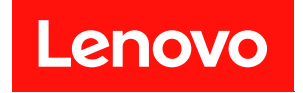

# **ThinkSystem SR635 维护手册**

**机器类型:7Y98 和 7Y99**

在参考此资料使用相关产品之前,请务必阅读并了解安全信息和安全说明,详见: [https://pubs.lenovo.com/safety\\_documentation/](https://pubs.lenovo.com/safety_documentation/)

此外,请确保熟知适用于您的服务器的 Lenovo 保修条款和条件,这些内容位于: <http://datacentersupport.lenovo.com/warrantylookup>

**第十六版 (2023 年 9 月)**

© **Copyright Lenovo 2019, 2023.**

有限权利声明:如果数据或软件依照美国总务署(GSA)合同提供,其使用、复制或公开受编号为 GS-35F-05925 的合同条款约束。

**注**

# **目录**

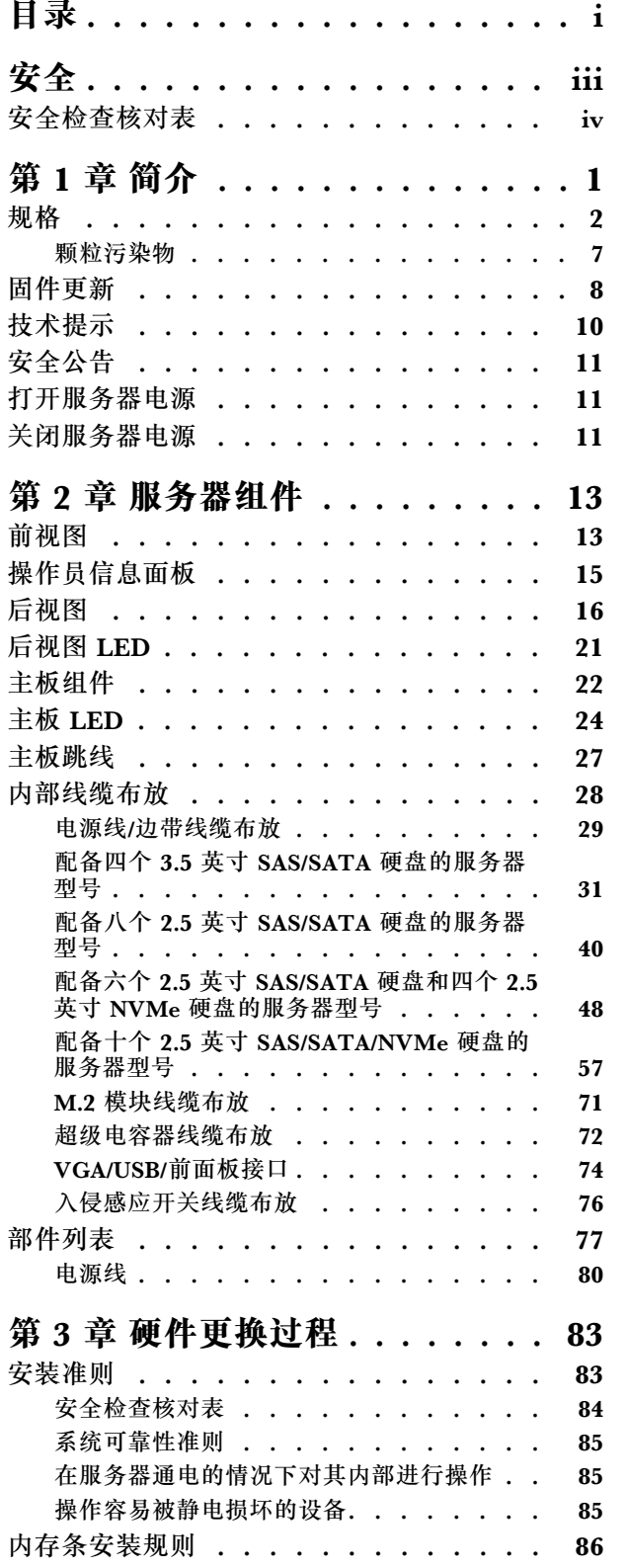

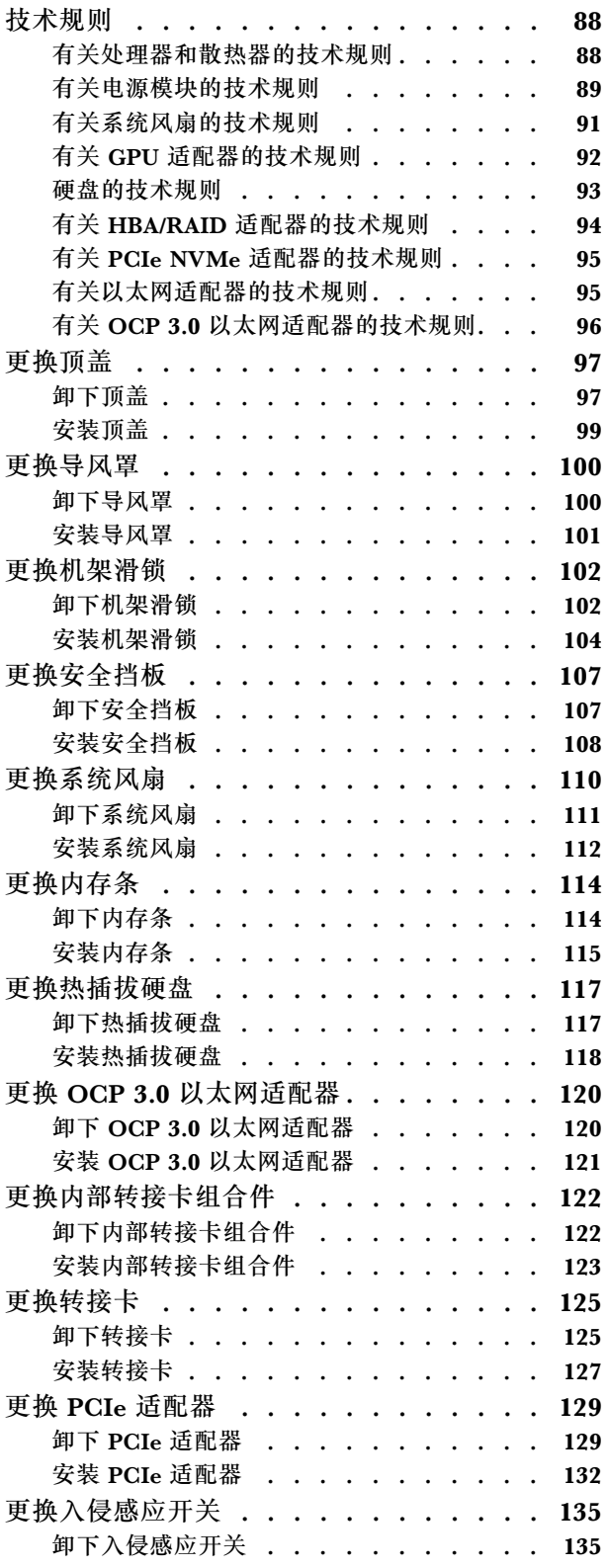

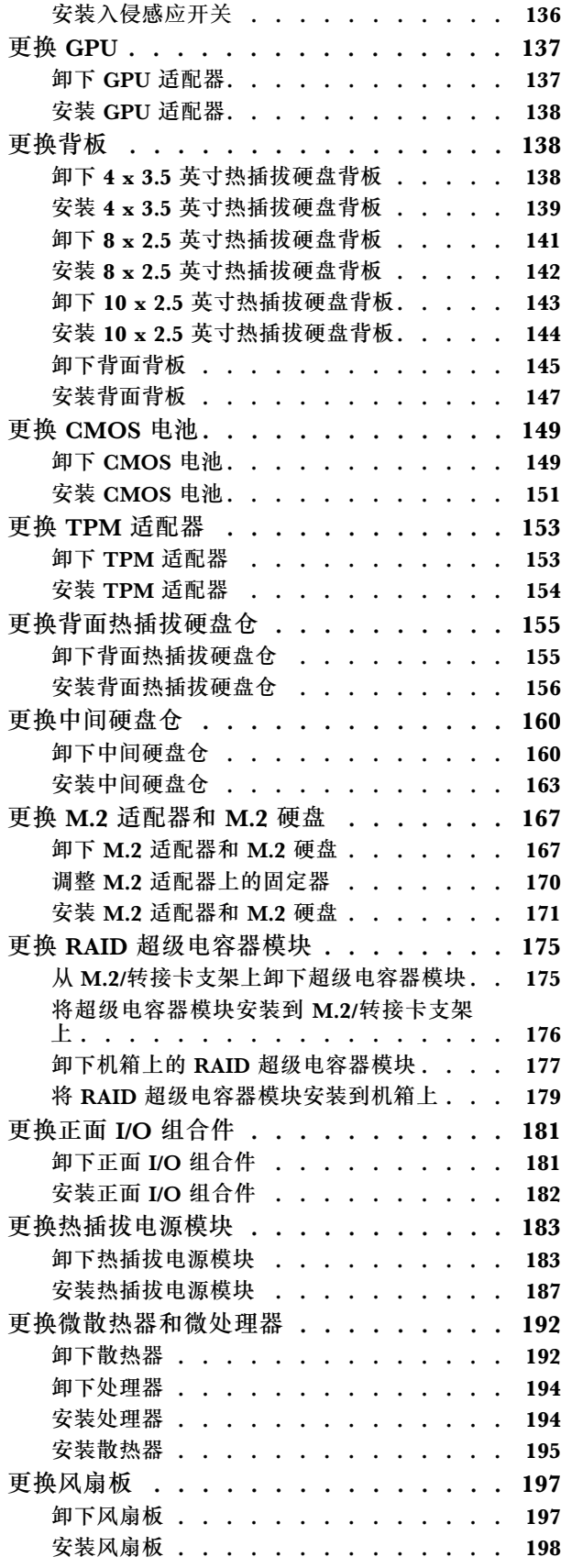

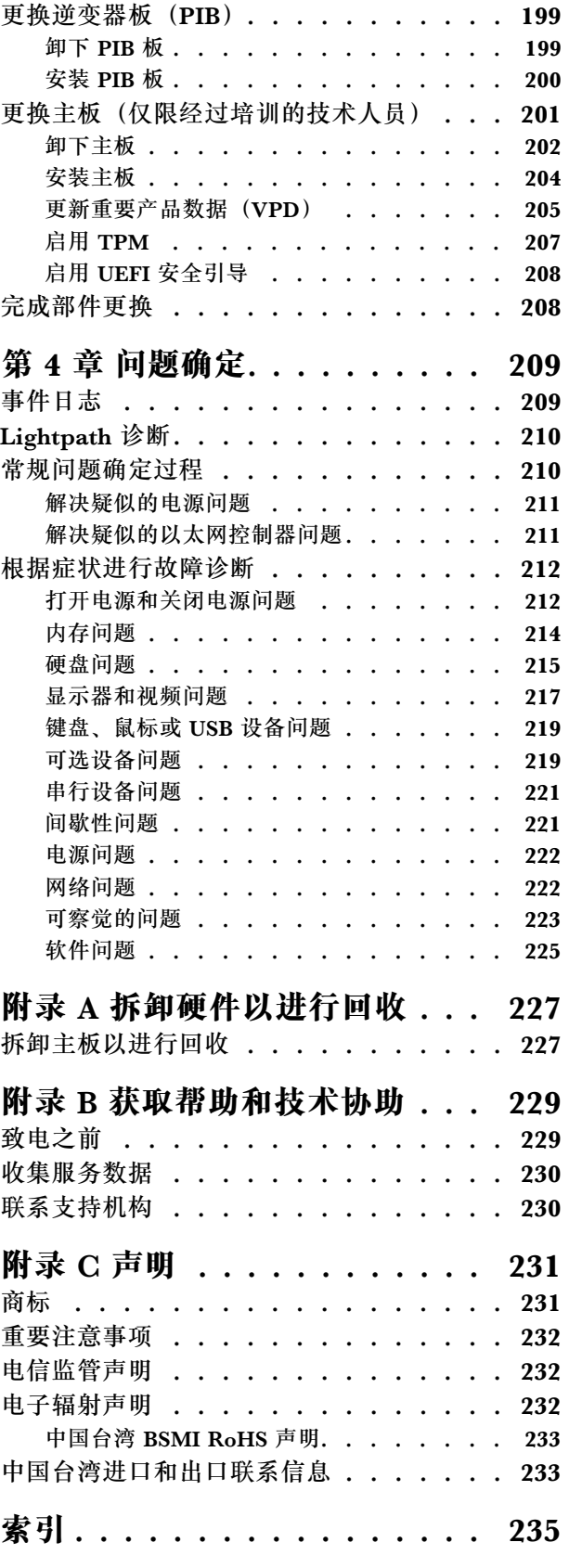

# <span id="page-4-0"></span>**安全**

Before installing this product, read the Safety Information.

قبل تر كيب هذا المنتج، يجب قر اءة الملاحظات الآمنية

Antes de instalar este produto, leia as Informações de Segurança.

在安装本产品之前,请仔细阅读 Safety Information (安全信息)。

安裝本產品之前,請先閱讀「安全資訊」。

Prije instalacije ovog produkta obavezno pročitajte Sigurnosne Upute.

Před instalací tohoto produktu si přečtěte příručku bezpečnostních instrukcí.

Læs sikkerhedsforskrifterne, før du installerer dette produkt.

Lees voordat u dit product installeert eerst de veiligheidsvoorschriften.

Ennen kuin asennat tämän tuotteen, lue turvaohjeet kohdasta Safety Information.

Avant d'installer ce produit, lisez les consignes de sécurité.

Vor der Installation dieses Produkts die Sicherheitshinweise lesen.

Πριν εγκαταστήσετε το προϊόν αυτό, διαβάστε τις πληροφορίες ασφάλειας (safety information).

לפני שתתקינו מוצר זה, קראו את הוראות הבטיחות.

A termék telepítése előtt olvassa el a Biztonsági előírásokat!

Prima di installare questo prodotto, leggere le Informazioni sulla Sicurezza.

製品の設置の前に、安全情報をお読みください。

본 제품을 설치하기 전에 안전 정보를 읽으십시오.

Пред да се инсталира овој продукт, прочитајте информацијата за безбедност.

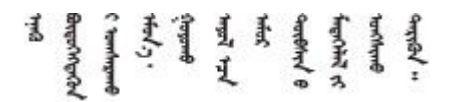

Les sikkerhetsinformasjonen (Safety Information) før du installerer dette produktet.

Przed zainstalowaniem tego produktu, należy zapoznać się z książką "Informacje dotyczące bezpieczeństwa" (Safety Information). <span id="page-5-0"></span>Antes de instalar este produto, leia as Informações sobre Segurança.

Перед установкой продукта прочтите инструкции по технике безопасности.

Pred inštaláciou tohto zariadenia si pečítaje Bezpečnostné predpisy.

Pred namestitvijo tega proizvoda preberite Varnostne informacije.

Antes de instalar este producto, lea la información de seguridad.

Läs säkerhetsinformationen innan du installerar den här produkten.

Bu ürünü kurmadan önce güvenlik bilgilerini okuyun.

مەزكۇر مەھسۇلاتنى ئورنىتىشتىن بۇرۇن بىخەتەرلىك ئۇچۇرلىرىنى ئوقۇپ چىقىڭ.

Youg mwngz yungh canjbinj neix gaxgong, itdingh aeu doeg aen canjbinj soengo cungj vahgangj ancien siusik.

### **安全检查核对表**

按照本节中的信息识别服务器潜在的安全隐患。每台服务器在设计和制造时均安装有必要的安全 装备,以保护用户和技术服务人员免遭人身伤害。

**注:**

1. 根据《工作场所法规》第 2 节的规定,本产品不适合在视觉显示工作场所中使用。

2. 服务器的安装只能在机房中进行。

**警告:**

**根据 NEC、IEC 62368-1 和 IEC 60950-1(音视频、信息技术和通信技术领域内的电子设备安全 标准)的规定,此设备必须由经过培训的服务人员安装或维护。Lenovo 假设您有资格维护设备, 并经过培训可识别产品中的危险能量级别。应使用工具、锁和钥匙或者其他安全方法操作设备,且 操作过程应由负责该位置的权威人员控制。**

**重要:**为保证操作人员的安全和系统正常运行,需要对服务器进行电气接地。持证电工可确认电源 插座是否已正确接地。

使用以下核对表排除任何潜在的安全隐患:

1. 确保关闭电源并拔下电源线。

- 2. 请检查电源线。
	- 确保三线制地线接头情况良好。用仪表测量外部接地引脚与机架地线之间的三线接地连续 性阻抗,并确保阻抗值为 0.1 欧姆或更低。
	- 确保电源线类型正确。 要查看服务器可用的电源线:

a. 访问:

<http://dcsc.lenovo.com/#/>

- b. 单击 **Preconfigured Model(预先配置型号)**或 **Configure to order(按单定做)**。
- c. 输入服务器的机器类型和型号以显示配置页面。
- d. 单击 **Power(电源)** ➙ **Power Cables(电源线)**选项卡以查看所有电源线。
- 确保绝缘部分未磨损。
- 3. 检查是否存在任何明显的非 Lenovo 变更。请合理判断任何非 Lenovo 改装的安全性。
- 4. 检查服务器内部是否存在任何明显的安全隐患,如金属碎屑、污染物、水或其他液体或者过 火或烟熏的痕迹。
- 5. 检查线缆是否磨损或被夹住。
- 6. 确保电源模块外盖固定器(螺钉或铆钉)未卸下或受损。

### <span id="page-8-0"></span>**第 1 章 简介**

ThinkSystem SR635 服务器是 1U 机架服务器,可针对各种 IT 工作负载提供优秀的性能和扩展。 凭借模块化设计,该服务器可灵活定制以实现最大存储容量或高存储密度,并具有可选择的输入/ 输出选项和分层式系统管理。

性能、易用性、可靠性和扩展能力是设计服务器时的重要考虑因素。这些设计特性不但支持用户通 过定制系统硬件来满足当前需求,还支持用户通过灵活的扩展功能来支撑未来发展。

服务器提供有限保修。关于保修的详细信息,请参阅: <https://support.lenovo.com/us/en/solutions/ht503310>

关于具体保修信息,请参阅: <http://datacentersupport.lenovo.com/warrantylookup>

#### **识别您的服务器**

与 Lenovo 联系寻求帮助时, 机器类型和序列号信息可帮助支持人员识别您的服务器, 从而更快 捷地提供服务。

机器类型和序列号标注于服务器正面右侧机架滑锁上的标识标签上。

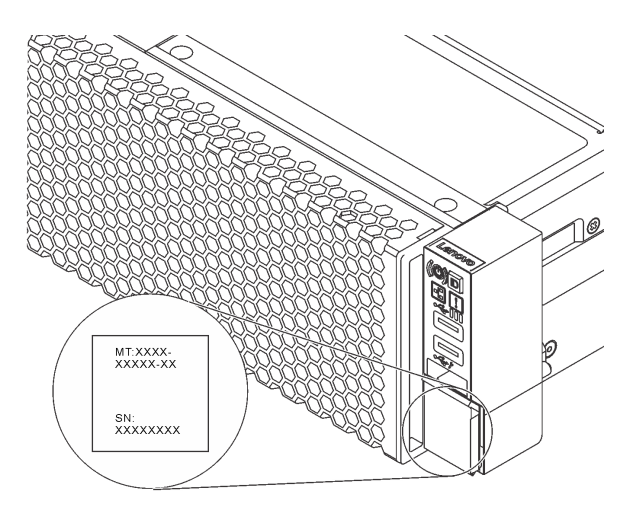

#### **图 1. 标识标签的位置**

#### **快速响应码**

顶盖的系统服务标签上有快速响应(OR)码,移动设备可以通过此码访问服务信息。使用移动设 备上的 QR 码读取应用程序扫描该 QR 码, 即可快速访问相关的 Lenovo 服务网站。Lenovo 服务 信息网站提供有关部件安装和更换视频的其他信息以及用于服务器支持的错误代码。

以下插图显示了 QR 码: [https://support.lenovo.com/p/servers/sr635](https://datacentersupport.lenovo.com/us/en/products/servers/thinksystem/sr635/7y98)

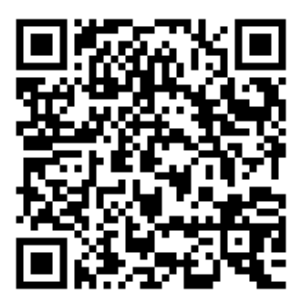

<span id="page-9-0"></span>**图 2. QR 码**

### **规格**

以下信息是服务器的功能和规格概述。根据型号的不同,某些功能可能不可用或某些规格可能不 适用。

**表 1. 服务器规格**

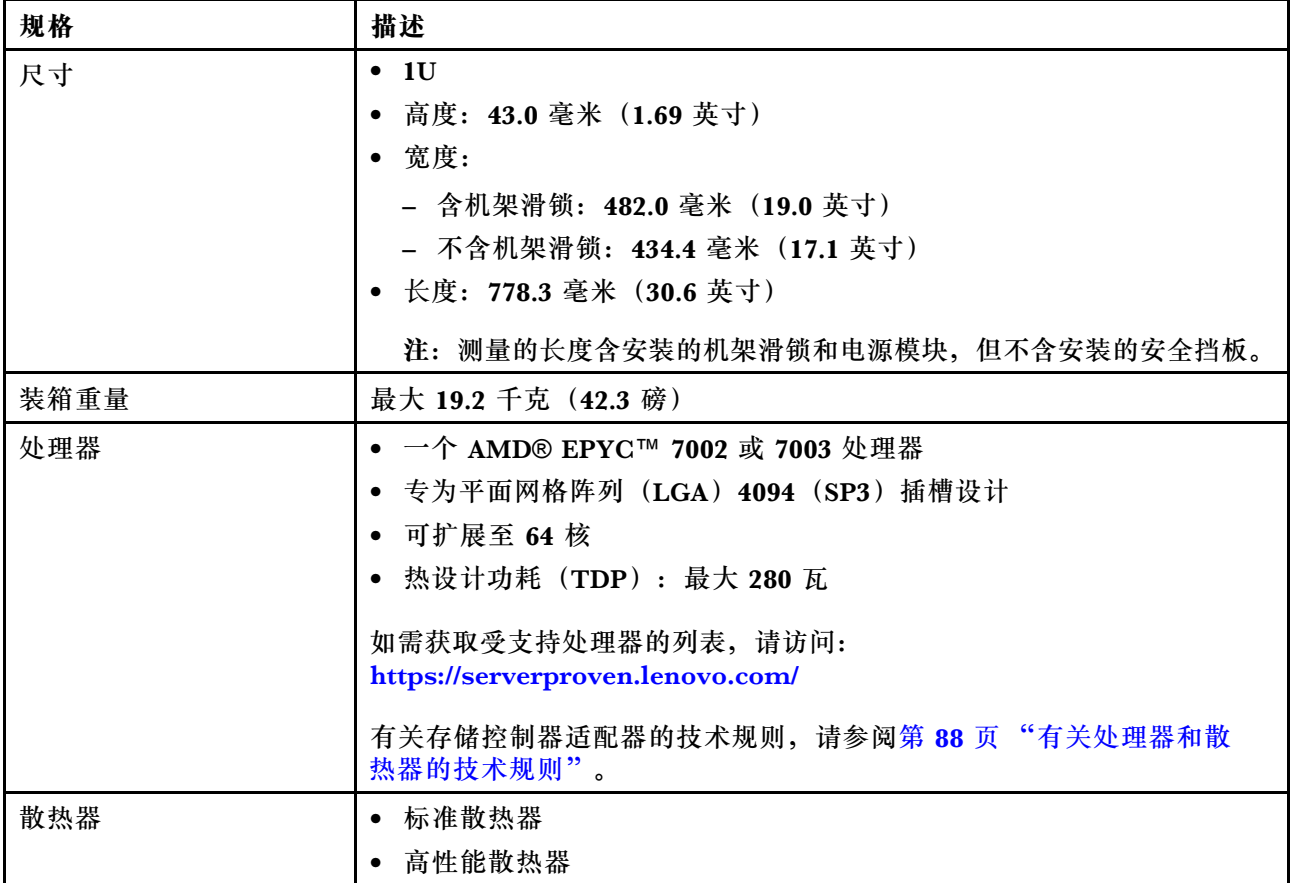

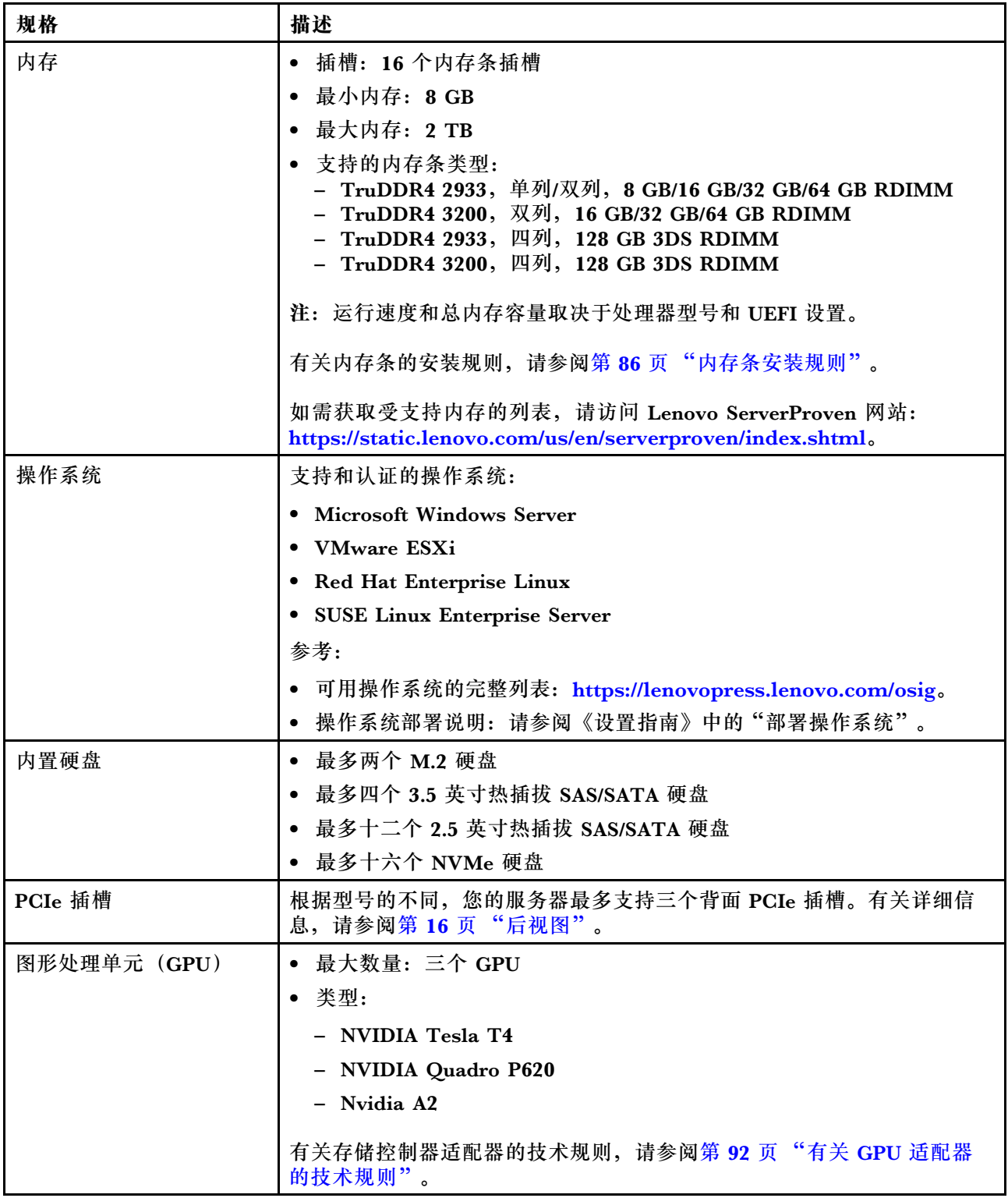

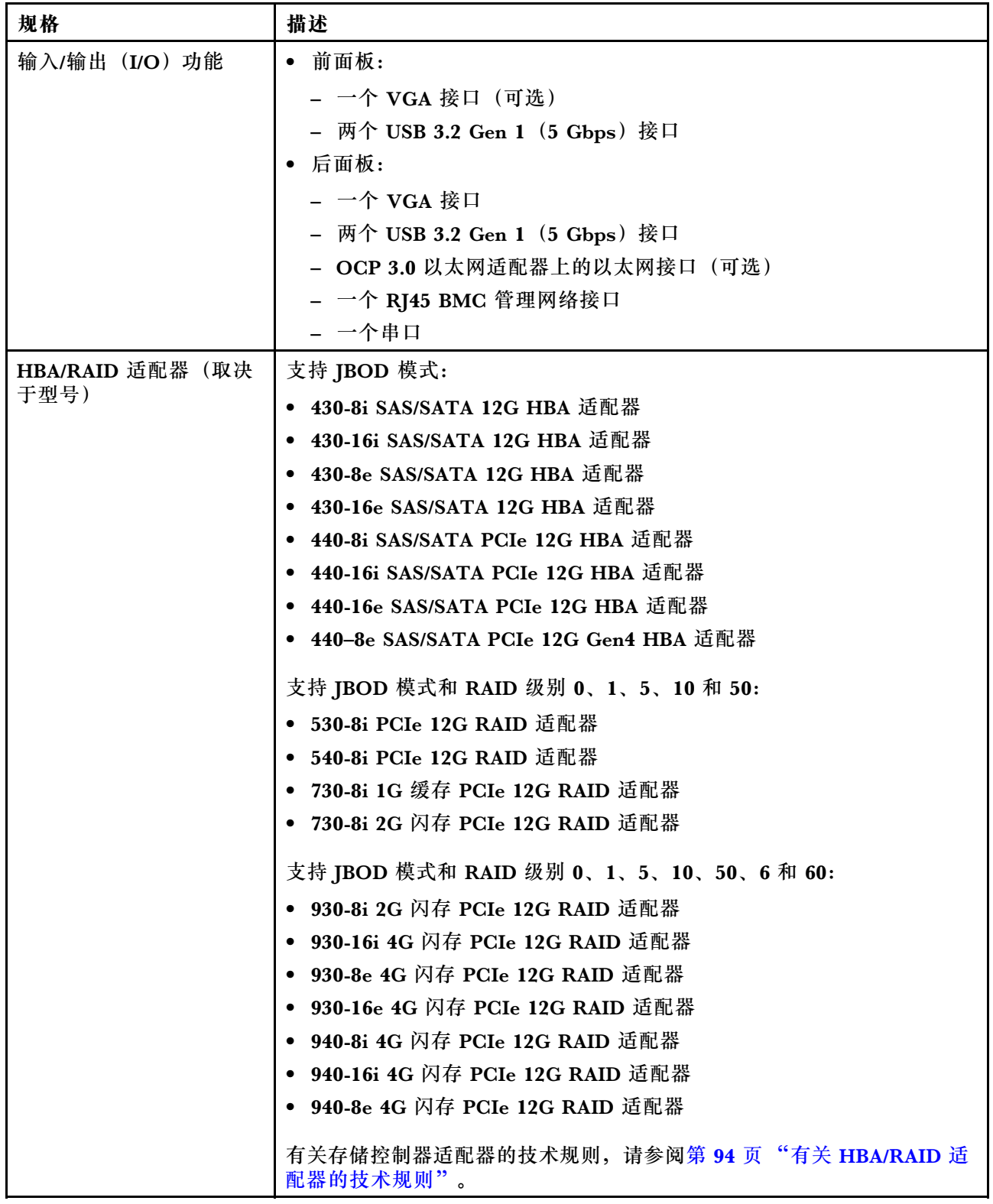

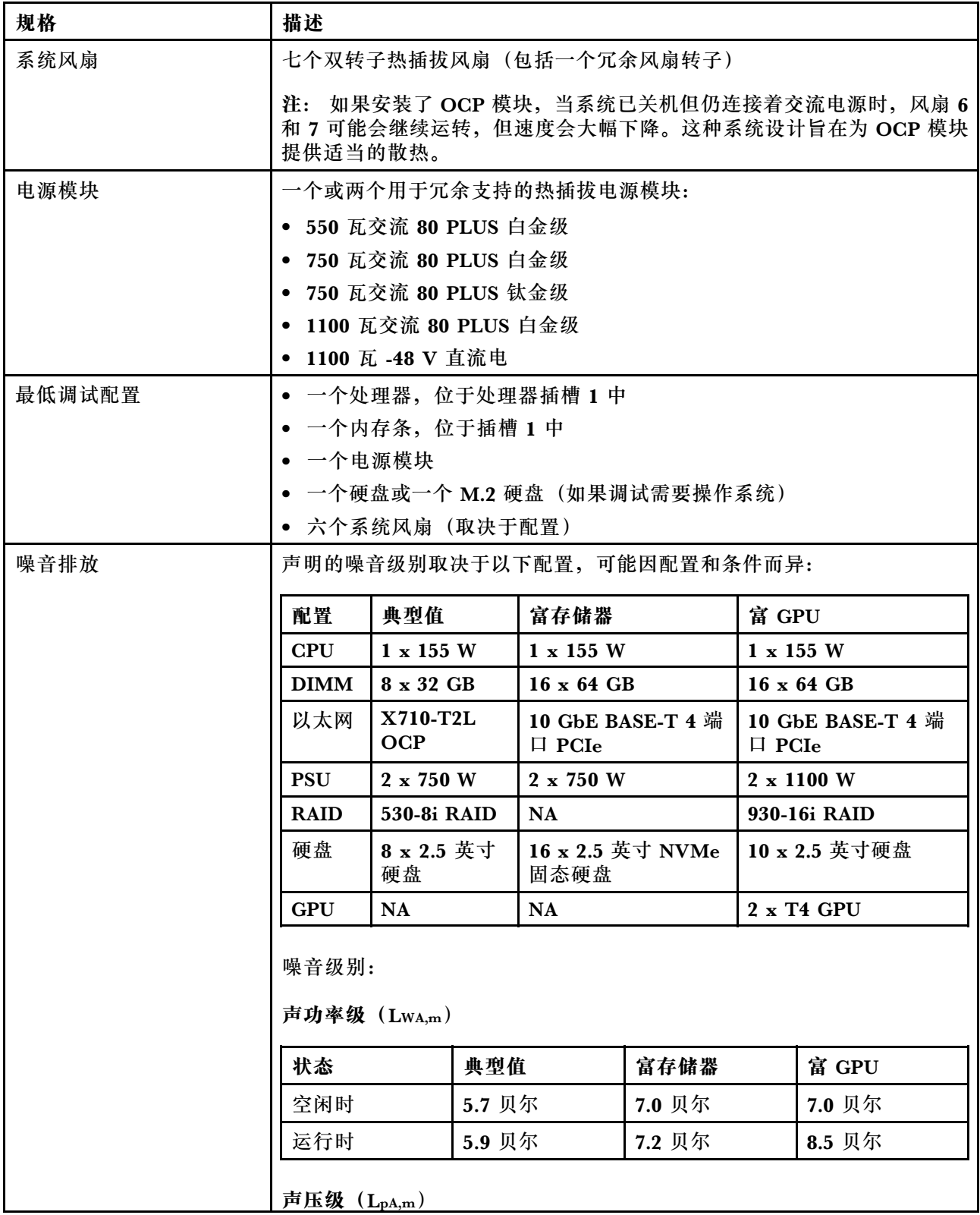

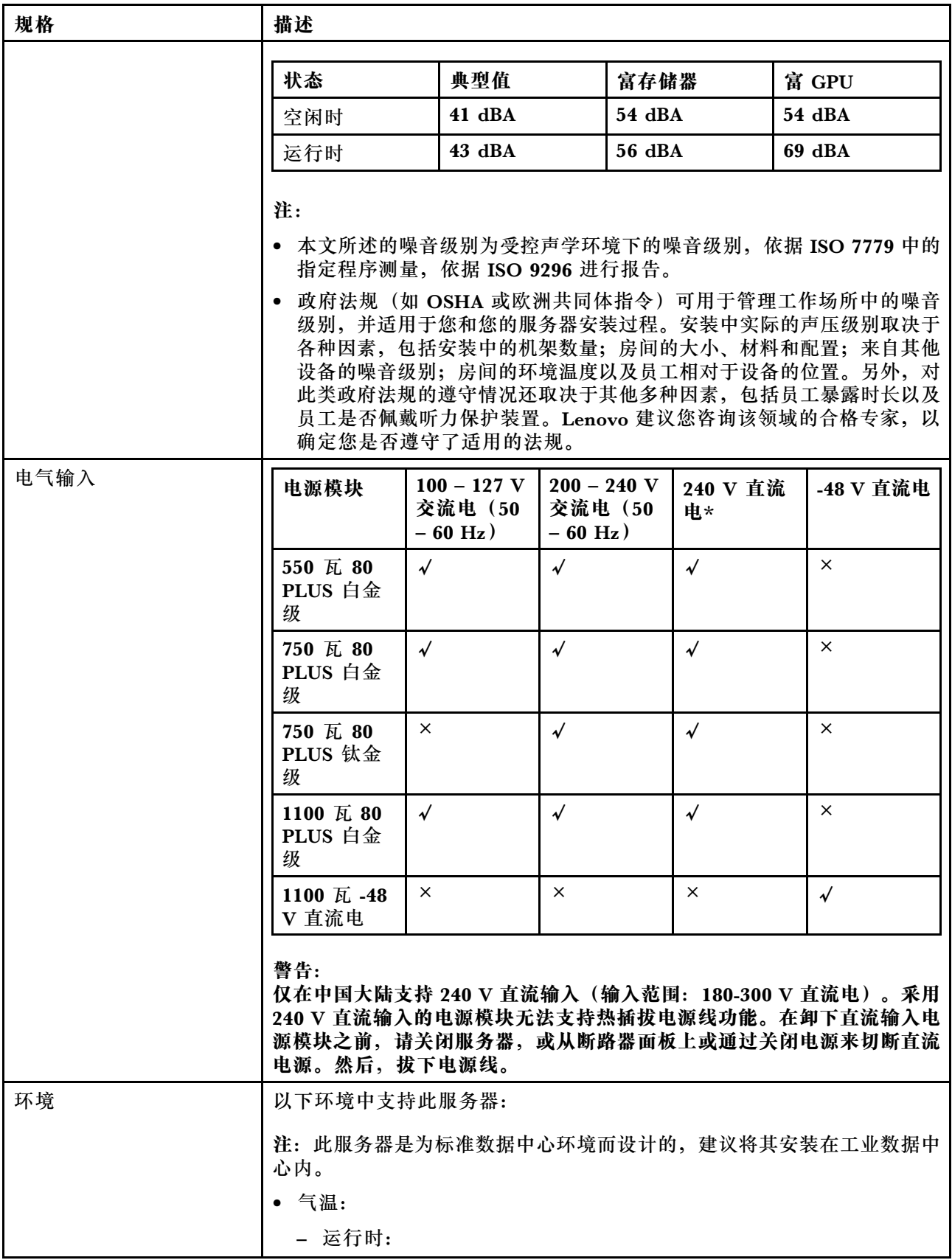

<span id="page-14-0"></span>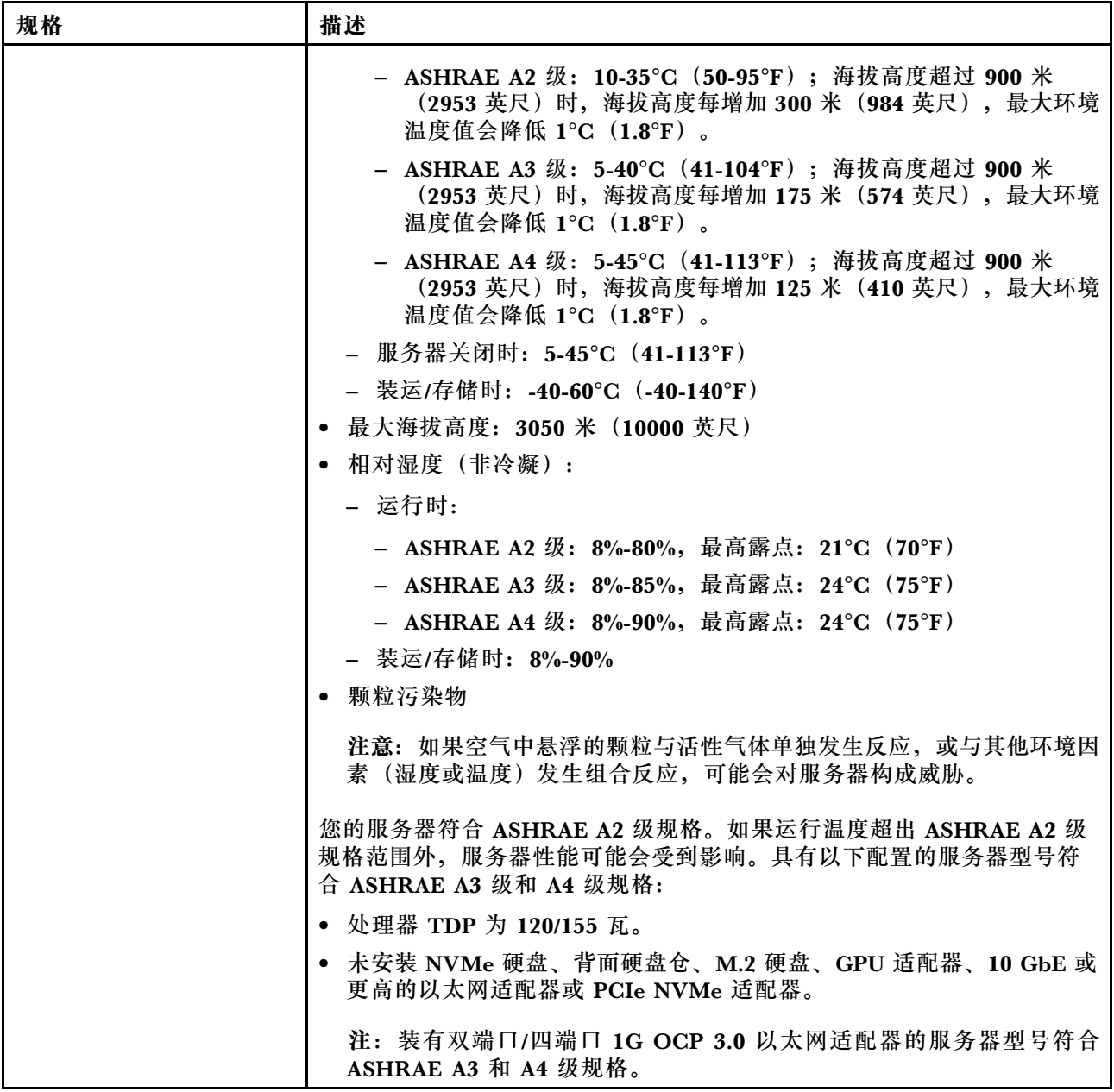

### **颗粒污染物**

**注意:**如果空气中悬浮的颗粒(包括金属屑或微粒)与活性气体单独发生反应,或与其他环境因素 (如湿度或温度)发生组合反应,可能会对本文档中所述的设备构成威胁。

颗粒水平过高或有害气体聚集所引发的风险包括设备故障或设备完全损坏。为避免此类风险,本 规格中对颗粒和气体进行了限制。不得将这些限制视为或用作决定性的限制,因为有大量其他因 素(如空气的温度或含水量)会影响微粒或环境腐蚀物的作用程度以及气体污染物的转移。如果 不使用本文档中所规定的特定限制,您必须采取必要措施,使颗粒和气体级别保持在能够保护人 员健康和安全的水平。如果 Lenovo 判断您所处环境中的颗粒或气体水平已对设备造成损害, 则 Lenovo 可在实施适当的补救措施时决定维修或更换设备或部件以减轻此类环境污染。此类补救措 施的实施由客户负责。

#### <span id="page-15-0"></span>**表 2. 颗粒和气体的限制**

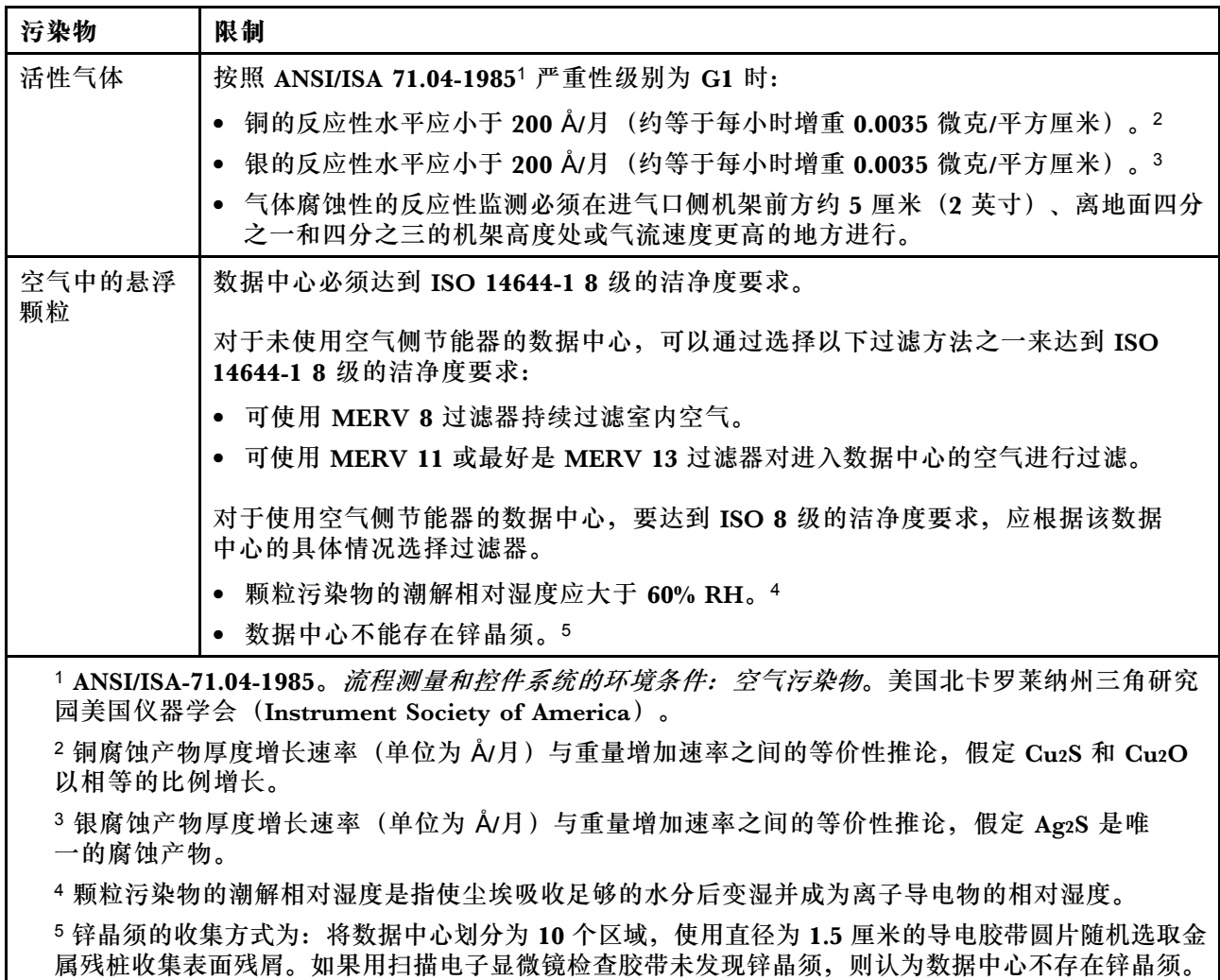

### **固件更新**

可通过多种方式更新服务器的固件。

可使用此处列出的工具为服务器和服务器中安装的设备更新最新固件。

**注:**Lenovo 通常在称为 UpdateXpress System Pack (UXSP) 的捆绑包中发行固件。要确保所有 固件更新均兼容,应同时更新所有固件。如果同时为 BMC 和 UEFI 更新固件,请先更新 BMC 的 固件。

以下位置提供了有关更新固件的最佳实践:

#### <http://lenovopress.com/LP0656>

#### **重要术语**

• **带内更新**。由在服务器核心 CPU 上运行的操作系统内使用工具或应用程序执行的安装或更新。

- **带外更新**。由 BMC 通过收集更新再将更新推送到目标子系统或设备而执行的安装或更新。带 外更新不依赖于在核心 CPU 上运行的操作系统。但是,大多数带外操作不要求服务器处于 S0 (正在工作)电源状态。
- **目标更新。**安装或更新由在目标服务器本身上运行的已安装操作系统启动。
- **非目标更新**。直接与该服务器的 BMC 进行交互的计算设备所启动的安装或更新。
- **UpdateXpress System Pack(UXSP)**。UXSP 是经设计和测试过的捆绑更新,旨在提供相互 依赖、缺一不可的功能、性能和兼容性。UXSP 因服务器类型而异,经过专门构建(内置固件和 设备驱动程序更新),可支持特定的 Windows Server、Red Hat Enterprise Linux (RHEL) 和 SUSE Linux Enterprise Server (SLES) 操作系统发布版本。此外, 也有因服务器类型而异 的纯固件型 UXSP。

请参阅下表以确定可用于安装和设置固件的最佳 Lenovo 工具:

**注:**Option ROM 的服务器 UEFI 设置必须设置为 **UEFI** 以使用 Lenovo XClarity Essentials 更 新固件。如需更多信息,请参阅以下技术提示:

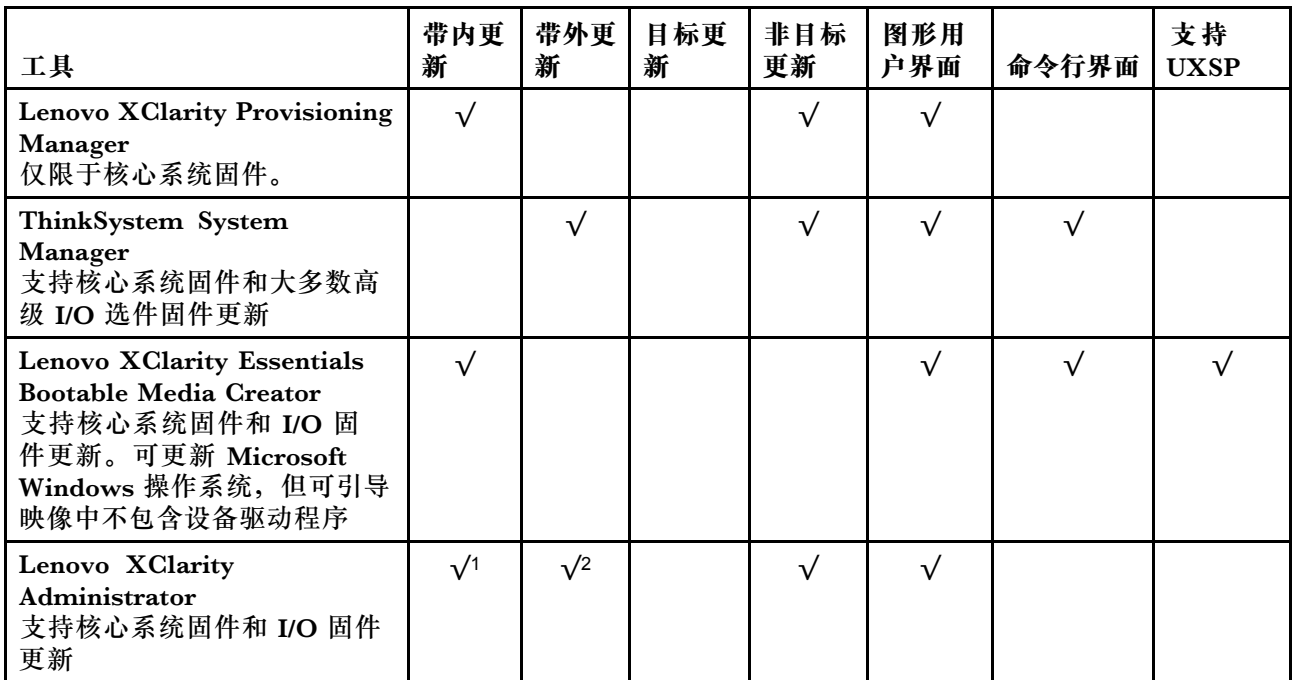

<https://datacentersupport.lenovo.com/us/en/solutions/ht506118>

**注:**

1. 适用于 I/O 固件更新。

2. 适用于 BMC 和 UEFI 固件更新。

可在以下站点上找到最新的固件:

<http://datacentersupport.lenovo.com/products/servers/thinksystem/sr635/7y98/downloads>

• **Lenovo XClarity Provisioning Manager**

<span id="page-17-0"></span>从 Lenovo XClarity Provisioning Manager 中, 可以更新 BMC 固件、UEFI 固件和 Lenovo XClarity Provisioning Manager 软件。

**注:**默认情况下,在您启动服务器并按屏幕说明中指定的键时会显示 Lenovo XClarity Provisioning Manager 图形用户界面。如果已将该默认设置更改为基于文本的系统设置,可从基于 文本的系统设置界面中打开图形用户界面。

有关使用 Lenovo XClarity Provisioning Manager 更新固件的更多信息, 请参阅:

<https://pubs.lenovo.com/lxpm-overview/> 上适用于您的服务器的 LXPM 文档中的"固件更 新"一节

**重要:**Lenovo XClarity Provisioning Manager(LXPM)支持的版本因产品而异。除非另有 说明,否则在本文档中 Lenovo XClarity Provisioning Manager 的所有版本均称为 Lenovo XClarity Provisioning Manager 和 LXPM。如需查看服务器支持的 LXPM 版本, 请转到 [http](https://pubs.lenovo.com/lxpm-overview/) [s://pubs.lenovo.com/lxpm-overview/](https://pubs.lenovo.com/lxpm-overview/)。

• **ThinkSystem System Manager**

可从 ThinkSystem System Manager 更新系统固件、背板固件和电源模块固件。

如果需要安装某个特定更新,可为特定服务器使用 ThinkSystem System Manager。

有关使用 ThinkSystem System Manager 更新固件的更多信息,请参阅:

[https://thinksystem.lenovofiles.com/help/topic/7Y00/bmc\\_user\\_guide.pdf](https://thinksystem.lenovofiles.com/help/topic/7Y00/bmc_user_guide.pdf)

#### • **Lenovo XClarity Essentials Bootable Media Creator**

您可以使用 Lenovo XClarity Essentials Bootable Media Creator 来创建适合于应用固件 更新的可引导介质。

可从以下位置获取 Lenovo XClarity Essentials BoMC:

<https://datacentersupport.lenovo.com/solutions/lnvo-bomc>

• **Lenovo XClarity Administrator**

如果正在使用 Lenovo XClarity Administrator 管理多个服务器,可通过该界面更新所有受管 服务器的固件。通过将固件合规性策略分配给受管端点,可简化固件管理。创建合规性策略并 将其分配给受管端点时,Lenovo XClarity Administrator 监控对这些端点的清单作出的更 改,并标记任何不合规的端点。

有关使用 Lenovo XClarity Administrator 更新固件的更多信息,请参阅:

[https://sysmgt.lenovofiles.com/help/topic/com.lenovo.lxca.doc/update\\_fw.html](https://sysmgt.lenovofiles.com/help/topic/com.lenovo.lxca.doc/update_fw.html)

### **技术提示**

Lenovo 使用最新提示和技巧来持续更新支持 Web 站点, 您可以使用这些提示和技巧来解决服务 器可能遇到的问题。这些技术提示(也称为保留提示或服务公告)提供解决与服务器运行相关问 题的过程。

要查找服务器可用的技术提示:

- 1. 转到 <http://datacentersupport.lenovo.com> 并导航到服务器的支持页面。
- 2. 单击导航窗格中的 **How To's(操作方法)**。
- 3. 从下拉菜单中单击 **Article Type(文章类型)** ➙ **Solution(解决方案)**。 请按照屏幕上的说明选择所遇到问题的类别。

### <span id="page-18-0"></span>**安全公告**

为保护客户及其数据,Lenovo 致力于开发符合最高安全标准的产品和服务。报告潜在的安全漏洞 时, 将由 Lenovo 产品安全事故响应团队 (PSIRT) 负责调查问题并向客户提供相关信息, 以便客 户在我们致力于寻求解决方案的同时制定缓解计划。

可在以下位置找到当前安全公告的列表: [https://datacentersupport.lenovo.com/product\\_security/home](https://datacentersupport.lenovo.com/product_security/home)

### **打开服务器电源**

在连接到输入电源时,服务器进行短暂自检(电源状态 LED 快速闪烁)后,进入待机状态(电源 状态 LED 每秒闪烁一次)。

您可以通过以下任何一种方式开启服务器(电源 LED 点亮):

- 可以按电源按钮。
- 服务器可在电源中断后自动重新启动。
- 服务器可响应发送到 BMC 的远程打开电源请求。

有关关闭服务器电源的信息,请参阅第 11 页 "关闭服务器电源"。

### **关闭服务器电源**

当连接到电源时,服务器保持为待机状态,允许 BMC 响应远程打开电源请求。要从服务器卸下所 有电源(电源状态 LED 熄灭),必须拔下所有电源线。

要将服务器置于待机状态(电源状态 LED 每秒闪烁一次):

**注:**ThinkSystem System Manager 可将服务器置于待机状态作为对紧急系统故障的自动响应。

- 使用操作系统开始正常关闭(如果操作系统支持)。
- 按下电源按钮开始正常关闭(如果操作系统支持)。
- 按住电源按钮超过 4 秒以强制关机。

处于待机状态时,服务器可响应发送到 BMC 的远程打开电源请求。有关打开服务器电源的信息, 请参阅 [https://thinksystem.lenovofiles.com/help/topic/7Y00/bmc\\_user\\_guide.pdf](https://thinksystem.lenovofiles.com/help/topic/7Y00/bmc_user_guide.pdf)。

### <span id="page-20-0"></span>**第 2 章 服务器组件**

请参阅本节中的信息,了解与您的服务器关联的每个组件。

### **前视图**

服务器的前视图因型号而异。根据型号的不同,您的服务器可能与本主题中的插图略有不同。

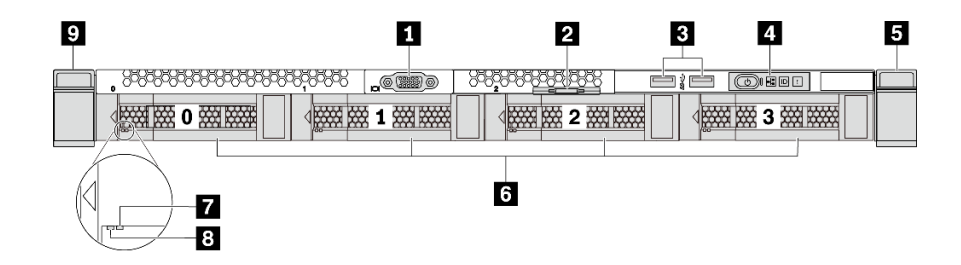

**图 3. 配备四个 3.5 英寸硬盘插槽的服务器型号的前视图**

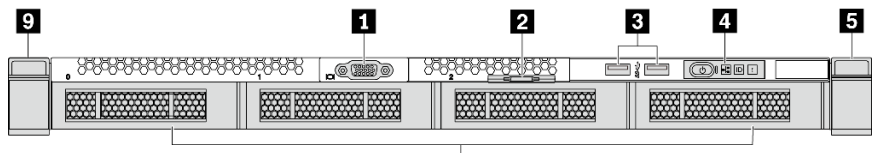

面

**图 4. 不含背板(用于四个 3.5 英寸硬盘插槽)的服务器型号的前视图**

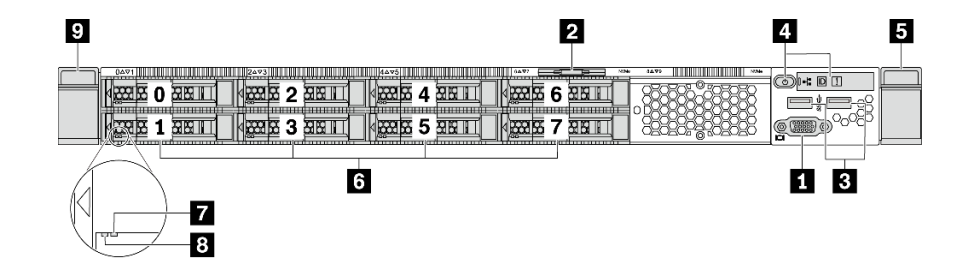

**图 5. 配备八个 2.5 英寸硬盘插槽的服务器型号的前视图**

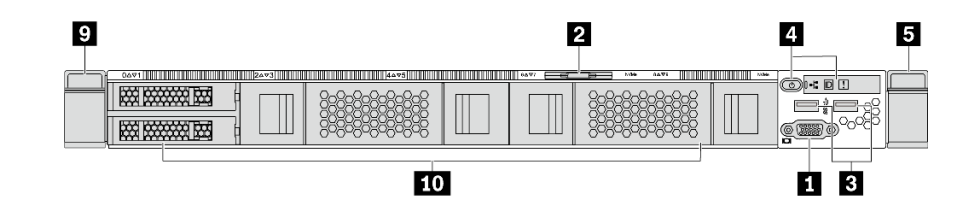

**图 6. 不含背板(用于十个 2.5 英寸硬盘插槽)的服务器型号的前视图**

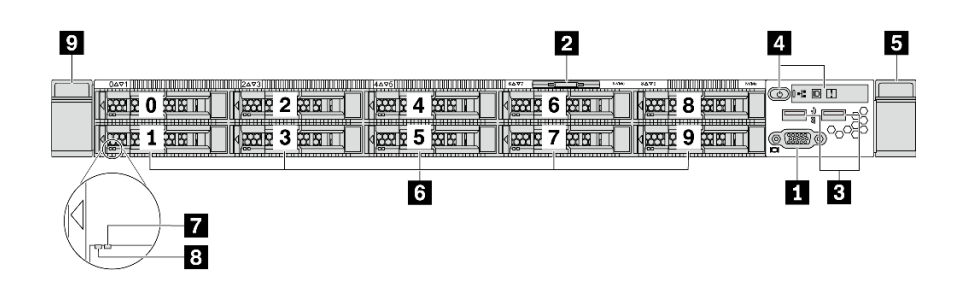

#### **图 7. 配备十个 2.5 英寸硬盘插槽的服务器型号的前视图**

#### **表 3. 服务器正面的组件**

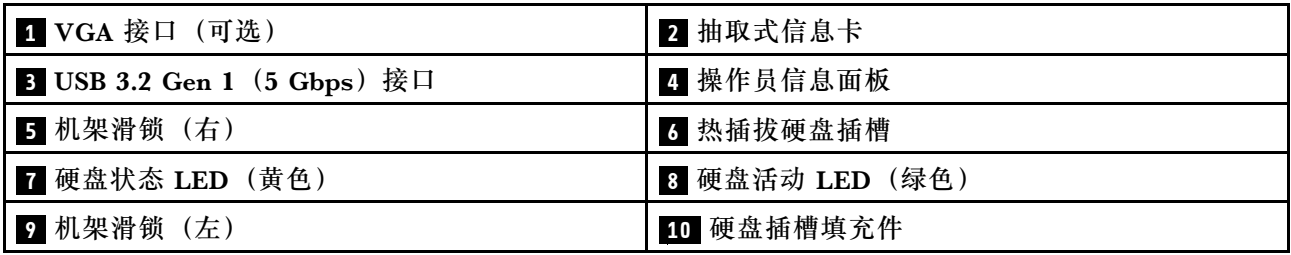

#### **1 VGA 接口**

用于连接使用 VGA 接口的高性能显示器、直接驱动显示器或其他设备。

#### **2 抽取式信息卡**

ThinkSystem System Manager 网 络 访 问 标 签 贴 在 抽 取 式 信 息 卡 上 。 标 签 上 提 供 了 默 认 ThinkSystem System Manager 主机名和 IPv6 链路本地地址(LLA)。

**3 USB 3.2 Gen 1(5 Gbps)接口**

连接与 USB 兼容的设备, 如 USB 键盘、USB 鼠标或 USB 存储设备。

#### **4 操作员信息面板**

有关操作员信息面板上的控制按钮和状态 LED 的信息,请参阅[第 15 页 "操作员信息面板"。](#page-22-0)

#### **5 9 机架滑锁**

如果服务器安装在机架中,可使用机架滑锁帮助您将服务器从机架中滑出。还可使用机架滑锁和 螺钉将服务器固定在机架中,使服务器无法滑出,这在容易出现震动的地区尤其有用。如需更多 信息,请参阅导轨套件附带的《机架安装指南》。

#### **6 热插拔硬盘插槽(对于无背板配置,已安装硬盘填充件)**

服务器中安装的硬盘数量因型号而异。安装硬盘时,按照硬盘插槽编号的顺序进行操作。

通过占用所有硬盘插槽,可以保障服务器的 EMI 完整性和散热。空置的硬盘插槽必须已由硬盘填 充件占用。

#### <span id="page-22-0"></span>**7 硬盘状态 LED**

#### **8 硬盘活动 LED**

每个热插拔硬盘都有两个 LED。

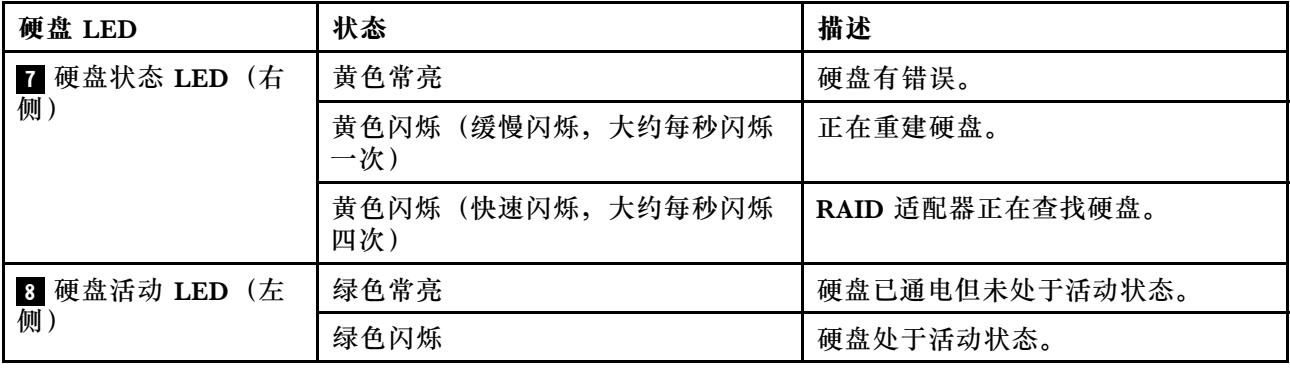

### **操作员信息面板**

服务器的操作员信息面板提供了控制按钮和 LED。

下图显示了服务器的操作员信息面板。

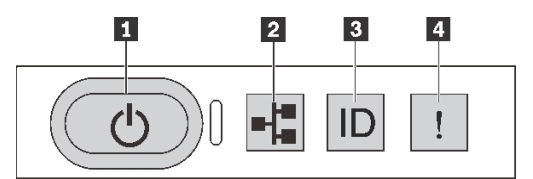

**图 8. 操作员信息面板**

**表 4. 操作员信息面板上的组件**

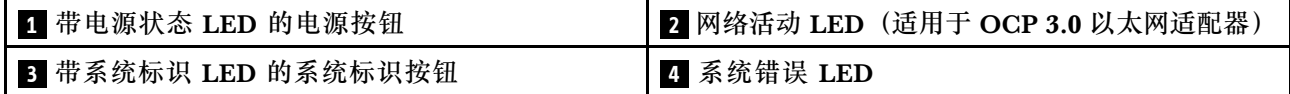

#### **1 带电源状态 LED 的电源按钮**

设置服务器完毕后,可按电源按钮以打开服务器电源。如果无法在操作系统中关闭服务器,则还可 按住电源按钮几秒以关闭服务器电源。请参阅第 11 页"打开服务器电源"。电源状态 LED 可帮 助您确定当前的电源状态。

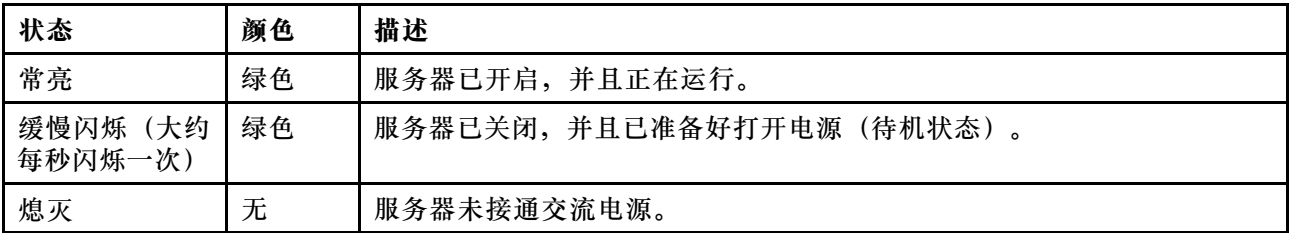

#### <span id="page-23-0"></span>**2 网络活动 LED**

如果安装了 OCP 3.0 以太网适配器,则正面 I/O 组合件上的网络活动 LED 可帮助您识别网络连 接和活动。如果未安装 OCP 3.0 以太网适配器,则此 LED 熄灭。

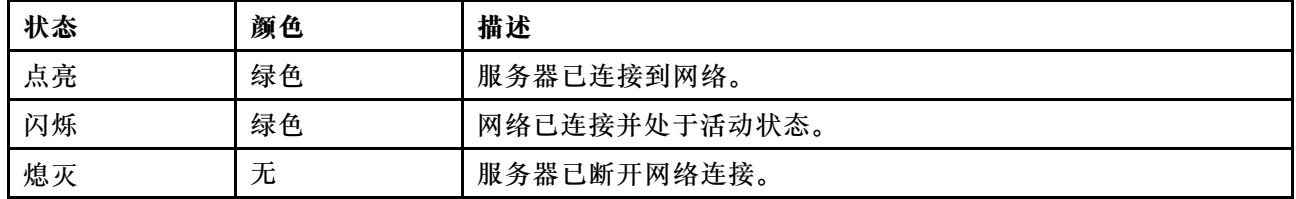

#### **3 带系统标识 LED 的系统标识按钮**

此系统标识按钮和蓝色系统标识 LED 可帮助您直观地确定服务器的位置。服务器背面也有系统标 识 LED。每次按系统标识按钮时,这两个系统标识 LED 的状态都将改变。LED 状态可变为点亮、 闪烁或熄灭。您可以使用远程管理程序来更改系统标识 LED 的状态,从而帮助您在众多服务器中 直观地确定相应服务器的位置。

#### **4 系统错误 LED**

系统错误 LED 可帮助您确定是否存在任何系统错误。

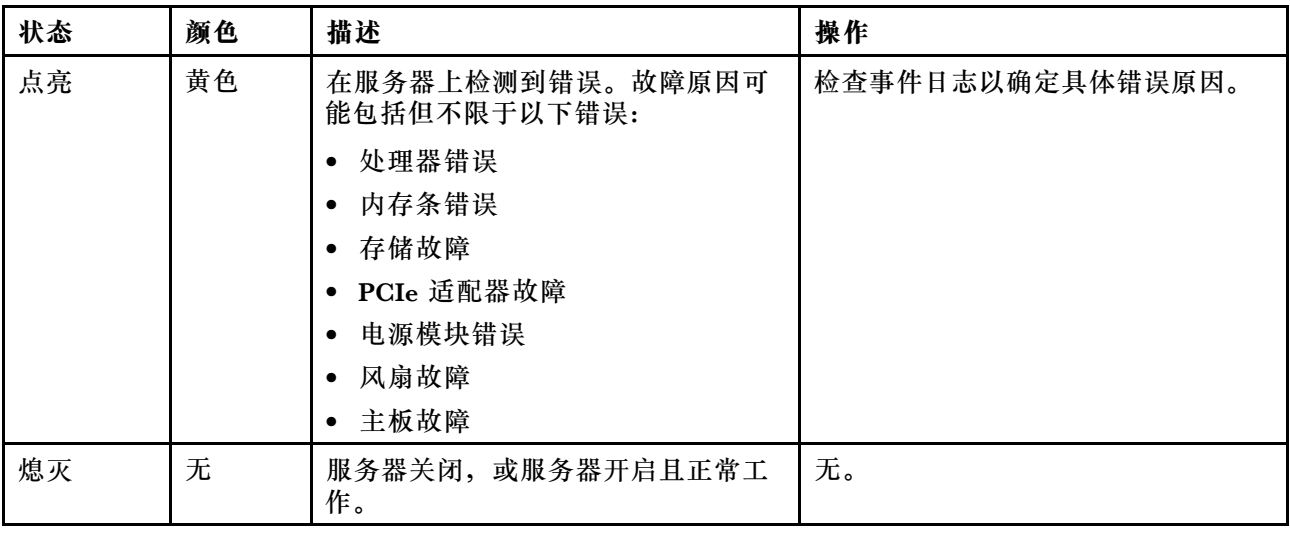

### **后视图**

通过服务器背面可以接触到多个接口和组件,包括电源模块、PCIe 适配器、热插拔硬盘插槽、串 口和以太网接口。

#### **配备三个 PCIe 插槽的服务器型号的后视图**

下图显示了配备三个 PCIe 插槽的服务器型号的后视图。根据型号的不同,您的服务器可能与下方 的插图略有不同。

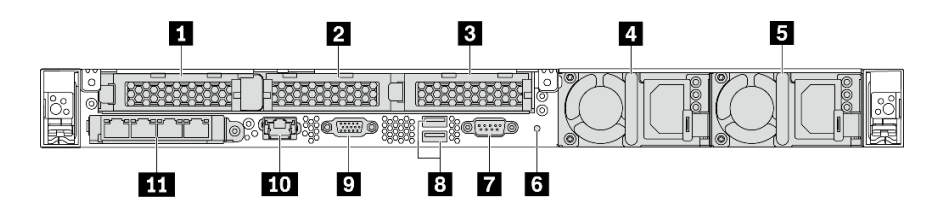

**图 9. 配备三个 PCIe 插槽的服务器型号的后视图**

#### **表 5. 服务器背面的组件**

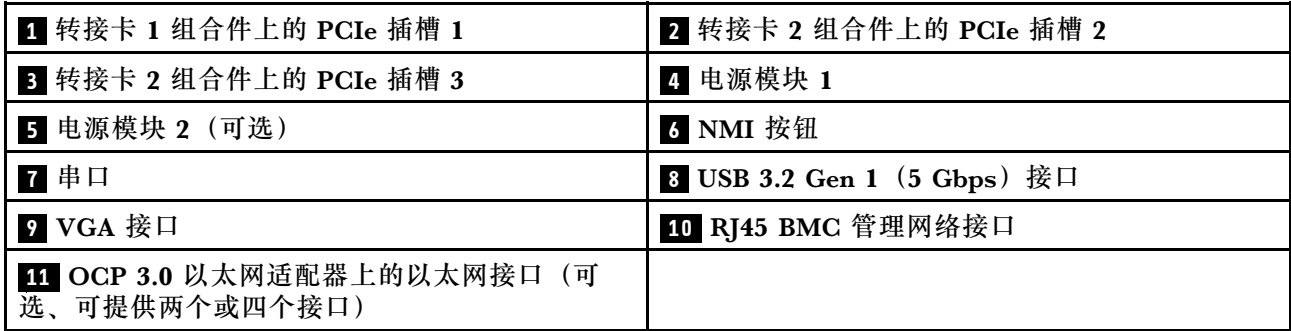

#### **1 转接卡 1 组合件上的 PCIe 插槽 1**

对于转接卡 1 组合件,您的服务器支持以下转接卡:

• 插槽 1,PCIe x16,半高型

#### **2 3 转接卡 2 组合件上的 PCIe 插槽**

对于转接卡 2 组合件,您的服务器支持以下转接卡配置:

类型 1:

- 插槽 2: PCIe x16 (x16, x8, x4, x1), 半高型
- 插槽 3: PCIe x16 (x16、x8、x4、x1),半高型

类型 2:

- 插槽 2:未安装转接卡
- 插槽 3: PCIe x16 (x16, x8, x4, x1), 半高型

#### **配备两个 PCIe 插槽的服务器型号的后视图**

下图显示了配备两个 PCIe 插槽的服务器型号的后视图。根据型号的不同,您的服务器可能与下方 的插图略有不同。

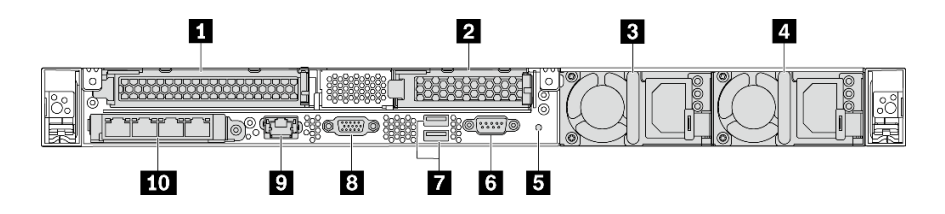

**图 10. 配备两个 PCIe 插槽的服务器型号的后视图**

#### **表 6. 服务器背面的组件**

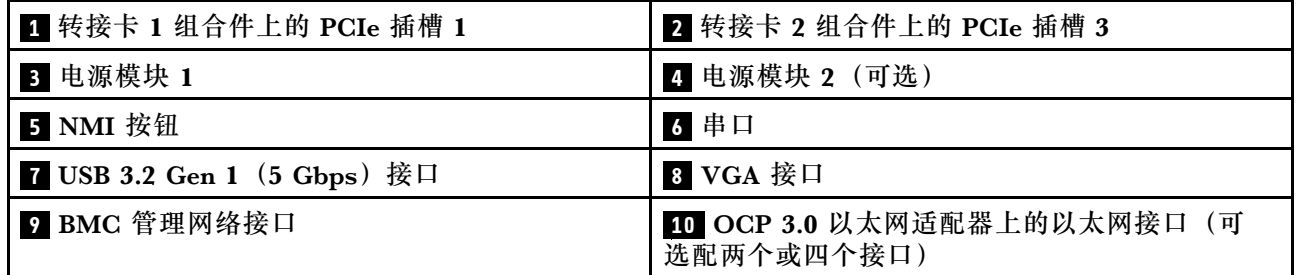

#### **1 转接卡 1 组合件上的 PCIe 插槽 1**

对于转接卡 1 组合件,您的服务器支持以下转接卡:

插槽 1: PCIe x16 (x16、x8、x4、x1), 全高、全长

**2 转接卡 2 组合件上的 PCIe 插槽 3**

对于转接卡 2 组合件,您的服务器支持以下转接卡:

插槽 3: PCIe x16 (x16, x8, x4, x1), 半高型

**配备两个热插拔硬盘插槽和一个 PCIe 插槽的服务器型号的后视图**

下图显示了配备两个热插拔硬盘插槽和一个 PCIe 插槽的服务器型号的后视图。根据型号的不同, 您的服务器可能与下方的插图略有不同。

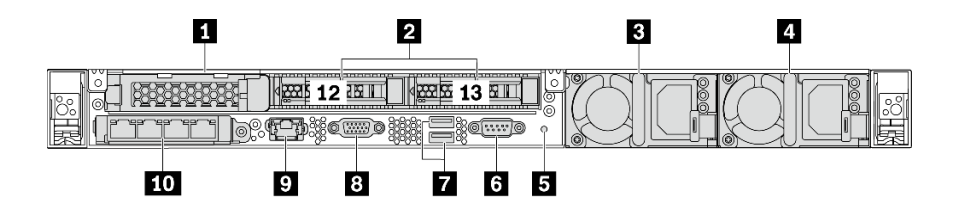

**图 11. 配备两个热插拔硬盘插槽和一个 PCIe 插槽的服务器型号的后视图**

**表 7. 服务器背面的组件**

| ┃ 1 PCIe 插槽 1 | 2 背面 2.5 英寸硬盘插槽   |
|---------------|-------------------|
| 电源模块 1        | 电源模块 2 (可选)       |
|               | $\vert 4 \rangle$ |

**表 7. 服务器背面的组件 (续)**

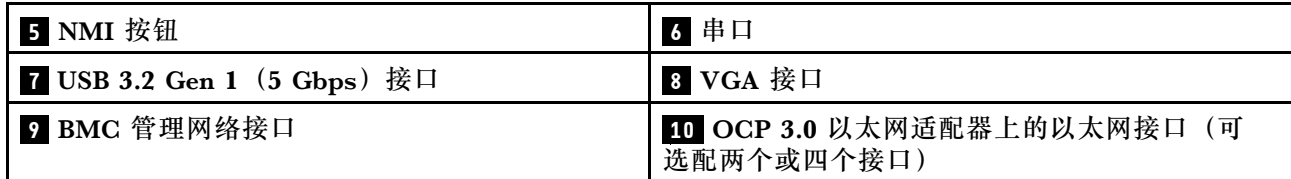

**1 PCIe 插槽 1**

插槽 1: PCIe x16 (x16, x8, x4, x1), 半高型

#### **2 背面 2.5 英寸硬盘插槽**

用于在服务器背面安装两个 2.5 英寸热插拔硬盘。

服务器中安装的硬盘数量因型号而异。安装硬盘时,按照硬盘插槽编号的顺序进行操作。

通过占用所有硬盘插槽,可以保障服务器的 EMI 完整性和散热。空置的硬盘插槽必须已由硬盘插 槽填充件或硬盘填充件占用。

#### **配备一个 PCIe 插槽的服务器型号的后视图**

下图显示了配备一个 PCIe 插槽的服务器型号的后视图。根据型号的不同,您的服务器可能与下方 的插图略有不同。

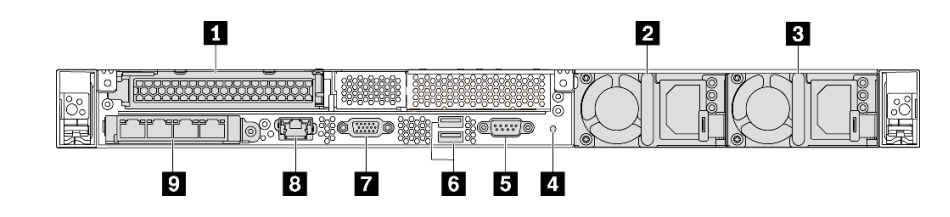

**图 12. 配备一个 PCIe 插槽的服务器型号的后视图**

#### **表 8. 服务器背面的组件**

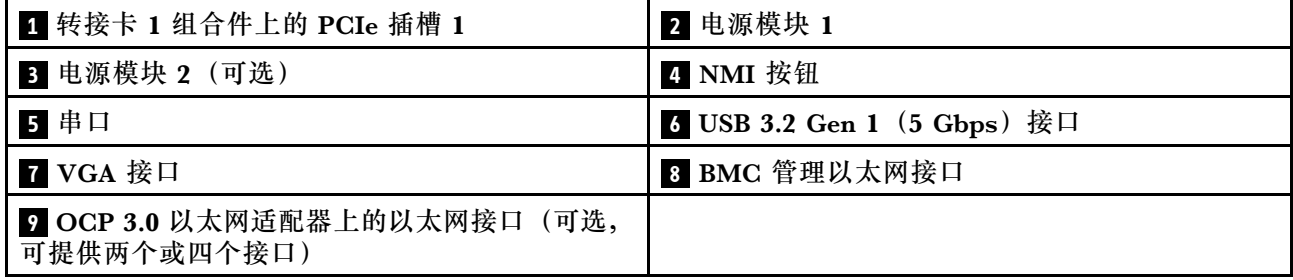

#### **1 PCIe 插槽 1**

插槽 1: PCIe x16 (x16, x8, x4, x1), 全高/全长

#### **没有配备任何 PCIe 插槽的服务器型号的后视图**

下图显示了没有配备任何 PCIe 插槽的服务器型号的后视图。根据型号的不同,您的服务器可能与 下方的插图略有不同。

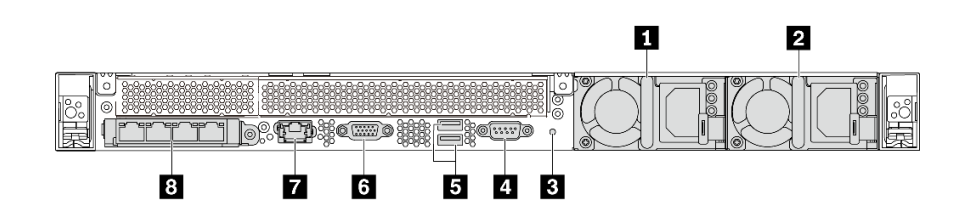

**图 13. 没有配备任何 PCIe 插槽的服务器型号的后视图**

**表 9. 服务器背面的组件**

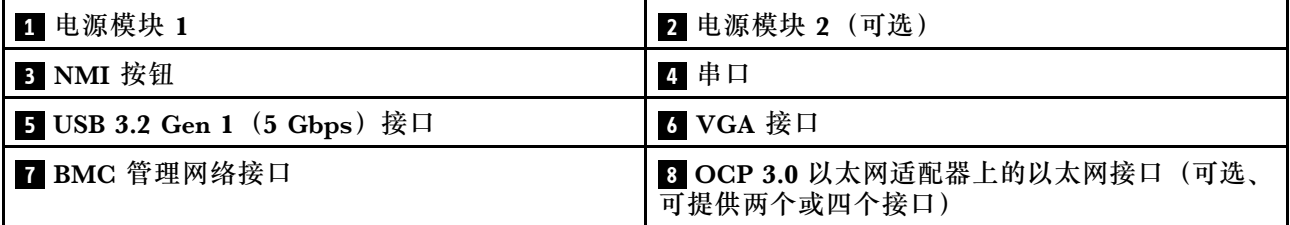

以下列出了不同型号后视图中的常见组件:

- **电源模块 1**
- **电源模块 2(可选)**

热插拔冗余电源模块可帮助避免在电源模块发生故障时出现重大系统运行中断。该电源模块选 件可从 Lenovo 购买,并且无需关闭服务器即可安装到位以提供电源冗余。

每个电源模块的电源线接口附近都有三个状态 LED。有关这些 LED 的信息,请参阅[第 21 页](#page-28-0) ["后视图 LED"](#page-28-0)。

• **NMI 按钮**

按此按钮可强制处理器产生不可屏蔽中断(NMI)。这样可使操作系统异常中止(如 Windows 蓝屏死机),并进行内存转储。按此按钮时可能需要使用笔尖或拉直的曲别针作为辅助工具。

• **串口**

可用于连接到主机系统串行接口。

• **USB 3.2 Gen 1(5 Gbps)接口(2 个)**

用于连接需要 USB 2.0 或 3.1 连接的设备, 如 USB 键盘、USB 鼠标或 USB 存储设备。

• **VGA 接口**

用于连接使用 VGA 接口的高性能显示器、直接驱动显示器或其他设备。

• **BMC 管理网络接口**

用于连接以太网线缆以管理基板管理控制器(BMC)。

• **OCP 3.0 以太网适配器上的以太网接口(可选)**

<span id="page-28-0"></span>패ワ

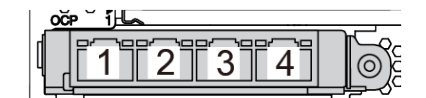

**<sup>图</sup> 14. OCP 模块(两个接口) <sup>图</sup> 15. OCP 模块(四个接口)**

**注:**

– OCP 3.0 以太网适配器提供两个或四个额外的以太网接口以进行网络连接。

– OCP 模块上的任意接口(默认为接口 1) 都可用作共享管理接口。

### **后视图 LED**

服务器背面提供系统标识 LED、系统错误 LED、以太网 LED 和电源模块 LED。

下图显示了配备两个 PCIe 插槽的服务器型号的后视图中的 LED。其他服务器型号的后视图中的 LED 与之相同。

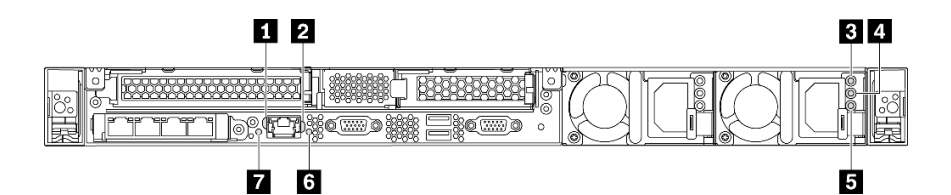

**图 16. 后视图 LED**

**表 10. 服务器后视图中的 LED**

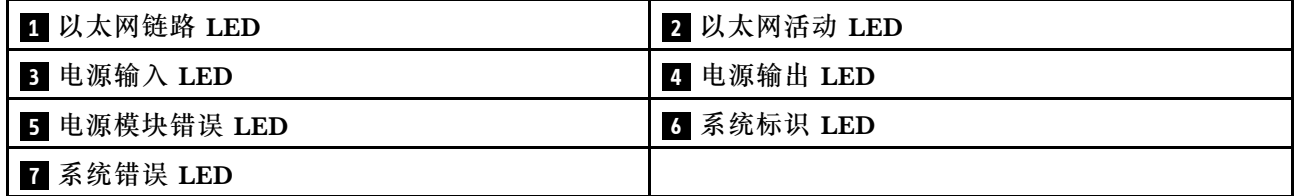

**1 以太网链路 LED**

**2 以太网活动 LED**

BMC 网络接口有两个状态 LED。

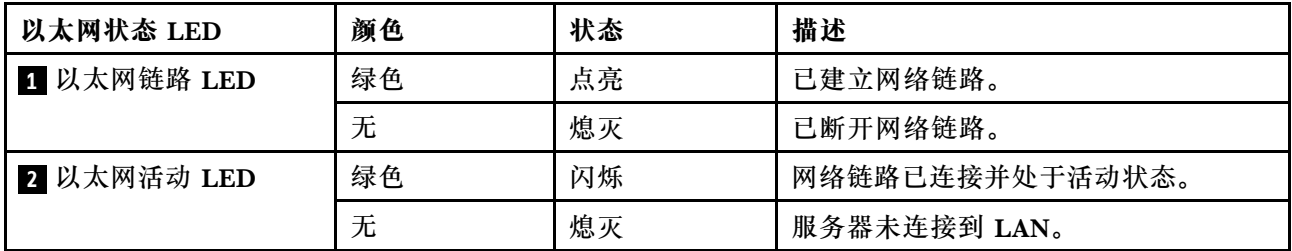

### **3 4 5 电源模块 LED**

每个热插拔电源模块有三个状态 LED。

<span id="page-29-0"></span>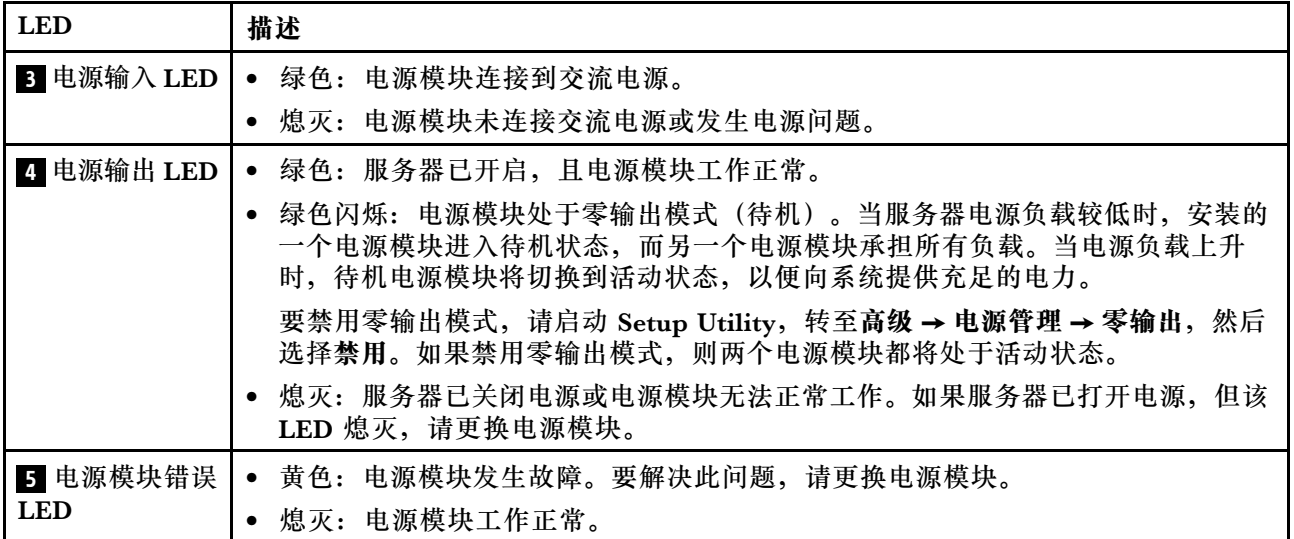

#### **6 系统标识 LED**

蓝色系统标识 LED 可帮助您直观地确定服务器的位置。服务器正面也有系统标识 LED。每次按系 统标识按钮时,这两个系统标识 LED 的状态都将改变。LED 状态可变为点亮、闪烁或熄灭。此外 也可使用 ThinkSystem System Manager 或远程管理程序来更改系统标识 LED 的状态, 从而帮 助您直观地确定相应服务器的位置。

#### **7 系统错误 LED**

系统错误 LED 可帮助您确定是否存在任何系统错误。有关详细信息,请参[阅第 16 页 "系统错误](#page-23-0) [LED"](#page-23-0)。

### **主板组件**

本节中的插图显示了主板上的组件位置。

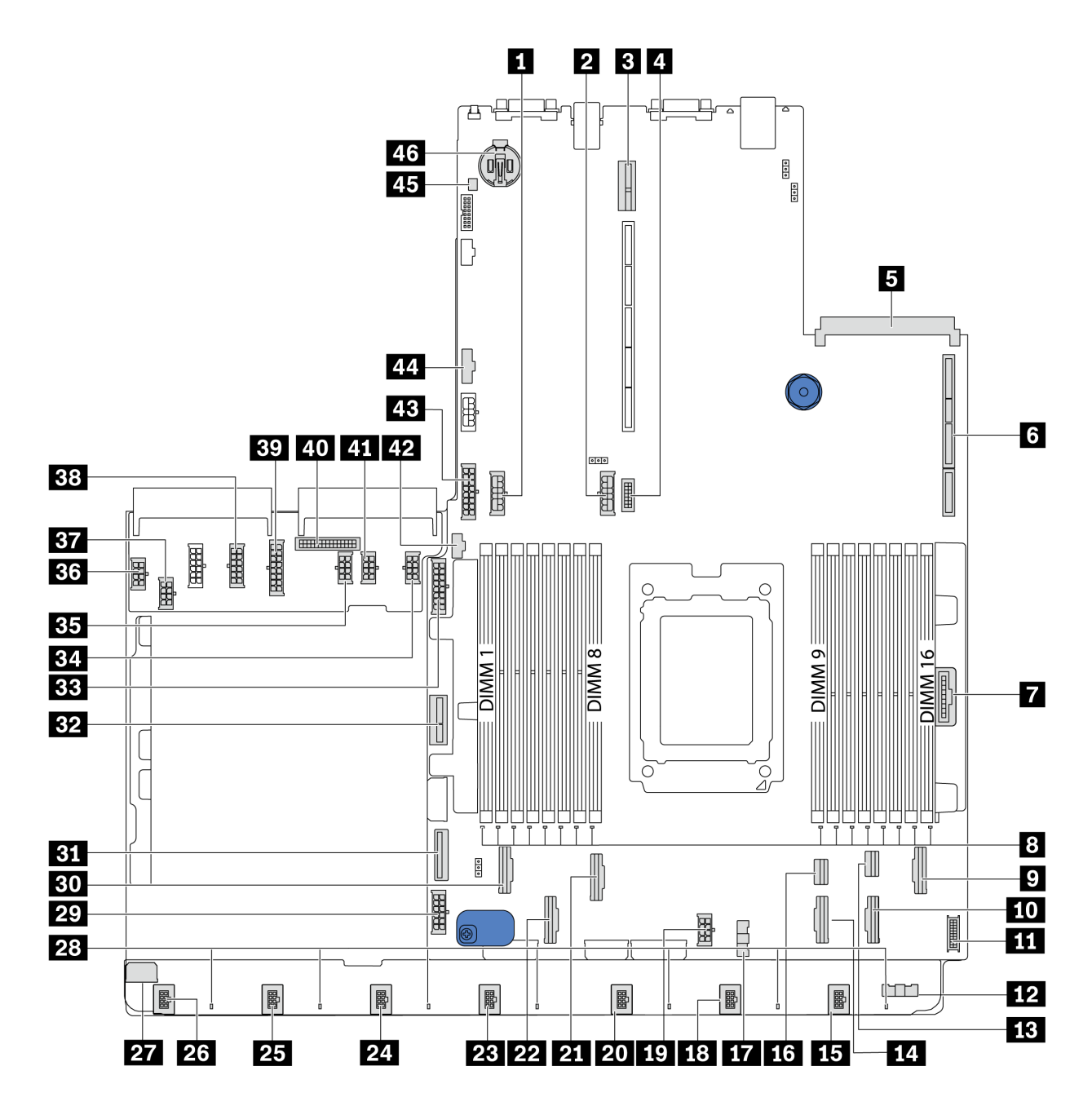

**图 17. 主板组件**

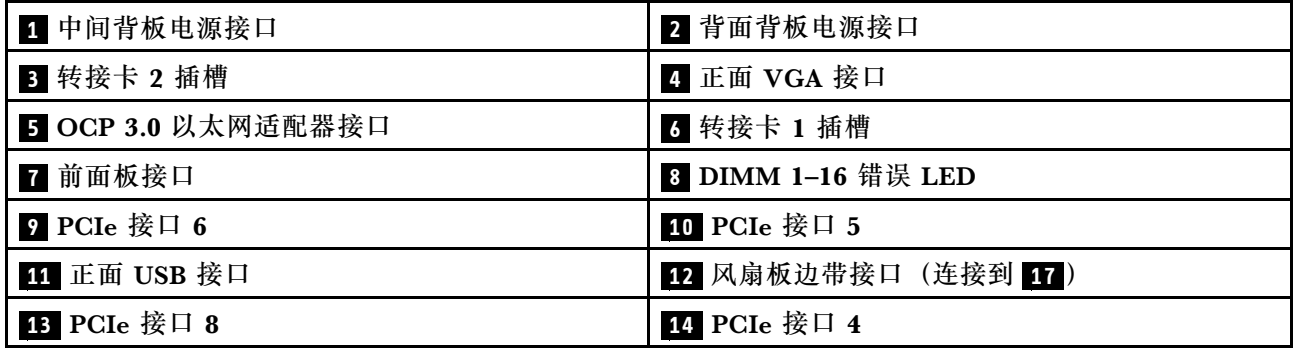

<span id="page-31-0"></span>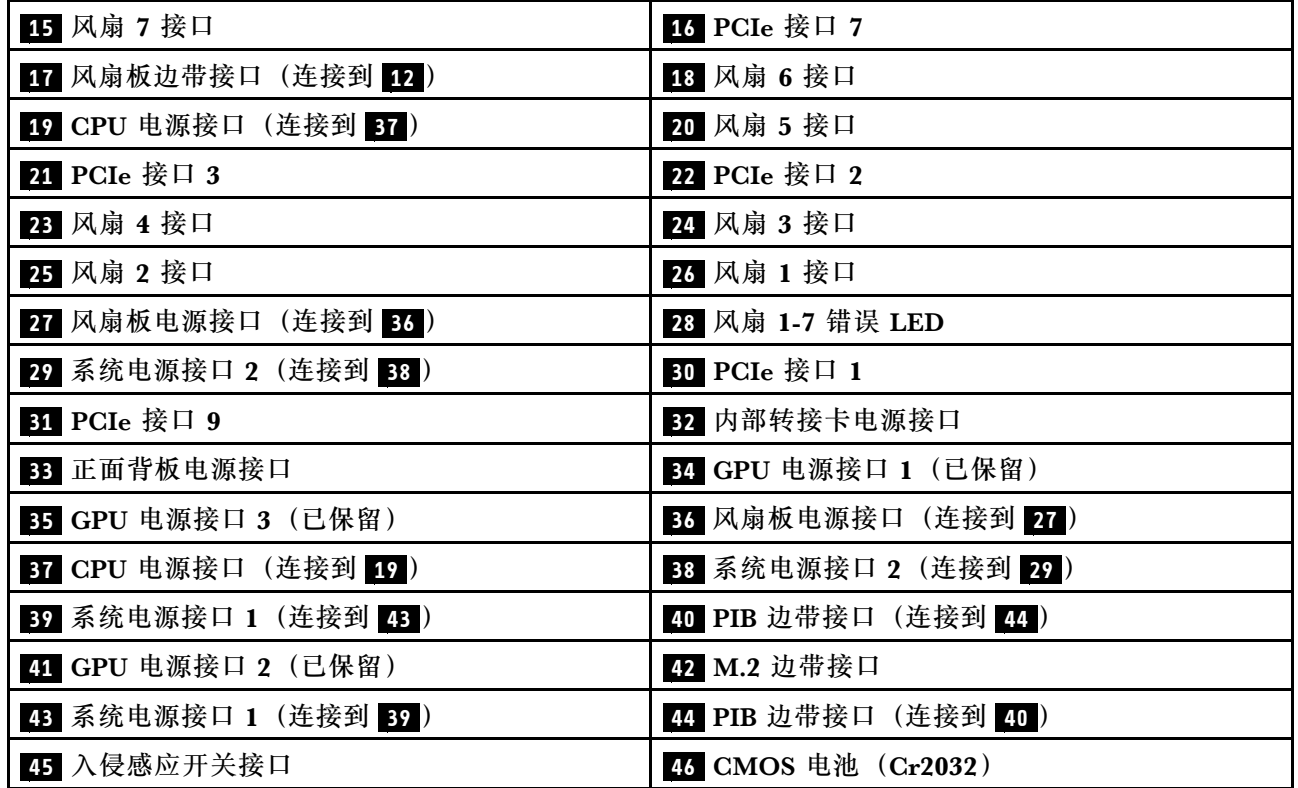

**注:**

# **主板 LED**

本节中的插图显示了主板上的 LED。

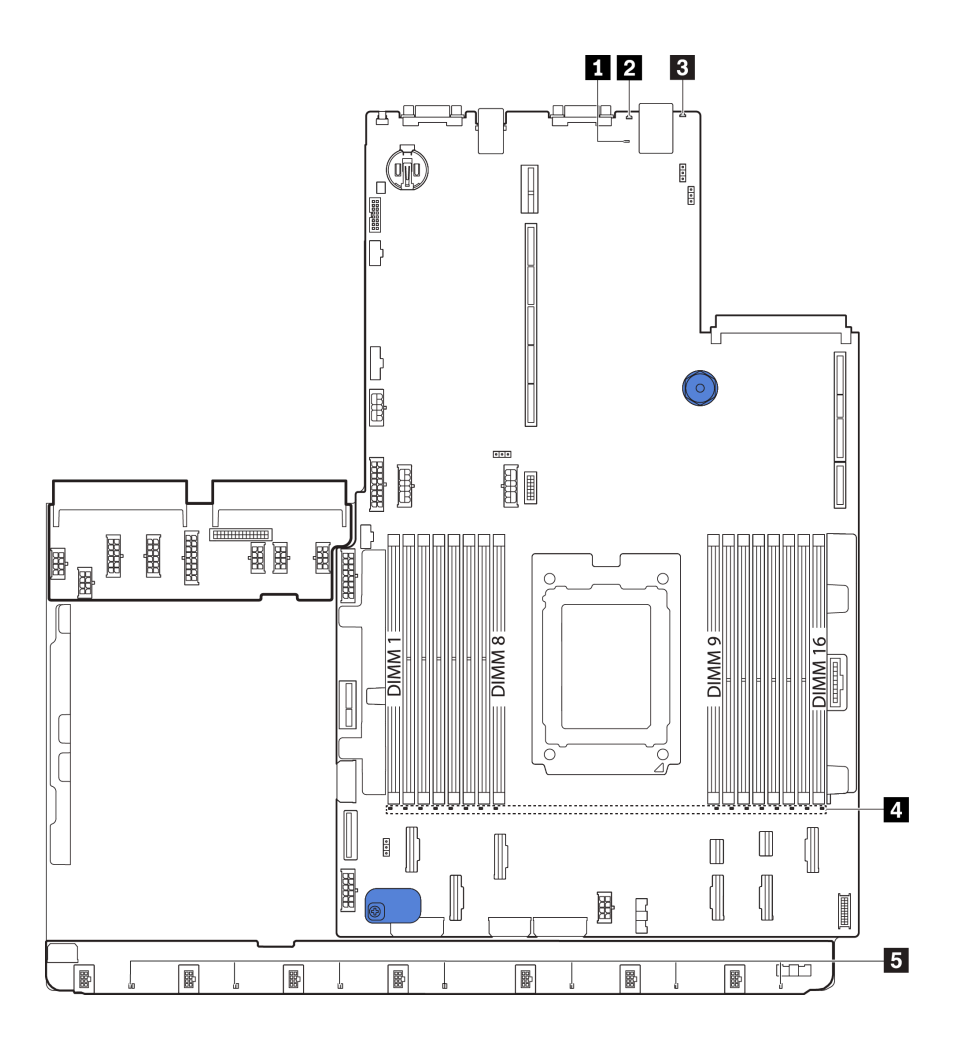

**图 18. 主板 LED**

**表 11. 主板上的 LED**

| 标注              | 标注                   |
|-----------------|----------------------|
| ┃ BMC 脉动信号 LED  | 2 系统标识 LED           |
| B 系统错误 LED      | 4 DIMM 错误 LED (16 个) |
| 5 风扇错误 LED (7个) |                      |

### **1 BMC 脉动信号 LED**

BMC 脉动信号 LED 可帮助您确定 BMC 状态。

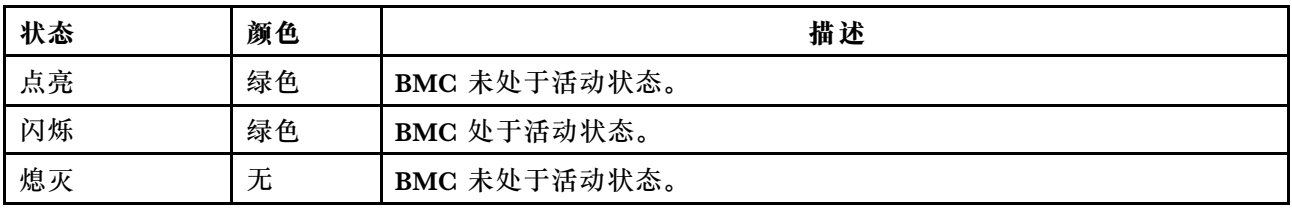

#### **2 系统标识 LED**

蓝色系统标识 LED 可帮助您直观地确定服务器的位置。服务器正面也有系统标识 LED。每次按系 统标识按钮时,这两个系统标识 LED 的状态都将改变。LED 状态可变为点亮、闪烁或熄灭。

#### **3 系统错误 LED**

如果此黄色 LED 点亮,则服务器中可能还会有其他位置的一个或多个 LED 点亮以指导您找到错 误来源。如需更多信息,请参阅第15页"操作员信息面板"。

#### **4 DIMM 错误 LED**

当 DIMM 错误 LED 点亮时,表示相应内存条发生故障。

#### **5 风扇错误 LED**

当风扇错误 LED 点亮时,表示相应的系统风扇运行缓慢或出现故障。

## <span id="page-34-0"></span>**主板跳线**

下图显示了服务器主板上跳线的位置。

#### **重要:**

- 在移动任何跳线之前,请关闭服务器,然后断开所有电源线和外部线缆的连接。打开服务器外 盖或尝试进行任何修理之前,请先阅读并了解以下信息:
	- [https://pubs.lenovo.com/safety\\_documentation/](https://pubs.lenovo.com/safety_documentation/)
	- [第 85 页 "操作容易被静电损坏的设备"](#page-92-0)
- 未在本文档插图中显示的任何主板开关或跳线组均为预留。

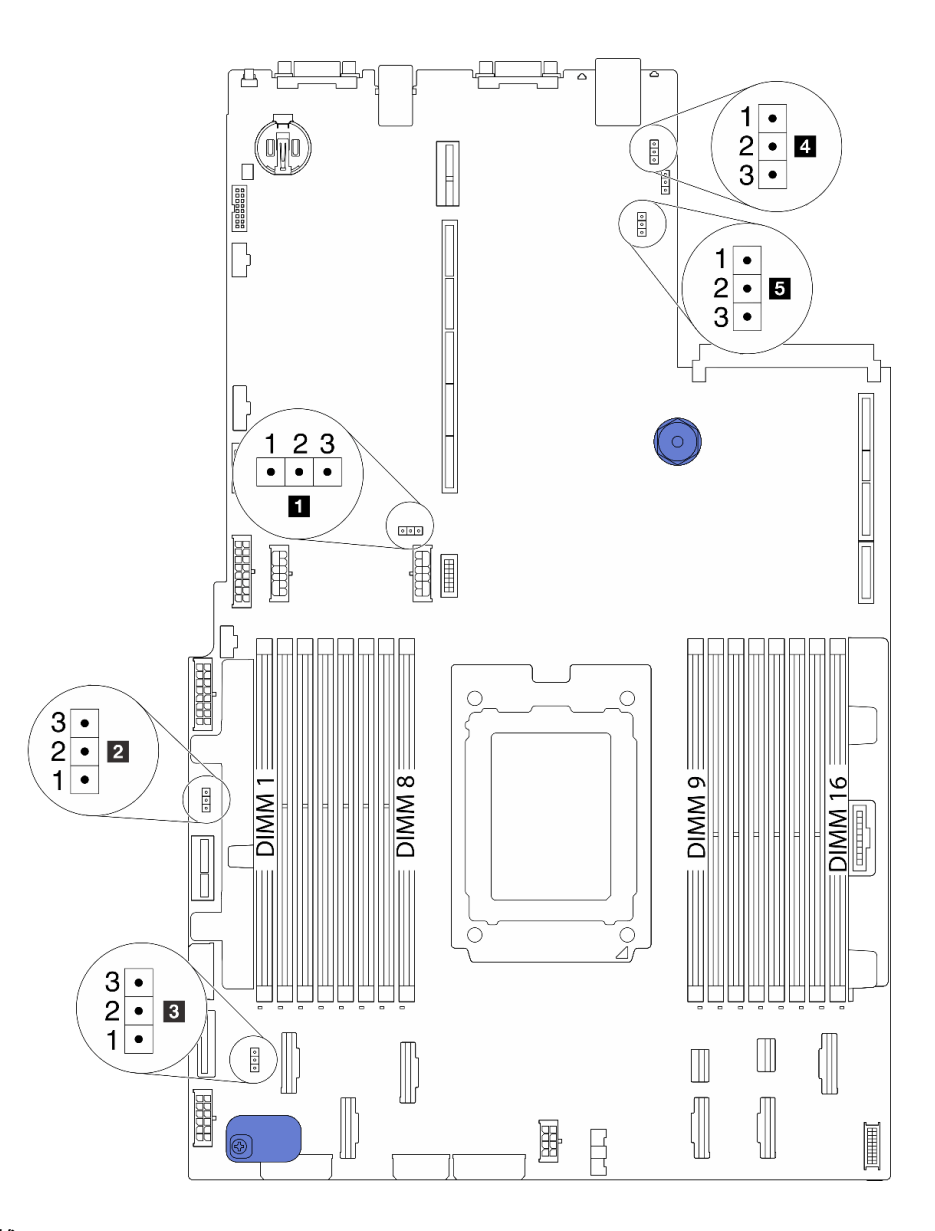

**图 19. 主板跳线**

#### <span id="page-35-0"></span>**表 12. 跳线描述**

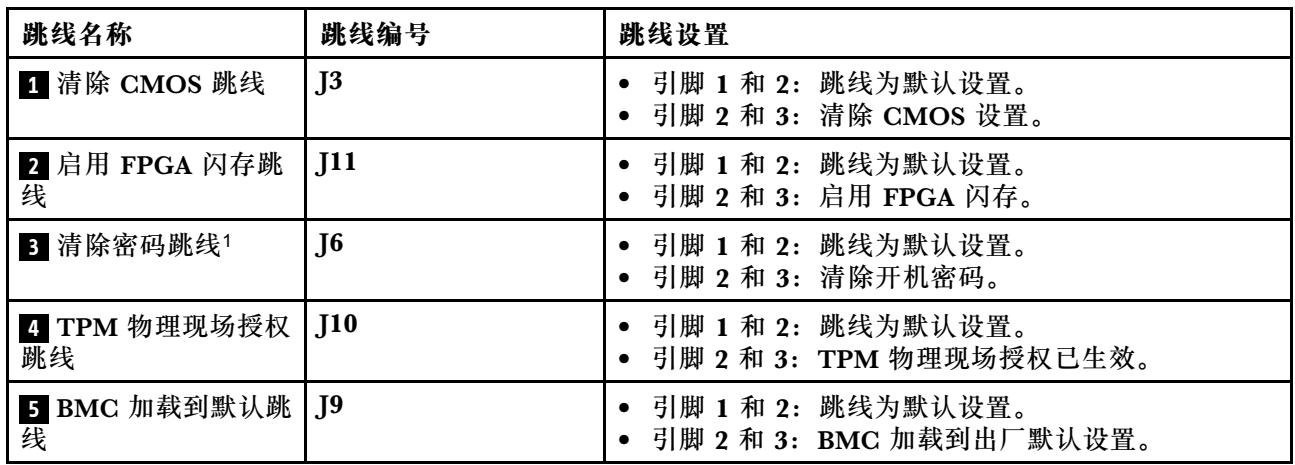

**注:**<sup>1</sup>该跳线用于清除 UEFI 密码。清除 UEFI 密码后,可引导至安装程序来设置新密码。

### **内部线缆布放**

服务器的部分组件配备内部线缆和线缆接口。

要连接线缆,请遵循以下准则:

- 连接或拔下任何内部线缆之前,请关闭服务器电源。
- 如需其他线缆连接说明,请参阅任何外部设备随附的文档。最好在将设备连接到服务器之前先 布放线缆。
- 服务器和可选设备随附的部分线缆上印有线缆标识。请使用这些标识将线缆连接到正确的接口。
- 确保相关线缆穿过线缆夹。

**注:**从主板上拔下所有线缆时,请松开线缆接口上的滑锁、解锁卡扣或锁。如果在拔下线缆前未 能将其松开,可能会损坏主板上容易受损的线缆插槽。如果线缆插槽有任何损坏,都可能需要更 换主板。

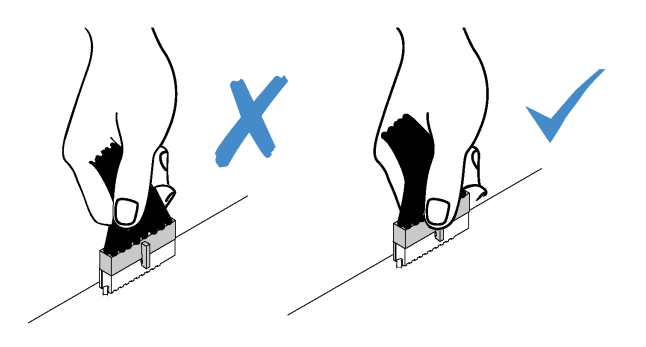
<span id="page-36-0"></span> $\sqrt{}$ 

# **电源线/边带线缆布放**

请参阅本节的说明,了解 CPU、背板、PIB 板、风扇板、内部硬盘组合件和背面硬盘仓的电源线 和边带线缆布放。

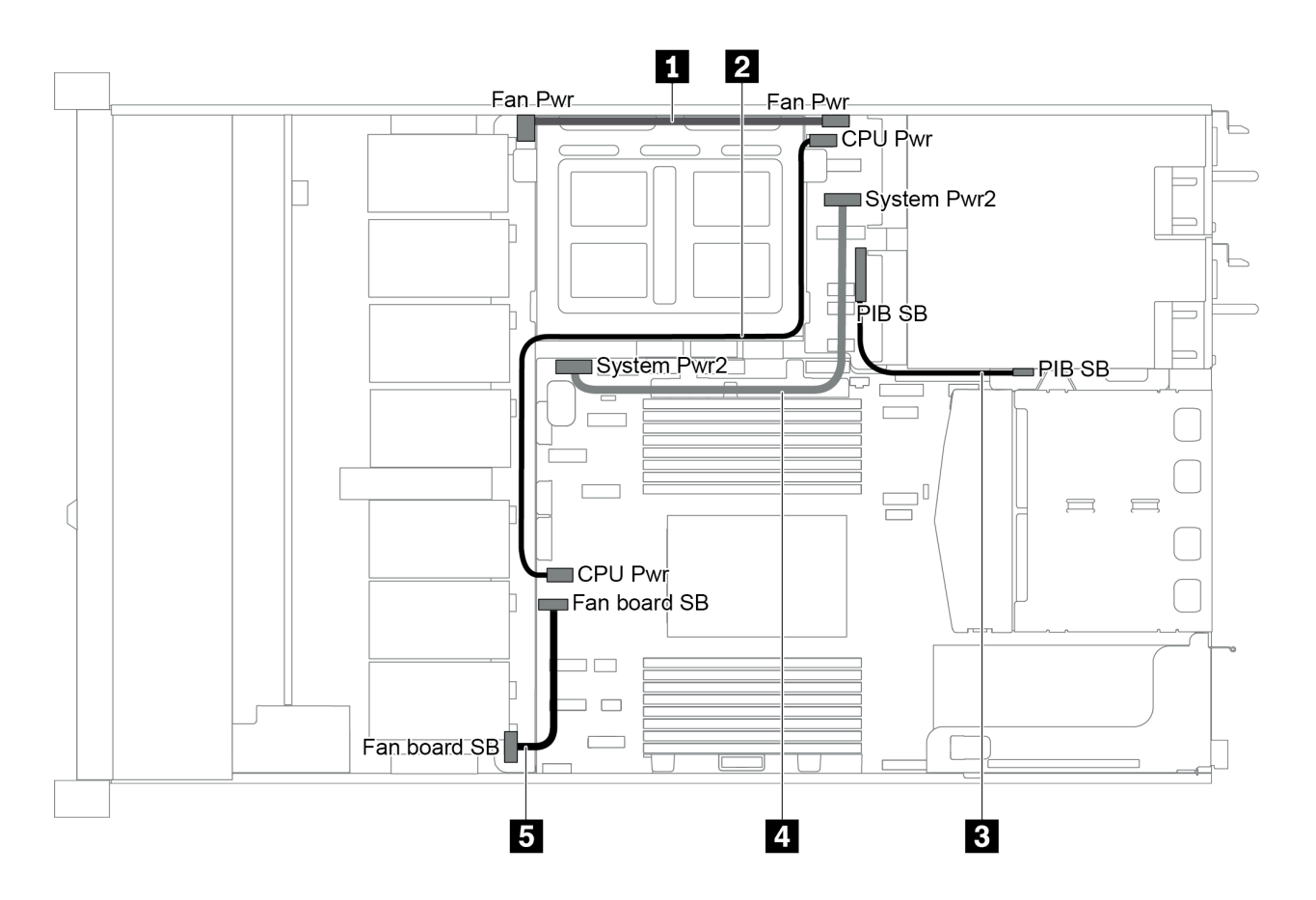

### **图 20. 2.5 寸机箱 - <sup>1</sup>**

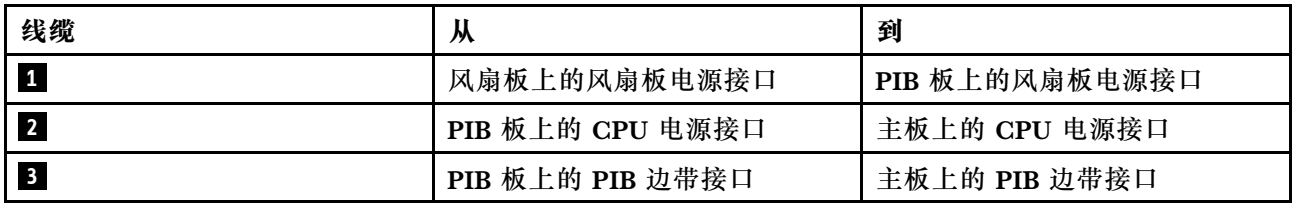

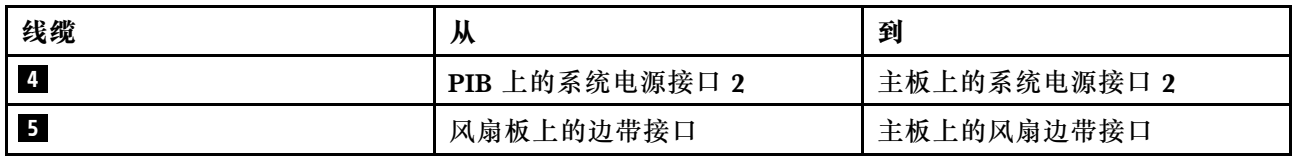

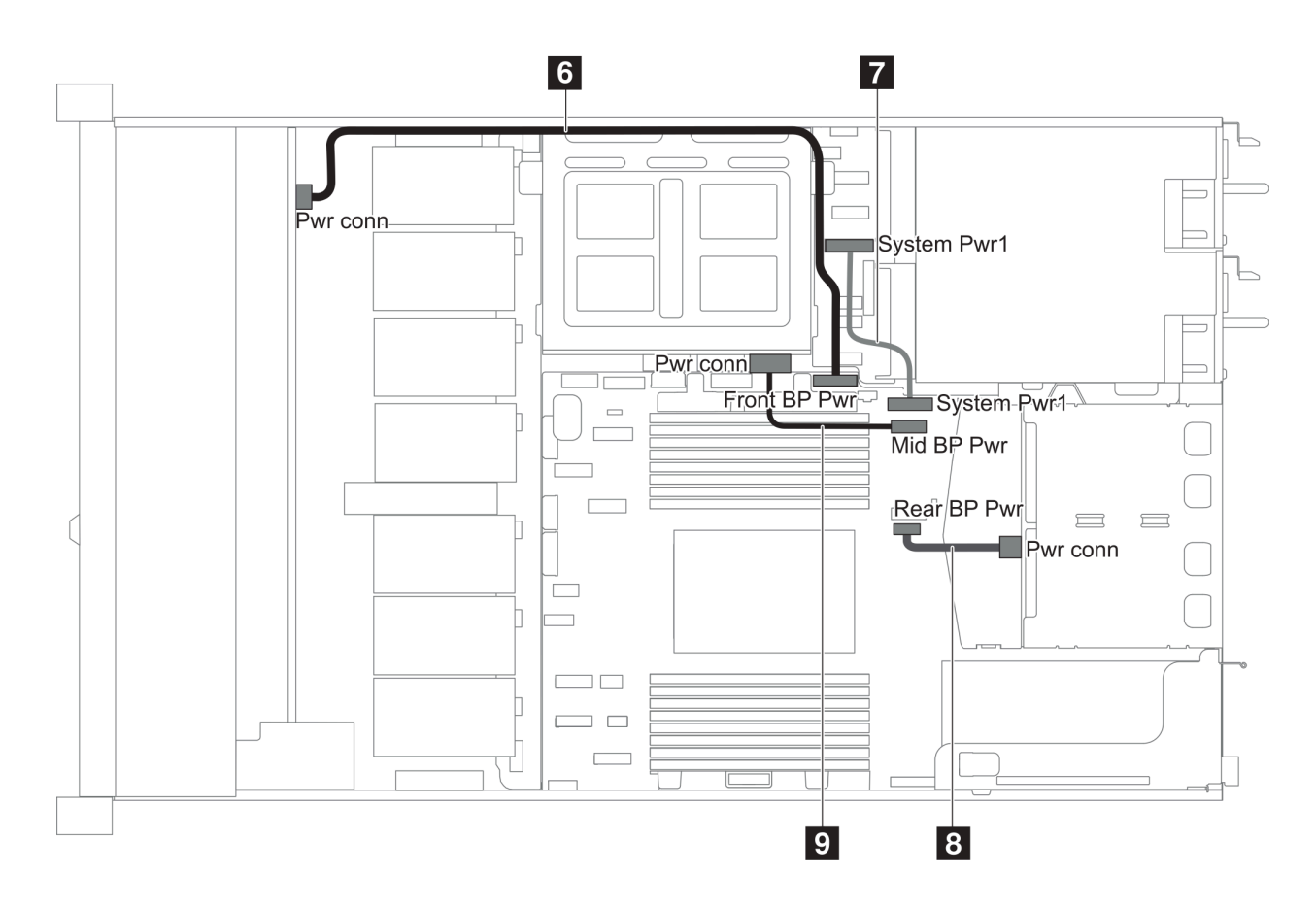

**图 21. 2.5 寸机箱 - <sup>2</sup>**

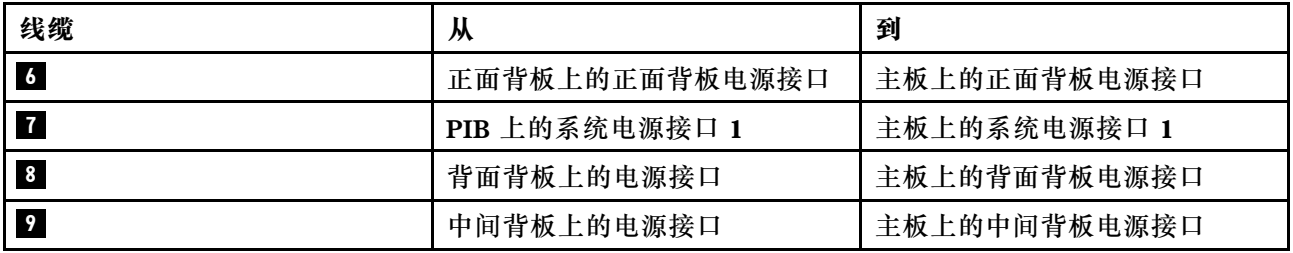

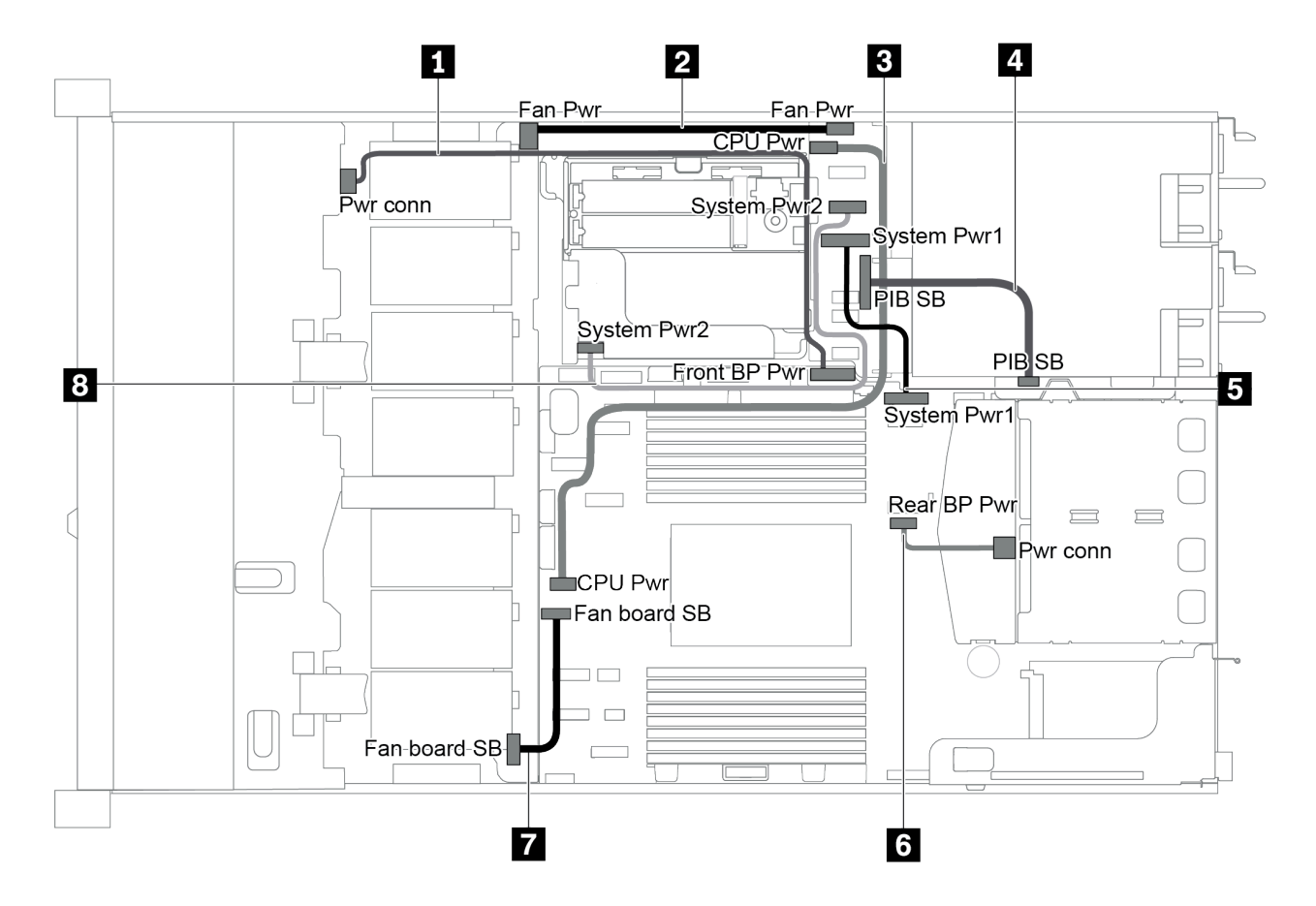

#### **图 22. 3.5 寸机箱**

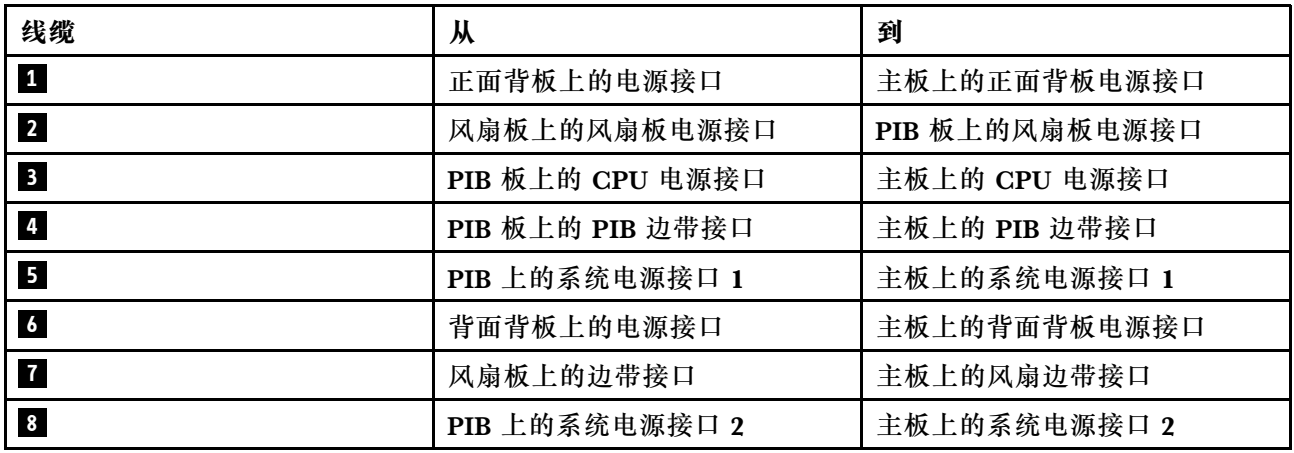

# **配备四个 3.5 英寸 SAS/SATA 硬盘的服务器型号**

请参阅本节了解配备四个 3.5 英寸 SAS/SATA 硬盘的服务器型号的背板接口和内部线缆布放。

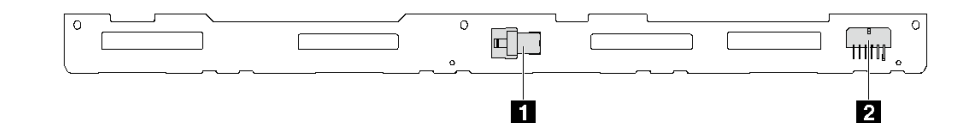

**图 23. 用于四个 3.5 英寸 SAS/SATA 硬盘的背板上的接口**

**1** SAS 接口 **2** 电源接口

有关电源线连接,请参阅[第 29 页 "电源线/边带线缆布放"](#page-36-0)。

请参阅不同配置的以下线缆布放:

- [第 33 页 "四个 3.5 英寸 SATA 硬盘"](#page-40-0)
- [第 34 页 "四个 3.5 英寸 SAS/SATA 硬盘和一个 8i RAID/HBA 适配器"](#page-41-0)
- [第 34 页 "四个 3.5 英寸 SATA 硬盘和背面 SAS/SATA 硬盘组合件"](#page-41-0)
- [第 35 页 "四个 3.5 英寸 SAS/SATA 硬盘、背面 SAS/SATA 硬盘组合件和一个 8i RAID/HBA](#page-42-0) [适配器"](#page-42-0)
- [第 36 页 "四个 3.5 英寸 SATA 硬盘和背面 NVMe 硬盘组合件"](#page-43-0)
- [第 37 页 "四个 3.5 英寸 SAS/SATA 硬盘、背面 NVMe 硬盘组合件和一个 8i RAID/HBA 适配](#page-44-0) [器"](#page-44-0)
- [第 38 页 "四个 3.5 英寸 SATA 硬盘和中间硬盘仓"](#page-45-0)
- [第 40 页 "四个 3.5 英寸 SAS/SATA 硬盘、中间硬盘仓和一个 8i RAID/HBA 适配器"](#page-47-0)

## <span id="page-40-0"></span>**四个 3.5 英寸 SATA 硬盘**

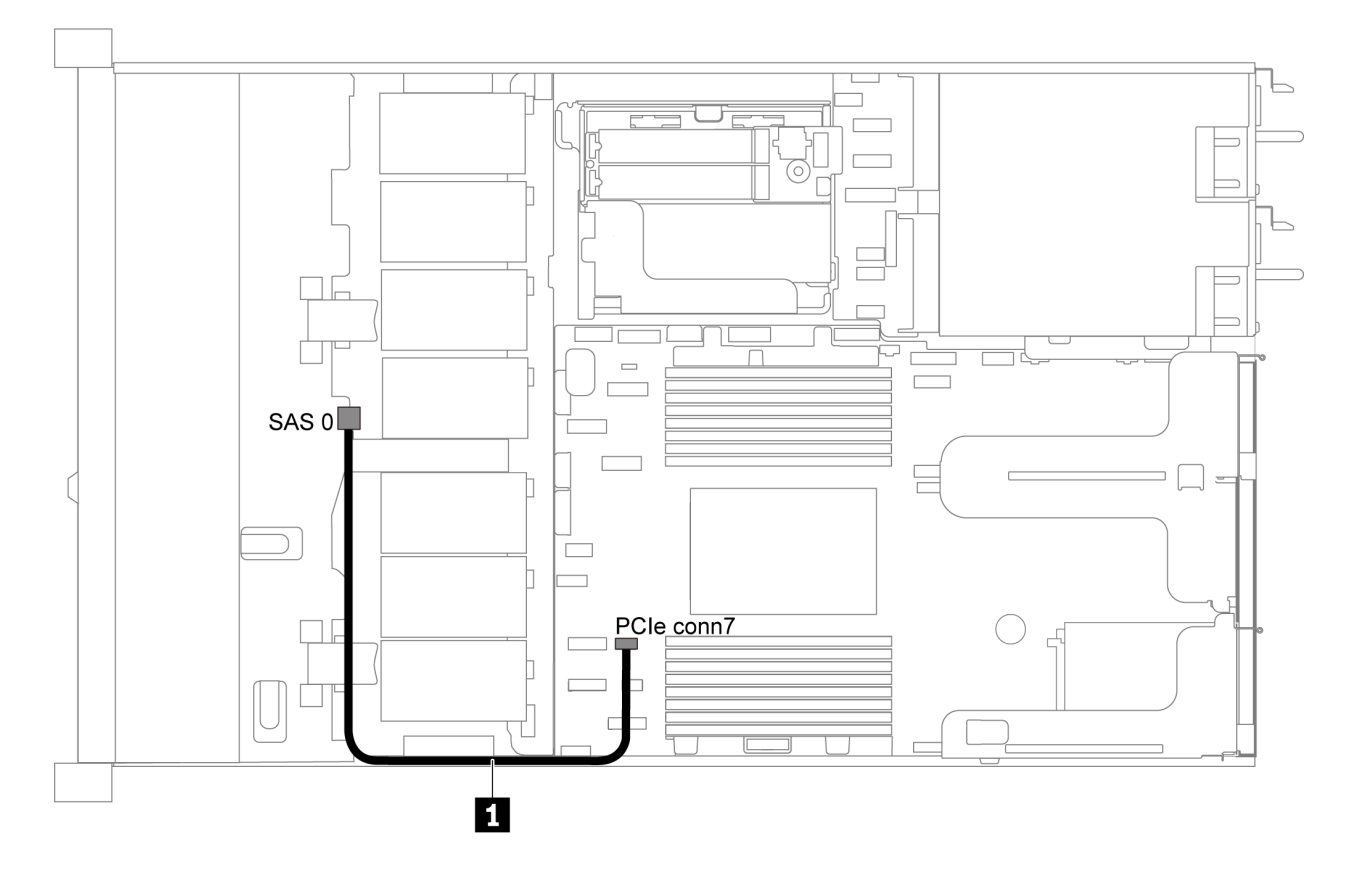

**图 24. 配备四个 3.5 英寸 SATA 硬盘的服务器型号的线缆布放**

**注:**如果 SAS/SATA 背板与主板上的 PCIe 接口相连,则仅支持 SATA 硬盘。不支持 SAS 硬盘。

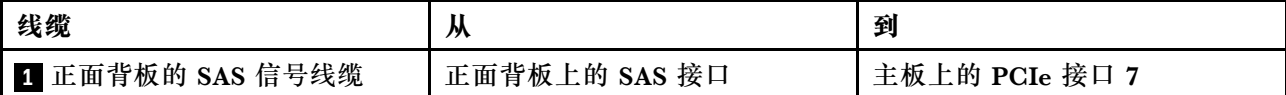

#### <span id="page-41-0"></span>**四个 3.5 英寸 SAS/SATA 硬盘和一个 8i RAID/HBA 适配器**

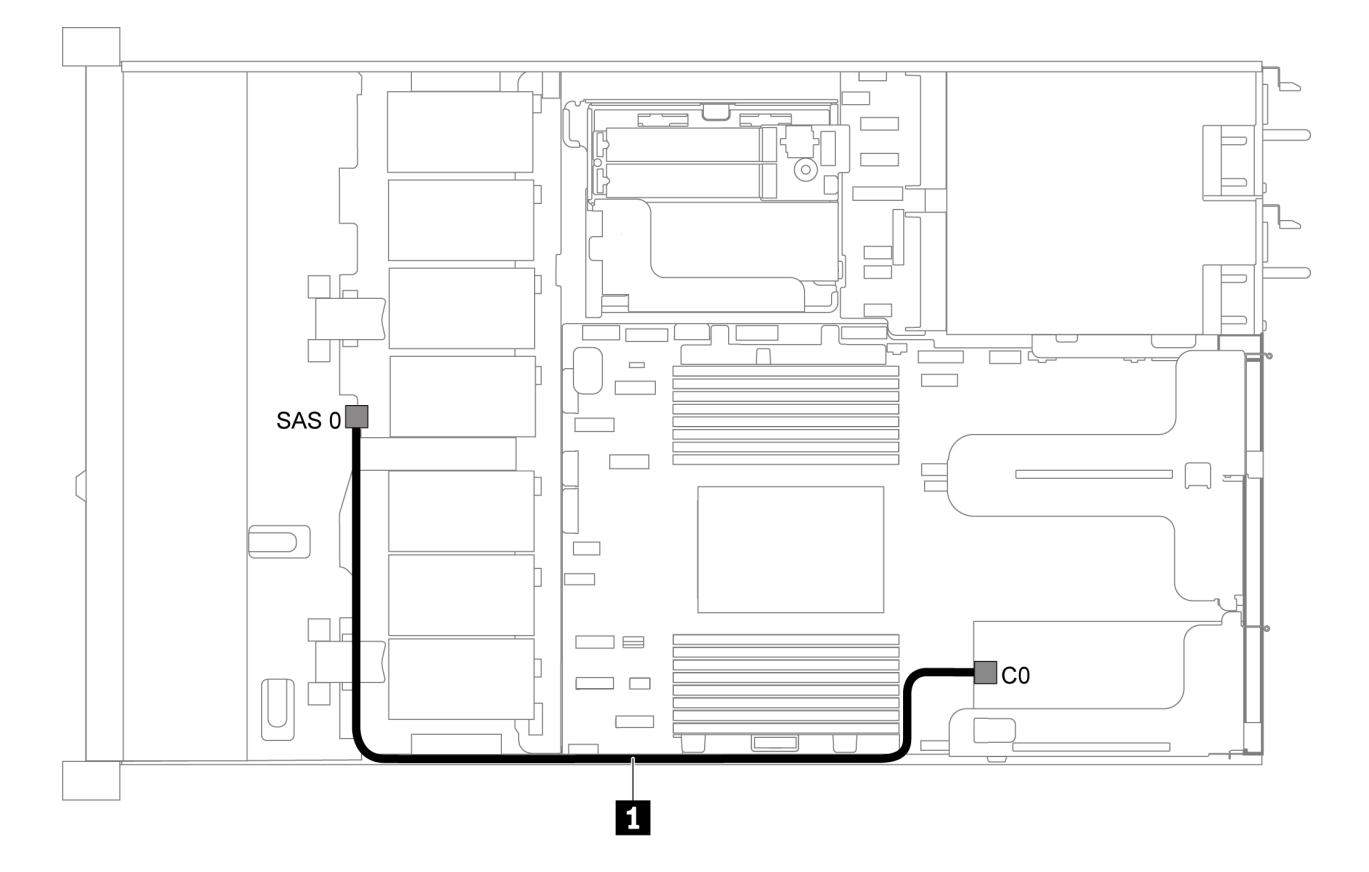

**图 25. 配备四个 3.5 英寸 SAS/SATA 硬盘和一个 8i RAID/HBA 适配器的服务器型号的线缆布放**

**注:**RAID/HBA 适配器可装入 PCIe 插槽 1 或内部转接卡组合件。

| 线缆                | м             | 到                    |
|-------------------|---------------|----------------------|
| │1 正面背板的 SAS 信号线缆 | 正面背板上的 SAS 接口 | RAID/HBA 适配器上的 C0 接口 |

**四个 3.5 英寸 SATA 硬盘和背面 SAS/SATA 硬盘组合件 注:**

- 如果 SAS/SATA 背板与主板上的 PCIe 接口相连, 则仅支持 SATA 硬盘。不支持 SAS 硬盘。
- 线缆布放插图假设已安装背面热插拔硬盘仓。根据型号的不同,背面热插拔硬盘仓可能在服务 器上不可用。

<span id="page-42-0"></span>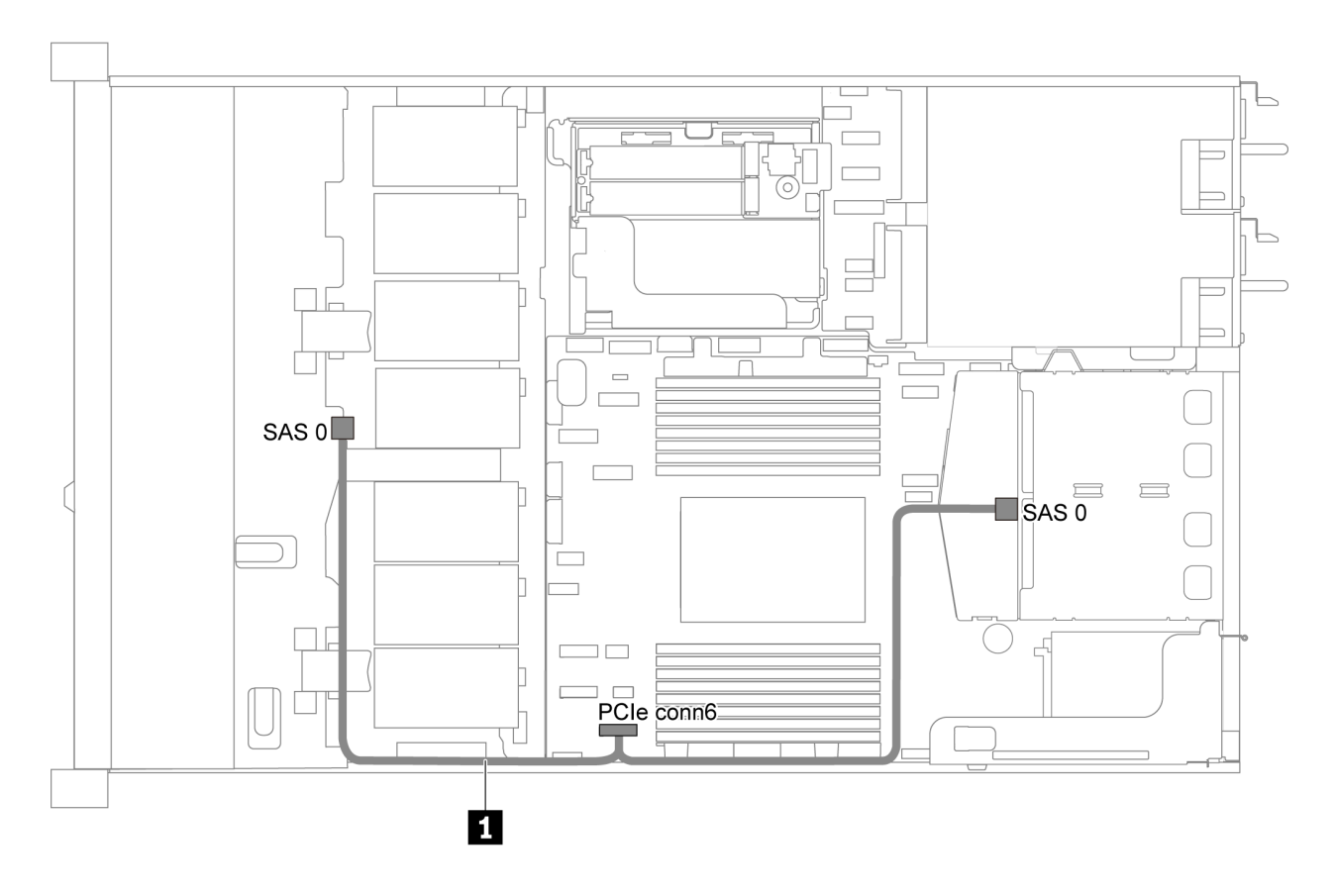

**图 26. 配备四个 3.5 英寸 SATA 硬盘和背面 SAS/SATA 硬盘组合件的服务器型号的线缆布放**

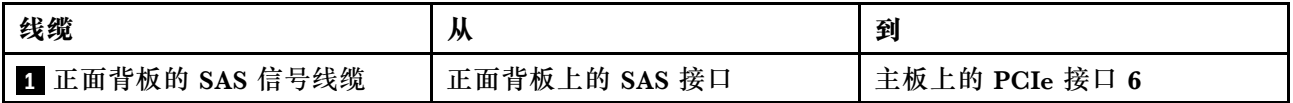

**四个 3.5 英寸 SAS/SATA 硬盘、背面 SAS/SATA 硬盘组合件和一个 8i RAID/HBA 适配器 注:**线缆布放插图假设已安装背面热插拔硬盘仓。根据型号的不同,背面热插拔硬盘仓可能在服 务器上不可用。

<span id="page-43-0"></span>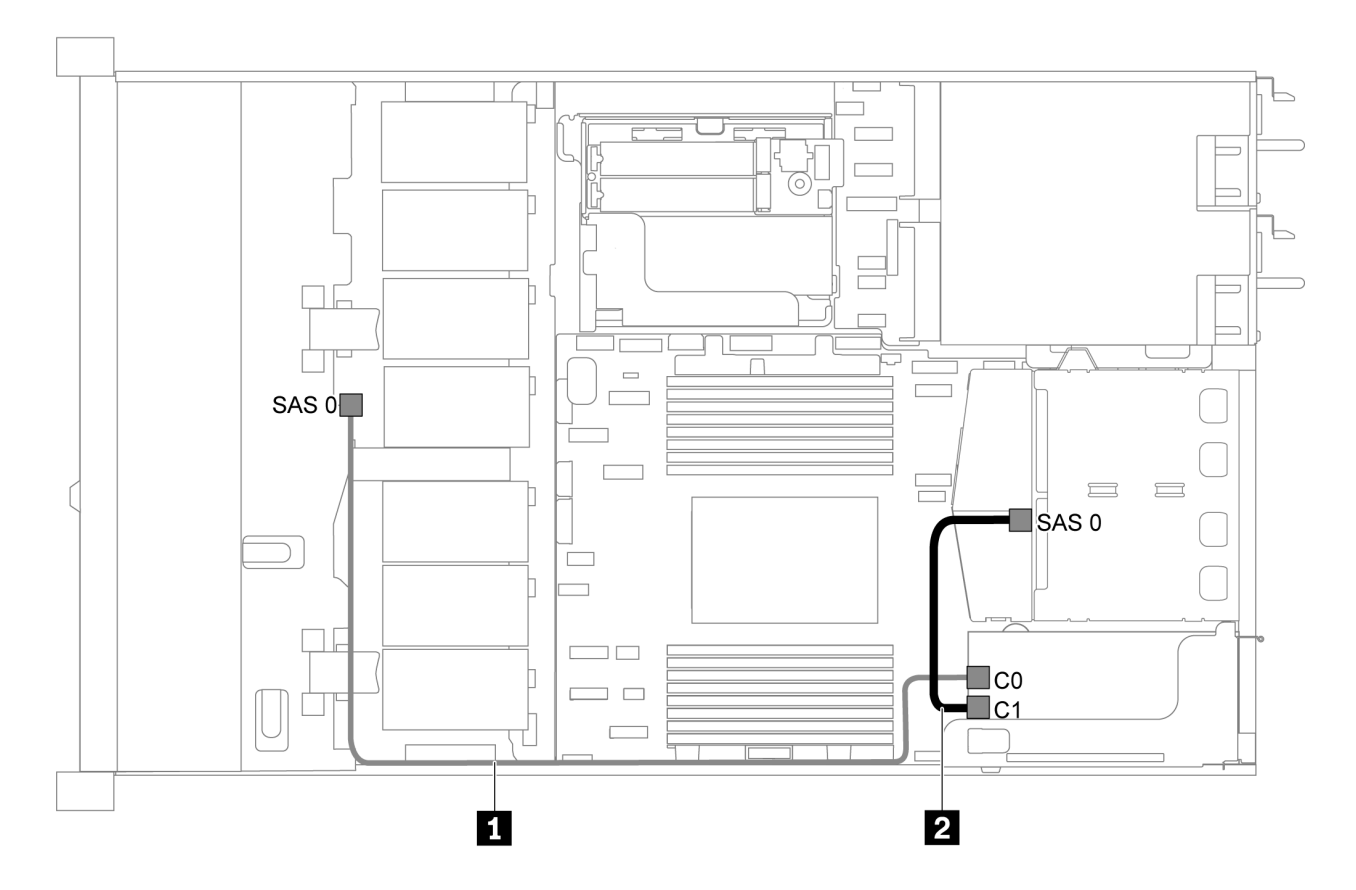

图 27. 配备四个 3.5 英寸 SAS/SATA 硬盘、背面 SAS/SATA 硬盘组合件和一个 8i RAID/HBA 适配器的服务 **器型号的线缆布放**

- RAID/HBA 适配器可装入 PCIe 插槽 1 或内部转接卡组合件。
- 在装有 Gen 4 RAID/HBA 适配器时,请确保使用相应的 Gen 4 线缆:

**ThinkSystem SR635 2.5" SAS/SATA 2-Bay Rear Backplane X40 RAID Cable Kit**

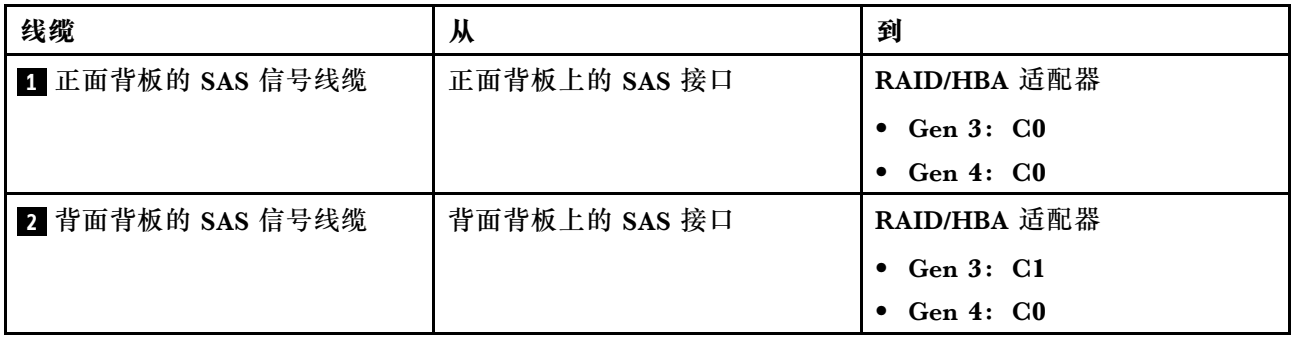

**四个 3.5 英寸 SATA 硬盘和背面 NVMe 硬盘组合件**

**注:**

• 如果 SAS/SATA 背板与主板上的 PCIe 接口相连, 则仅支持 SATA 硬盘。不支持 SAS 硬盘。

<span id="page-44-0"></span>• 线缆布放插图假设已安装背面热插拔硬盘仓。根据型号的不同,背面热插拔硬盘仓可能在服务 器上不可用。

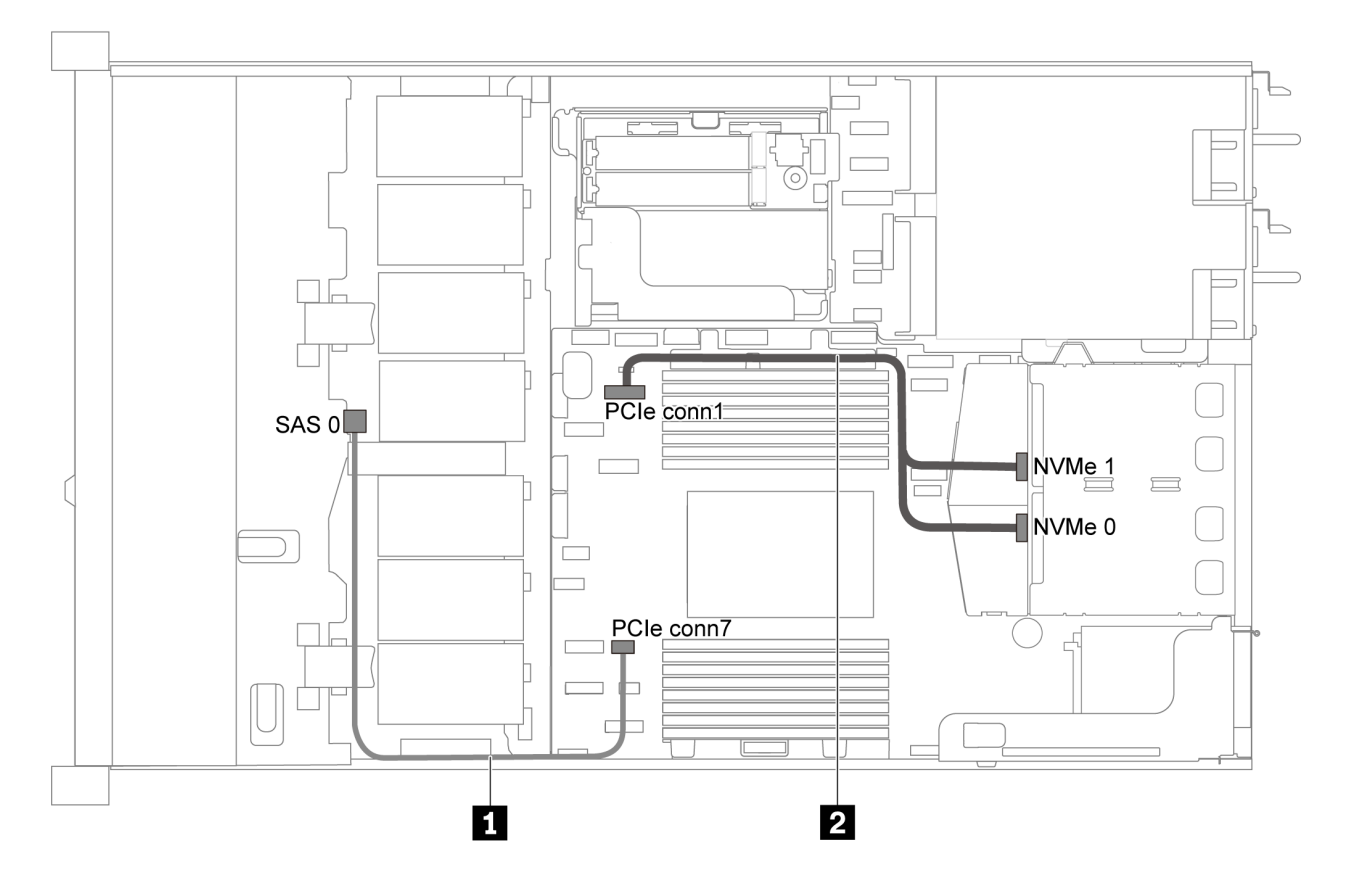

**图 28. 配备四个 3.5 英寸 SATA 硬盘和背面 NVMe 硬盘组合件的服务器型号的线缆布放**

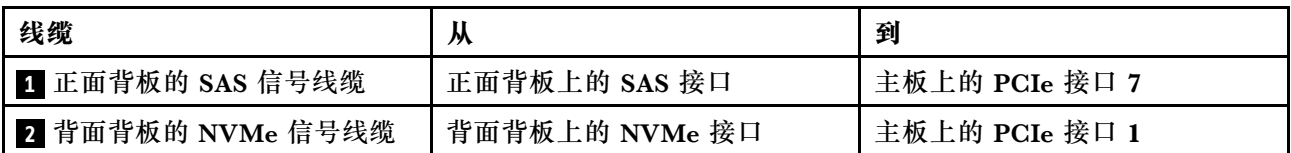

**四个 3.5 英寸 SAS/SATA 硬盘、背面 NVMe 硬盘组合件和一个 8i RAID/HBA 适配器**

**注:**线缆布放插图假设已安装背面热插拔硬盘仓。根据型号的不同,背面热插拔硬盘仓可能在服 务器上不可用。

<span id="page-45-0"></span>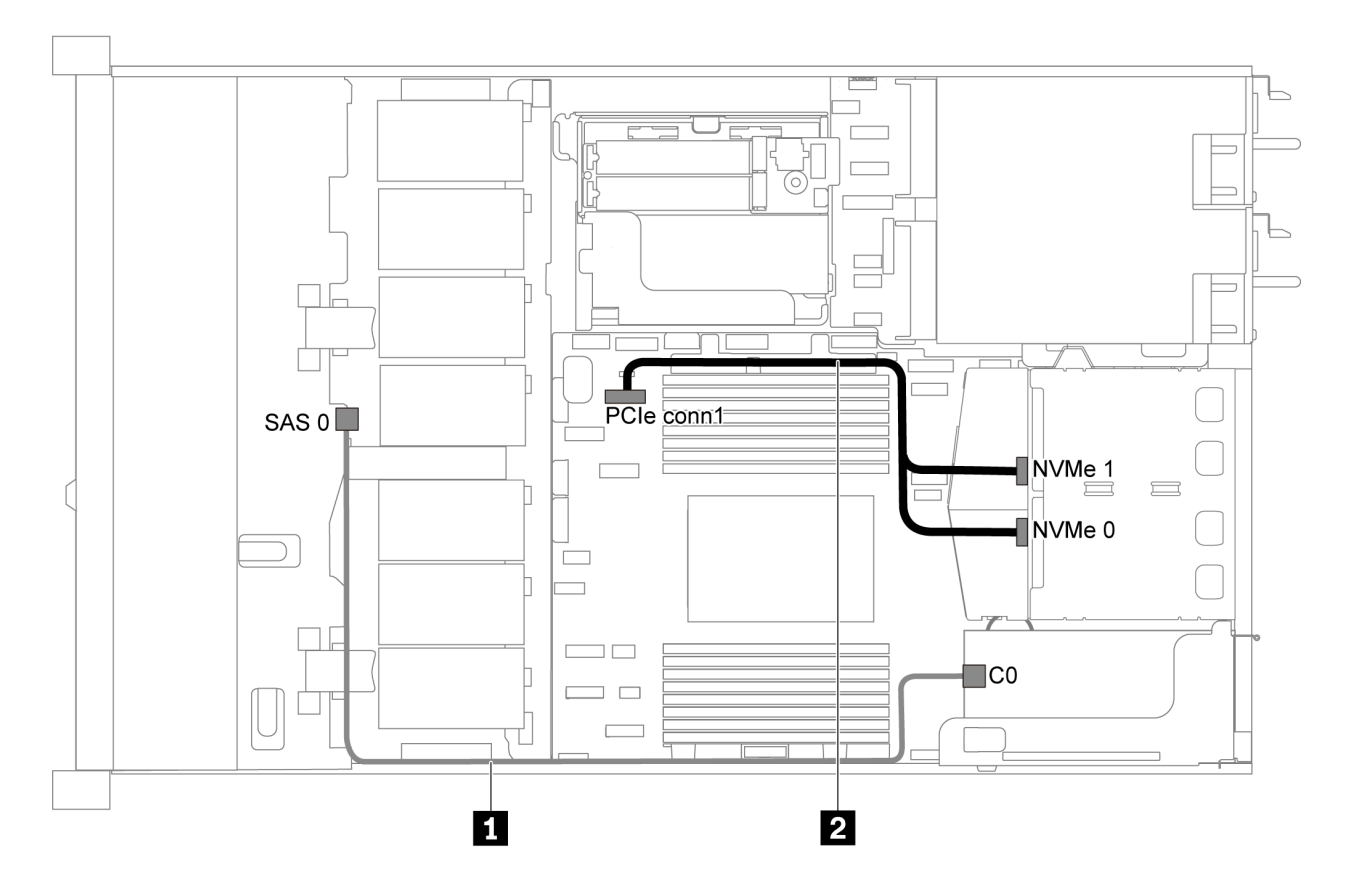

图 29. 配备四个 3.5 英寸 SAS/SATA 硬盘、背面 NVMe 硬盘组合件和一个 8i RAID/HBA 的服务器型号的线 **缆布放**

- RAID/HBA 适配器可装入 PCIe 插槽 1 或内部转接卡组合件。
- 在装有 Gen 4 RAID/HBA 适配器时,请确保使用相应的 Gen 4 线缆:

**ThinkSystem SR635 3.5" SAS/SATA 4-Bay X40 RAID Cable Kit**

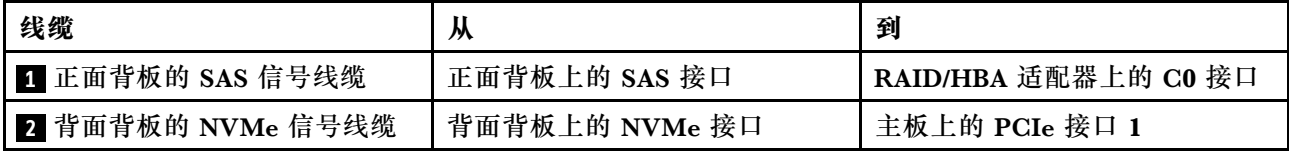

**四个 3.5 英寸 SATA 硬盘和中间硬盘仓**

**注:**如果 SAS/SATA 背板与主板上的 PCIe 接口相连,则仅支持 SATA 硬盘。不支持 SAS 硬盘。

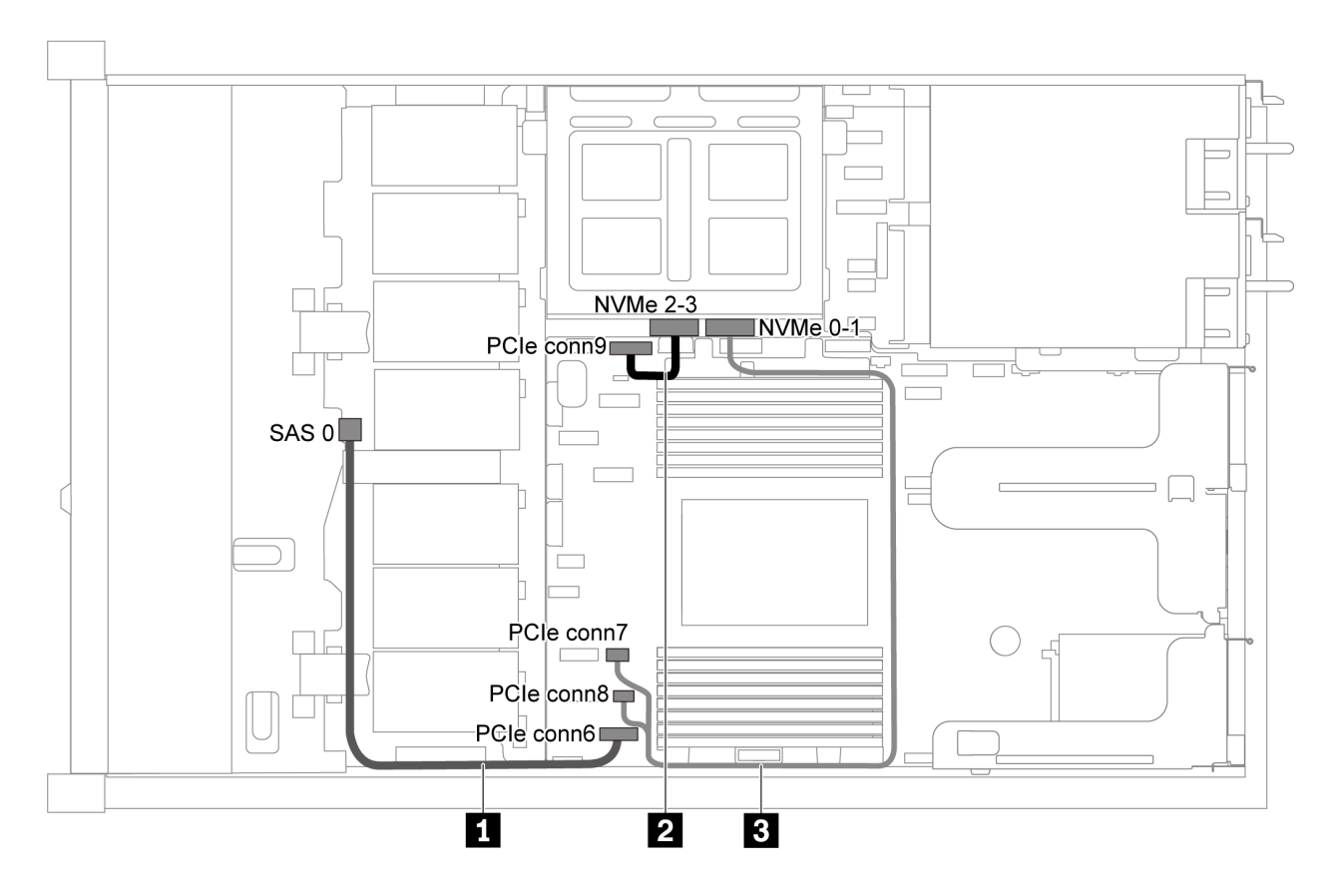

**图 30. 配备四个 3.5 英寸 SATA 硬盘和中间硬盘仓的服务器型号的线缆布放**

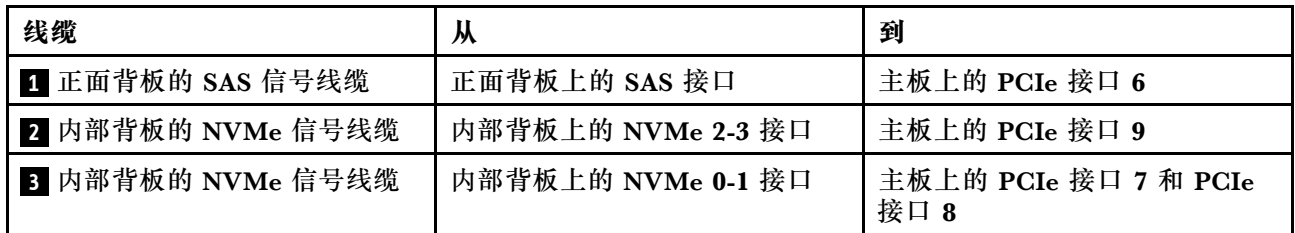

#### <span id="page-47-0"></span>**四个 3.5 英寸 SAS/SATA 硬盘、中间硬盘仓和一个 8i RAID/HBA 适配器**

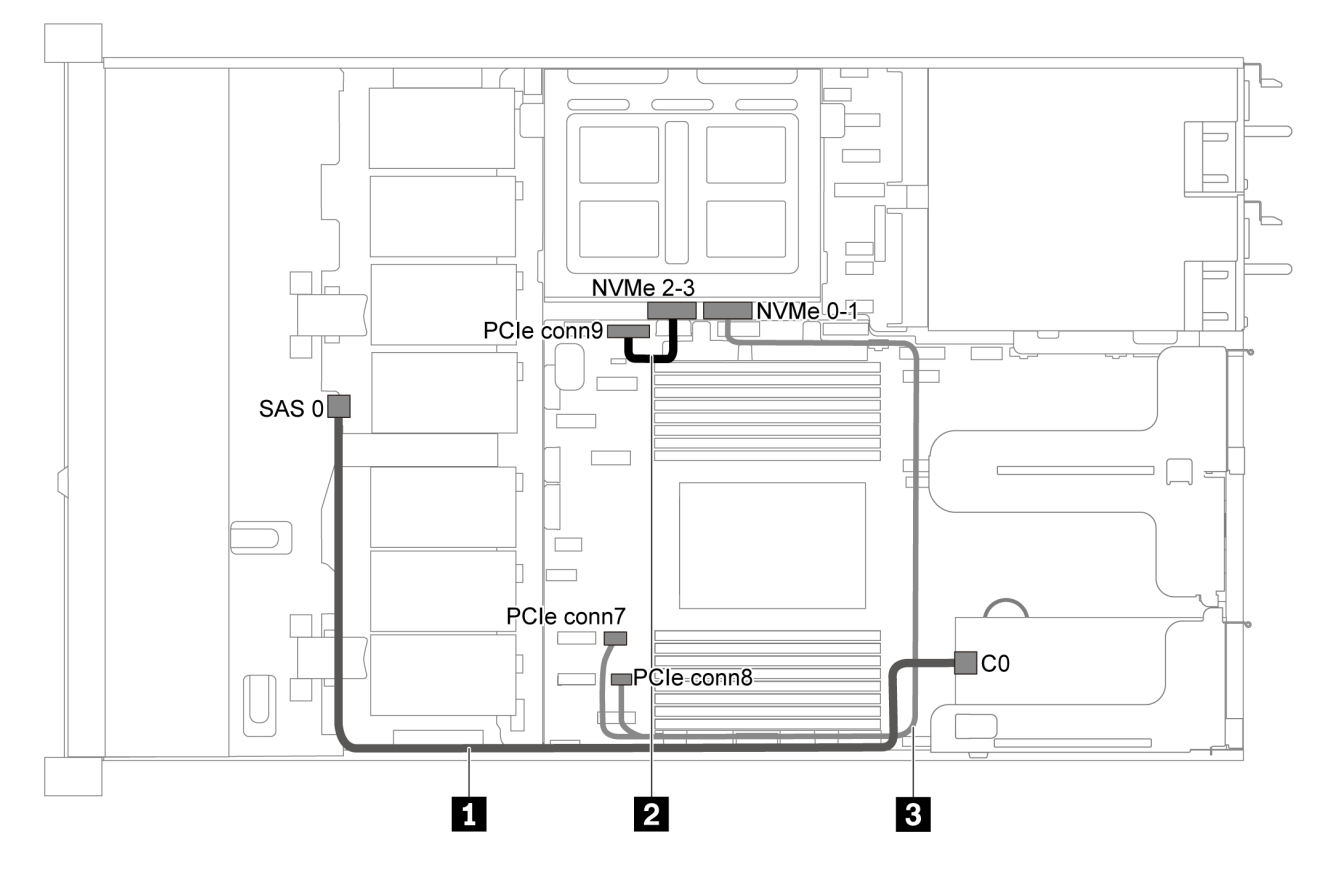

**图 31. 配备四个 3.5 英寸 SAS/SATA 硬盘、中间硬盘仓和一个 8i RAID/HBA 适配器的服务器型号的线缆布放 注:**在装有 Gen 4 RAID/HBA 适配器时,请确保使用相应的 Gen 4 线缆:

**ThinkSystem SR635 3.5" SAS/SATA 4-Bay X40 RAID Cable Kit**

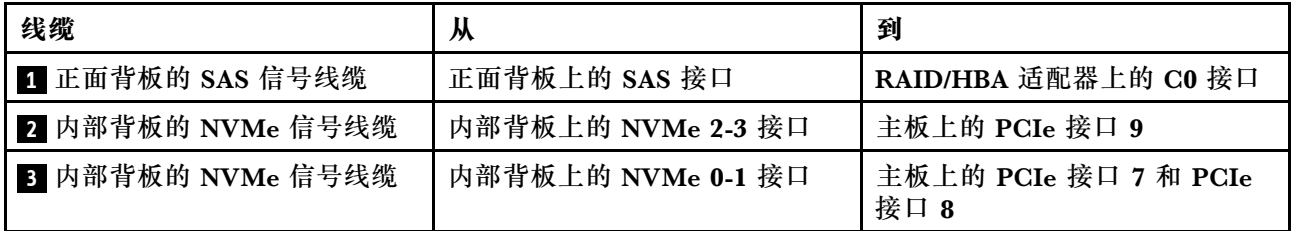

# **配备八个 2.5 英寸 SAS/SATA 硬盘的服务器型号**

请参阅本节了解配备八个 2.5 英寸 SAS/SATA 硬盘的服务器型号的背板接口和内部线缆布放。

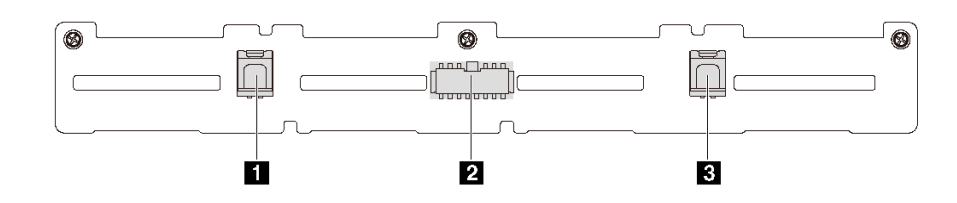

**图 32. 用于八个 2.5 英寸 SAS/SATA 硬盘的背板上的接口**

**1** SAS 1 接口 **2** 电源接口 **3** SAS 0 接口

请参阅不同配置的以下线缆布放:

- 第 41 页 "八个 2.5 SATA 英寸硬盘"
- [第 43 页 "八个 2.5 英寸 SAS/SATA 硬盘和一个 8i RAID/HBA 适配器"](#page-50-0)
- [第 43 页 "八个 2.5 英寸 SATA 硬盘和背面 SAS/SATA 硬盘组合件"](#page-50-0)
- [第 45 页 "八个 2.5 英寸 SAS/SATA 硬盘、背面 SAS/SATA 硬盘组合件和两个 8i RAID/HBA](#page-52-0) [适配器"](#page-52-0)
- [第 46 页 "八个 2.5 英寸 SAS/SATA 硬盘、背面 SAS/SATA 硬盘组合件和一个 16i RAID/HBA](#page-53-0) [适配器"](#page-53-0)
- [第 47 页 "八个 2.5 英寸 SATA 硬盘和背面 NVMe 硬盘组合件"](#page-54-0)
- [第 47 页 "八个 2.5 英寸 SAS/SATA 硬盘、背面 NVMe 硬盘组合件和一个 8i RAID/HBA 适配](#page-54-0) [器"](#page-54-0)

有关电源线连接,请参[阅第 29 页 "电源线/边带线缆布放"](#page-36-0)。

**八个 2.5 SATA 英寸硬盘**

**注:**如果 SAS/SATA 背板与主板上的 PCIe 接口相连,则仅支持 SATA 硬盘。不支持 SAS 硬盘。

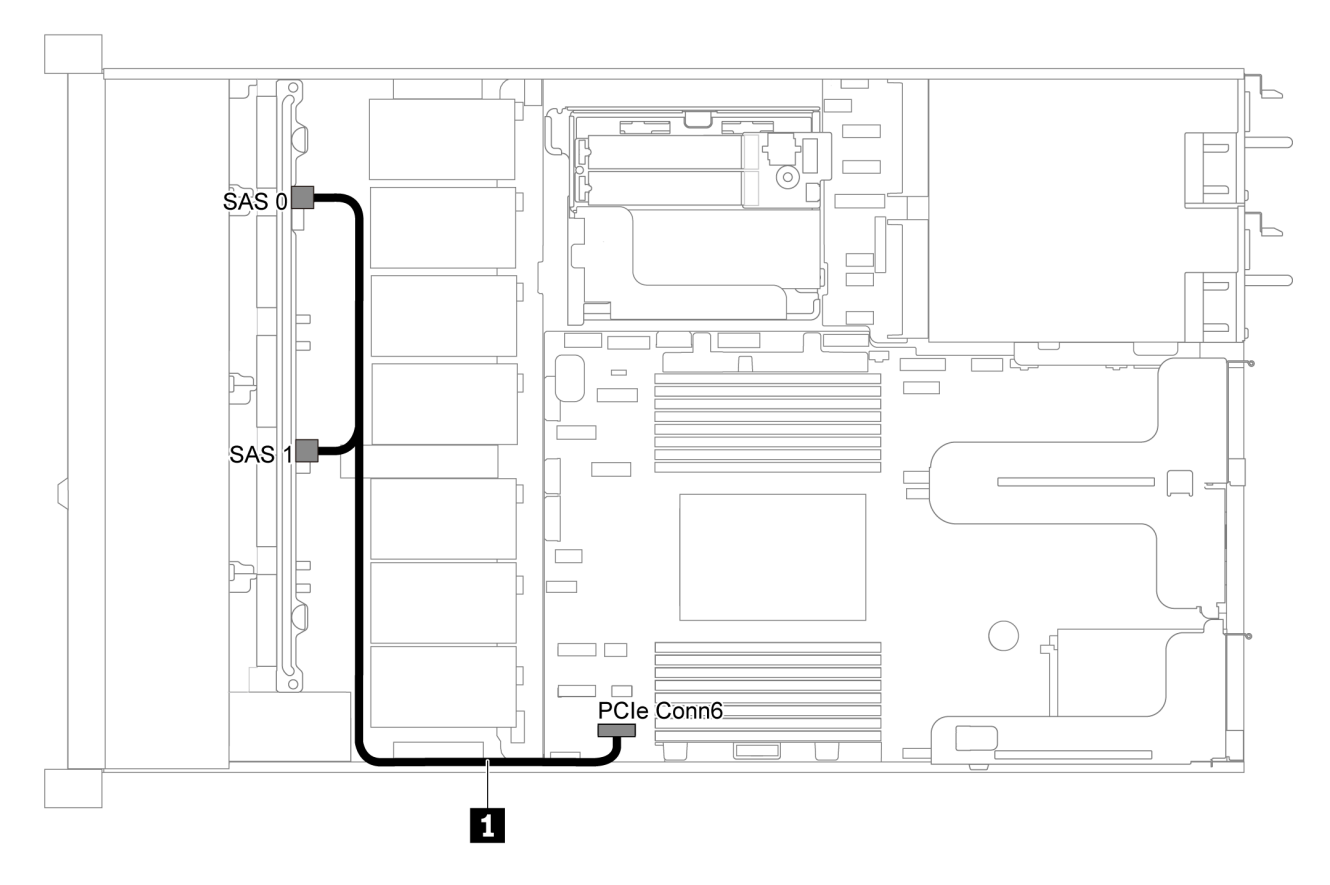

**图 33. 配备八个 2.5 英寸 SATA 硬盘的服务器型号的线缆布放**

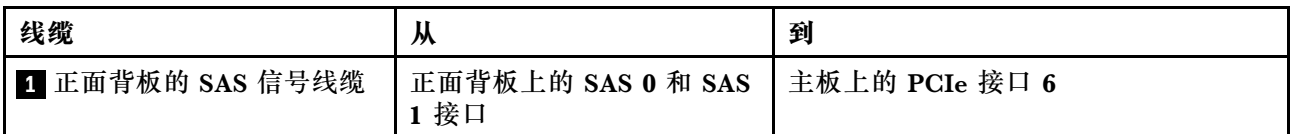

### <span id="page-50-0"></span>**八个 2.5 英寸 SAS/SATA 硬盘和一个 8i RAID/HBA 适配器**

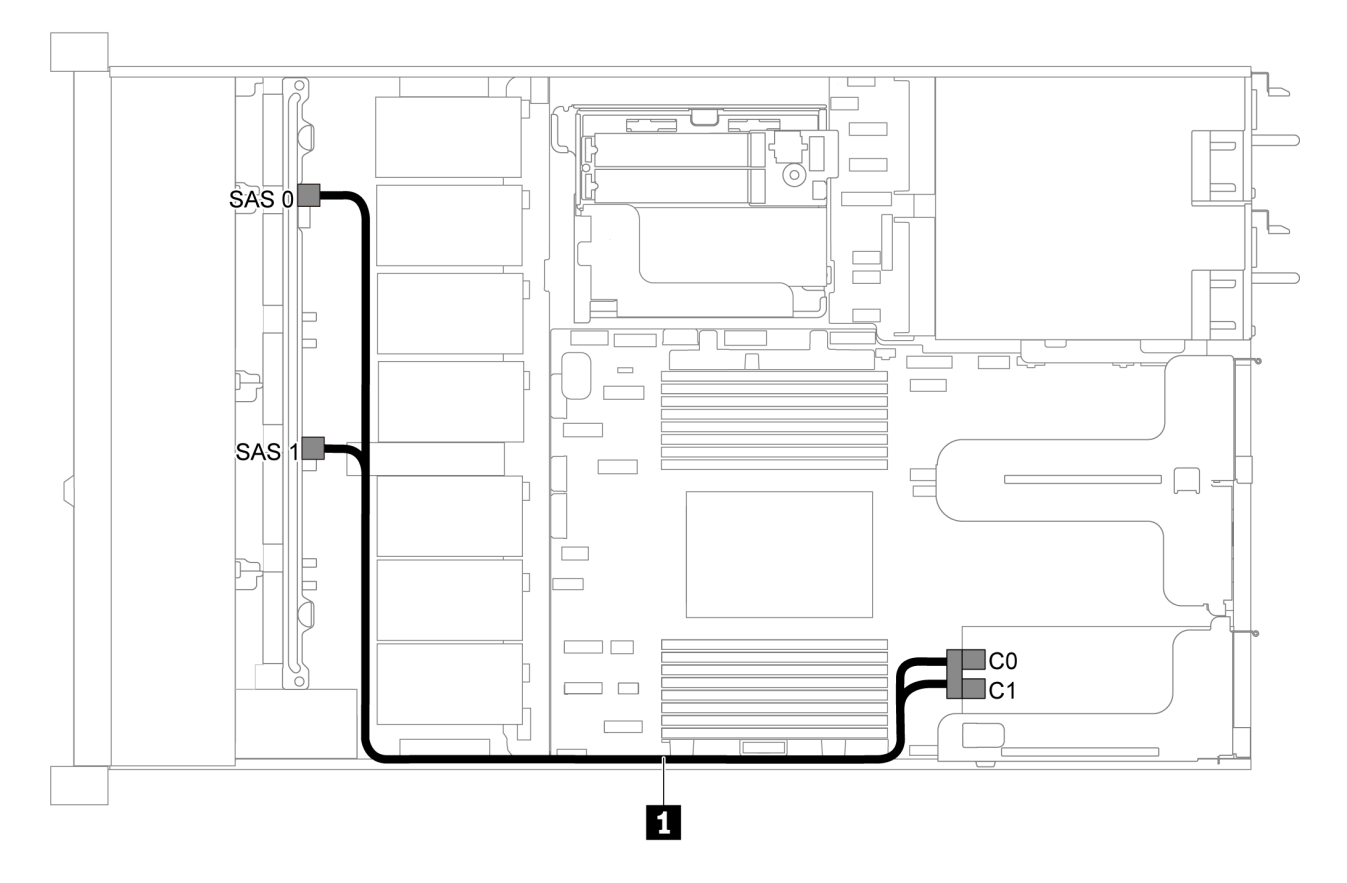

**图 34. 配备八个 2.5 英寸 SAS/SATA 硬盘和一个 8i RAID/HBA 适配器的服务器型号的线缆布放**

**注:**

- RAID/HBA 适配器可装入 PCIe 插槽 1 或内部转接卡组合件。
- 在装有 Gen 4 RAID/HBA 适配器时,请确保使用相应的 Gen 4 线缆: **ThinkSystem SR635 2.5" SAS/SATA 8-Bay X40 RAID Cable Kit**

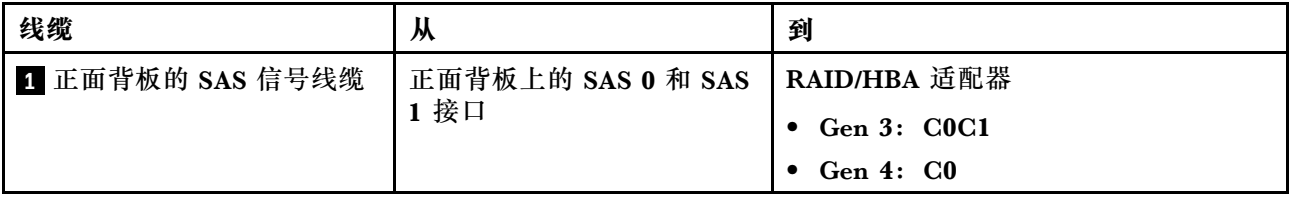

**八个 2.5 英寸 SATA 硬盘和背面 SAS/SATA 硬盘组合件**

**注:**

- 如果 SAS/SATA 背板与主板上的 PCIe 接口相连, 则仅支持 SATA 硬盘。不支持 SAS 硬盘。
- 线缆布放插图假设已安装背面热插拔硬盘仓。根据型号的不同,背面热插拔硬盘仓可能在服务 器上不可用。

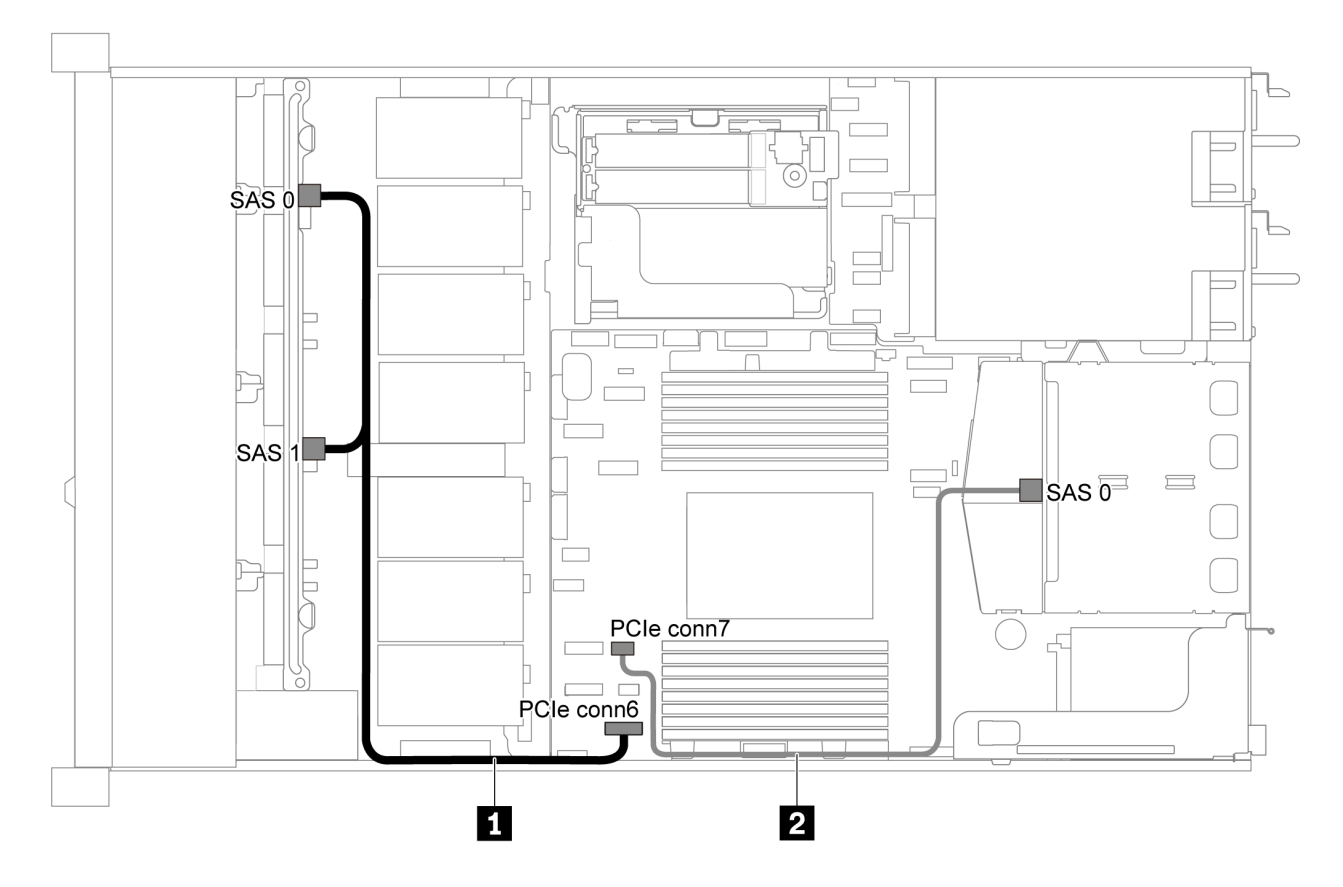

**图 35. 配备八个 2.5 英寸 SATA 硬盘和背面 SAS/SATA 硬盘组合件的服务器型号的线缆布放**

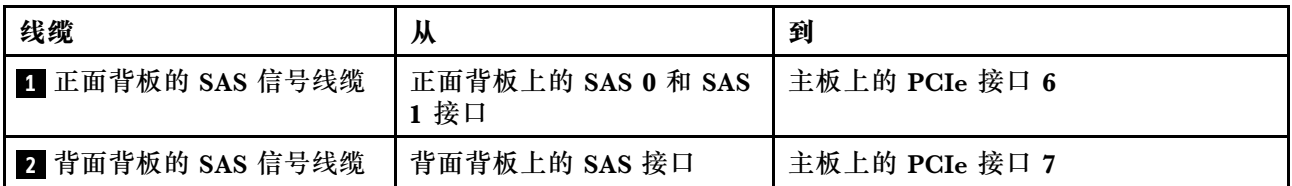

<span id="page-52-0"></span>**八个 2.5 英寸 SAS/SATA 硬盘、背面 SAS/SATA 硬盘组合件和两个 8i RAID/HBA 适配器**

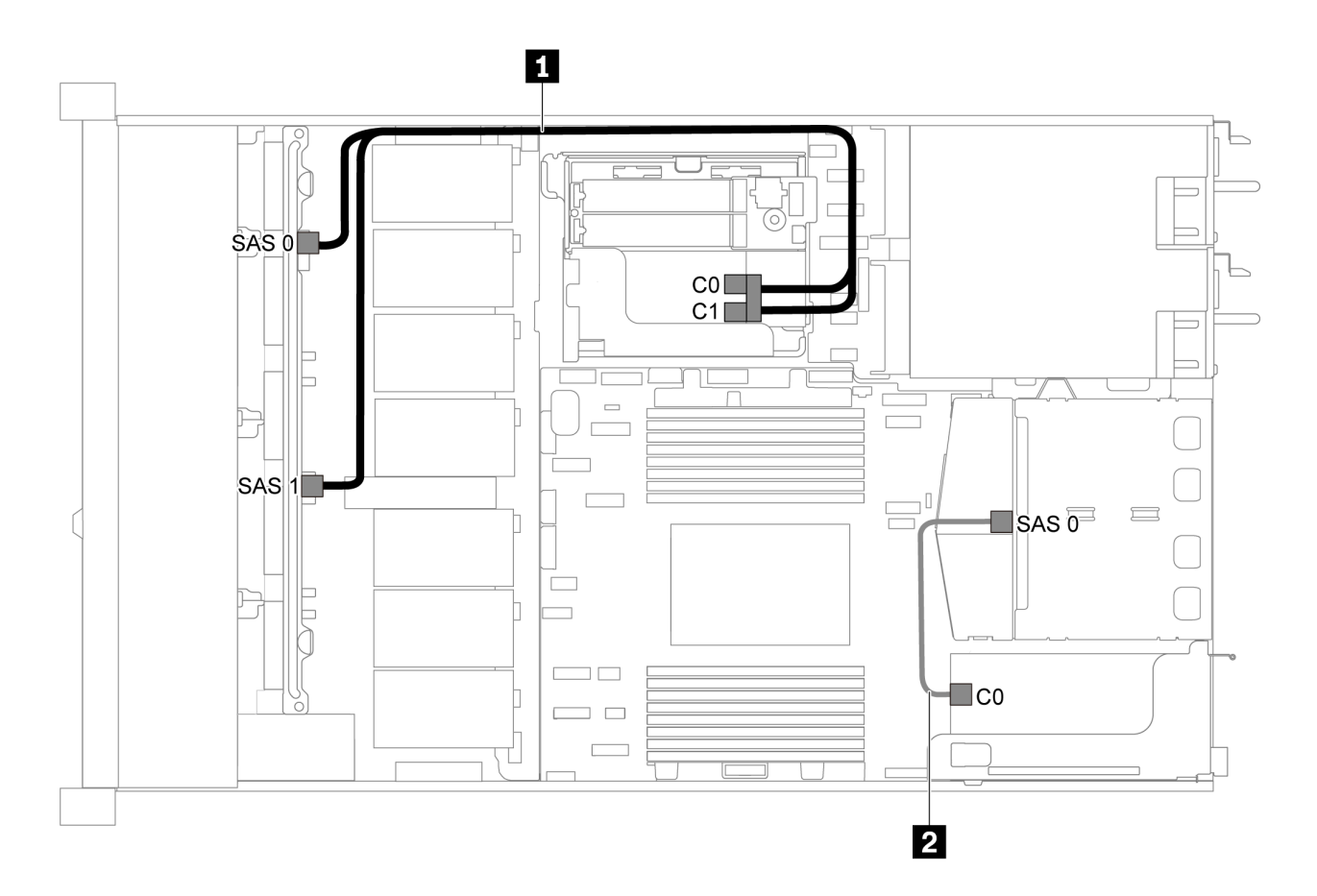

图 36. 配备八个 2.5 英寸 SAS/SATA 硬盘、背面 SAS/SATA 硬盘组合件和两个 8i RAID/HBA 适配器的服务 **器型号的线缆布放**

**注:**

• 在装有 Gen 4 RAID/HBA 适配器时,请确保使用相应的 Gen 4 线缆:

对于线缆 1:**ThinkSystem SR635 2.5" SAS/SATA 8-Bay X40 RAID Cable Kit**

对于线缆 2:**ThinkSystem SR635 2.5" SAS/SATA 2-Bay Rear Backplane X40 RAID Cable Kit**

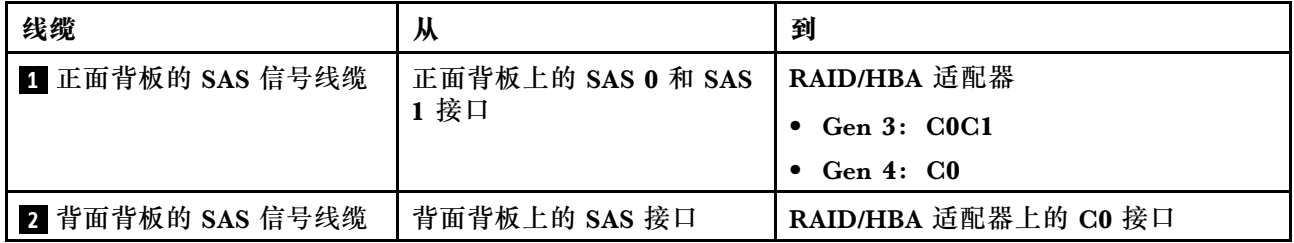

<span id="page-53-0"></span>**八个 2.5 英寸 SAS/SATA 硬盘、背面 SAS/SATA 硬盘组合件和一个 16i RAID/HBA 适配器**

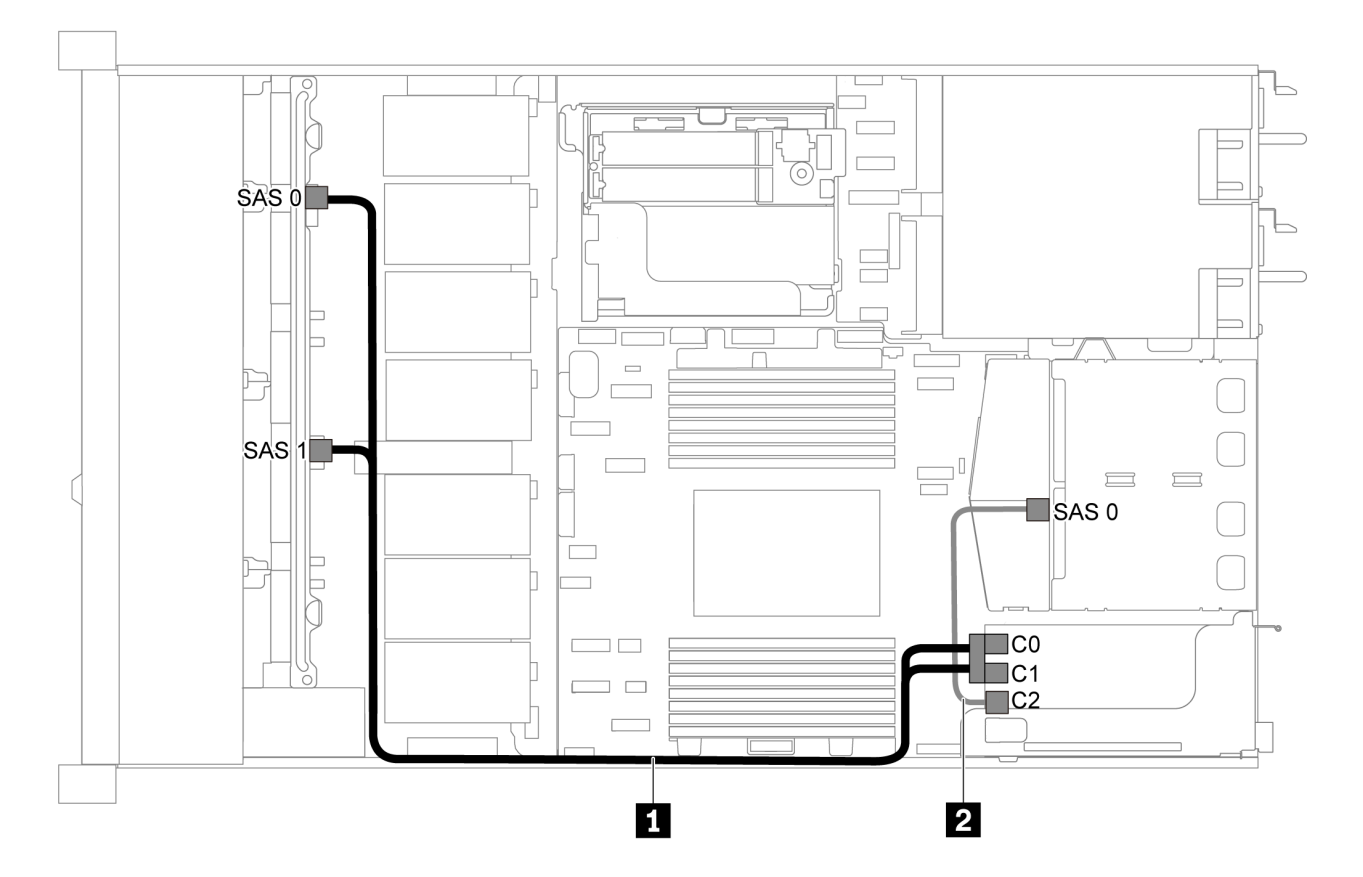

图 37. 配备八个 2.5 英寸 SAS/SATA 硬盘、背面 SAS/SATA 硬盘组合件和一个 16i RAID/HBA 适配器的服 **务器型号的线缆布放**

**注:**

- RAID/HBA 适配器可装入 PCIe 插槽 1 或内部转接卡组合件。
- 在装有 Gen 4 RAID/HBA 适配器时,请确保使用相应的 Gen 4 线缆:

对于线缆 1: **ThinkSystem SR635 2.5" SAS/SATA 8-Bay X40 RAID Cable Kit**

对于线缆 2:**ThinkSystem SR635 2.5" SAS/SATA 2-Bay Rear Backplane X40 RAID Cable Kit**

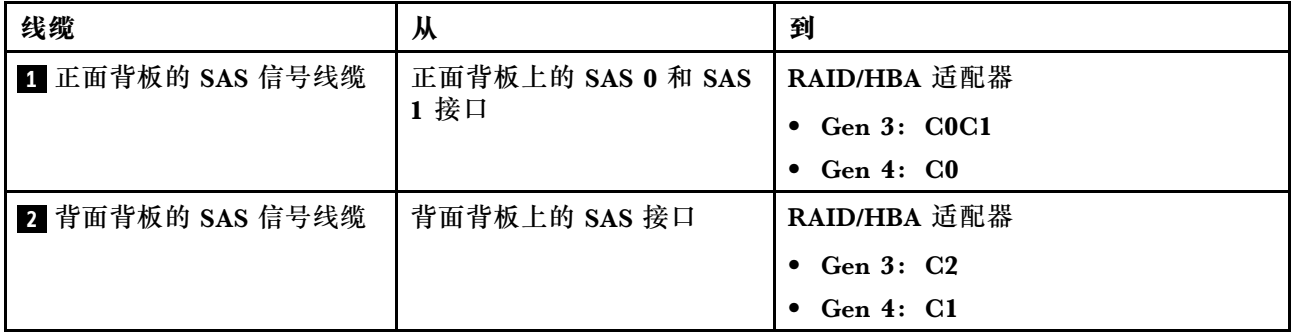

<span id="page-54-0"></span>**八个 2.5 英寸 SATA 硬盘和背面 NVMe 硬盘组合件 注:**

- 如果 SAS/SATA 背板与主板上的 PCIe 接口相连, 则仅支持 SATA 硬盘。不支持 SAS 硬盘。
- 线缆布放插图假设已安装背面热插拔硬盘仓。根据型号的不同,背面热插拔硬盘仓可能在服务 器上不可用。

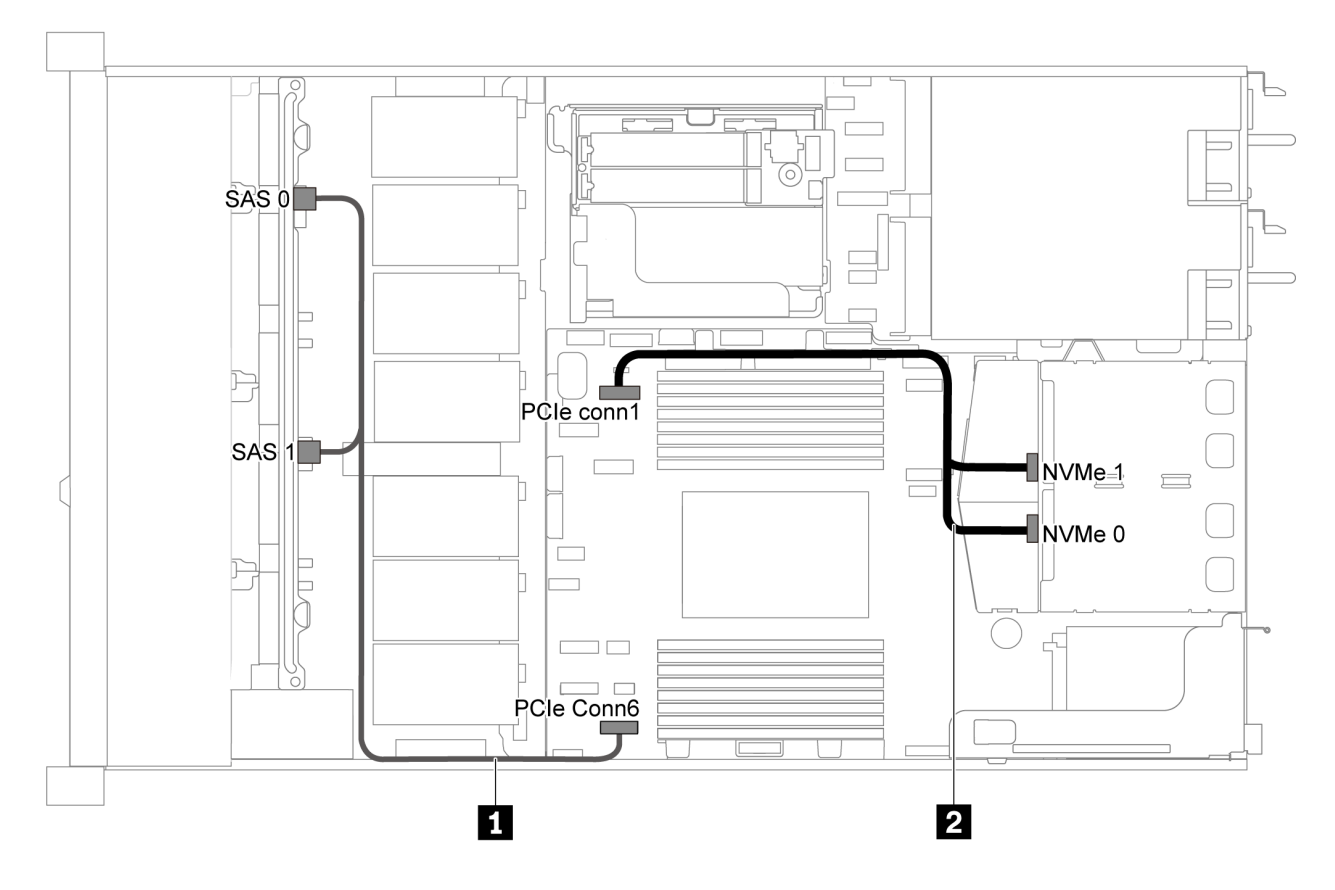

**图 38. 配备八个 2.5 英寸 SATA 硬盘和背面 NVMe 硬盘组合件的服务器型号的线缆布放**

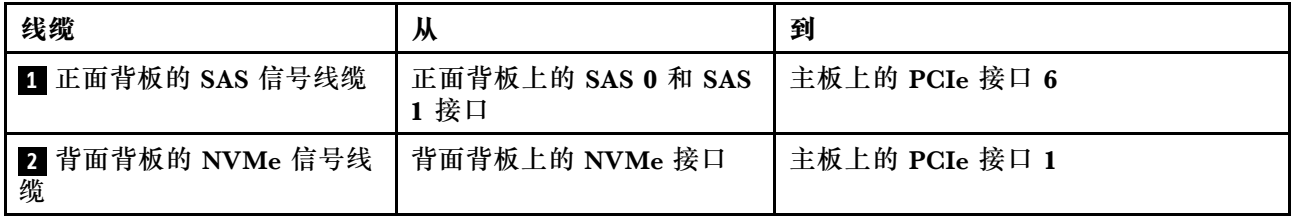

**八个 2.5 英寸 SAS/SATA 硬盘、背面 NVMe 硬盘组合件和一个 8i RAID/HBA 适配器**

**注:**线缆布放插图假设已安装背面热插拔硬盘仓。根据型号的不同,背面热插拔硬盘仓可能在服 务器上不可用。

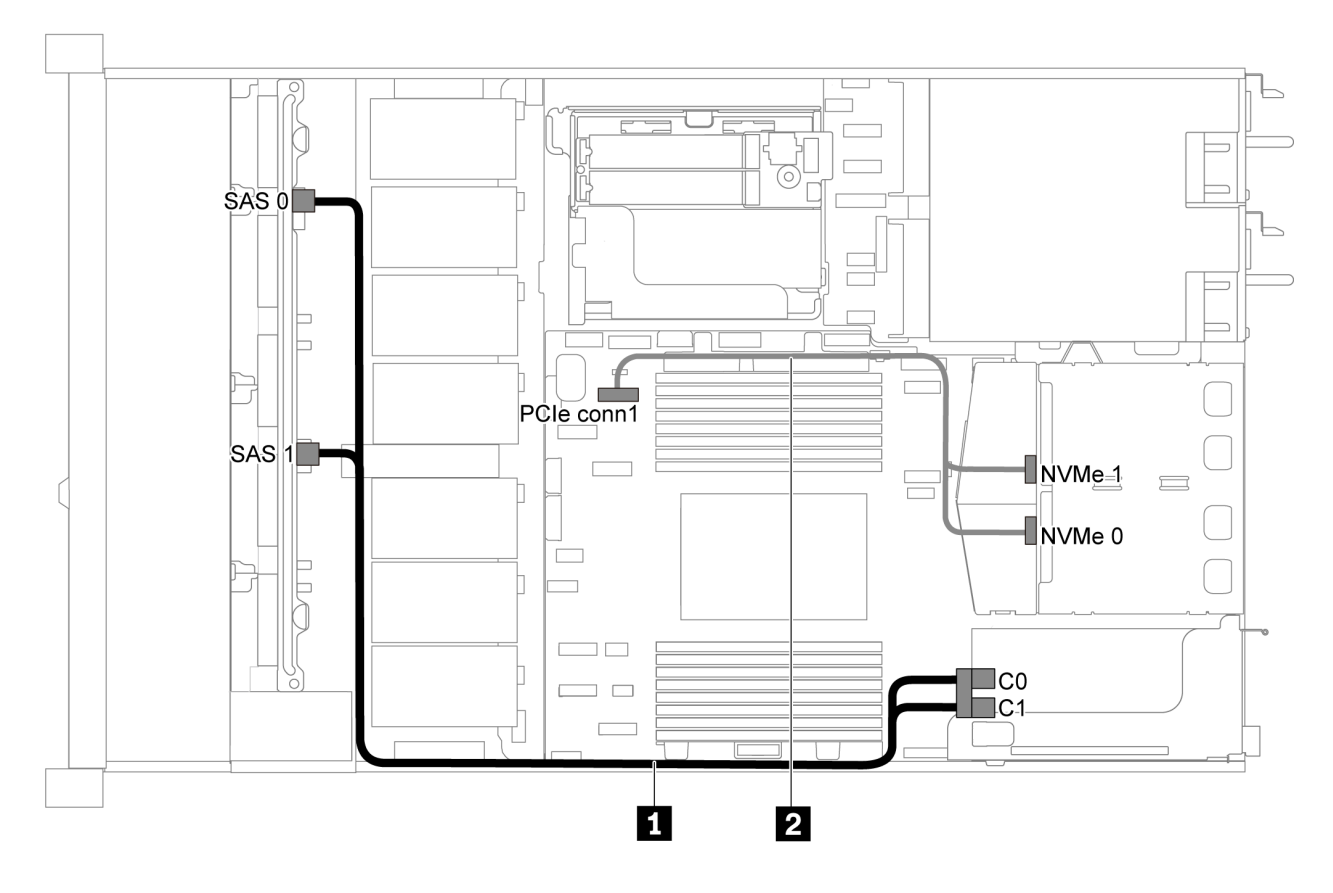

图 39. 配备八个 2.5 英寸 SAS/SATA 硬盘、背面 NVMe 硬盘组合件和一个 8i RAID/HBA 的服务器型号的线 **缆布放**

- RAID/HBA 适配器可装入 PCIe 插槽 1 或内部转接卡组合件。
- 在装有 Gen 4 RAID/HBA 适配器时,请确保使用相应的 Gen 4 线缆: **ThinkSystem SR635 2.5" SAS/SATA 8-Bay X40 RAID Cable Kit**

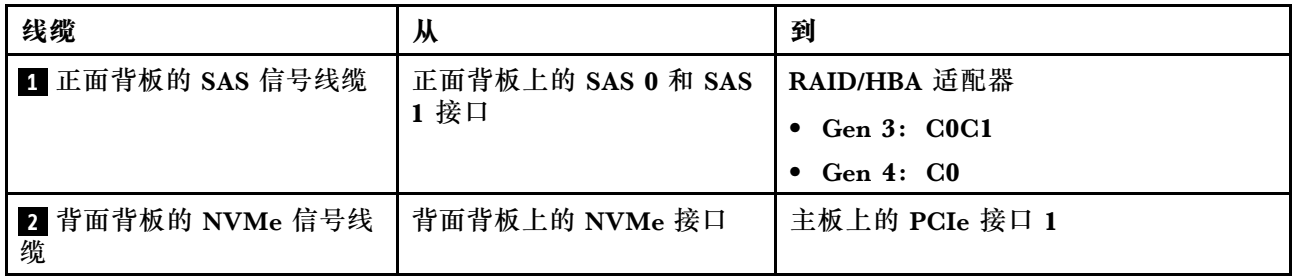

## **配备六个 2.5 英寸 SAS/SATA 硬盘和四个 2.5 英寸 NVMe 硬盘的服务 器型号**

请参阅本节了解配备六个 2.5 英寸 SAS/SATA 硬盘和四个 2.5 英寸 NVMe 硬盘的服务器型号的背 板接口和内部线缆布放。

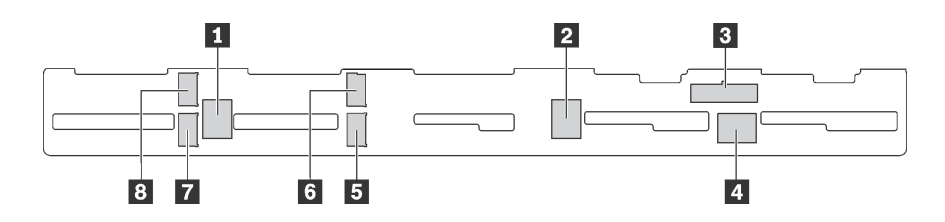

**图 40. 用于六个 2.5 英寸 SAS/SATA 硬盘和四个 2.5 英寸 NVMe 硬盘的背板上的接口**

**1** SAS 2 接口 **2** SAS 1 接口 **3** 电源接口 **4** SAS 0 接口 **5** NVMe 1 接口 **6** NVMe 0 接口 **7** NVMe 3 接口 **8** NVMe 2 接口

**注:**

• 仅在硬盘插槽 6-9 中支持 NVMe 硬盘。

有关电源线连接,请参[阅第 29 页 "电源线/边带线缆布放"](#page-36-0)。

请参阅不同配置的以下线缆布放:

**注:**如果 SAS/SATA 背板与主板上的 PCIe 接口相连,则仅支持 SATA 硬盘。不支持 SAS 硬盘。

- 第 49 页 "六个 2.5 英寸 SATA 硬盘和四个 2.5 英寸 NVMe 硬盘"
- [第 51 页 "六个 2.5 英寸 SAS/SATA 硬盘、四个 2.5 英寸 NVMe 硬盘和一个 16i RAID/HBA](#page-58-0) [适配器"](#page-58-0)
- 第 52 页 "六个 2.5 英寸 SATA 硬盘, 四个 2.5 英寸 NVMe 硬盘和背面 SAS/SATA 硬盘组合 [件"](#page-59-0)
- [第 53 页 "六个 2.5 英寸 SAS/SATA 硬盘、四个 2.5 英寸 NVMe 硬盘、背面 SAS/SATA 硬盘](#page-60-0) [组合件和一个 16i RAID/HBA 适配器"](#page-60-0)
- 第 54 页 "六个 2.5 英寸 SATA 硬盘, 四个 2.5 英寸 NVMe 硬盘和背面 NVMe 硬盘组合件"
- [第 55 页 "六个 2.5 英寸 SAS/SATA 硬盘、四个 2.5 英寸 NVMe 硬盘、背面 NVMe 硬盘组合](#page-62-0) [件和一个 16i RAID/HBA 适配器"](#page-62-0)

**六个 2.5 英寸 SATA 硬盘和四个 2.5 英寸 NVMe 硬盘 注:**如果 SAS/SATA 背板与主板上的 PCIe 接口相连,则仅支持 SATA 硬盘。不支持 SAS 硬盘。

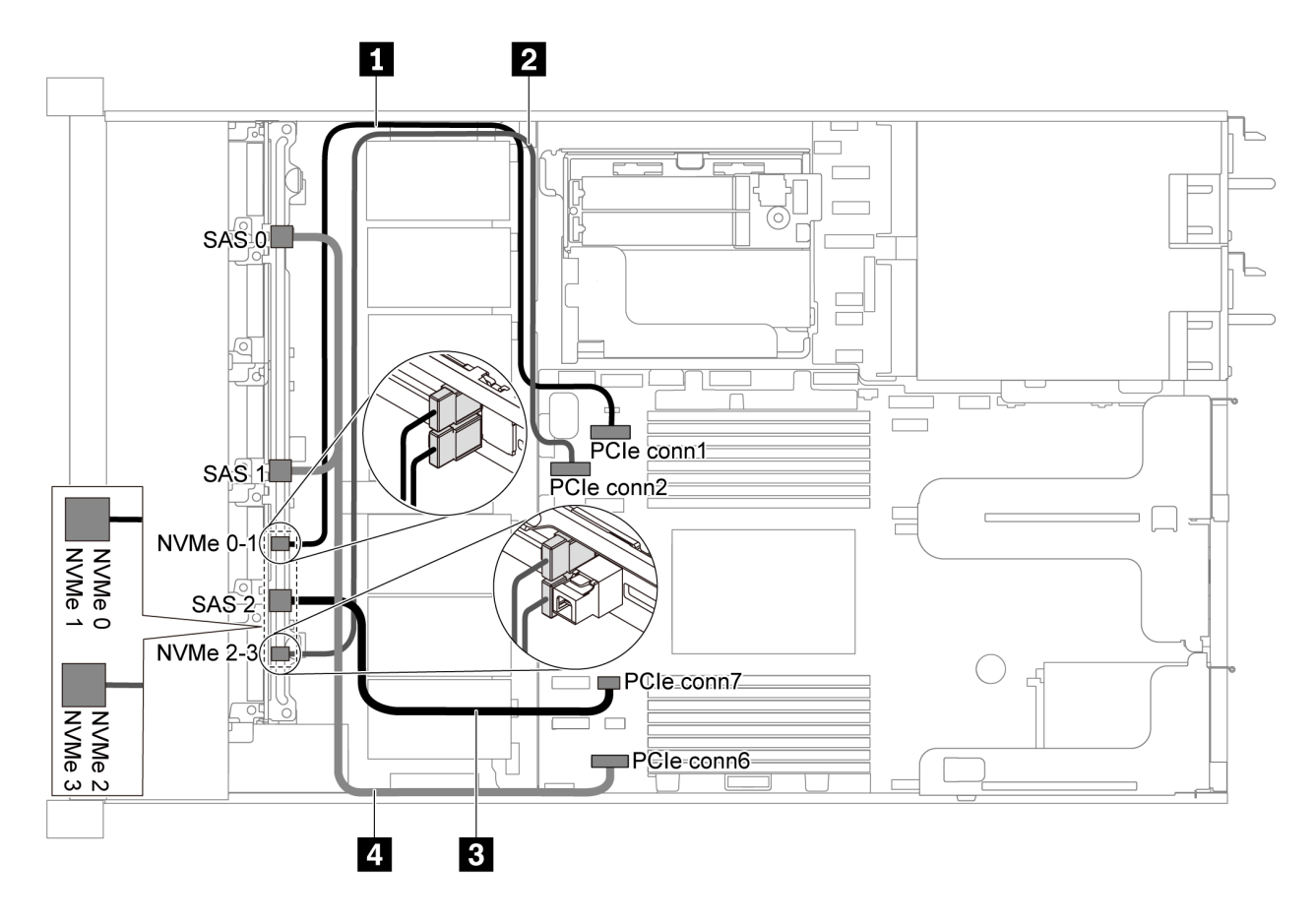

**图 41. 配备六个 2.5 英寸 SATA 硬盘和四个 2.5 英寸 NVMe 硬盘的服务器型号的线缆布放**

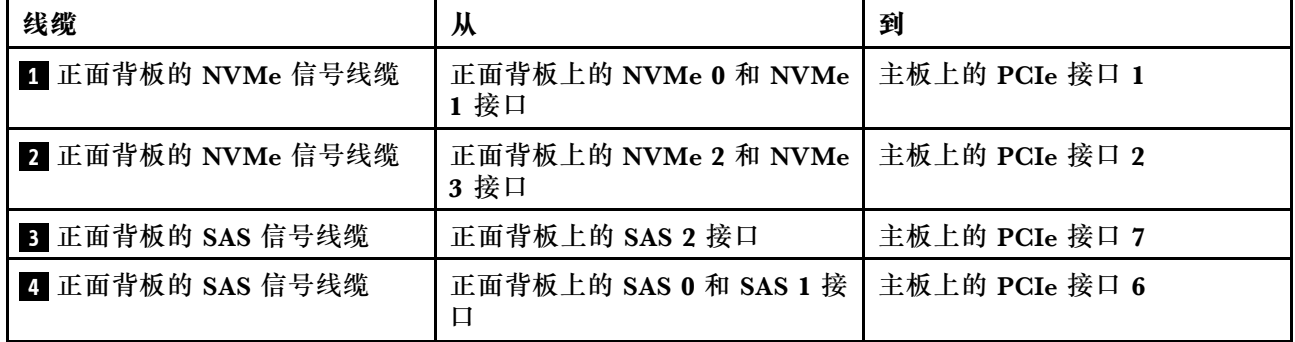

<span id="page-58-0"></span>**六个 2.5 英寸 SAS/SATA 硬盘、四个 2.5 英寸 NVMe 硬盘和一个 16i RAID/HBA 适配器**

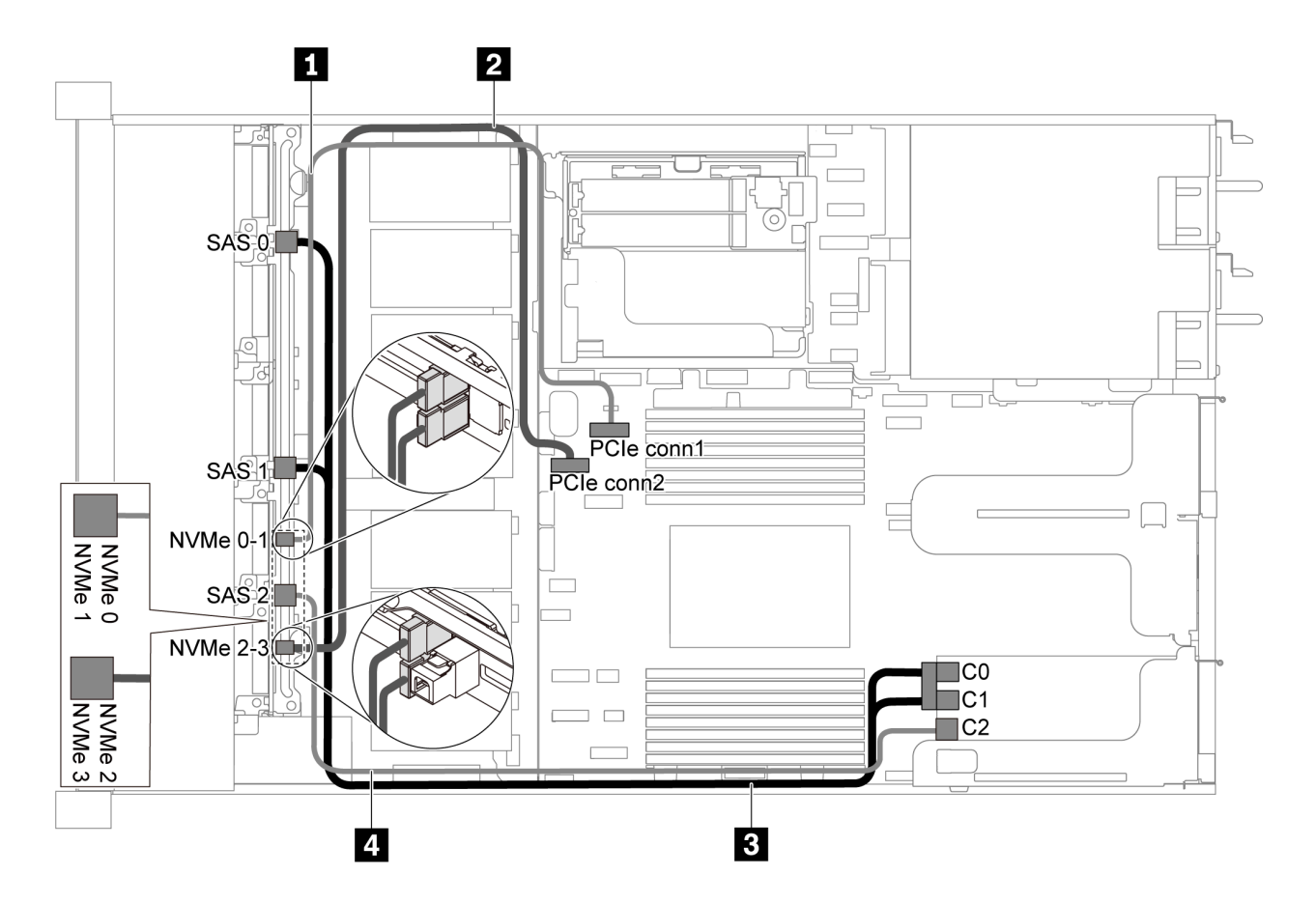

图 42. 配备六个 2.5 英寸 SAS/SATA 硬盘、四个 2.5 英寸 NVMe 硬盘和一个 16i RAID/HBA 适配器的服务 **器型号的线缆布放**

**注:**

- RAID/HBA 适配器可装入 PCIe 插槽 1 或内部转接卡组合件。
- 在装有 Gen 4 RAID/HBA 适配器时,请确保使用相应的 Gen 4 线缆:

**ThinkSystem SR635 Front 6x2.5" SAS/SATA + 4x2.5" AnyBay X40 RAID Cable Kit**

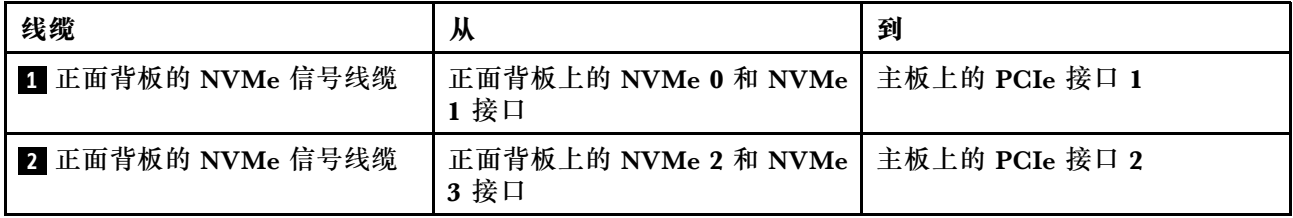

<span id="page-59-0"></span>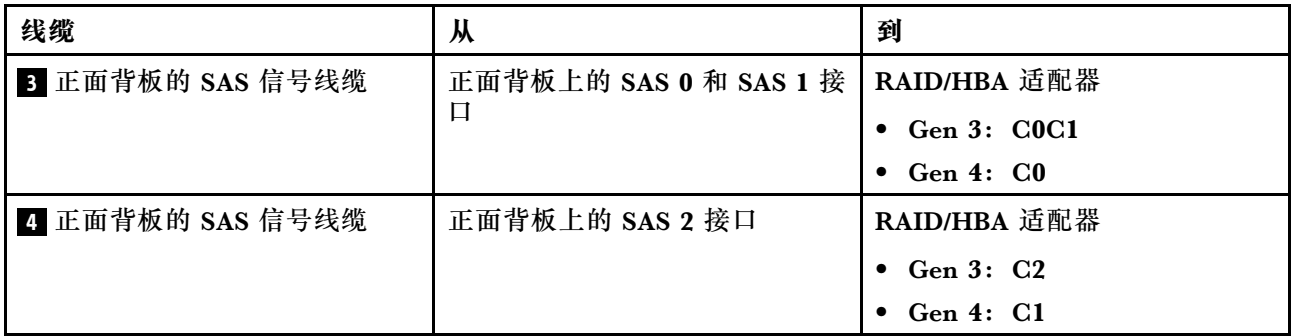

六个 2.5 英寸 SATA 硬盘, 四个 2.5 英寸 NVMe 硬盘和背面 SAS/SATA 硬盘组合件 **注:**

- 如果 SAS/SATA 背板与主板上的 PCIe 接口相连, 则仅支持 SATA 硬盘。不支持 SAS 硬盘。
- 线缆布放插图假设已安装背面热插拔硬盘仓。根据型号的不同,背面热插拔硬盘仓可能在服务 器上不可用。

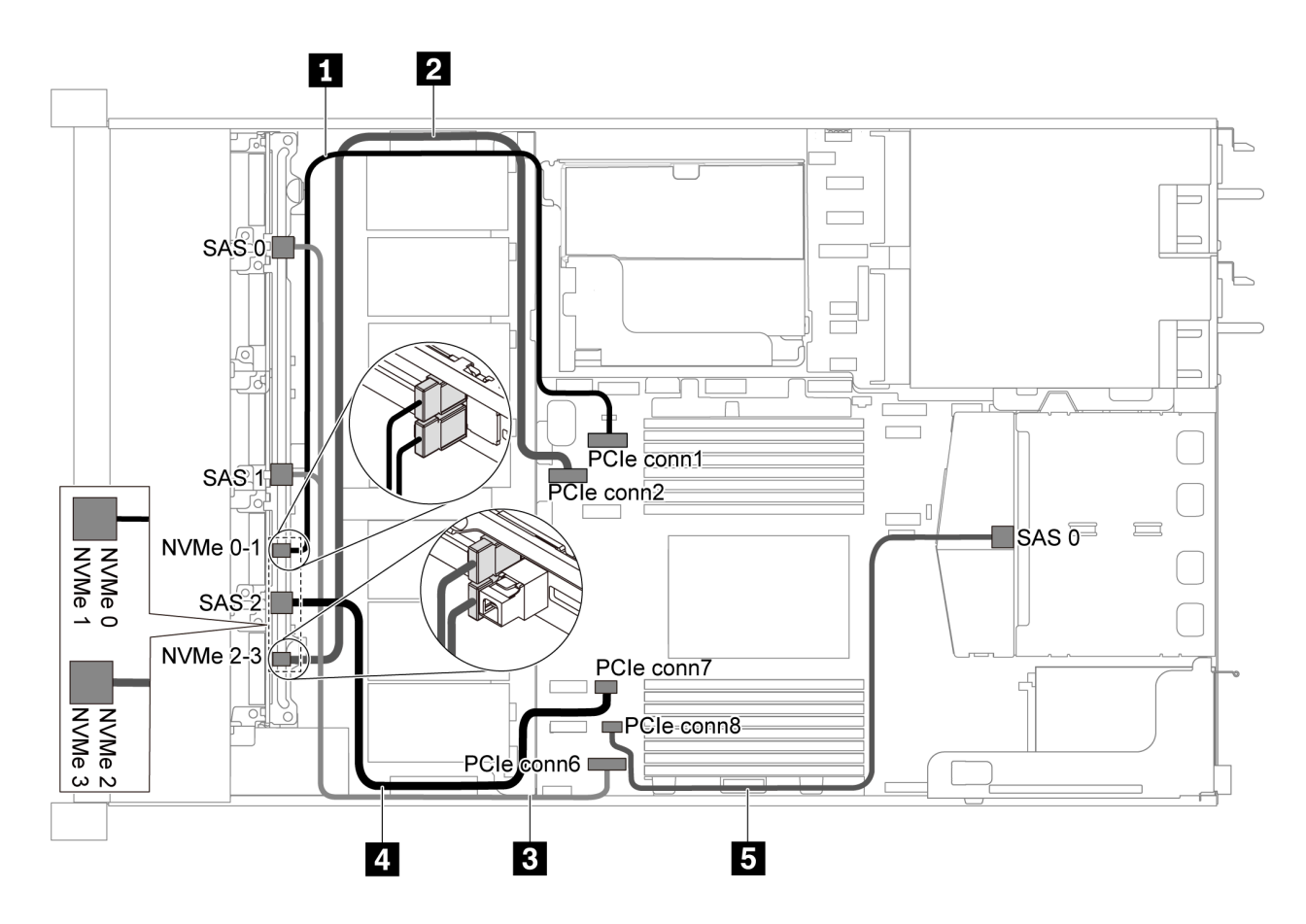

图 43. 配备六个 2.5 英寸 SATA 硬盘、四个 2.5 英寸 NVMe 硬盘和背面 SAS/SATA 硬盘组合件的服务器型 **号的线缆布放**

**注:**此配置不支持 M.2 硬盘。

<span id="page-60-0"></span>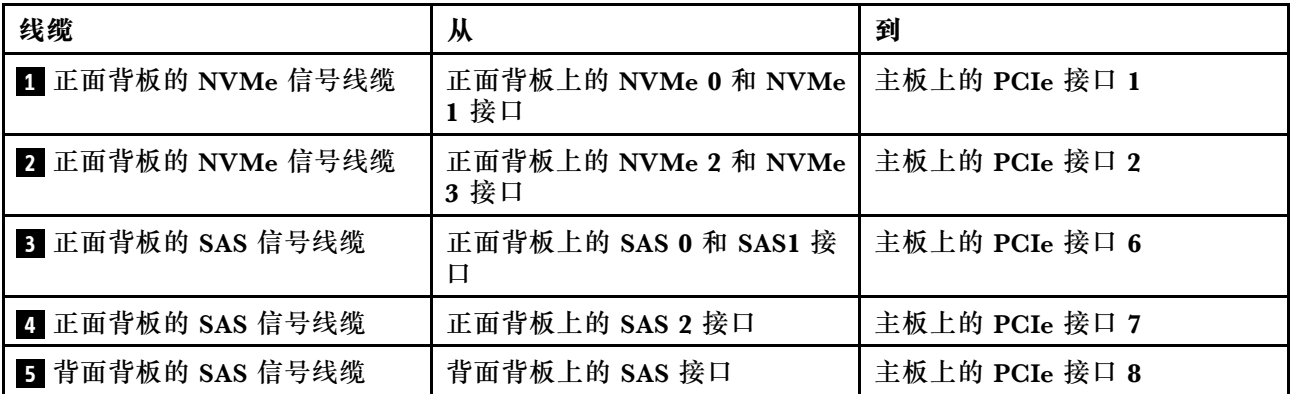

**六个 2.5 英寸 SAS/SATA 硬盘、四个 2.5 英寸 NVMe 硬盘、背面 SAS/SATA 硬盘组合件和一 个 16i RAID/HBA 适配器**

**注:**线缆布放插图假设已安装背面热插拔硬盘仓。根据型号的不同,背面热插拔硬盘仓可能在服 务器上不可用。

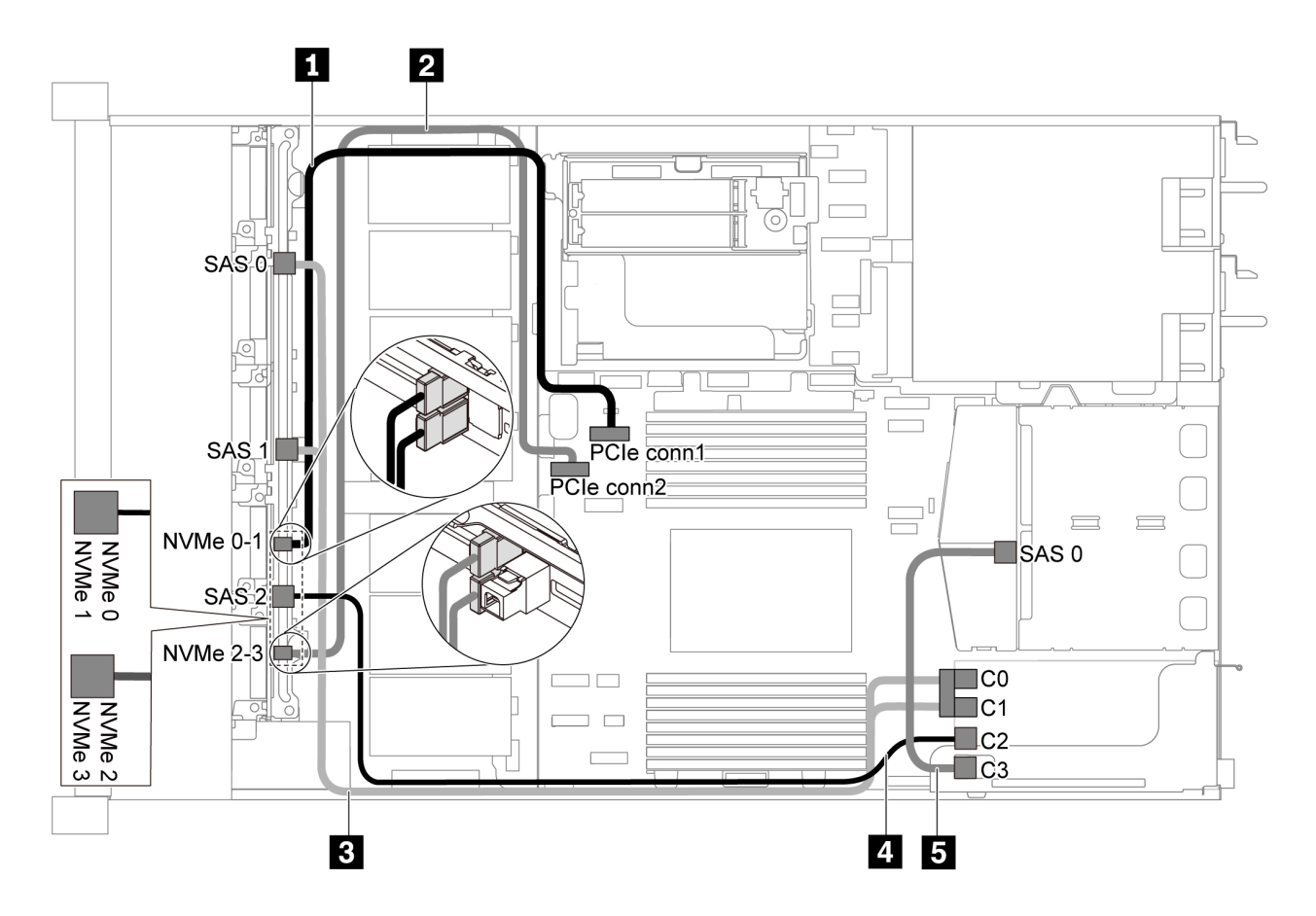

图 44. 配备六个 2.5 英寸 SAS/SATA 硬盘、四个 2.5 英寸 NVMe 硬盘、背面 SAS/SATA 硬盘组合件和一个 **16i RAID/HBA 适配器的服务器型号的线缆布放**

**注:**

• RAID/HBA 适配器可装入 PCIe 插槽 1 或内部转接卡组合件。

<span id="page-61-0"></span>• 在装有 Gen 4 RAID/HBA 适配器时,请确保使用相应的 Gen 4 线缆:

对于线缆 3:**ThinkSystem SR635 Front 6x2.5" SAS/SATA + 4x2.5" AnyBay X40 RAID Cable Kit**

对于线缆 4 和 5:**ThinkSystem SR635 2.5" SAS/SATA 2-Bay Rear Backplane X40 RAID Cable Kit**

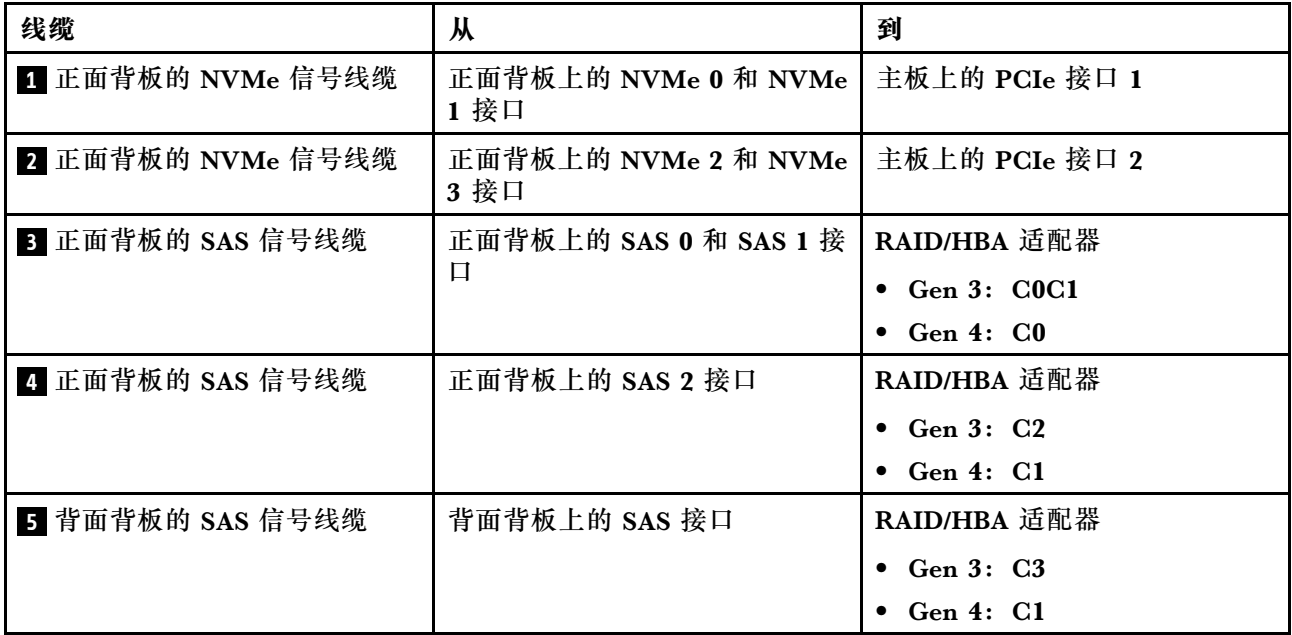

**六个 2.5 英寸 SATA 硬盘,四个 2.5 英寸 NVMe 硬盘和背面 NVMe 硬盘组合件**

**注:**

• 如果 SAS/SATA 背板与主板上的 PCIe 接口相连, 则仅支持 SATA 硬盘。不支持 SAS 硬盘。

• 线缆布放插图假设已安装背面热插拔硬盘仓。根据型号的不同,背面热插拔硬盘仓可能在服务 器上不可用。

<span id="page-62-0"></span>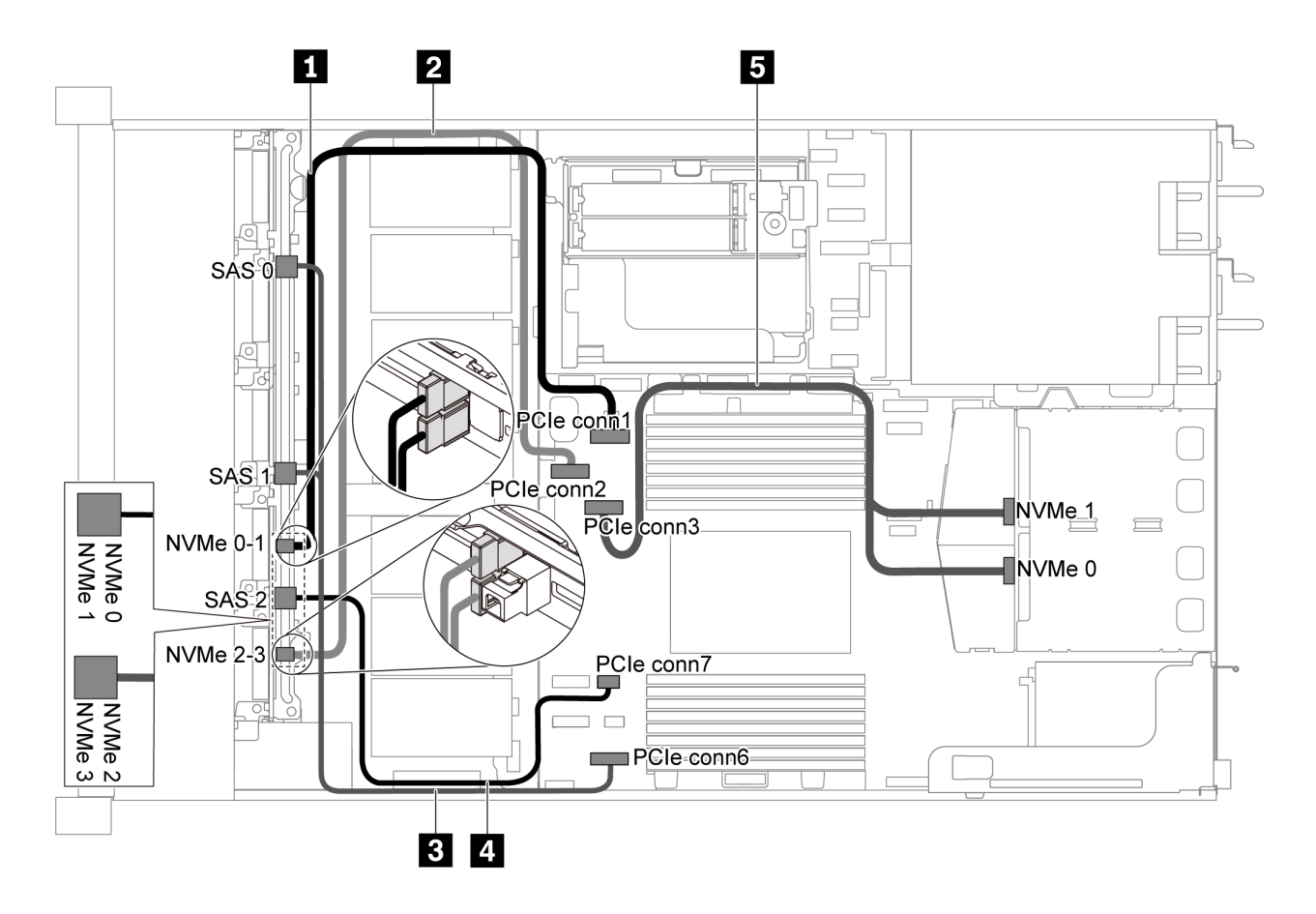

图 45. 配备六个 2.5 英寸 SATA 硬盘、四个 2.5 英寸 NVMe 硬盘和背面 NVMe 硬盘组合件的服务器型号的 **线缆布放**

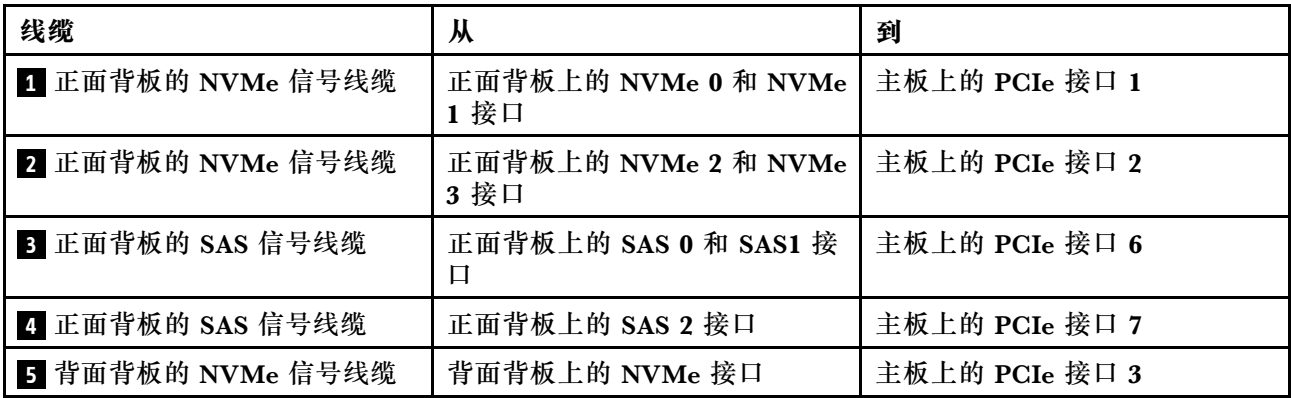

**六个 2.5 英寸 SAS/SATA 硬盘、四个 2.5 英寸 NVMe 硬盘、背面 NVMe 硬盘组合件和一 个 16i RAID/HBA 适配器**

**注:**线缆布放插图假设已安装背面热插拔硬盘仓。根据型号的不同,背面热插拔硬盘仓可能在服 务器上不可用。

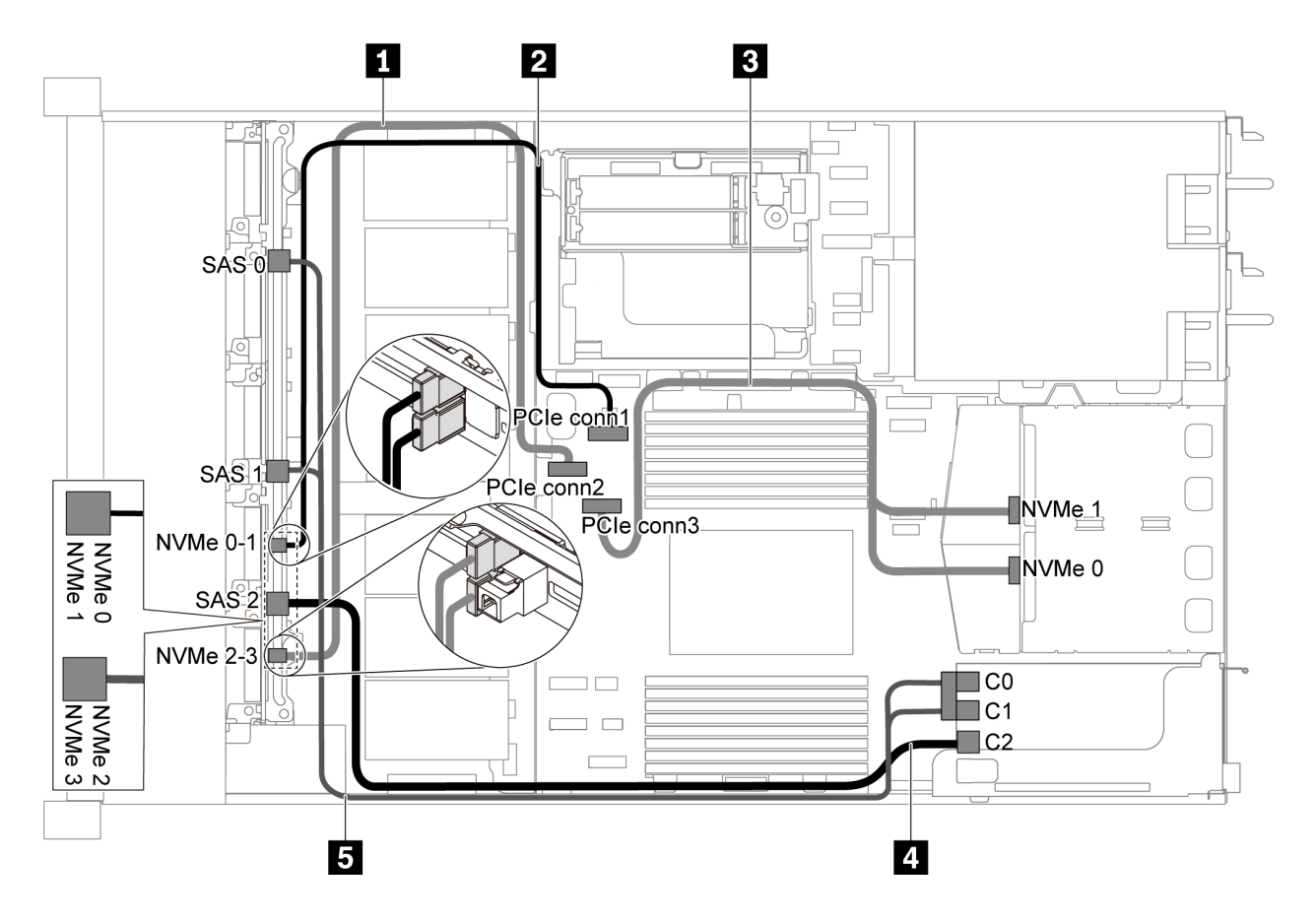

图 46. 配备六个 2.5 英寸 SAS/SATA 硬盘、四个 2.5 英寸 RAID/SATA/NVMe 硬盘、背面 NVMe 硬盘组合件 **和一个 16i RAID/HBA 适配器的服务器型号的线缆布放**

- RAID/HBA 适配器可装入 PCIe 插槽 1 或内部转接卡组合件。
- 在装有 Gen 4 RAID/HBA 适配器时,请确保使用相应的 Gen 4 线缆:

**ThinkSystem SR635 Front 6x2.5" SAS/SATA + 4x2.5" AnyBay X40 RAID Cable Kit**

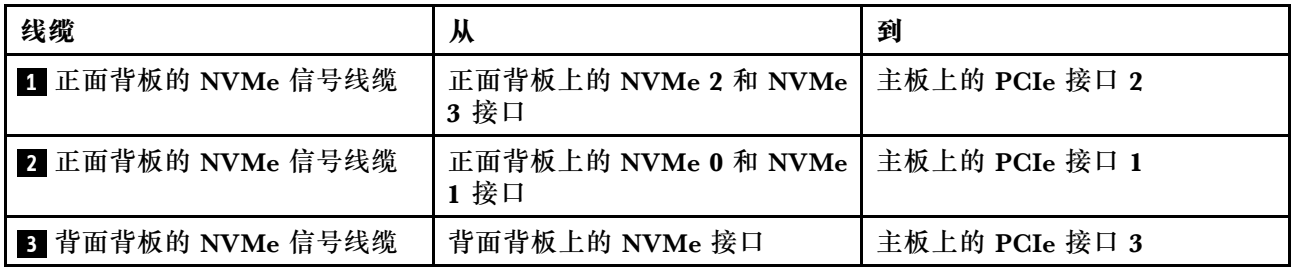

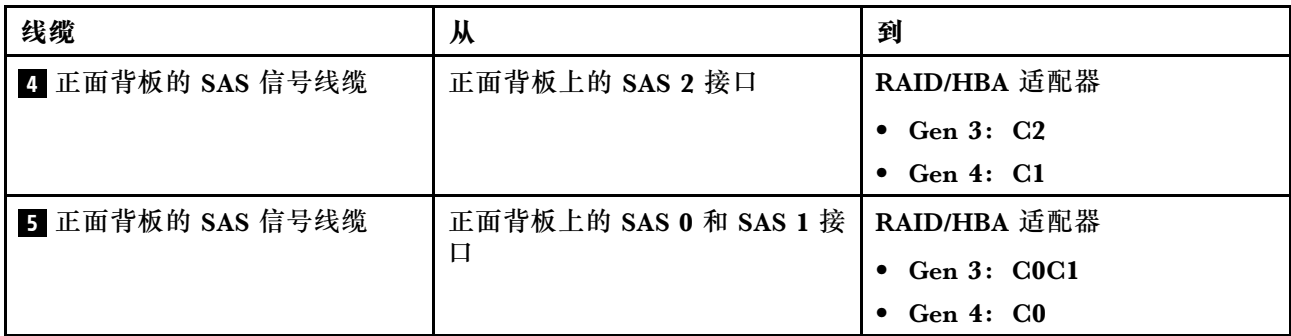

**配备十个 2.5 英寸 SAS/SATA/NVMe 硬盘的服务器型号**

请参阅本节了解配备十个 2.5 英寸 SAS/SATA/NVMe 硬盘的服务器型号的背板接口和内部线缆布 放。

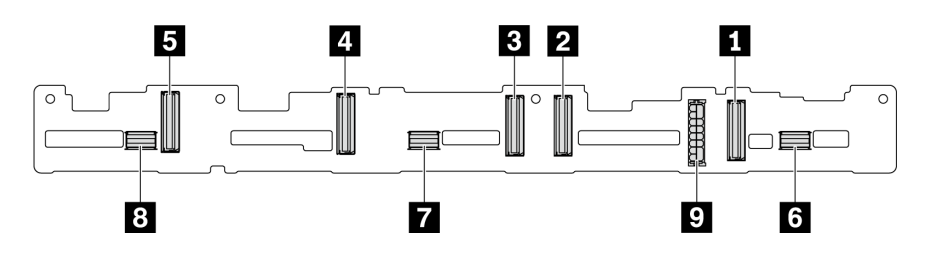

**图 47. 用于十个 2.5 英寸 SAS/SATA/NVMe 硬盘的背板上的接口**

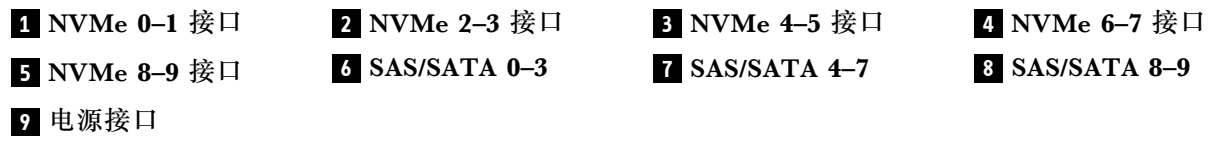

有关电源线连接,请参[阅第 29 页 "电源线/边带线缆布放"](#page-36-0)。

请参阅不同配置的以下线缆布放:

**注:**如果 SAS/SATA/NVMe 背板与主板上的 PCIe 接口相连,则仅支持 SATA/NVMe 硬盘。不支 持 SAS 硬盘。

- [第 58 页 "十个 2.5 英寸 SATA/NVMe 硬盘"](#page-65-0)
- [第 59 页 "十个 2.5 英寸 SAS/SATA/NVMe 硬盘和一个 16i RAID/HBA 适配器"](#page-66-0)
- [第 60 页 "十个 2.5 英寸 SATA/NVMe 硬盘和背面 SAS/SATA 硬盘组合件"](#page-67-0)
- [第 61 页 "十个 2.5 英寸 SAS/SATA/NVMe 硬盘、背面 SAS/SATA 硬盘组合件和一个 16i](#page-68-0) [RAID/HBA 适配器"](#page-68-0)
- [第 62 页 "十个 2.5 英寸 SAS/SATA/NVMe 硬盘、背面 NVMe 硬盘组合件和一个 16i RAID/HBA](#page-69-0) [适配器"](#page-69-0)
- [第 64 页 "十个 2.5 英寸 SAS/SATA/NVMe 硬盘、背面 SAS/SATA 硬盘组合件、中间 NVMe](#page-71-0) [硬盘组合件和一个 16i RAID/HBA 适配器"](#page-71-0)
- [第 66 页 "十个 2.5 英寸 NVMe 硬盘、背面 NVMe 硬盘组合件和中间 NVMe 硬盘组合件"](#page-73-0)
- <span id="page-65-0"></span>• [第 67 页 "十个 2.5 英寸 SAS/SATA/NVMe 硬盘、背面 NVMe 硬盘组合件、中间 NVMe 硬盘](#page-74-0) [组合件和一个 16i RAID/HBA 适配器"](#page-74-0)
- [第 69 页 "十个 2.5 英寸 SAS/SATA/NVMe 硬盘、中间 NVMe 硬盘组合件和一个 16i RAID/HBA](#page-76-0) [适配器"](#page-76-0)

**十个 2.5 英寸 SATA/NVMe 硬盘**

**注:**如果 SAS/SATA 背板与主板上的 PCIe 接口相连,则仅支持 SATA 硬盘。不支持 SAS 硬盘。

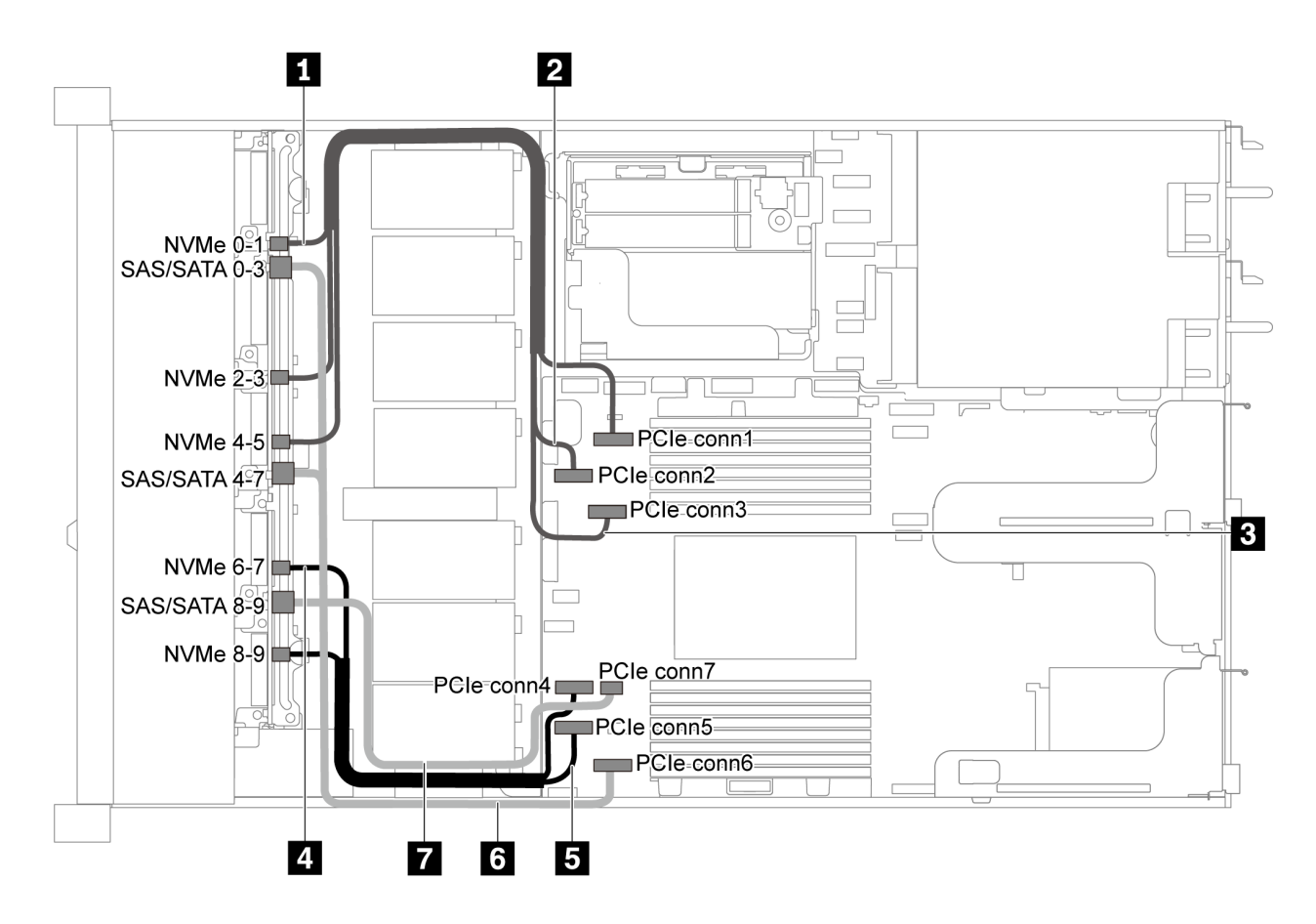

**图 48. 配备十个 2.5 英寸 SATA/NVMe 硬盘的服务器型号的线缆布放**

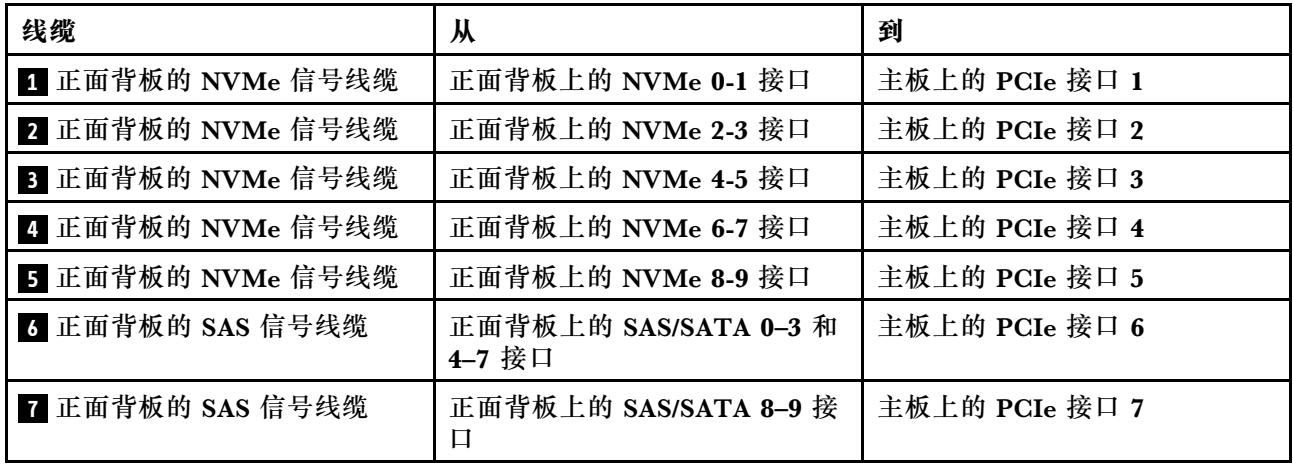

<span id="page-66-0"></span>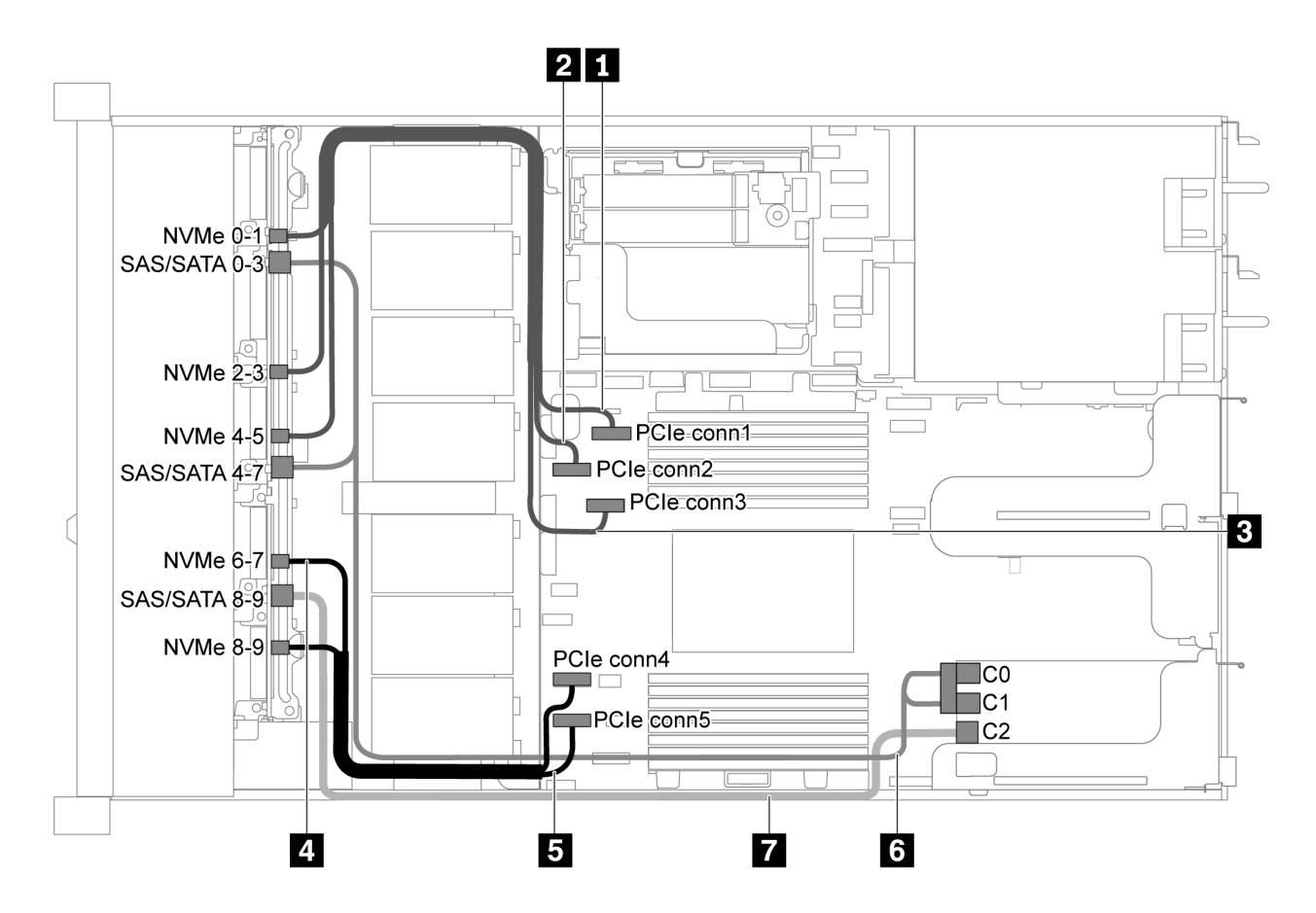

**图 49. 配备十个 2.5 英寸 SAS/SATA/NVMe 硬盘和一个 16i RAID/HBA 适配器的服务器型号的线缆布放**

- RAID/HBA 适配器可装入 PCIe 插槽 1 或内部转接卡组合件。
- 在装有 Gen 4 RAID/HBA 适配器时,请确保使用相应的 Gen 4 线缆:

**ThinkSystem SR635 2.5" SAS/SATA/AnyBay 10-Bay X40 RAID Cable Kit**

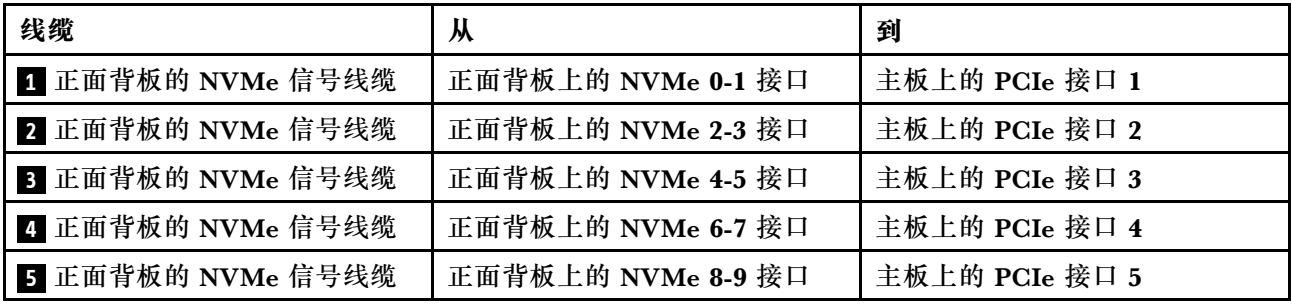

<span id="page-67-0"></span>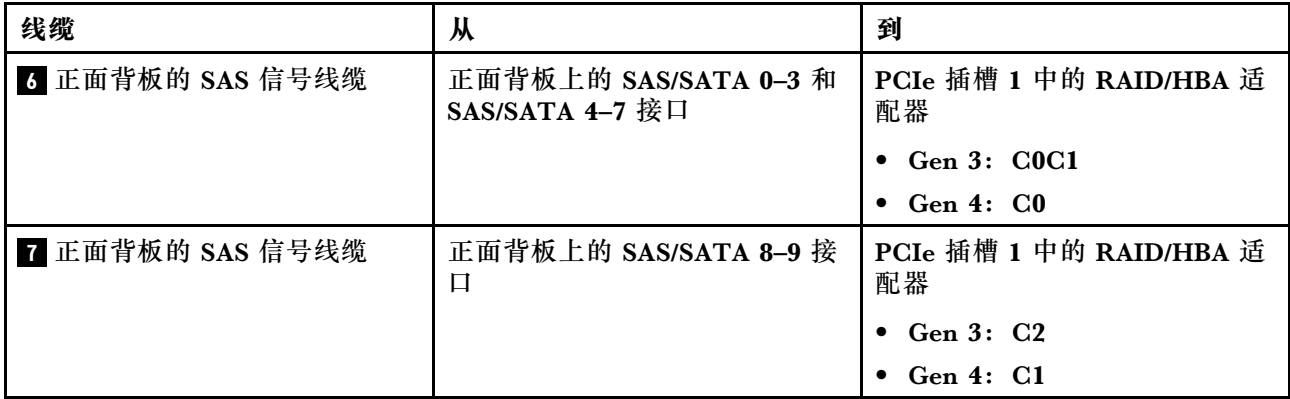

**十个 2.5 英寸 SATA/NVMe 硬盘和背面 SAS/SATA 硬盘组合件 注:**

- 如果 SAS/SATA 背板与主板上的 PCIe 接口相连, 则仅支持 SATA 硬盘。不支持 SAS 硬盘。
- 线缆布放插图假设已安装背面热插拔硬盘仓。根据型号的不同,您的服务器可能不包含背面热 插拔硬盘仓。

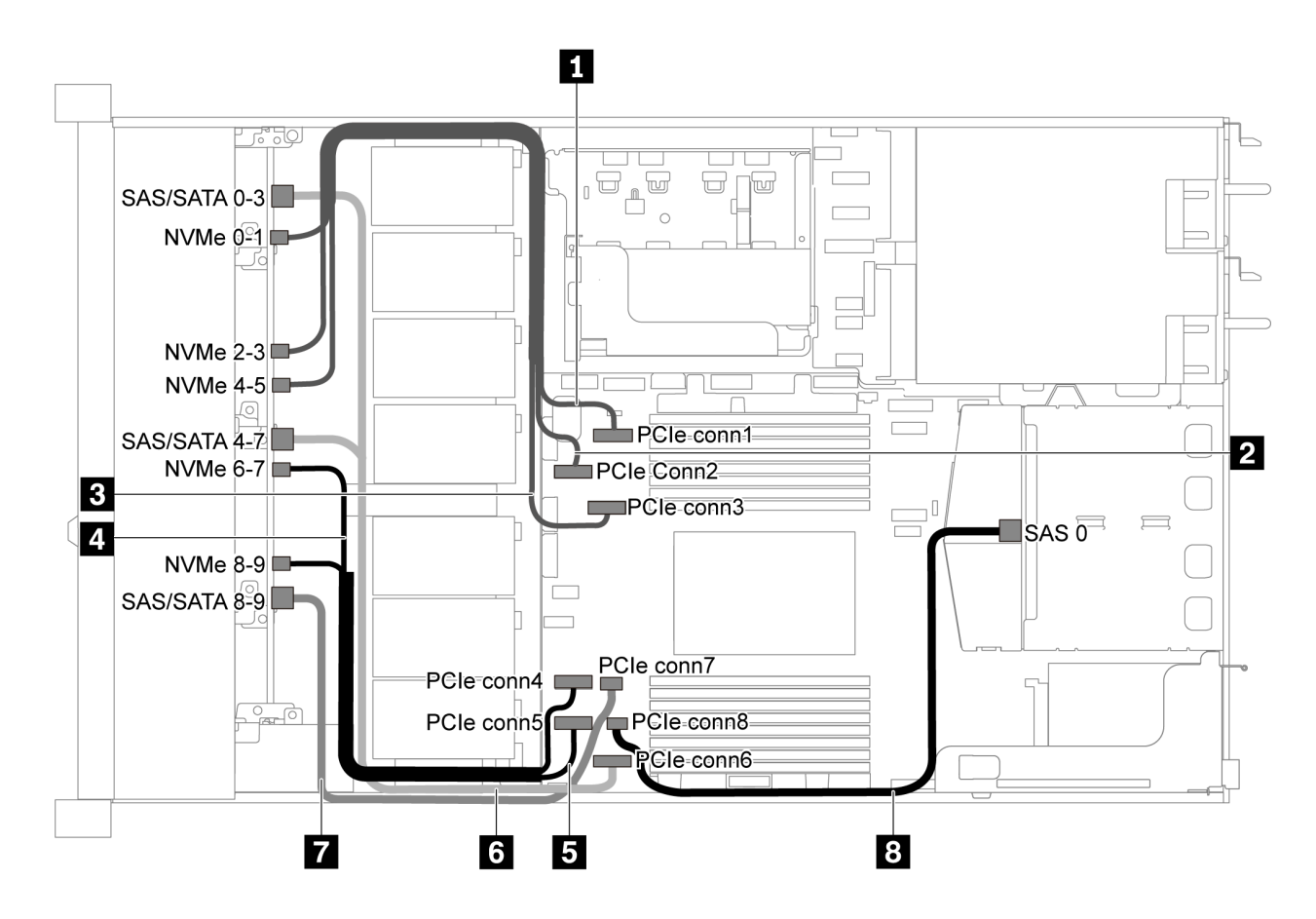

**图 50. 配备十个 2.5 英寸 SATA/NVMe 硬盘和背面 SAS/SATA 硬盘组合件的服务器型号的线缆布放 注:**此配置不支持 M.2 硬盘。

<span id="page-68-0"></span>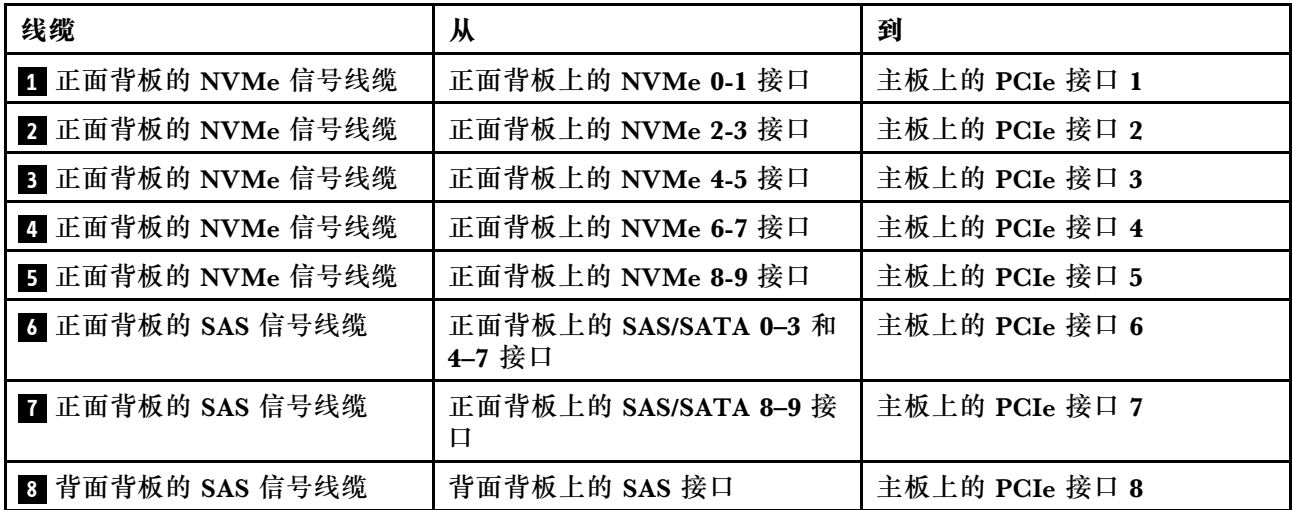

**十个 2.5 英寸 SAS/SATA/NVMe 硬盘、背面 SAS/SATA 硬盘组合件和一个 16i RAID/HBA 适配器 注:**线缆布放插图假设已安装背面热插拔硬盘仓。根据型号的不同,背面热插拔硬盘仓可能在服 务器上不可用。

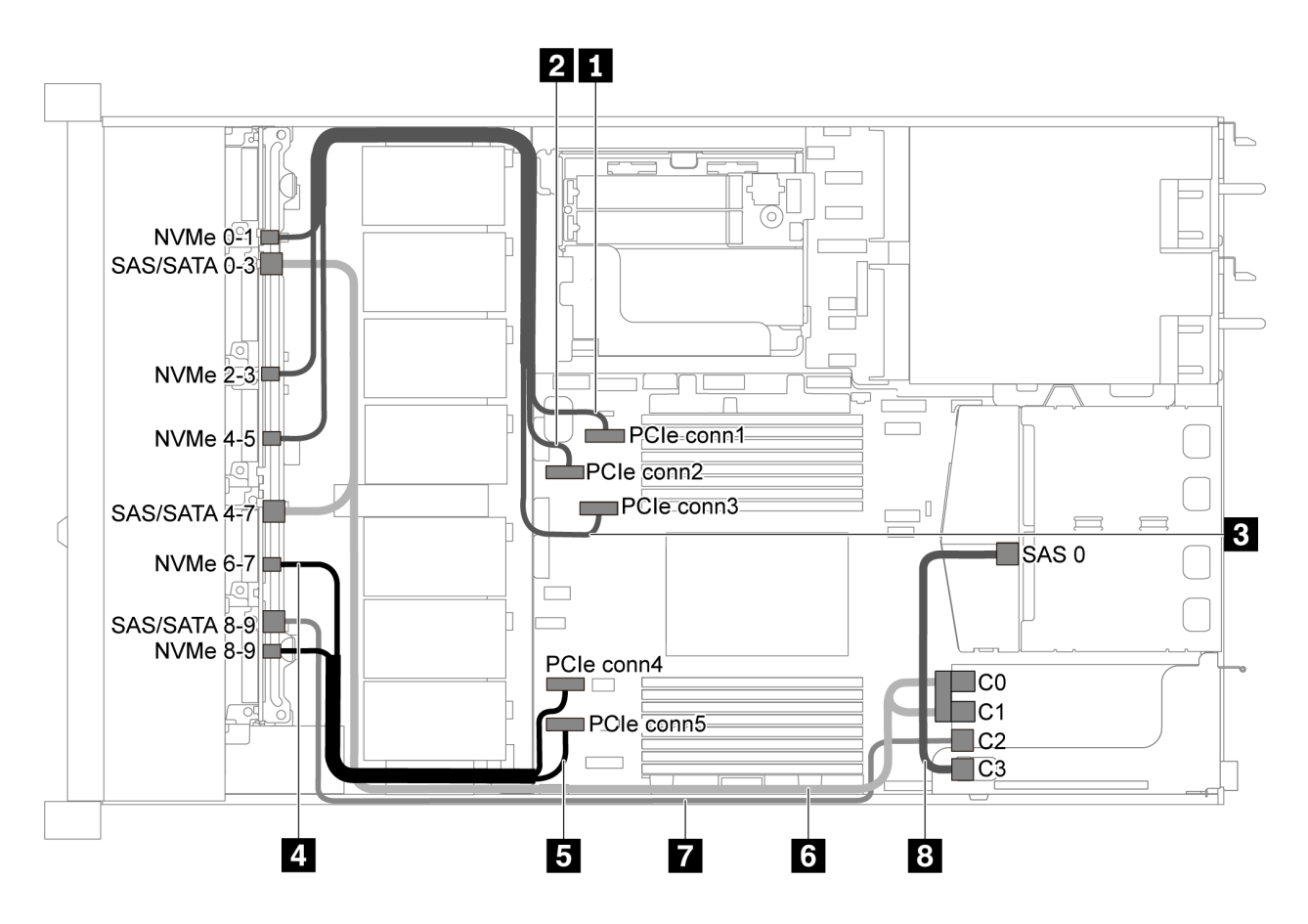

图 51. 配备十个 2.5 英寸 SAS/SATA/NVMe 硬盘、背面 SAS/SATA 硬盘组合件和一个 16i RAID/HBA 适配 **器的服务器型号的线缆布放**

- <span id="page-69-0"></span>• RAID/HBA 适配器可装入 PCIe 插槽 1 或内部转接卡组合件。
- 在装有 Gen 4 RAID/HBA 适配器时,请确保使用相应的 Gen 4 线缆: 对于线缆 6: **ThinkSystem SR635 2.5" SAS/SATA/AnyBay 10-Bay X40 RAID Cable Kit** 对于线缆 7 和 8: **ThinkSystem SR635 2.5" SAS/SATA 2-Bay Rear Backplane X40 RAID Cable Kit**

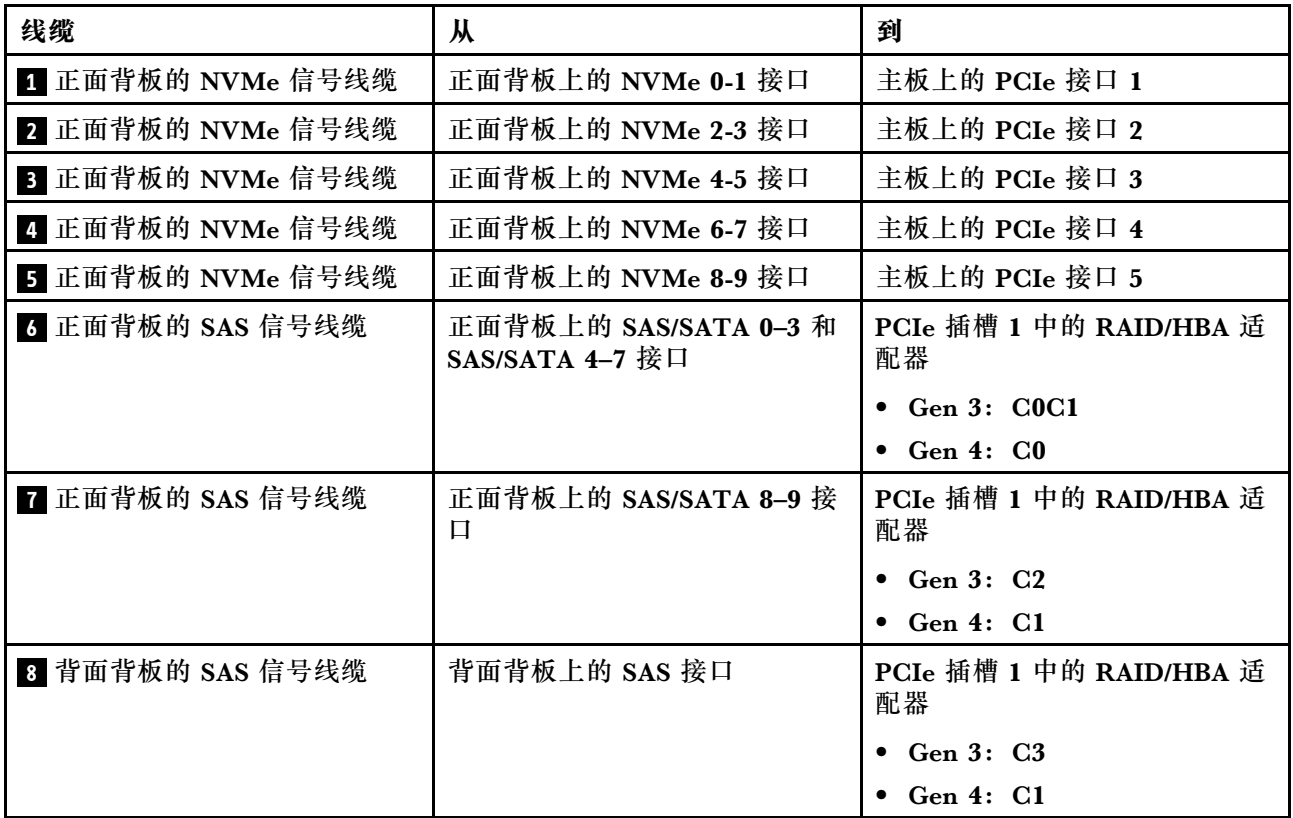

**十个 2.5 英寸 SAS/SATA/NVMe 硬盘、背面 NVMe 硬盘组合件和一个 16i RAID/HBA 适配器 注:**线缆布放插图假设已安装背面热插拔硬盘仓。根据型号的不同,背面热插拔硬盘仓可能在服 务器上不可用。

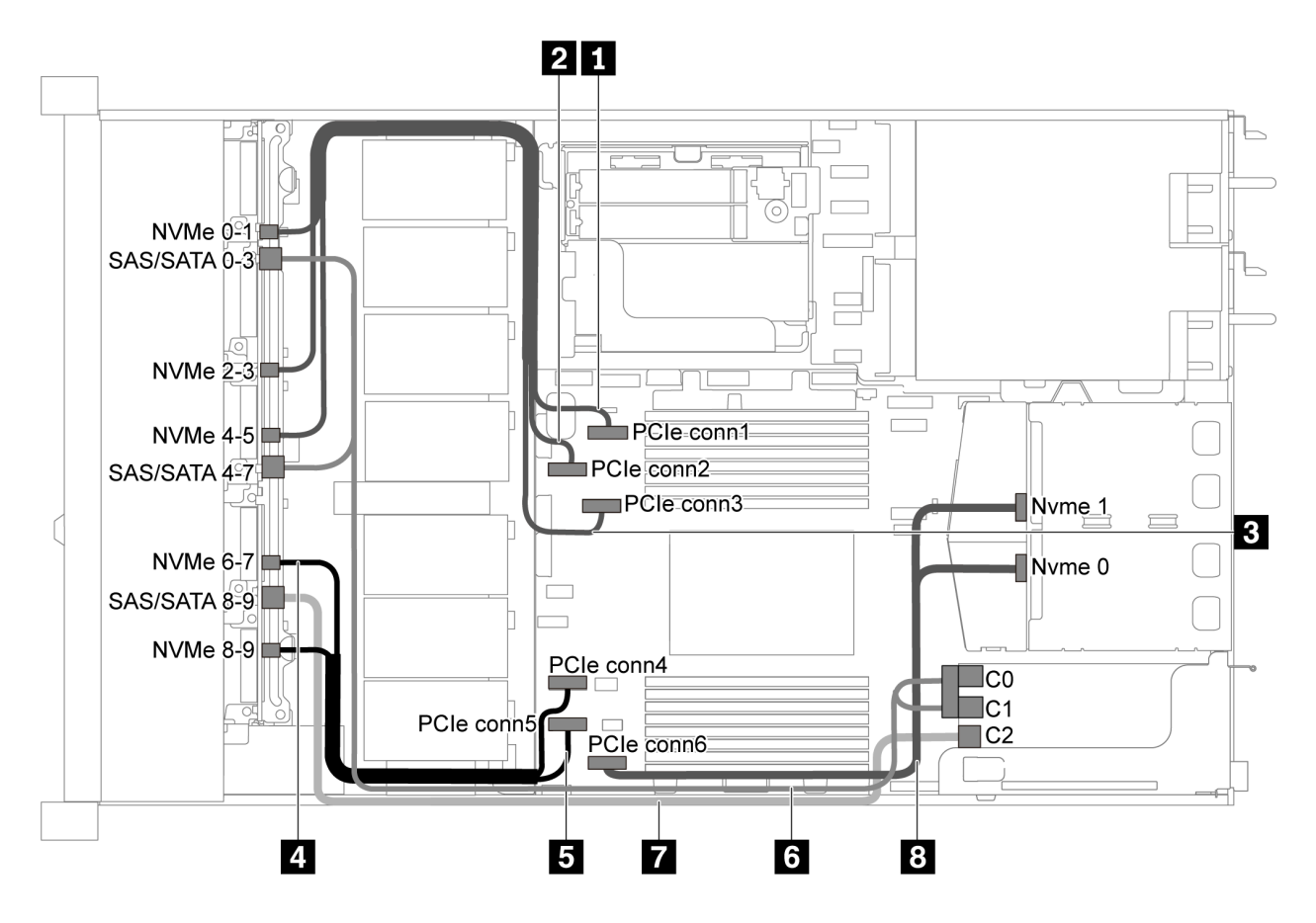

图 52. 配备十个 2.5 英寸 SAS/SATA/NVMe 硬盘、背面 NVMe 硬盘组合件和一个 16i RAID/HBA 适配器的 **服务器型号的线缆布放**

- RAID/HBA 适配器可装入 PCIe 插槽 1 或内部转接卡组合件。
- 在装有 Gen 4 RAID/HBA 适配器时,请确保使用相应的 Gen 4 线缆: **ThinkSystem SR635 2.5" SAS/SATA/AnyBay 10-Bay X40 RAID Cable Kit**

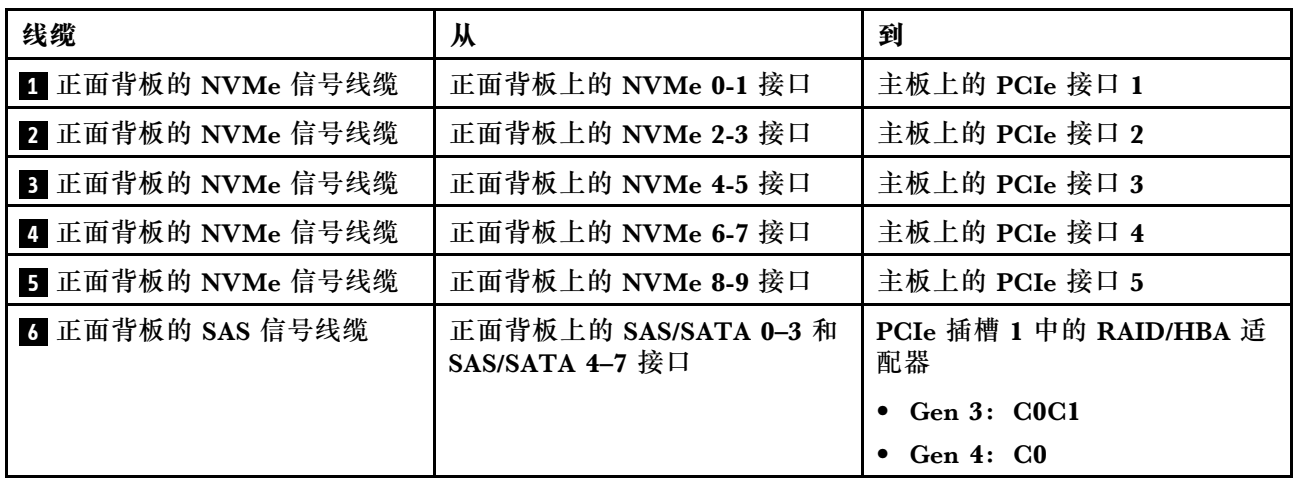

<span id="page-71-0"></span>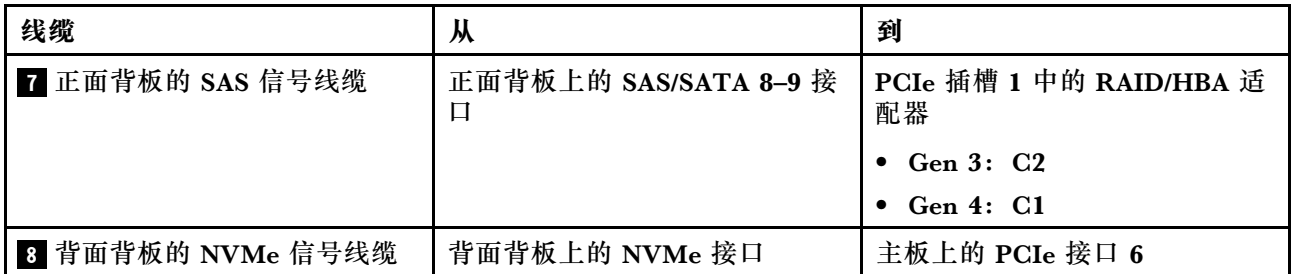

**十个 2.5 英寸 SAS/SATA/NVMe 硬盘、背面 SAS/SATA 硬盘组合件、中间 NVMe 硬盘组合件和 一个 16i RAID/HBA 适配器**

**注:**

- 线缆布放插图假设已安装背面热插拔硬盘仓和中间 NVMe 硬盘组合件。根据型号的不同,背面 热插拔硬盘仓和中间 NVMe 硬盘组合件可能在服务器上不可用。
- 下面的两个插图针对同一个配置。

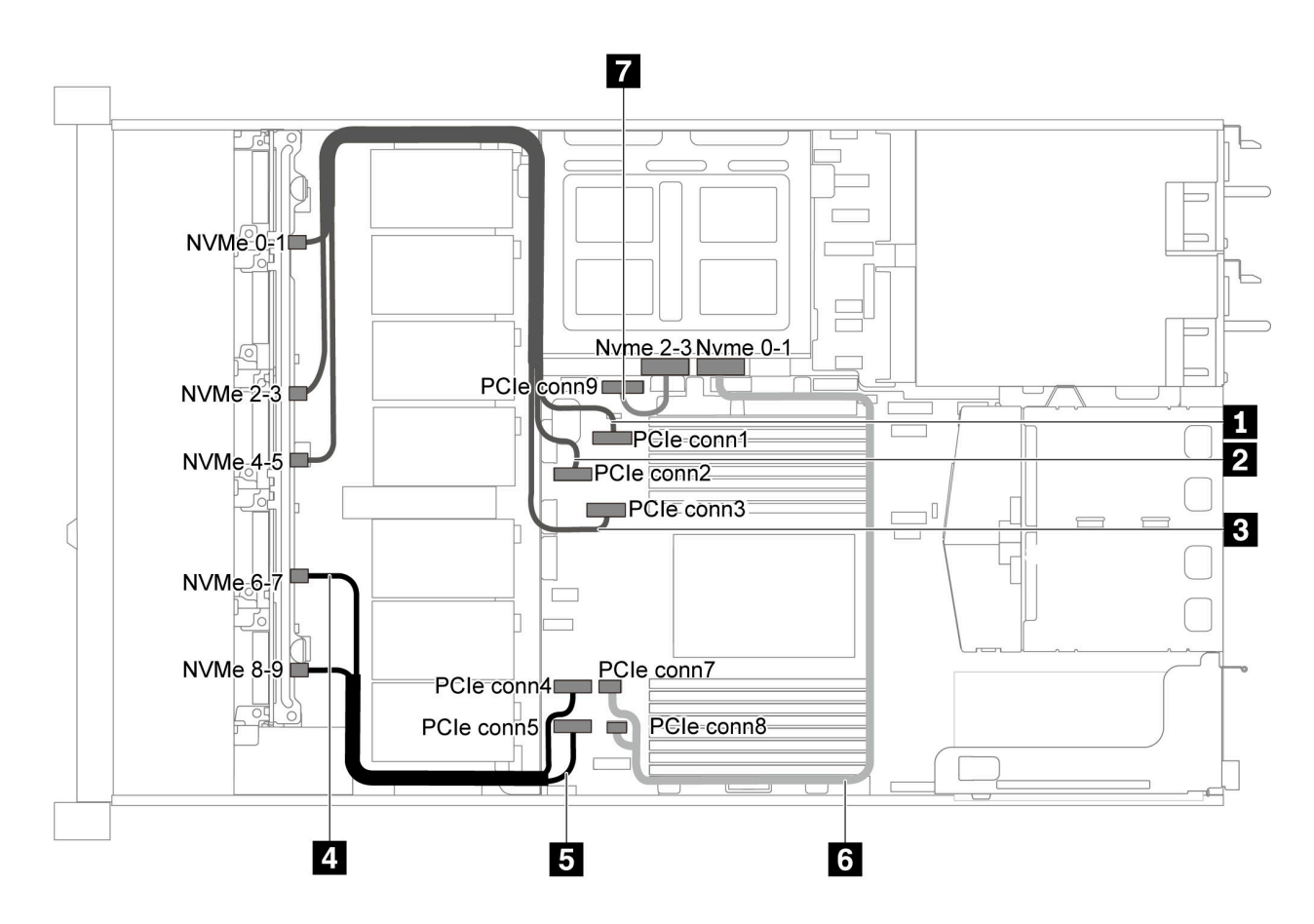

**图 53. 配备十个 2.5 英寸 SAS/SATA/NVMe 硬盘、背面 SAS/SATA 硬盘组合件、中间 NVMe 硬盘组合件和 一个 16i RAID/HBA 适配器的服务器型号的线缆布放 - <sup>1</sup>**

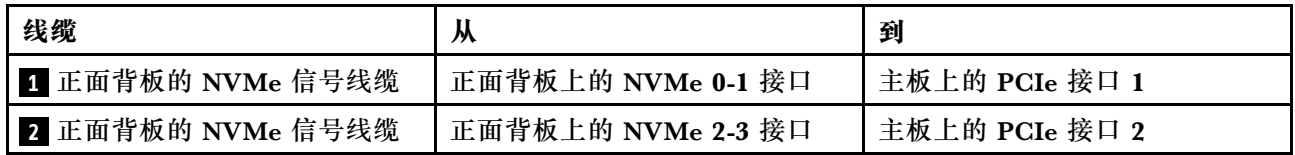
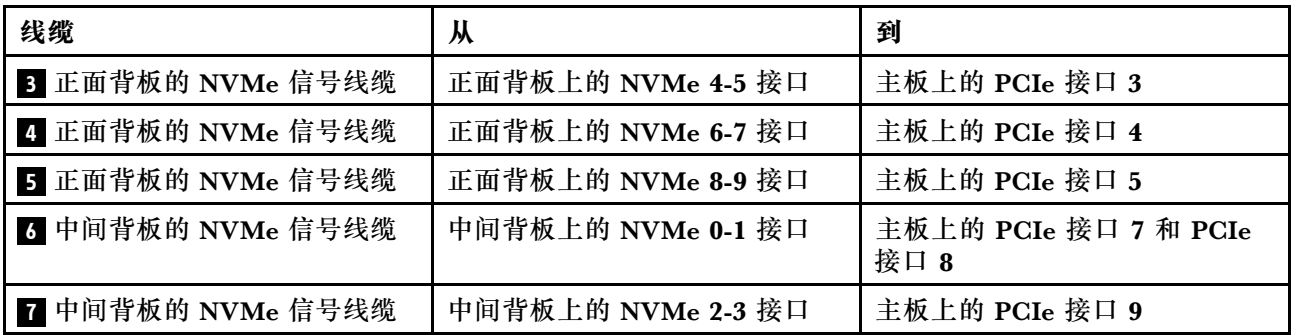

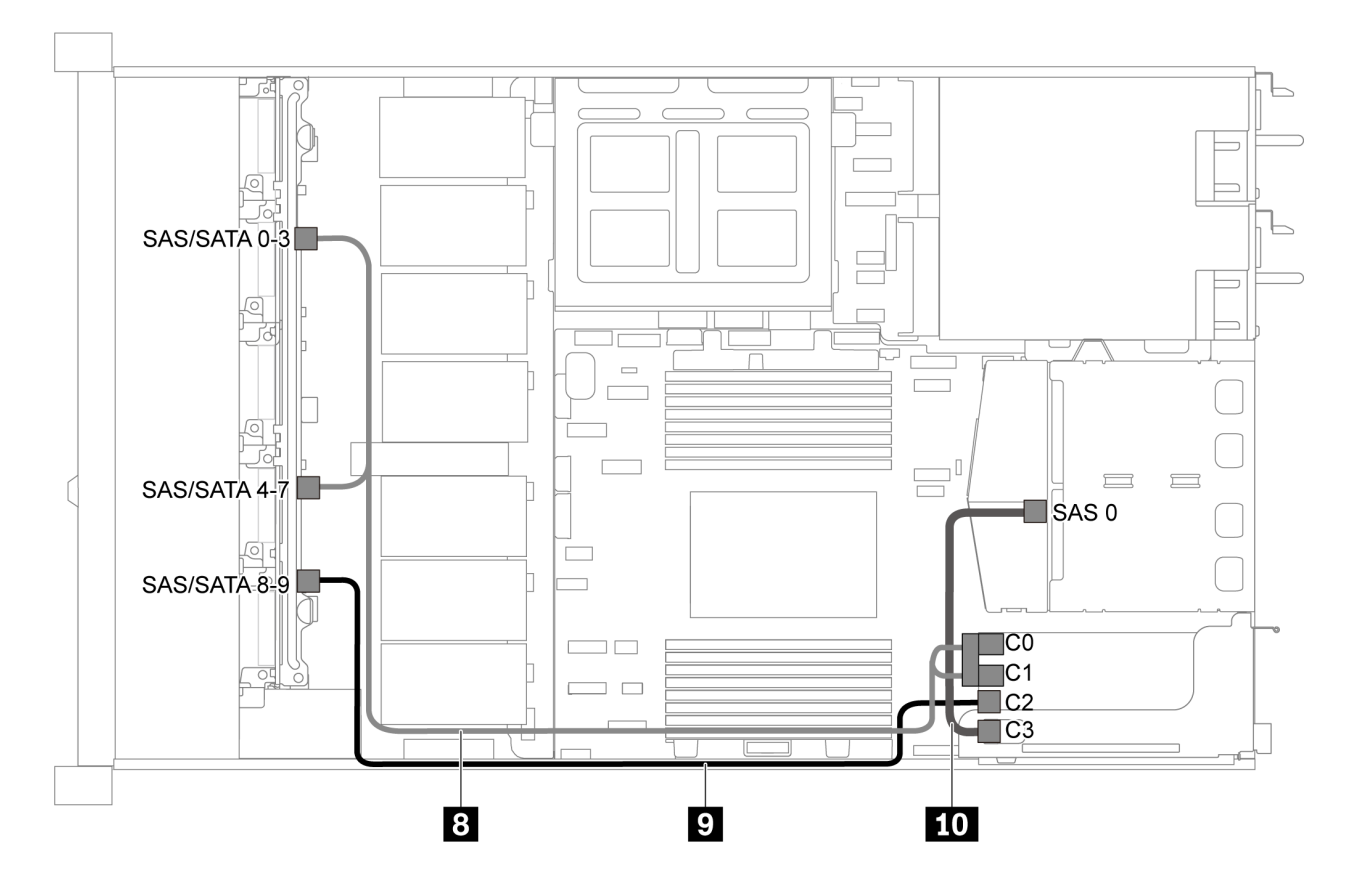

**图 54. 配备十个 2.5 英寸 SAS/SATA/NVMe 硬盘、背面 SAS/SATA 硬盘组合件、中间 NVMe 硬盘组合件和 一个 16i RAID/HBA 适配器的服务器型号的线缆布放 - <sup>2</sup>**

**注:**在装有 Gen 4 RAID/HBA 适配器时,请确保使用相应的 Gen 4 线缆:

对于线缆 8: **ThinkSystem SR635 2.5" SAS/SATA/AnyBay 10-Bay X40 RAID Cable Kit**

对于线缆 9 和 10: **ThinkSystem SR635 2.5" SAS/SATA 2-Bay Rear Backplane X40 RAID Cable Kit**

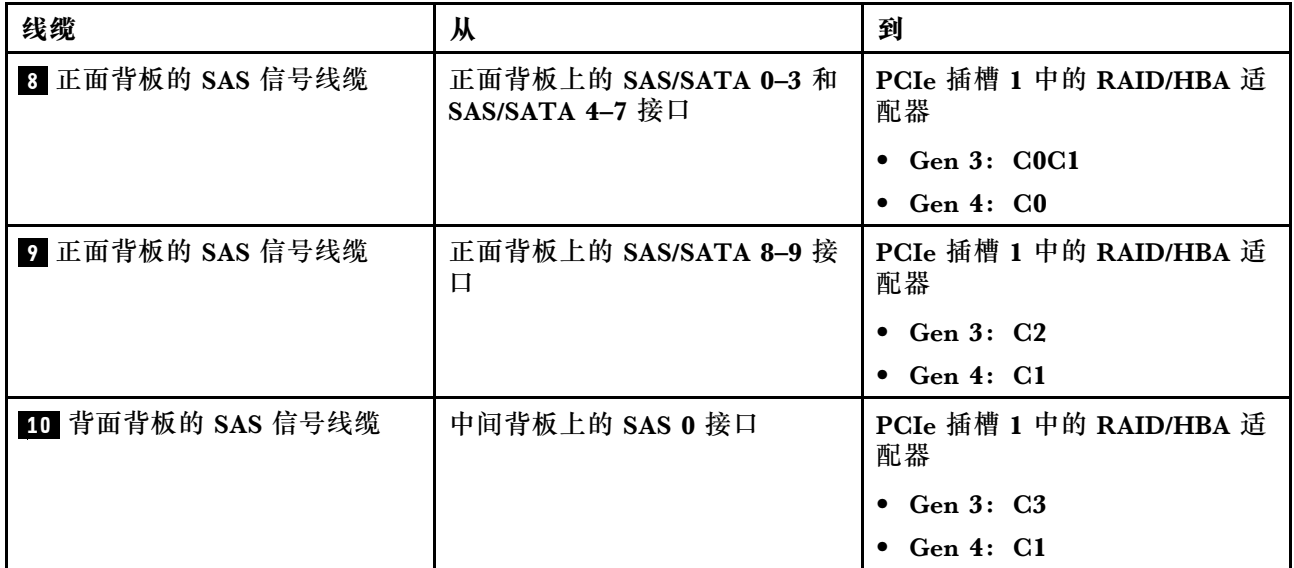

**十个 2.5 英寸 NVMe 硬盘、背面 NVMe 硬盘组合件和中间 NVMe 硬盘组合件**

**注:**线缆布放插图假设已安装背面热插拔硬盘仓和中间 NVMe 硬盘组合件。根据型号的不同,背 面热插拔硬盘仓和中间 NVMe 硬盘组合件可能在服务器上不可用。对于以下不含背面热插拔硬盘 仓和中间 NVMe 硬盘组合件的配置,您也可以参考插图和表格来进行线缆布放。

- 十个 2.5 英寸 NVMe 硬盘: 连接线缆 和线缆 ■
- 十个 2.5 英寸 NVMe 硬盘和背面 NVMe 硬盘组合件: 连接线缆 ■、线缆 和线缆 ■
- 十个 2.5 英寸 NVMe 硬盘和中间 NVMe 硬盘组合件:连接线缆 **1** 、线缆 **2** 、线缆 **3** 和线缆 **4**

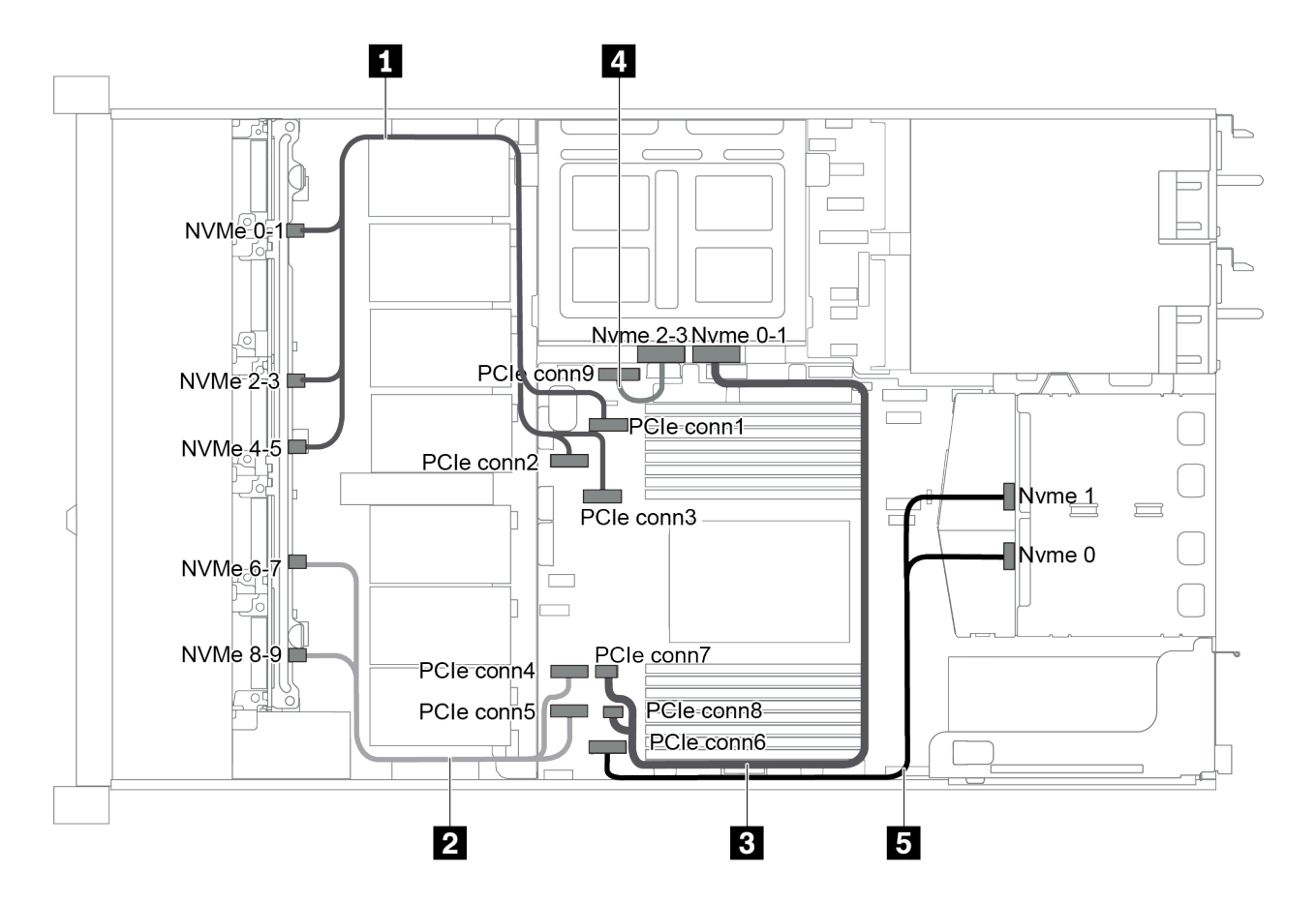

**图 55. 配备十个 2.5 英寸 NVMe 硬盘、背面 NVMe 硬盘组合件和中间 NVMe 硬盘组合件的服务器型号的线 缆布放**

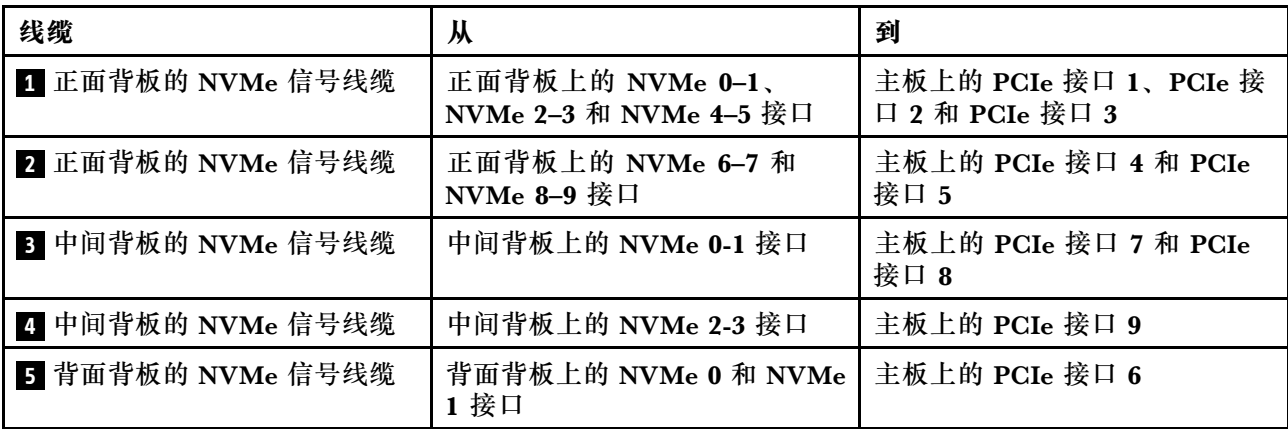

**十个 2.5 英寸 SAS/SATA/NVMe 硬盘、背面 NVMe 硬盘组合件、中间 NVMe 硬盘组合件和一 个 16i RAID/HBA 适配器**

**注:**

- 线缆布放插图假设已安装背面热插拔硬盘仓和中间 NVMe 硬盘组合件。根据型号的不同,背面 热插拔硬盘仓和中间 NVMe 硬盘组合件可能在服务器上不可用。
- 下面的两个插图针对同一个配置。

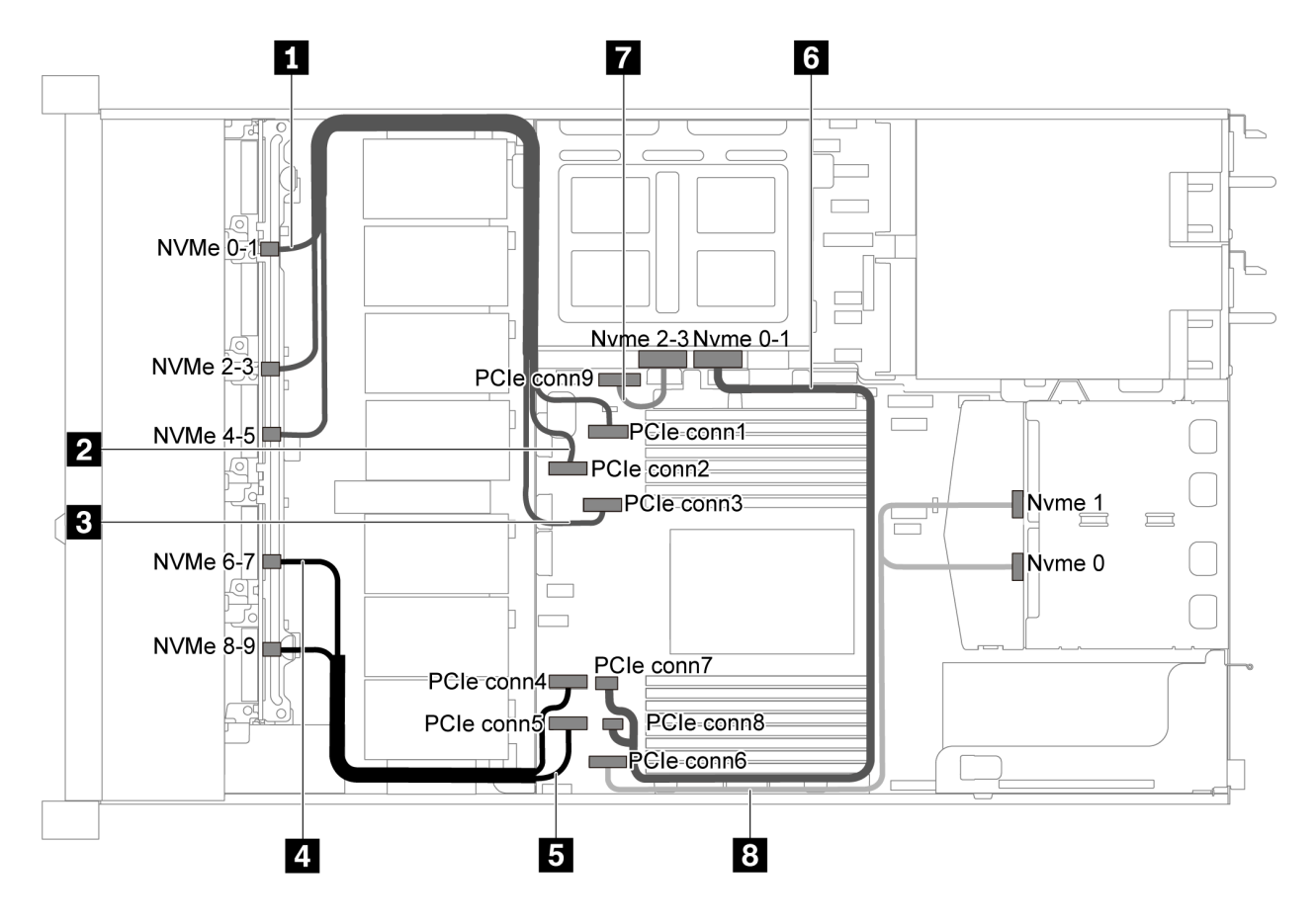

**图 56. 配备十个 2.5 英寸 SAS/SATA/NVMe 硬盘、背面 NVMe 硬盘组合件、中间 NVMe 硬盘组合件和一个 16i RAID/HBA 适配器的服务器型号的线缆布放 - <sup>1</sup>**

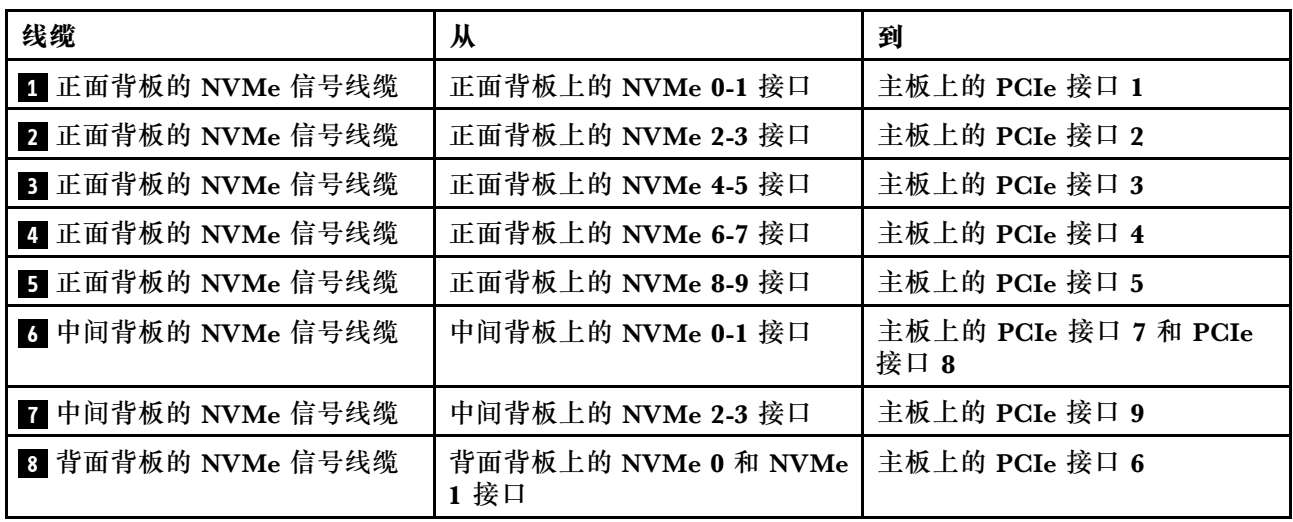

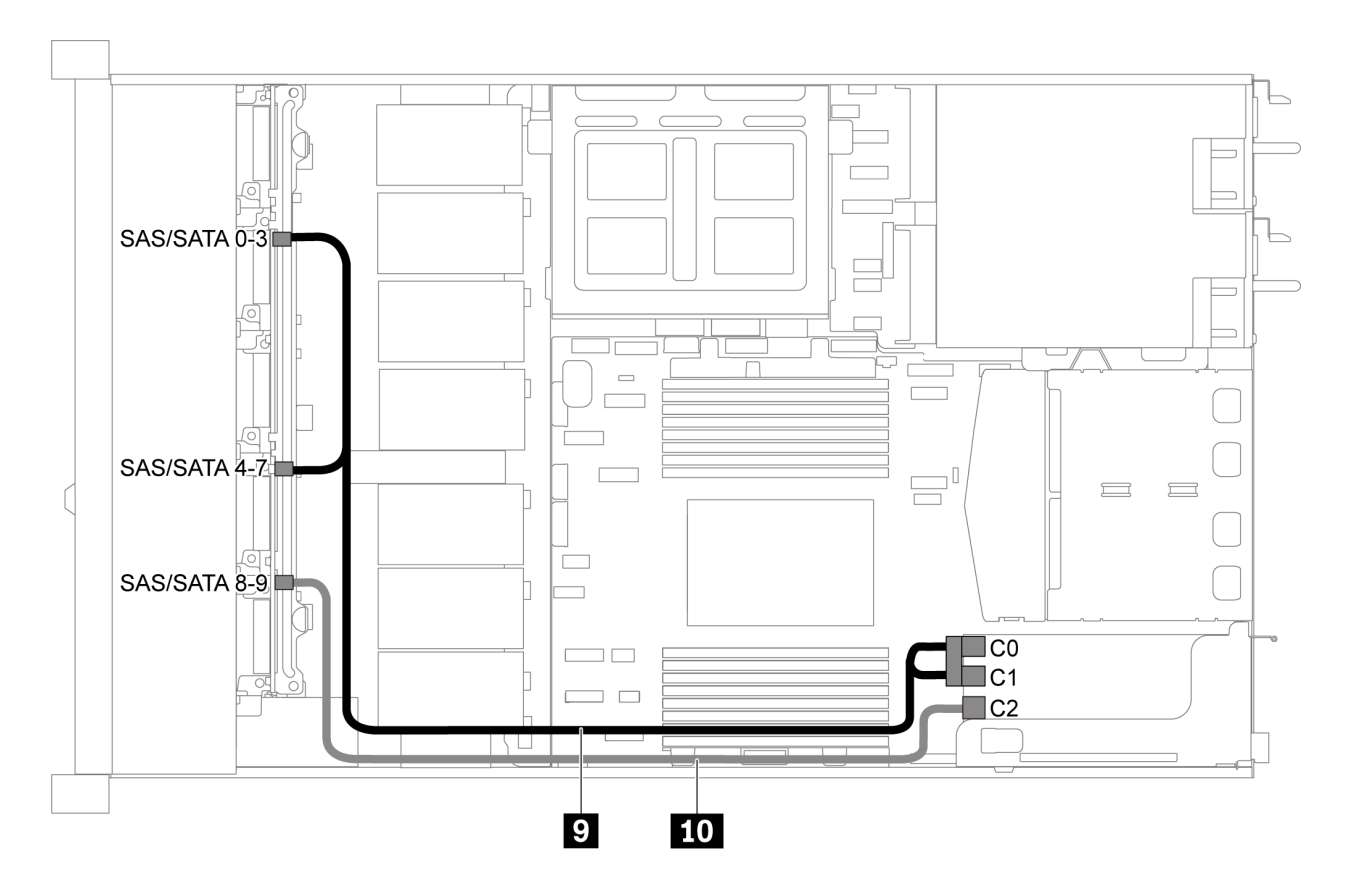

**图 57. 配备十个 2.5 英寸 SAS/SATA/NVMe 硬盘、背面 SAS/SATA 硬盘组合件、中间 NVMe 硬盘组合件和 一个 16i RAID/HBA 适配器的服务器型号的线缆布放 - <sup>2</sup>**

**注:**在装有 Gen 4 RAID/HBA 适配器时,请确保使用相应的 Gen 4 线缆:

**ThinkSystem SR635 2.5" SAS/SATA/AnyBay 10-Bay X40 RAID Cable Kit**

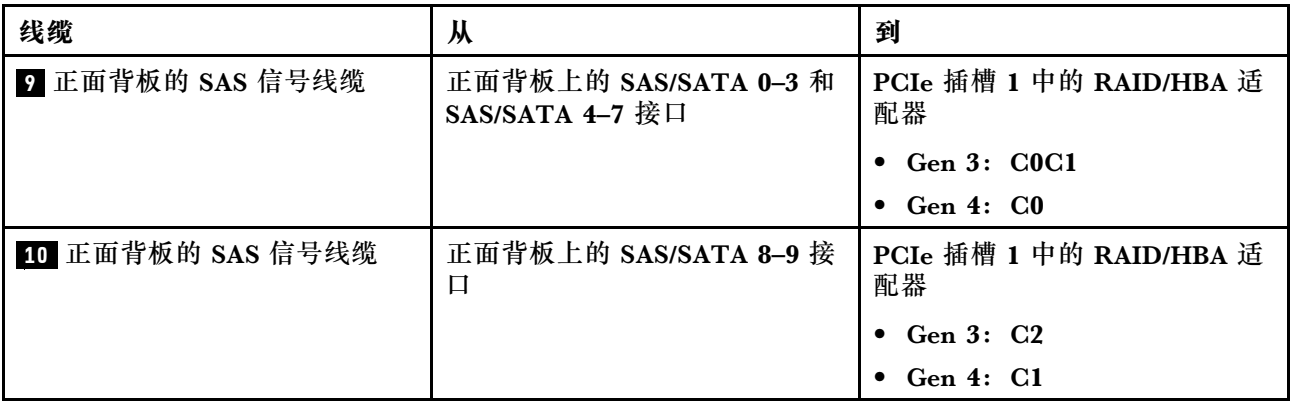

**十个 2.5 英寸 SAS/SATA/NVMe 硬盘、中间 NVMe 硬盘组合件和一个 16i RAID/HBA 适配器 注:**

- 线缆布放插图假设已安装中间 NVMe 硬盘组合件。根据型号的不同,中间 NVMe 硬盘组合件 可能在服务器上不可用。
- 下面的两个插图针对同一个配置。

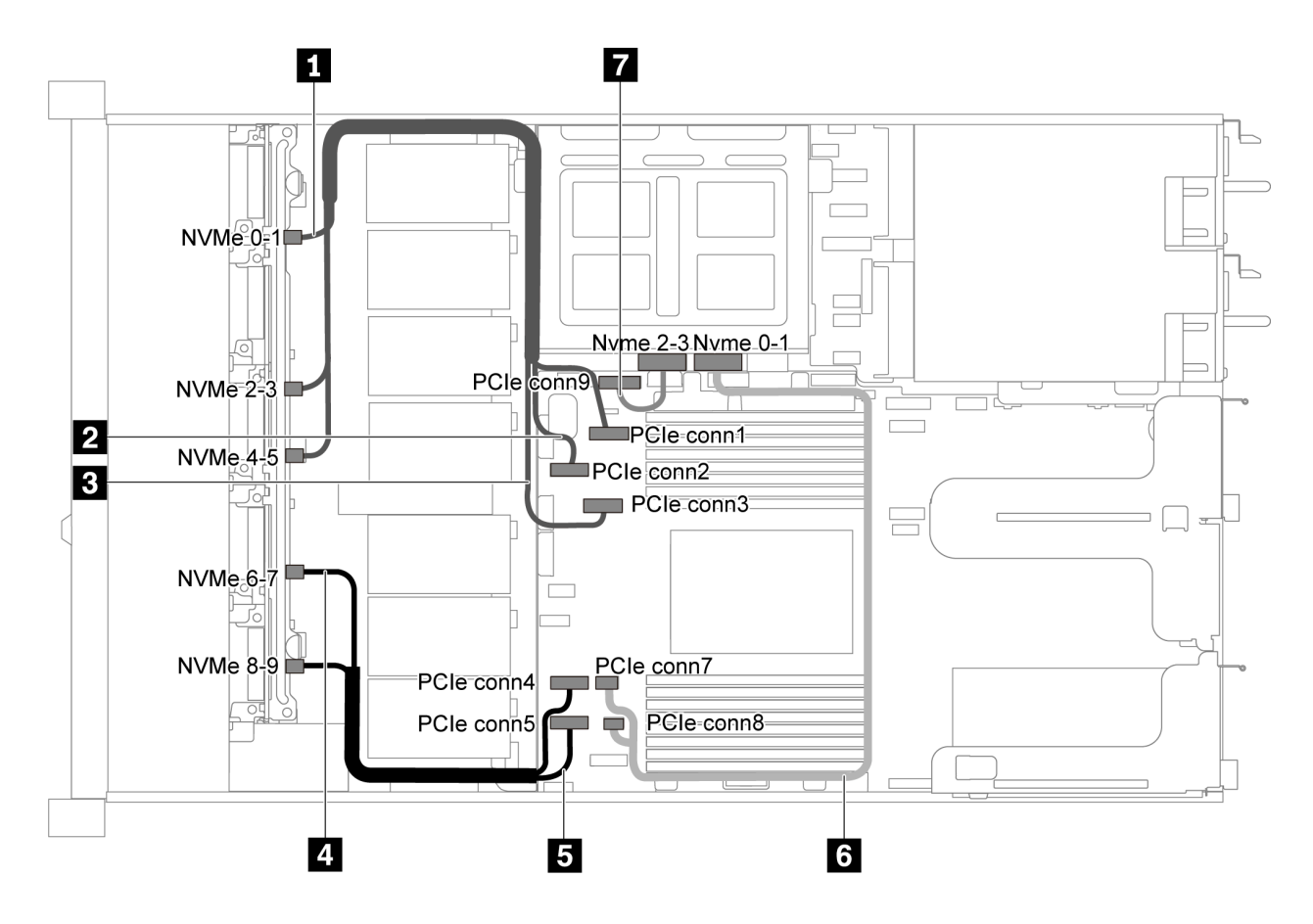

图 58. 配备十个 2.5 英寸 SAS/SATA/NVMe 硬盘、中间 NVMe 硬盘组合件和一个 16i RAID/HBA 适配器的 **服务器型号的线缆布放 - <sup>1</sup>**

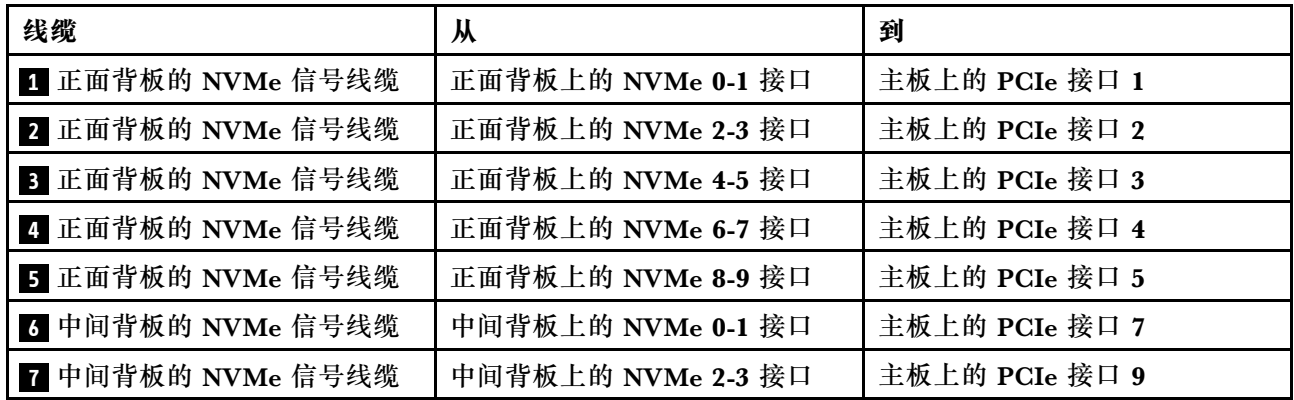

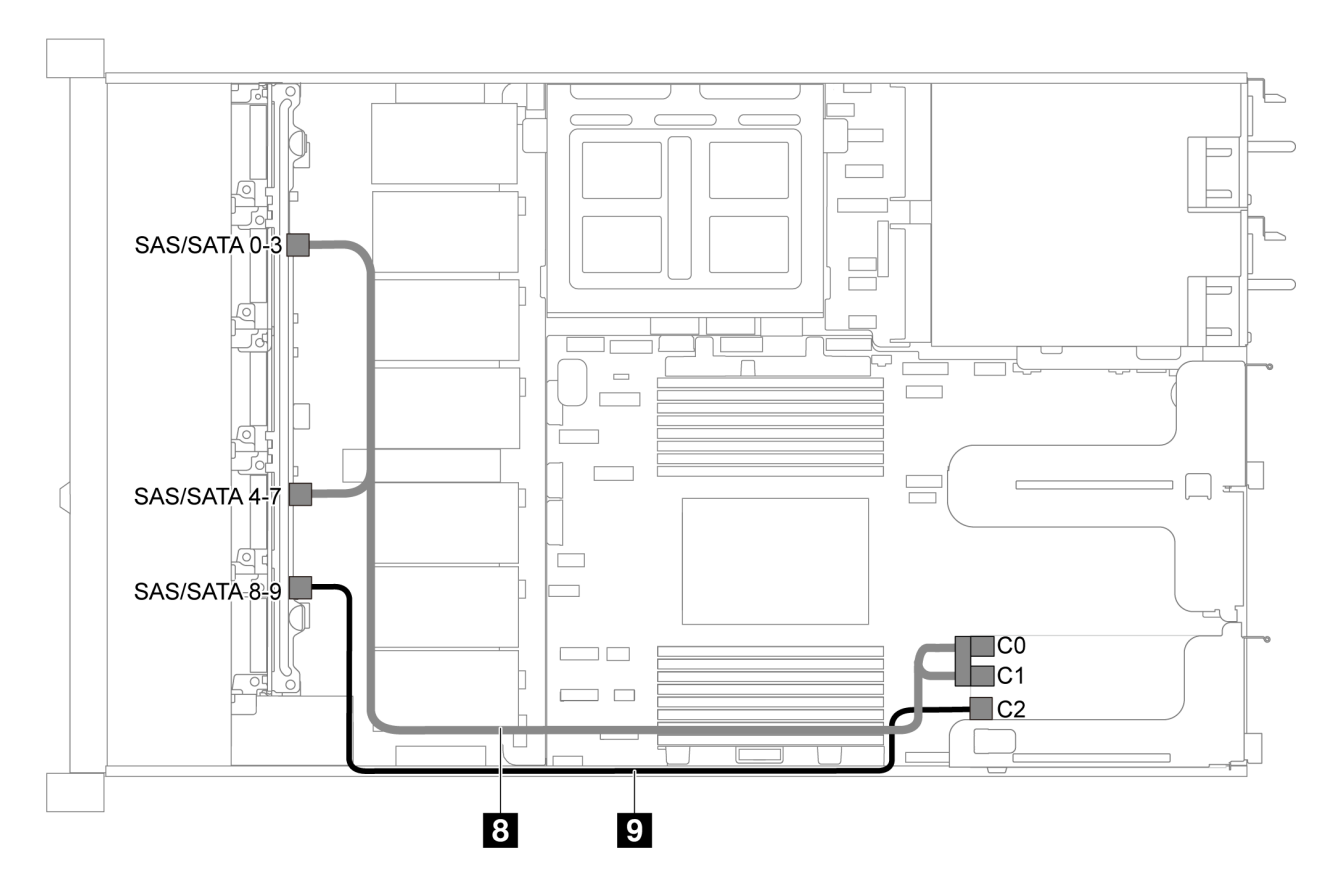

图 59. 配备十个 2.5 英寸 SAS/SATA/NVMe 硬盘、中间 NVMe 硬盘组合件和一个 16i RAID/HBA 适配器的 **服务器型号的线缆布放 - <sup>2</sup>**

**注:**在装有 Gen 4 RAID/HBA 适配器时,请确保使用相应的 Gen 4 线缆:

**ThinkSystem SR635 2.5" SAS/SATA/AnyBay 10-Bay X40 RAID Cable Kit**

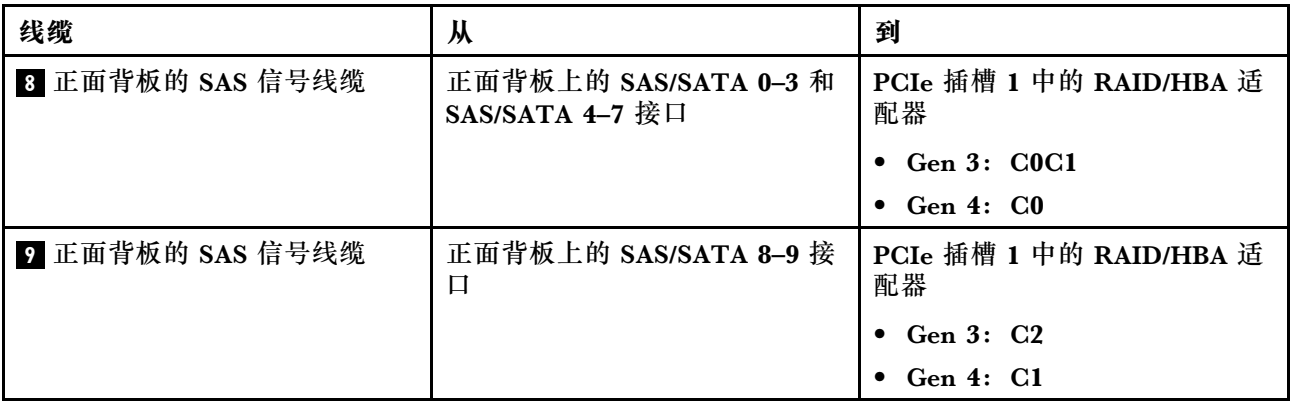

# **M.2 模块线缆布放**

按本部分的说明了解 M.2 模块的线缆布放。

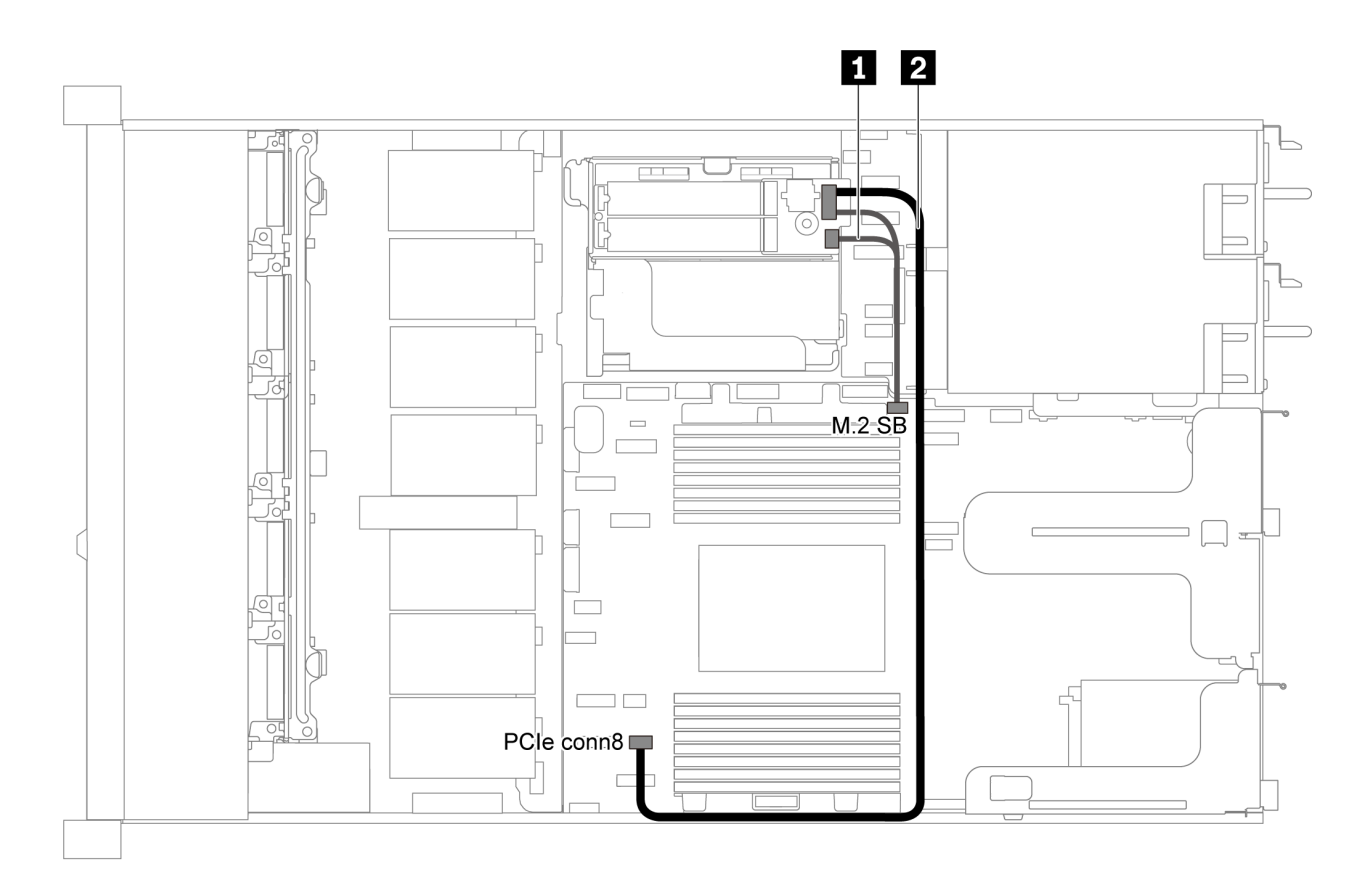

**图 60. 配备 M.2 模块的服务器型号的线缆布放**

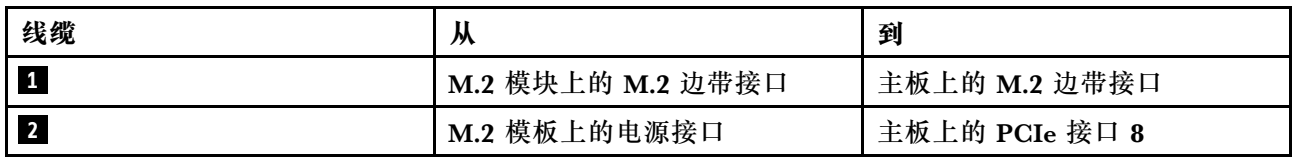

## **超级电容器线缆布放**

按本部分的说明了解超级电容器的线缆布放。

**配备两个超级电容器的服务器型号的线缆布放**

**注:**配备 3.5 英寸硬盘插槽的服务器型号最多支持两个 RAID 超级电容器模块。

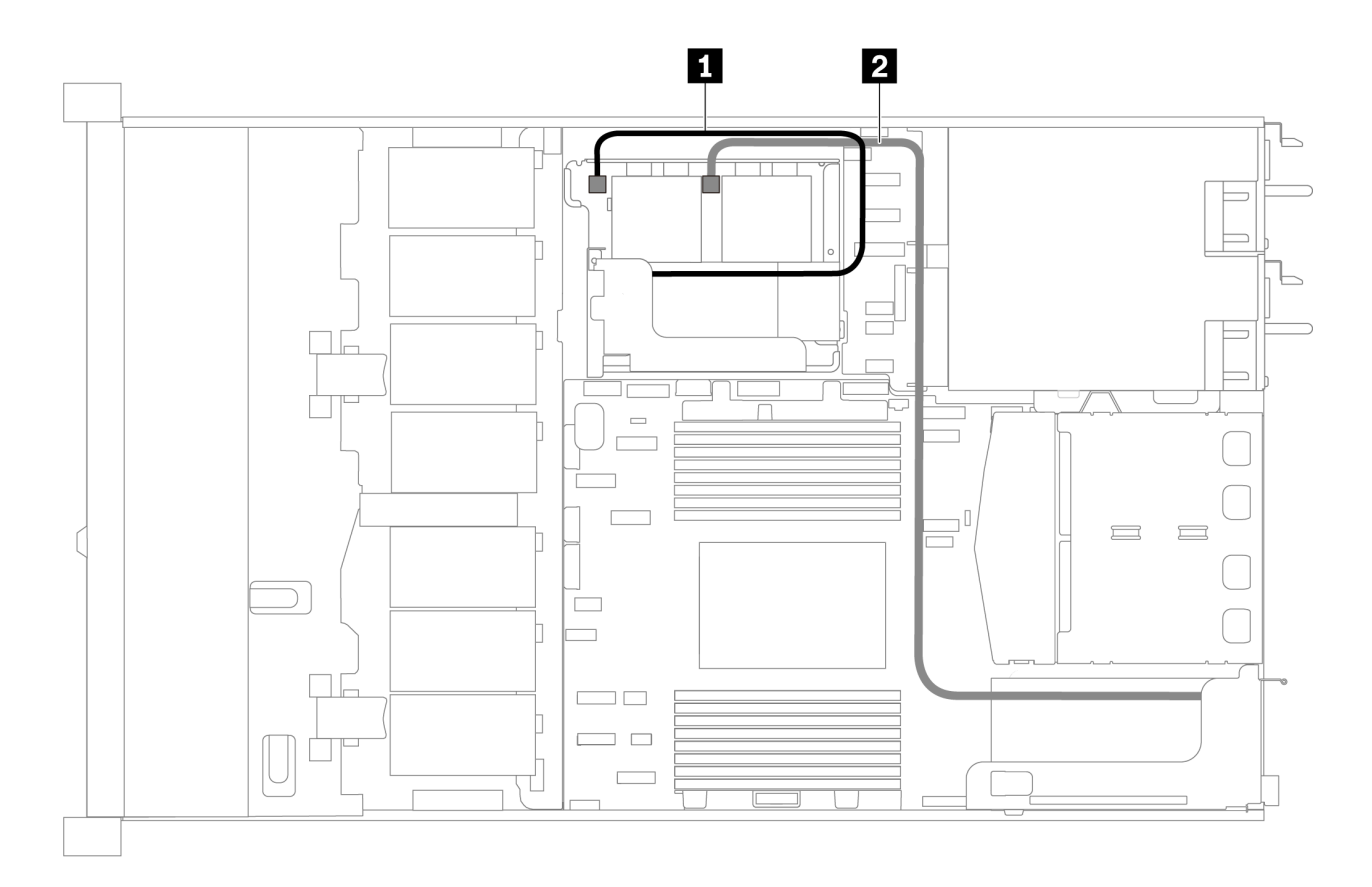

**图 61. 配备两个超级电容器的服务器型号的线缆布放**

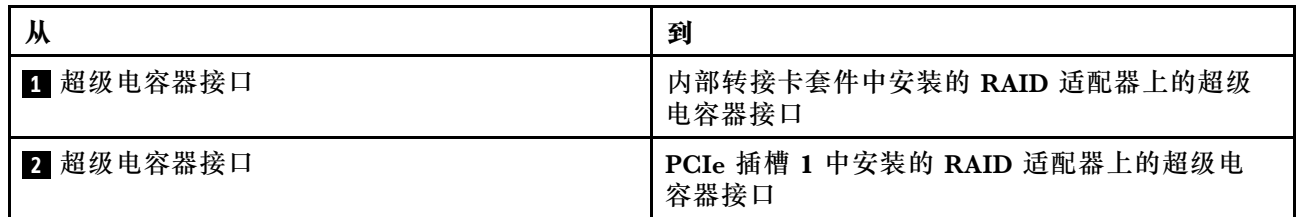

### **配备三个超级电容器的服务器型号的线缆布放**

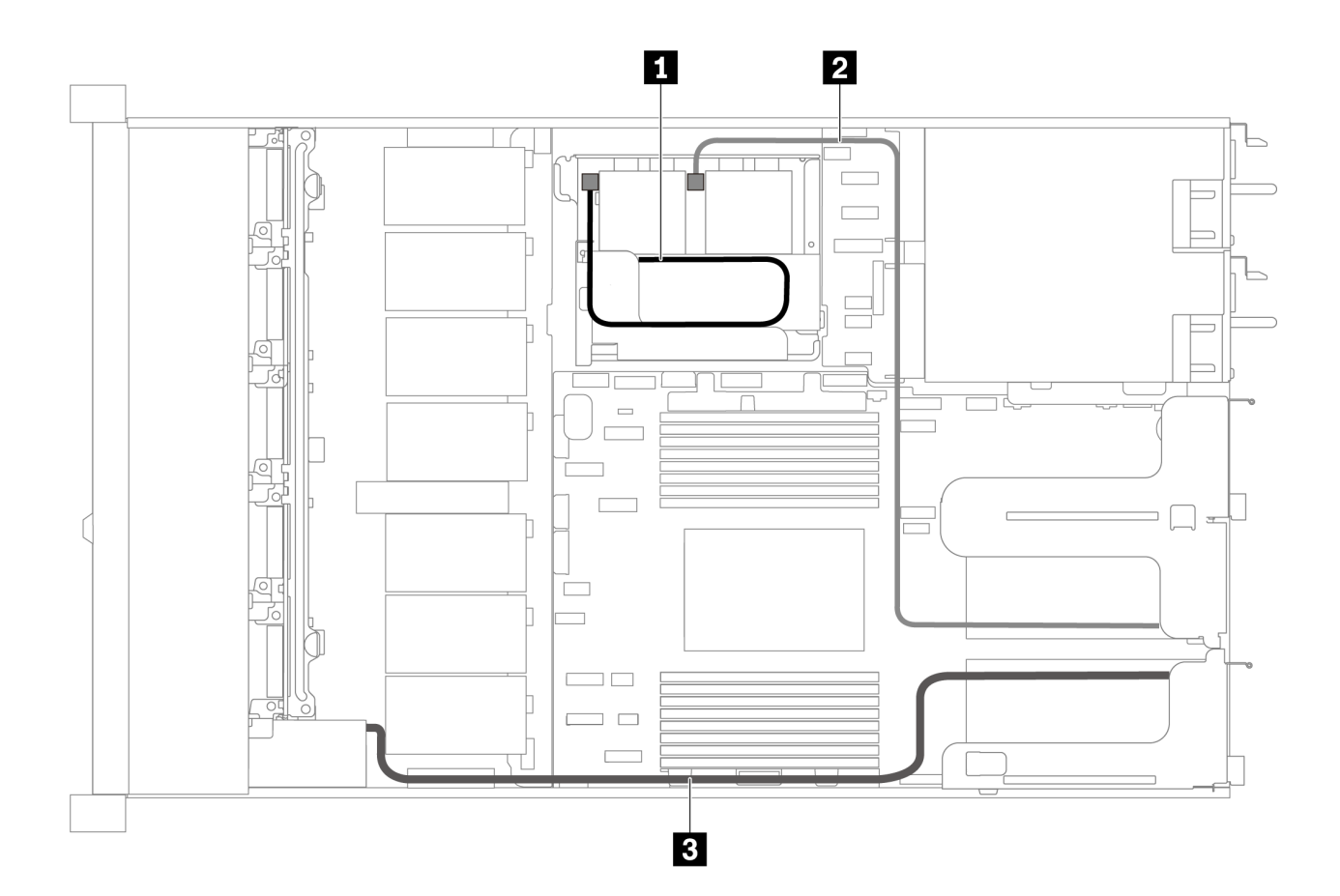

**图 62. 配备三个超级电容器的服务器型号的线缆布放**

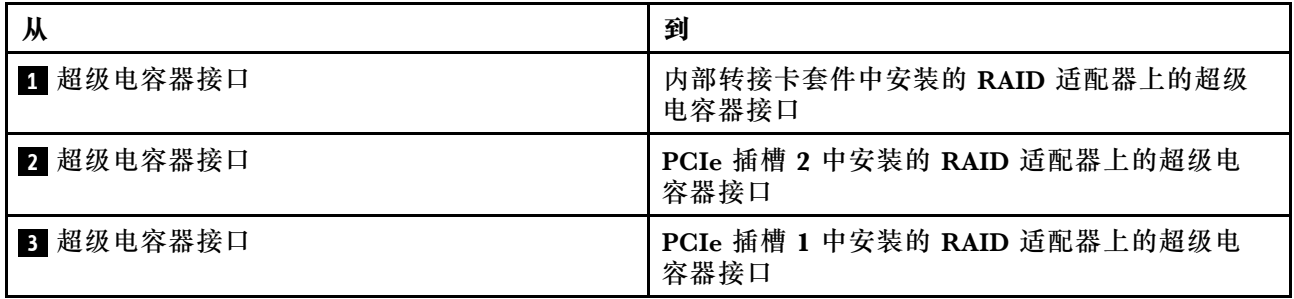

# **VGA/USB/前面板接口**

按本部分的说明了解左侧机架滑锁上的 VGA/USB/前面板接口的线缆布放。

**注:**某些型号配备了 VGA 接口。

下图是配备四个 3.5 英寸硬盘插槽的服务器型号的线缆布放。

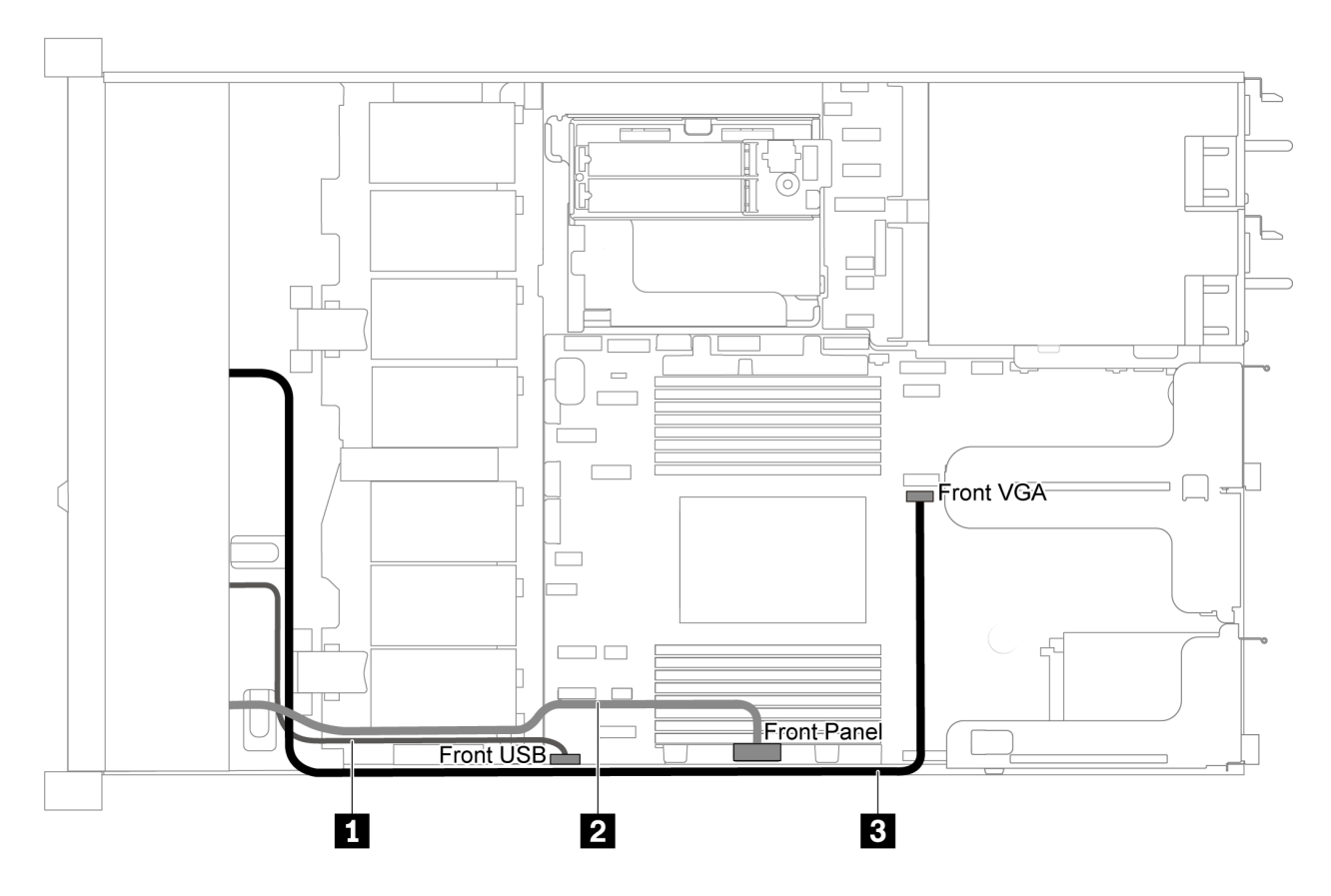

**图 63. 配备四个 3.5 英寸硬盘插槽的服务器型号的 VGA/USB/前面板接口线缆布放**

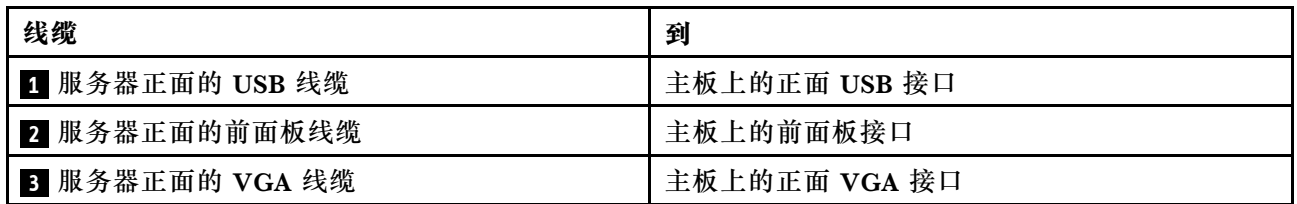

下图是配备八个/十个 2.5 英寸硬盘插槽的服务器型号的线缆布放。

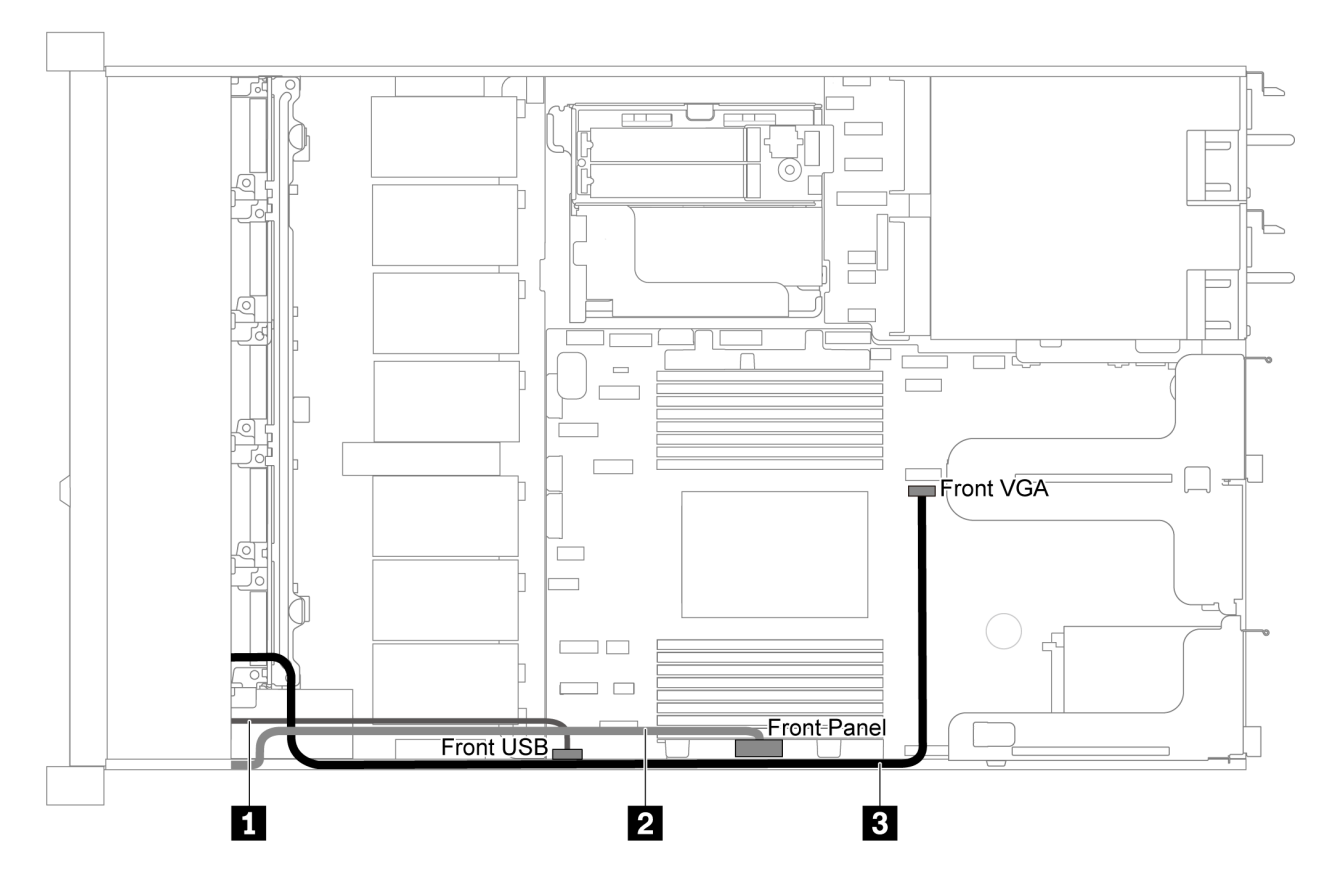

**图 64. 配备八个/十个 2.5 英寸硬盘插槽的服务器型号的 VGA/USB/前面板接口线缆布放**

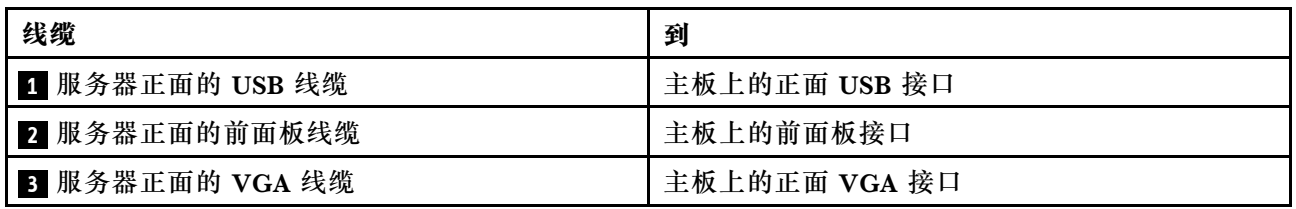

# **入侵感应开关线缆布放**

按本节的说明了解入侵感应开关的线缆布放。

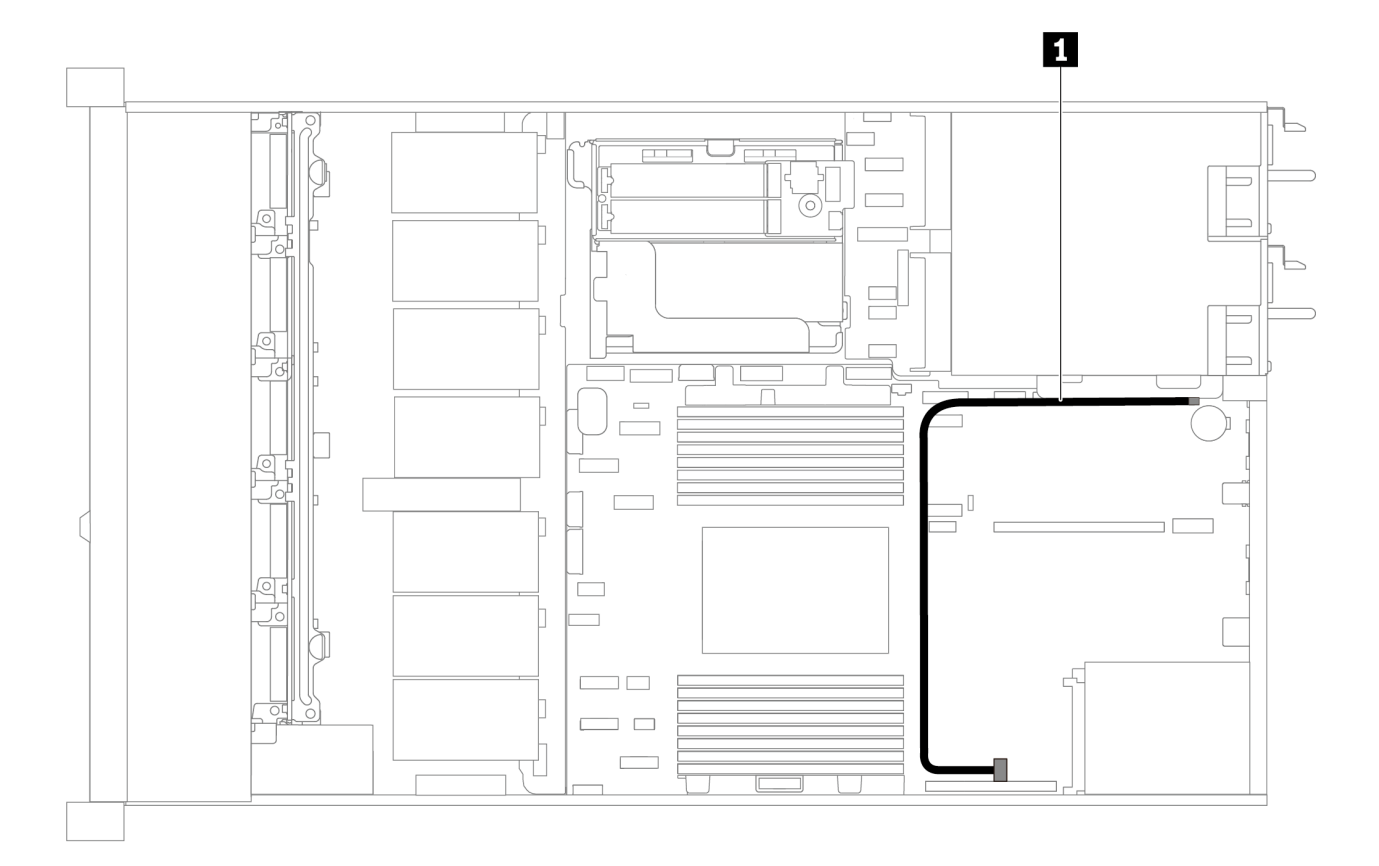

**图 65. 配备入侵感应开关的服务器型号的线缆布放**

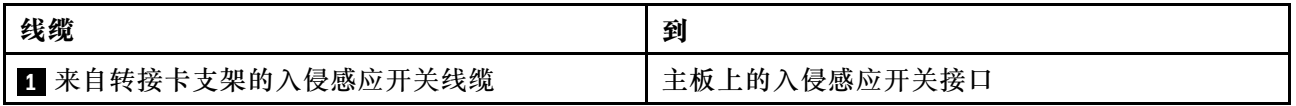

## **部件列表**

部件列表可用于识别适用于服务器的各种组件。

有关订购[第 78 页图 66 "服务器组件"](#page-85-0)中所示部件的更多信息,请参阅:

<https://datacentersupport.lenovo.com/products/servers/thinksystem/sr635/7y98/parts>

强烈建议您在购买新部件之前使用 Lenovo Capacity Planner 查看服务器的电源摘要数据。

**注:**根据型号的不同,您的服务器可能与插图略有不同。

<span id="page-85-0"></span>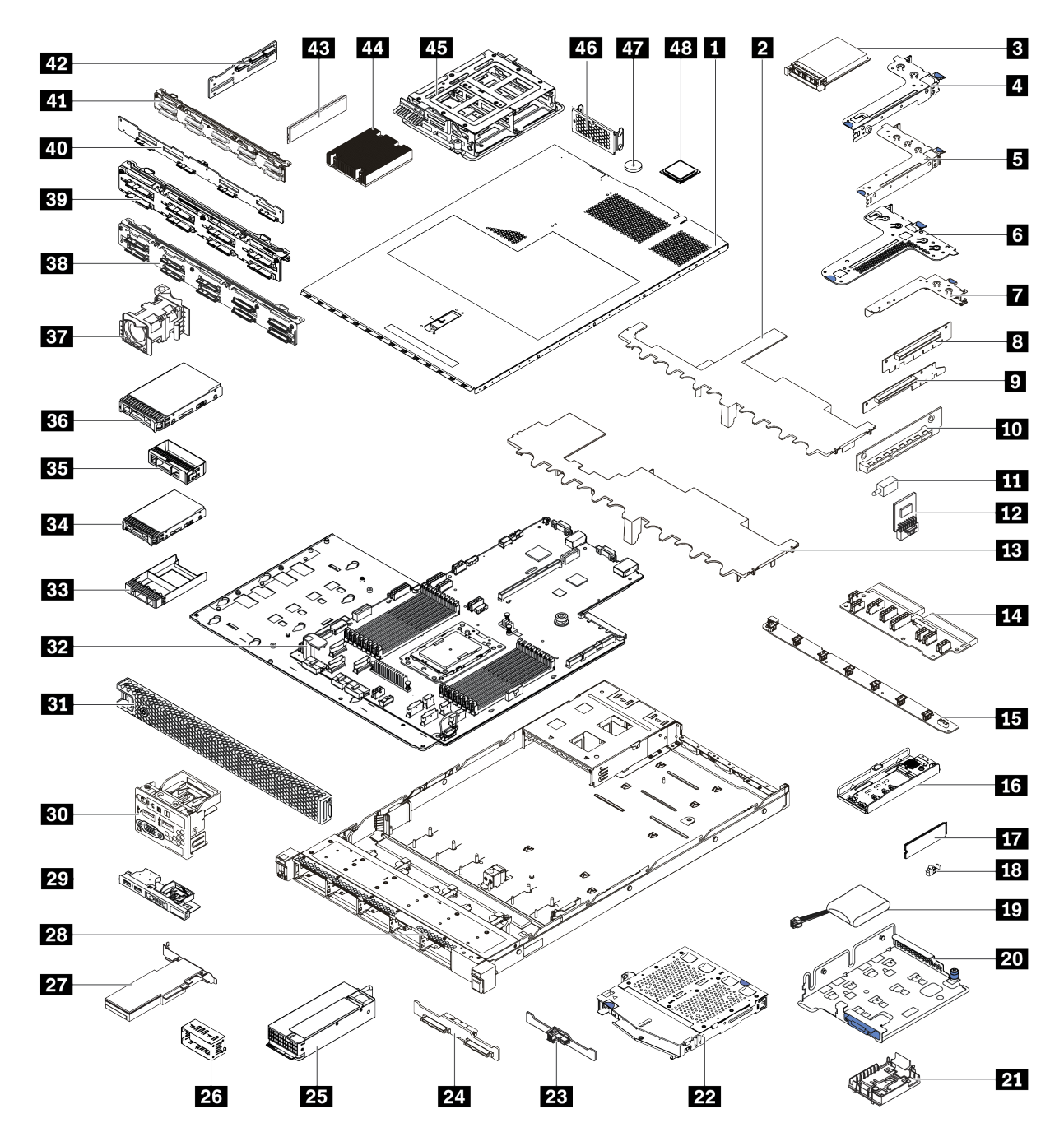

**图 66. 服务器组件**

下表中的部件归类情况如下:

- **1 类客户可更换部件(CRU):**您必须自行更换 1 类 CRU。如果在未签订服务协议的情况下请 求 Lenovo 安装 1 类 CRU, 您必须支付安装费用。
- **2 类客户可更换部件(CRU):**根据服务器的保修服务类型,您可以自行安装 2 类 CRU 或请 求 Lenovo 进行安装, 无需支付额外费用。
- **现场可更换部件(FRU):**必须由经过培训的技术服务人员安装 FRU。

• **易损耗部件和结构部件:**由您负责购买和更换易损耗部件和结构部件。如果要求 Lenovo 代为 购买或安装结构部件,您必须支付服务费。

**表 13. 部件列表**

| 索引                                                                                 | 描述                                    | 1 类 CRU    | 2 类 CRU | <b>FRU</b> | 易损耗部件<br>和结构部件 |  |  |  |  |  |  |  |
|------------------------------------------------------------------------------------|---------------------------------------|------------|---------|------------|----------------|--|--|--|--|--|--|--|
| 有关订购第 78 页图 66 "服务器组件"中所示部件的更多信息,请参阅:                                              |                                       |            |         |            |                |  |  |  |  |  |  |  |
| https://datacentersupport.lenovo.com/products/servers/thinksystem/sr635/7y98/parts |                                       |            |         |            |                |  |  |  |  |  |  |  |
| $\overline{\mathbf{1}}$                                                            | 顶盖                                    | $\sqrt{}$  |         |            |                |  |  |  |  |  |  |  |
| $\overline{2}$                                                                     | 中间硬盘仓的导风罩                             |            |         |            | $\sqrt{}$      |  |  |  |  |  |  |  |
| $\overline{\mathbf{3}}$                                                            | OCP 3.0 以太网适配器                        | $\sqrt{}$  |         |            |                |  |  |  |  |  |  |  |
| $\overline{a}$                                                                     | 转接卡支架 (半高型)                           | $\sqrt{}$  |         |            |                |  |  |  |  |  |  |  |
| 5                                                                                  | 转接卡支架 (全高全长型)                         | $\sqrt{}$  |         |            |                |  |  |  |  |  |  |  |
| $\overline{6}$                                                                     | 转接卡支架(半高型+半高型)                        | $\sqrt{}$  |         |            |                |  |  |  |  |  |  |  |
| $\mathbf{7}$                                                                       | 内部转接卡支架 (半高型)                         | $\sqrt{}$  |         |            |                |  |  |  |  |  |  |  |
| $\begin{array}{c c} 8 & 9 \\ \hline 10 & \end{array}$                              | 转接卡                                   | $\sqrt{ }$ |         |            |                |  |  |  |  |  |  |  |
| 11                                                                                 | 入侵感应开关                                | $\sqrt{}$  |         |            |                |  |  |  |  |  |  |  |
| 12                                                                                 | TPM 适配器 (仅适用于中国大陆)                    |            |         | $\sqrt{}$  |                |  |  |  |  |  |  |  |
| 13                                                                                 | 标准导风罩                                 |            |         |            | $\sqrt{}$      |  |  |  |  |  |  |  |
| 14                                                                                 | PIB 板                                 |            |         | $\sqrt{}$  |                |  |  |  |  |  |  |  |
| 15                                                                                 | 风扇板                                   |            |         | $\sqrt{}$  |                |  |  |  |  |  |  |  |
| <b>16</b>                                                                          | M.2 支架                                | $\sqrt{}$  |         |            |                |  |  |  |  |  |  |  |
| 17                                                                                 | M.2 硬盘                                | $\sqrt{}$  |         |            |                |  |  |  |  |  |  |  |
| 18                                                                                 | M.2 固定夹                               | $\sqrt{}$  |         |            |                |  |  |  |  |  |  |  |
| 19                                                                                 | RAID 超级电容器                            | $\sqrt{}$  |         |            |                |  |  |  |  |  |  |  |
| $20$                                                                               | M.2/转接卡支架                             | $\sqrt{}$  |         |            |                |  |  |  |  |  |  |  |
| 21                                                                                 | RAID 超级电容器夹持器                         | $\sqrt{}$  |         |            |                |  |  |  |  |  |  |  |
| 22                                                                                 | 背面热插拔硬盘仓                              | $\sqrt{}$  |         |            |                |  |  |  |  |  |  |  |
| 23                                                                                 | 背面 SAS/SATA 背板                        | $\sqrt{}$  |         |            |                |  |  |  |  |  |  |  |
| 24                                                                                 | 背面 NVMe 背板                            | $\sqrt{}$  |         |            |                |  |  |  |  |  |  |  |
| 25                                                                                 | 电源模块                                  | $\sqrt{}$  |         |            |                |  |  |  |  |  |  |  |
| 26                                                                                 | 电源模块填充件                               | $\sqrt{}$  |         |            |                |  |  |  |  |  |  |  |
| 27                                                                                 | PCIe 适配器                              | $\sqrt{}$  |         |            |                |  |  |  |  |  |  |  |
| 28                                                                                 | 机箱                                    |            |         | $\sqrt{}$  |                |  |  |  |  |  |  |  |
| 29                                                                                 | 正面 I/O 组合件, 配备四个 3.5 英<br>寸硬盘插槽的服务器型号 | $\sqrt{}$  |         |            |                |  |  |  |  |  |  |  |

### **表 13. 部件列表 (续)**

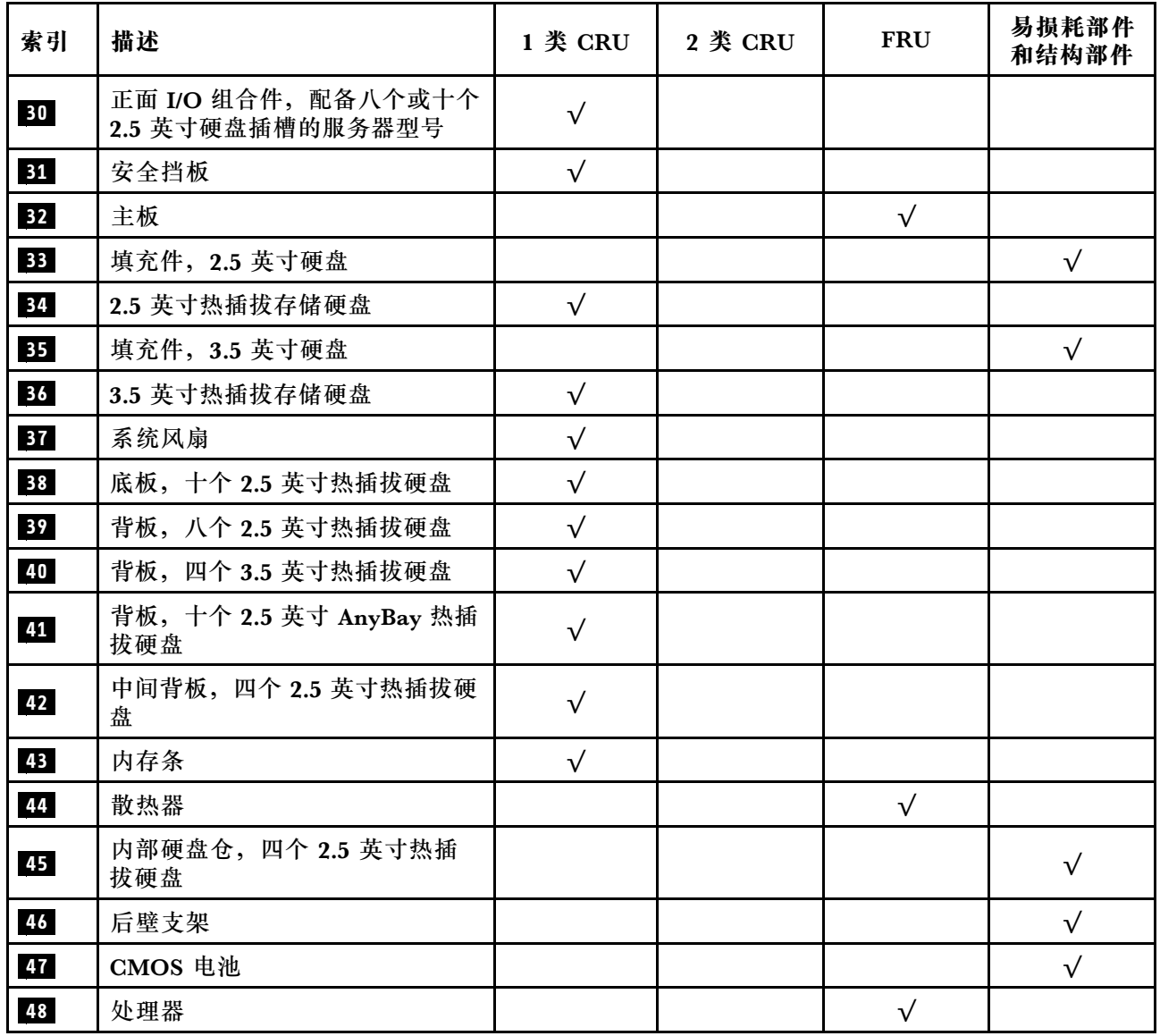

## **电源线**

有多种电源线可用,具体取决于安装该服务器的国家和地区。

要查看服务器可用的电源线:

1. 访问:

<http://dcsc.lenovo.com/#/>

- 2. 单击 **Preconfigured Model(预先配置型号)**或 **Configure to order(按单定做)**。
- 3. 输入服务器的机器类型和型号以显示配置页面。
- 4. 单击 **Power(电源)** ➙ **Power Cables(电源线)**选项卡以查看所有电源线。

**注:**

- 为安全起见,本产品配套提供了带有接地型插头的电源线。为避免电击,请始终将电源线和插 头与正确接地的插座配套使用。
- 本产品在美国和加拿大配套提供的电源线已列入 Underwriters Laboratories(UL)目录,并 且已通过加拿大标准协会(CSA)认证。
- 对于准备在 115 伏电压下运行的装置:请使用列入 UL 目录并通过 CSA 认证的线缆套件,其中 包括一条至少 18 AWG、SVT 或 SJT 型、最长 15 英尺的三芯线和一个额定电流为 15 安、额 定电压为 125 伏的并联片接地型插头。
- 对于准备在 230 伏电压下运行的装置(美国境内):请使用列入 UL 目录并通过 CSA 认证的线 缆套件,其中包括一条至少 18 AWG、SVT 或 SJT 型、最长 15 英尺的三芯线和一个额定电流 为 15 安、额定电压为 250 伏的串联片接地型插头。
- 对于准备在 230 伏电压下运行的装置(美国以外): 请使用带有接地型插头的线缆套件。该线 缆套件应获得设备安装所在国家或地区相应的安全许可。
- 面向某一特定国家或地区提供的电源线通常仅在此国家或地区可用。

# <span id="page-90-0"></span>**第 3 章 硬件更换过程**

本节介绍可维修系统组件通用的安装和卸下过程。每个组件的更换过程均需参考对所更换的组件 进行操作之前的准备工作。

有关订购部件的更多信息,请转到:

<https://datacentersupport.lenovo.com/products/servers/thinksystem/sr635/7y98/parts>

**注:**如果更换的是包含固件的部件(如适配器),可能还需要更新该部件的固件。有关更新固件的 更多信息,请参阅[第 8 页 "固件更新"](#page-15-0)。

### **安装准则**

安装服务器的组件前,请阅读安装准则。

安装可选设备前,请仔细阅读以下注意事项:

**注意:**为避免静电导致的系统中止和数据丢失,请在安装前将容易被静电损坏的组件放在防静电包 装中,并在操作设备时使用静电释放腕带或其他接地系统。

- 请阅读安全信息和准则以确保工作时的安全。
	- 有关所有产品的安全信息的完整列表,请访问:

[https://pubs.lenovo.com/safety\\_documentation/](https://pubs.lenovo.com/safety_documentation/)

- 还提供了以下准则: 第 85 页 "操作容易被静电损坏的设备"和第 85 页 "在服务器通电 [的情况下对其内部进行操作"](#page-92-0)。
- 确保要安装的组件受支持。
- 确保服务器支持正在安装的组件。如需获取服务器支持的可选组件的列表,请访问 <https://serverproven.lenovo.com/>。
- 在安装新服务器时,下载并应用最新的固件。这将有助于确保解决任何已知问题,并确保服务 器能够发挥最佳性能。请转至 [ThinkSystem SR635 驱动程序和软件](http://datacentersupport.lenovo.com/products/servers/thinksystem/sr635/7y98/downloads)以下载服务器的固件更新。

**重要:**部分集群解决方案需要特定的代码级别或协调的代码更新。如果该组件是集群解决方案 的一部分,请在更新代码前先查看最新的最佳配置代码级别菜单,以确定集群支持的固件和驱 动程序。

- 安装可选组件前,正确的做法是先确认服务器工作正常。
- 保持工作区域清洁,然后将已卸下的组件放在平整光滑的稳定表面上。
- 请勿尝试抬起可能超出您的负重能力的物体。如果必须抬起重物,请仔细阅读以下预防措施:
	- 确保您能站稳,不会滑倒。
	- 将物体的重量平均分配在两脚之间。
	- 缓慢抬起物体。切勿在抬起重物时突然移动或扭转身体。
	- 为避免拉伤背部肌肉,请呈站立姿势抬起重物或凭借腿部肌肉力量向上推举重物。
- 进行与硬盘相关的更改之前,请备份所有重要数据。
- 准备一把小型一字螺丝刀、一把十字螺丝刀和一把 T8 内六角螺丝刀。
- 要查看主板和内部组件上的错误 LED,请保持打开电源状态。
- 无需关闭服务器即可卸下或安装热插拔电源模块、热插拔风扇或热插拔 USB 设备。但是,在执 行任何涉及拔下或连接适配器线缆的步骤之前,必须关闭服务器;在执行任何涉及卸下或安装 转接卡的步骤之前,必须切断服务器电源。
- 组件上的蓝色部位表示操作点,您可以握住此处将组件从服务器卸下或者安装到服务器中、打 开或闭合滑锁等。
- 硬盘上的红色条带(与释放滑锁相邻)表示该硬盘可热插拔(如果服务器和操作系统支持热插 拔功能)。这意味着您无需关闭服务器即可卸下或安装硬盘。

**注:**有关在卸下或安装热插拔硬盘之前可能需要执行的任何其他过程,请参阅特定于系统的有 关卸下或安装该硬盘的说明。

• 对服务器结束操作后,请确保装回所有安全罩、防护装置、标签和地线。

## **安全检查核对表**

按照本节中的信息识别服务器潜在的安全隐患。每台服务器在设计和制造时均安装有必要的安全 装备,以保护用户和技术服务人员免遭人身伤害。

#### **注:**

1. 根据《工作场所法规》第 2 节的规定,本产品不适合在视觉显示工作场所中使用。

2. 服务器的安装只能在机房中进行。

**警告:**

**根据 NEC、IEC 62368-1 和 IEC 60950-1(音视频、信息技术和通信技术领域内的电子设备安全 标准)的规定,此设备必须由经过培训的服务人员安装或维护。Lenovo 假设您有资格维护设备, 并经过培训可识别产品中的危险能量级别。应使用工具、锁和钥匙或者其他安全方法操作设备,且 操作过程应由负责该位置的权威人员控制。**

**重要:**为保证操作人员的安全和系统正常运行,需要对服务器进行电气接地。持证电工可确认电源 插座是否已正确接地。

使用以下核对表排除任何潜在的安全隐患:

1. 确保关闭电源并拔下电源线。

- 2. 请检查电源线。
	- 确保三线制地线接头情况良好。用仪表测量外部接地引脚与机架地线之间的三线接地连续 性阻抗,并确保阻抗值为 0.1 欧姆或更低。
	- 确保电源线类型正确。

要查看服务器可用的电源线:

a. 访问:

<http://dcsc.lenovo.com/#/>

- b. 单击 **Preconfigured Model(预先配置型号)**或 **Configure to order(按单定做)**。
- c. 输入服务器的机器类型和型号以显示配置页面。
- d. 单击 **Power(电源)** ➙ **Power Cables(电源线)**选项卡以查看所有电源线。

• 确保绝缘部分未磨损。

3. 检查是否存在任何明显的非 Lenovo 变更。请合理判断任何非 Lenovo 改装的安全性。

- <span id="page-92-0"></span>4. 检查服务器内部是否存在任何明显的安全隐患,如金属碎屑、污染物、水或其他液体或者过 火或烟熏的痕迹。
- 5. 检查线缆是否磨损或被夹住。
- 6. 确保电源模块外盖固定器(螺钉或铆钉)未卸下或受损。

## **系统可靠性准则**

查看系统可靠性准则以确保系统正常散热和可靠性。

#### 确保满足以下要求:

- 当服务器随附冗余电源时,必须在每个电源模块插槽中安装一个电源模块。
- 服务器四周必须留出充足的空间,使服务器散热系统可正常工作。在服务器正面和背面附近留 出大约 50 毫米 (2.0 英寸)的空隙。请勿在风扇前面放置任何物体。
- 为了保持正常散热和空气流通,在打开电源之前,请重装服务器外盖。卸下服务器外盖后运行 服务器的时间不得超过 30 分钟,否则可能会损坏服务器组件。
- 必须按照可选组件随附的线缆连接指示信息进行操作。
- 必须在发生故障后 48 小时内更换发生故障的风扇。
- 必须在卸下后 30 秒内更换卸下的热插拔风扇。
- 必须在卸下后 2 分钟内更换卸下的热插拔硬盘。
- 必须在卸下后 2 分钟内更换卸下的热插拔电源模块。
- 服务器启动时,必须安装服务器随附的每个导风罩(部分服务器可能随附多个导风罩)。缺少 导风罩的情况下运行服务器可能会损坏处理器。
- 处理器插槽都必须包含插槽外盖或带散热器的处理器。

### **在服务器通电的情况下对其内部进行操作**

为查看显示面板的系统信息或更换热插拔组件,可能需要在卸下服务器外盖的情况下保持打开电源 状态。执行此操作之前,请查看这些准则。

**注意:**当服务器内部组件暴露在静电中时,服务器可能停机,还可能丢失数据。为了避免此潜在 问题的发生,当需要在服务器通电的情况下对其内部进行操作时,必须佩戴静电释放腕带或采用 其他接地系统。

- 避免穿着宽松的衣物,尤其要注意前臂处的衣物。对服务器进行操作前,扣住袖子纽扣,或挽 起袖子。
- 防止领带、围巾、卡绳或长发在服务器中晃动。
- 摘下所有首饰,如手镯、项链、戒指、袖口链扣和腕表。
- 取出衬衫口袋中的物品,如钢笔和铅笔,以免俯身时,物品掉入服务器内。
- 避免将任何金属物品(如回形针、发夹和螺钉)掉入服务器中。

### **操作容易被静电损坏的设备**

操作容易被静电损坏的设备前查看这些准则,降低静电释放造成损坏的可能性。

**注意:**为避免静电导致的系统中止和数据丢失,请在安装前将容易被静电损坏的组件放在防静电包 装中,并在操作设备时使用静电释放腕带或其他接地系统。

- 减少不必要的移动以防您身体周围积聚静电。
- 在寒冷的天气操作设备时应格外小心,因为供暖系统会降低室内湿度并增加静电。
- 请务必使用静电释放腕带或其他接地系统,尤其是在服务器通电的情况下对其内部进行操作时。
- 当设备仍在其防静电包装中时,请将其与服务器外部未上漆的金属表面接触至少两秒。这样可 以释放防静电包装和您身体上的静电。
- 将设备从包装中取出,不要放下,直接将其安装到服务器中。如果需要放下设备,请将它放回 防静电包装中。切勿将设备放在服务器或任何金属表面上。
- 操作设备时, 小心地握住其边缘或框架。
- 请勿接触焊接点、引脚或裸露的电路。
- 防止其他人接触设备,以避免可能的损坏。

## **内存条安装规则**

必须根据服务器上采用的内存配置,按特定顺序安装内存条。

您的服务器有 16 个内存条插槽,并支持:

- 最小:8 GB
- 最大:2 TB
- 类型(取决于型号):
	- TruDDR4 2933,单列或双列,8 GB/16 GB/32 GB/64 GB RDIMM
	- TruDDR4 3200,双列,16 GB/32 GB/64 GB RDIMM
	- TruDDR4 2933,四列,128 GB 3DS RDIMM
	- TruDDR4 3200, 四列, 128 GB 3DS RDIMM(仅支持 7003 系列处理器。)

如需获取受支持内存选项的列表,请访问:<https://serverproven.lenovo.com/>

安装或更换内存条时,请遵守下面的规则:

- 服务器中的内存条必须为同一类型。
- 支持来自不同供应商的内存条。
- 支持不同容量的内存条。首先安装容量最高的内存条。
- 支持不同列数的内存条。首先安装列数最多的内存条。
- 切勿在同一通道中混用 x4 和 x8 DIMM。
- 支持 3200 MHz 和 2933 MHz 的 DIMM:
	- 2933 MHz DIMM: 每个通道安装 1 个 DIMM 和 2 个 DIMM 时,均以 2933 MHz 的频率 运行
	- 3200 MHz DIMM: 每个通道安装 1 个 DIMM 时, 以 3200 MHz 的频率运行; 但是, 每个 通道安装 2 个 DIMM 时, 以 2933 MHz 的频率运行
	- 在 2933 MHz 下运行的不同通道中支持 2933 MHz 和 3200 MHz DIMM 混合使用。

**注:**运行速度取决于处理器型号。如果处理器仅支持 2666 MHz 的内存总线速度,则安装的所 有 DIMM 均以 2666 MHz 的频率运行。

• 如果插槽中未安装内存条,请安装内存条填充件。

下图将帮助您找到主板上的内存插槽。

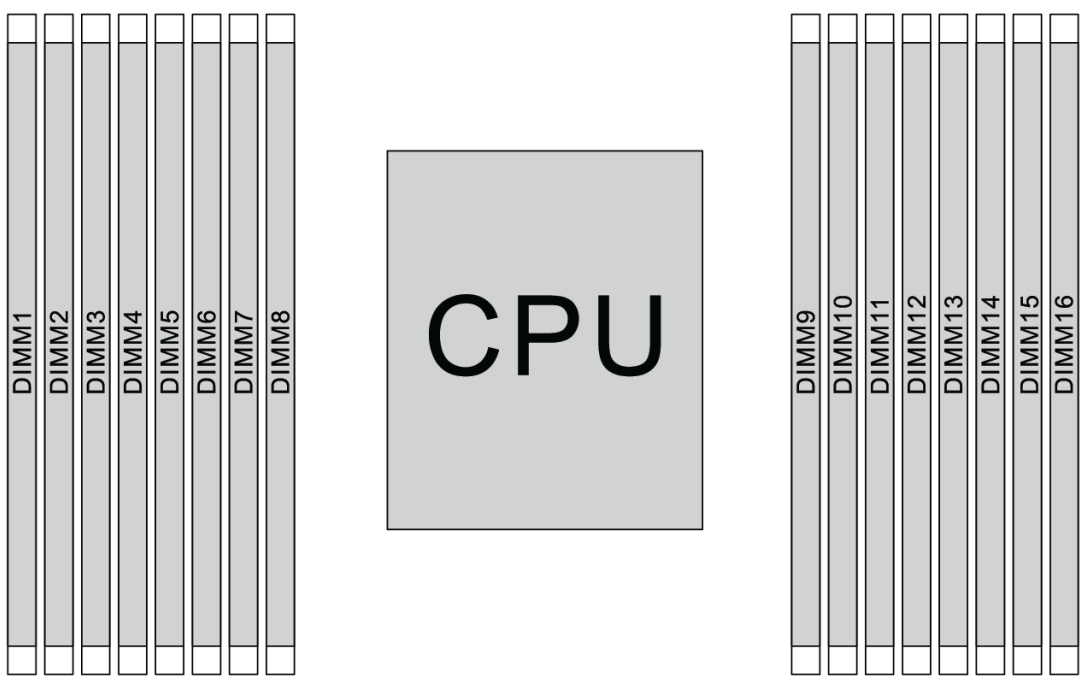

#### **图 67. DIMM 位置**

下表显示处理器、内存控制器、内存通道、插槽和 DIMM 编号之间的关系。该系统具有八个通 道,每个通道最多支持两个 DIMM。如果使用了数据总线菊花链拓扑, 安装 DIMM 时, 则必须按 照从最远插槽(插槽 1)到最近插槽(插槽 0)到处理器的顺序逐一填充各个通道。如果使用了数 据总线平衡的 T 形路径拓扑时,则在每个通道中可将 DIMM 填充到任一插槽。

| 统一内<br>存控制器<br>(UMC) | UMC <sub>2</sub> |                  |                             | UMC3                    | UMC1                    |              | <b>UMC0</b> |           | UMC6     |             | UMC7     |             | UMC5     |              | UMC4     |              |
|----------------------|------------------|------------------|-----------------------------|-------------------------|-------------------------|--------------|-------------|-----------|----------|-------------|----------|-------------|----------|--------------|----------|--------------|
| 通道<br>(CH)           | $\mathbf D$      |                  | $\mathbf C$<br>$\, {\bf B}$ |                         |                         | $\mathbf{A}$ |             | ${\bf E}$ |          | $\mathbf F$ |          | $\mathbf G$ |          | H            |          |              |
| CH 插槽                | 1                | $\bf{0}$         | 1                           | $\bf{0}$                | 1                       | $\bf{0}$     | 1           | $\bf{0}$  | $\bf{0}$ | 1           | $\bf{0}$ | 1           | $\bf{0}$ | $\mathbf{1}$ | $\bf{0}$ | $\mathbf{1}$ |
| DIMM 编<br>号          | $\mathbf{1}$     | $\boldsymbol{2}$ | 3                           | $\overline{\mathbf{4}}$ | $\overline{\mathbf{5}}$ | 6            | 7           | 8         | 9        | 10          | 11       | 12          | 13       | 14           | 15       | 16           |
| 1个<br><b>DIMM</b>    |                  |                  | 3                           |                         |                         |              |             |           |          |             |          |             |          |              |          |              |
| 2 个<br><b>DIMM</b>   | $\mathbf{1}$     |                  | 3                           |                         |                         |              |             |           |          |             |          |             |          |              |          |              |
| 3 个<br><b>DIMM</b>   | $\mathbf{1}$     |                  | 3                           |                         |                         |              |             |           |          |             |          |             |          | 14           |          |              |
| 4 个<br><b>DIMM</b>   | 1                |                  | 3                           |                         |                         |              |             |           |          |             |          |             |          | 14           |          | 16           |

**表 14. DIMM 安装顺序**

#### **表 14. DIMM 安装顺序 (续)**

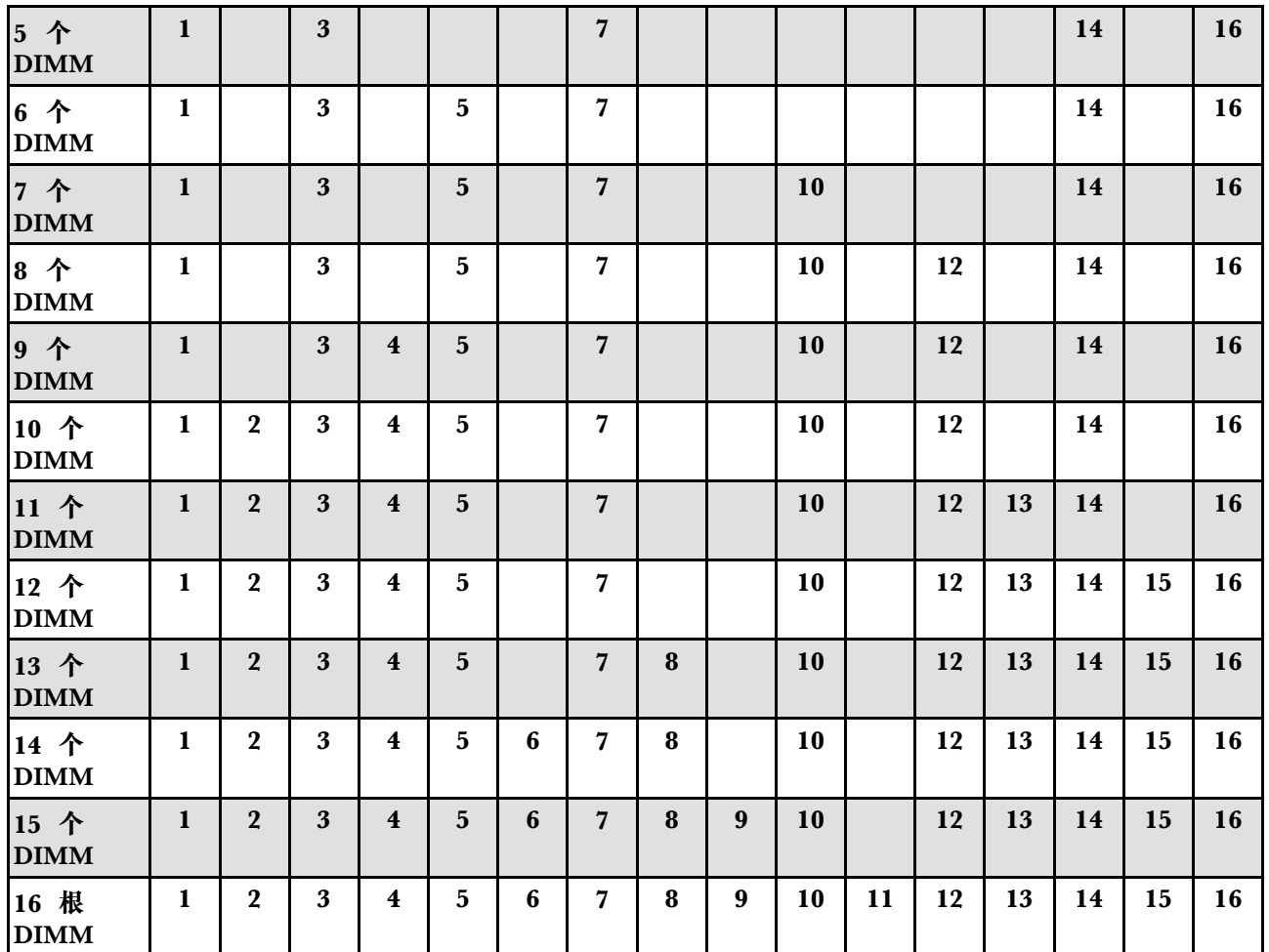

**注:**对于配备 7003 系列 CPU 的服务器型号,可采用经过性能优化的 6-DIMM 和 12-DIMM 配 置。有关详细信息,请参阅下表。

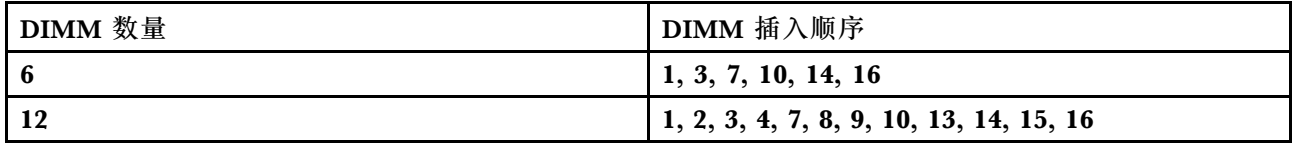

# **技术规则**

安装相关的服务器组件时,请参阅以下技术规则和限制。

## **有关处理器和散热器的技术规则**

下面列出了具有不同默认 TDP 的处理器支持的散热器。

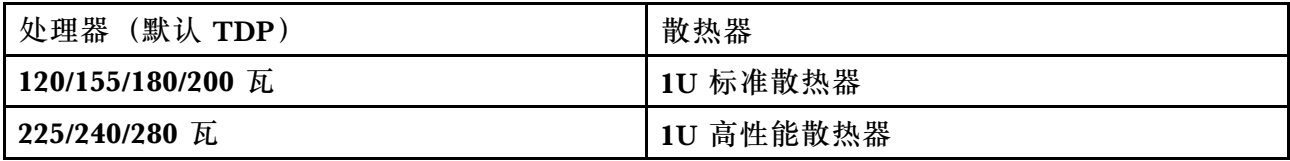

**注:**要让系统支持 7203、7203P、7303、7303P、7643P 和 7663P 处理器,UEFI 版本不得低于 cfe138f-7.10, XCC 版本不得低于 **ambt46n-6.73**。

#### **280 瓦处理器安装规则**

以下是当服务器配备 280 瓦处理器时应遵循的规则。

- PCIe 插槽 2 不支持带有 AOC 的以太网适配器。
- 当环境温度低于 30℃ 时, PCIe 插槽 1 或 3 支持带有 AOC 的 10/25 GbE 以太网适配器。
- 当环境温度低于 30℃ 时, PCIe 插槽 1 或 3 支持 100/200 GbE 以太网适配器。
- PCIe 插槽 2 不支持 Fibre Channel 卡。

## **有关电源模块的技术规则**

下表列出的技术规则适用于不同配置、配备不同类型电池模块的处理器 TDP 和 GPU 适配器。

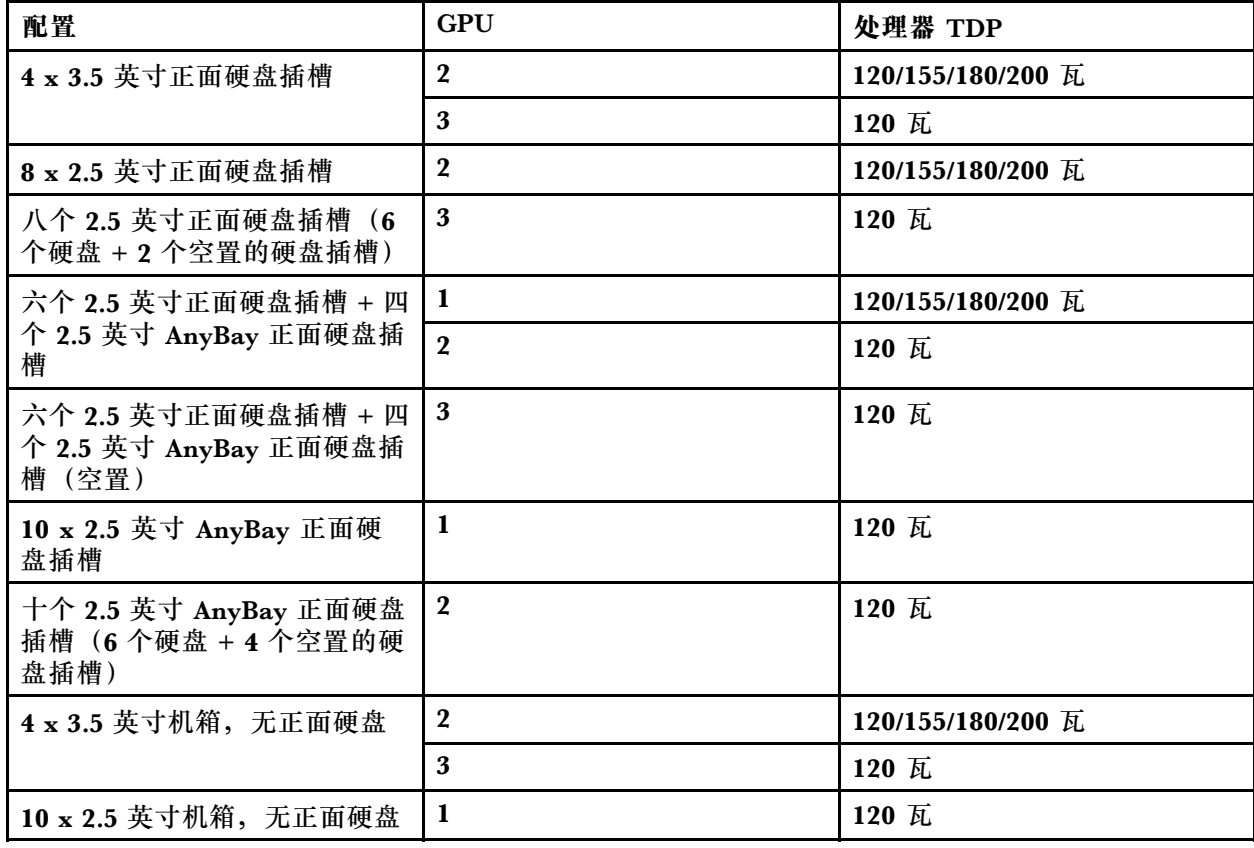

• 对于 750 瓦的电源模块:

• 对于 1100 瓦的电源模块:

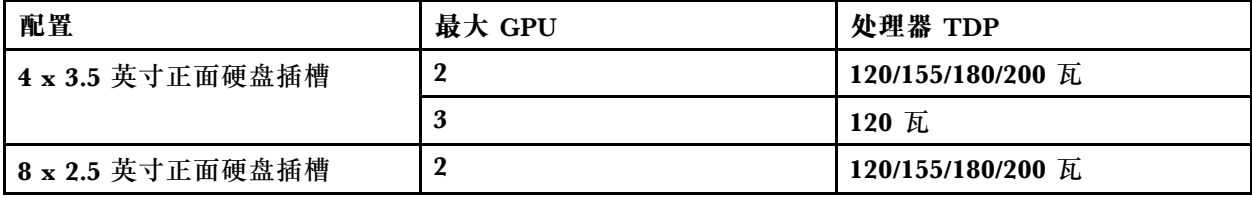

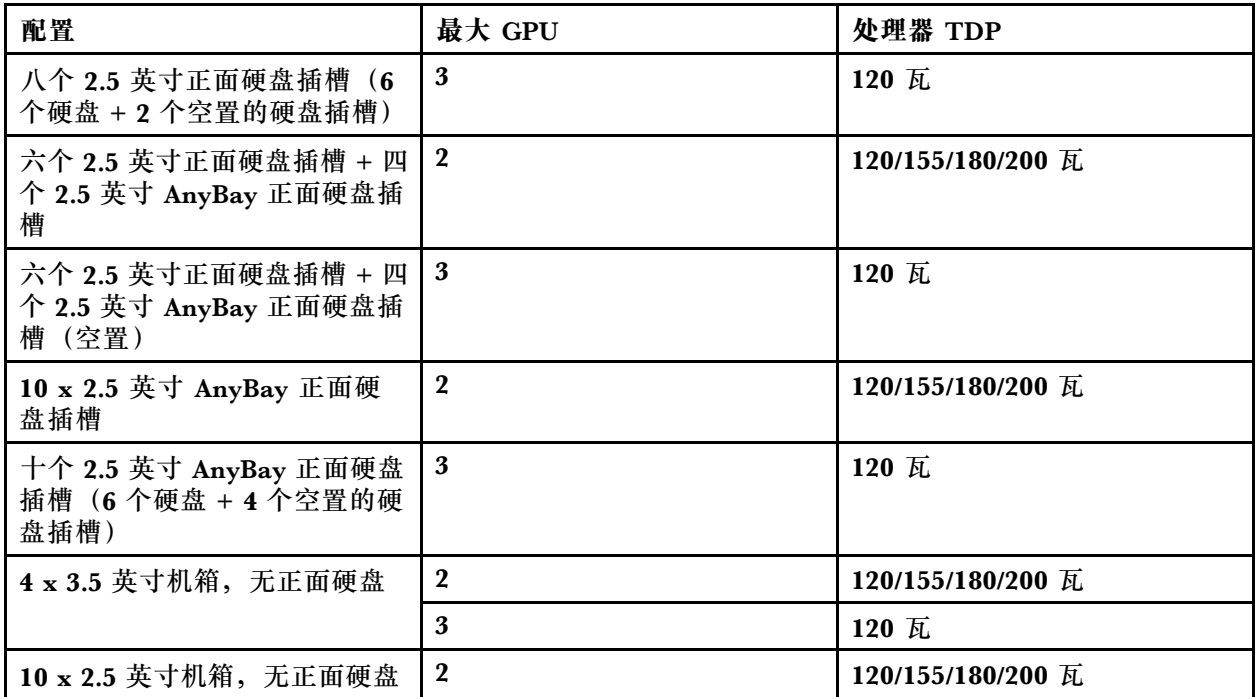

下表列出了处理器 TDP 和配备不同类型电源模块的受支持配置的技术规则。

• 对于 550 瓦的电源模块:

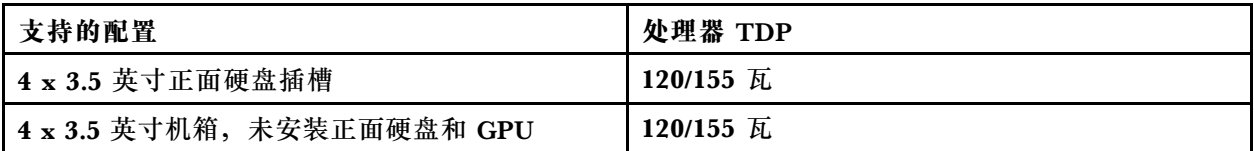

• 对于 750 瓦的电源模块:

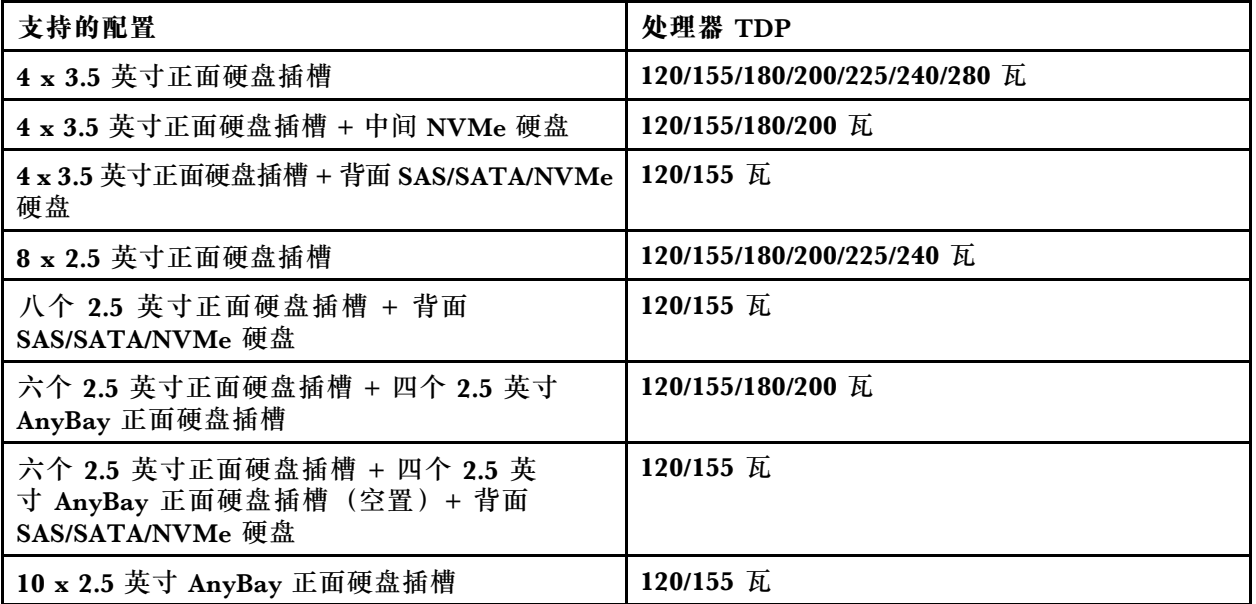

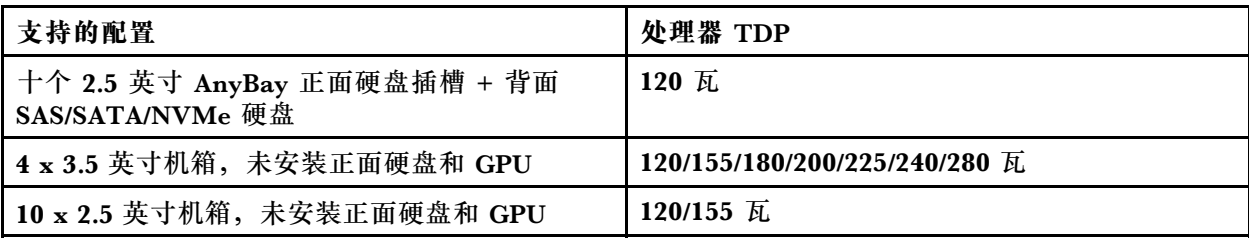

• 对于 1100 瓦的电源模块:

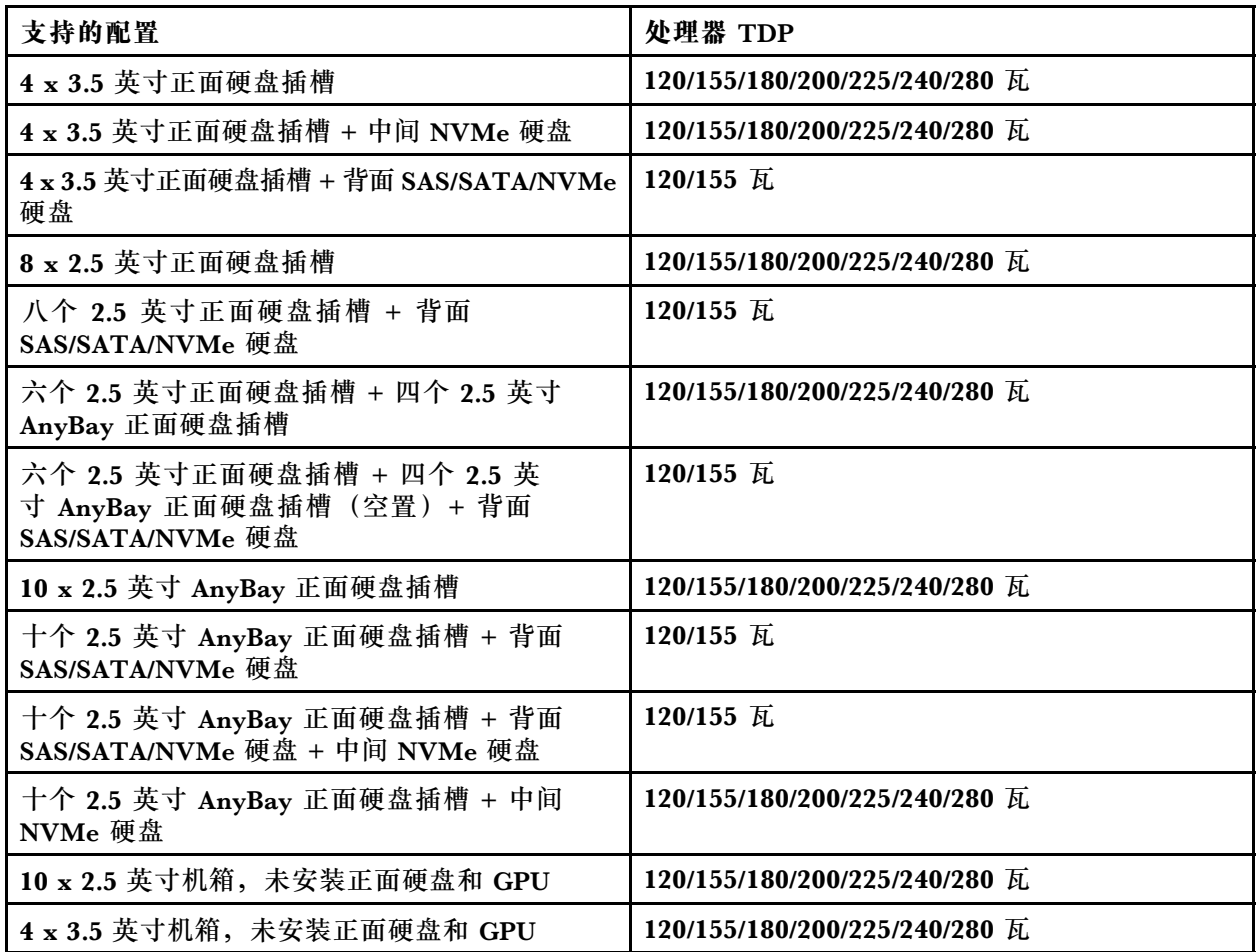

## **有关系统风扇的技术规则**

**注:**如果安装了 OCP 3.0 以太网适配器,当系统断电但仍插入交流电源时,系统风扇 6 和风扇 7 将继续运转,但速度会大幅下降。这种系统设计旨在为 OCP 3.0 以太网适配器提供适当的散热。

遵守有关如何选择系统风扇的以下规则:

- 如果未安装 GPU 适配器、背面硬盘仓、中间硬盘仓或者 100 GbE 或更高的以太网适配器,且 处理器 TDP 为 120 瓦或 155 瓦, 则选择标准风扇。
- 只有选择标准风扇时,才能支持 3.5 英寸 14 TB 和 12 TB SAS/SATA 硬盘。
- 如果安装了 GPU 适配器、背面硬盘仓、中间硬盘仓或者 100 GbE 或更高的以太网适配器,或 处理器 TDP 为 180 瓦、200 瓦、225 瓦、240 瓦或 280 瓦, 则选择高性能风扇。

● 如果未安装 M.2 硬盘、内部 PCIe 适配器、中间硬盘仓、背部硬盘仓或 GPU 适配器, 则风扇 1 为可选。但是,如果未安装风扇 1, 则必须让风扇填充件占用风扇 1 的位置以确保空气正常 流通。

**有关 GPU 适配器的技术规则**

对于 NVIDIA Tesla T4 和 NVIDIA A2,安装两个和三个 GPU 的规则如下:

安装两个 GPU:

- 安装 GPU 时遵循的 PCIe 插槽优先级:PCIe 插槽 1、PCIe 插槽 3、PCIe 插槽 2。
- 必须选择高性能风扇。
- 不支持内部硬盘组件和背面硬盘仓。
- 不支持的 PCIe 固态硬盘适配器。
- CPU 的最大 TDP 为 180 瓦。

安装三个 GPU:

- 如果安装了入侵感应开关,则服务器在 PCIe 插槽 2 和插槽 3 中最多支持两个 GPU 适配器。
- 安装 GPU 时遵循的 PCIe 插槽优先级: PCIe 插槽 1、PCIe 插槽 3、PCIe 插槽 2。
- 必须选择高性能风扇。
- 不支持内部硬盘组件和背面硬盘仓。
- 不支持的 PCIe 固态硬盘适配器。
- 仅当服务器配置为 4 x 3.5 英寸 SAS/SATA、8 x 2.5 英寸 SAS/SATA(6 x 2.5 英寸 SAS/SATA + 2 个空置硬盘插槽)、6 x 2.5 英寸 SAS/SATA + 4 x 2.5 英寸 AnyBay (6 x 2.5 英寸 SAS/SATA + 4 个空置硬盘插槽)或 10 x 2.5 英寸 AnyBay (6 x 2.5 英寸 AnyBay + 4 个空置硬盘插槽) 时,才支持这种安装方式。
	- 对于 8 x 2.5 英寸 SAS/SATA (6 x 2.5 英寸 SAS/SATA + 2 个空置硬盘插槽) 的配置, 如果 在插槽 0-5 中安装了硬盘,则应在插槽 6 和 7 中各安装一个 1 x 2.5 英寸的填充件。
	- 对于 6 x 2.5 英寸 SAS/SATA + 4 x 2.5 英寸 AnyBay(6 x 2.5 英寸 SAS/SATA + 4 个空置硬 盘插槽)的配置, 如果在插槽 0-5 中安装了硬盘, 则应在插槽 6、7、8 和 9 中各安装一个 1 x 2.5 英寸的填充件。
	- 对于 10 x 2.5 英寸 AnyBay (6 x 2.5 英寸 AnyBay + 4 个空置硬盘插槽)的配置, 如果在插 槽 0-5 中安装了硬盘,则应在插槽 6、7、8 和 9 中各安装一个 1 x 2.5 英寸的填充件。

下表列出了不同配置下的 NVIDIA Tesla T4/NVIDIA A2 GPU 适配器和处理器 TDP 之间的技术 规则。

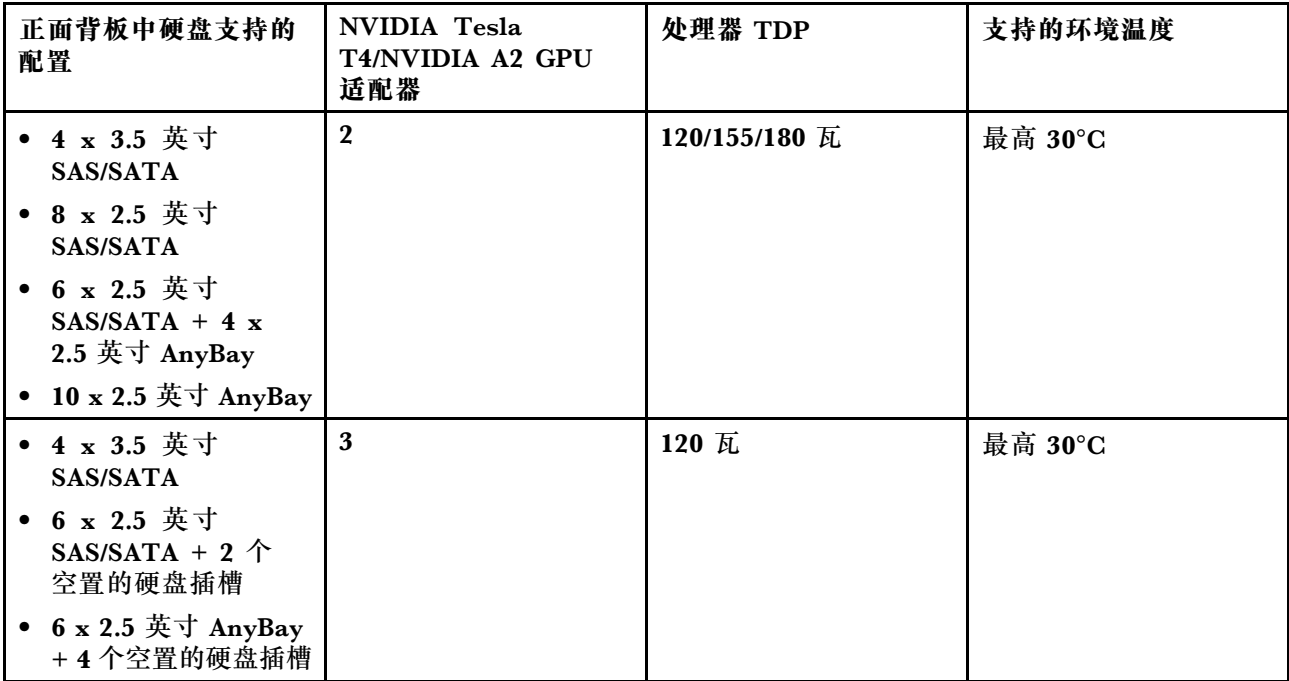

对于 NVIDIA Quadro P620, 安装一到三个 GPU 的规则是相同的。具体规则如下:

- 如果安装了入侵感应开关,则服务器在 PCIe 插槽 2 和插槽 3 中最多支持两个 GPU 适配器。
- 安装 GPU 时遵循的 PCIe 插槽优先级:PCIe 插槽 1、PCIe 插槽 3、PCIe 插槽 2。
- 必须选择高性能风扇。
- 不支持内部硬盘组件和背面硬盘仓。
- 不支持的 PCIe 固态硬盘适配器。
- CPU 的最大 TDP 为 225 瓦。

下表列出了不同配置下的 NVIDIA Quadro P620 GPU 适配器和处理器 TDP 之间的技术规则。

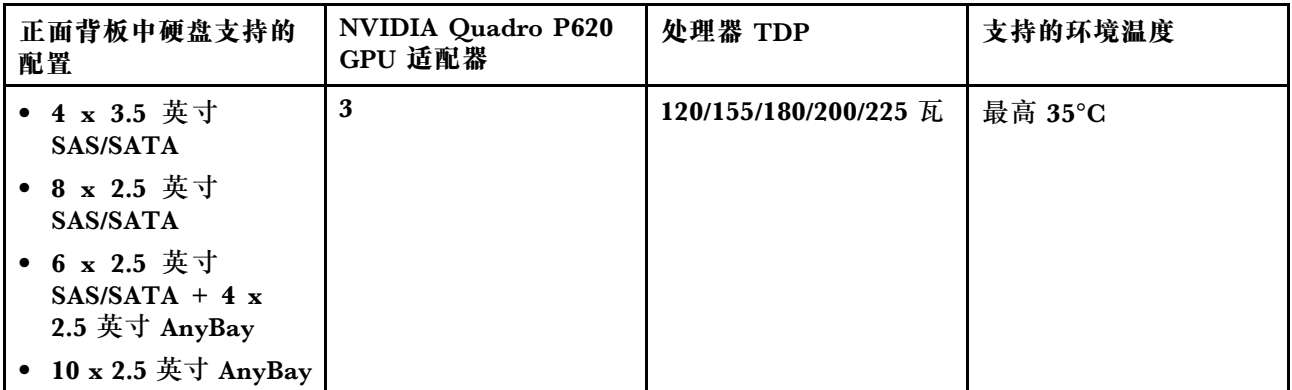

## **硬盘的技术规则**

以下说明介绍了服务器支持的硬盘类型以及在安装硬盘时必须考虑的其他信息。

- 根据服务器型号的不同,服务器支持以下硬盘类型:
	- SAS/SATA 硬盘

– SAS/SATA 固态硬盘

– NVMe 固态硬盘

如需获取受支持硬盘的列表,请访问: <https://serverproven.lenovo.com/>

**注:**VMware ESXi 不支持 ThinkSystem 2.5 U.3 6500 ION 30.72 TB 读取密集型 NVMe PCIe 4.0 x4 热插拔固态硬盘。

- 硬盘插槽通过编号指示安装顺序(编号从"0"开始)。在安装硬盘时,请遵循安装顺序。请参 [阅第 13 页 "前视图"](#page-20-0)。
- 在一个系统中可混用不同类型和不同容量的硬盘,但在一个 RAID 阵列中则不可以。建议采用 以下优先级:
	- 硬盘类型优先级: NVMe 固态硬盘、SAS 固态硬盘、SATA 固态硬盘、SAS 硬盘、SATA 硬盘
	- 硬盘容量优先级:最低容量优先
- 单个 RAID 阵列中的硬盘必须为相同类型、相同大小和相同容量。
- 如果选择 12 或 14 TB 3.5 英寸 SAS/SATA 硬盘, 则仅支持标准风扇。
- 对于中间硬盘仓:
	- 仅支持 NVMe 硬盘。

**注:**基于散热考虑,仅支持 7 毫米 NVMe 硬盘。

- 应选择高性能风扇,支持的环境温度最高为 30°C。
- 对于背面硬盘仓:
	- 同时支持 SAS/SATA 和 NVMe 硬盘。

**注:**对于 NVMe 硬盘,基于散热考虑,仅支持 7 毫米 NVMe 硬盘。

- 应选择高性能风扇,支持的环境温度最高为 30°C。
- 支持的处理器 TDP 为 120/155 瓦。
- 对于 6 SAS/SATA + 4 AnyBay 背板配置

**注:**不支持 2.5 或 U.2 Gen4 NVMe 硬盘(Gen3 NVMe 硬盘除外)。

**有关 HBA/RAID 适配器的技术规则**

以下是安装 HBA/RAID 适配器时应遵循的安装规则:

- 如果您计划在服务器中使用 RAID 530-8i 适配器,则必须为其应用固件 50.3.0-1032 或更高版本,然后才能在服务器中使用它。如果计划使用的适配器的固件版本较 旧,则必须将适配器安装在受支持的服务器中并升级固件。有关详细信息,请参阅 <https://datacentersupport.lenovo.com/us/zh/solutions/ht509177>。
- 如果安装了 730-8i 2G、 930-8i、 930-16i、 930-8e、 930-16e、 940-8e、 940-8i 或 940-16i RAID/HBA 适配器, 则必须安装超级电容器。
- RAID 940 适配器可以与 ThinkSystem 440-8i SAS/SATA PCIe Gen4 12Gb HBA 和 ThinkSystem 440-16i SAS/SATA PCIe Gen4 12Gb HBA 混合使用。
- RAID 940/440 适配器不能与 RAID 930/730/530/430 适配器混合使用。
- RAID 540-8i 适配器可与其他 x40 系列 RAID/HBA 适配器混合使用。
- 730-8i 1G RAID 适配器不能与 530-8i、730-8i 2G 或 930-8i RAID/HBA 适配器混合使用。
- 在装有 730-8i 1G 或 530-8i RAID/HBA 适配器时,不支持超级电容器。
- HBA 适配器不能与 RAID 适配器混合使用。但是,对于正面插槽中装有八个 2.5 SAS/SATA 硬 盘、背面插槽中装有两个 2.5 SAS/SATA 硬盘的配置,可为正面硬盘选择 530-8i RAID/HBA 适 配器,为背面硬盘选择 430-8i。
- 对于 PCIe 固态硬盘适配器:
	- 仅可安装高性能风扇。
	- 受支持处理器的 TDP 为 120/155 瓦。
- HBA 430/440 适配器不支持自加密硬盘(SED)管理功能。
- 如果装有 RAID 730-8i 1 GB/2 GB 适配器, 则不能安装 ThinkSystem 2.5 英寸/3.5 英寸 PM1653 读密集型 SAS 24 Gb 固态硬盘和 ThinkSystem 2.5 英寸 PM1655 混合使用 SAS 24 Gb 固态硬 盘。

### **有关 PCIe NVMe 适配器的技术规则**

以下注意事项介绍服务器支持的 PCIe 适配器类型以及在安装 PCIe 适配器时必须考虑的其他信息。

- 对于 PCIe NVMe 适配器:
	- PCIe 插槽 1、2、3 支持 PCIe NVMe 适配器,可在其中安装三个适配器。
	- 应选择高性能风扇,支持的环境温度最高为 35°C。
	- 支持的处理器 TDP 为 120/155 瓦。

### **有关以太网适配器的技术规则**

下表列出了受支持的 PCIe 以太网适配器:

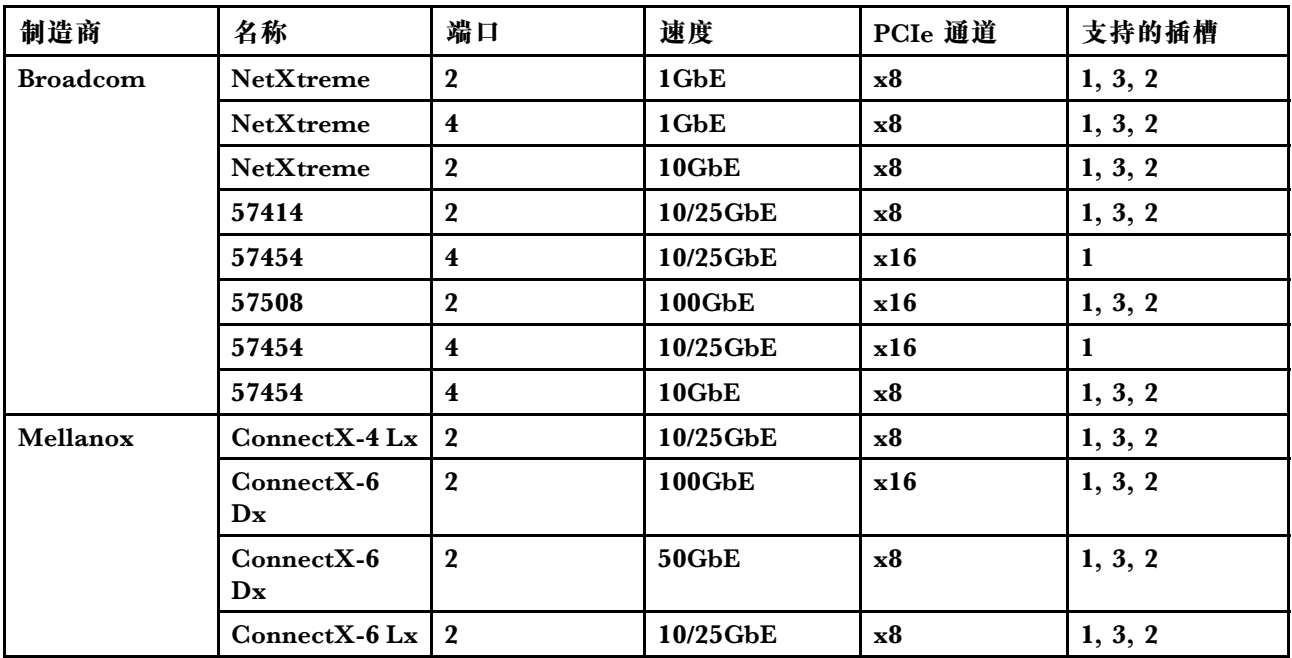

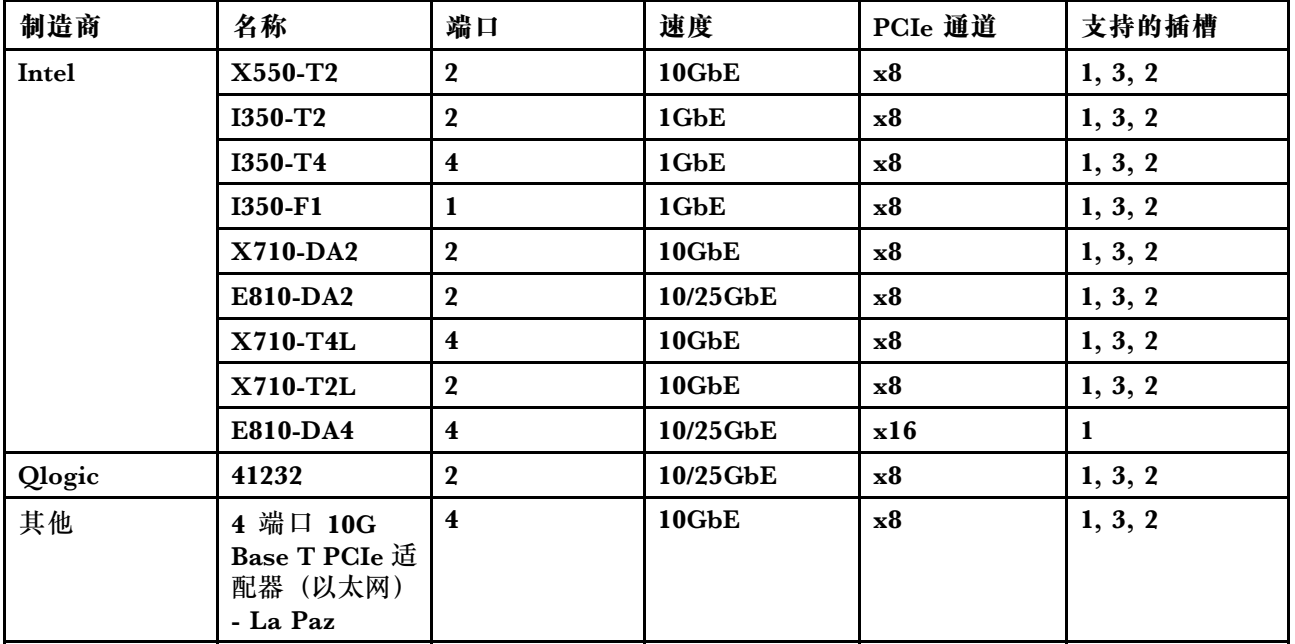

以下是当服务器配备以太网适配器时应遵循的规则。

- 当处理器的默认 TDP 为 280 瓦时:
	- PCIe 插槽 2 不支持带有 AOC 的以太网适配器。
	- 安装标准风扇时,支持 10/25 GbE 以太网适配器。
	- 安装高性能风扇时,支持 100/200 GbE 以太网适配器。
	- 当环境温度低于 30℃ 时, PCIe 插槽 1 或 3 支持带有 AOC 的 10/25 GbE 以太网适配器。
	- 当环境温度低于 30°C 时,PCIe 插槽 1 或 3 支持 100/200 GbE 以太网适配器。
- 当处理器的默认 TDP 不超过 225 瓦时:
	- 安装高性能风扇时,支持 100/200 GbE 以太网适配器。
	- 当环境温度低于 30°C 时,支持 100/200 GbE 以太网适配器。

**注:**以下适配器需要全高型支架,并且必须安装在全高型插槽中:

- ThinkSystem Broadcom 57454 10/25GbE SFP28 4-port PCIe Ethernet Adapter
- ThinkSystem Broadcom 57454 10/25GbE SFP28 4-port PCIe Ethernet Adapter Refresh (V2)

## **有关 OCP 3.0 以太网适配器的技术规则**

下表列出了受支持的 OCP 3.0 以太网适配器:

<span id="page-104-0"></span>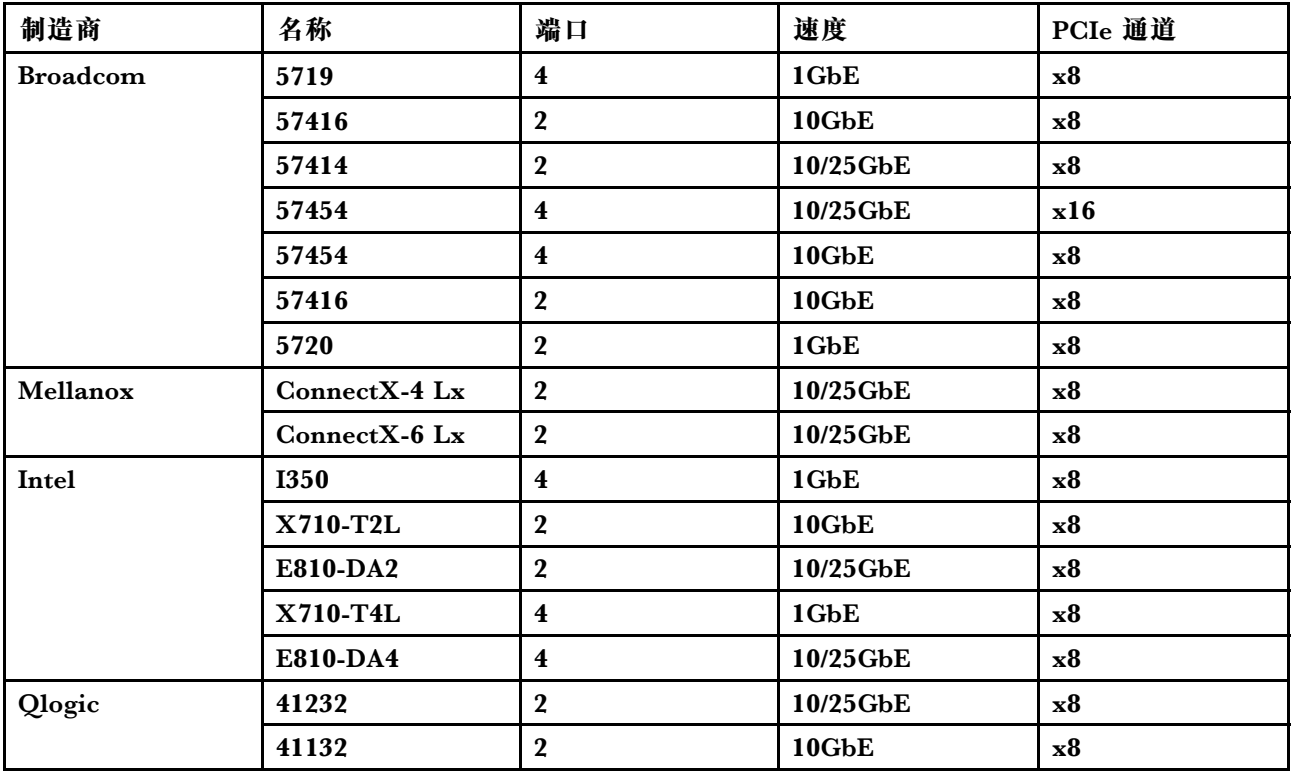

# **更换顶盖**

按以下信息拆下和安装顶盖。

## **卸下顶盖**

按以下信息卸下顶盖。

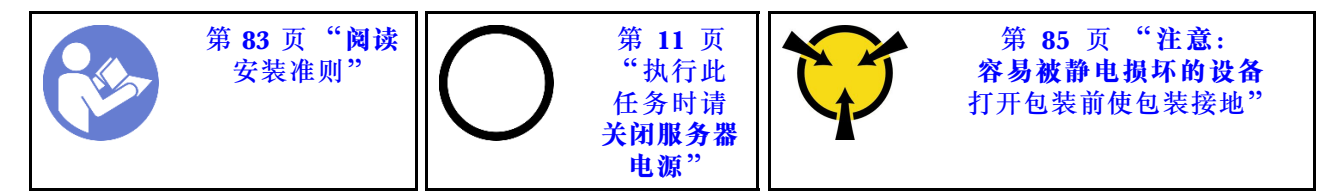

**注:**不必关闭服务器电源即可卸下或安装热插拔风扇,这样可帮助您避免系统运行出现重大中断。

**S033**

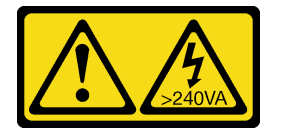

**警告:**

**当前能级可能构成危险。电压已达到危险等级,如发生金属性短路,可能因热量释放而造成金属喷 溅和/或烧伤。**

**S014**

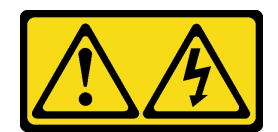

**警告:**

**当前电压等级、电流等级和能级可能构成危险。仅限合格的技术服务人员卸下贴有标签的外盖。**

要卸下顶盖,请完成以下步骤:

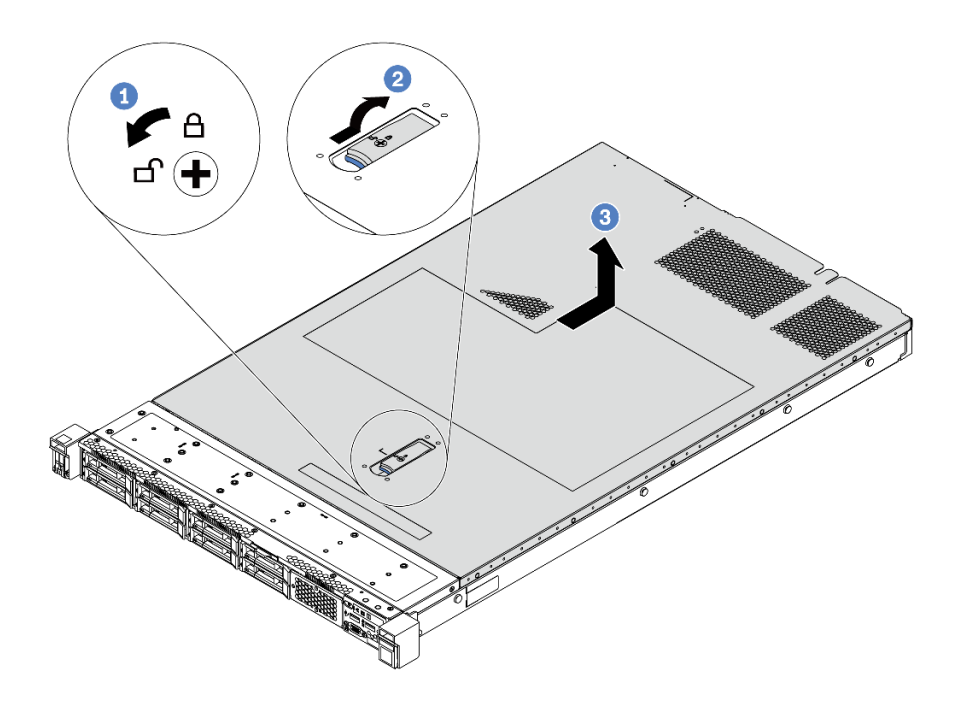

**图 68. 卸下顶盖**

- 步骤 1. 使用螺丝刀将外盖锁旋转至解锁位置,如图所示。
- 步骤 2. 按压外盖滑锁上的松开按钮,然后完全打开外盖滑锁。
- 步骤 3. 将顶盖推向服务器背面,直至其与机箱分离。然后,从机箱上取下顶盖,将其放在平坦、 洁净的表面上。

**注意:**

- 请小心取放顶盖。在外盖滑锁打开的情况下跌落顶盖可能会损坏外盖滑锁。
- 为了保持正常散热和空气流通,在打开服务器电源之前,请先安装顶盖。

### 完成之后

如果要求您退回组件或可选设备,请按照所有包装说明进行操作,并使用装运时提供给您的所有 包装材料。

#### **演示视频**

#### [在 YouTube 上观看操作过程](https://www.youtube.com/watch?v=1EcZ56nTwnI)

## **安装顶盖**

按以下信息安装顶盖。

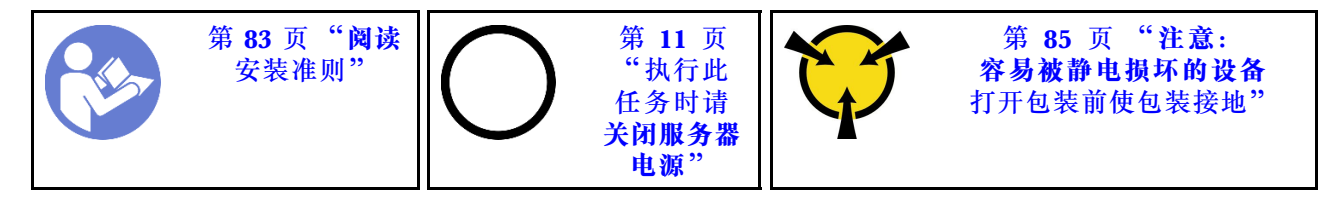

安装顶盖前:

- 1. 确保所有线缆、适配器和其他组件均已正确安装且牢固就位,并且未将任何零散的工具或部件 遗留在服务器内。
- 2. 确保正确连接和布放了所有内部线缆。请参阅[第 28 页 "内部线缆布放"](#page-35-0)。
- 3. 如果要安装新顶盖,请先将服务标签粘贴到新顶盖上(如有必要)。

**注:**新顶盖装运时并未粘贴服务标签。如果您需要服务标签,请与新顶盖一起订购。服务标 签免费。

要安装顶盖,请完成以下步骤:

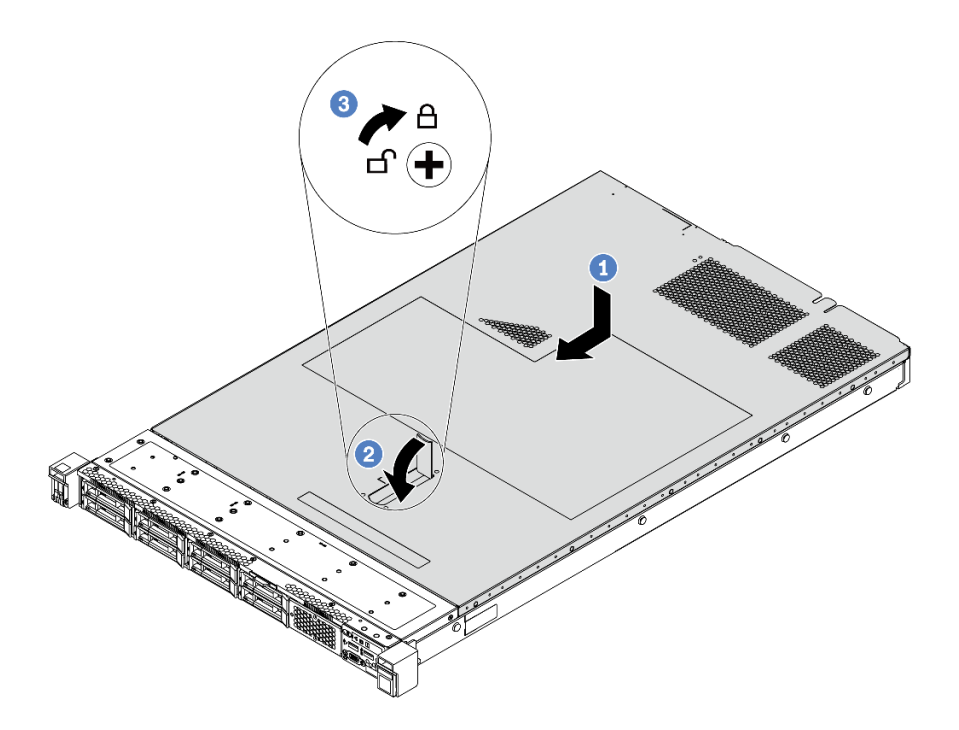

**图 69. 安装顶盖**

步骤 1. 确保外盖滑锁处于打开位置。将顶盖向下放到机箱上,直至顶盖的两侧与机箱两侧的导片 咬合。然后,将顶盖向机箱正面滑动。

**注:**在向前滑动顶盖之前,请确保顶盖上的所有卡口均与机箱正确咬合。 步骤 2. 旋转外盖滑锁,直至顶盖"咔嗒"一声固定到位。确保外盖滑锁完全合上。 步骤 3. 使用螺丝刀将外盖锁旋转到锁定位置。

### 完成之后

完成部件更换。请参阅[第 208 页 "完成部件更换"](#page-215-0)。

#### **演示视频**

[在 YouTube 上观看操作过程](https://www.youtube.com/watch?v=Mz--SaTbkgQ)

**更换导风罩**

按以下信息卸下和安装导风罩。

**S033**

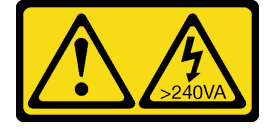

**警告:**

**当前能级可能构成危险。电压已达到危险等级,如发生金属性短路,可能因热量释放而造成金属喷 溅和/或烧伤。**

**S017**

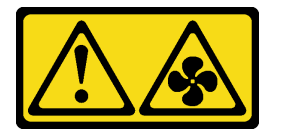

**警告: 附近有危险的活动扇叶。**

**注:**导风罩不适用于某些服务器型号。

### **卸下导风罩**

按以下信息卸下导风罩。

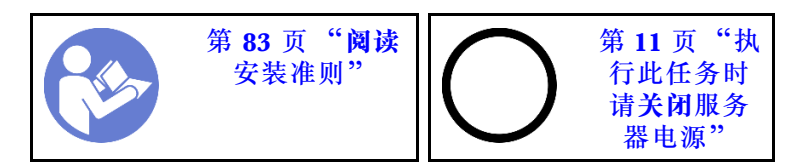

**注:**根据型号的不同,您的服务器可能没有安装导风罩。

卸下导风罩前:

- 1. 卸下顶盖。请参阅[第 97 页 "卸下顶盖"](#page-104-0)。
- 2. 如果导风罩底部装有 RAID 超级电容器模块,请先拔下 RAID 超级电容器模块线缆。
要卸下导风罩,请完成以下步骤:

**注:**要卸下的导风罩可能与下方的插图不同,但卸下方法相同。

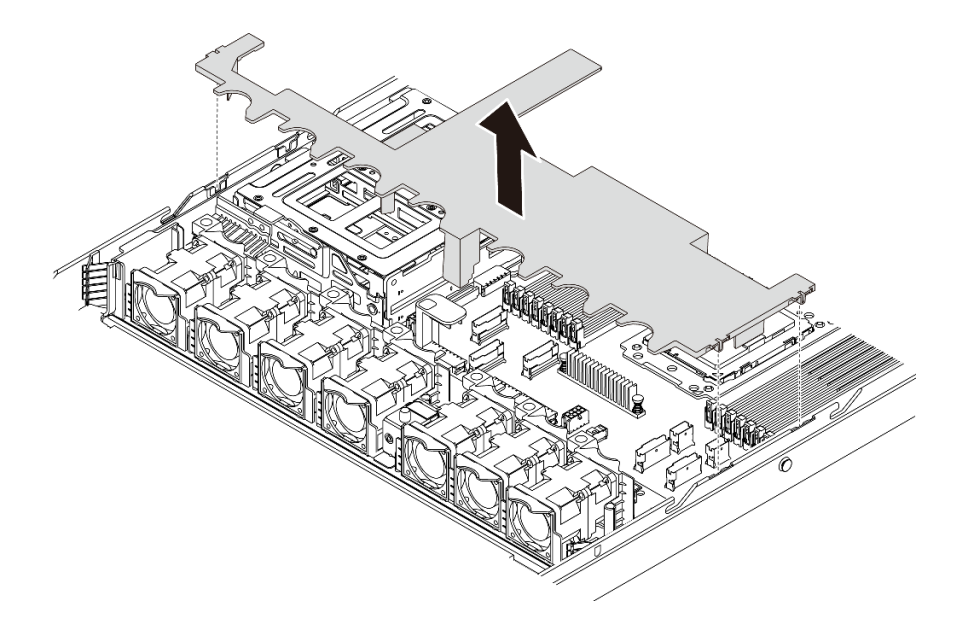

**图 70. 卸下导风罩**

步骤 1. 抓住导风罩, 然后小心地将其从服务器中提取出来。

**注意:**为了确保正常散热和空气流通,打开服务器电源之前务必安装导风罩。卸下导风罩 后运行服务器可能会损坏服务器组件。

#### 完成之后

如果要求您退回组件或可选设备,请按照所有包装说明进行操作,并使用装运时提供给您的所有 包装材料。

**演示视频**

[在 YouTube 上观看操作过程](https://www.youtube.com/watch?v=QNg-QMAFRUk)

**安装导风罩**

按以下信息安装导风罩。

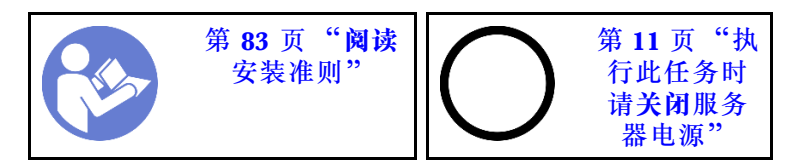

要安装导风罩,请完成以下步骤:

**注:**要安装的导风罩可能与下图不同,但安装方法相同。

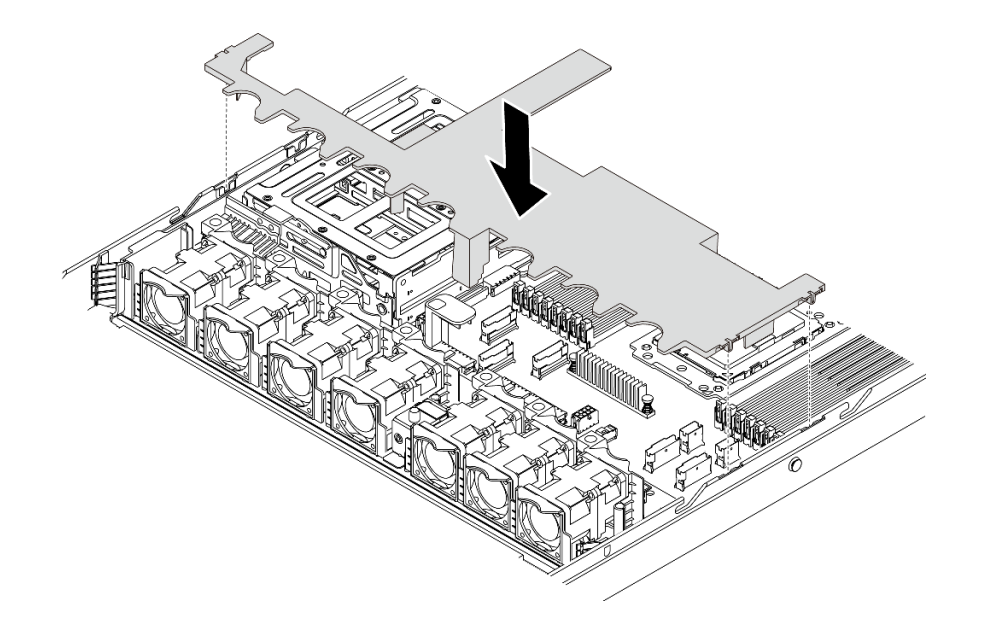

**图 71. 安装导风罩**

步骤 1. 将导风罩两侧的卡口与机箱两侧相应的插槽对齐。 步骤 2. 将导风罩向下放入机箱并按压导风罩,直至其牢固就位。

### 完成之后

完成部件更换。请参阅[第 208 页 "完成部件更换"](#page-215-0)。

#### **演示视频**

[在 YouTube 上观看操作过程](https://www.youtube.com/watch?v=YPIJPlC-QAs)

按以下信息卸下和安装机架滑锁。

## **卸下机架滑锁**

**更换机架滑锁**

按以下信息卸下机架滑锁。

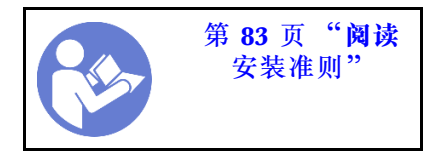

卸下机架滑锁前:

1. 如果服务器装有安全挡板,请先将其卸下。请参阅第 107 页"卸下安全挡板"。

2. 使用一字螺丝刀卸下右侧机架滑锁上的标识标签板,然后将其放在安全的地方。

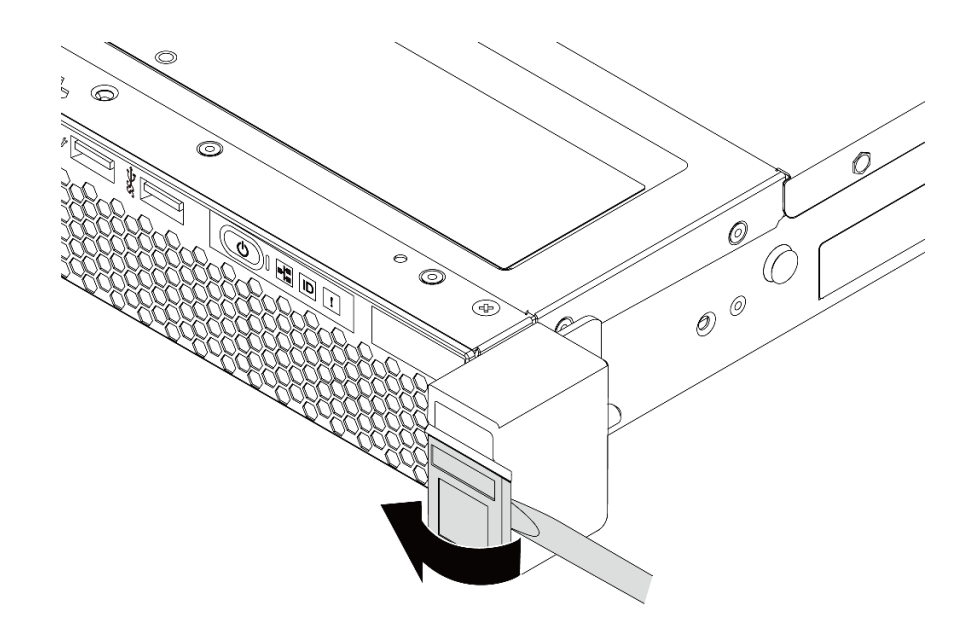

**图 72. 卸下标识标签板**

要卸下机架滑锁,请完成以下步骤: 步骤 1. 在服务器的每侧,卸下固定机架滑锁的两颗螺钉。

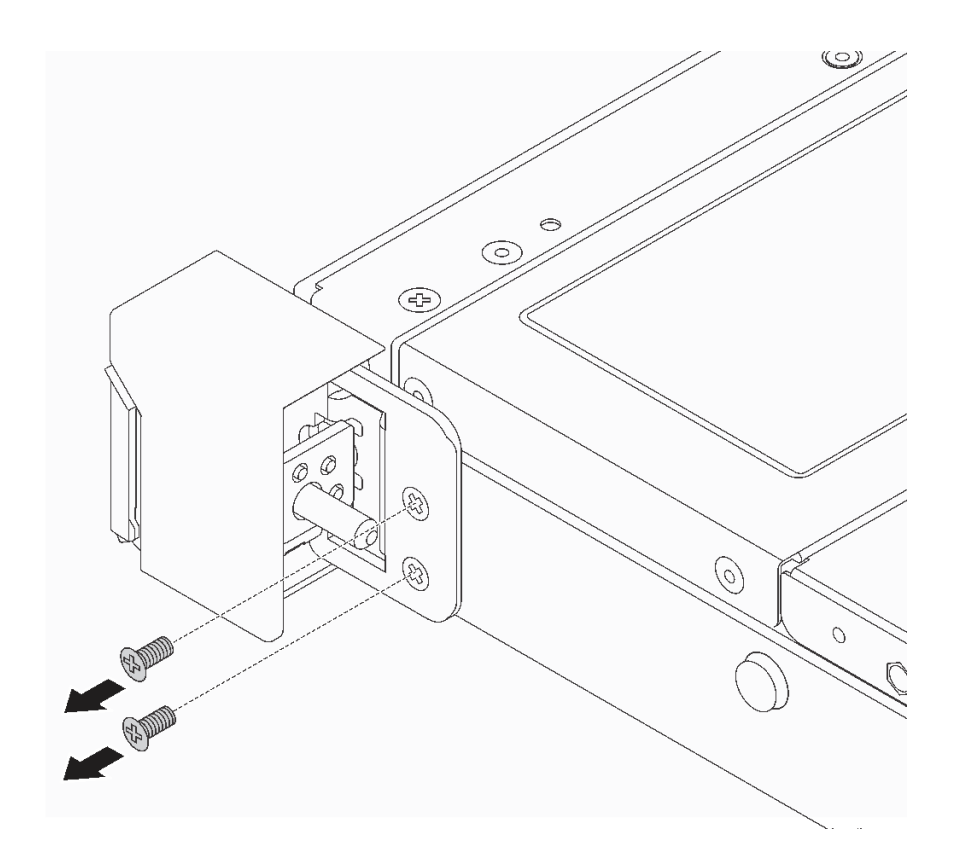

**图 73. 卸下机架滑锁螺钉**

<span id="page-111-0"></span>步骤 2. 在服务器的每侧,从机箱上卸下机架滑锁,如图所示。

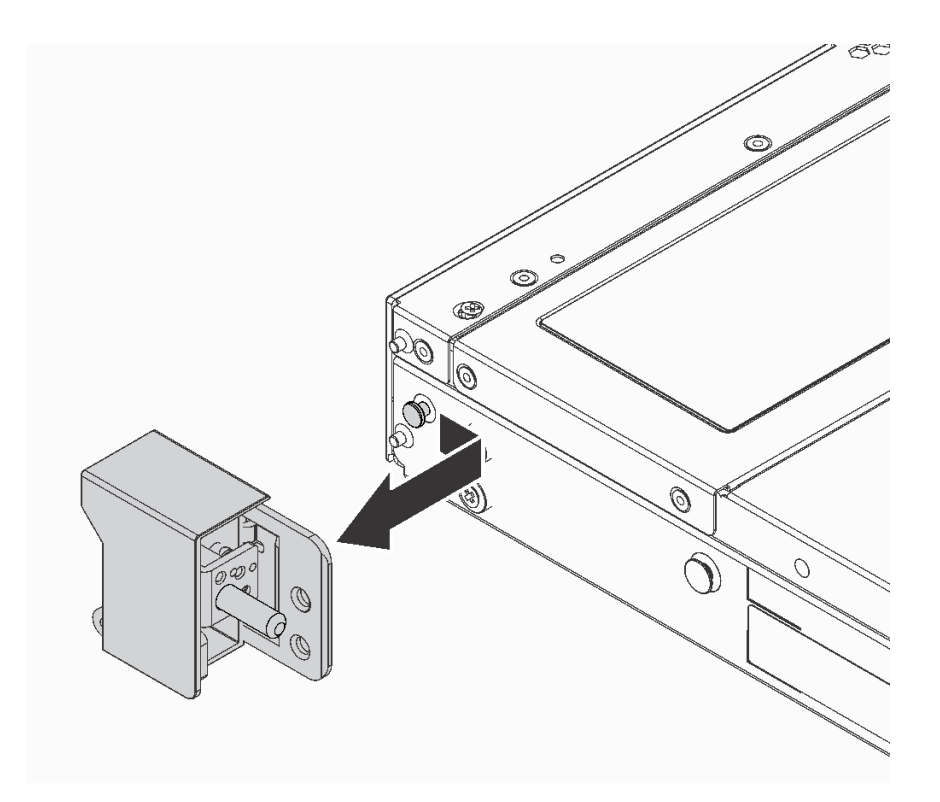

**图 74. 卸下机架滑锁**

## 完成之后

如果要求您退回组件或可选设备,请按照所有包装说明进行操作,并使用装运时提供给您的所有 包装材料。

**演示视频**

[在 YouTube 上观看操作过程](https://www.youtube.com/watch?v=4Ct5WjAtAMM)

## **安装机架滑锁**

按以下信息安装机架滑锁。

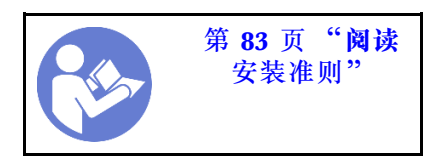

要安装机架滑锁,请完成以下步骤:

步骤 1. 在服务器的每侧,将机架滑锁与机箱上的定位销对齐。然后如图所示在机箱上按压机架滑 锁,并将其轻轻向后滑动。

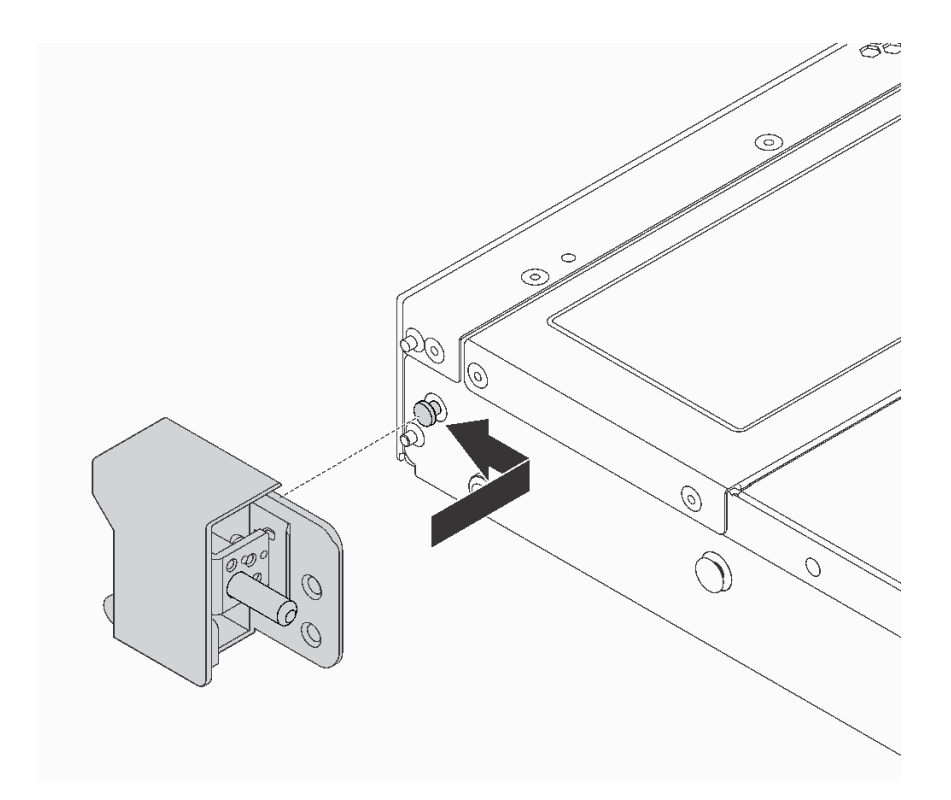

**图 75. 安装机架滑锁**

步骤 2. 安装两颗螺钉以将机架滑锁固定在服务器的每侧。

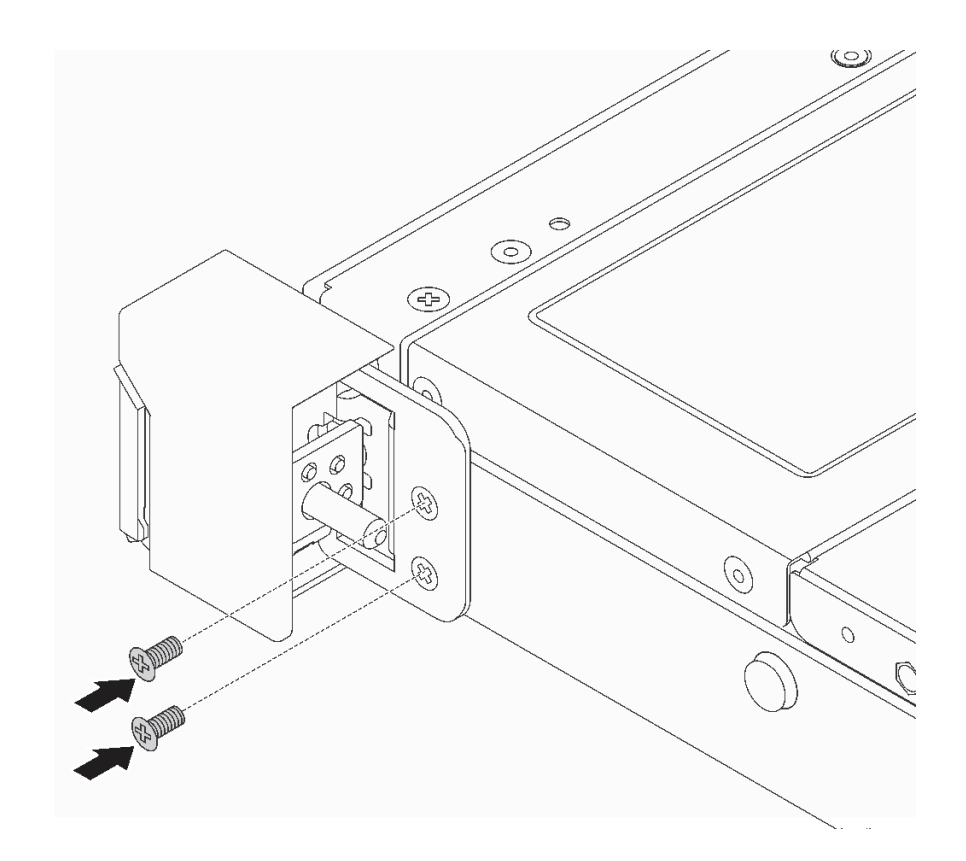

**图 76. 安装机架滑锁螺钉**

## 完成之后

1. 如图所示,将标识标签板安装到右侧机架滑锁。

<span id="page-114-0"></span>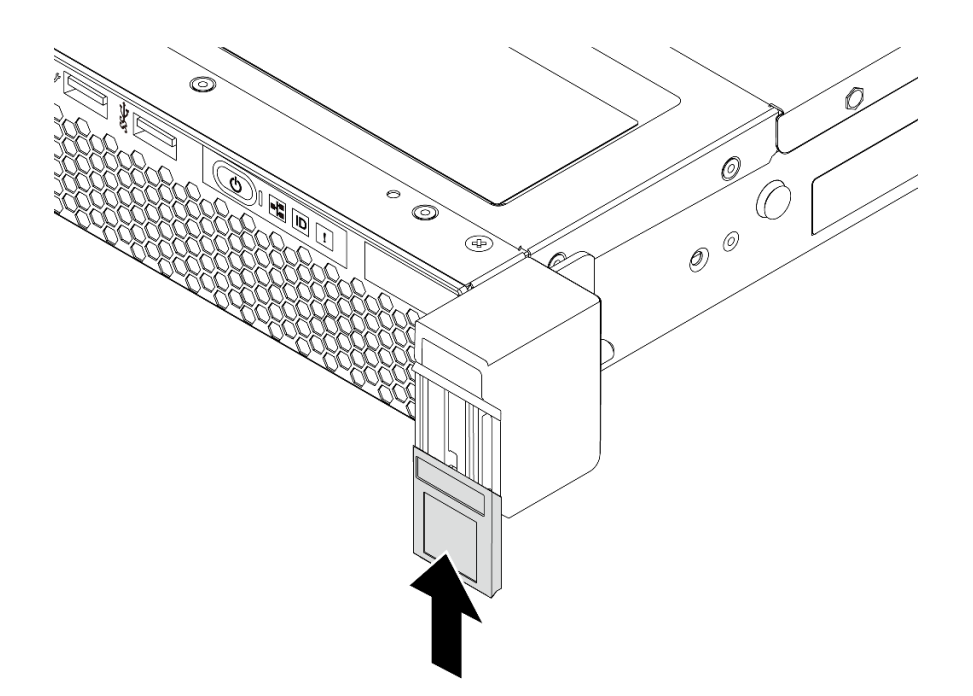

**图 77. 安装标识标签板**

2. 完成部件更换。请参阅[第 208 页 "完成部件更换"](#page-215-0)。

**演示视频**

[在 YouTube 上观看操作过程](https://www.youtube.com/watch?v=KZwONn9W_9c)

## **更换安全挡板**

按以下信息卸下和安装安全挡板。

# **卸下安全挡板**

按以下信息卸下安全挡板。

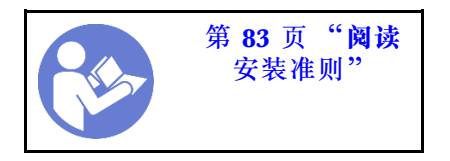

要卸下安全挡板,请完成以下步骤: 步骤 1. 使用钥匙解锁安全挡板。

<span id="page-115-0"></span>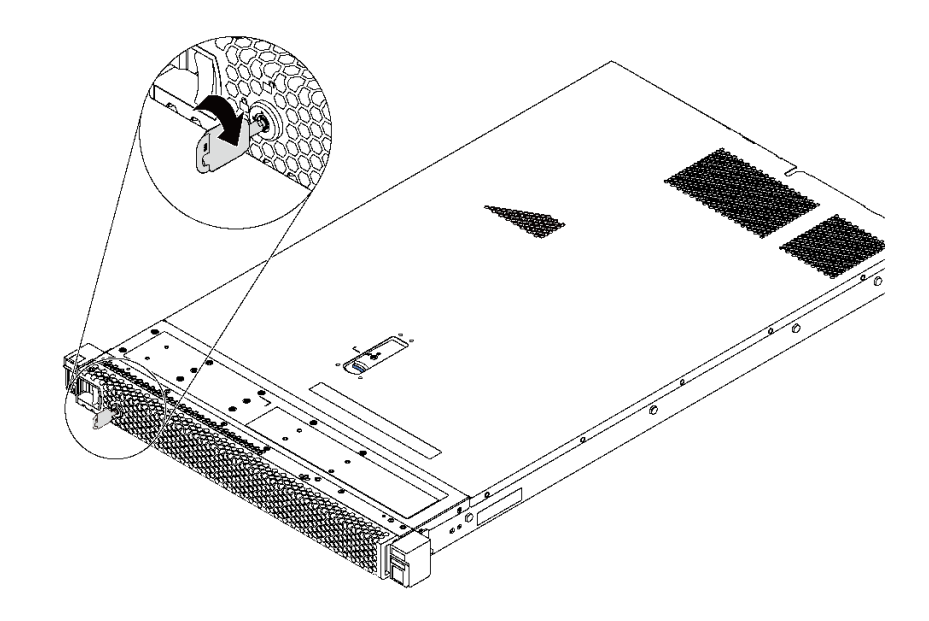

**图 78. 解锁安全挡板**

步骤 2. 按蓝色释放滑锁,然后向外旋转安全挡板以将其从机箱上卸下。

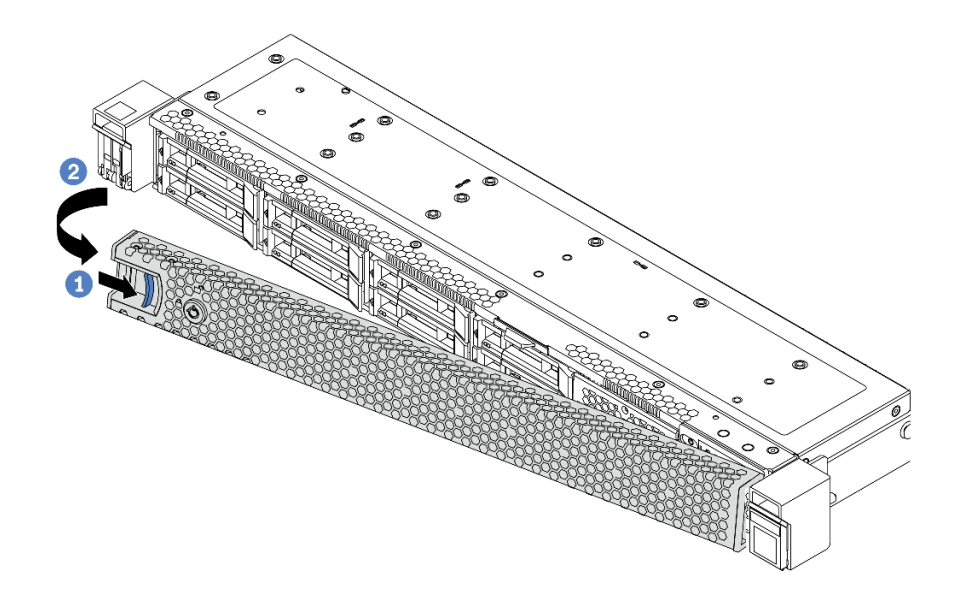

**图 79. 卸下安全挡板**

**注意:**在运送已安装服务器的机架之前,请装回安全挡板并将其锁定到位。

**演示视频**

[在 YouTube 上观看操作过程](https://www.youtube.com/watch?v=fugQUun9suQ)

## **安装安全挡板**

按以下信息安装安全挡板。

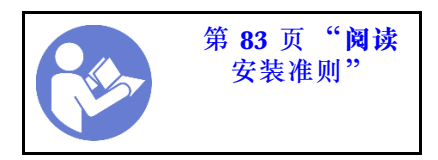

在安装安全挡板之前,如果已卸下机架滑锁,请将它们装回。请参阅[第 104 页 "安装机架滑锁"。](#page-111-0) 要安装安全挡板,请完成以下步骤:

**注意:**在运送已安装服务器的机架之前,请装回安全挡板并将其锁定到位。 步骤 1. 如果钥匙位于安全挡板内,请将其从安全挡板中移出。

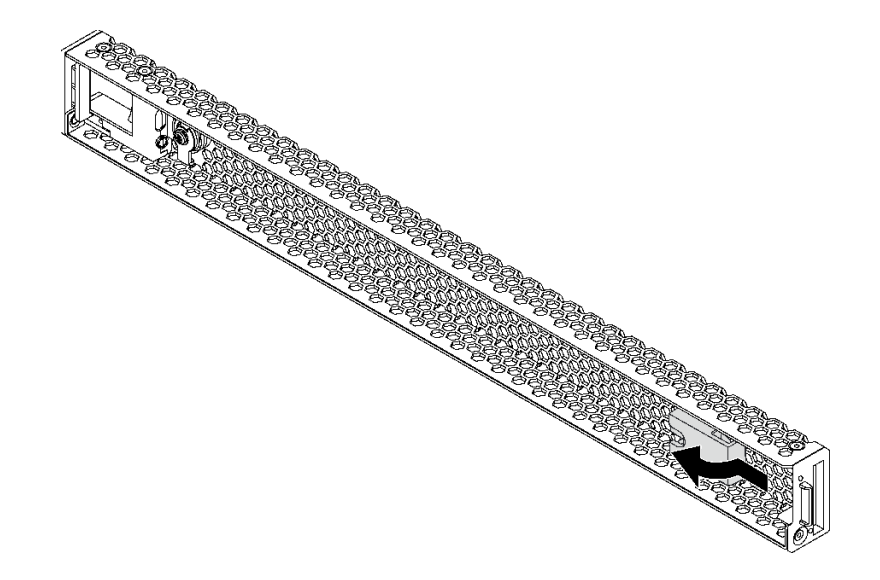

#### **图 80. 移出钥匙**

步骤 2. 安全挡板上的卡口插入机箱右侧的插槽。然后,按住蓝色释放滑锁,并向内旋转安全挡 板,直至其"咔嗒"一声固定到位。

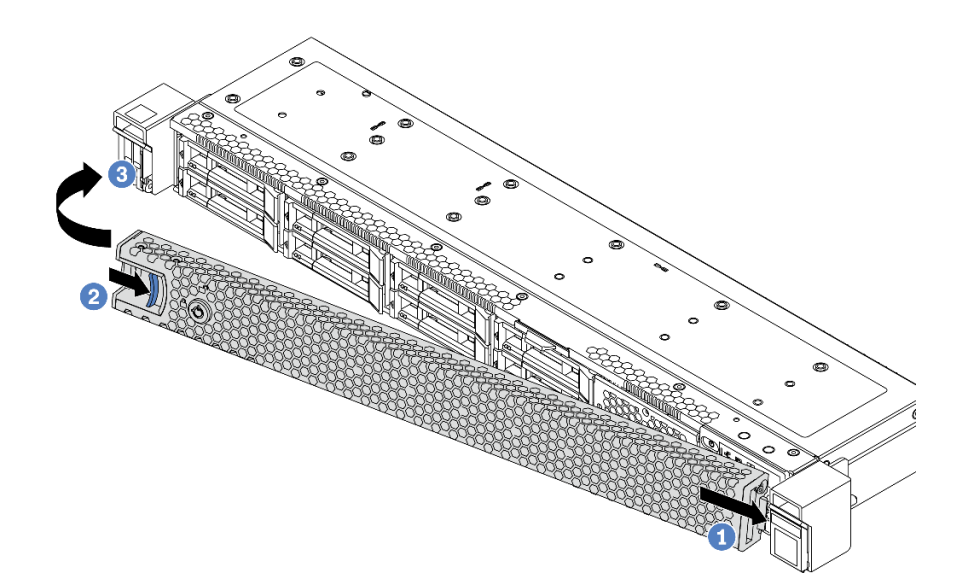

**图 81. 安装安全挡板**

步骤 3. 使用钥匙锁定安全挡板。

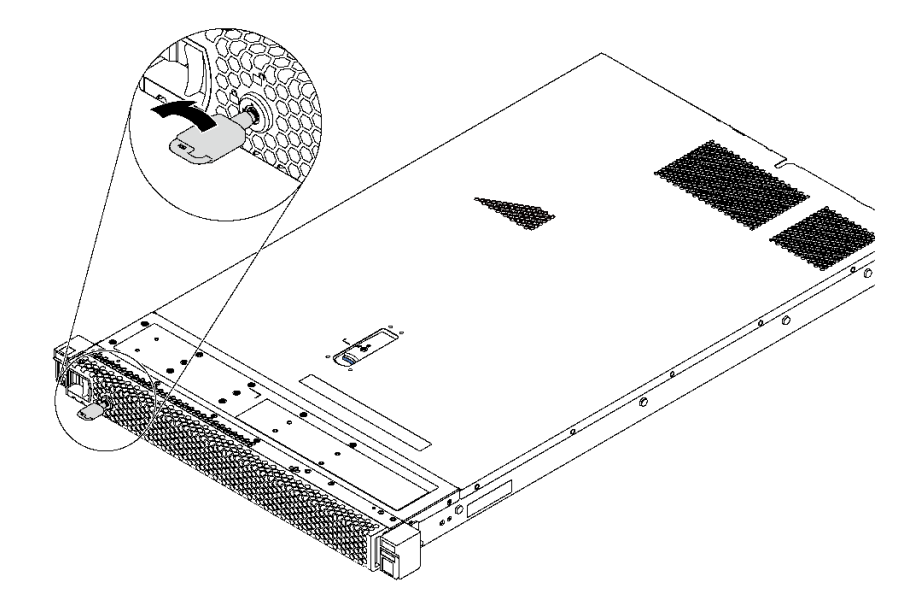

**图 82. 锁定安全挡板**

**演示视频**

[在 YouTube 上观看操作过程](https://www.youtube.com/watch?v=HIMkH8k-ELM)

# **更换系统风扇**

按以下信息拆下和安装系统风扇。

## **卸下系统风扇**

按以下信息卸下系统风扇。不必关闭服务器电源即可卸下热插拔风扇,这样可帮助您避免系统运行 出现重大中断。

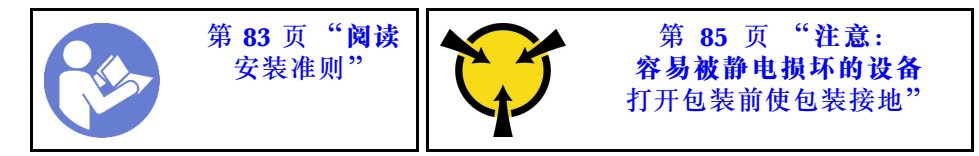

**S033**

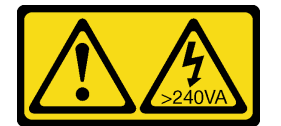

**警告:**

**当前能级可能构成危险。电压已达到危险等级,如发生金属性短路,可能因热量释放而造成金属喷 溅和/或烧伤。**

**S017**

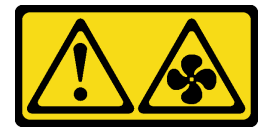

**警告: 附近有危险的活动扇叶。**

在卸下系统风扇之前,请卸下顶盖。请参[阅第 97 页 "卸下顶盖"](#page-104-0)。

要卸下系统风扇,请完成以下步骤:

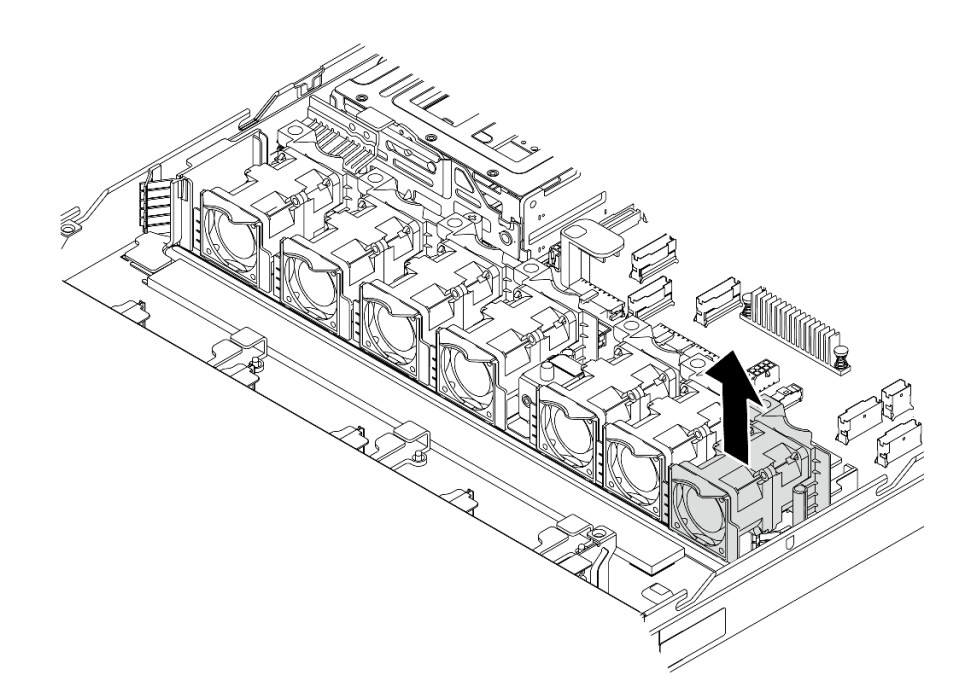

**图 83. 卸下系统风扇**

步骤 1. 捏住系统风扇两端的风扇卡口,小心地将系统风扇从服务器中提取出来。

### 完成之后

- 安装新系统风扇。请参阅第 112 页 "安装系统风扇"。
- 如果要求您退回组件或可选设备,请按照所有包装说明进行操作,并使用装运时提供给您的所 有包装材料。

**演示视频**

#### [在 YouTube 上观看操作过程](https://www.youtube.com/watch?v=LqH3386-cx4)

## **安装系统风扇**

按以下信息安装系统风扇。不必关闭服务器电源即可安装热插拔风扇,这样可帮助您避免系统运行 出现重大中断。

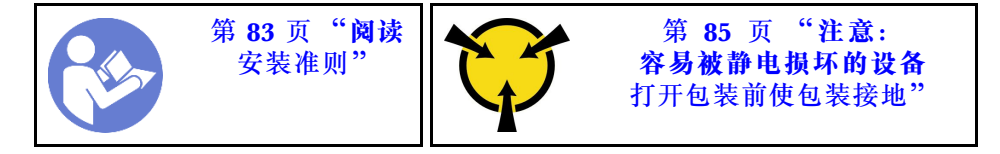

**S033**

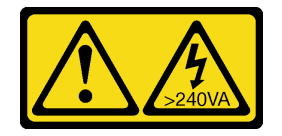

**警告:**

**当前能级可能构成危险。电压已达到危险等级,如发生金属性短路,可能因热量释放而造成金属喷 溅和/或烧伤。**

**S017**

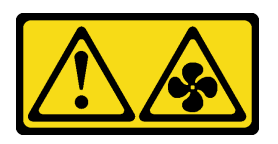

**警告: 附近有危险的活动扇叶。**

在安装系统风扇之前,将装有新系统风扇的防静电包装与服务器外部任何未上漆的表面接触。然 后,从包装中取出新系统风扇,并将其放在防静电平面上。

安装系统风扇前,请参阅[第 91 页 "有关系统风扇的技术规则"](#page-98-0)。

要安装系统风扇,请完成以下步骤:

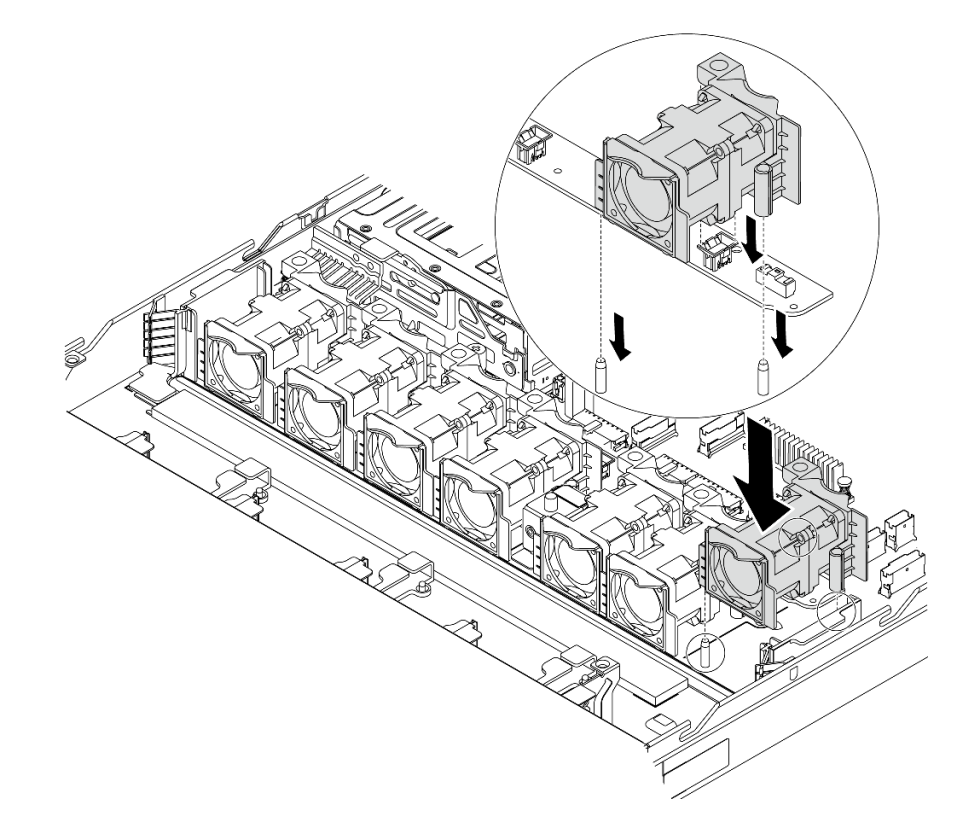

**图 84. 安装系统风扇**

- 步骤 1. 将系统风扇上的两个孔与机箱上的两个引脚对齐。
- 步骤 2. 向下按压系统风扇,直至其在插槽中正确固定到位。确保风扇接口正确安装到主板上的接 口。

## 完成之后

完成部件更换。请参阅[第 208 页 "完成部件更换"](#page-215-0)。

#### **演示视频**

[在 YouTube 上观看操作过程](https://www.youtube.com/watch?v=wBEd908k-mY)

### **更换内存条**

按以下信息卸下和安装内存条。

### **卸下内存条**

按以下信息卸下内存条。

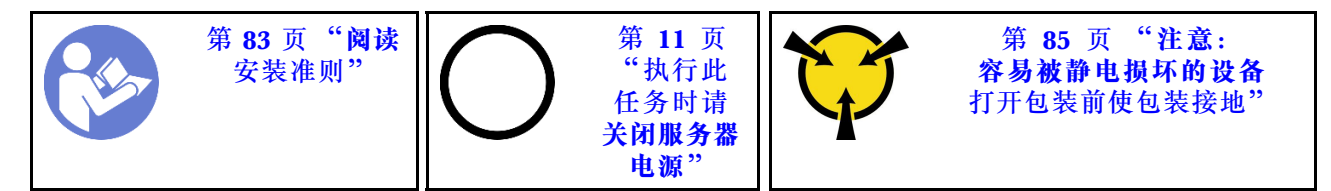

#### **注意:**

- 对于此任务,请拔下所有电源线。
- 内存条容易被静电损坏,操作时需特殊对待。请参[阅第 85 页 "操作容易被静电损坏的设备"](#page-92-0) 标准指南。
	- 卸下或安装内存条时始终佩戴静电释放腕带。也可以使用静电释放手套。
	- 切勿同时拿取两个或更多内存条,以免使其互相接触。存储时请勿直接堆叠内存条。
	- 切勿接触内存条插槽金制触点或使这些触点接触内存条插槽壳体外部。
	- 小心操作内存条:切勿弯曲、扭转或使内存条跌落。
	- 请勿使用任何金属工具(例如夹具或卡箍)来处理内存条,因为硬质金属可能会损坏内存条。
	- 请勿在手持包装或无源组件的同时插入内存条,否则可能因插入力过大而导致包装破裂或无 源组件分离。

#### 卸下内存条前:

- 1. 卸下顶盖。请参阅[第 97 页 "卸下顶盖"](#page-104-0)。
- 2. 如果服务器随附导风罩,请先将其卸下。请参阅第100页"卸下导风罩"。

要卸下内存条,请完成以下步骤:

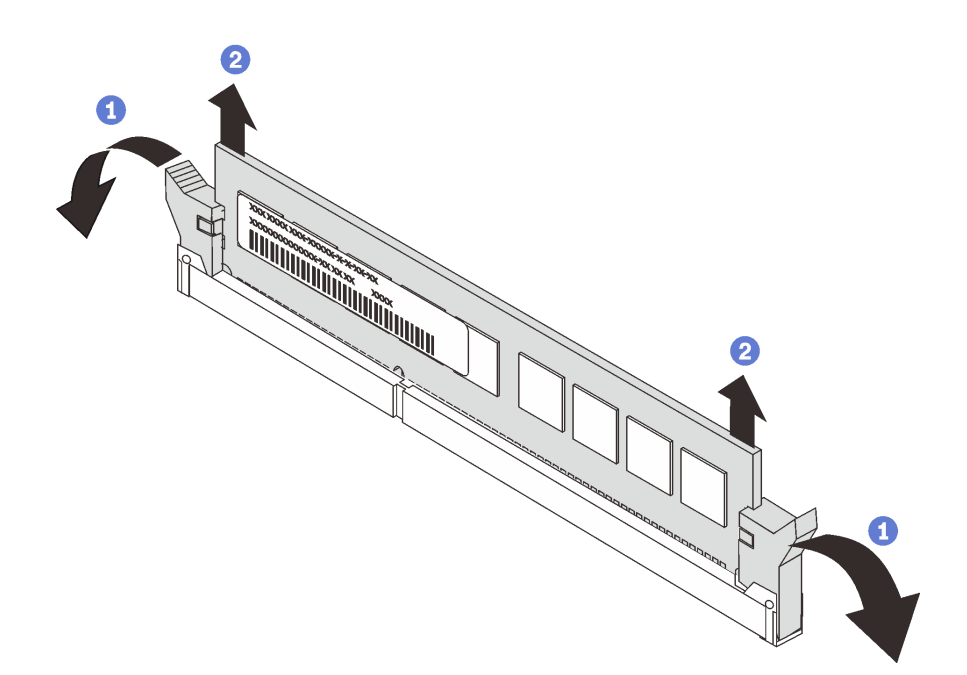

**图 85. 卸下内存条**

步骤 1. 打开内存条插槽两端的固定夹。

**注意:**为避免折断固定夹或损坏内存条插槽,操作固定夹时请勿用力。 步骤 2. 抓住内存条两端,小心地将其插槽中取出。

### 完成之后

- 如果服务器配备的是 280 瓦处理器, 则须安装内存条填充件或新内存条以填充插槽。请参阅第 115 页 "安装内存条"。
- 如果要求您退回组件或可选设备,请按照所有包装说明进行操作,并使用装运时提供给您的所 有包装材料。

**演示视频**

[在 YouTube 上观看操作过程](https://www.youtube.com/watch?v=tTpguaNjC8k)

**安装内存条**

按以下信息安装内存条。

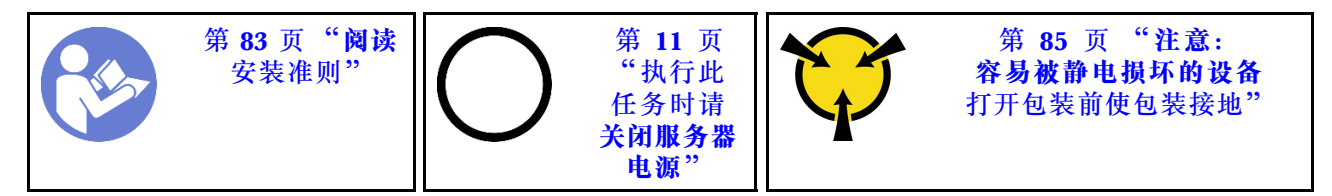

**注意:**

• 对于此任务,请拔下所有电源线。

- 内存条容易被静电损坏, 操作时需特殊对待。请参[阅第 85 页 "操作容易被静电损坏的设备"](#page-92-0) 标准指南:
	- 卸下或安装内存条时始终佩戴静电释放腕带。也可以使用静电释放手套。
	- 切勿同时拿取两个或更多内存条,以免使其互相接触。存储时请勿直接堆叠内存条。
	- 切勿接触内存条插槽金制触点或使这些触点接触内存条插槽壳体外部。
	- 小心操作内存条:切勿弯曲、扭转或使内存条跌落。
	- 请勿使用任何金属工具(例如夹具或卡箍)来处理内存条,因为硬质金属可能会损坏内存条。
	- 请勿在手持包装或无源组件的同时插入内存条,否则可能因插入力过大而导致包装破裂或无 源组件分离。

安装内存条前:

- 1. 将装有新内存条的防静电包装与服务器外部任何未上漆的表面接触。然后,从包装中取出新内 存条,并将其放在防静电平面上。
- 2. 在主板上找到所需的内存条插槽。请参阅[第 86 页 "内存条安装规则"](#page-93-0)。确保遵循安装规则 和顺序。

要安装内存条,请完成以下步骤:

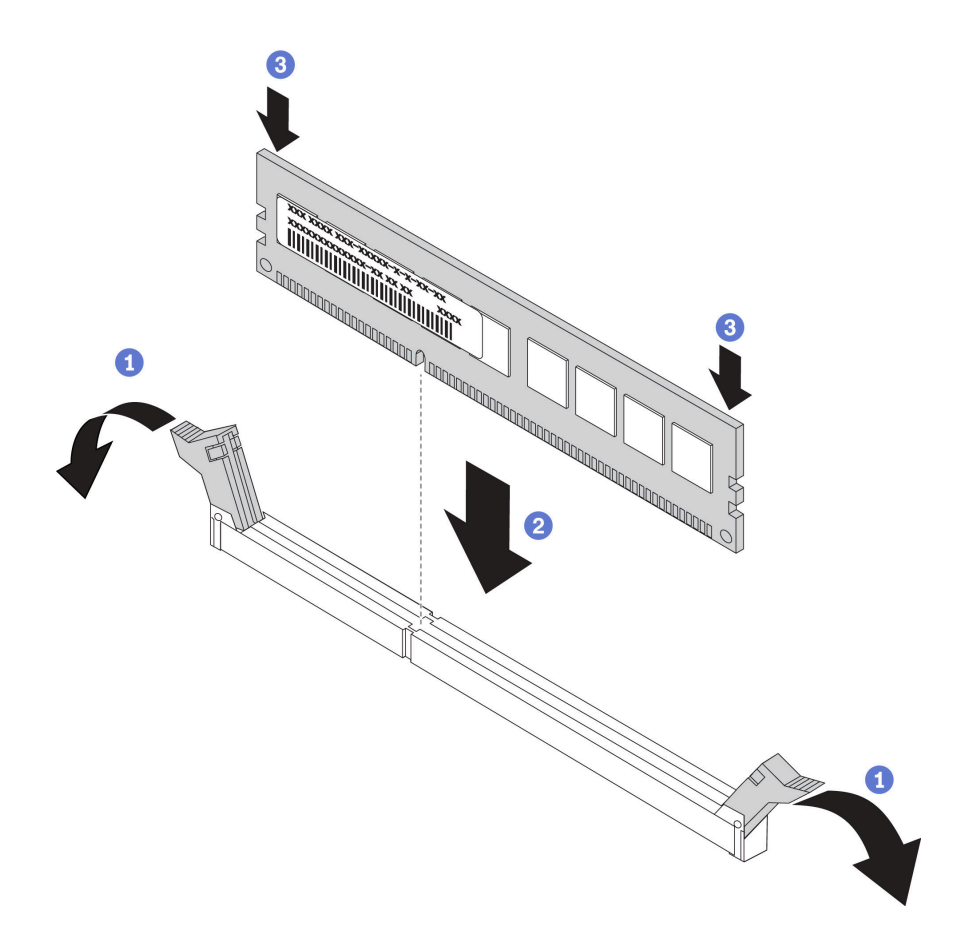

**图 86. 安装内存条**

步骤 1. 打开内存条插槽两端的固定夹。

**注意:**要避免折断固定夹或损坏内存条插槽,打开及闭合固定夹时请勿用力。

步骤 2. 将内存条与插槽对齐,然后用双手将内存条轻轻地放在插槽上。

步骤 3. 用力将内存条两端笔直向下按入插槽,直至固定夹啮合到锁定位置。

**注:**如果内存条和固定夹之间有间隙,说明没有正确插入内存条。请打开固定夹,卸下内 存条,然后将其重新插入。

#### 完成之后

完成部件更换。请参阅[第 208 页 "完成部件更换"](#page-215-0)。

#### **演示视频**

[在 YouTube 上观看操作过程](https://www.youtube.com/watch?v=zWstQ-2nCAY)

### **更换热插拔硬盘**

按以下信息卸下和安装热插拔硬盘。不必关闭服务器即可拆卸或安装热插拔硬盘,这样可帮助您避 免系统运行出现重大中断。

**注:**

- "热插拔硬盘"一词是指所有受支持类型的热插拔硬盘、热插拔固态硬盘和热插拔 NVMe 硬盘。
- 除了本主题中的说明外,还应使用硬盘附带的任何文档,并按照其中的说明进行操作。确保您 具有硬盘随附的文档中指定的所有线缆和其他设备。
- 通过遮盖或占用所有硬盘插槽,可以保障服务器的电磁干扰(EMI)完整性和散热。闲置插槽 由 EMI 防护面板遮盖或由硬盘填充件占用。安装硬盘时,请妥善存放卸下的硬盘填充件,以后 卸下硬盘时需要使用硬盘填充件遮盖此处。
- 为避免损坏硬盘接口,每次安装或卸下硬盘时都应确保顶盖正确就位并完全闭合。

### **卸下热插拔硬盘**

按以下信息卸下热插拔硬盘。

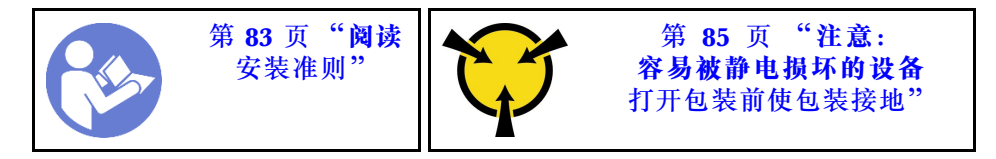

卸下热插拔硬盘前:

- 1. 确保已备份硬盘上的数据,尤其是该硬盘为 RAID 阵列组成部分的情况下。
	- 对硬盘、RAID 适配器、硬盘背板或硬盘线缆做出更改之前,请备份硬盘上存储的全部重 要数据。
	- 在您卸下 RAID 阵列的任何组件之前, 请备份所有 RAID 配置信息。
- 2. 如果要卸下一个或多个 NVMe 硬盘,建议先在安全删除硬件并弹出介质(Windows)或文件 系统(Linux)中将其禁用。请参阅硬盘插槽上方的指示来确定要卸下的硬盘的类型。如果硬 盘插槽编号中包含"NVMe",则表示已安装的硬盘是 NVMe 硬盘。
- 3. 如果装有安全挡板,请先将其卸下。请参阅[第 107 页 "卸下安全挡板"](#page-114-0)。

**注意:**为了确保系统充分散热,请勿在每个插槽中未安装硬盘或硬盘填充件的情况下使服务器运 行超过两分钟。

要卸下热插拔硬盘,请完成以下步骤:

步骤 1. 向左滑动释放滑锁以打开硬盘托盘手柄。

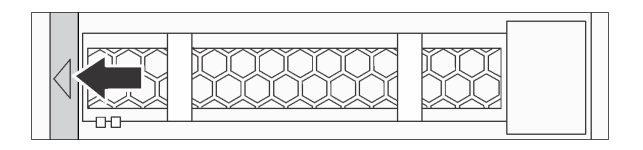

#### **图 87. 打开硬盘托盘手柄**

步骤 2. 握住把手并将硬盘从硬盘插槽中滑出。

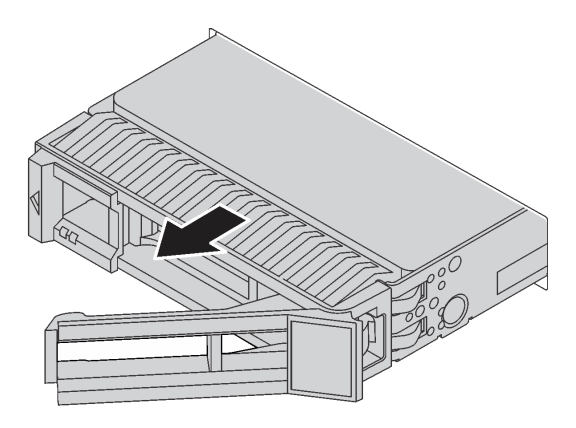

**图 88. 卸下热插拔硬盘**

### 完成之后

- 安装硬盘填充件或新硬盘以遮盖硬盘插槽。请参阅第 118 页 "安装热插拔硬盘"。
- 如果要求您退回组件或可选设备,请按照所有包装说明进行操作,并使用装运时提供给您的所 有包装材料。

**演示视频**

### [在 YouTube 上观看操作过程](https://www.youtube.com/watch?v=cWhBhiZnh30)

## **安装热插拔硬盘**

按以下信息安装热插拔硬盘。

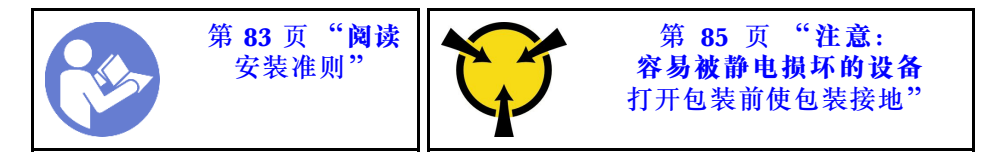

安装热插拔硬盘前:

1. 从硬盘插槽中卸下硬盘填充件。妥善保管硬盘填充件。

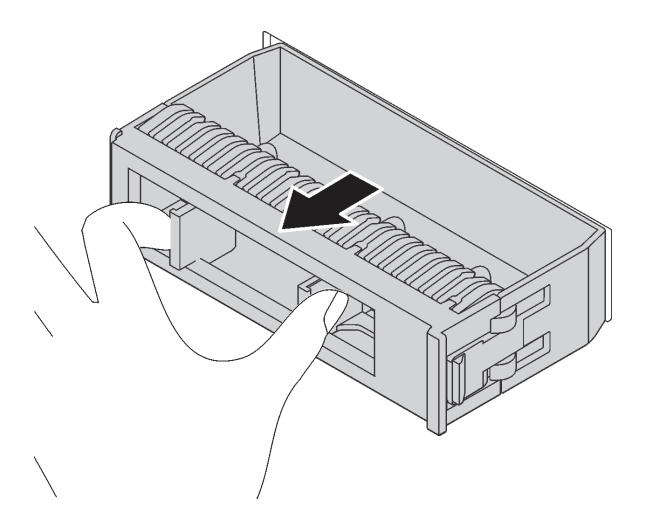

#### **图 89. 卸下硬盘填充件**

- 2. 将装有新硬盘的防静电包装与服务器外部任何未上漆的表面接触。然后,从包装中取出新硬 盘,并将其放在防静电平面上。
- 3. 安装热插拔硬盘前,请参[阅第 93 页 "硬盘的技术规则"](#page-100-0)。

要安装热插拔硬盘,请完成以下步骤:

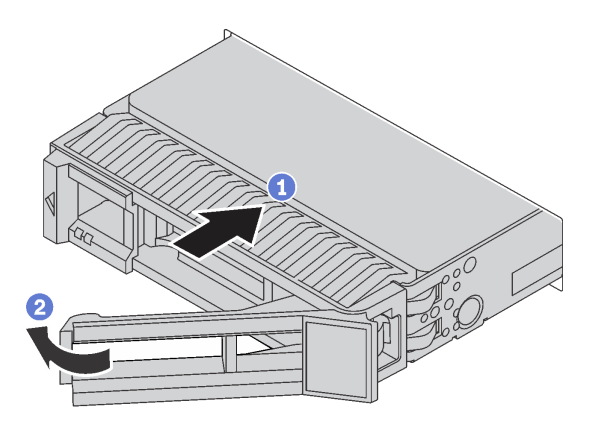

**图 90. 安装热插拔硬盘**

步骤 1. 确保硬盘托盘手柄处于打开位置。将硬盘滑入硬盘插槽,直至其"咔嗒"一声固定到位。

- 步骤 2. 合上硬盘托盘手柄以将硬盘锁定到位。
- 步骤 3. 检查硬盘状态 LED 以确认硬盘正常运行。
	- 如果黄色硬盘状态 LED 持续点亮,则表明该硬盘发生故障,必须进行更换。
	- 绿色硬盘活动 LED 闪烁表示正在访问该硬盘。
- 步骤 4. 如有必要,继续安装其他热插拔硬盘。

安装所有热插拔硬盘后:

- 1. 装回安全挡板。请参阅第 108 页"安装安全挡板"。
- 2. 如有必要, 请使用 Lenovo XClarity Provisioning Manager 配置 RAID。如需更多信息, 请 参阅:

<https://pubs.lenovo.com/lxpm-overview/>

完成之后

完成部件更换。请参阅[第 208 页 "完成部件更换"](#page-215-0)。

**演示视频**

[在 YouTube 上观看操作过程](https://www.youtube.com/watch?v=cFe6lS1NjEc)

### **更换 OCP 3.0 以太网适配器**

按以下信息卸下和安装 OCP 3.0 以太网适配器。

**注:**仅部分型号配备 OCP 3.0 以太网适配器。

### **卸下 OCP 3.0 以太网适配器**

按以下信息卸下 OCP 3.0 以太网适配器。

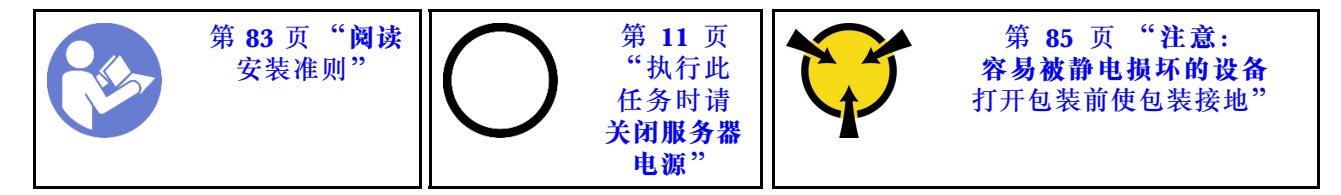

**警告:**

#### **执行此过程之前,确保断开所有服务器电源线的连接。**

卸下 OCP 3.0 以太网适配器前,请将装有新的 OCP 3.0 以太网适配器的防静电包装与服务器外 部任何未上漆的表面接触。然后,从包装中取出新的 OCP 3.0 以太网适配器,并将其放在防静电 平面上。

要卸下 OCP 3.0 以太网适配器,请完成以下步骤: 步骤 1. 拧松固定适配器的指旋螺钉。拔出 OCP 3.0 以太网适配器,如图所示。

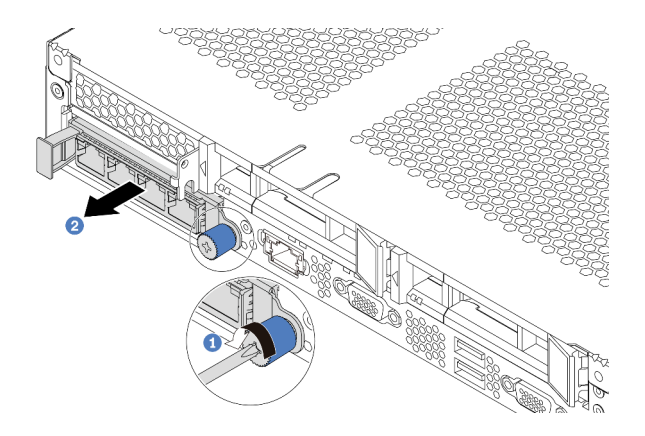

**图 91. 卸下 OCP 3.0 以太网适配器**

### 完成之后

如果要求您退回组件或可选设备,请按照所有包装说明进行操作,并使用装运时提供给您的所有 包装材料。

#### **演示视频**

#### [在 YouTube 上观看操作过程](https://www.youtube.com/watch?v=RygbL6vWDtE)

### **安装 OCP 3.0 以太网适配器**

按以下信息安装 OCP 3.0 以太网适配器。

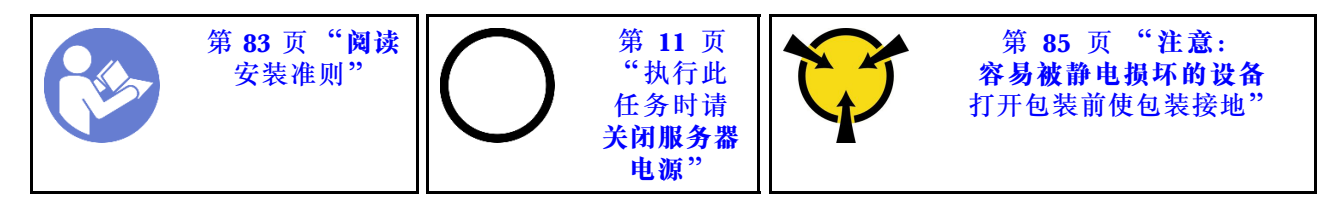

**警告:**

**执行此过程之前,确保断开所有服务器电源线的连接。**

**注:**如果安装了 OCP 3.0 以太网适配器,当系统断电但仍连接着交流电源时,系统风扇将继续运 转,但速度会大幅下降。这种系统设计旨在为 OCP 3.0 以太网适配器提供适当的散热。

安装 OCP 3.0 以太网适配器前,请将装有新的 OCP 3.0 以太网适配器的防静电包装与服务器外 部任何未上漆的表面接触。然后, 从包装中取出新的 OCP 3.0 以太网适配器, 并将其放在防静电 平面上。

要安装 OCP 3.0 以太网适配器,请完成以下步骤:

步骤 1. 如图所示推动 OCP 3.0 以太网适配器以将其插入主板上的接口。拧紧固定适配器的指旋 螺钉。

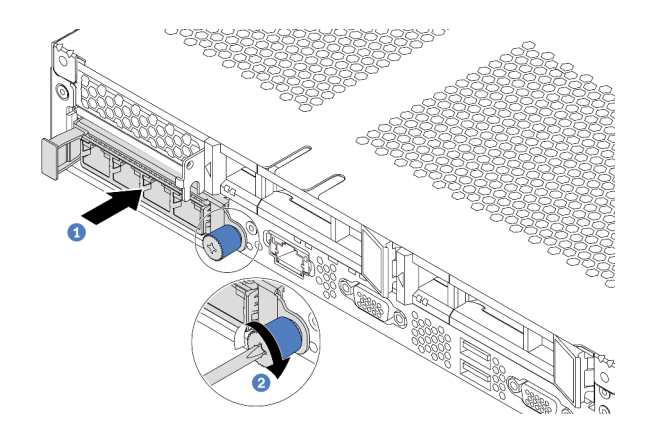

**图 92. 安装 OCP 3.0 以太网适配器**

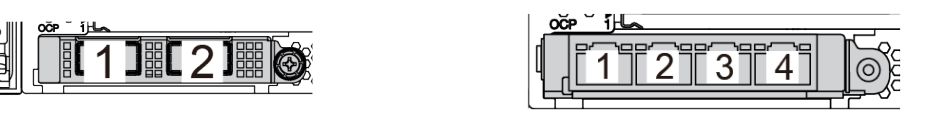

**<sup>图</sup> 93. OCP 模块(两个接口) <sup>图</sup> 94. OCP 模块(四个接口)**

**注:**

• OCP 3.0 以太网适配器提供两个或四个额外的以太网接口以进行网络连接。

• OCP 模块上的任意接口(默认为接口 1) 都可用作共享管理接口。

## 完成之后

完成部件更换。请参阅[第 208 页 "完成部件更换"](#page-215-0)。

### **演示视频**

[在 YouTube 上观看操作过程](https://www.youtube.com/watch?v=c8YreHGnZWs)

## **更换内部转接卡组合件**

按以下信息卸下和安装内部插转卡组合件。

## **卸下内部转接卡组合件**

按以下信息卸下内部插转卡组合件。

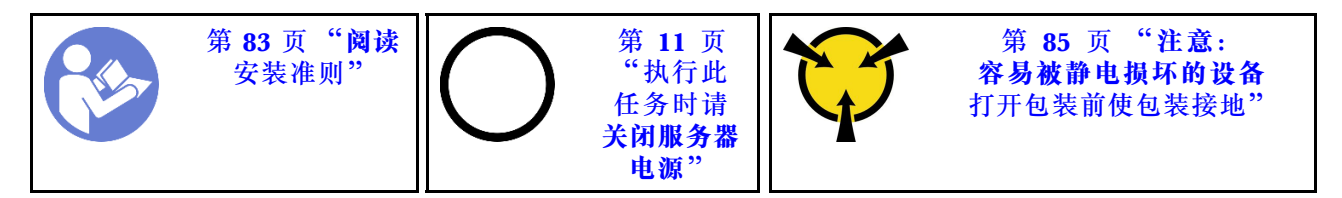

卸下内部转接卡组合件前:

1. 卸下顶盖。请参[阅第 97 页 "卸下顶盖"](#page-104-0)。

2. 从内部转接卡组合件断开线缆。

要卸下内部转接卡组合件,请执行以下步骤: 步骤 1. 松开松不脱螺钉,然后直接将其从机箱提起。

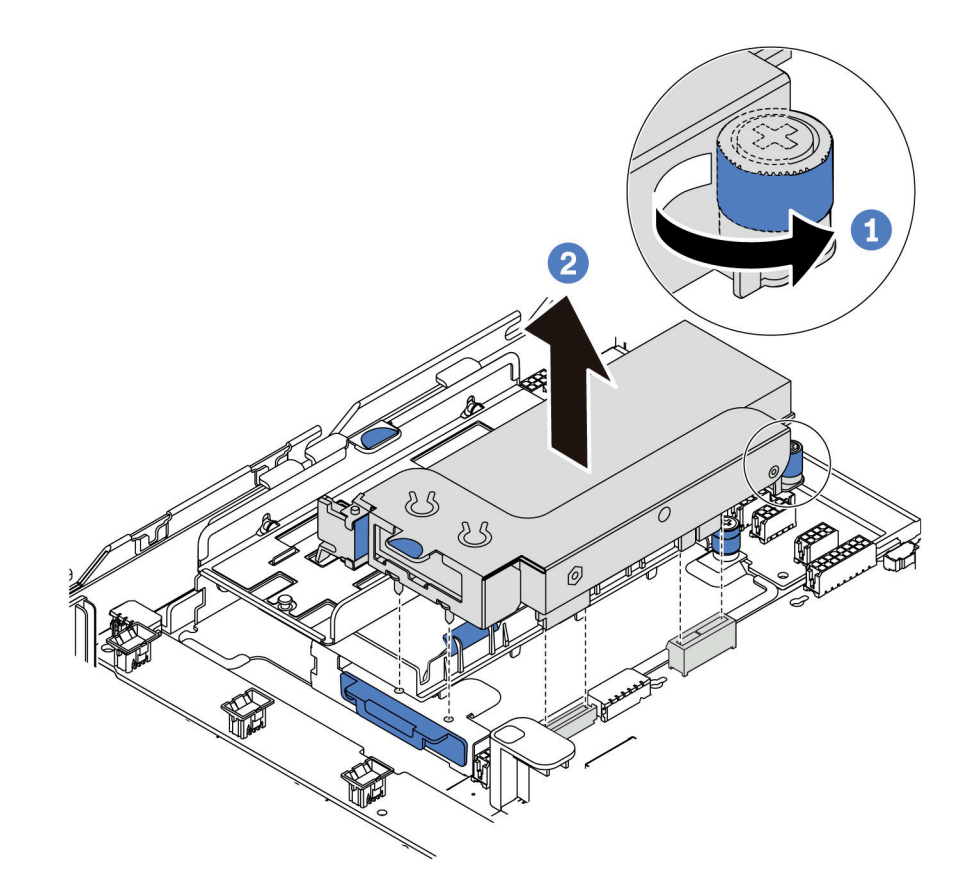

**图 95. 卸下内部转接卡组合件**

## 完成之后

如果要求您退回组件或可选设备,请按照所有包装说明进行操作,并使用装运时提供给您的所有 包装材料。

**演示视频**

[在 YouTube 上观看操作过程](https://www.youtube.com/watch?v=N8lC2eMGYOA)

## **安装内部转接卡组合件**

按以下信息安装内部插转卡组合件。

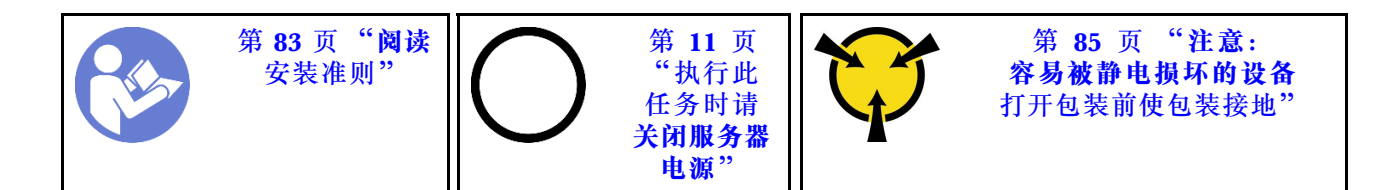

要安装内部转接卡组合件,请完成以下步骤:

- 步骤 1. 安装内部转接卡组合件并在内部转接卡组合件上安装超级电容器。请参阅[第 176 页 "将](#page-183-0) [超级电容器模块安装到 M.2/转接卡支架上"](#page-183-0)。
- 步骤 2. 将内部转接卡组合件上的定位销和接口与机箱上的孔和接口对齐,然后将组合件固定到 位。

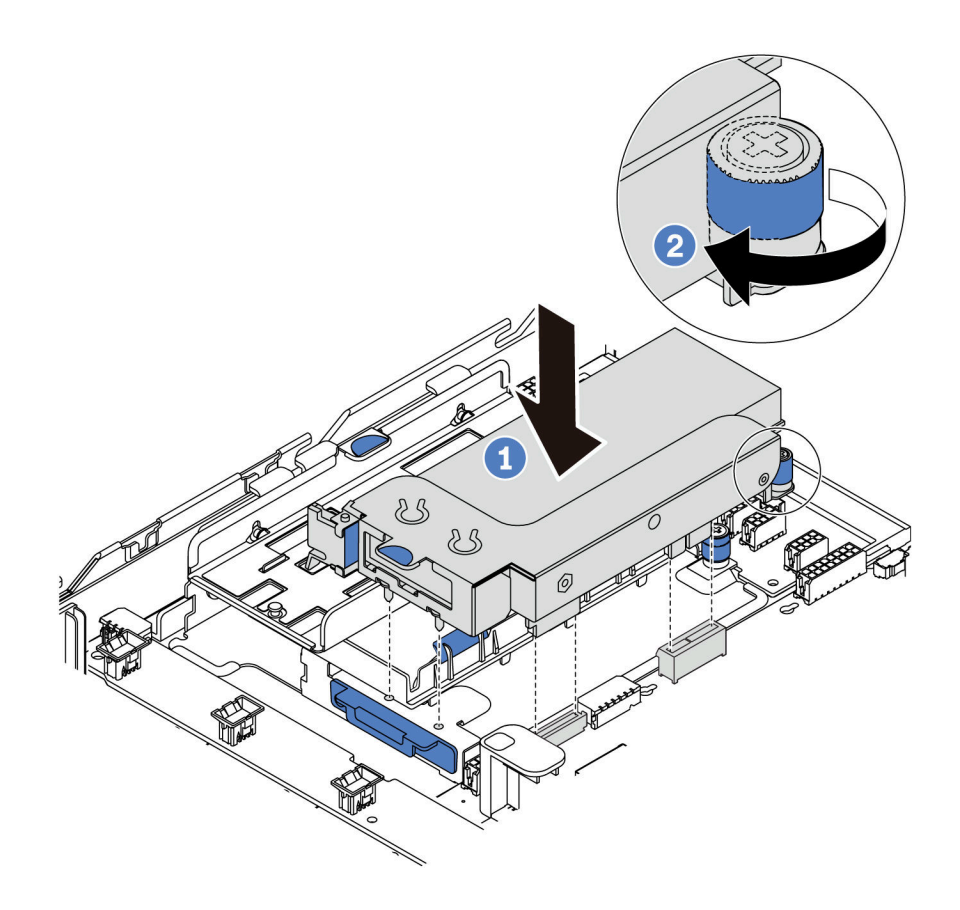

**图 96. 安装内部转接卡组合件**

步骤 3. 拧紧松不脱螺钉以进一步固定组合件。

### 完成之后

完成部件更换。请参阅[第 208 页 "完成部件更换"](#page-215-0)。

#### **演示视频**

[在 YouTube 上观看操作过程](https://www.youtube.com/watch?v=_M-4MwlOA_k)

# <span id="page-132-0"></span>**更换转接卡**

按以下信息卸下和安装转接卡。

配备转接卡组合件的服务器具有以下某种转接卡组合件配置:

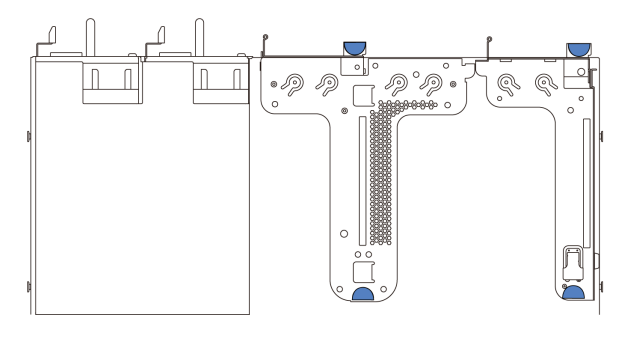

#### **图 97. 配置 <sup>1</sup>**

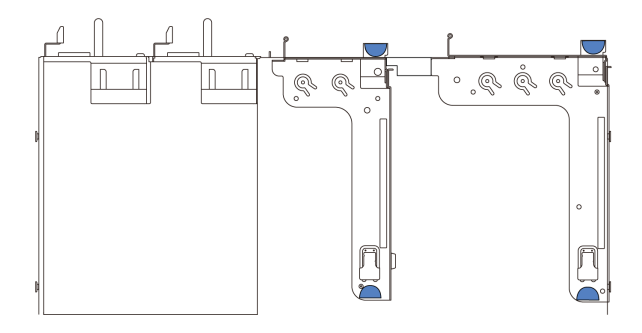

### **图 98. 配置 <sup>2</sup>**

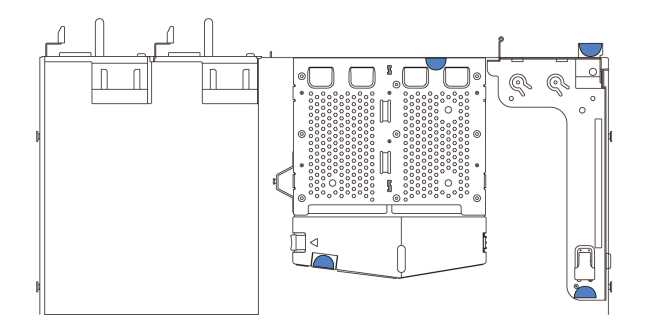

### **图 99. 配置 3**

转接卡组合件配置有三种类型。对于所有类型的转接卡组合件,转接卡的卸下和安装过程是相似 的。以下过程基于采用配置 1 的转接卡组合件。

## **卸下转接卡**

按以下信息卸下转接卡。

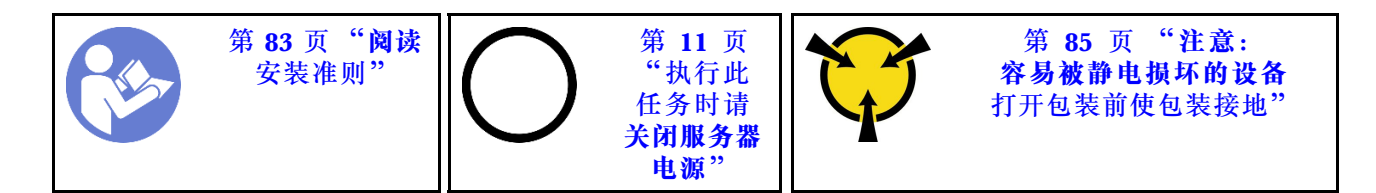

在卸下转接卡之前,请卸下顶盖。请参阅[第 97 页 "卸下顶盖"](#page-104-0)。

要卸下转接卡,请完成以下步骤:

**注:**要卸下的转接卡组合件可能与下方的插图不同,但拆卸方法相同。

- 步骤 1. 如果在转接卡上装有任何 PCIe 适配器, 则先记下线缆连接方式。然后, 从 PCIe 适配器 上拔下所有线缆。
- 步骤 2. 对于转接卡 1 组合件 (LP/FHFL), 如果其上安装了入侵感应开关, 请从主板上断开入 侵感应开关的线缆。
- 步骤 3. 捏住转接卡组合件的边缘,小心地将其从机箱中提取出来。

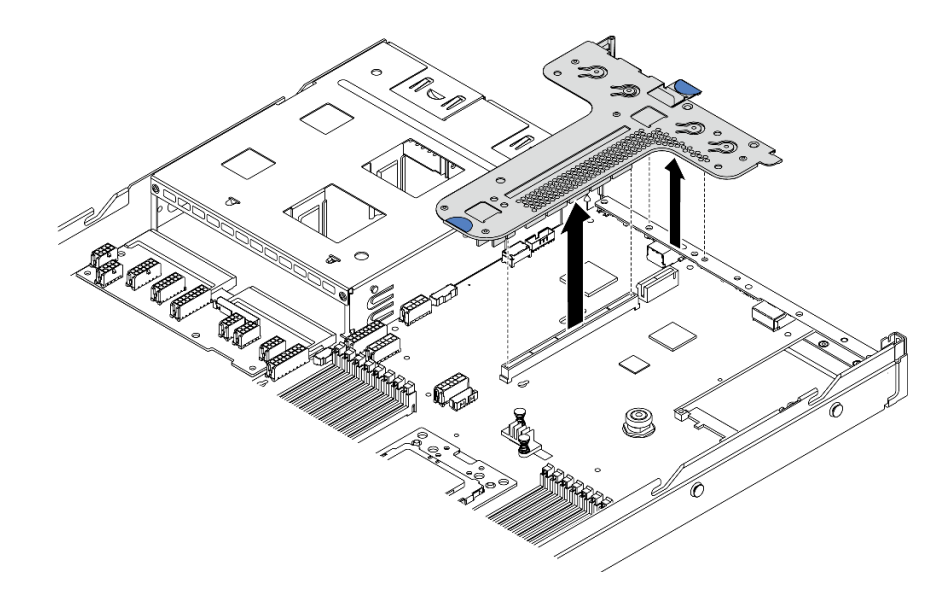

**图 100. 卸下转接卡组合件**

- 步骤 4. 如有必要, 卸下安装在转接卡上的 PCIe 适配器。请参阅[第 129 页 "卸下 PCIe 适配器"](#page-136-0)。
- 步骤 5. 如有必要, 卸下安装在转接卡支架上的入侵感应开关。请参阅[第 135 页 "卸下入侵感应](#page-142-0) [开关"](#page-142-0)。
- 步骤 6. 卸下将转接卡固定在支架上的两颗螺钉。然后卸下转接卡。

<span id="page-134-0"></span>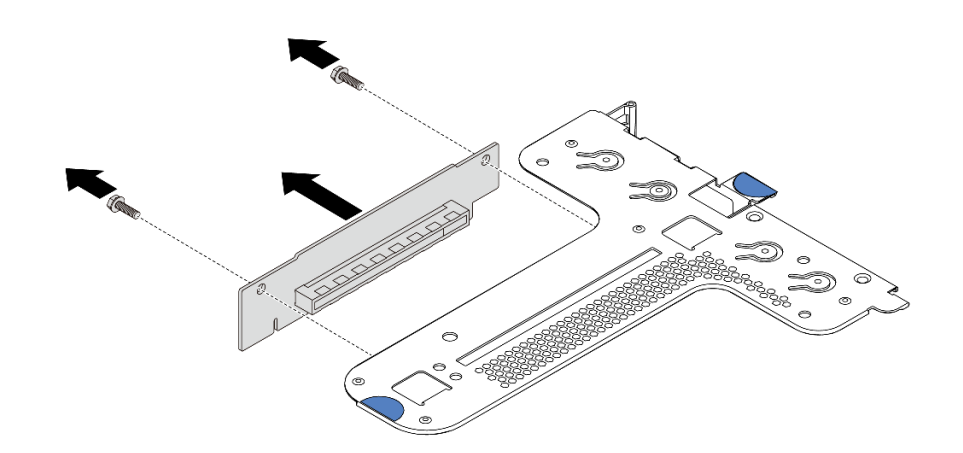

**图 101. 卸下转接卡**

如果要求您退回旧的转接卡,请按照所有包装说明进行操作,并使用提供的所有包装材料。

**演示视频**

[在 YouTube 上观看操作过程](https://www.youtube.com/watch?v=_sXXhhZLQx4)

## **安装转接卡**

按以下信息安装转接卡。

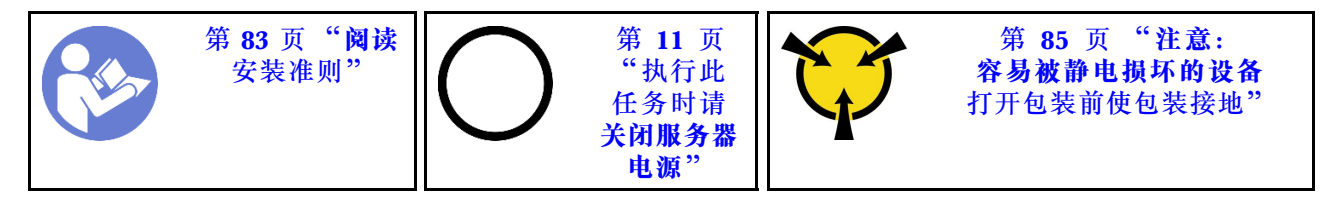

在安装转接卡之前,将装有新转接卡的防静电包装与服务器外部任何未上漆的表面接触。然后,从 包装中取出新转接卡,并将其放在防静电平面上。

要安装转接卡,请完成以下步骤:

**注:**要安装的转接卡组合件可能与下方的插图不同,但安装方法相同。如需了解受支持的转接卡类 型,请参[阅第 16 页 "后视图"](#page-23-0)。

步骤 1. 将新转接卡中的螺钉孔与支架中相应的孔对齐,并安装两颗螺钉来将转接卡固定到支架 上。

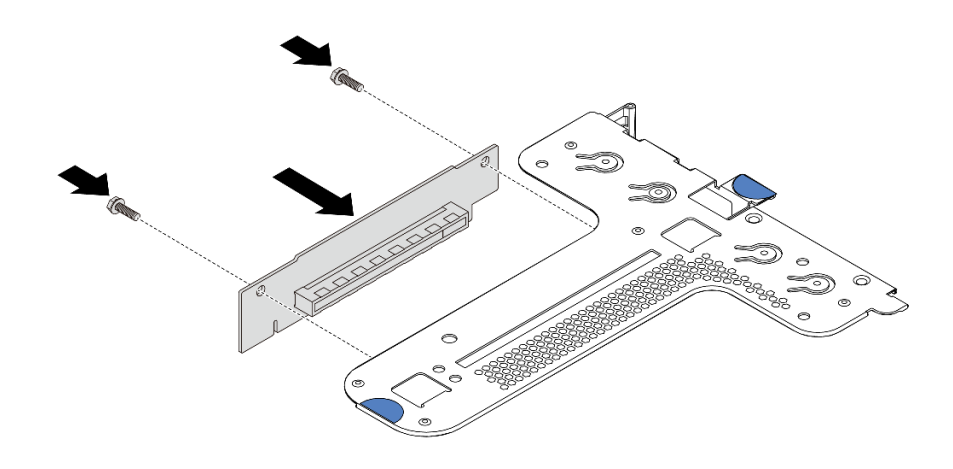

**图 102. 安装转接卡**

- 步骤 2. 如有必要, 对于转接卡 1 组合件 (LP/FHFL), 请将机箱入侵感应开关重新安装到转接 卡支架上。请参[阅第 136 页 "安装入侵感应开关"](#page-143-0)。然后,将入侵感应开关的线缆重新 连接到主板。
- 步骤 3. 如有必要,请在新转接卡上重新安装 PCIe 适配器。请参阅[第 132 页 "安装 PCIe 适配](#page-139-0) [器"](#page-139-0)。然后,请参阅您所做的记录,将所有线缆重新连接到新转接卡上的 PCIe 适配器。
- 步骤 4. 将转接卡组合件放在机箱上的特定位置。将支架上的两个定位销与机箱中的两个孔对齐, 并将转接卡与主板上的转接卡插槽对齐。然后,小心地将转接卡组合件笔直向下按入插 槽,直至其完全就位。

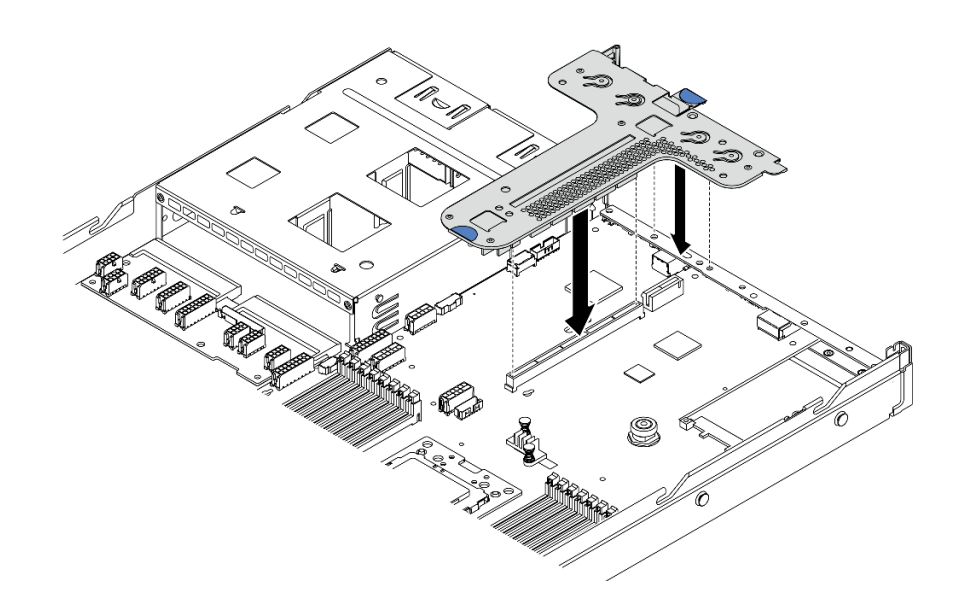

**图 103. 安装转接卡组合件**

可能还需要在两个转接卡组合件之间安装背面壁挂支架,具体取决于您的配置。

<span id="page-136-0"></span>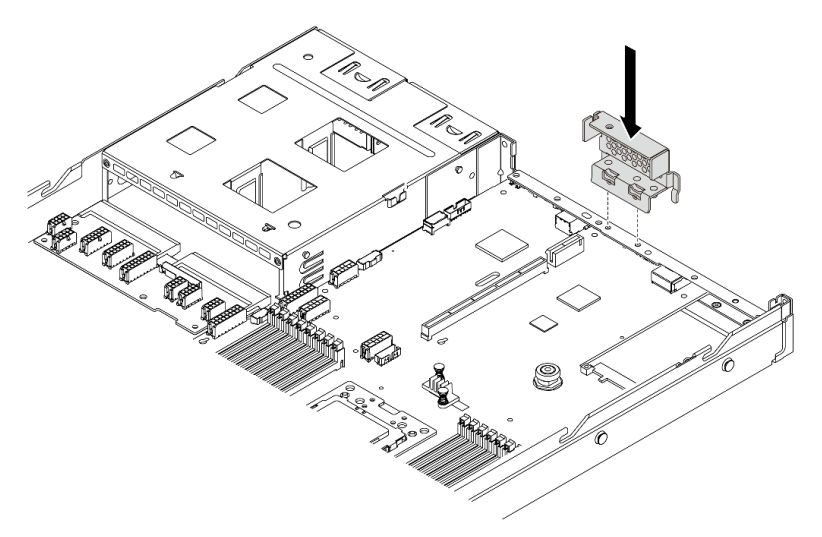

**图 104. 安装背面壁挂支架**

安装转接卡后,请完成部件更换。请参阅[第 208 页 "完成部件更换"](#page-215-0)。

**演示视频**

[在 YouTube 上观看操作过程](https://www.youtube.com/watch?v=GIvJb8cQOL8)

## **更换 PCIe 适配器**

按以下信息卸下和安装 PCIe 适配器。

PCIe 适配器可以是以太网适配器、主机总线适配器(HBA)、PCIe RAID 适配器、PCIe 插转卡 适配器、PCIe 固态硬盘、PCIe GPU 以及任何其他受支持的 PCIe 适配器。

**注:**

- 根据具体型号的不同,PCIe 适配器可能与本主题中的插图有所不同。
- 除了本主题中的说明外,还应使用 PCIe 适配器附带的任何文档,并按照其中的说明进行操作。

## **卸下 PCIe 适配器**

按以下信息卸下 PCIe 适配器。

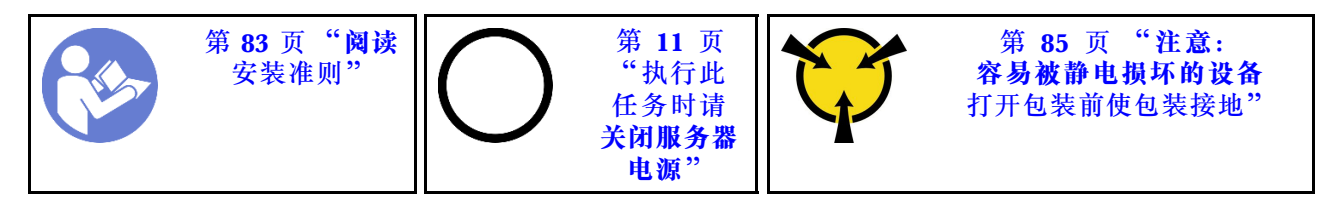

卸下 PCIe 适配器前:

1. 卸下顶盖。请参[阅第 97 页 "卸下顶盖"](#page-104-0)。

2. 卸下转接卡组合件。请参阅[第 125 页 "卸下转接卡"](#page-132-0)。

要卸下 PCIe 适配器,请完成以下步骤:

步骤 1. 将转接卡支架上的滑锁旋转至打开位置。

步骤 2. 捏住 PCIe 适配器的边缘,小心地从转接卡上的 PCIe 适配器插槽中抽出它。

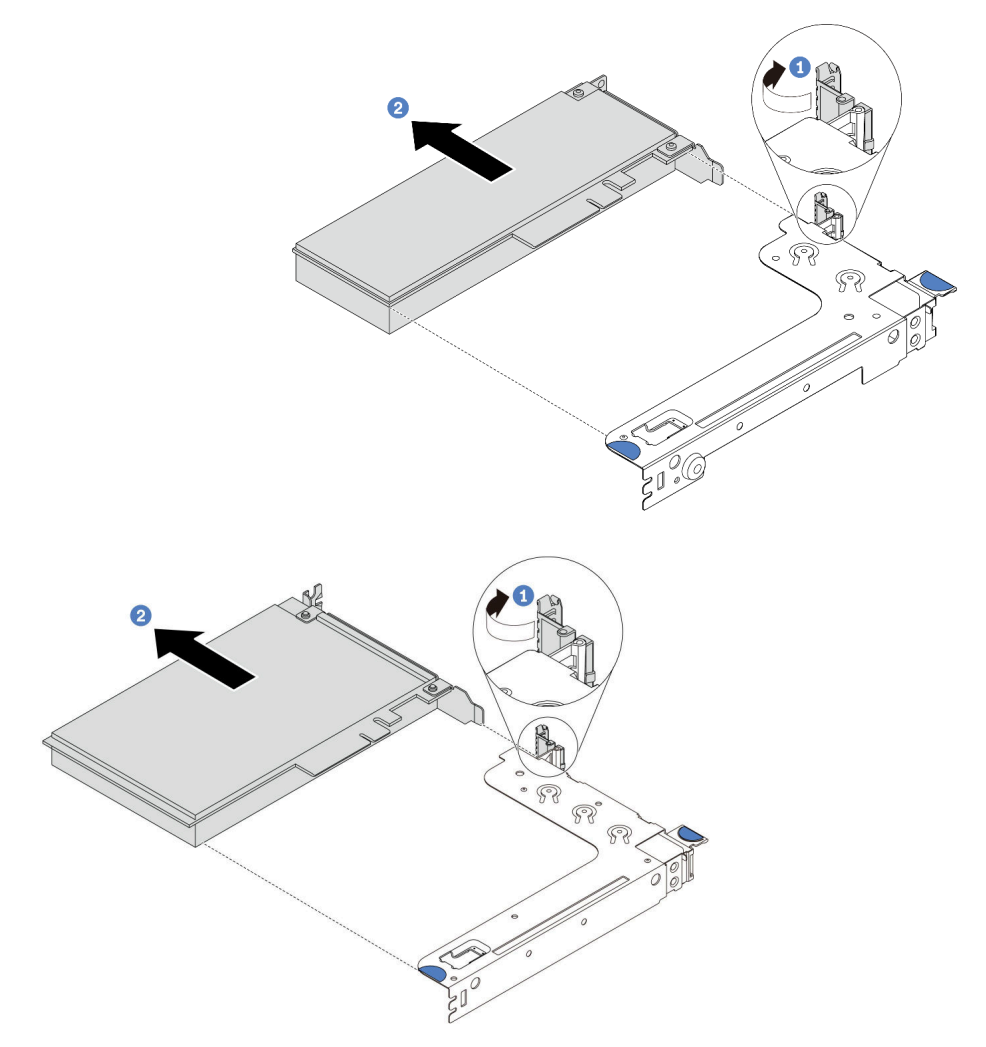

**图 105. 卸下转接卡 <sup>1</sup> 组合件(LP/FHFL)**

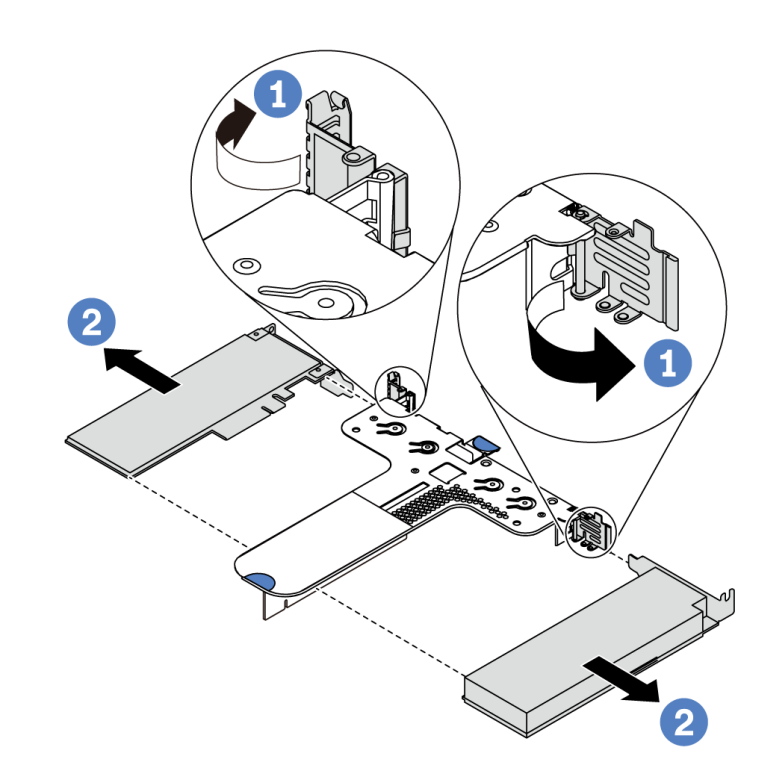

**图 106. 卸下转接卡 <sup>2</sup> 组合件(LP+LP)**

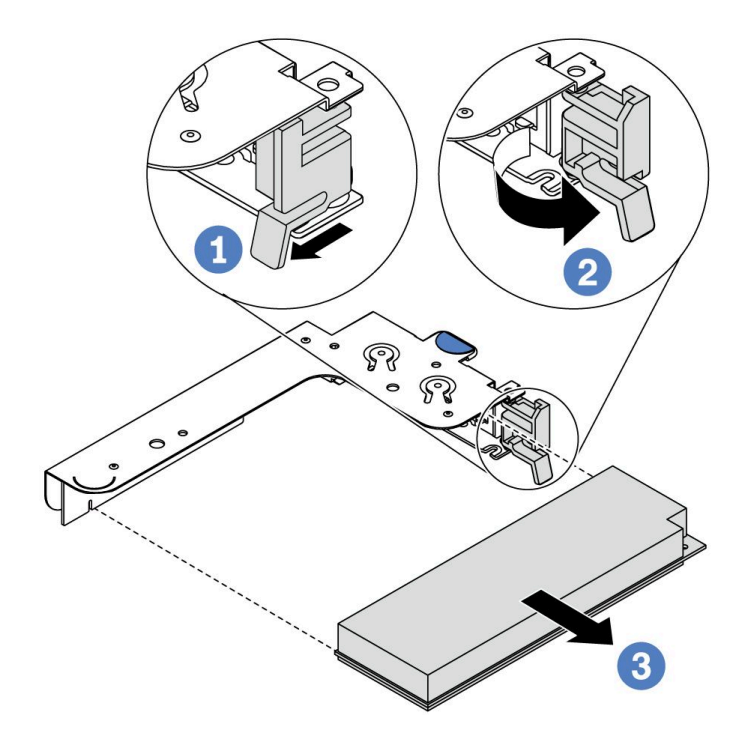

**图 107. 卸下内部转接卡组合件(LP)**

## 完成之后

<span id="page-139-0"></span>如果要求您退回组件或可选设备,请按照所有包装说明进行操作,并使用装运时提供给您的所有 包装材料。

#### **演示视频**

[在 YouTube 上观看操作过程](https://www.youtube.com/watch?v=f2QoiLEftFg)

## **安装 PCIe 适配器**

按以下信息安装 PCIe 适配器。

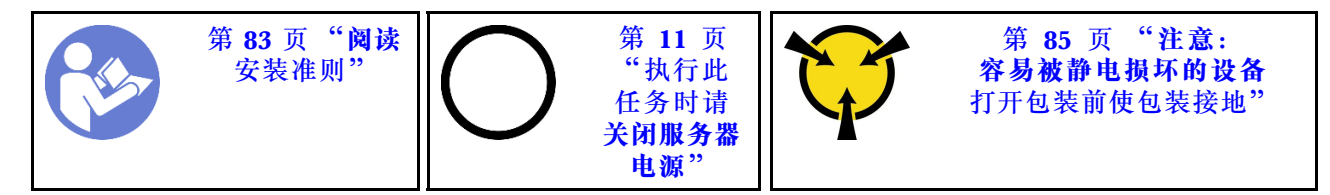

安装 PCIe 适配器前:

- 1. 将装有新的 PCIe 适配器的防静电包装与服务器外部任何未上漆的表面接触。然后,从包装中 取出新的 PCIe 适配器,并将其放在防静电平面上。
- 2. 找到 PCIe 适配器的正确 PCIe 插槽。有关 PCIe 插槽和支持的 PCIe 适配器的信息,请参阅 第 16 页"后视图"。
- 3. 在安装 PCIe 适配器之前,请参阅 PCIe 适配器的具体技术规则:
	- [第 94 页 "有关 HBA/RAID 适配器的技术规则"](#page-101-0)
	- [第 95 页 "有关 PCIe NVMe 适配器的技术规则"](#page-102-0)
	- [第 95 页 "有关以太网适配器的技术规则"](#page-102-0)
- 4. 如果服务器安装了 280 瓦处理器,请参阅[第 89 页 "280 瓦处理器安装规则",](#page-96-0)了解 PCIe 适 配器的安装限制信息。

要安装 PCIe 适配器,请完成以下步骤:

- **注:**内部转接卡仅支持 RAID/HBA 8i 适配器,不支持 RAID/HBA 16i 或 24i 适配器。
- 步骤 1. 将 PCIe 适配器与转接卡上的 PCIe 插槽对齐。然后,小心地将 PCIe 适配器笔直按入插 槽,直至其牢固就位,并且其支架也固定。
- 步骤 2. 将转接卡支架上的滑锁旋转至闭合位置。

<span id="page-140-0"></span>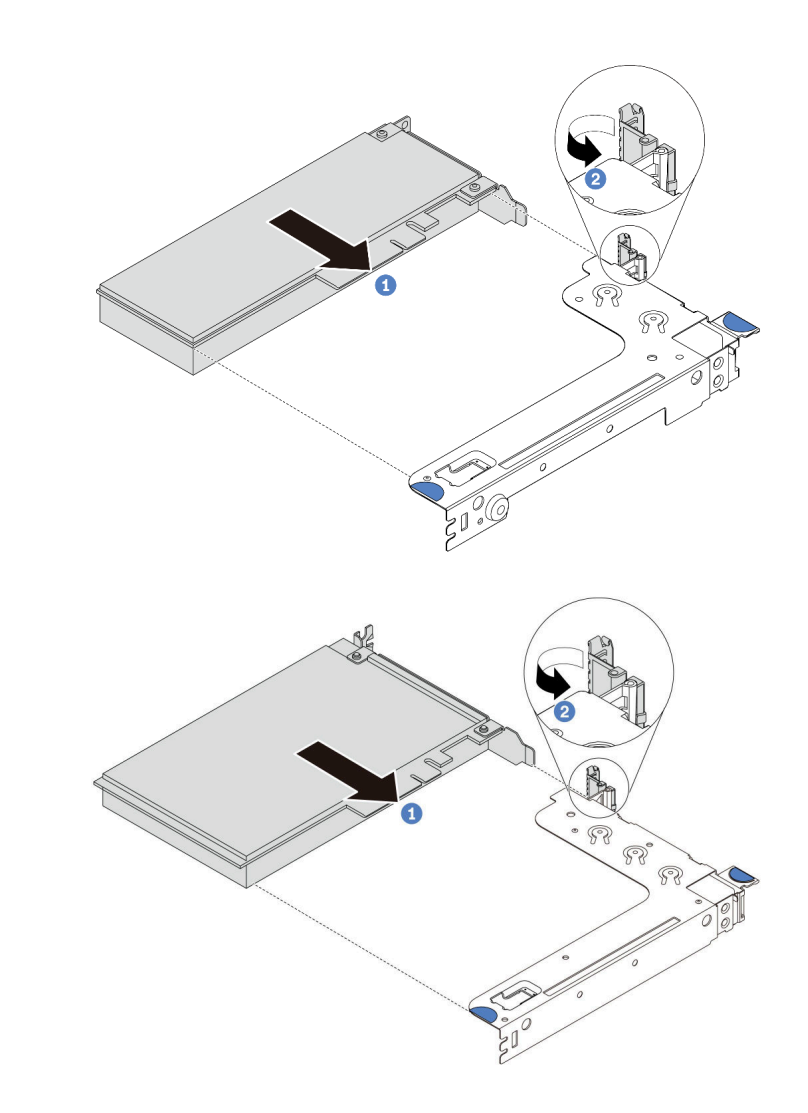

**图 108. 安装转接卡 <sup>1</sup> 组合件(LP/FHFL)**

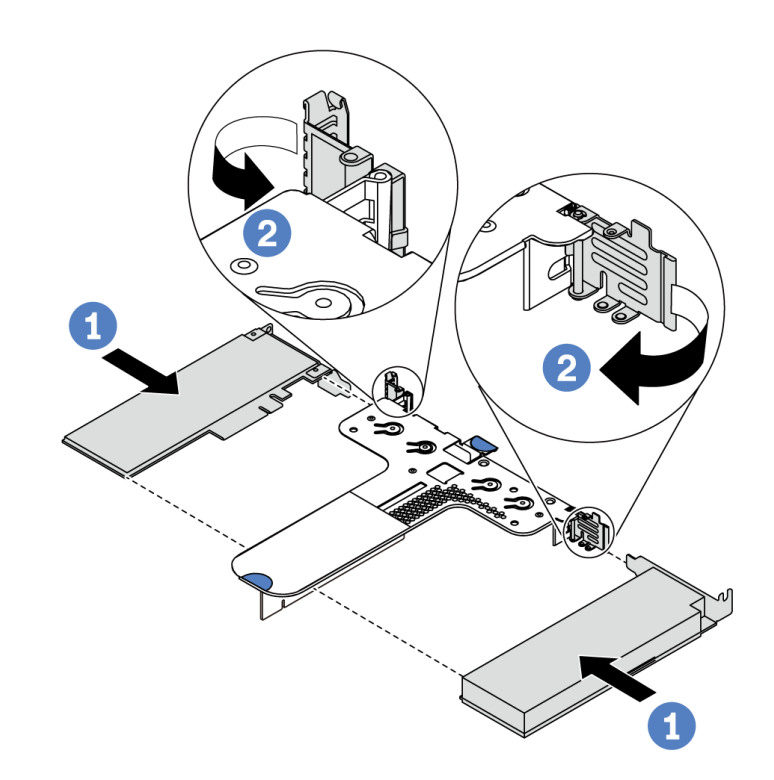

**图 109. 安装转接卡 <sup>2</sup> 组合件(LP+LP)**

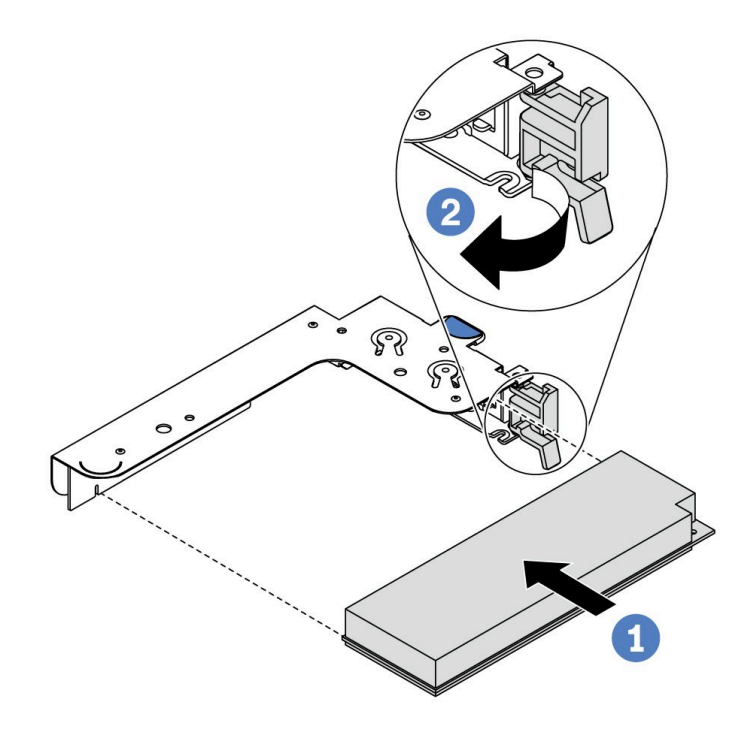

**图 110. 安装内部转接卡组合件(LP)**

步骤 3. 将线缆连接到转接卡组合件中的 PCIe 适配器。请参阅[第 28 页 "内部线缆布放"](#page-35-0)。

### <span id="page-142-0"></span>完成之后

- 装回转接卡组合件。请参[阅第 127 页 "安装转接卡"](#page-134-0)。
- 完成部件更换。请参阅[第 208 页 "完成部件更换"](#page-215-0)。

#### **演示视频**

[在 YouTube 上观看操作过程](https://www.youtube.com/watch?v=b3_62EBe4EQ)

### **更换入侵感应开关**

按以下信息卸下和安装入侵感应开关。

入侵感应开关可在系统事件日志(SEL)中创建事件,以提示您服务器外盖未正确安装或闭合不当。

### **卸下入侵感应开关**

按以下信息卸下入侵感应开关。

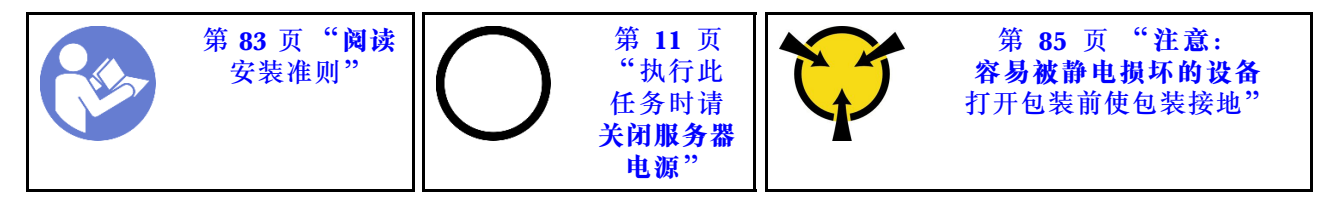

卸下入侵感应开关前:

- 1. 如果服务器装在机架中,则将服务器从机架中伸出。
- 2. 卸下顶盖。请参[阅第 97 页 "卸下顶盖"](#page-104-0)。
- 3. 从主板上拔下入侵感应开关的线缆。有关入侵感应开关接口的位置,请参阅第22页"主板 [组件"](#page-29-0)。
- 4. 卸下转接卡组合件。请参阅[第 125 页 "卸下转接卡"](#page-132-0)。
- 5. 卸下 PCIe 适配器。请参[阅第 129 页 "卸下 PCIe 适配器"](#page-136-0)。

要卸下入侵感应开关,请完成以下步骤:

观看操作过程。YouTube 上的安装和拆卸过程视频: [https://www.youtube.com/playlist?list=PLY](https://www.youtube.com/playlist?list=PLYV5R7hVcs-DTDY1lmpIPpJVOzo7dKq14) [V5R7hVcs-DTDY1lmpIPpJVOzo7dKq14](https://www.youtube.com/playlist?list=PLYV5R7hVcs-DTDY1lmpIPpJVOzo7dKq14)。

**注:**入侵感应开关只能安装在转接卡 1 组合件(LP/FHFL)中。安装入侵感应开关的转接卡支架 可能与下方的插图不同,但安装方法相同。有关支持的不同转接卡支架类型,请参[阅第 133 页图](#page-140-0) [108 "安装转接卡 1 组合件\(LP/FHFL\)"](#page-140-0)。

步骤 1. 如图所示滑动入侵感应开关以从转接卡支架上卸下它。

<span id="page-143-0"></span>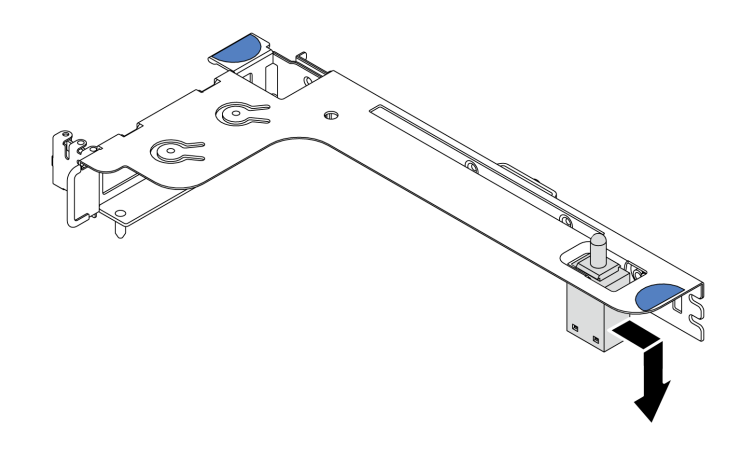

**图 111. 卸下入侵感应开关**

如果要求您退回旧的入侵感应开关,请按照所有包装说明进行操作,并使用提供的所有包装材料。

## **安装入侵感应开关**

按以下信息安装入侵感应开关。

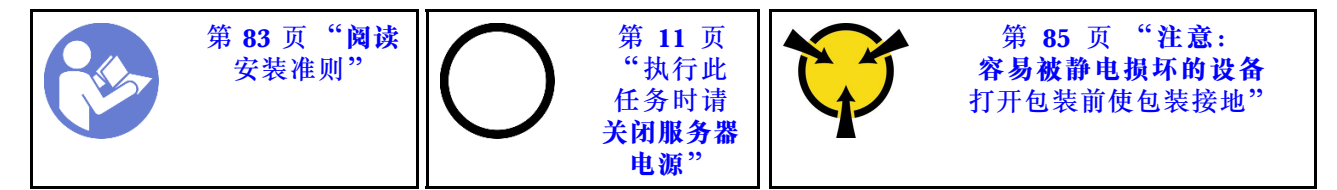

在安装入侵感应开关之前,将装有新的入侵感应开关的防静电包装与服务器外部任何未上漆的表面 接触。然后,从包装中取出新的入侵感应开关,并将其放在防静电平面上。

要安装入侵感应开关,请完成以下步骤:

观看操作过程。YouTube 上的安装和拆卸过程视频: [https://www.youtube.com/playlist?list=PLY](https://www.youtube.com/playlist?list=PLYV5R7hVcs-DTDY1lmpIPpJVOzo7dKq14) [V5R7hVcs-DTDY1lmpIPpJVOzo7dKq14](https://www.youtube.com/playlist?list=PLYV5R7hVcs-DTDY1lmpIPpJVOzo7dKq14)。

**注:**入侵感应开关只能安装在转接卡 1 组合件(LP/FHFL)中。安装入侵感应开关的转接卡支架 可能与下方的插图不同,但安装方法相同。如需了解受支持的转接卡支架类型,请参[阅第 133 页](#page-140-0) 图 108 "安装转接卡 1 组合件 (LP/FHFL) "。

步骤 1. 将入侵感应开关插入转接卡支架,然后按如图所示方向推动它,直到其完全就位。
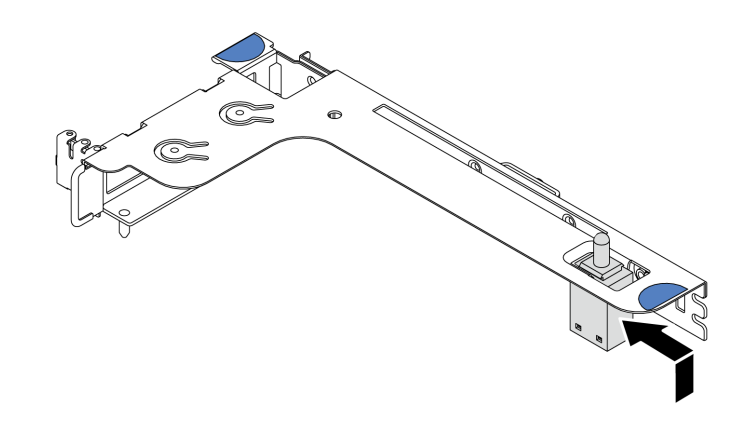

**图 112. 安装入侵感应开关**

安装入侵感应开关后:

- 1. 装回 PCIe 适配器。请参[阅第 132 页 "安装 PCIe 适配器"](#page-139-0)。
- 2. 装回转接卡组合件。请参阅[第 127 页 "安装转接卡"](#page-134-0)。
- 3. 将入侵感应开关的线缆连接到主板上的入侵感应开关接口。有关入侵感应开关线缆布放的信 息,请参阅第76页"入侵感应开关线缆布放"。
- 4. 完成部件更换。请参阅[第 208 页 "完成部件更换"](#page-215-0)。

## **更换 GPU**

按以下信息卸下和安装 GPU 适配器。

## **卸下 GPU 适配器**

按以下信息卸下 GPU 适配器。

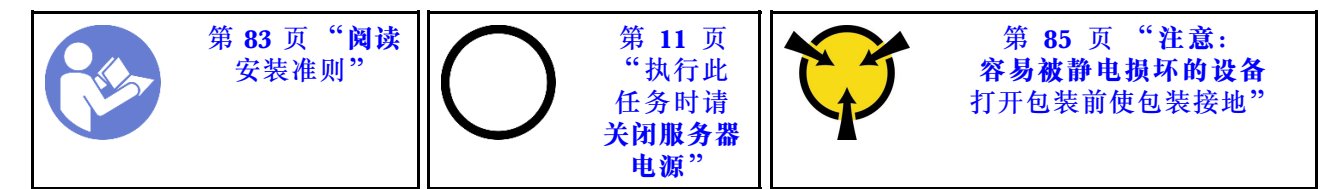

**注:**

- 根据具体类型的不同,您的 GPU 适配器可能与本主题中的插图有所不同。
- 除了本主题中的说明外,还应使用 GPU 适配器附带的任何文档,并按照其中的说明进行操作。

卸下 GPU 适配器前:

- 1. 卸下顶盖。请参[阅第 97 页 "卸下顶盖"](#page-104-0)。
- 2. 卸下已装有 GPU 适配器的转接卡支架。有关如何卸下转接卡支架的信息,请参[阅第 125 页](#page-132-0) ["卸下转接卡"](#page-132-0)。

要卸下 GPU 适配器,请完成以下步骤: 步骤 1. 从 GPU 适配器上拔下电源线。

步骤 2. 从转接卡支架上卸下 GPU 适配器。请参[阅第 129 页 "卸下 PCIe 适配器"](#page-136-0)。

如果要求您退回旧的 GPU 适配器,请按照所有包装指示信息进行操作, 并使用提供的所有包装材 料。

#### **演示视频**

[在 YouTube 上观看操作过程](https://www.youtube.com/watch?v=twD_1Xg1AdY)

### **安装 GPU 适配器**

按以下信息安装 GPU 适配器。

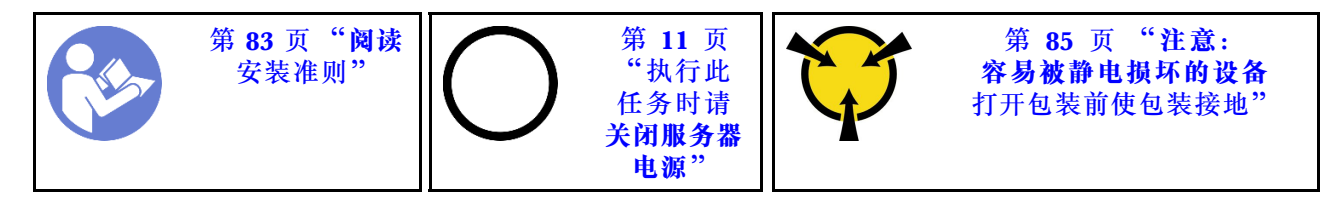

**注:**

- 仅特定类型的 GPU 适配器受支持。有关详细信息,请参[阅第 2 页 "规格"](#page-9-0)。
- 某些满足要求的服务器型号支持 GPU 适配器。请参阅[第 92 页 "有关 GPU 适配器的技术规](#page-99-0) [则"](#page-99-0)。

要安装 GPU 适配器,请完成以下步骤:

- 步骤 1. 找到要安装 GPU 适配器的正确 PCIe 插槽。
- 步骤 2. 将 GPU 适配器与转接卡上的 PCIe 插槽对齐。然后,小心地将 GPU 适配器笔直按入插 槽,直至其牢固就位。请参阅[第 132 页 "安装 PCIe 适配器"](#page-139-0)。

步骤 3. 装回转接卡组合件。请参[阅第 127 页 "安装转接卡"](#page-134-0)。

安装 GPU 适配器后,请完成部件更换。请参阅[第 208 页 "完成部件更换"](#page-215-0)。

#### **演示视频**

[在 YouTube 上观看操作过程](https://www.youtube.com/watch?v=bm3QfwuYHNA)

### **更换背板**

按以下信息卸下和安装背板。

### **卸下 4 x 3.5 英寸热插拔硬盘背板**

按以下信息卸下 4 x 3.5 英寸热插拔硬盘背板。

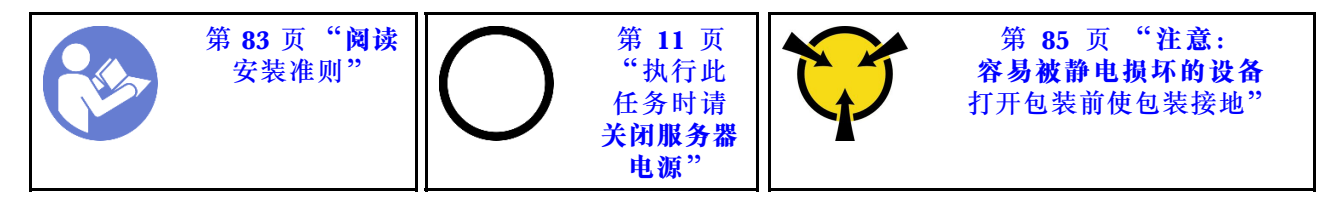

卸下背板前:

- 1. 卸下顶盖。请参[阅第 97 页 "卸下顶盖"](#page-104-0)。
- 2. 从硬盘插槽中卸下安装的所有硬盘和硬盘填充件。请参阅第117页"卸下热插拔硬盘"[和第](#page-125-0) [118 页 "安装热插拔硬盘"](#page-125-0)。

要卸下背板,请完成以下步骤:

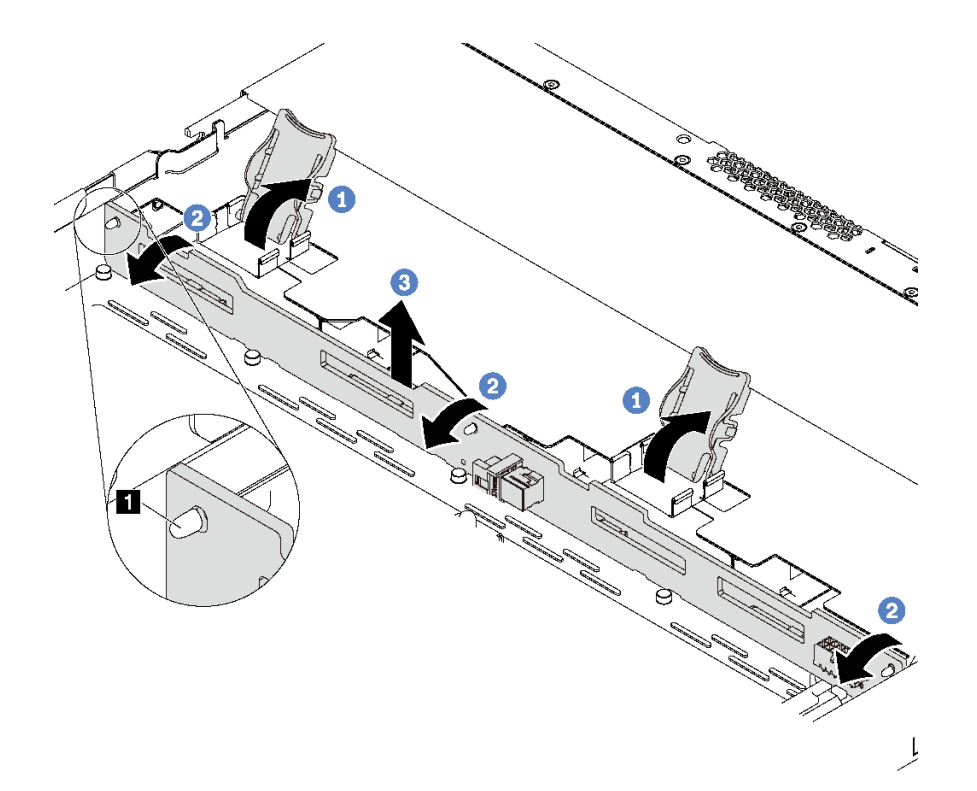

**图 113. 卸下 <sup>4</sup> <sup>x</sup> 3.5 英寸热插拔硬盘背板**

步骤 1. 打开用于固定背板的释放滑锁。 步骤 2. 稍微向后旋转背板,以松开机箱上的三个定位销 **1** 。 步骤 3. 小心地将正面 I/O 组合件线缆下方的背板从机箱中取出。 步骤 4. 从背板上拔下线缆。

如果要求您退回旧的背板,请按照所有包装指示信息进行操作,并使用提供的所有包装材料。

#### **演示视频**

[在 YouTube 上观看操作过程](https://www.youtube.com/watch?v=DZbhjUyFipo)

### **安装 4 x 3.5 英寸热插拔硬盘背板**

按以下信息安装 4 x 3.5 英寸热插拔硬盘背板。

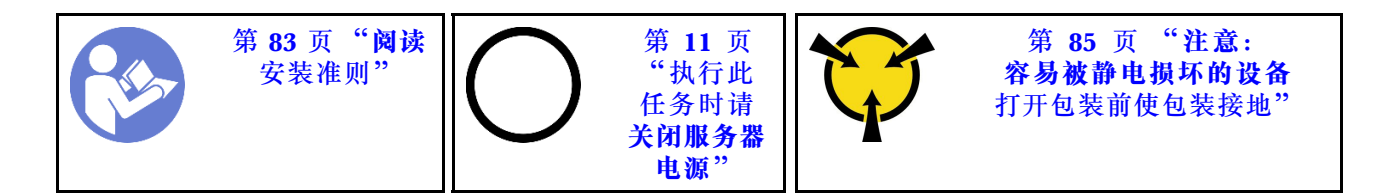

安装背板前:

- 1. 以装有新背板的防静电包装接触服务器外部任何未上漆的表面。然后,从包装中取出新背板, 并将其放在防静电平面上。
- 2. 将线缆连接到背板。请参阅[第 31 页 "配备四个 3.5 英寸 SAS/SATA 硬盘的服务器型号"](#page-38-0)。

要安装背板,请完成以下步骤:

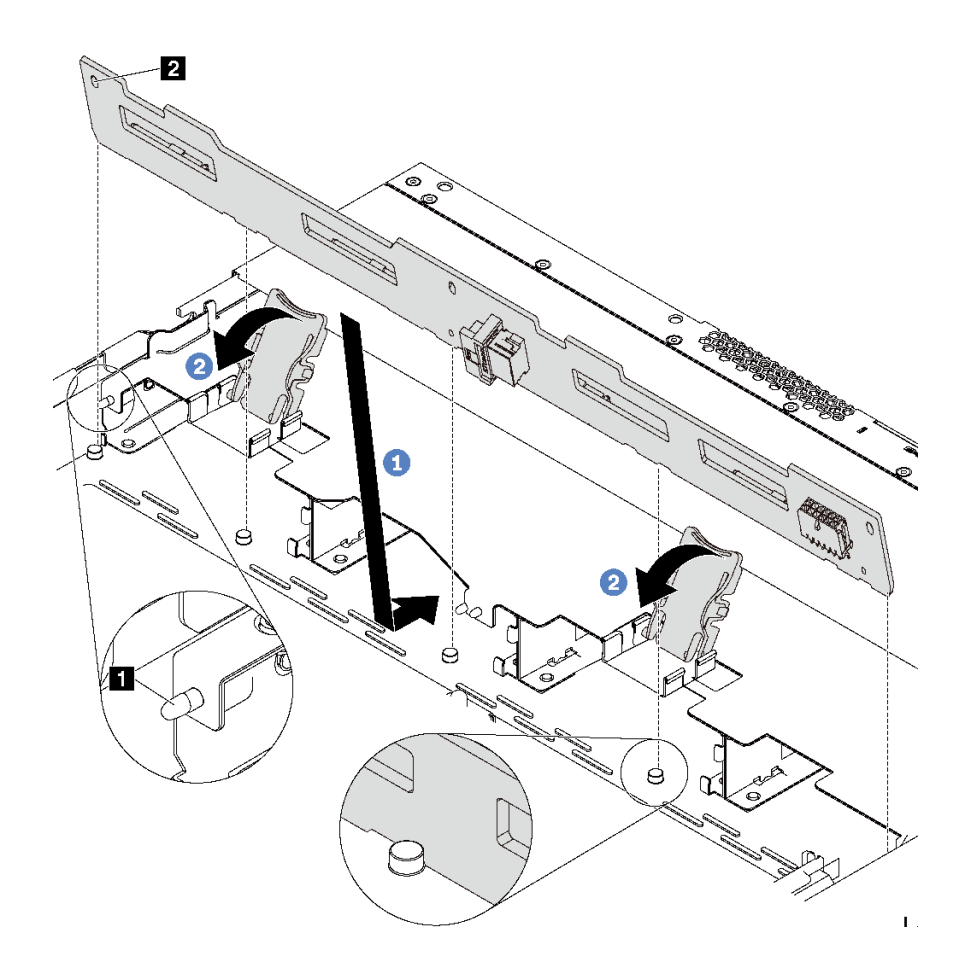

**图 114. 安装 <sup>4</sup> <sup>x</sup> 3.5 英寸热插拔硬盘背板**

步骤 1. 将背板放在正面 I/O 组合件线缆下方, 将其与机箱对齐并向下放入机箱。安放背板, 使其 向后倾斜少许,以便机箱上的三个定位销 **1** 穿过背板中的三个孔 **2** 。

步骤 2. 合上释放滑锁以将背板固定到位。

安装背板后:

1. 将所有硬盘和硬盘填充件装回硬盘插槽。请参阅第118页"安装热插拔硬盘"。

2. 完成部件更换。请参阅[第 208 页 "完成部件更换"](#page-215-0)。

#### **演示视频**

[在 YouTube 上观看操作过程](https://www.youtube.com/watch?v=C28EHdsaqBA)

## **卸下 8 x 2.5 英寸热插拔硬盘背板**

按以下信息卸下 8 x 2.5 英寸热插拔硬盘背板。

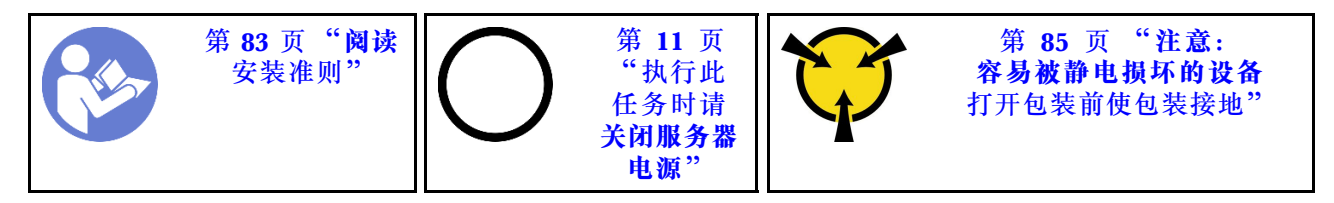

卸下背板前:

- 1. 卸下顶盖。请参[阅第 97 页 "卸下顶盖"](#page-104-0)。
- 2. 从硬盘插槽中卸下安装的所有硬盘和硬盘填充件。请参阅第117页"卸下热插拔硬盘"[和第](#page-125-0) [118 页 "安装热插拔硬盘"](#page-125-0)。

要卸下背板,请完成以下步骤:

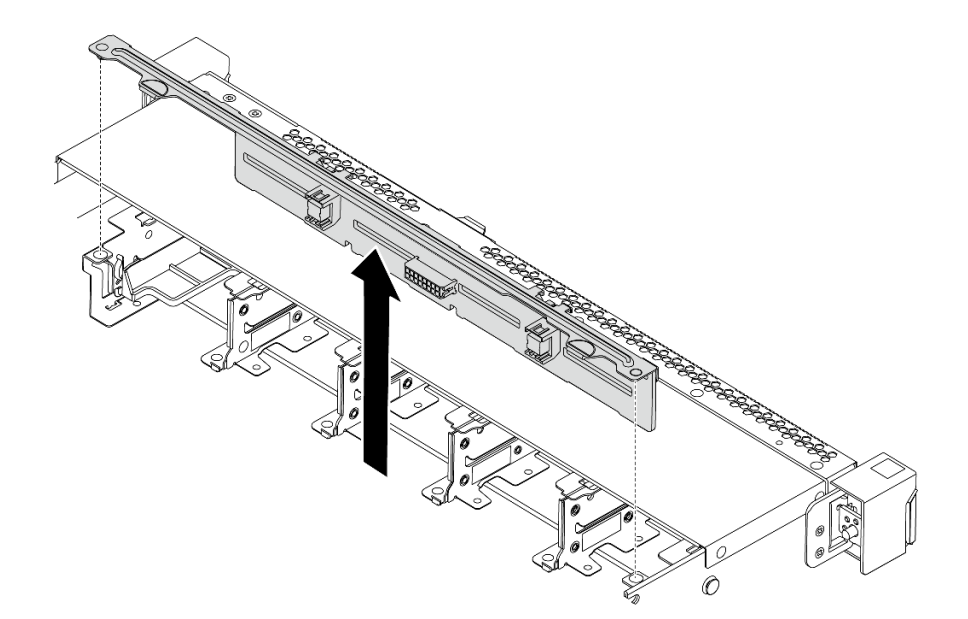

**图 115. 卸下 <sup>8</sup> <sup>x</sup> 2.5 英寸热插拔硬盘背板**

步骤 1. 抓住背板,小心地将其从机箱中提取出来。

步骤 2. 从背板上拔下线缆。

### 完成之后

如果要求您退回组件或可选设备,请按照所有包装说明进行操作,并使用装运时提供给您的所有 包装材料。

**演示视频**

[在 YouTube 上观看操作过程](https://www.youtube.com/watch?v=FHhOmqdBaKk)

## **安装 8 x 2.5 英寸热插拔硬盘背板**

按以下信息安装 8 x 2.5 英寸热插拔硬盘背板。

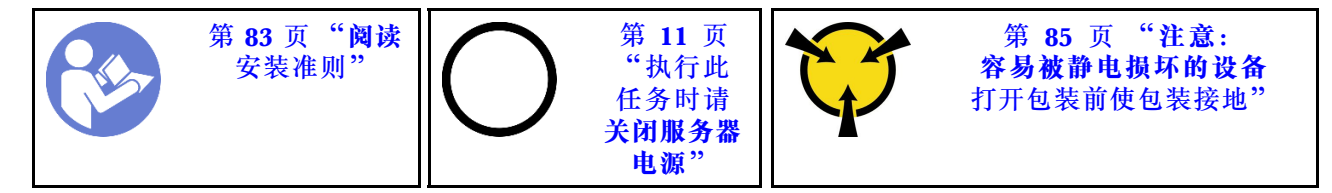

安装背板前:

- 1. 以装有新背板的防静电包装接触服务器外部任何未上漆的表面。然后,从包装中取出新背板, 并将其放在防静电平面上。
- 2. 将线缆连接到背板。请参阅[第 40 页 "配备八个 2.5 英寸 SAS/SATA 硬盘的服务器型号"](#page-47-0)。

要安装背板,请完成以下步骤:

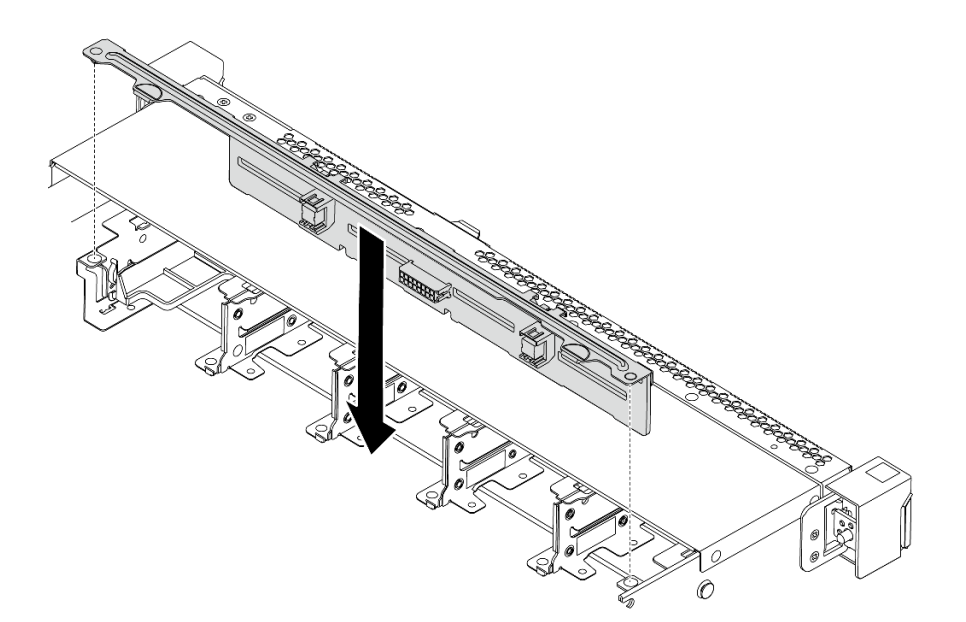

**图 116. 安装 8 <sup>x</sup> 2.5 英寸热插拔硬盘背板**

步骤 1. 将背板上的两个定位销与机箱中相应的孔对齐。

步骤 2. 将底板向下放入机箱。确保定位销穿过孔,且背板完全就位。

#### 完成之后

- 将所有硬盘和硬盘填充件装回硬盘插槽。请参阅[第 118 页 "安装热插拔硬盘"](#page-125-0)。
- 完成部件更换。请参阅[第 208 页 "完成部件更换"](#page-215-0)。

#### **演示视频**

[在 YouTube 上观看操作过程](https://www.youtube.com/watch?v=YIv-4Yli2Y0)

# **卸下 10 x 2.5 英寸热插拔硬盘背板**

按以下信息卸下 10 x 2.5 英寸热插拔硬盘背板。

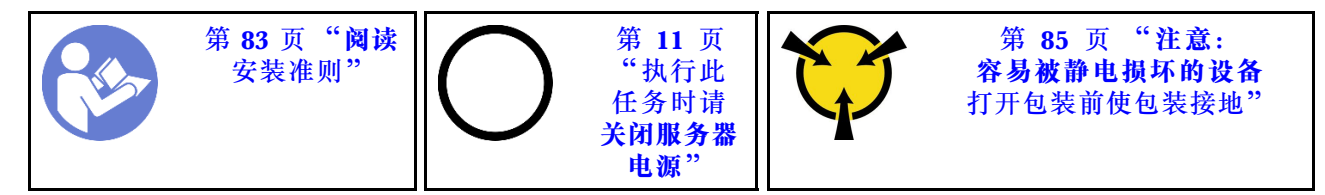

卸下背板前:

- 1. 卸下顶盖。请参[阅第 97 页 "卸下顶盖"](#page-104-0)。
- 2. 从硬盘插槽中卸下安装的所有硬盘和硬盘填充件。请参阅第117页"卸下热插拔硬盘"[和第](#page-125-0) [118 页 "安装热插拔硬盘"](#page-125-0)。

要卸下背板,请完成以下步骤:

观看操作过程。YouTube 上的安装和拆卸过程视频: [https://www.youtube.com/playlist?list=PLY](https://www.youtube.com/playlist?list=PLYV5R7hVcs-DTDY1lmpIPpJVOzo7dKq14) [V5R7hVcs-DTDY1lmpIPpJVOzo7dKq14](https://www.youtube.com/playlist?list=PLYV5R7hVcs-DTDY1lmpIPpJVOzo7dKq14)。

**注:**10 x 2.5 英寸热插拔硬盘背板有两种。要安装的背板可能与下图不同,但安装方法相同。

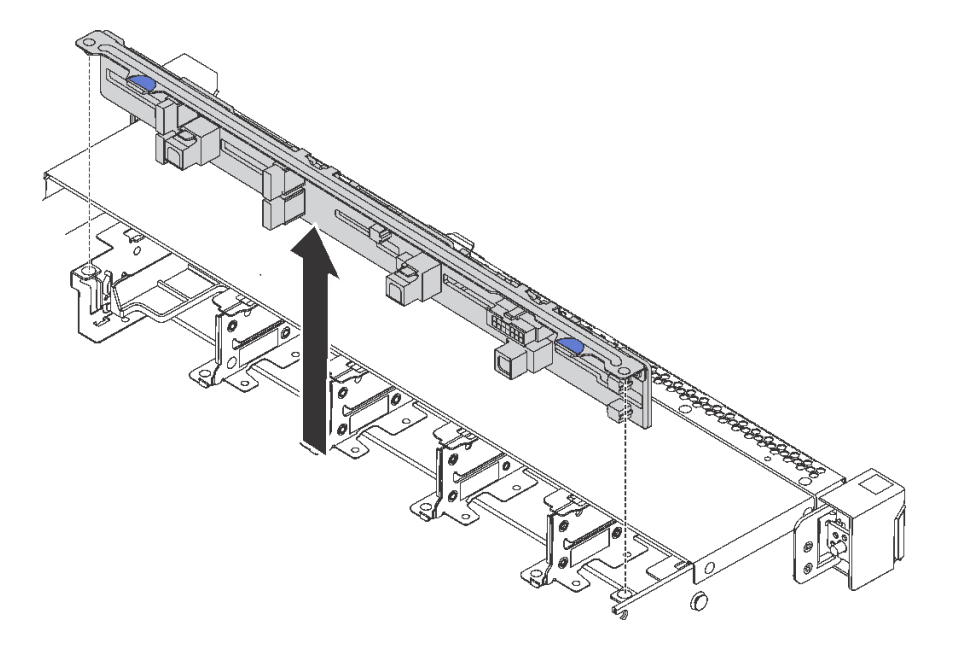

**图 117. 卸下用于十个 2.5 英寸热插拔硬盘的背板**

步骤 1. 抓住背板,小心地将其从机箱中提取出来。 步骤 2. 从背板上拔下线缆。

### 完成之后

如果要求您退回组件或可选设备,请按照所有包装说明进行操作,并使用装运时提供给您的所有 包装材料。

**演示视频**

[在 YouTube 上观看操作过程](https://www.youtube.com/watch?v=FHhOmqdBaKk)

**安装 10 x 2.5 英寸热插拔硬盘背板**

按以下信息安装 10 x 2.5 英寸热插拔硬盘背板。

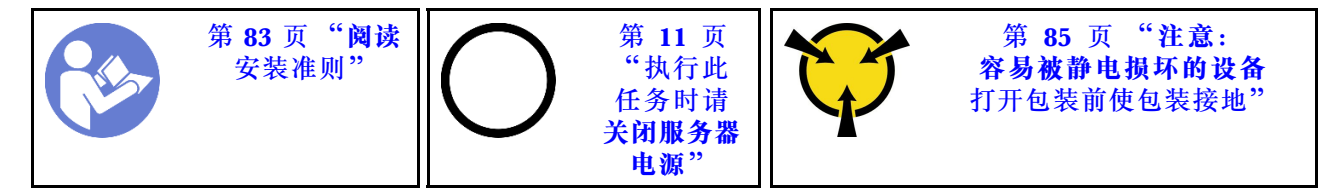

安装背板前:

- 1. 以装有新背板的防静电包装接触服务器外部任何未上漆的表面。然后,从包装中取出新背板, 并将其放在防静电平面上。
- 2. 将线缆连接到背板。请参[阅第 48 页 "配备六个 2.5 英寸 SAS/SATA 硬盘和四个 2.5 英寸](#page-55-0) [NVMe 硬盘的服务器型号"](#page-55-0)[或第 57 页 "配备十个 2.5 英寸 SAS/SATA/NVMe 硬盘的服务器](#page-64-0) [型号"](#page-64-0)。

要安装背板,请完成以下步骤:

**注:**10 x 2.5 英寸热插拔硬盘背板有两种。要安装的背板可能与下图不同,但安装方法相同。

<span id="page-152-0"></span>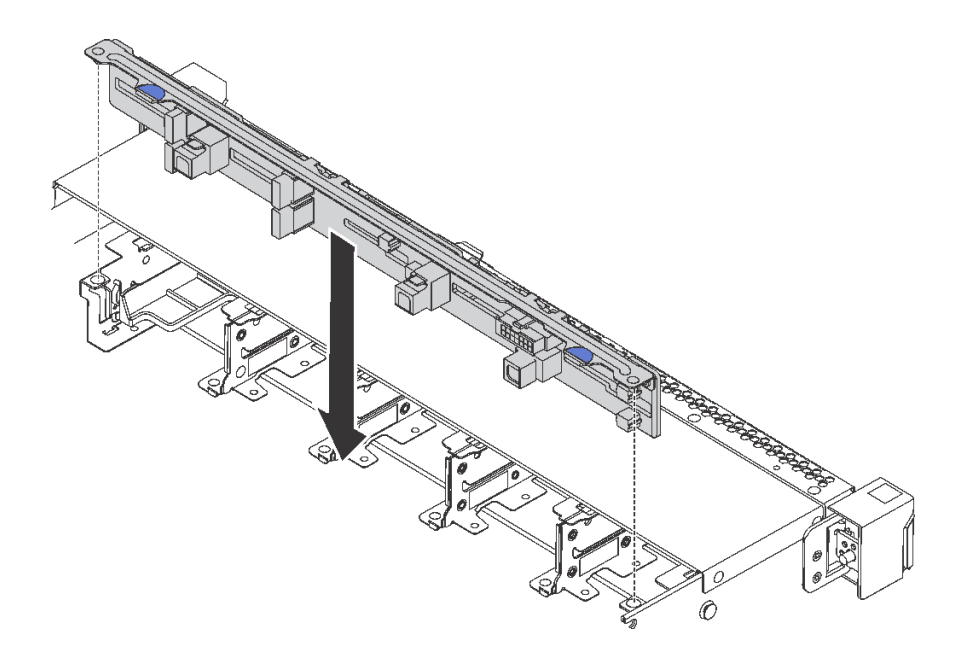

**图 118. 安装 10 <sup>x</sup> 2.5 英寸热插拔硬盘背板**

步骤 1. 如图所示,将背板上的两个引脚与机箱中相应的孔对齐。 步骤 2. 将背板向下放入机箱。确保定位销穿过孔,且背板完全就位。

### 完成之后

- 将所有硬盘和硬盘填充件装回硬盘插槽。请参阅[第 118 页 "安装热插拔硬盘"](#page-125-0)。
- 完成部件更换。请参阅[第 208 页 "完成部件更换"](#page-215-0)。

#### **演示视频**

[在 YouTube 上观看操作过程](https://www.youtube.com/watch?v=YIv-4Yli2Y0)

## **卸下背面背板**

按以下信息卸下背面背板。

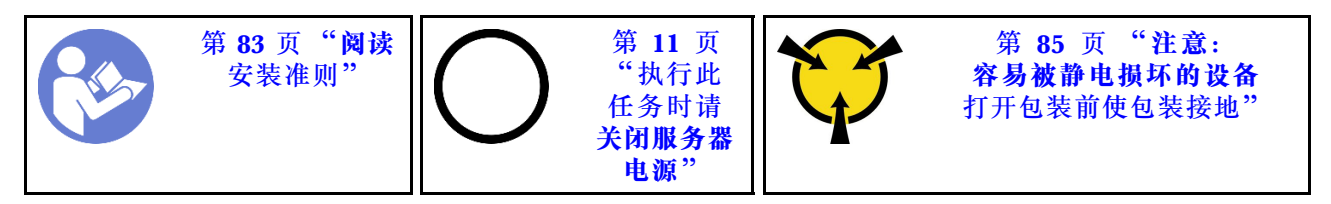

卸下背面背板前:

- 1. 卸下顶盖。请参[阅第 97 页 "卸下顶盖"](#page-104-0)。
- 2. 卸下背面热插拔硬盘仓中安装的硬盘或硬盘填充件。请参阅第117页"卸下热插拔硬盘"和 第 118 页"安装热插拔硬盘"。

要卸下背面背板,请完成以下步骤:

步骤 1. 如图所示, 轻轻按住背面热插拔硬盘仓上的卡口, 然后从背面热插拔硬盘仓上卸下导风 罩。

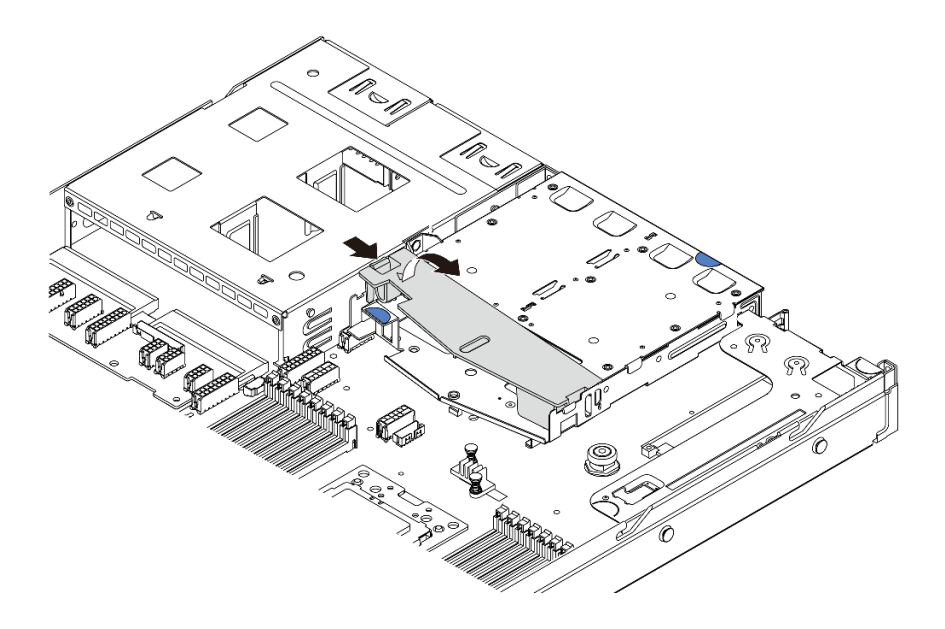

**图 119. 卸下导风罩**

步骤 2. 从背面背板上拔下线缆。

步骤 3. 小心地将背面背板从背面热插拔硬盘仓中向上取出。

**注:**有两种类型的背面背板。要安装的背面背板可能与下图不同,但安装方法相同。

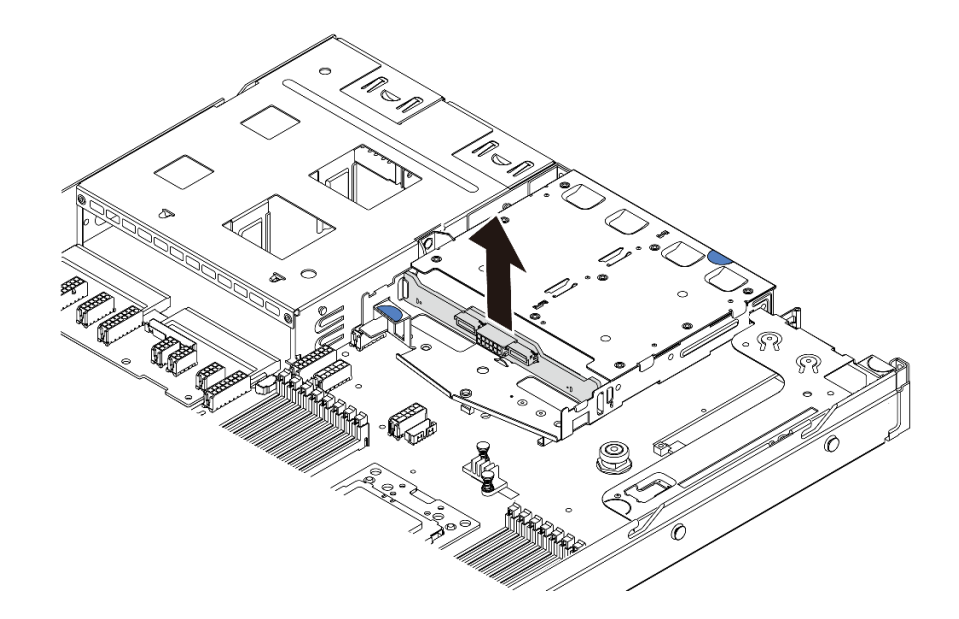

**图 120. 卸下背面背板**

如果要求您退回旧的背面背板,请按照所有包装指示信息进行操作,并使用提供的所有包装材料。

#### **演示视频**

[在 YouTube 上观看操作过程](https://www.youtube.com/watch?v=QWMVPp-dx-s)

## **安装背面背板**

按以下信息安装背面背板。

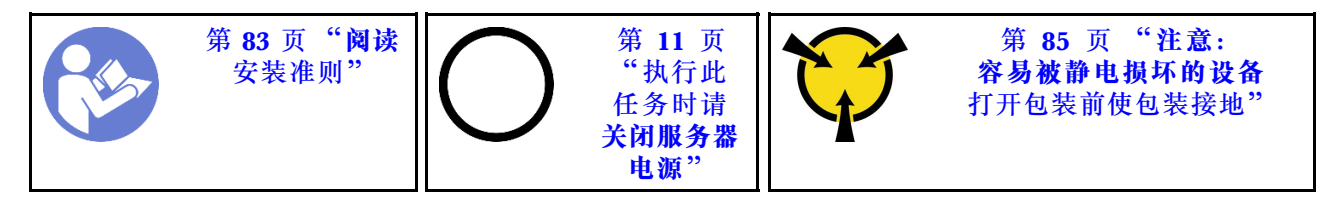

安装背面背板前,将装有新的背面背板的防静电包装与服务器外部任何未上漆的表面接触。然后, 从包装中取出新背面背板,并将其放在防静电平面上。

要安装背面背板,请完成以下步骤:

步骤 1. 将背面背板与背面热插拔硬盘仓对齐,然后将向下放入背面热插拔硬盘仓。

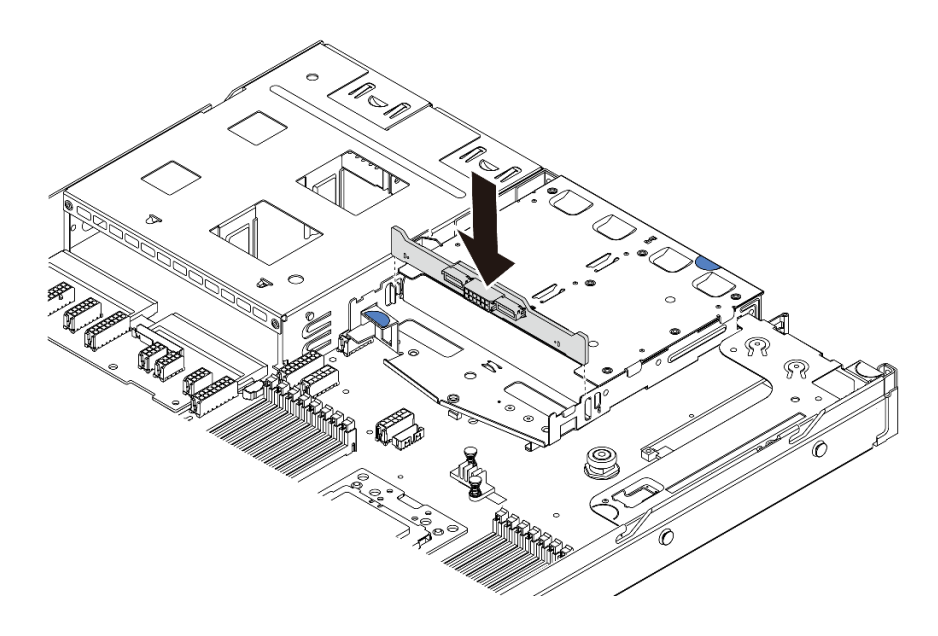

#### **图 121. 安装背面背板**

步骤 2. 连接背面背板上的信号线缆和电源线。请参[阅第 28 页 "内部线缆布放"](#page-35-0)。

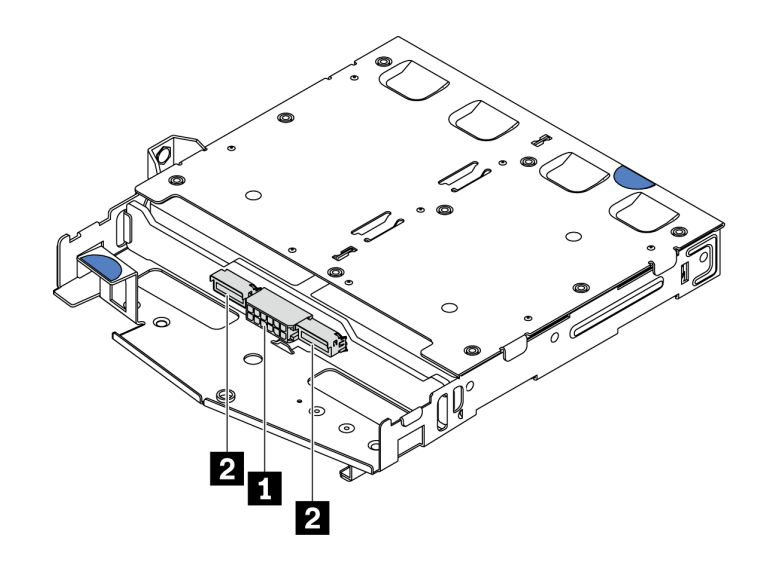

**图 122. NVMe 背面背板接口**

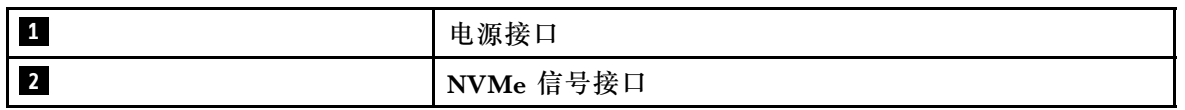

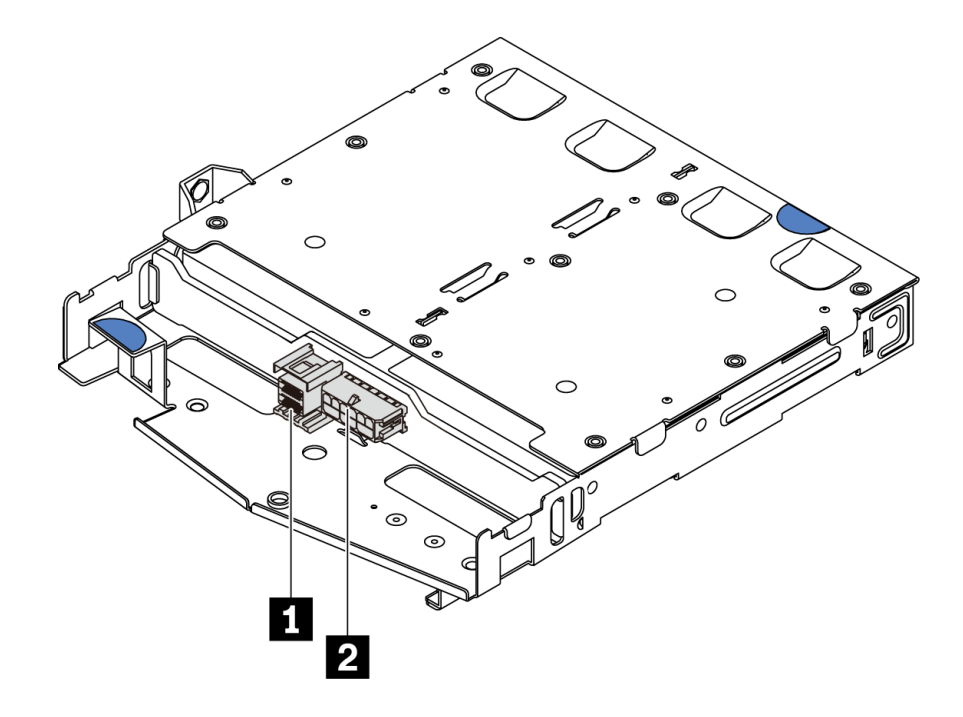

**图 123. SAS/SATA 背面背板接口**

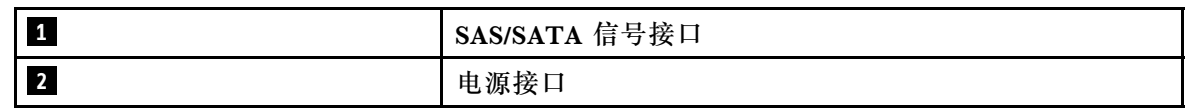

步骤 3. 如图所示,将导风罩装入背面热插拔硬盘仓。

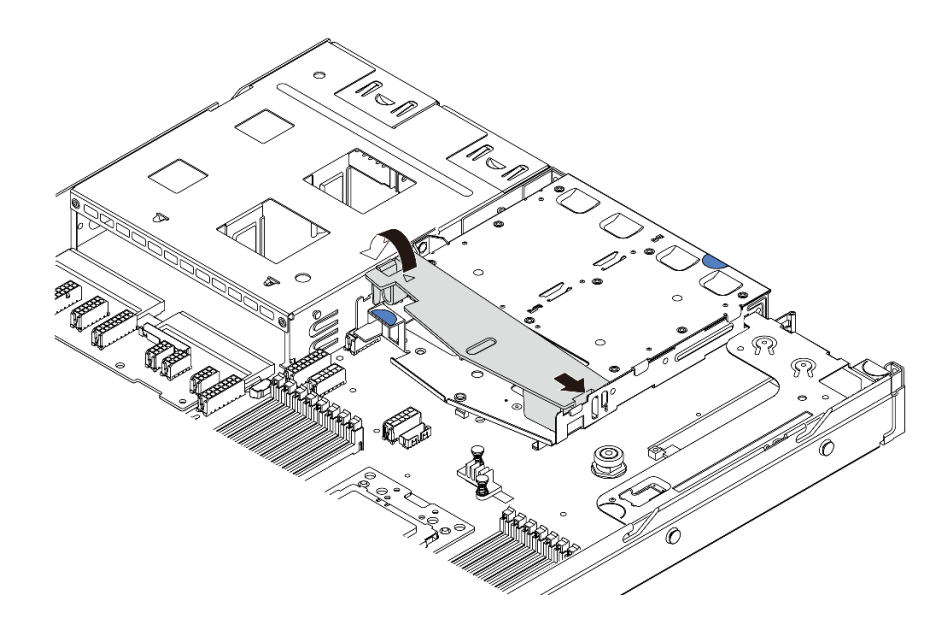

**图 124. 安装导风罩**

安装背面背板后:

1. 将硬盘或硬盘填充件装回背面热插拔硬盘仓。请参阅第118页"安装热插拔硬盘"。 2. 完成部件更换。请参阅[第 208 页 "完成部件更换"](#page-215-0)。

**演示视频**

[在 YouTube 上观看操作过程](https://www.youtube.com/watch?v=wRBQX8EDmUw)

### **更换 CMOS 电池**

按以下信息卸下和安装 CMOS 电池。

**卸下 CMOS 电池**

按以下信息卸下 CMOS 电池。

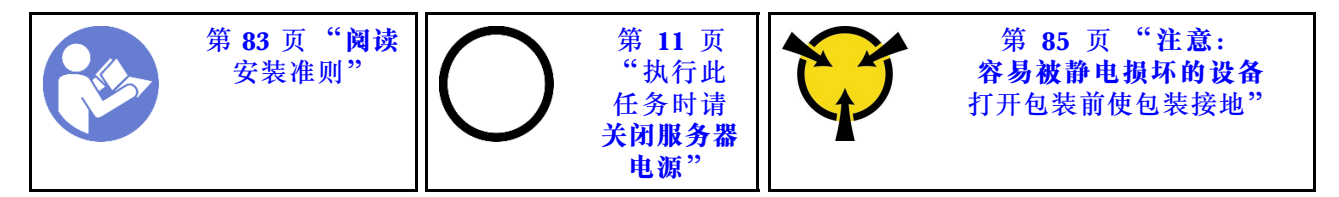

以下提示说明了卸下 CMOS 电池时必须考虑的事项。

- Lenovo 在设计本产品时将安全放在首位。必须正确握持 CMOS 锂电池以避免可能发生的危险。 如果更换 CMOS 电池, 则必须遵守以下说明。
- 如果将原有的锂电池更换为重金属电池或包含重金属成分的电池,请注意以下环境注意事项。 不得将包含重金属的电池和蓄电池与一般生活垃圾一起处置。制造商、经销商或代理商将免费 收回这些电池和蓄电池并以正确的方式进行回收或处理。

● 要订购置换电池, 在美国请致电 1-800-IBM-SERV, 在加拿大请致电 1-800-465-7999 或 1-800-465-6666。在美国和加拿大之外,请致电支持中心或业务合作伙伴。

**注:**更换 CMOS 电池之后,必须重新配置服务器并重置系统日期和时间。

**S004**

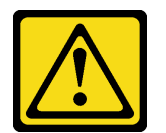

**警告:**

**更换锂电池时,请仅使用 Lenovo 指定部件号的电池或制造商推荐的同类电池。如果系统有包含锂 电池的模块,请仅用同一制造商制造的同类型模块对其进行更换。电池含锂,如果使用、操作或处 理不当会发生爆炸。请勿:**

- **将电池投入或浸入水中**
- **将电池加热至超过 100°C(212°F)**
- **修理或拆开电池**

**请根据当地法令法规的要求处理电池。**

**S002**

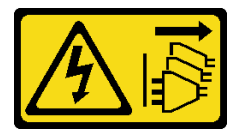

**警告:**

**设备上的电源控制按钮和电源上的电源开关不会切断设备的供电。设备也可能有多根电源线。要使 设备彻底断电,请确保拔下所有电源线。**

卸下 CMOS 电池前:

- 1. 卸下顶盖。请参阅[第 97 页 "卸下顶盖"](#page-104-0)。
- 2. 卸下任何可能妨碍操作 CMOS 电池的部件并拔下任何可能妨碍该操作的线缆。

要卸下 CMOS 电池,请完成以下步骤:

- 步骤 1. 找到 CMOS 电池。请参[阅第 22 页 "主板组件"](#page-29-0)。
- 步骤 2. 如图所示按压电池夹,小心地将 CMOS 电池从插槽中提取出来。

**注意:**

- 如果卸下 CMOS 电池的方法不当,则可能损坏主板上的插槽。插槽有任何损坏都可能 需要更换主板。
- 撬动或按压 CMOS 电池时请勿用力过大。

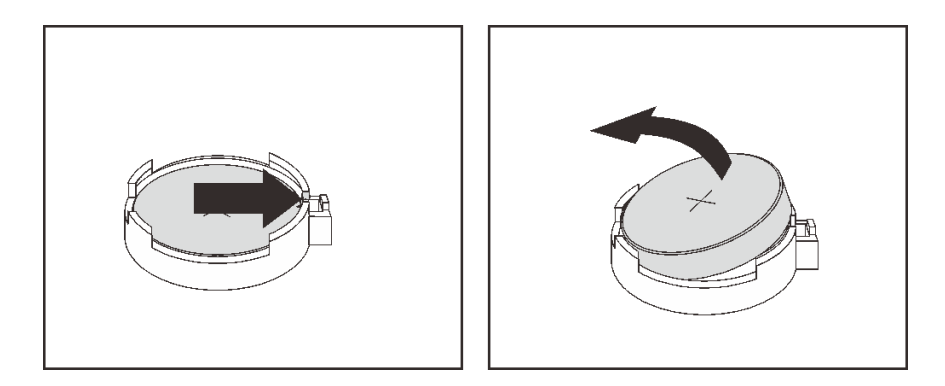

**图 125. 卸下 CMOS 电池**

### 完成之后

- 1. 安装新电池。请参阅第 151 页 "安装 CMOS 电池"。
- 2. 请根据当地法令法规的要求处理 CMOS 电池。
- 3. 如果要求您退回组件或可选设备,请按照所有包装说明进行操作,并使用装运时提供给您的 所有包装材料。

#### **演示视频**

[在 YouTube 上观看操作过程](https://www.youtube.com/watch?v=mNrj1ziCFkY)

**安装 CMOS 电池**

按以下信息安装 CMOS 电池。

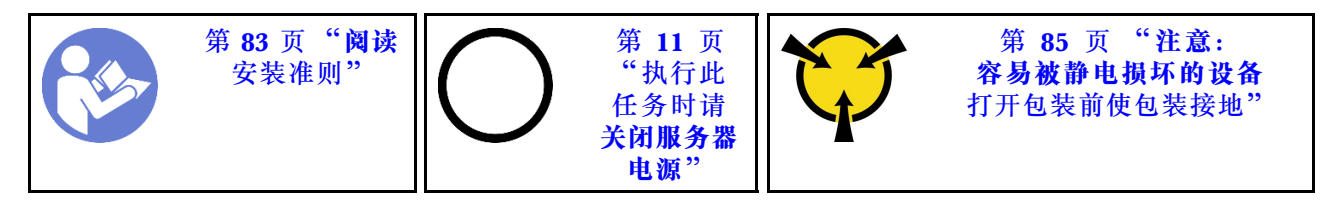

以下提示说明了安装 CMOS 电池时必须考虑的事项。

• Lenovo 在设计本产品时将安全放在首位。必须正确处理锂电池以避免可能发生的危险。安装 CMOS 电池时,必须遵守以下指示信息。

**注:**在美国,有关电池处置的信息,请致电 1-800-IBM-4333。

- 如果将原有的锂电池更换为重金属电池或包含重金属成分的电池,请注意以下环境注意事项。 不得将包含重金属的电池和蓄电池与一般生活垃圾一起处置。制造商、经销商或代理商将免费 收回这些电池和蓄电池并以正确的方式进行回收或处理。
- 要订购置换电池,在美国请致电 1-800-IBM-SERV,在加拿大请致电 1-800-465-7999 或 1-800- 465-6666。在美国和加拿大之外,请致电支持中心或业务合作伙伴。

**注:**安装 CMOS 电池之后,必须重新配置服务器并重置系统日期和时间。

**S004**

**警告:**

**更换锂电池时,请仅使用 Lenovo 指定部件号的电池或制造商推荐的同类电池。如果系统有包含锂 电池的模块,请仅用同一制造商制造的同类型模块对其进行更换。电池含锂,如果使用、操作或处 理不当会发生爆炸。请勿:**

- **将电池投入或浸入水中**
- **将电池加热至超过 100°C(212°F)**
- **修理或拆开电池**

**请根据当地法令法规的要求处理电池。**

**S002**

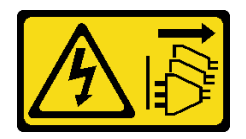

**警告:**

**设备上的电源控制按钮和电源上的电源开关不会切断设备的供电。设备也可能有多根电源线。要使 设备彻底断电,请确保拔下所有电源线。**

要安装 CMOS 电池,请完成以下步骤:

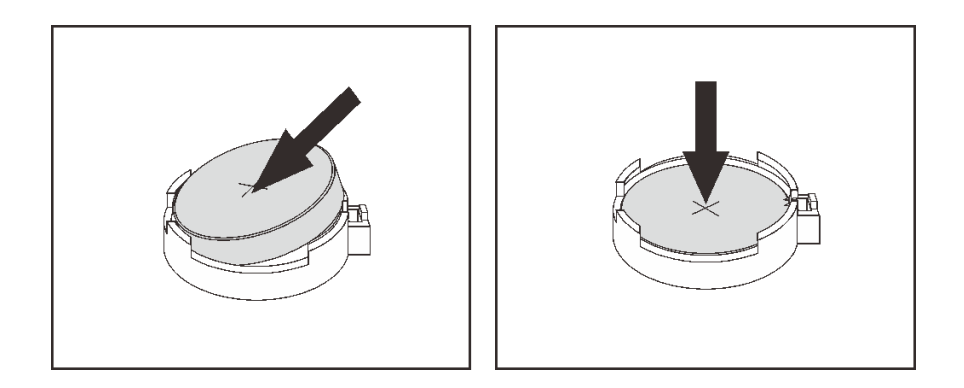

**图 126. 安装 CMOS 电池**

- 步骤 1. 将装有新 CMOS 电池的防静电包装与服务器外部任何未上漆的表面接触。然后,从包装 中取出新 CMOS 电池。
- 步骤 2. 安装新的 CMOS 电池。请确保 CMOS 电池已安装到位。

### 完成之后

- 完成部件更换。请参[阅第 208 页 "完成部件更换"](#page-215-0)。
- 使用 Setup Utility 设置日期、时间以及所有密码。

**演示视频**

[在 YouTube 上观看操作过程](https://www.youtube.com/watch?v=Mr5ljVz2eio)

## **更换 TPM 适配器**

按以下信息卸下和安装 TPM 适配器(有时称为子卡)。

中国大陆不支持集成 TPM, 但是中国大陆的客户可安装 Trusted Cryptographic Module (TCM) 适配器或 TPM 适配器(有时称为子卡)。

## **卸下 TPM 适配器**

按以下信息卸下 TPM 适配器。

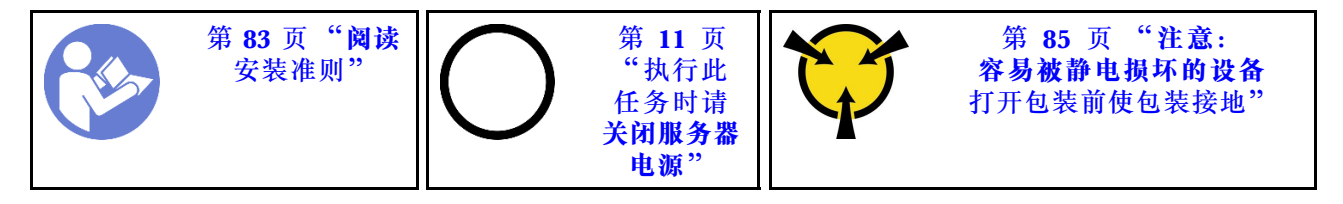

在卸下 TPM 适配器之前,请卸下顶盖。请参[阅第 97 页 "卸下顶盖"](#page-104-0)。

要卸下 TPM 适配器,请完成以下步骤:

步骤 1. 找到主板上 TPM 接口的位置。

步骤 2. 按住释放滑锁, 然后笔直向上提起 TPM 适配器。

**注:**

- 小心地捏住 TPM 适配器的边缘。
- 您的 TPM 适配器可能与插图略有不同。

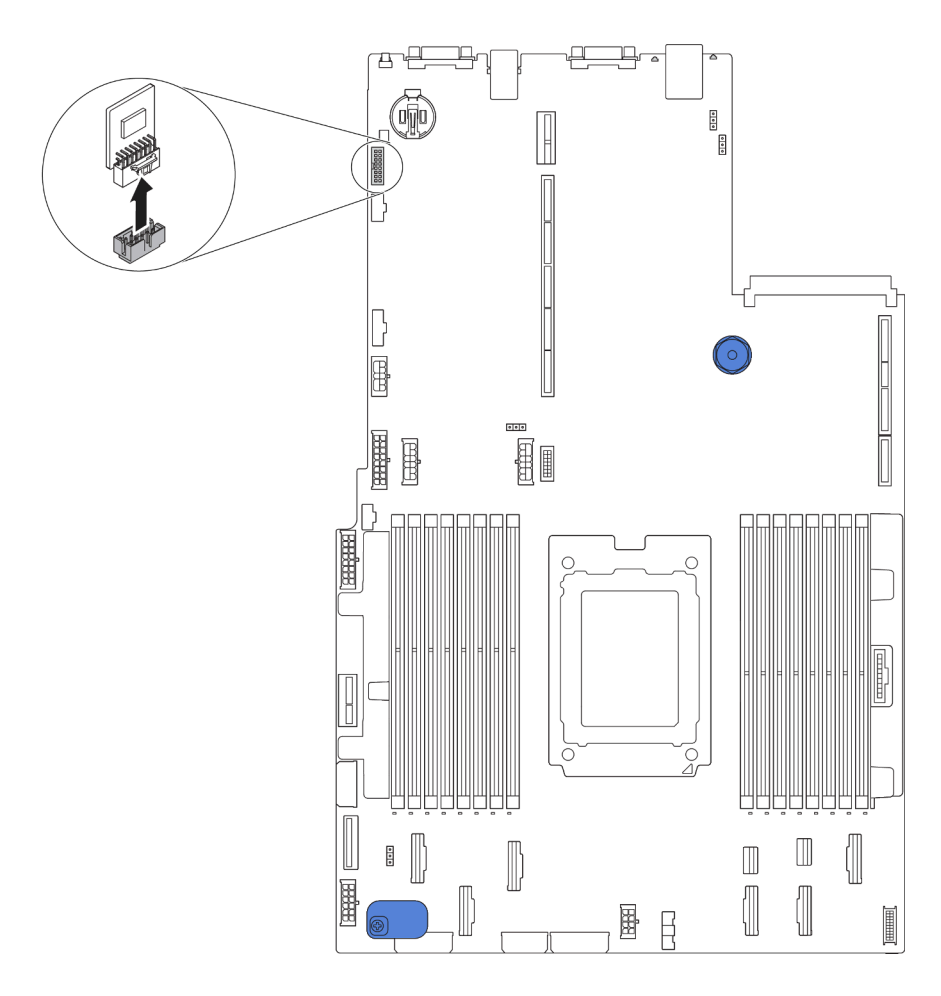

#### **图 127. 卸下 TPM 适配器**

如果要求您退回旧的 TPM 适配器,请按照所有包装指示信息进行操作,并使用提供的所有包装 材料。

## **安装 TPM 适配器**

按以下信息安装 TPM 适配器。

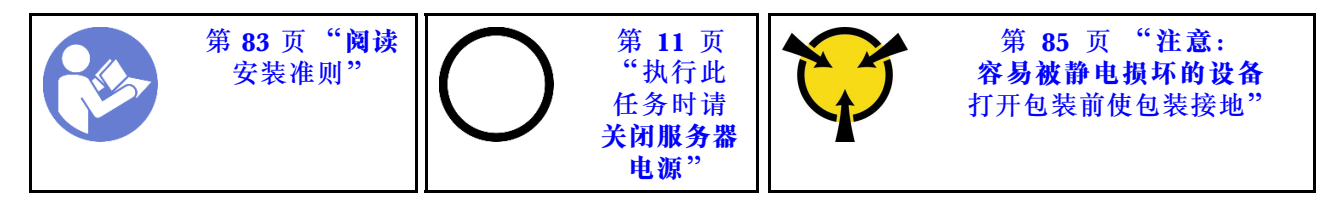

安装 TPM 适配器前, 请将装有新 TPM 适配器的防静电包装与服务器外部任何未上漆的表面接 触。然后,从包装中取出新 TPM 适配器,并将其放在防静电平面上。

要安装 TPM 适配器,请完成以下步骤: 步骤 1. 找到主板上 TPM 接口的位置。 步骤 2. 将 TPM 适配器插入到主板上的 TPM 接口中。 **注:**

- 小心地捏住 TPM 适配器的边缘。
- 您的 TPM 适配器可能与插图略有不同。

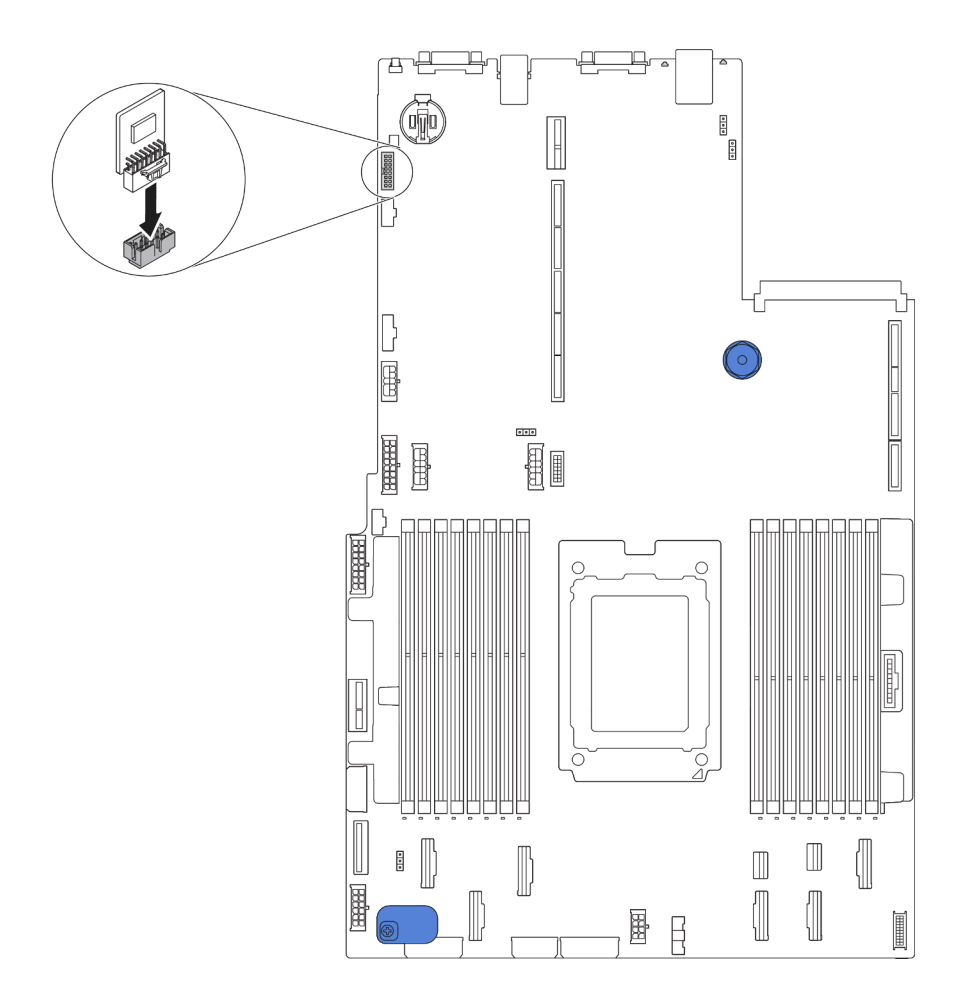

**图 128. 安装 TPM 适配器**

安装 TPM 适配器后,请完成部件更换。请参阅[第 208 页 "完成部件更换"](#page-215-0)。

## **更换背面热插拔硬盘仓**

按以下信息卸下和安装背面热插拔硬盘仓。

**注:**"热插拔硬盘"一词是指所有受支持类型的 2.5 英寸热插拔硬盘和热插拔固态硬盘。

## **卸下背面热插拔硬盘仓**

按以下信息卸下背面热插拔硬盘仓。

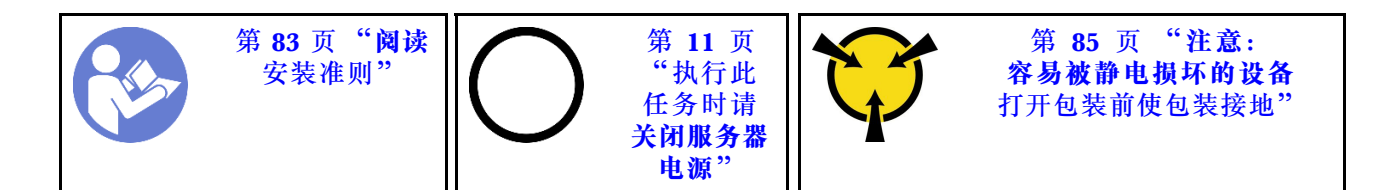

卸下背面热插拔硬盘仓前:

- 1. 卸下顶盖。请参阅第 97 页"卸下顶盖"。
- 2. 卸下背面热插拔硬盘仓中安装的硬盘或硬盘填充件。请参阅第117页"卸下热插拔硬盘"和 第 118 页"安装热插拔硬盘"。
- 3. 从主板或 PCIe 适配器拔下背面热插拔硬盘仓线缆。

要卸下背面热插拔硬盘仓,请完成以下步骤:

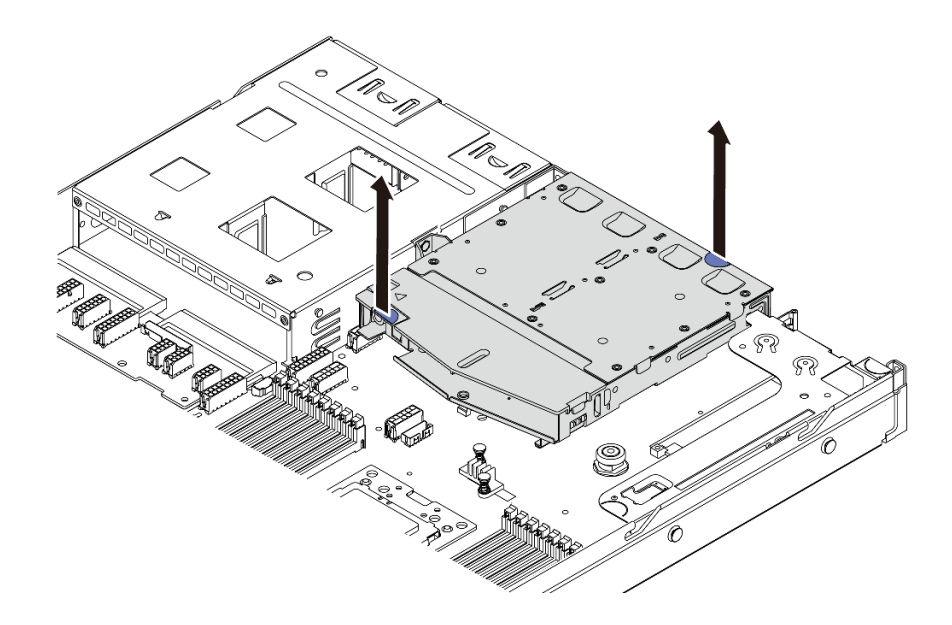

**图 129. 卸下背面热插拔硬盘仓**

步骤 1. 握住两个蓝色操作点,然后直接将背面热插拔硬盘仓从机箱中向上取出。 步骤 2. 如果重新使用背面背板,请卸下背面背板。请参阅第 145 页"卸下背面背板"。

如果要求您退回旧的背面热插拔硬盘仓,请按照所有包装指示信息进行操作,并使用提供的所有 包装材料。

#### **演示视频**

[在 YouTube 上观看操作过程](https://www.youtube.com/watch?v=YGqGNlgS_Y8)

### **安装背面热插拔硬盘仓**

按以下信息安装背面热插拔硬盘仓。

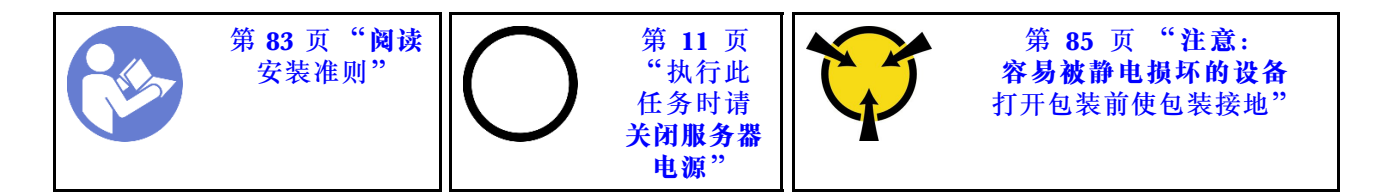

在安装背面热插拔硬盘仓之前,将装有新的背面热插拔硬盘仓的防静电包装与服务器外部任何未上 漆的表面接触。然后,从包装中取出新背面热插拔硬盘仓,并将其放在防静电平面上。

要安装背面热插拔硬盘仓,请完成以下步骤:

步骤 1. 如图所示, 轻轻按住背面热插拔硬盘仓上的卡口, 然后从背面热插拔硬盘仓上卸下导风 罩。

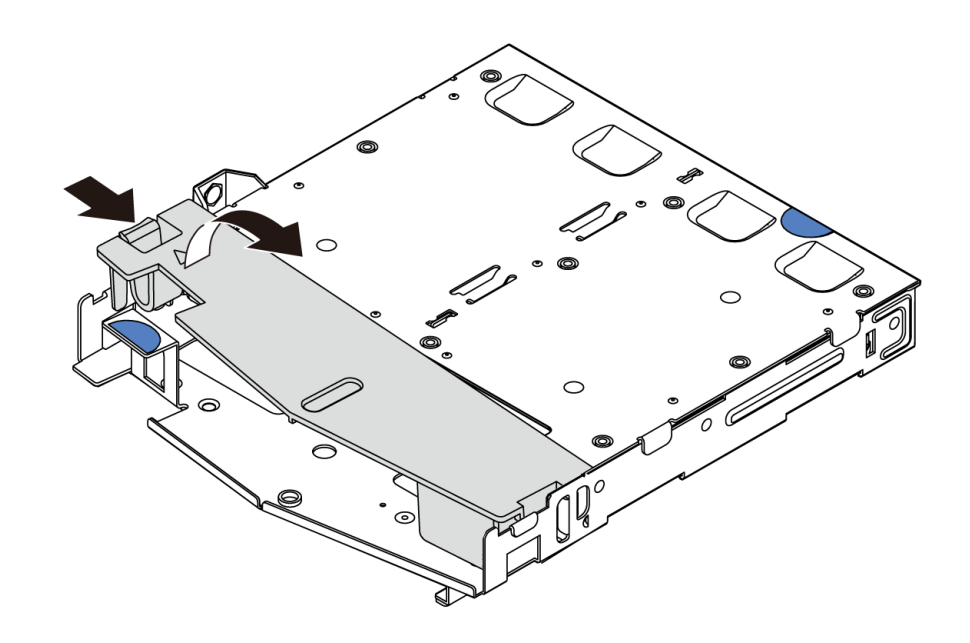

**图 130. 卸下导风罩**

步骤 2. 将背面背板与背面热插拔硬盘仓对齐,然后将向下放入背面热插拔硬盘仓。

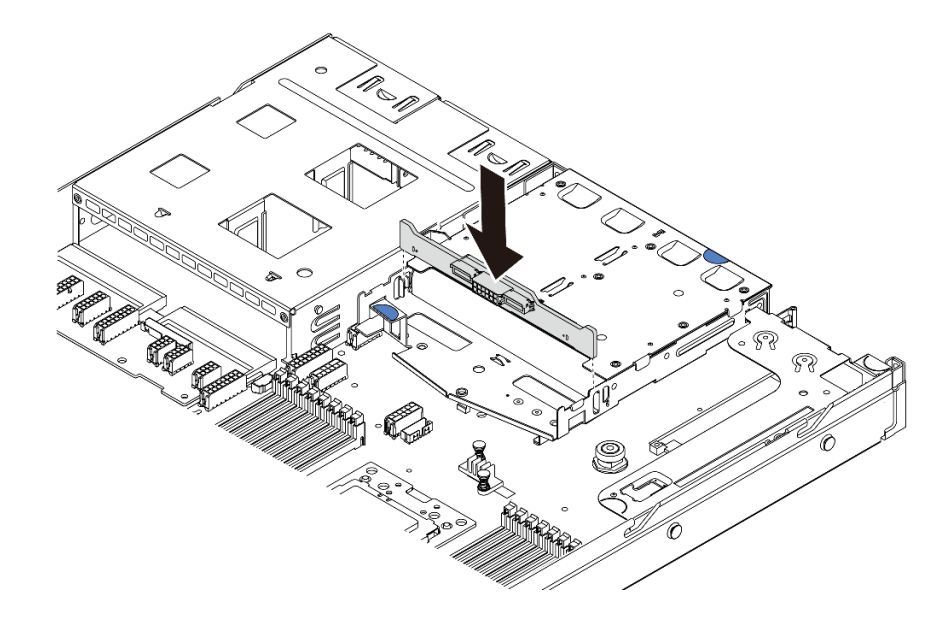

### **图 131. 安装背面背板**

步骤 3. 连接背面背板上的信号线缆和电源线。请参[阅第 28 页 "内部线缆布放"](#page-35-0)。

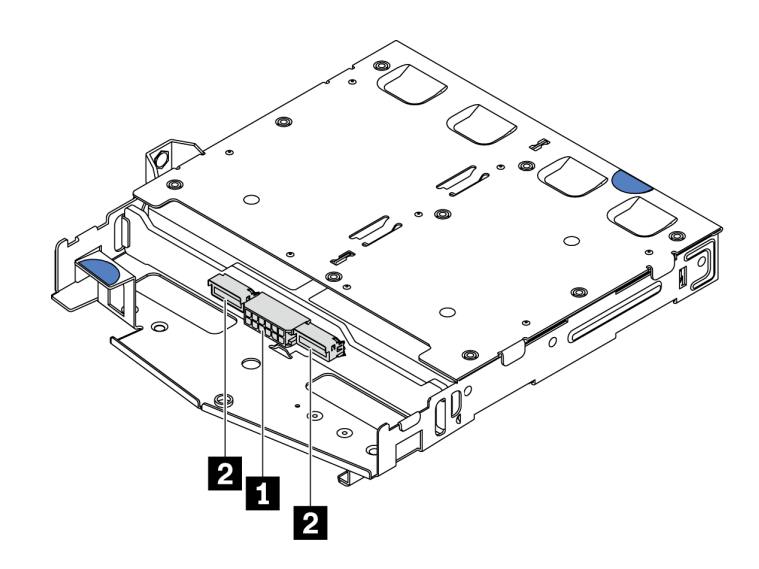

#### **图 132. NVMe 背面背板接口**

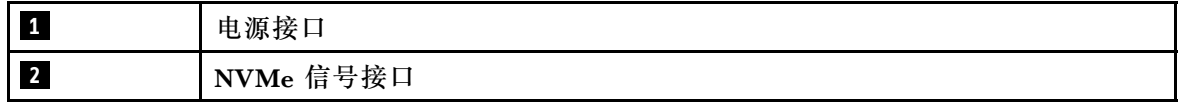

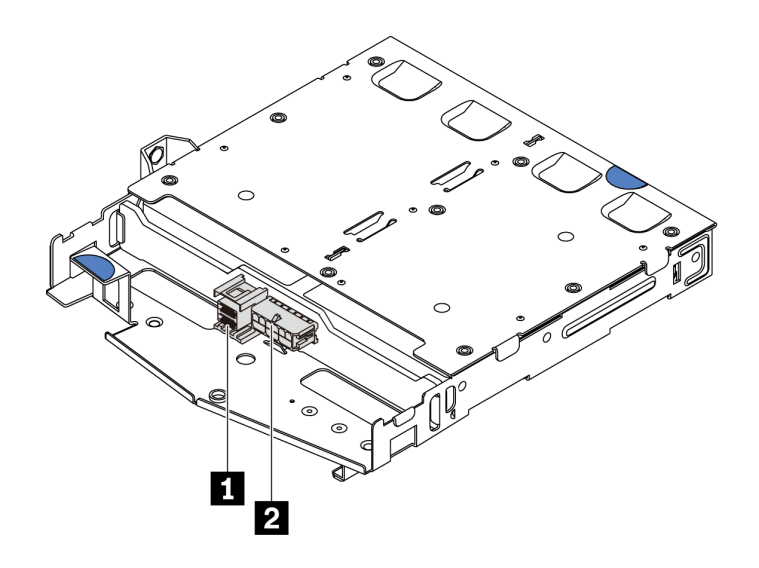

**图 133. SAS/SATA 背面背板接口**

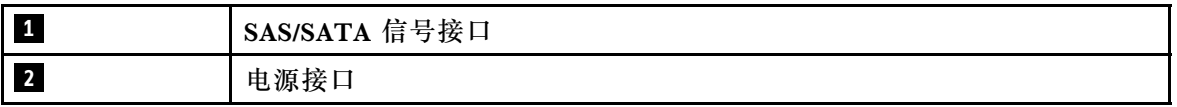

步骤 4. 如图所示,将导风罩装入背面热插拔硬盘仓。

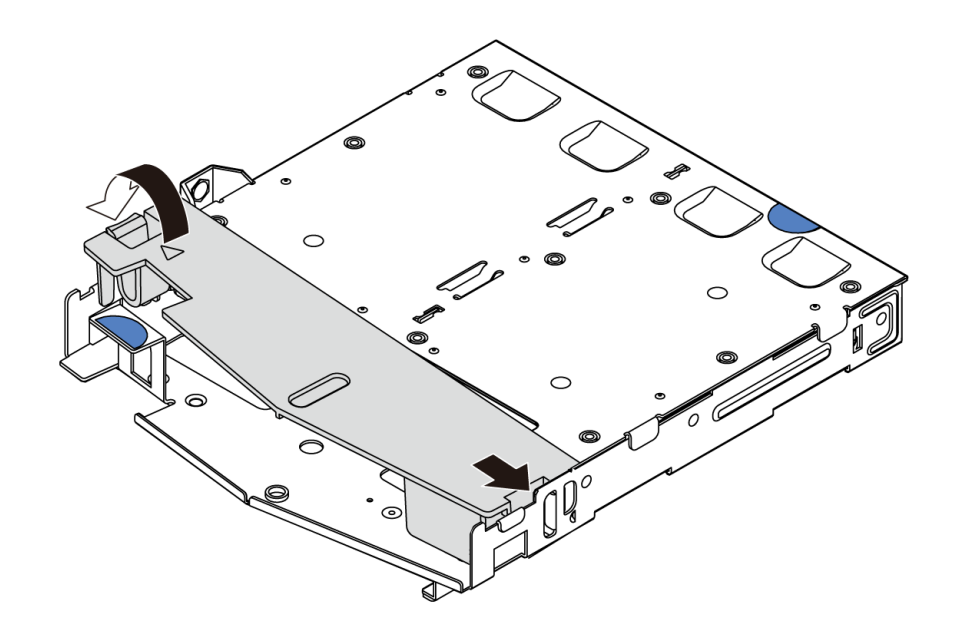

**图 134. 安装导风罩**

步骤 5. 将背面热插拔硬盘仓上的三个定位销与机箱中的孔和插槽对齐。然后,将背面热插拔硬盘 仓向下放入机箱,直至其完全就位。

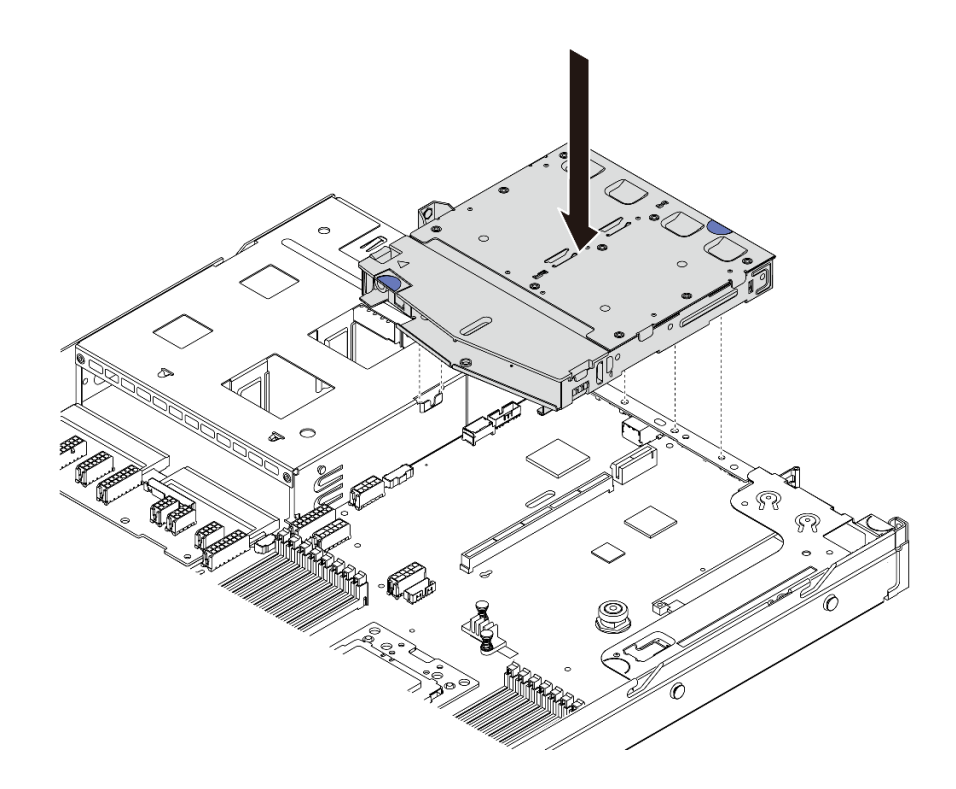

#### **图 135. 安装背面热插拔硬盘仓**

步骤 6. 连接信号线缆线,并将电源线连接到主板。请参阅[第 28 页 "内部线缆布放"](#page-35-0)。 安装背面热插拔硬盘仓后:

1. 将硬盘或硬盘填充件装回背面热插拔硬盘仓。请参阅[第 118 页 "安装热插拔硬盘"](#page-125-0)。

2. 完成部件更换。请参[阅第 208 页 "完成部件更换"](#page-215-0)。

### **演示视频**

[在 YouTube 上观看操作过程](https://www.youtube.com/watch?v=iiqit9zKPqc)

## **更换中间硬盘仓**

按以下信息卸下和安装中间硬盘仓。

## **卸下中间硬盘仓**

按以下信息卸下中间硬盘仓。

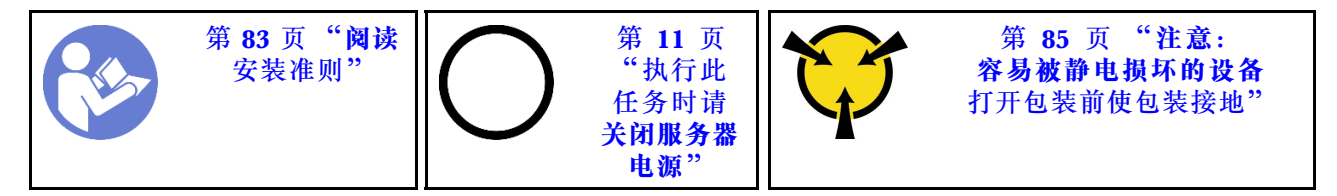

卸下中间硬盘仓前:

1. 卸下顶盖。请参[阅第 97 页 "卸下顶盖"](#page-104-0)。

2. 从背板上拔下线缆。

要卸下中间硬盘仓,请完成以下步骤:

观看操作过程。YouTube 上的安装和拆卸过程视频: [https://www.youtube.com/playlist?list=PLY](https://www.youtube.com/playlist?list=PLYV5R7hVcs-DTDY1lmpIPpJVOzo7dKq14) [V5R7hVcs-DTDY1lmpIPpJVOzo7dKq14](https://www.youtube.com/playlist?list=PLYV5R7hVcs-DTDY1lmpIPpJVOzo7dKq14)。

步骤 1. 从中间仓的硬盘插槽中卸下安装的所有硬盘。要卸下硬盘,请执行以下操作:

a. 握住两个蓝色把手并将其提起。

b. 从内部硬盘仓中拔出热插拔硬盘。请参[阅第 117 页 "卸下热插拔硬盘"](#page-124-0)。

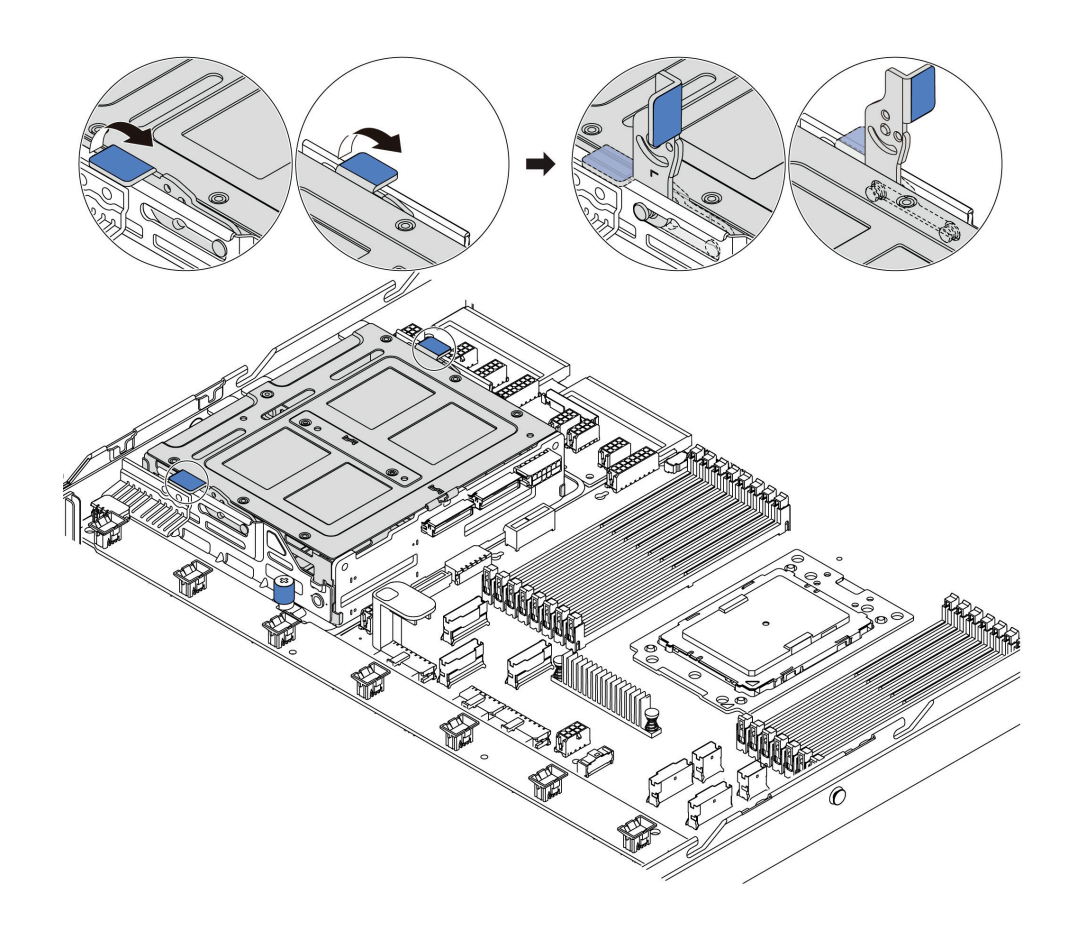

**图 136. 卸下内部硬盘 - <sup>1</sup>**

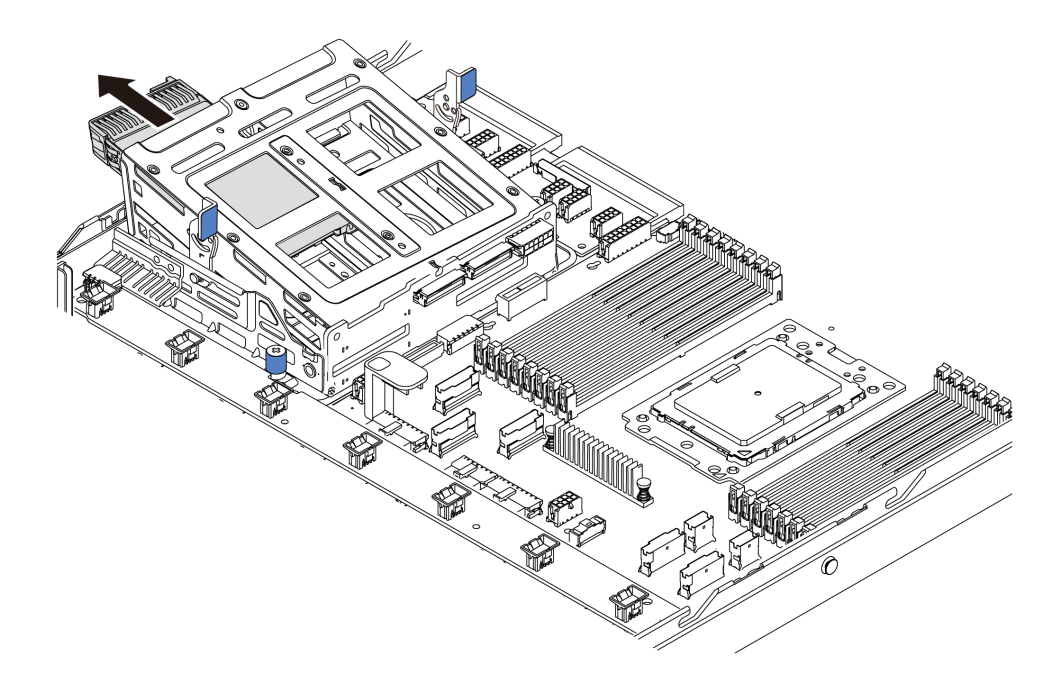

**图 137. 卸下内部硬盘 - <sup>2</sup>**

步骤 2. 拧松固定中间硬盘仓的指旋螺钉。

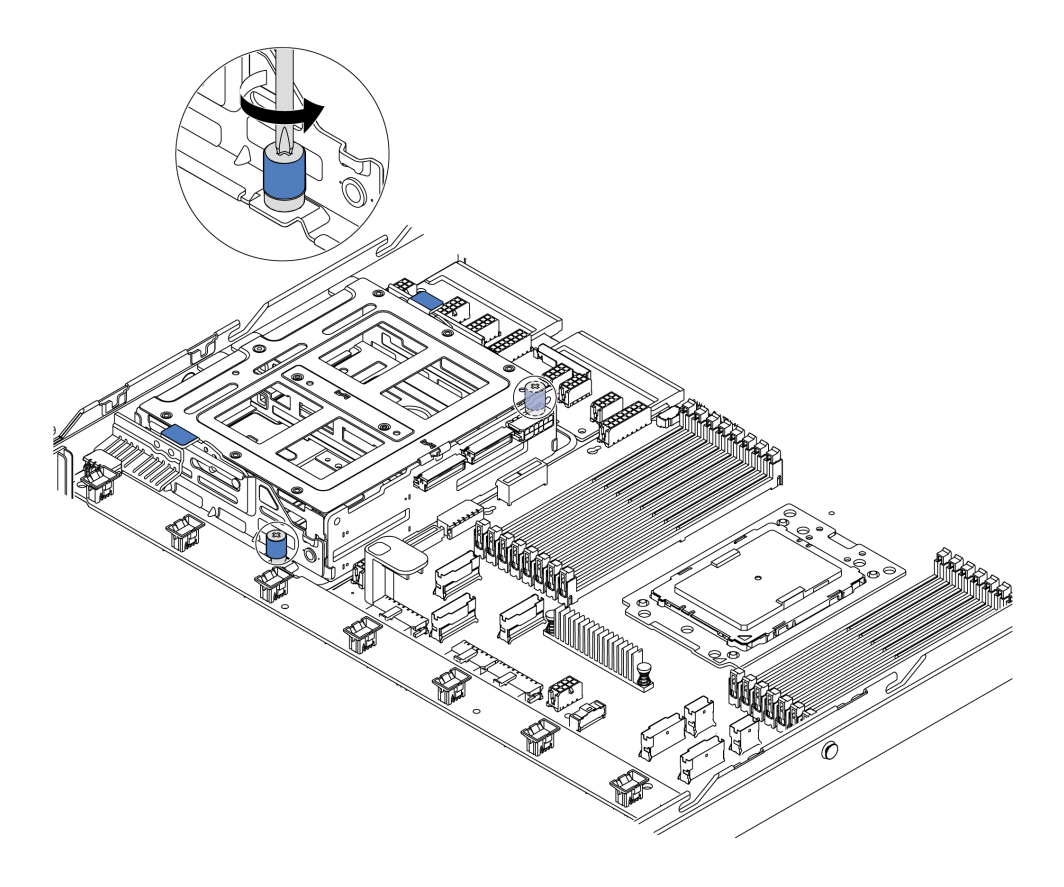

**图 138. 卸下中间硬盘仓 - <sup>1</sup>**

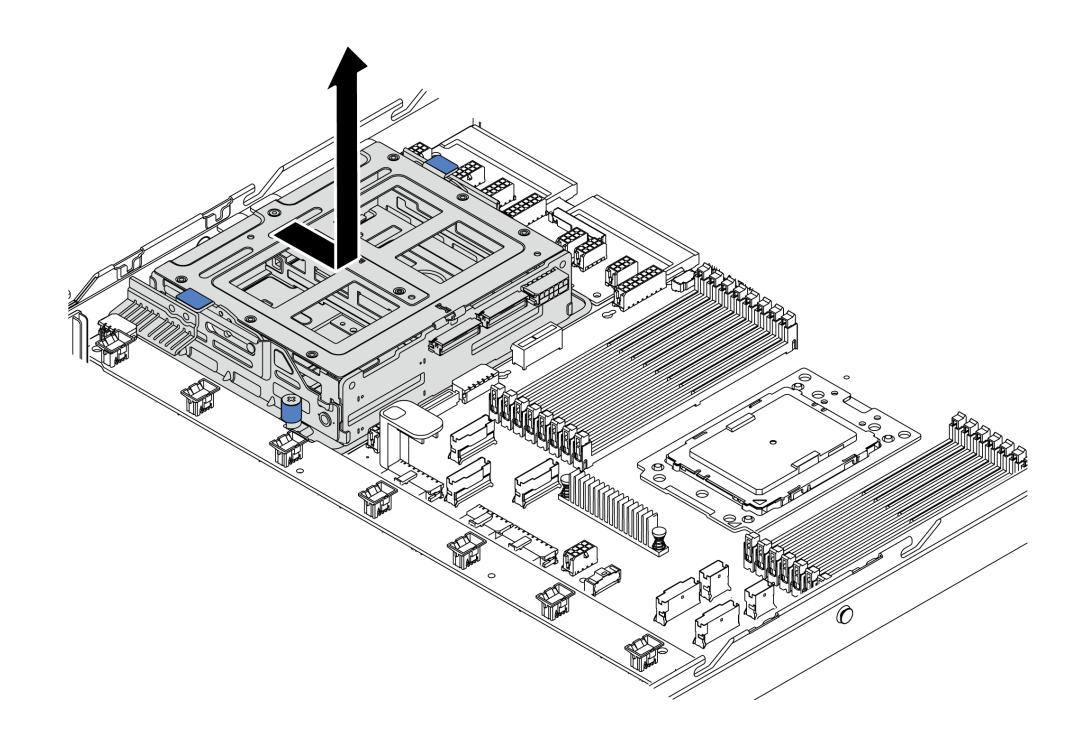

**图 139. 卸下中间硬盘仓 - <sup>2</sup>**

- 步骤 4. 从中间硬盘仓上卸下内部背板。
	- a. 卸下将内部背板固定到中间硬盘仓的螺钉。
	- b. 将内部背板从中间硬盘仓中取出。

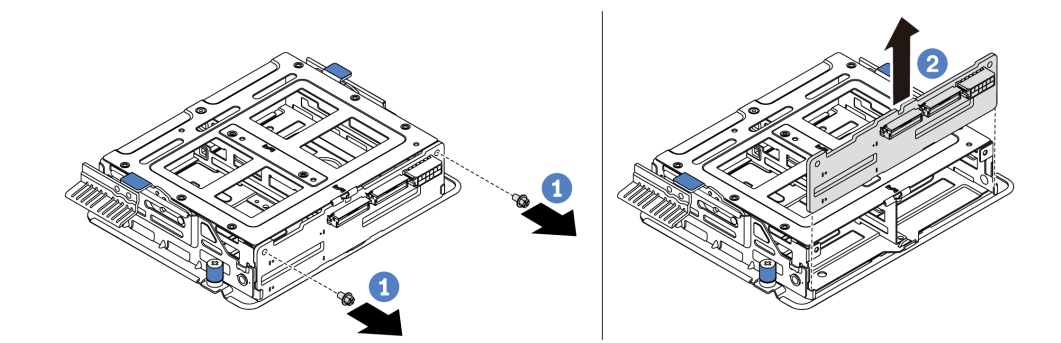

**图 140. 卸下内部背板**

如果要求您退回旧的中间硬盘仓,请按照所有包装指示信息进行操作,并使用提供的所有包装材 料。

# **安装中间硬盘仓**

按以下信息安装中间硬盘仓。

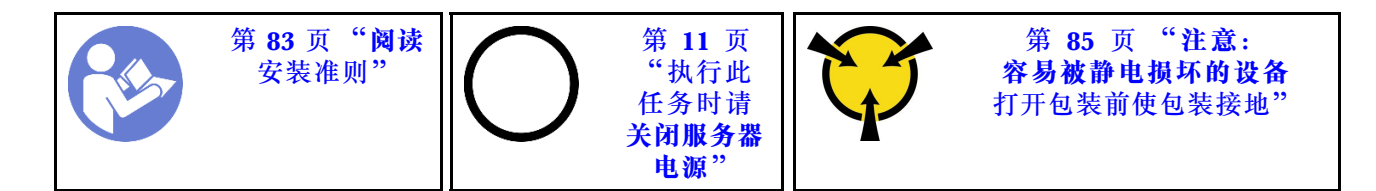

安装中间硬盘仓前,请将装有新的中间硬盘仓的防静电包装与服务器外部任何未上漆的表面接触。 然后,从包装中取出新的内部硬盘组合件,并将其放在防静电平面上。

要安装中间硬盘仓,请完成以下步骤:

观看操作过程。YouTube 上的安装和拆卸过程视频: [https://www.youtube.com/playlist?list=PLY](https://www.youtube.com/playlist?list=PLYV5R7hVcs-DTDY1lmpIPpJVOzo7dKq14) [V5R7hVcs-DTDY1lmpIPpJVOzo7dKq14](https://www.youtube.com/playlist?list=PLYV5R7hVcs-DTDY1lmpIPpJVOzo7dKq14)。

步骤 1. 将内部背板安装到中间硬盘仓上。

- a. 将内部背板与中间硬盘仓对齐,然后将其向下放入中间硬盘仓,直至完全就位。
- b. 安装螺钉以将内部背板固定到位。

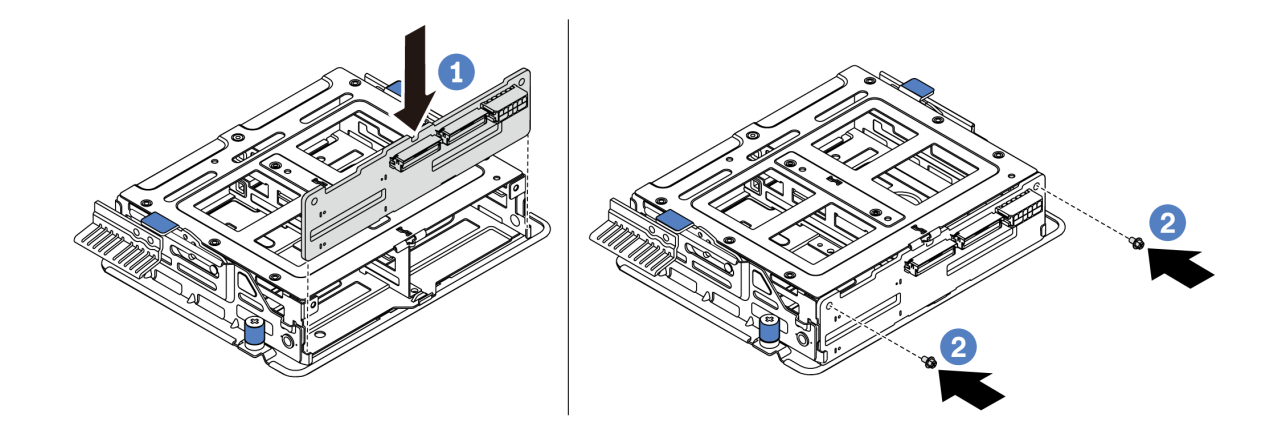

**图 141. 安装内部背板**

步骤 2. 将中间硬盘仓上的两个定位销与机箱中的孔和插槽对齐。然后,将中间热插拔硬盘组合件 向下放入机箱,然后向前推动硬盘仓直至其完全就位。

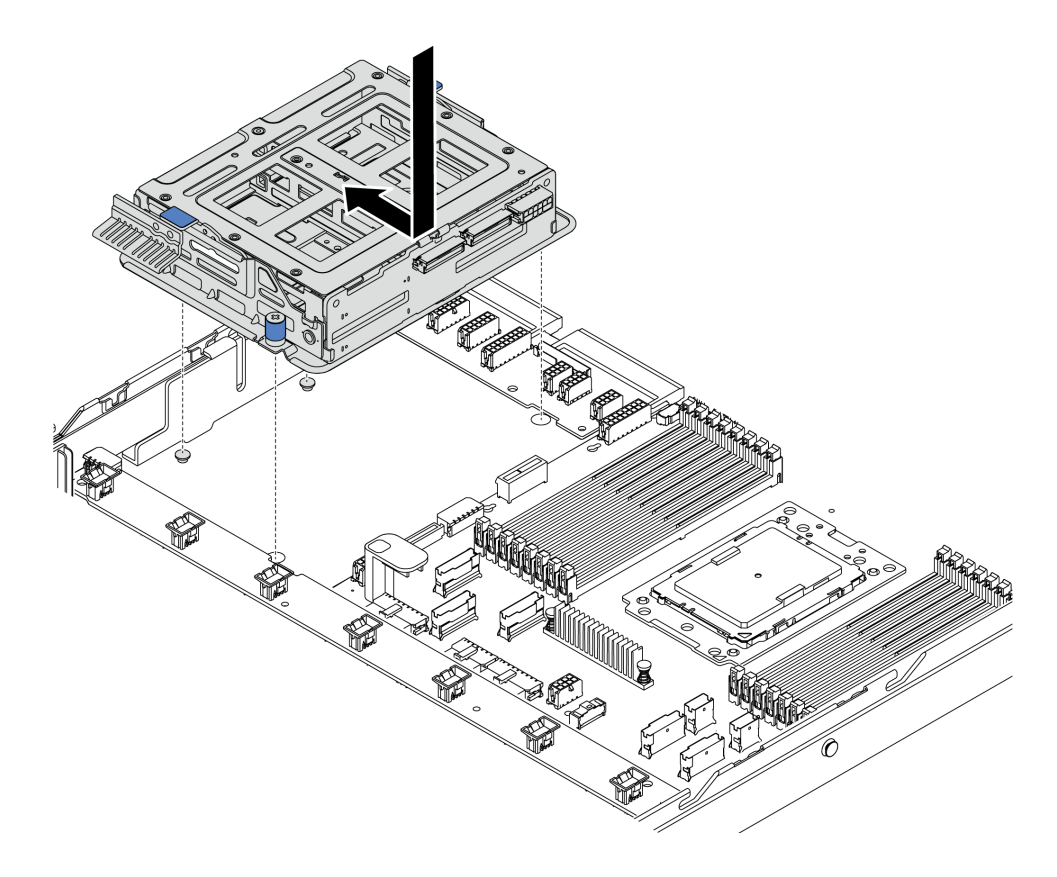

**图 142. 安装中间硬盘仓 - <sup>1</sup>**

步骤 3. 拧紧固定中间硬盘仓的指旋螺钉。

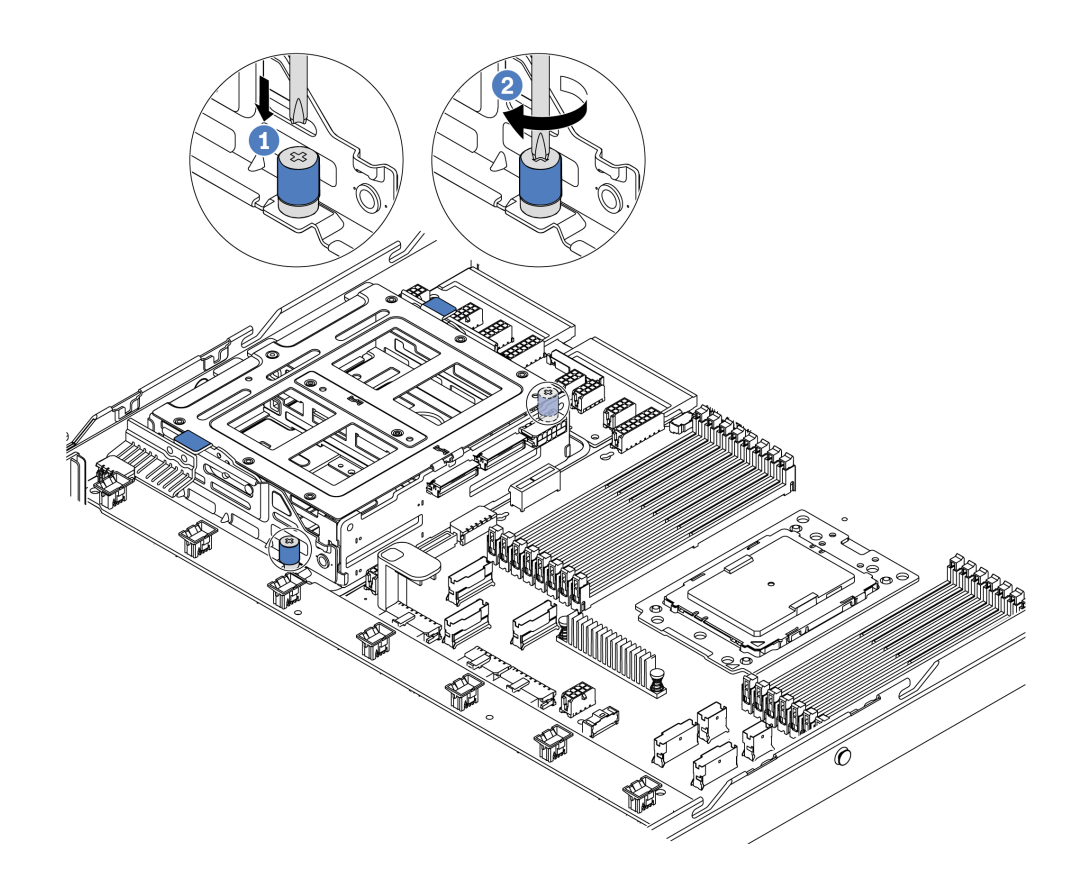

**图 143. 安装中间硬盘仓 - <sup>2</sup>**

步骤 4. 握住两个蓝色把手并将其提起。将热插拔硬盘安装到中间硬盘仓中。

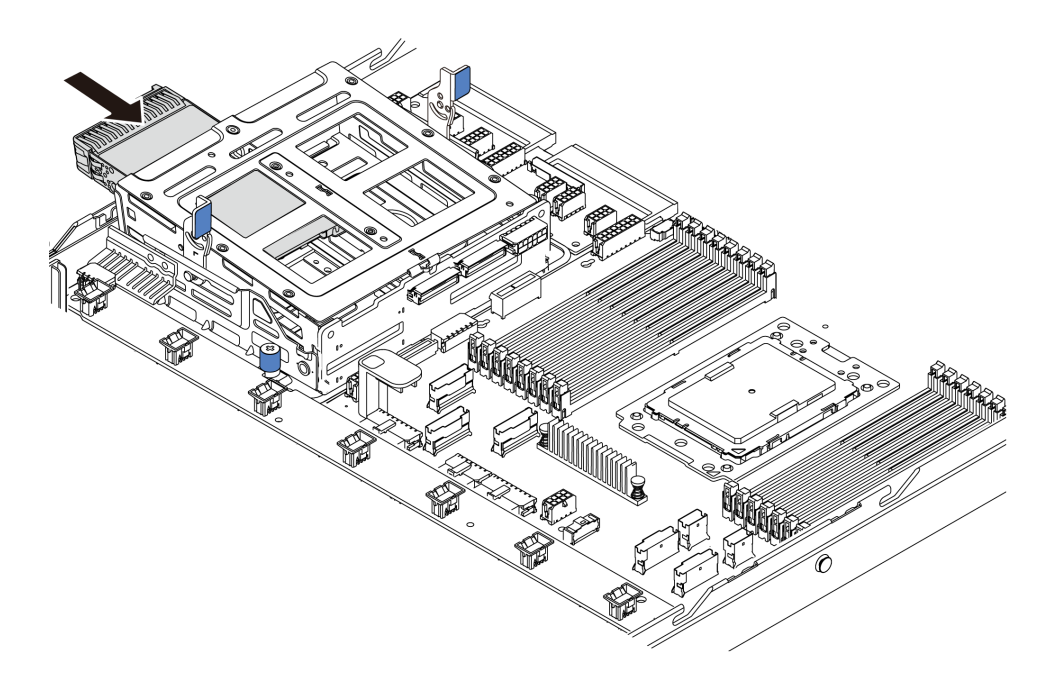

**图 144. 安装热插拔硬盘 - <sup>1</sup>**

步骤 5. 按下两个蓝色把手并向下滑动仓。

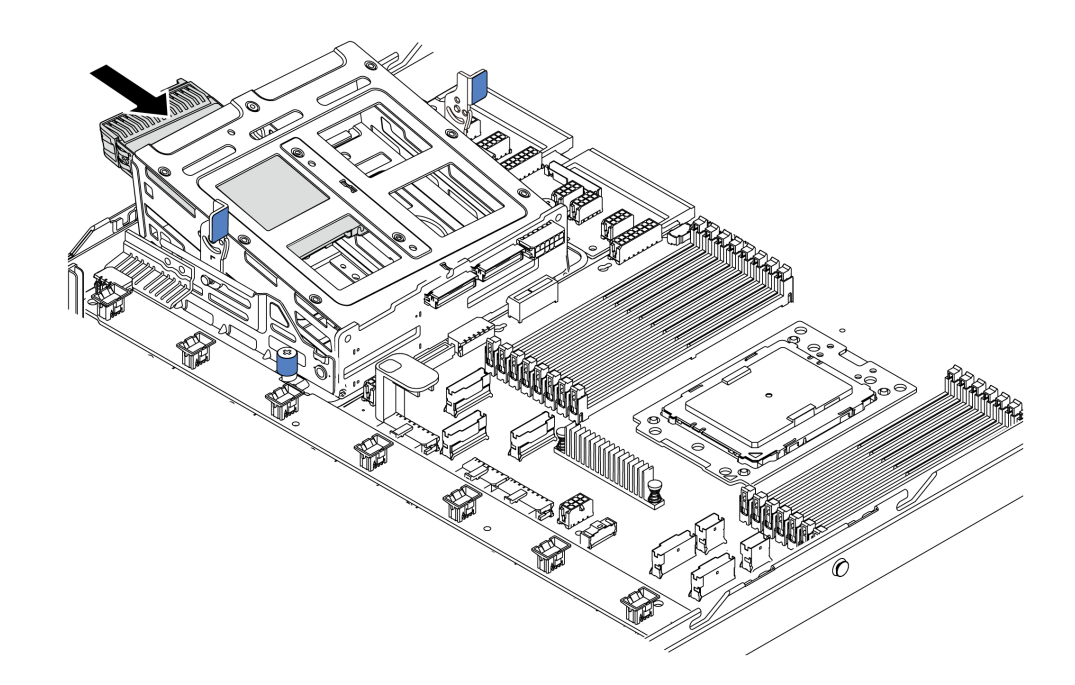

**图 145. 安装热插拔硬盘 - <sup>2</sup>**

安装所有热插拔硬盘后:

- 1. 将线缆连接到中间硬盘仓。请参阅[第 28 页 "内部线缆布放"](#page-35-0)。
- 2. 如有必要,请使用 Lenovo XClarity Provisioning Manager 配置 RAID。如需更多信息,请 参阅:

<https://pubs.lenovo.com/lxpm-overview/>

3. 完成部件更换。请参阅[第 208 页 "完成部件更换"](#page-215-0)。

### **更换 M.2 适配器和 M.2 硬盘**

按以下信息卸下和安装 M.2 适配器和 M.2 硬盘(组装后的 M.2 适配器和 M.2 硬盘, 也称为 M.2 模块)。

## **卸下 M.2 适配器和 M.2 硬盘**

按以下信息卸下 M.2 适配器和 M.2 硬盘。

卸下 M.2 适配器和 M.2 硬盘前:

- 1. 卸下顶盖。请参[阅第 97 页 "卸下顶盖"](#page-104-0)。
- 2. 拔下 M.2 适配器的线缆。
- 3. 为了更方便操作, 请卸下 M.2 适配器旁的内部转接卡组合件。请参阅[第 122 页 "卸下内部转](#page-129-0) [接卡组合件"](#page-129-0)。

要卸下 M.2 适配器和 M.2 硬盘,请完成以下步骤:

**注:**要卸下的 M.2 适配器可能与下方的插图不同,但卸下方法相同。

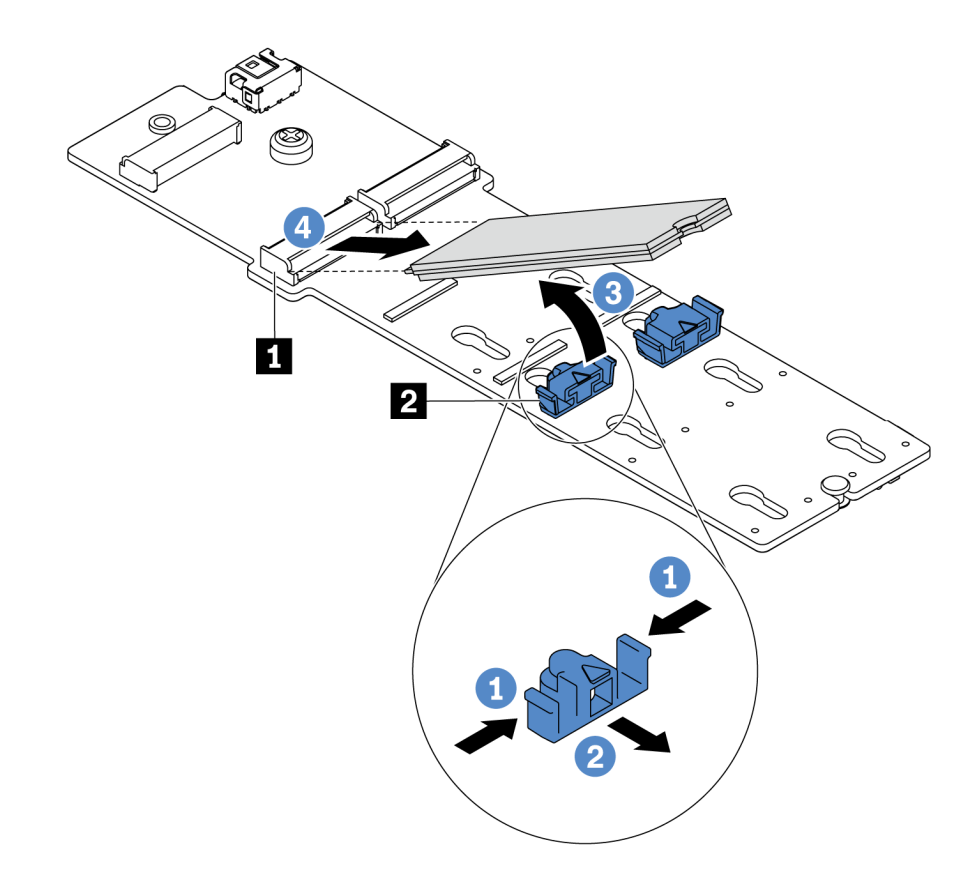

**图 146. 卸下 M.2 硬盘**

a. 按固定器 **2** 的两侧。

b. 向后滑动固定器以从 M.2 适配器上松开 M.2 硬盘。

c. 旋转 M.2 硬盘以使其离开 M.2 适配器。

d. 以大约 30 度角将 M.2 硬盘从接口 **1** 拉开。

步骤 2. 松开螺钉,从支架上卸下 M.2 适配器。

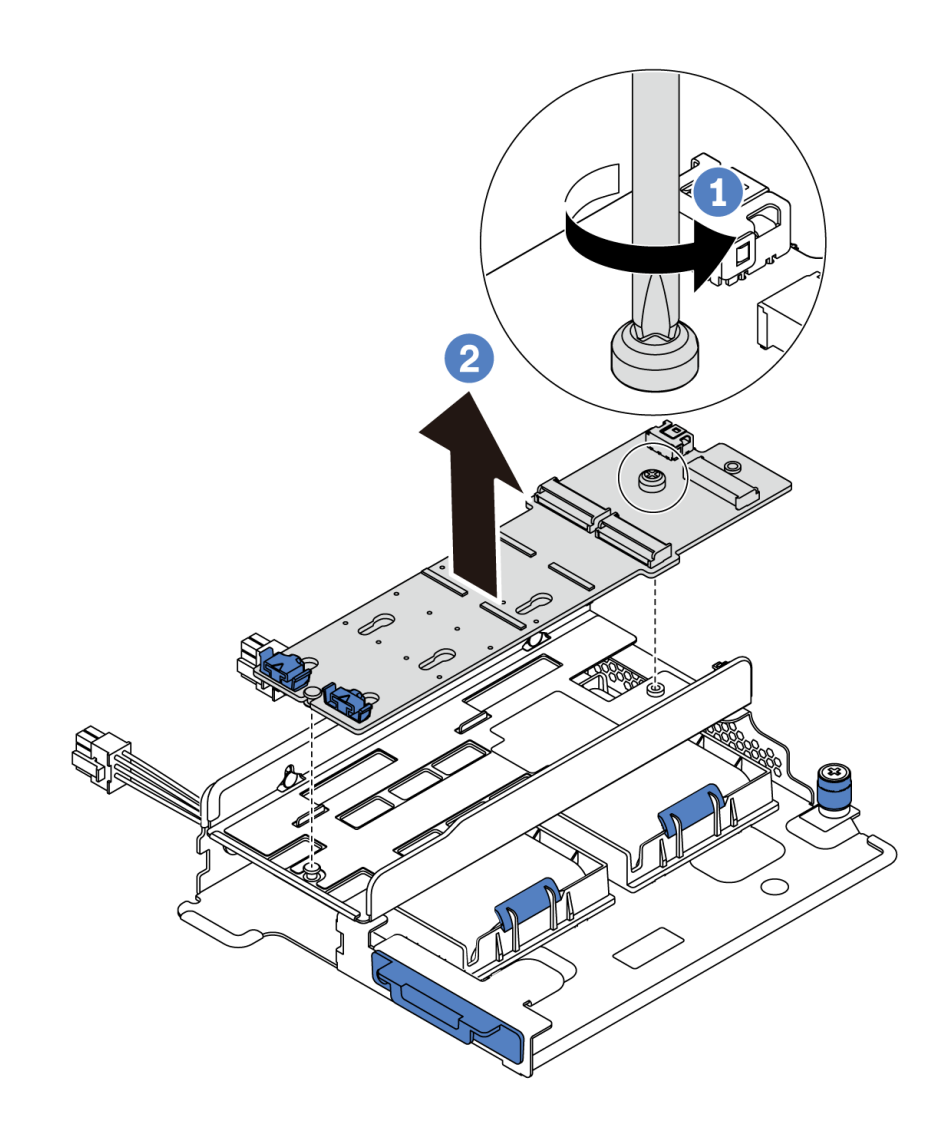

**图 147. 卸下 M.2 适配器**

步骤 3. 如有必要, 卸下 M.2 适配器支架。

<span id="page-177-0"></span>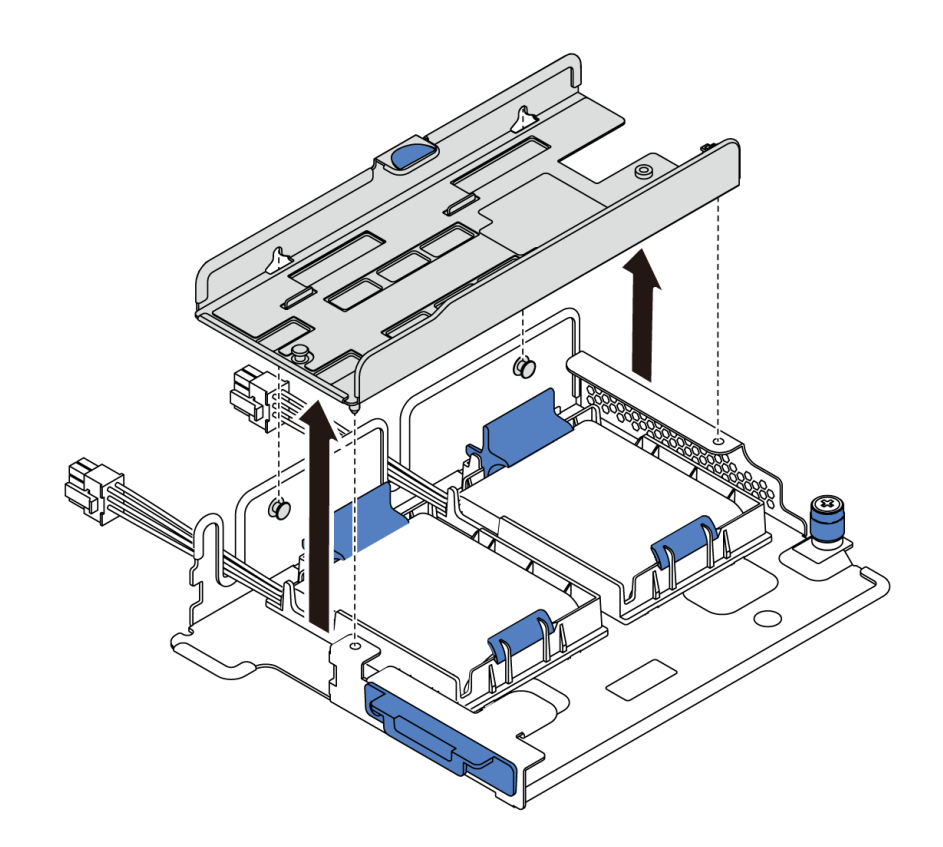

**图 148. 卸下 M.2 适配器支架**

### 完成之后

如果要求您退回组件或可选设备,请按照所有包装说明进行操作,并使用装运时提供给您的所有 包装材料。

**演示视频**

[在 YouTube 上观看操作过程](https://www.youtube.com/watch?v=7aPxpC1gasU)

## **调整 M.2 适配器上的固定器**

按以下信息调整 M.2 适配器上的固定器。

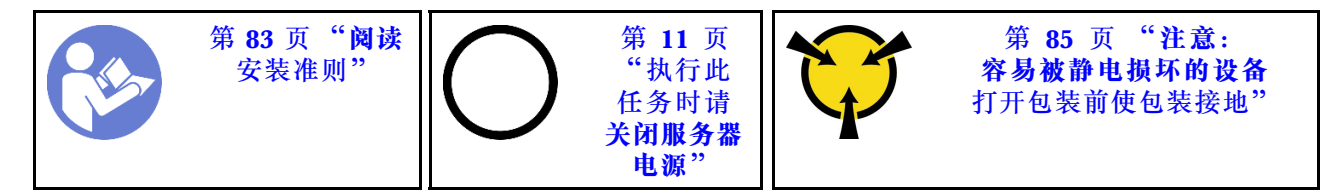

在调整 M.2 适配器上的固定器之前,请找到固定器要装入的正确锁眼,以符合要安装的 M.2 硬盘 的特殊尺寸。

要调整 M.2 适配器上的固定器,请完成以下步骤:

**注:**M.2 适配器可能与下图不同,但调整方法相同。

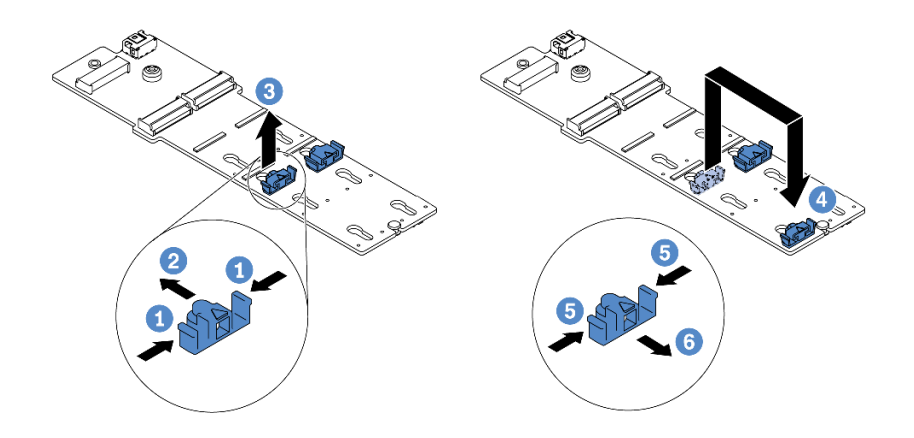

**图 149. 调整 M.2 固定器**

步骤 1. 按固定器的两侧。

步骤 2. 向前移动固定器,直至其进入锁眼的大开口中。

步骤 3. 将固定器从锁眼中取出。

步骤 4. 将固定器插入正确锁眼中。

步骤 5. 按固定器的两侧。

步骤 6. 向后滑动固定器,直至其安装到位。

**演示视频**

[在 YouTube 上观看操作过程](https://www.youtube.com/watch?v=aUz7XrfdhFs)

### **安装 M.2 适配器和 M.2 硬盘**

按以下信息安装 M.2 适配器和 M.2 硬盘。

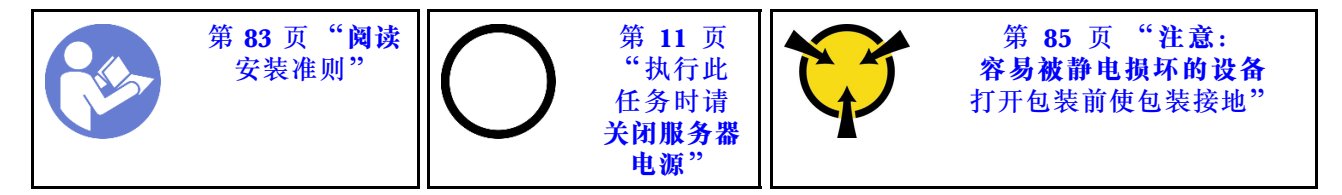

安装 M.2 适配器和 M.2 硬盘前:

- 1. 将装有新的 M.2 适配器和 M.2 硬盘的防静电包装与服务器外部任何未上漆的表面接触。然 后, 从包装中取出新的 M.2 适配器和 M.2 硬盘, 并将其放在防静电平面上。
- 2. 调整 M.2 适配器上的固定器以适应要安装的 M.2 硬盘的特殊尺寸。请参阅[第 170 页 "调整](#page-177-0) [M.2 适配器上的固定器"](#page-177-0)。
- 3. 在 M.2 适配器中找到 M.2 硬盘插槽。

**注:**对于某些支持两个相同 M.2 硬盘的 M.2 适配器,请先将 M.2 硬盘安装在插槽 0 中。

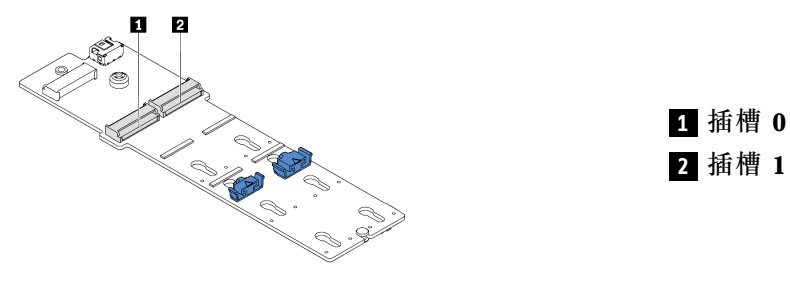

**图 150. M.2 硬盘插槽**

要安装 M.2 适配器和 M.2 硬盘,请完成以下步骤:

**注:**

- M.2 适配器模块随附一颗拧松的螺钉,但是此次安装不必使用该螺钉。
- 要安装的 M.2 适配器可能与以下插图不同,但安装方法相同。

观看操作过程。YouTube 上的安装和拆卸过程视频: [https://www.youtube.com/playlist?list=PLY](https://www.youtube.com/playlist?list=PLYV5R7hVcs-DTDY1lmpIPpJVOzo7dKq14) [V5R7hVcs-DTDY1lmpIPpJVOzo7dKq14](https://www.youtube.com/playlist?list=PLYV5R7hVcs-DTDY1lmpIPpJVOzo7dKq14)。

- 步骤 1. 安装内部转接卡组合件并在 M.2/转接卡支架上安装超级电容器模块。请参阅[第 176 页](#page-183-0) ["将超级电容器模块安装到 M.2/转接卡支架上"](#page-183-0)。
- 步骤 2. 将 M.2 模块支架的定位销与 M.2/转接卡支架两侧上的两个孔对齐,然后将支架安装到超 级电容器模块上。
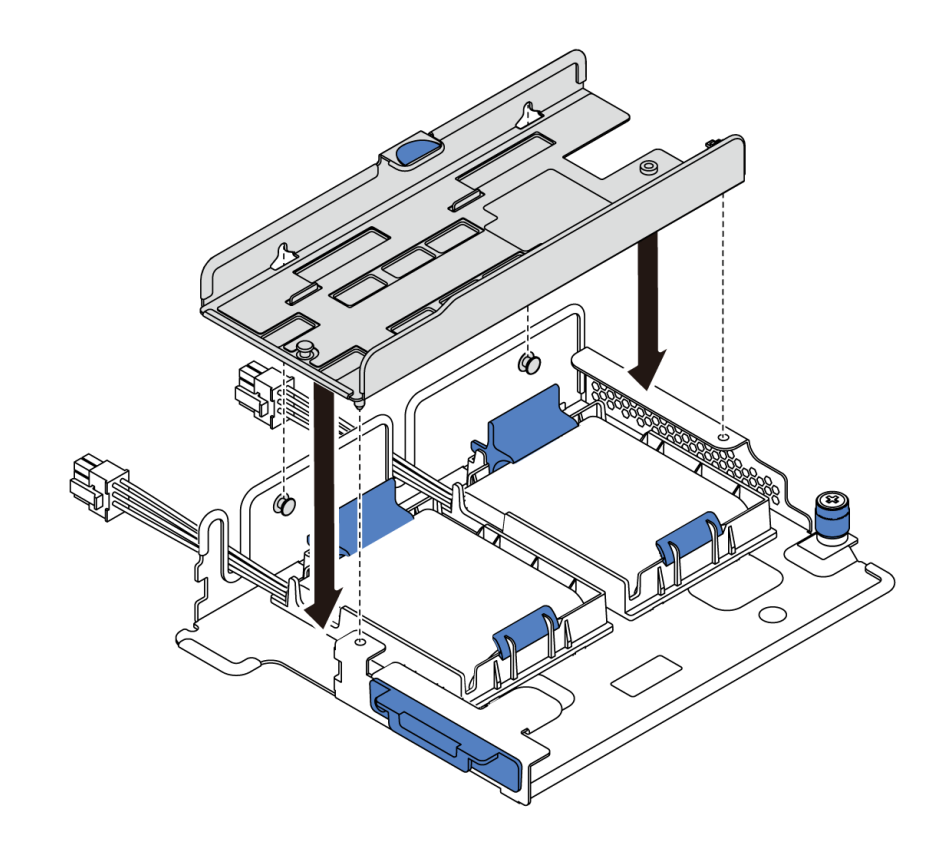

**图 151. 安装 M.2 模块支架**

步骤 3. 将 M.2 适配器装入支架中, 然后拧紧螺钉。

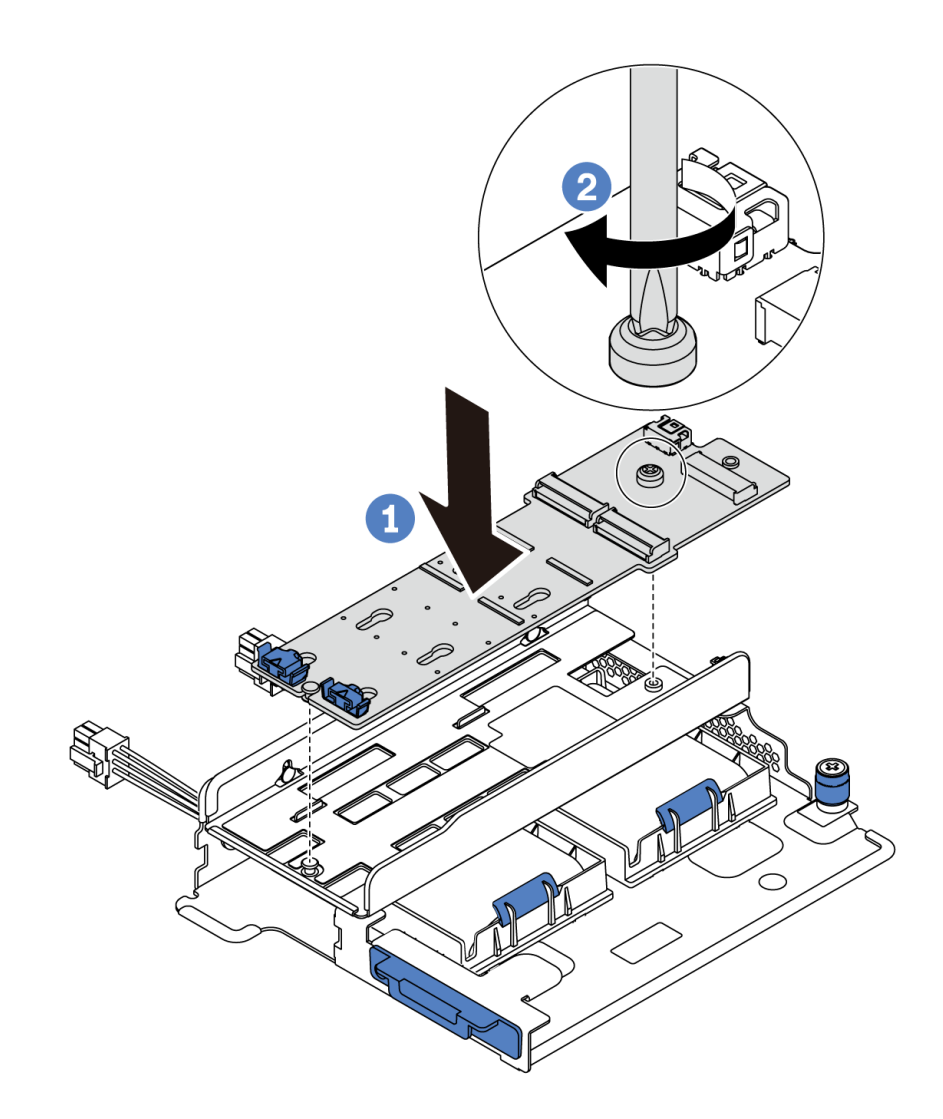

**图 152. M.2 适配器安装**

- 步骤 4. 在 M.2 适配器中安装 M.2 硬盘。
	- a. 以大约 30 度角将 M.2 硬盘插入接口。
	- **b.** 向下旋转 M.2 硬盘, 直至凹槽 卡在固定器 的边口中。
	- c. 向前滑动固定器(朝向接口)以将 M.2 硬盘固定到位。

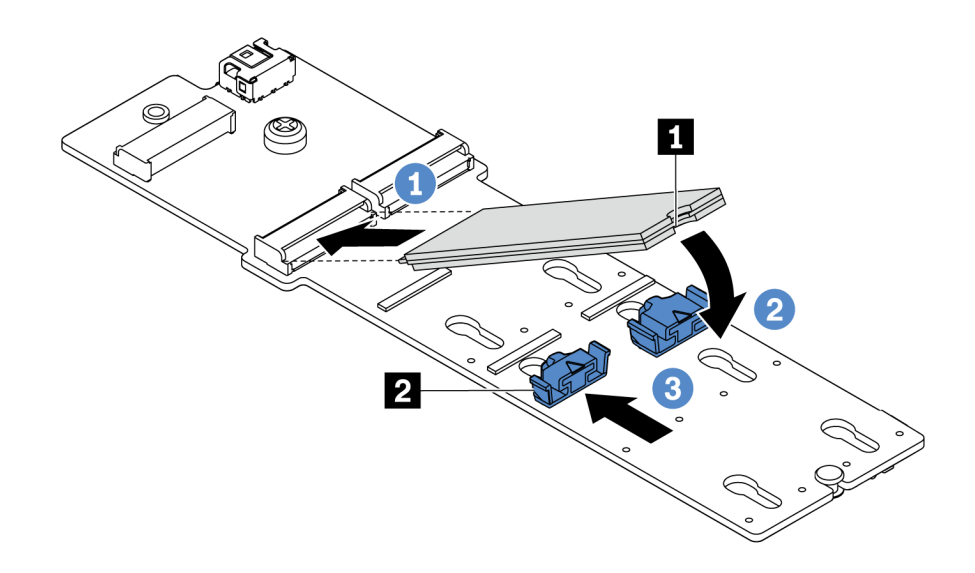

**图 153. 安装 M.2 硬盘**

## 完成之后

- 1. 连接 M.2 适配器的线缆。请参[阅第 71 页 "M.2 模块线缆布放"](#page-78-0)。
- 2. 完成部件更换。请参阅[第 208 页 "完成部件更换"](#page-215-0)。
- 3. 使用 Lenovo XClarity Provisioning Manager 配置 RAID。如需更多信息,请参阅: <https://pubs.lenovo.com/lxpm-overview/>

### **演示视频**

[在 YouTube 上观看操作过程](https://www.youtube.com/watch?v=ZXhGoEJT9wQ)

# **更换 RAID 超级电容器模块**

按以下信息卸下和安装 RAID 超级电容器模块。

RAID 超级电容器模块可保护所安装的 RAID 适配器上的高速缓存。可从 Lenovo 购买 RAID 超 级电容器模块。

如需获取受支持选件的列表,请访问: <https://serverproven.lenovo.com/>

# **从 M.2/转接卡支架上卸下超级电容器模块**

按以下信息卸下超级电容器模块。

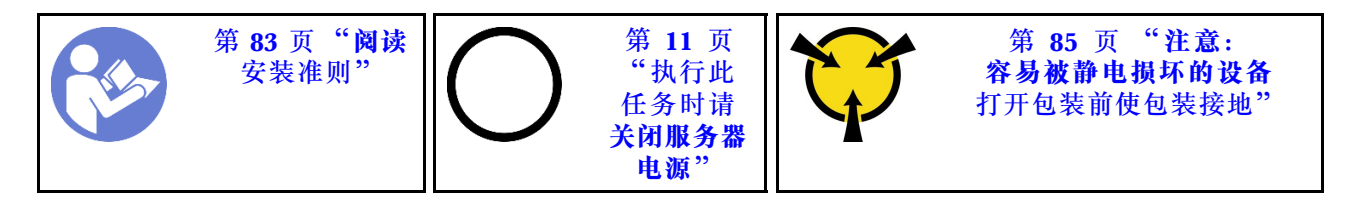

卸下超级电容器模块前:

- 1. 卸下顶盖。请参阅[第 97 页 "卸下顶盖"](#page-104-0)。
- 2. 卸下内部转接卡组合件。请参[阅第 122 页 "卸下内部转接卡组合件"](#page-129-0)。
- 3. 卸下 M.2 模块,并卸下 M.2 支架(如之前安装了该支架)。请参阅[第 167 页 "卸下 M.2 适](#page-174-0) [配器和 M.2 硬盘"](#page-174-0)。
- 4. 拔下超级电容器模块的线缆。

要卸下超级电容器模块,请完成以下步骤:

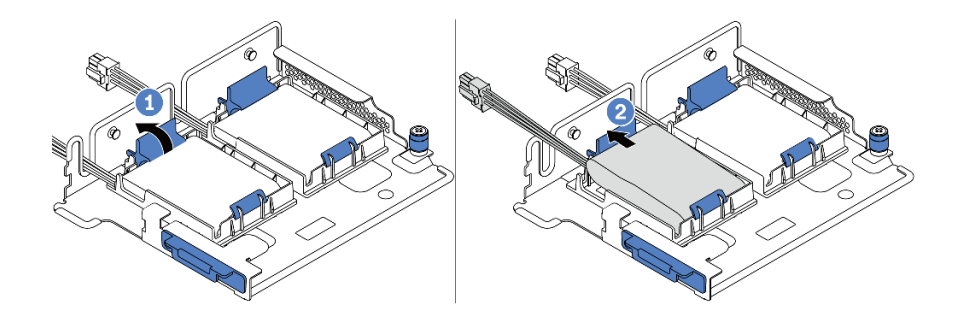

**图 154. 卸下超级电容器模块**

步骤 1. 打开超级电容器模块夹持器上的固定夹。

步骤 2. 将超级电容器模块从夹持器中取出。

**演示视频**

[在 YouTube 上观看操作过程](https://www.youtube.com/watch?v=aqrcZyVBTFg)

**将超级电容器模块安装到 M.2/转接卡支架上**

按以下信息安装超级电容器模块。

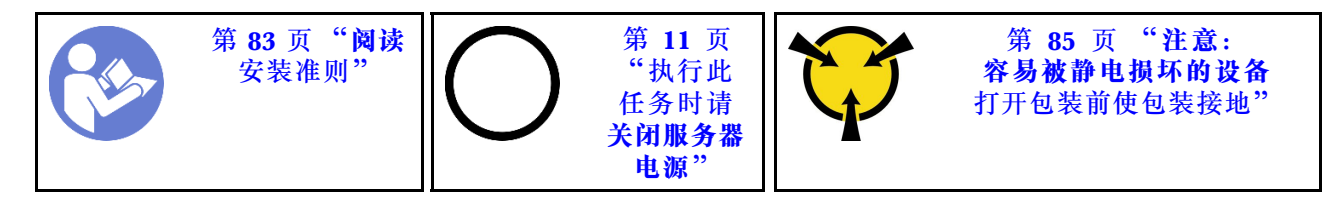

在将 RAID 超级电容器模块安装到机箱上之前,将装有新的 RAID 超级电容器模块的防静电包装 与服务器外部任何未上漆的表面接触。然后,从包装中取出新的 RAID 超级电容器模块,并将其 放在防静电平面上。

要安装超级电容器模块,请完成以下步骤:

步骤 1. 打开夹持器上的固定夹,将超级电容器模块放入夹持器,然后向下按压以将其固定到夹持 器中。

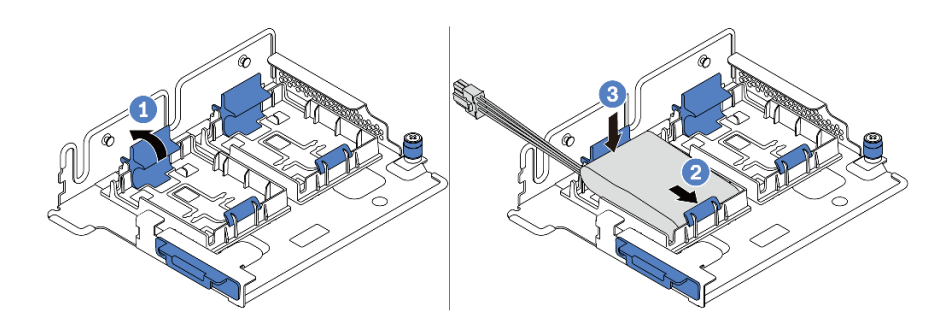

**图 155. 安装超级电容器模块**

安装超级电容器模块后:

- 1. 使用超级电容器模块随附的延长线缆,将超级电容器模块连接到适配器。请参阅第72页"超 [级电容器线缆布放"](#page-79-0)。
- 2. 完成部件更换。请参阅[第 208 页 "完成部件更换"](#page-215-0)。

**演示视频**

[在 YouTube 上观看操作过程](https://www.youtube.com/watch?v=rYH0rhw1SM4)

**卸下机箱上的 RAID 超级电容器模块** 按以下信息卸下机箱上的 RAID 超级电容器模块。

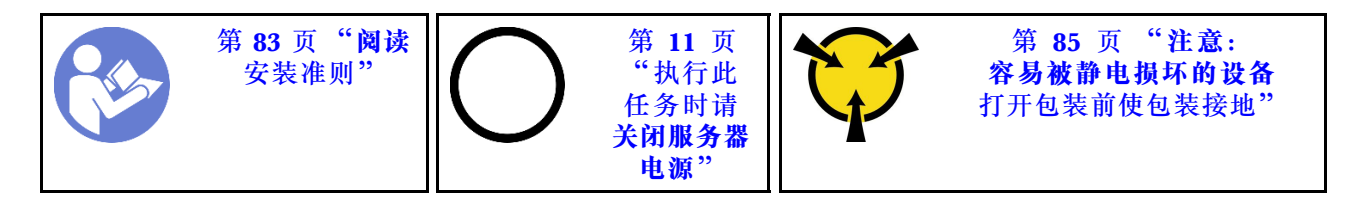

卸下机箱上的 RAID 超级电容器模块前:

- 1. 卸下顶盖。请参阅第 97 页"卸下顶盖"。
- 2. 拔下 RAID 超级电容器模块的线缆。

要卸下机箱上的 RAID 超级电容器模块,请完成以下步骤:

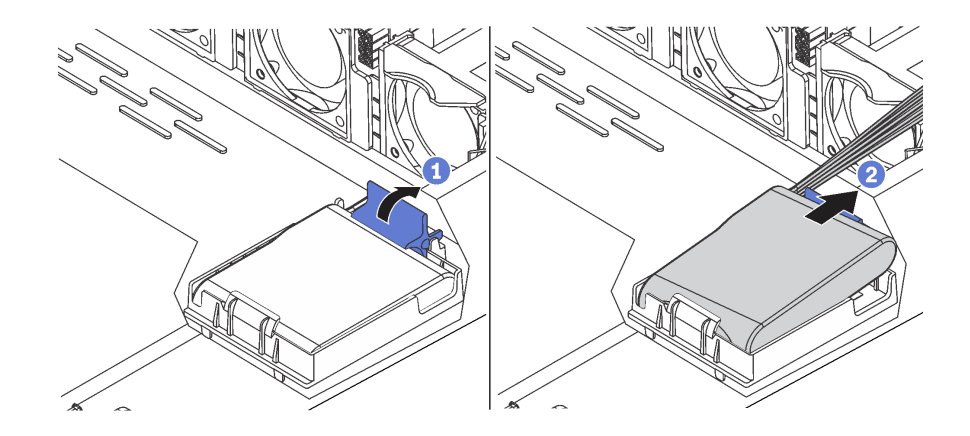

**图 156. 卸下机箱上的 RAID 超级电容器模块**

- 步骤 1. 打开 RAID 超级电容器模块夹持器上的固定夹。
- 步骤 2. 将 RAID 超级电容器模块从夹持器中取出。
- 步骤 3. 如有必要,请卸下 RAID 超级电容器模块夹持器,如图所示。

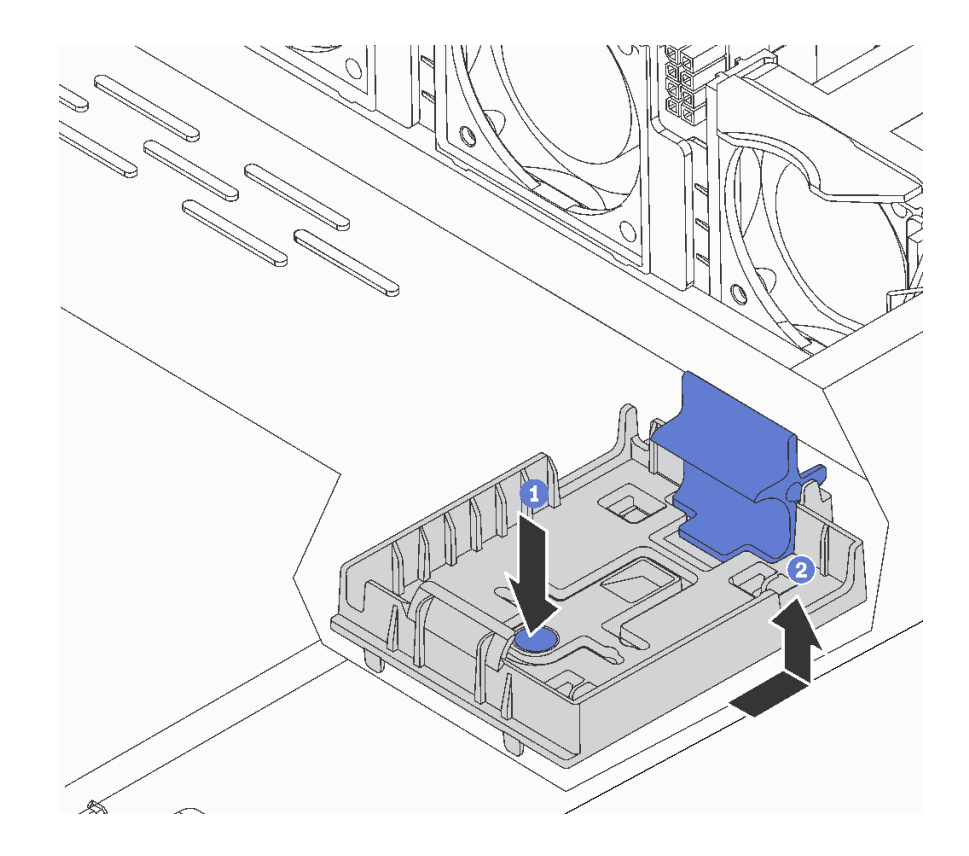

**图 157. 卸下 RAID 超级电容器模块夹持器**

# 完成之后

如果要求您退回组件或可选设备,请按照所有包装说明进行操作,并使用装运时提供给您的所有 包装材料。

**演示视频**

[在 YouTube 上观看操作过程](https://www.youtube.com/watch?v=ZdwLcmGxNOg)

**将 RAID 超级电容器模块安装到机箱上**

按以下信息将 RAID 超级电容器模块安装到机箱上。

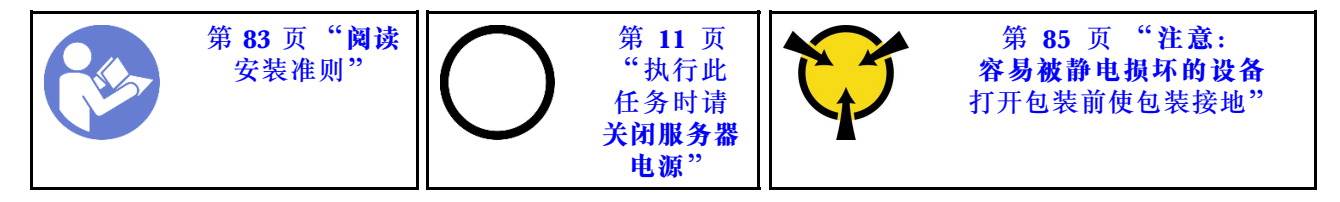

在将 RAID 超级电容器模块安装到机箱上之前,将装有新的 RAID 超级电容器模块的防静电包装 与服务器外部任何未上漆的表面接触。然后,从包装中取出新的 RAID 超级电容器模块,并将其 放在防静电平面上。

要将 RAID 超级电容器模块安装到机箱上,请完成以下步骤: 步骤 1. 如果服务器随附可遮盖机箱上的 RAID 超级电容器模块位置的托盘,请先将其卸下。

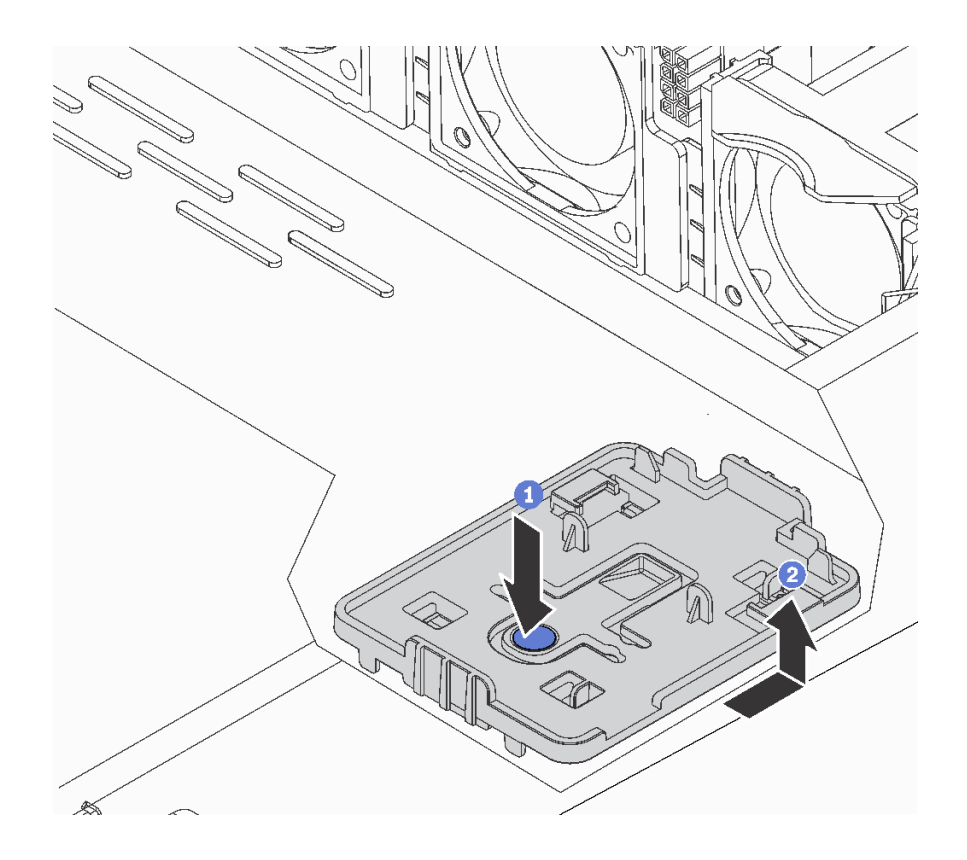

**图 158. 卸下托盘**

步骤 2. 如果服务器机箱上没有 RAID 超级电容器模块夹持器,请先安装夹持器。

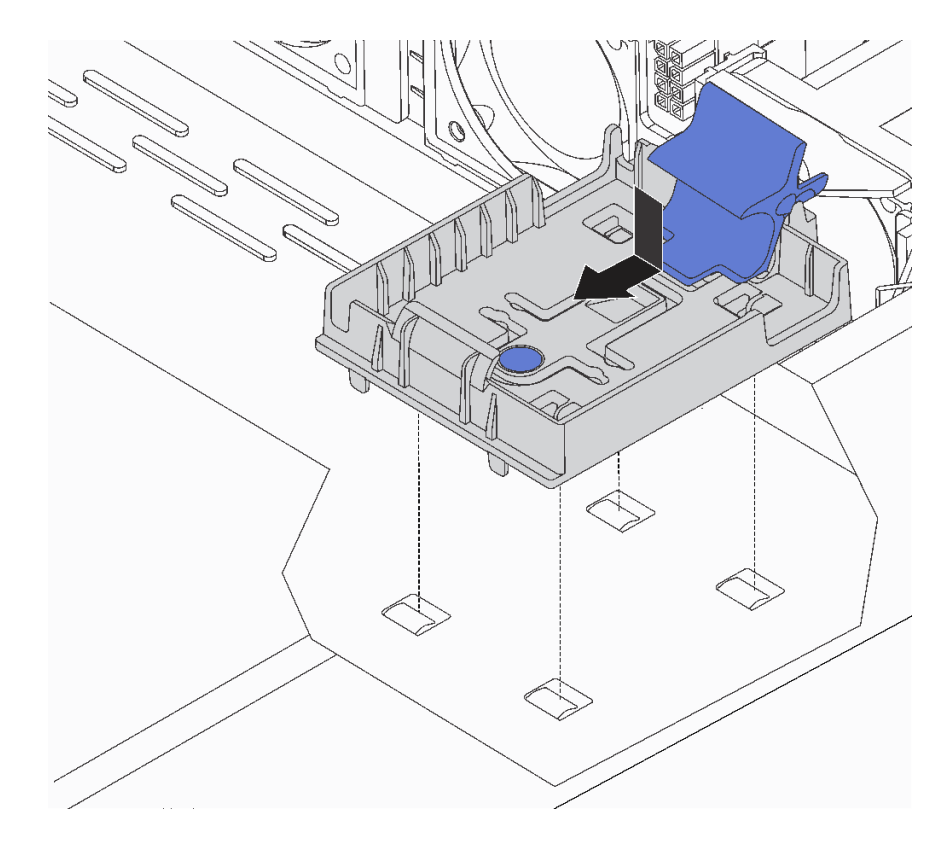

**图 159. 安装 RAID 超级电容器模块夹持器**

步骤 3. 打开夹持器上的固定夹, 将 RAID 超级电容器模块放入夹持器, 然后向下按压以将其固定 到夹持器中。

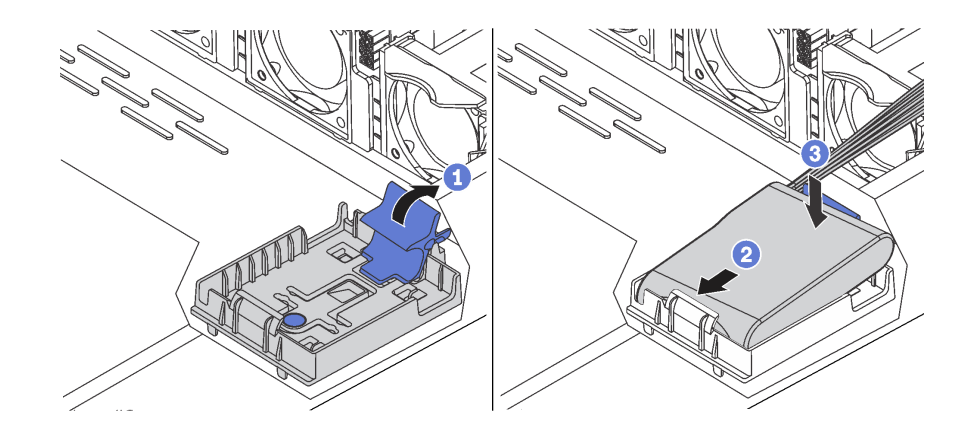

**图 160. 将 RAID 超级电容器模块安装到机箱上**

- 1. 使用超级电容器模块随附的延长线缆,将超级电容器模块连接到适配器。请参阅第72页"超 [级电容器线缆布放"](#page-79-0)。
- 2. 完成部件更换。请参[阅第 208 页 "完成部件更换"](#page-215-0)。

### **演示视频**

### [在 YouTube 上观看操作过程](https://www.youtube.com/watch?v=MoxAxrebGss)

## **更换正面 I/O 组合件**

按以下信息卸下和安装正面 I/O 组合件。

# **卸下正面 I/O 组合件**

按以下信息卸下正面 I/O 组合件。

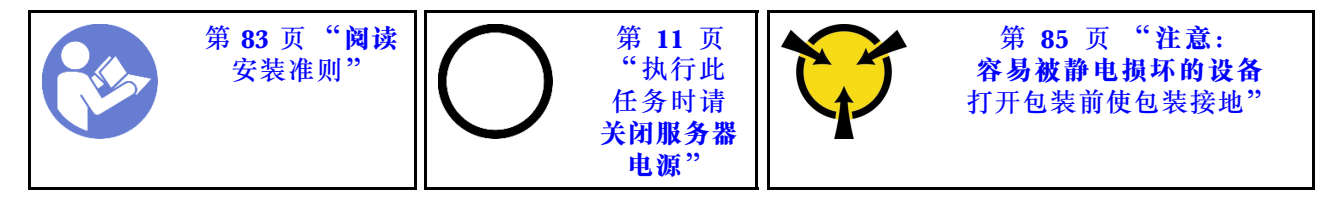

卸下正面 I/O 组合件前:

1. 卸下顶盖。请参[阅第 97 页 "卸下顶盖"](#page-104-0)。

2. 如果装有安全挡板,请将其卸下。请参阅第 107 页"卸下安全挡板"。

3. 从正面 I/O 组合件上拔下正面 I/O 组合件的线缆。

要卸下正面 I/O 组合件,请完成以下步骤:

**表 15. 卸下正面 I/O 组合件**

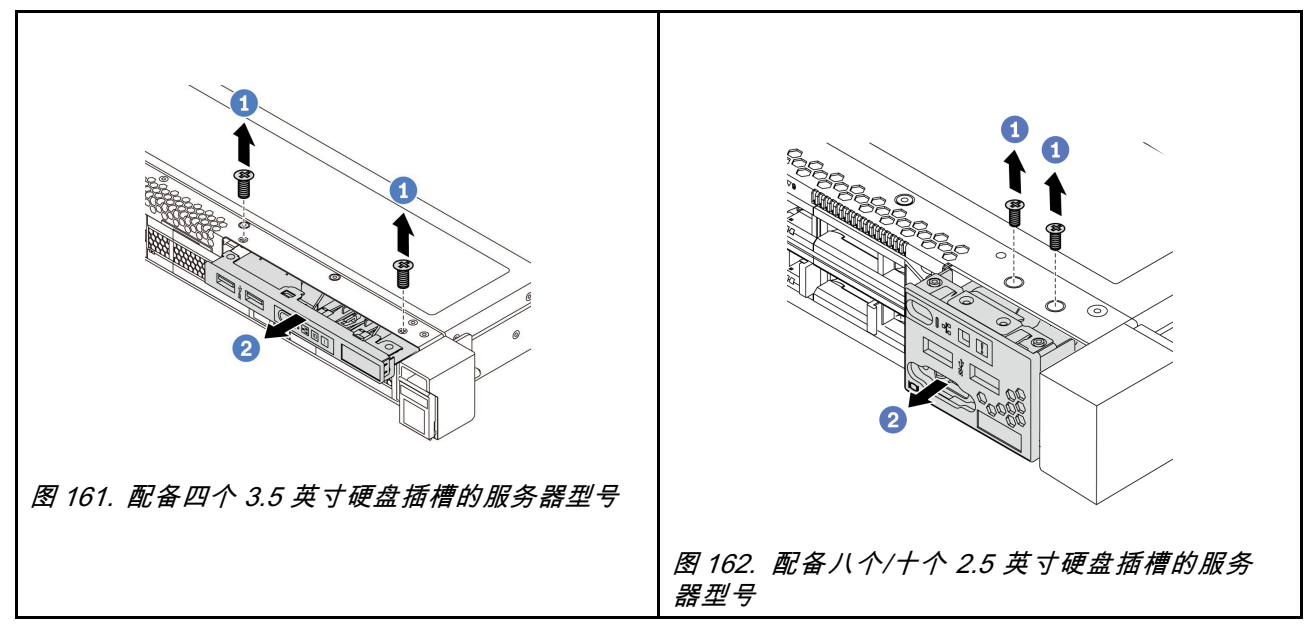

步骤 1. 卸下固定正面 I/O 组合件的螺钉。 步骤 2. 将正面 I/O 组合件从组合件插槽中滑出。

如果要求您退回组件或可选设备,请按照所有包装说明进行操作,并使用装运时提供给您的所有 包装材料。

**演示视频**

[在 YouTube 上观看操作过程](https://www.youtube.com/watch?v=ErRdUg-xiI0)

**安装正面 I/O 组合件**

按以下信息安装正面 I/O 组合件。

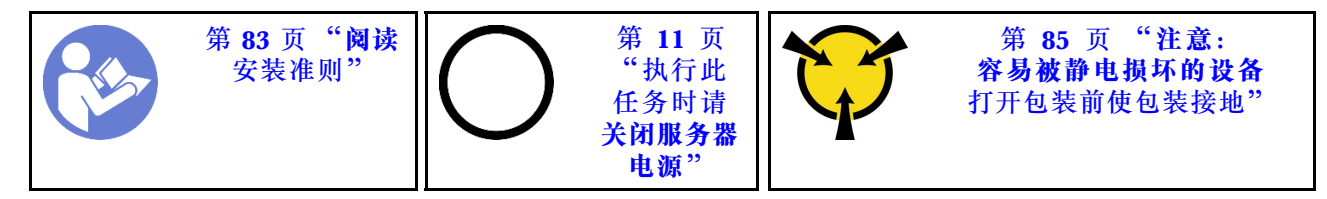

在安装正面 I/O 组合件之前,将装有正面 I/O 组合件的防静电包装与服务器外部任何未上漆的表 面接触。然后,从包装中取出新正面 I/O 组合件,并将其放在防静电平面上。

要安装正面 I/O 组合件,请完成以下步骤:

**表 16. 安装正面 I/O 组合件**

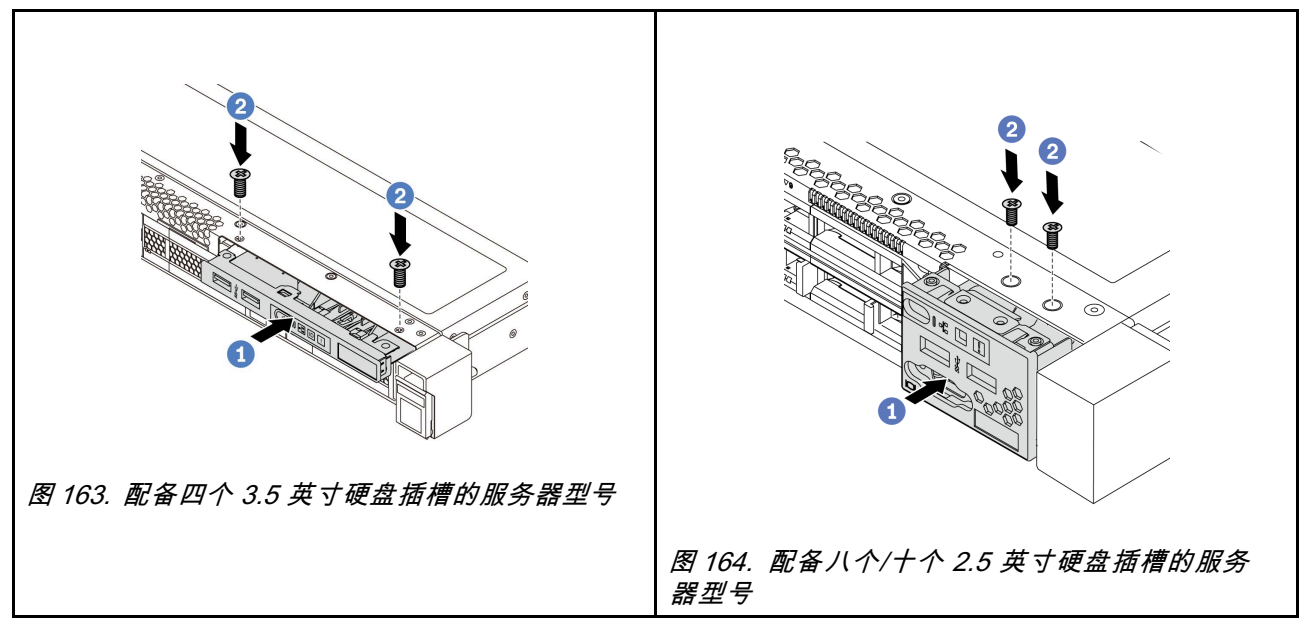

步骤 1. 将正面 I/O 组合件插入组合件插槽。

步骤 2. 安装螺钉以将正面 I/O 组合件固定到位。

- 1. 将正面 I/O 组合件的线缆从正面 I/O 组合件连接到主板。有关主板上接口的位置, 请参阅[第](#page-29-0) [22 页 "主板组件"](#page-29-0)。
- 2. 完成部件更换。请参[阅第 208 页 "完成部件更换"](#page-215-0)。

### **演示视频**

## [在 YouTube 上观看操作过程](https://www.youtube.com/watch?v=RAWNqRqhdCI)

# **更换热插拔电源模块**

按以下信息卸下和安装热插拔电源模块。

# **卸下热插拔电源模块**

请使用本信息来卸下热插拔电源模块。

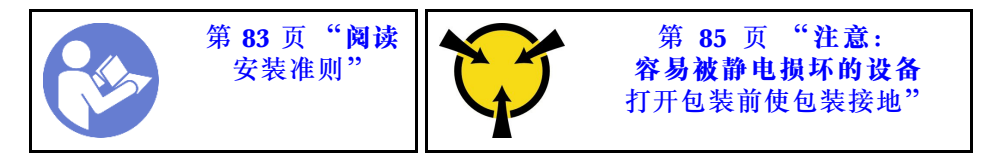

**S035**

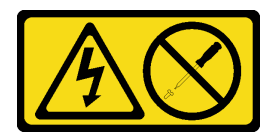

**警告:**

**切勿卸下电源模块外盖或贴有此标签的任何部件的外盖。任何贴有该标签的组件内部的电压、电 流和能量都已达到危险级别。这些组件内部没有可维护的部件。如果您怀疑某个部件有问题,请 联系技术服务人员。**

**S002**

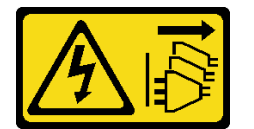

**警告:**

**设备上的电源控制按钮和电源上的电源开关不会切断设备的供电。设备也可能有多根电源线。要使 设备彻底断电,请确保拔下所有电源线。**

**S001**

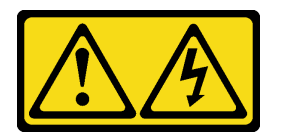

■ 全<u>险</u>

**电源、电话和通信线缆的电流具有危险性。 为避免电击危险:**

- **雷雨天气时,请勿连接或拔下任何线缆,也不要安装、维护或重新配置本产品。**
- **将所有电源线连接至正确连线且妥善接地的电源插座。**
- **将所有要连接到本产品的设备连接到正确连线的插座。**
- **尽量用一只手连接或拔下信号线缆。**
- **切勿在有火灾、水灾或房屋倒塌迹象时开启任何设备。**
- **除非安装和配置过程中另有说明,否则请在打开设备外盖之前将已连接的电源线、远程通信系统、网 络和调制解调器断开连接。**
- **安装、移动本产品或所连接的设备或打开其外盖时,请按下表所述连接和拔下线缆。**

- 1. 关闭所有设备。
- 2. 将所有线缆连接至设备。
- 3. 将信号线缆连接至接口。
- 4. 将电源线连接至插座。
- 5. 开启设备。

**要连接,请执行以下操作: 要断开连接,请执行以下操作:**

- 1. 关闭所有设备。
- 2. 从插座上拔下电源线。
- 3. 从接口上拔下信号线缆。
- 4. 从设备上拔下所有线缆。

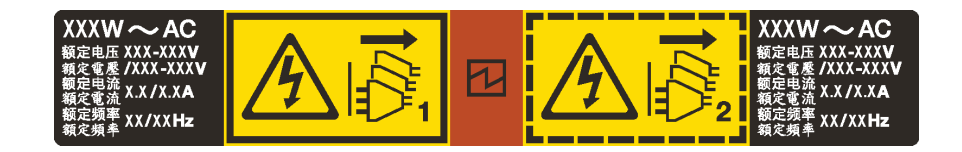

**图 165. 外盖上的热插拔电源模块标签**

**注意:**仅在装有两个电源模块以实现冗余时,此类型的电源模块才可热插拔。如果仅装有一个电源 模块,则必须先关闭服务器电源,然后再卸下电源模块。

以下提示说明了卸下直流输入电源模块时必须考虑的事项。

**警告:**

**仅在中国大陆支持 240 V 直流输入(输入范围:180-300 V 直流电)。采用 240 V 直流输入的电 源模块无法支持热插拔电源线功能。在卸下直流输入电源模块之前,请关闭服务器,或者通过断路 器面板操作或电源关闭操作来切断直流电源。然后,拔下电源线。**

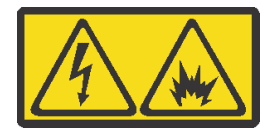

在直流输入状态下,若电源供应器插座不支持热插拔功能,请务必不要对设备电源线进行热插 拔。此操作可能导致设备损坏及数据丢失。因错误执行热插拔导致的设备故障或损坏,不属于保 修范围。

NEVER CONNECT AND DISCONNECT THE POWER SUPPLY CABLE AND EQUIPMENT WHILE YOUR EQUIPMENT IS POWERED ON WITH DC SUPPLY (hot-plugging). Otherwise you may damage the equipment and result in data loss, the damages and losses result from incorrect operation of the equipment will not be covered by the manufacturers' warranty.

**S035**

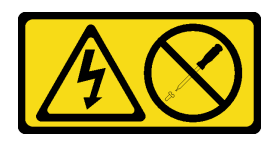

**警告:**

**切勿卸下电源模块外盖或贴有此标签的任何部件的外盖。任何贴有该标签的组件内部的电压、电 流和能量都已达到危险级别。这些组件内部没有可维护的部件。如果您怀疑某个部件有问题,请 联系技术服务人员。**

**S019**

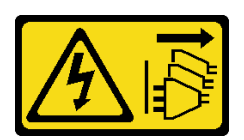

**警告:**

**设备上的电源控制按钮不会切断设备的供电。设备还可能具有多个直流电源连接。要使设备彻底断 电,请确保在直流电源输入终端处断开所有连接。**

要卸下热插拔电源模块,请完成以下步骤:

步骤 1. 如果服务器位于机架中,请调整理线臂(CMA)以便操作电源模块。

如果已安装适用于免工具滑轨的 1U CMA 升级套件或者是带有 1U CMA 的免工具滑轨 套件,请执行以下操作:

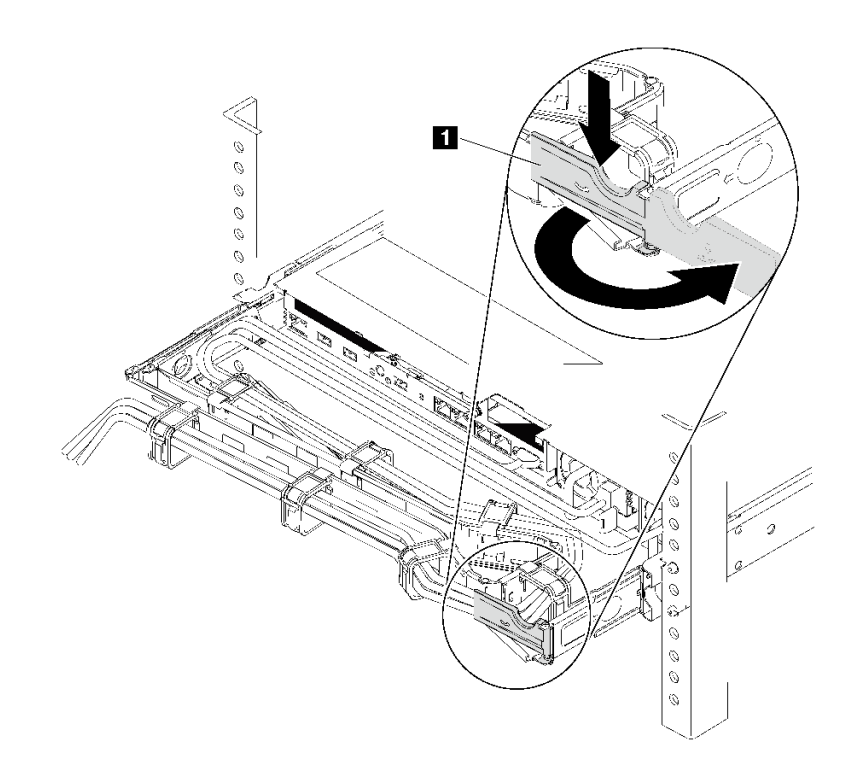

**图 166. 调整 CMA**

a. 向下按止动支架 **■**, 然后将其旋转到打开位置。

- b. 将 CMA 旋转到一边, 以便操作电源模块。
- 步骤 2. 从热插拔电源模块上断开电源线。
	- 对于交流电源模块单元,请拔下电源线的两端并将其放在防静电位置。
	- 对于 240 V 直流电源模块单元,请关闭服务器,然后拔下电源线的两端并将其放在防 静电位置。
	- 对于 –48 V 直流电源输入:
		- 1. 从电源插座上拔下电源线。
		- 2. 使用一字螺丝刀松开电源模块接线盒上的松不脱螺钉。
		- 3. 断开电源线与电源模块单元的连接,使电线端子绝缘,并将它们放置在防静电位 置。

**注:**如果要更换两个电源模块,请逐个更换电源模块以确保服务器的电源模块不会中断。 第一个更换的电源模块的电源输出 LED 点亮前, 请勿拔下第二个更换的电源模块的电源 线。有关电源输出 LED 的位置, 请参[阅第 21 页 "后视图 LED"](#page-28-0)。

步骤 3. 朝手柄方向按压解锁卡扣,同时小心地抽出手柄以从机箱中滑出热插拔电源模块。

**注:**如果安装了以下 CMA 套件之一,请在从机箱中滑出电源模块时稍稍向上抽动电源模 块:

- 适用于免工具滑轨的 1U CMA 升级套件
- 带有 1U CMA 的免工具滑轨套件

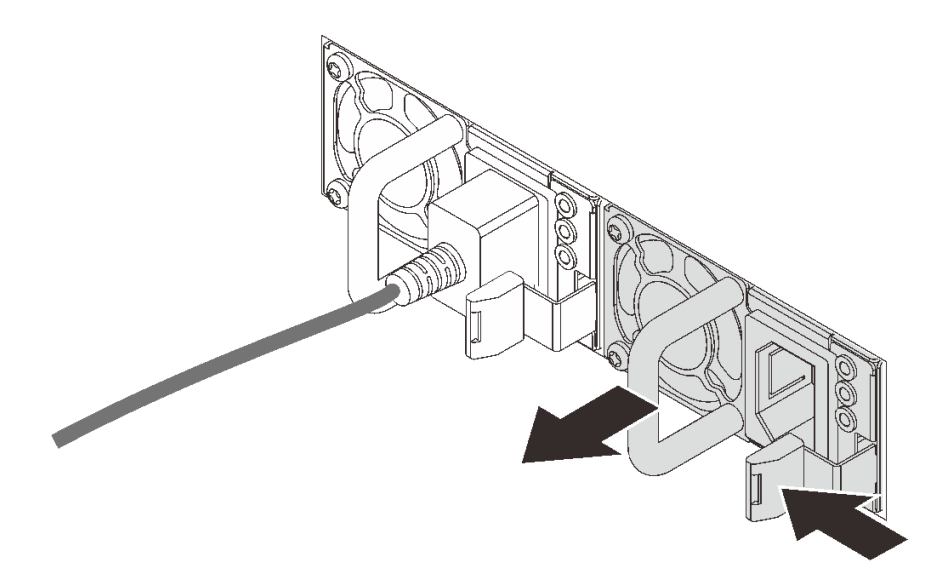

**图 167. 卸下热插拔电源模块**

## 完成之后

• 安装新的电源模块或电源模块填充件以遮盖电源模块插槽。请参阅第187页"安装热插拔电源 模块"。

**重要:**为确保服务器正常运行期间正常散热,必须占用这两个电源模块插槽。这意味着必须为 每个插槽都安装电源模块;或一个插槽装有电源模块,另一插槽装有电源模块填充件。

• 如果要求您退回组件或可选设备,请按照所有包装说明进行操作,并使用装运时提供给您的所 有包装材料。

### **演示视频**

### [在 YouTube 上观看操作过程](https://www.youtube.com/watch?v=ebn7FTdOS8g)

### **安装热插拔电源模块**

请按以下信息安装热插拔电源模块。

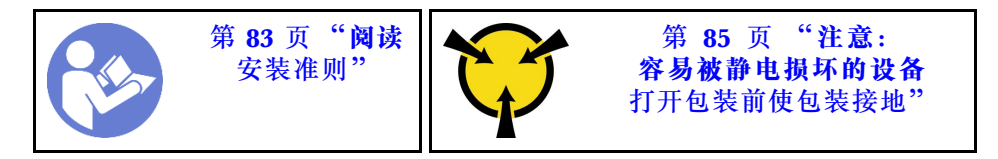

以下提示说明了服务器支持的电源模块类型以及在安装电源模块时必须考虑的其他事项:

- 服务器标准配置中仅装有一个电源模块。为支持冗余和热插拔,必须另外安装一个热插拔电源 模块。某些定制型号运抵时可能装有两个电源模块。
- 确保所安装的设备受支持。如需获取服务器支持的可选设备的列表,请访问 <https://serverproven.lenovo.com/>

**注:**

- 确保服务器上安装的两个电源模块具有相同功率。
- 如果要将现有电源模块更换为其他瓦数的新电源模块,请将此选件随附的额定功率标签贴在顶 盖上电源模块附近的现有标签之上。

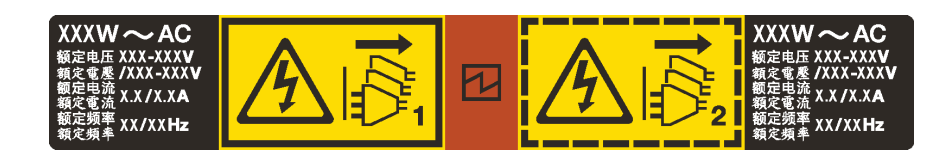

**图 168. 外盖上的热插拔电源模块标签**

**S035**

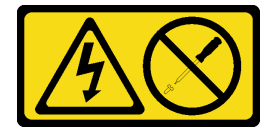

**警告:**

**切勿卸下电源模块外盖或贴有此标签的任何部件的外盖。任何贴有该标签的组件内部的电压、电 流和能量都已达到危险级别。这些组件内部没有可维护的部件。如果您怀疑某个部件有问题,请 联系技术服务人员。**

**S002**

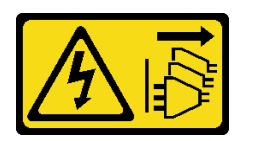

**警告:**

**设备上的电源控制按钮和电源上的电源开关不会切断设备的供电。设备也可能有多根电源线。要使 设备彻底断电,请确保拔下所有电源线。**

**S001**

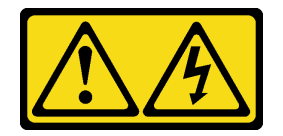

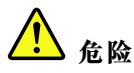

**电源、电话和通信线缆的电流具有危险性。 为避免电击危险:**

- **雷雨天气时,请勿连接或拔下任何线缆,也不要安装、维护或重新配置本产品。**
- **将所有电源线连接至正确连线且妥善接地的电源插座。**
- **将所有要连接到本产品的设备连接到正确连线的插座。**
- **尽量用一只手连接或拔下信号线缆。**
- **切勿在有火灾、水灾或房屋倒塌迹象时开启任何设备。**
- **除非安装和配置过程中另有说明,否则请在打开设备外盖之前将已连接的电源线、远程通信系统、网 络和调制解调器断开连接。**
- **安装、移动本产品或所连接的设备或打开其外盖时,请按下表所述连接和拔下线缆。**

**要连接,请执行以下操作: 要断开连接,请执行以下操作:** 1. 关闭所有设备。 2. 将所有线缆连接至设备。 3. 将信号线缆连接至接口。 4. 将电源线连接至插座。 5. 开启设备。 1. 关闭所有设备。 2. 从插座上拔下电源线。 3. 从接口上拔下信号线缆。 4. 从设备上拔下所有线缆。

以下提示说明了安装直流输入电源模块时必须考虑的事项。

#### **警告:**

**仅在中国大陆支持 240 V 直流输入(输入范围:180-300 V 直流电)。采用 240 V 直流输入的电 源模块无法支持热插拔电源线功能。在卸下直流输入电源模块之前,请关闭服务器,或者通过断路 器面板操作或电源关闭操作来切断直流电源。然后,拔下电源线。**

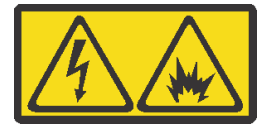

在直流输入状态下,若电源供应器插座不支持热插拔功能,请务必不要对设备电源线进行热插 拔。此操作可能导致设备损坏及数据丢失。因错误执行热插拔导致的设备故障或损坏,不属于保 修范围。

NEVER CONNECT AND DISCONNECT THE POWER SUPPLY CABLE AND EQUIPMENT WHILE YOUR EQUIPMENT IS POWERED ON WITH DC SUPPLY (hot-plugging). Otherwise you may damage the equipment and result in data loss, the damages and losses result from incorrect operation of the equipment will not be covered by the manufacturers' warranty.

**S035**

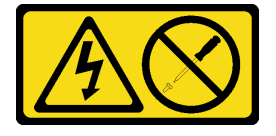

**警告:**

**切勿卸下电源模块外盖或贴有此标签的任何部件的外盖。任何贴有该标签的组件内部的电压、电 流和能量都已达到危险级别。这些组件内部没有可维护的部件。如果您怀疑某个部件有问题,请 联系技术服务人员。**

**S019**

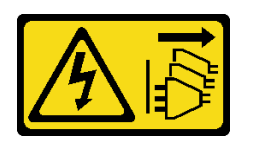

**警告:**

**设备上的电源控制按钮不会切断设备的供电。设备还可能具有多个直流电源连接。要使设备彻底断 电,请确保在直流电源输入终端处断开所有连接。**

在安装热插拔电源模块之前,将装有新热插拔电源模块的防静电包装与服务器外部任何未上漆的表 面接触。然后,从包装中取出新热插拔电源模块,并将其放在防静电平面上。

安装电源模块前,请参阅[第 89 页 "有关电源模块的技术规则"](#page-96-0)。

要安装热插拔电源模块,请完成以下步骤:

步骤 1. 如果服务器位于机架中,请调整 CMA 以便操作电源模块插槽。

如果已安装适用于免工具滑轨的 1U CMA 升级套件或者是带有 1U CMA 的免工具滑轨 套件,请执行以下操作:

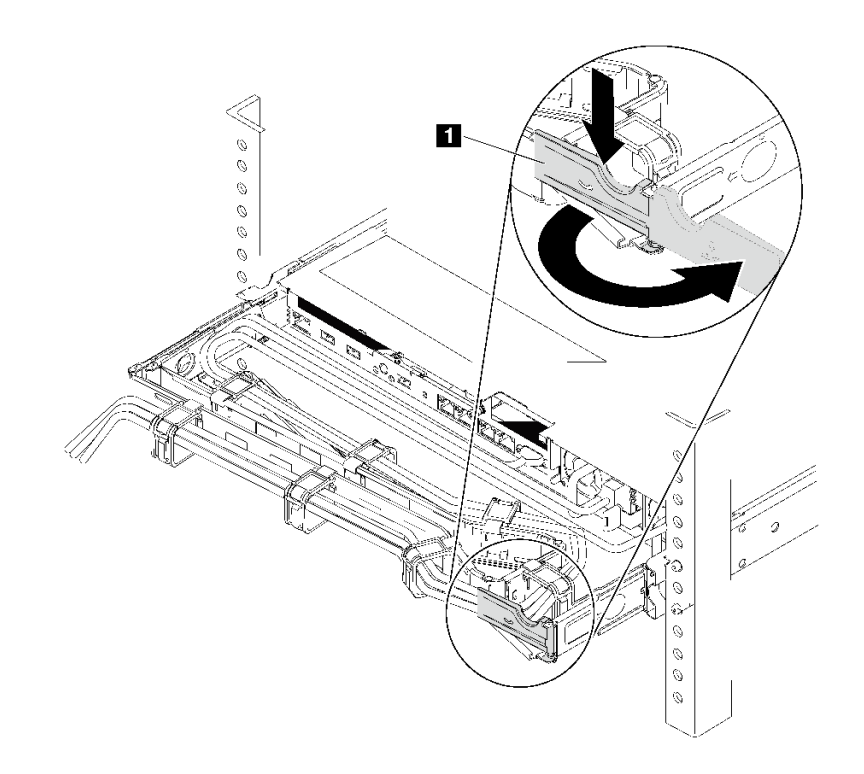

**图 169. 调整 CMA**

a. 向下按止动支架 **■**, 然后将其旋转到打开位置。

b. 将 CMA 旋转到一边,以便操作电源模块插槽。

步骤 2. 卸下电源模块填充件。

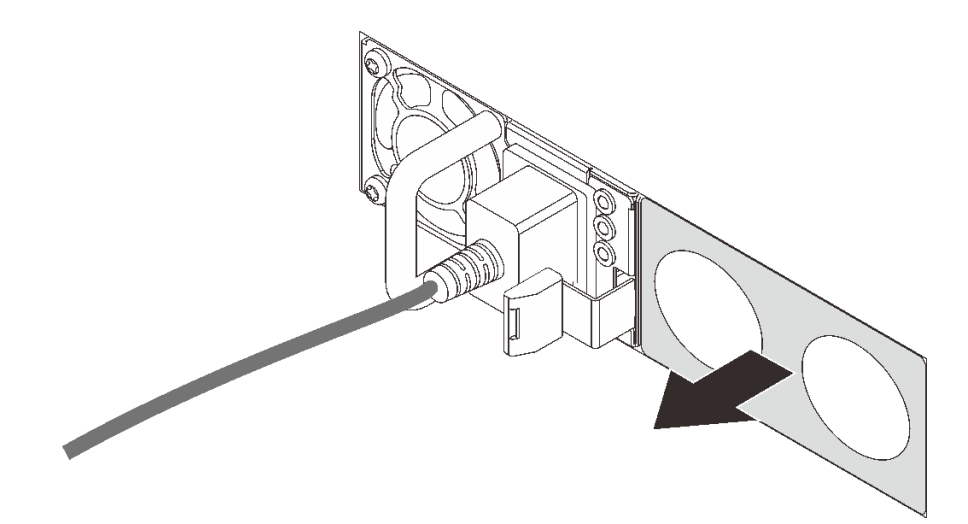

**图 170. 卸下热插拔电源模块填充件**

步骤 3. 将新热插拔电源模块滑入插槽,直至释放滑锁"咔嗒"一声固定到位。

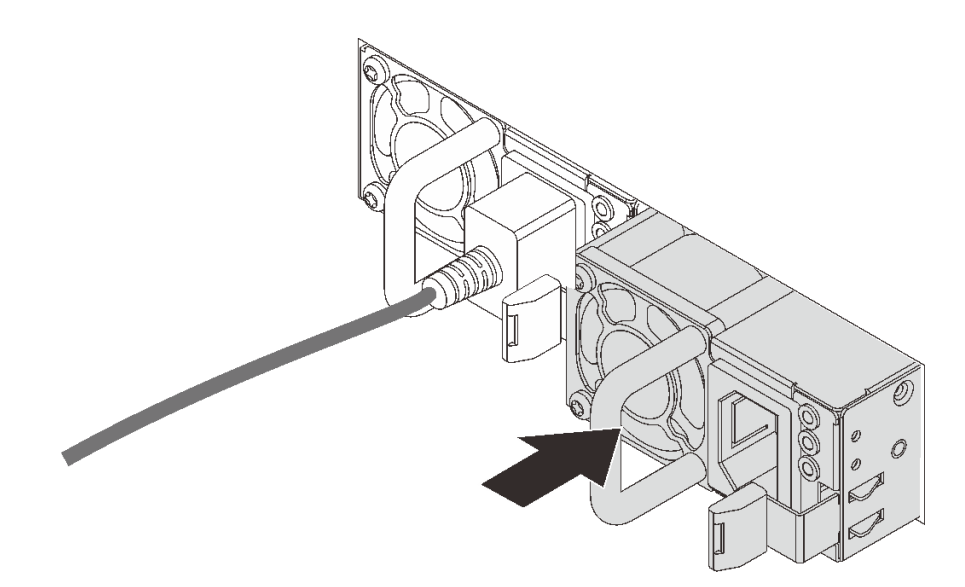

**图 171. 安装热插拔电源模块**

## 完成之后

- 1. 将电源线的一端连接到新电源模块接口;然后,将电源线的另一端连接到正确接地的电源插 座中。
- 2. 如果服务器已关闭电源,请打开服务器电源。确保电源模块上的电源输入 LED 和电源输出 LED 都点亮,这表明电源模块工作正常。

### **演示视频**

[在 YouTube 上观看操作过程](https://www.youtube.com/watch?v=SIzcLwAB4oA)

## **更换微散热器和微处理器**

按照此程序卸下和安装散热器和微处理器。

**注意:**在重新使用处理器或散热器之前,请确保使用酒精清洁垫进行擦拭并涂上导热油脂。请使用 经过 Lenovo 验证的酒精清洁垫和导热油脂。

根据您的配置参阅具体主题卸下或散热器和处理器:

- 第 192 页 "卸下散热器"
- [第 194 页 "卸下处理器"](#page-201-0)
- [第 195 页 "安装散热器"](#page-202-0)
- [第 194 页 "安装处理器"](#page-201-0)

**卸下散热器**

按以下信息卸下散热器。

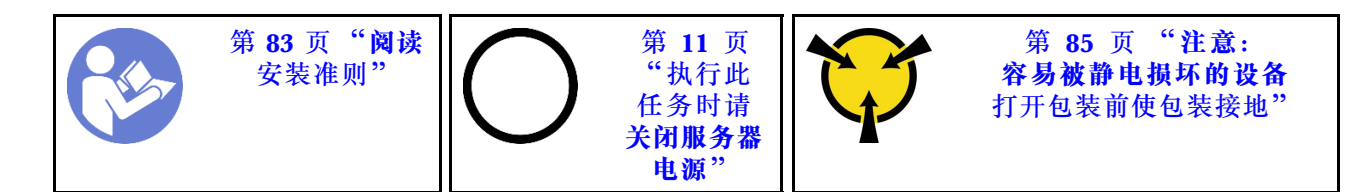

**注:**

- 关闭系统电源后,可能需要一段时间让散热器温度有所降低。
- 需要散热器才能为处理器维持适当的温度状况。请勿在卸下散热器后打开服务器电源。

在卸下散热器前:

- 卸下顶盖。请参阅[第 97 页 "卸下顶盖"](#page-104-0)。
- 卸下导风罩。请参[阅第 100 页 "卸下导风罩"](#page-107-0)。
- 卸下任何可能妨碍操作散热器和处理器的部件并拔下任何可能妨碍操作的线缆。

要卸下散热器,请完成以下步骤:

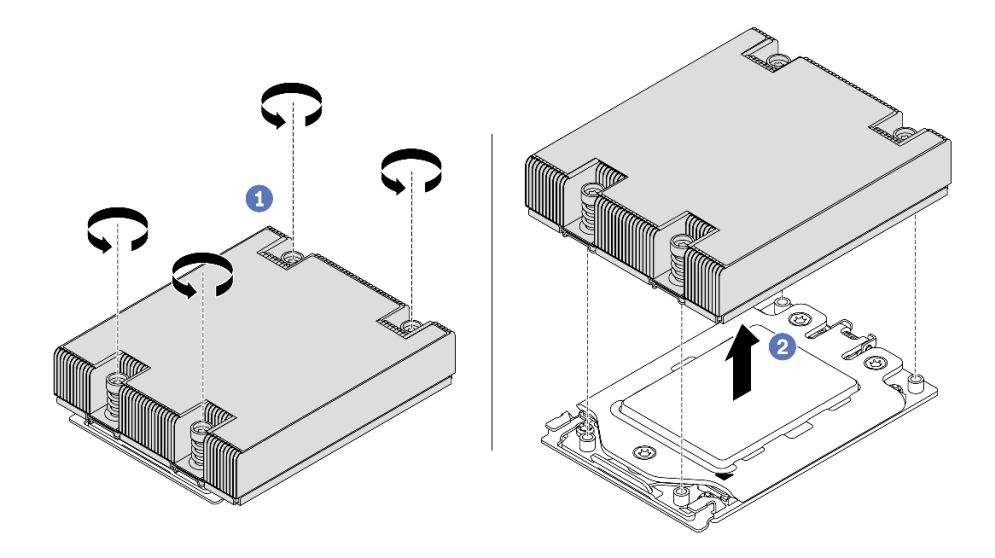

**图 172. 卸下散热器**

步骤 1. 使用 #T20 内六角螺丝刀按散热器标签上的*卸下顺序* 拧松所有松不脱螺钉。拧松所有松 不脱螺钉后,请等待几秒钟,让散热器与处理器脱离。

步骤 2. 轻轻将散热器抬离系统。

- 如果在更换散热器,请安装新的散热器。请参[阅第 195 页 "安装散热器"](#page-202-0)。
- 如果要更换处理器,请卸下处理器。请参阅[第 194 页 "卸下处理器"](#page-201-0)。
- 如果要求您退回组件或可选设备,请按照所有包装说明进行操作,并使用装运时提供给您的所 有包装材料。

### <span id="page-201-0"></span>**演示视频**

## [在 YouTube 上观看操作过程](https://www.youtube.com/watch?v=kNJlu4pDu8Y)

# **卸下处理器**

按以下信息卸下处理器。

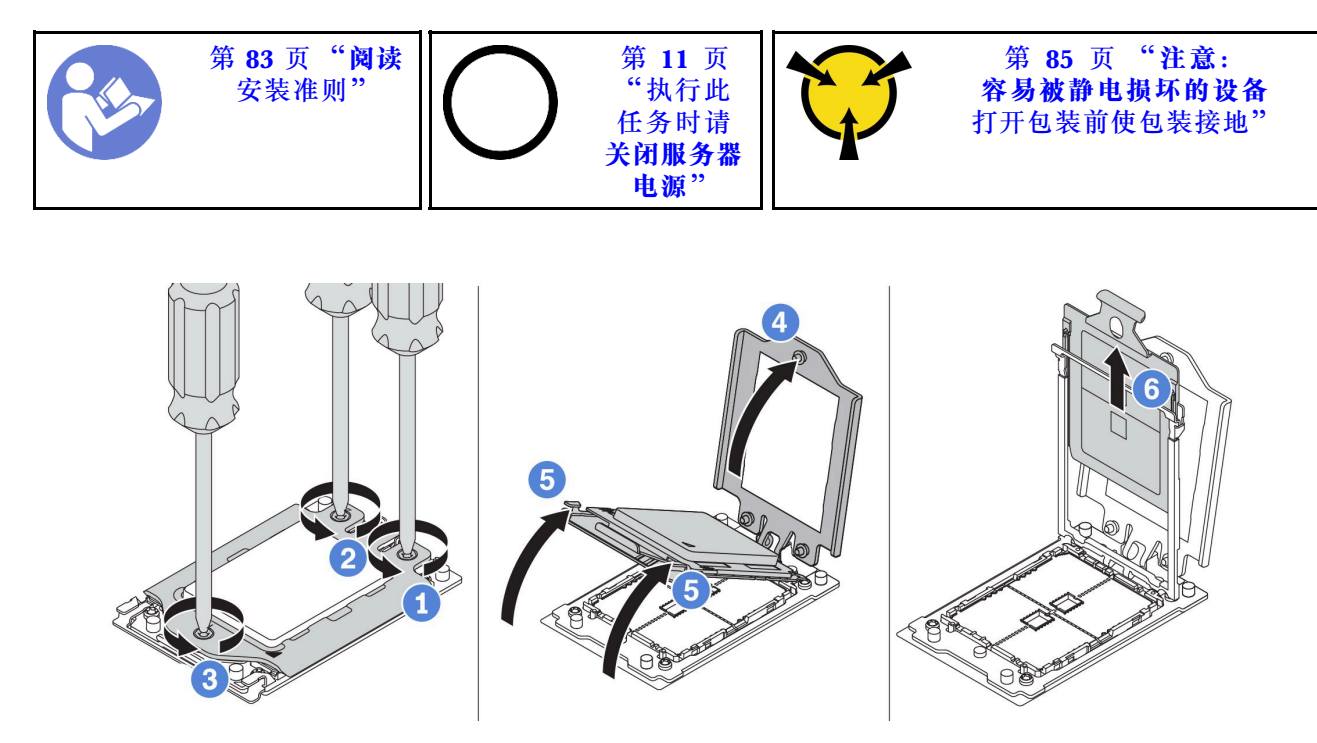

**图 173. 卸下处理器**

步骤 1. 使用 #T20 内六角螺丝刀按力框架上的*卸下顺序* 拧松松不脱螺钉。

步骤 2. 沿所示方向轻轻抬起力架和导轨架。导轨框架中的处理器处于弹簧拉紧状态。

步骤 3. 握住处理器支架的蓝色卡舌,然后将处理器支架滑出导轨架。

## 完成之后

卸下处理器后,参阅第 194 页 "安装处理器"安装新处理器。

### **演示视频**

[在 YouTube 上观看操作过程](https://www.youtube.com/watch?v=kNJlu4pDu8Y)

# **安装处理器**

按以下信息安装处理器。

<span id="page-202-0"></span>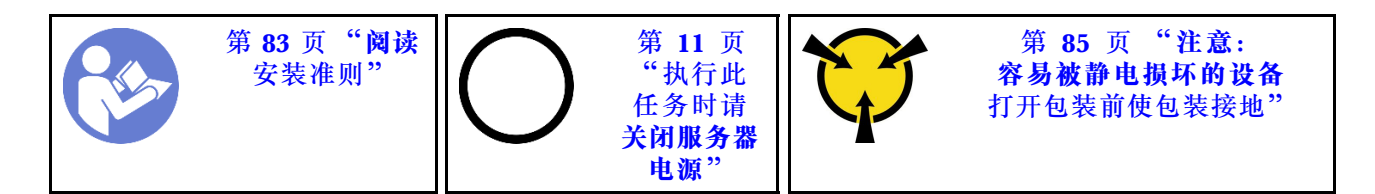

**注:**

- 请参阅 <https://serverproven.lenovo.com/> 以获取服务器支持的处理器的列表。主板上的所有处 理器必须具有相同的速度、核数和频率。
- 安装新处理器前,请将系统固件更新到最新级别。请参[阅第 8 页 "固件更新"](#page-15-0)。
- 系统适用的可选设备可能有特定的处理器要求。请参阅[第 88 页 "技术规则"](#page-95-0)。

要安装处理器,请完成以下步骤:

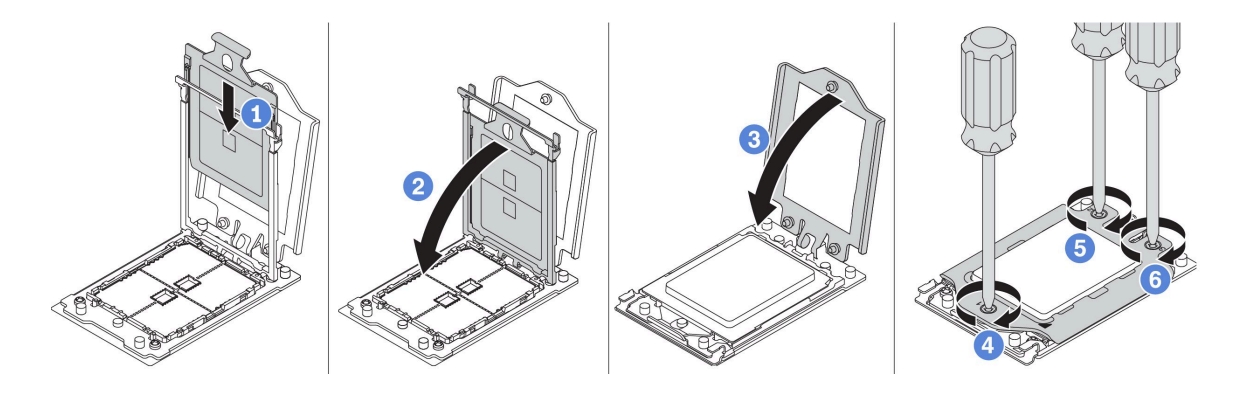

**图 174. 安装处理器**

步骤 1. 将处理器支架滑入导轨框架中。

步骤 2. 向下推导轨框架,直到蓝色滑锁锁定到位。

步骤 3. 关闭力框架。

步骤 4. 按照力框架上显示的*安装顺序* 拧紧螺钉。

## 完成之后

安装处理器后,请按照第195页"安装散热器"中的说明安装散热器。

### **演示视频**

[在 YouTube 上观看操作过程](https://www.youtube.com/watch?v=bQaNgGiim5Q)

## **安装散热器**

按照以下信息安装散热器。

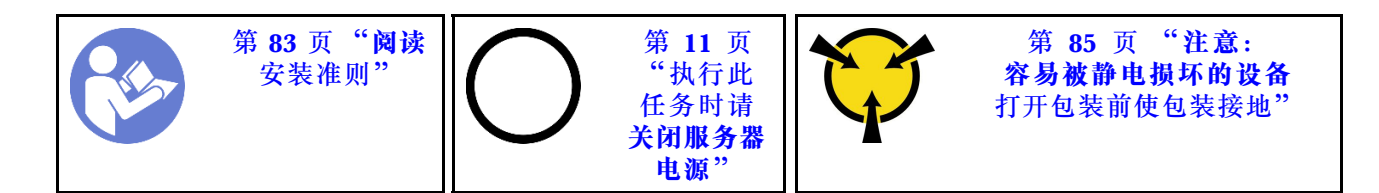

在安装散热器前:

- 如果使用现有散热器:
	- 1. 使用酒精清洁垫擦去散热器上的导热油脂。
	- 2. 在处理器顶部按四边形涂抹经过 Lenovo 验证的导热油脂。

**注:**请勿涂抹太多导热油脂。导热油脂太多会导致多余的油脂进入触片并污染处理器插槽。

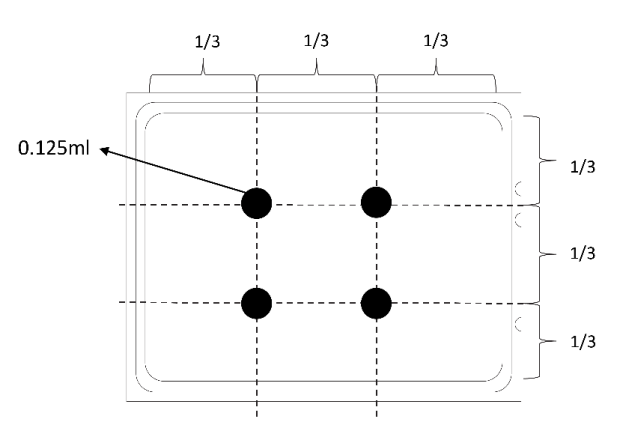

### **图 175. 涂抹导热油脂**

• 如果使用新的散热器,散热器上会预先涂抹有导热油脂。卸下保护盖,然后安装散热器。 要安装散热器,请完成以下步骤:

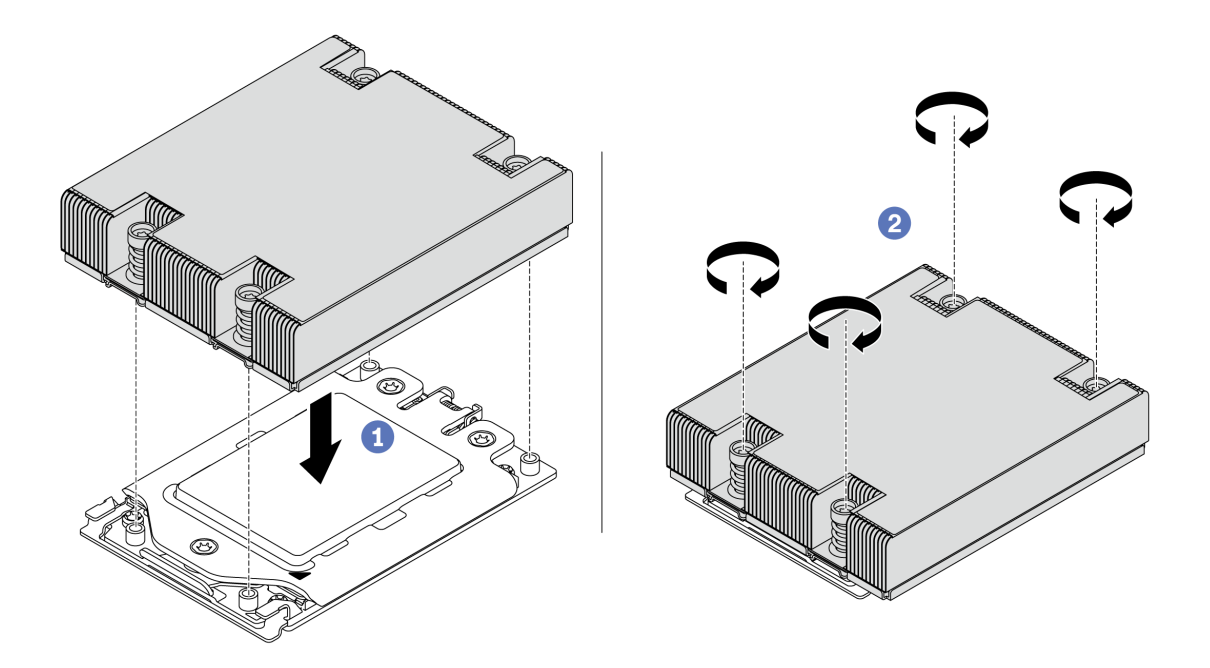

**图 176. 安装散热器**

步骤 1. 通过螺钉孔将散热器与处理器板对齐。散热器上的松不脱螺钉应该与处理器板上的螺钉孔 对齐。

步骤 2. 按散热器标签上所示的安装顺序拧紧所有松不脱螺钉。

## 完成之后

1. 安装导风罩。请参[阅第 101 页 "安装导风罩"](#page-108-0)。

- 2. 安装已卸下的所有部件。
- 3. 完成部件更换。请参阅[第 208 页 "完成部件更换"](#page-215-0)。

#### **演示视频**

[在 YouTube 上观看操作过程](https://www.youtube.com/watch?v=bQaNgGiim5Q)

# **更换风扇板**

按以下信息拆卸和安装风扇板。

## **卸下风扇板**

按以下信息卸下风扇板。

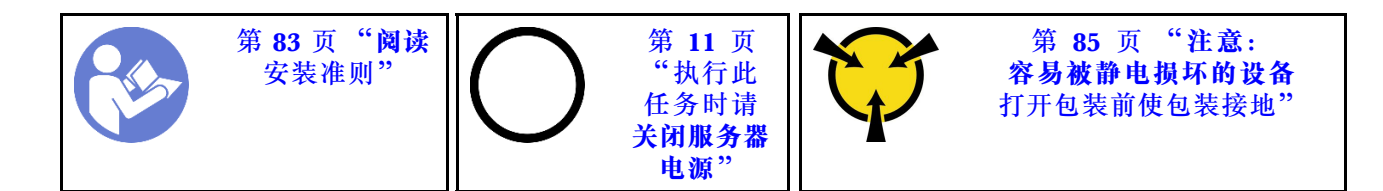

卸下风扇板前:

1. 卸下顶盖。请参阅[第 97 页 "卸下顶盖"](#page-104-0)。

2. 如果服务器随附导风罩,请先将其卸下。请参阅第100页"卸下导风罩"。

3. 卸下系统风扇。请参[阅第 111 页 "卸下系统风扇"](#page-118-0)。

4. 拔下风扇板电源线。

5. 拔下任何可能妨碍操作风扇板的线缆。拔下线缆前,请记录这些线缆连接到主板上的位置。

要卸下风扇板,请完成以下步骤:

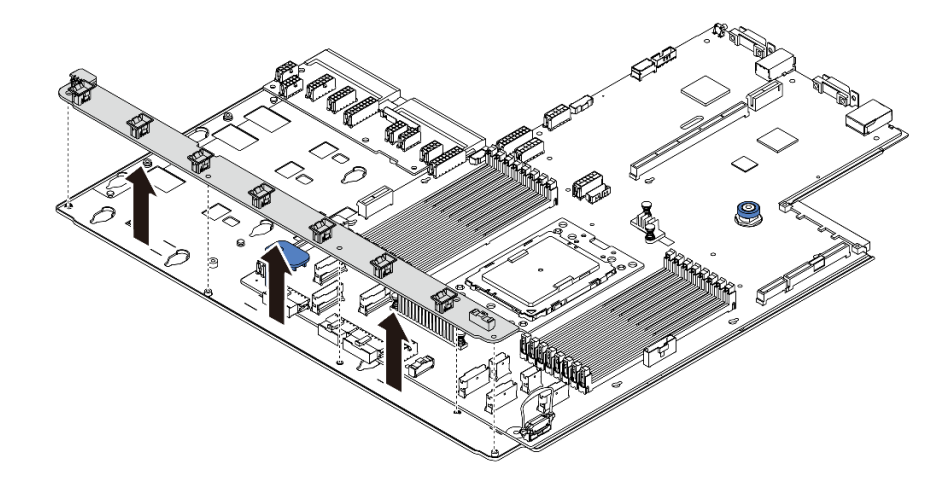

**图 177. 卸下风扇板**

步骤 1. 从风扇板卸下五颗螺钉。

步骤 2. 轻轻按住风扇板并将其提取出主板托盘。

## 完成之后

如果要求您退回组件或可选设备,请按照所有包装说明进行操作,并使用装运时提供给您的所有 包装材料。

### **演示视频**

[在 YouTube 上观看操作过程](https://www.youtube.com/watch?v=3ShbvJmV3Ws)

## **安装风扇板**

按以下信息安装风扇板。

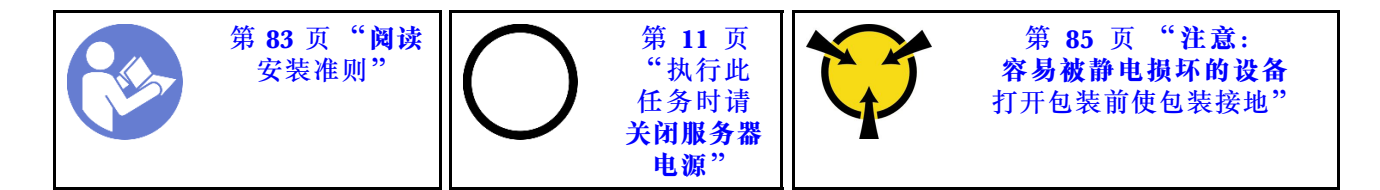

在安装风扇板之前,将装有新风扇板的防静电包装与服务器外部任何未上漆的表面接触。然后,从 包装中取出新风扇板,并将其放在防静电平面上。

要安装风扇板,请完成以下步骤:

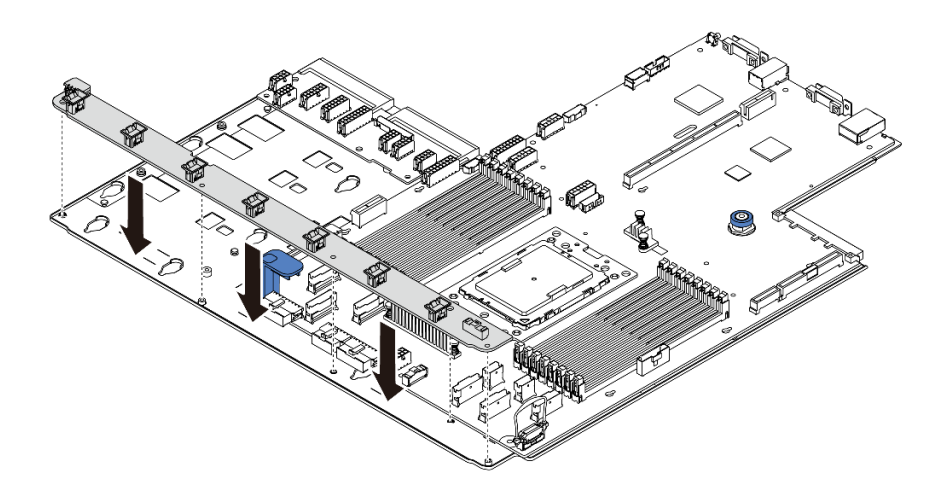

### **图 178. 安装风扇板**

步骤 1. 轻轻按住风扇板并将其放入主板托盘中。 步骤 2. 安装五颗螺钉以固定风扇板。

### 完成之后

1. 安装系统风扇。请参阅[第 112 页 "安装系统风扇"](#page-119-0)。

2. 连接风扇板电源线,以及之前拔下的其他线缆。请参阅第 29 页"电源线/边带线缆布放"。

3. 完成部件更换。请参阅[第 208 页 "完成部件更换"](#page-215-0)。

#### **演示视频**

[在 YouTube 上观看操作过程](https://www.youtube.com/watch?v=6u4xl81K_q4)

## **更换逆变器板(PIB)**

按以下信息卸下和安装要更换的高压板(PIB)。

## **卸下 PIB 板**

按以下信息卸下 PIB 板。

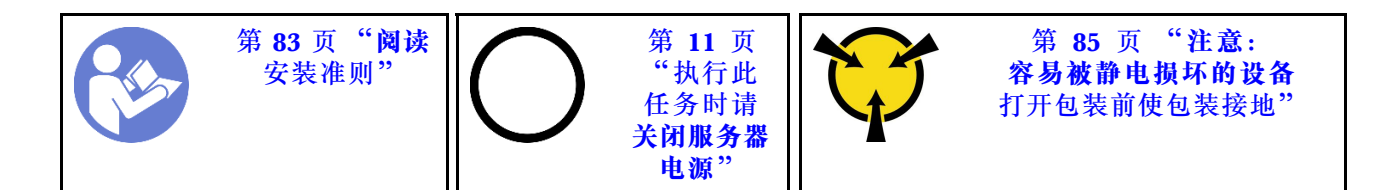

卸下 PIB 板前:

1. 卸下顶盖。请参阅[第 97 页 "卸下顶盖"](#page-104-0)。

- 2. 如果服务器随附导风罩,请先将其卸下。请参阅[第 100 页 "卸下导风罩"](#page-107-0)。
- 3. 拔下 PIB 板上的所有线缆。
- 4. 将电源模块拉出少许。确保它们与主板之间断开连接。

要卸下 PIB 板,请完成以下步骤:

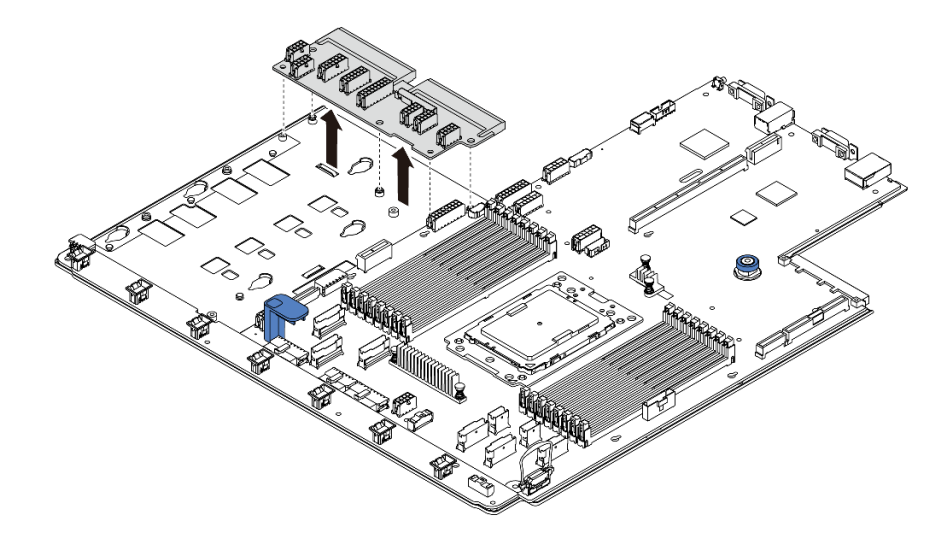

**图 179. 卸下 PIB 板**

步骤 1. 从 PIB 板上卸下五颗螺钉。

步骤 2. 轻轻按住 PIB 板并将其提取出主板托盘。

### 完成之后

如果要求您退回组件或可选设备,请按照所有包装说明进行操作,并使用装运时提供给您的所有 包装材料。

### **演示视频**

[在 YouTube 上观看操作过程](https://www.youtube.com/watch?v=E4lCmId1mwI)

# **安装 PIB 板**

按以下信息安装 PIB 板。

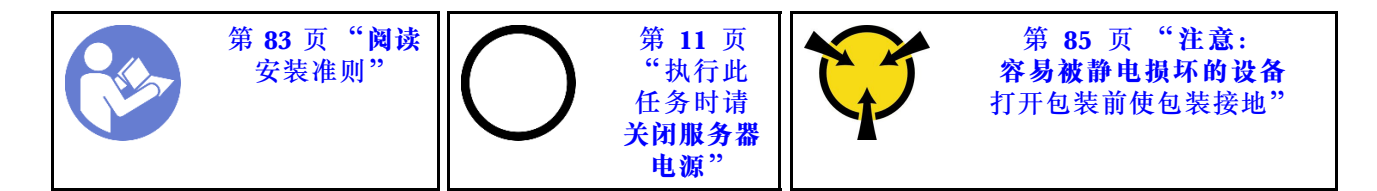

安装 PIB 板前,请将装有新 PIB 板的防静电包装与服务器外部任何未上漆的表面接触。然后,从 包装中取出新 PIB 板,并将其放在防静电平面上。

要安装 PIB 板,请完成以下步骤:

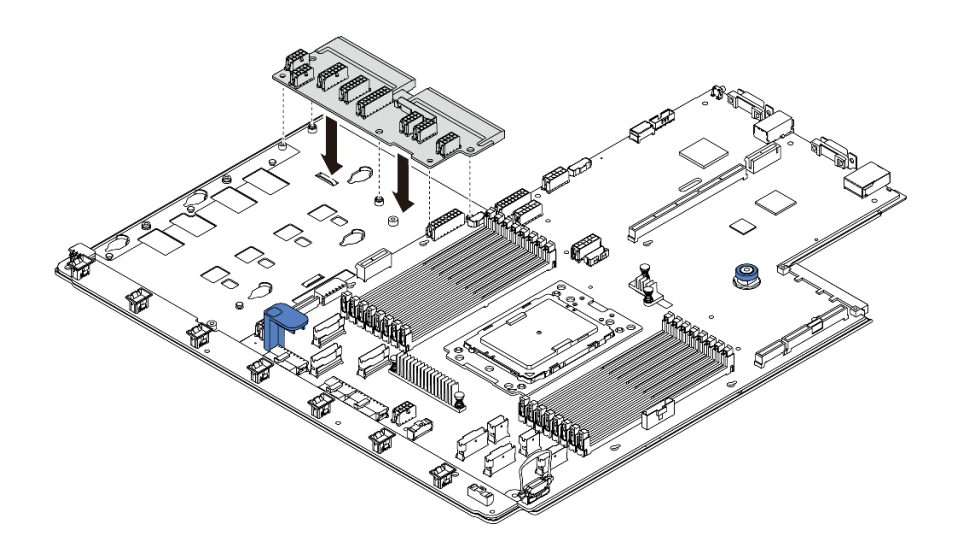

**图 180. 安装 PIB 板**

步骤 1. 轻轻按住 PIB 板并将其放入主板托盘中。 步骤 2. 安装五颗螺钉以固定 PIB 板。

## 完成之后

1. 连接 PIB 板上的所有线缆。请参阅[第 29 页 "电源线/边带线缆布放"](#page-36-0)。

- 2. 将电源模块推入插槽,直至它们"咔嗒"一声固定到位。
- 3. 完成部件更换。请参阅[第 208 页 "完成部件更换"](#page-215-0)。

### **演示视频**

[在 YouTube 上观看操作过程](https://www.youtube.com/watch?v=_27a5Y49bUM)

**更换主板(仅限经过培训的技术人员)** 按以下信息拆卸和安装主板。

### **S017**

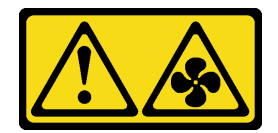

**警告: 附近有危险的活动扇叶。**

**S012**

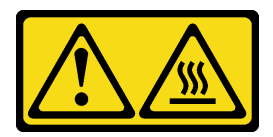

**警告: 附近有高温表面。**

**卸下主板**

按以下信息卸下主板。

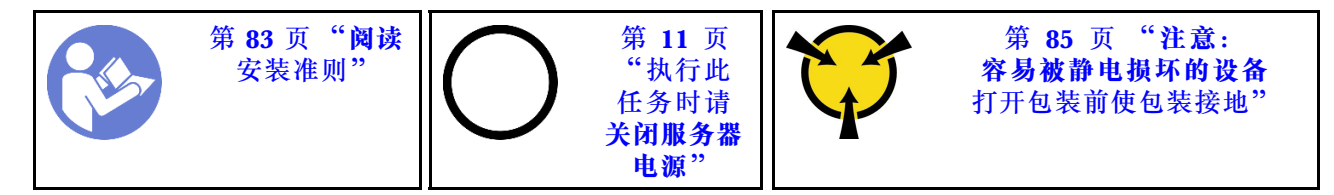

卸下主板前:

- 1. 卸下顶盖。请参阅[第 97 页 "卸下顶盖"](#page-104-0)。
- 2. 如果服务器随附导风罩,请先将其卸下。请参阅[第 100 页 "卸下导风罩"](#page-107-0)。
- 3. 请记录这些线缆连接到主板上的位置;然后拔下所有线缆。

**注意:**提前分离线缆接口上的所有滑锁、线缆夹、解锁卡扣或锁。如果在拔下线缆之前未能将 它们松开,则将损坏主板上的线缆接口。如果线缆接口有任何损坏,都可能需要更换主板。

- 4. 卸下主板上安装的以下任何组件,并将其放置在安全的防静电平面上。请参阅[第 83 页第 3 章](#page-90-0) ["硬件更换过程"](#page-90-0)中的相关主题。
	- 风扇板
	- PIB 板
	- 系统风扇
	- 散热器和处理器
	- 内存条
	- M.2 适配器
	- 转接卡组合件
	- 背面热插拔硬盘仓
	- RAID 超级电容器模块
	- CMOS 电池
- 中间硬盘仓
- 5. 将电源模块拉出少许。确保它们与主板之间断开连接。

要卸下主板,请完成以下步骤:

**注:**根据型号的不同,主板上的蓝色升降把手可能与下表中的插图略有不同。

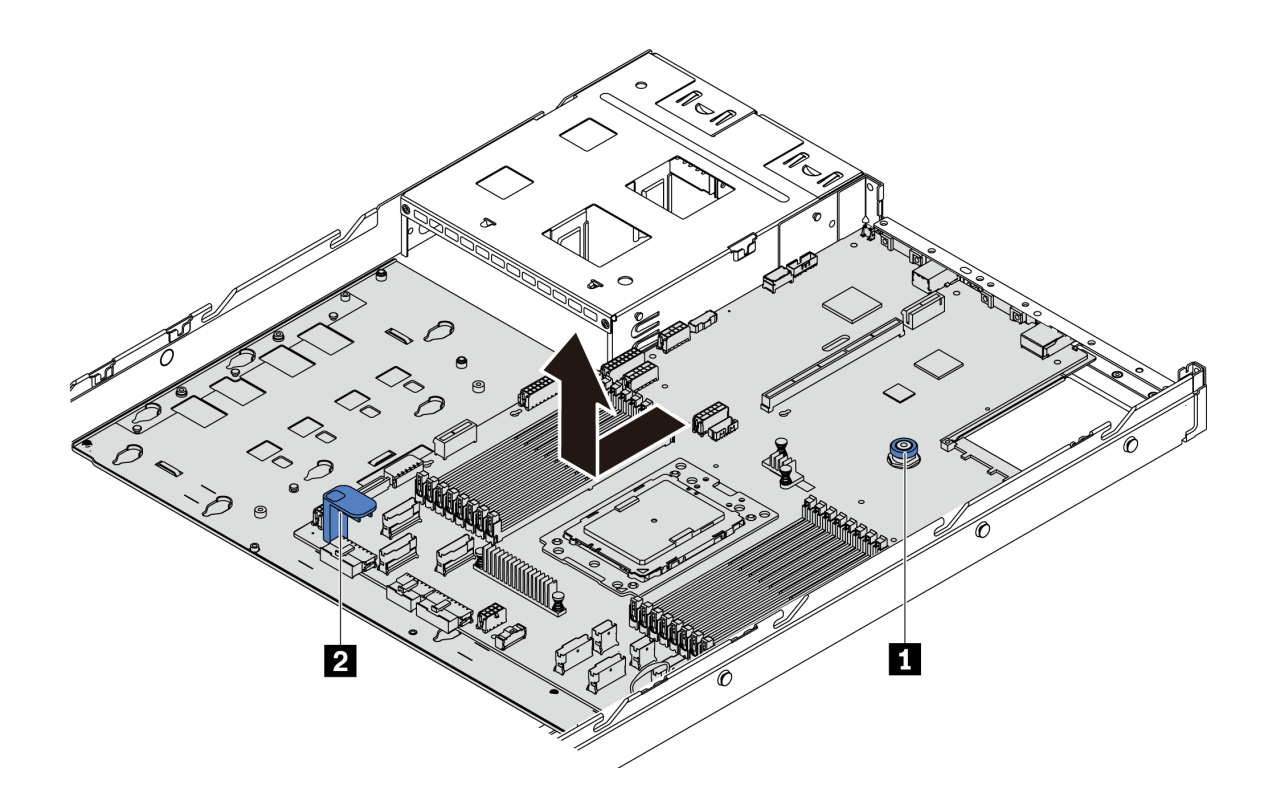

**图 181. 卸下主板**

步骤 1. 在提起释放销 ■ 的同时抓住抬升手柄 ■, 然后将主板滑向服务器正面。 步骤 2. 将主板从机箱中提取出来。

### 完成之后

• 如果要求您退回组件或可选设备,请按照所有包装说明进行操作,并使用装运时提供给您的所 有包装材料。

**重要:**退回主板之前,请确保包括 CPU 插槽。新主板上的 CPU 插槽上有一个 CPU 外罩盖。将 CPU 外罩盖滑离新主板上的 CPU 插槽,然后将这个外罩盖安装到卸下主板上的 CPU 插槽上。

• 如果您打算回收主板,请按[照第 227 页 "拆卸主板以进行回收"](#page-234-0)中的说明进行操作以符合当地 法规。

#### **演示视频**

[在 YouTube 上观看操作过程](https://www.youtube.com/watch?v=FIVpKxwZuNc)

# **安装主板**

请按以下信息安装主板。

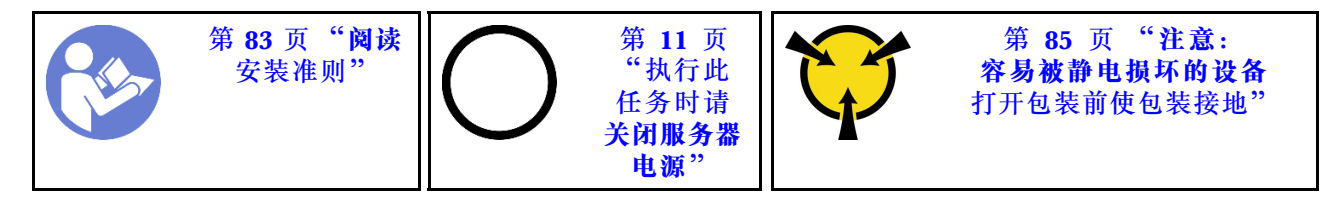

在安装主板之前,将装有新主板的防静电包装与服务器外部任何未上漆的表面接触。然后,从包装 中取出新主板,并将其放在防静电平面上。

要安装主板,请完成以下步骤:

**注:**根据型号的不同,主板上的蓝色升降把手可能与下表中的插图略有不同。

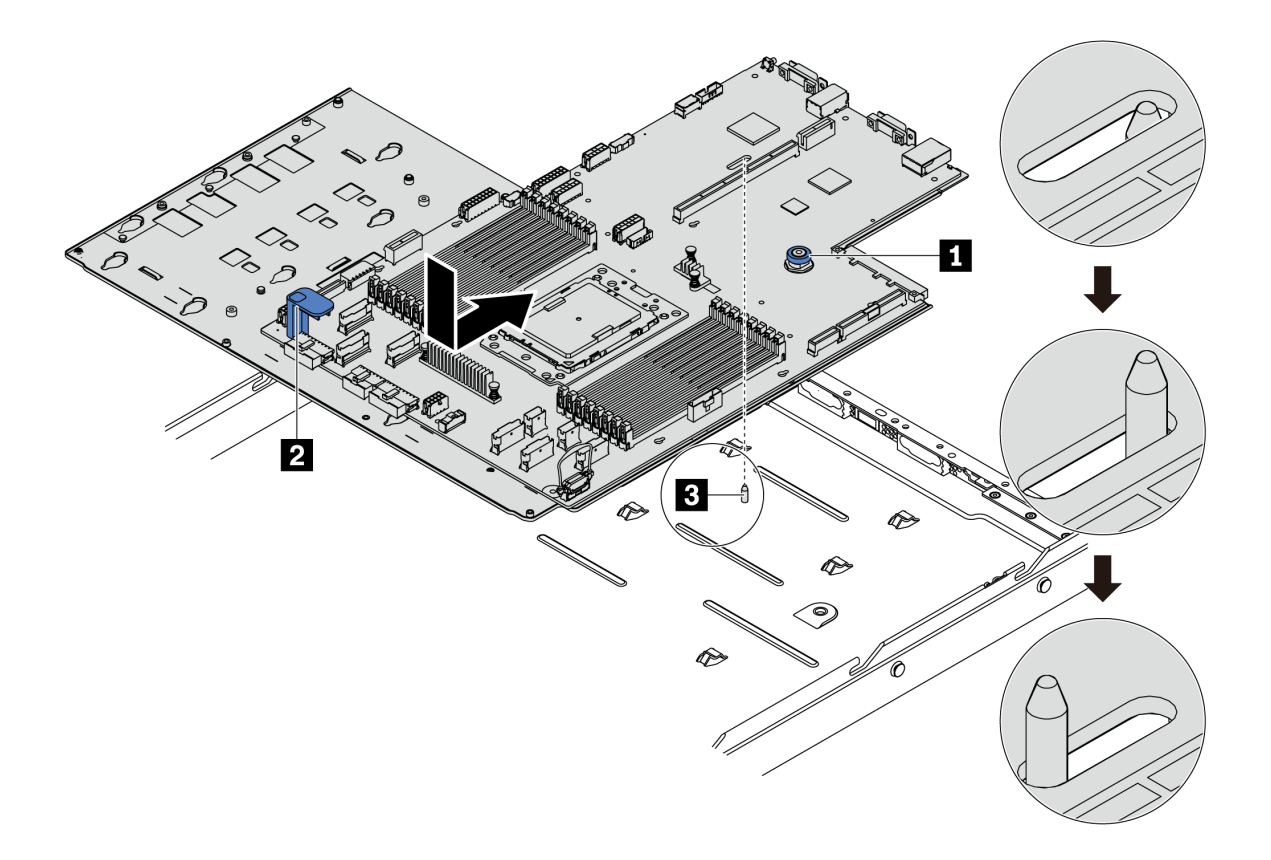

**图 182. 安装主板**

- 步骤 1. 同时捏住释放销 和升降把手 ■, 将主板向下放入机箱。
- 步骤 2. 向服务器背面滑动主板,直至主板"咔嗒"一声固定到位。 请确保:
	- 机箱上的安装螺柱 **3** 啮合新主板。
	- 将新主板上的背面接口插入后面板中相应的孔。

• 释放销 **1** 将主板固定到位。

## 完成之后

- 1. 将电源模块推入插槽,直至它们"咔嗒"一声固定到位。
- 2. 安装从主板卸下的任何以下组件。请参阅本章中的相关主题。请参[阅第 83 页第 3 章 "硬件](#page-90-0) [更换过程"](#page-90-0)
	- 风扇板
	- PIB 板
	- 系统风扇
	- 散热器和处理器
	- 内存条
	- M.2 适配器
	- 转接卡组合件
	- 背面热插拔硬盘仓
	- RAID 超级电容器模块
	- CMOS 电池
	- 中间硬盘仓
- 3. 更新 VPD。请参阅第 205 页 "更新 VPD"。
	- (必选)机器类型
	- (必选)序列号
	- (可选)资产标记
	- $(\overline{\eta \times})$  UUID
- 4. 启用 TPM。请参阅[第 207 页 "启用 TPM"](#page-214-0)。
- 5. (可选)启用安全引导。

### **演示视频**

### [在 YouTube 上观看操作过程](https://www.youtube.com/watch?v=LArppXL4RDw)

## **更新重要产品数据(VPD)**

请按本主题中的说明更新重要产品数据(VPD)。

更换主板后需更新的 VPD:

- (必选)机器类型
- (必选)序列号
- (可选)资产标记
- $(\overrightarrow{\textbf{n}})$  UUID

### **建议工具:**

• Lenovo XClarity Provisioning Manager

• Lenovo XClarity Essentials OneCLI 命令

**使用 Lenovo XClarity Provisioning Manager**

**注:**仅当**机器类型**和**序列号**均为空时才可以进行更新。如果不为空,则无法更新。

### **步骤:**

- 1. 启动服务器并按屏幕说明中指定的键。默认会显示 Lenovo XClarity Provisioning Manager 界面。
- 2. 选择**系统摘要**。将显示"系统摘要"选项卡页面。
- 3. 单击更新 VPD, 然后按照屏幕上的说明更新 VPD。

**使用 Lenovo XClarity Essentials OneCLI 命令**

• 更新**机器类型**

onecli config set VPD.SKU <m/t\_model> [access\_method]

• 更新**序列号**

onecli config set VPD.SerialNumber <s/n> [access\_method]

• 更新**资产标记**

onecli config set VPD.AssetTag <asset\_tag> [access\_method]

• 更新 **UUID**

onecli config set VPD.UUID <uuid\_value> [access\_method]

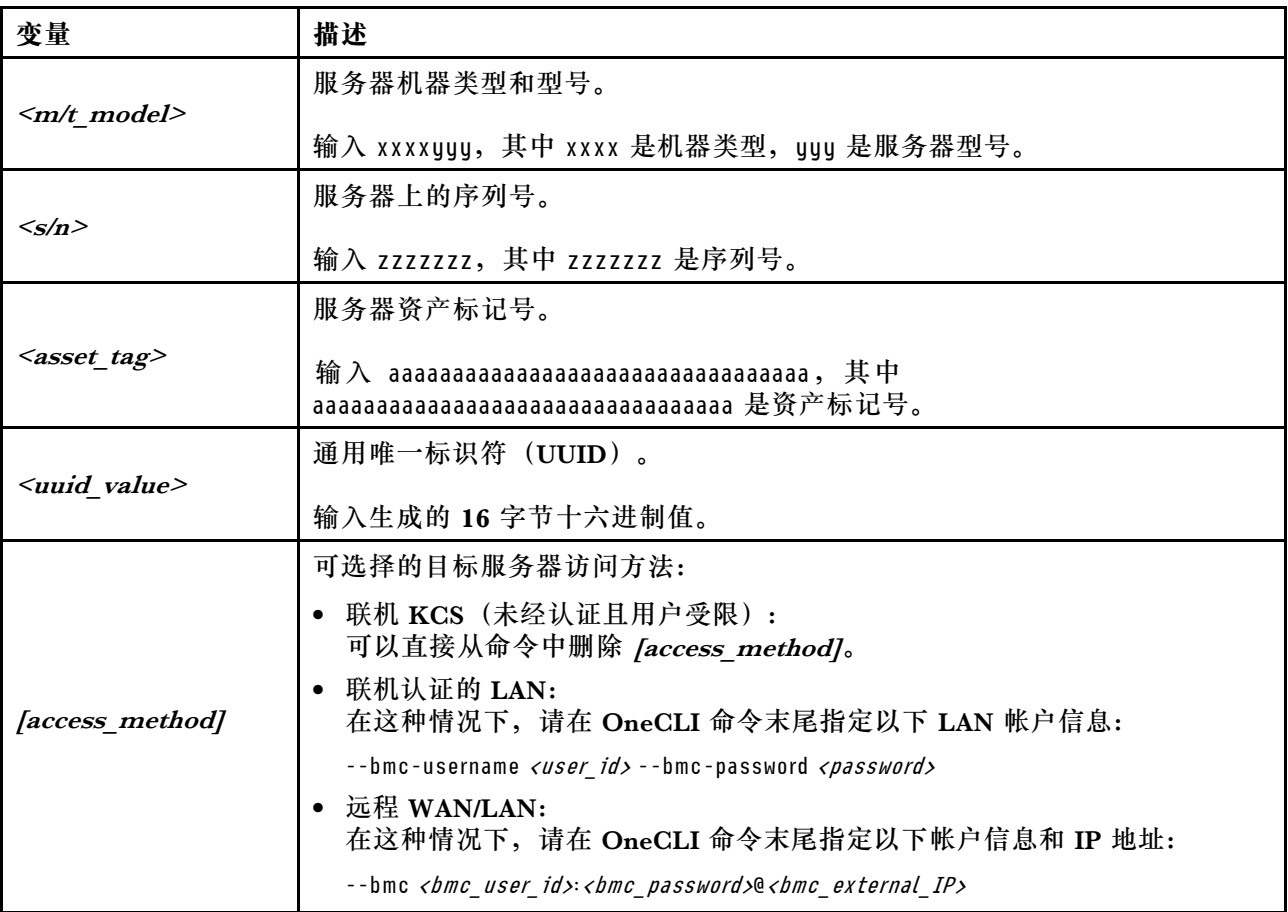

<span id="page-214-0"></span>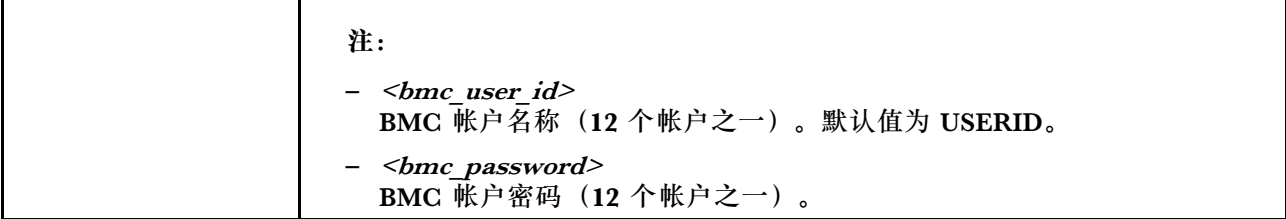

注: 如果在使用中遇到任何问题, 请参考此提示: [https://datacentersupport.lenovo.com/us/en/sol](https://datacentersupport.lenovo.com/us/en/solutions/ht512939) [utions/ht512939](https://datacentersupport.lenovo.com/us/en/solutions/ht512939)

## **启用 TPM**

服务器支持可信平台模块 (TPM) 2.0 版。

更换主板后,必须确保 TPM 策略设置正确。

**警告:**

**设置 TPM 策略时应特别小心。如果设置不正确,主板将不可用。**

#### **设置 TPM 策略**

在交付更换主板时,TPM 策略默认设置为**未定义**。您必须修改此设置以匹配待更换主板的设置。

您可以从 Lenovo XClarity Provisioning Manager 中设置 TPM 策略。

完成以下步骤以设置 TPM 策略。

- 步骤 1. 启动服务器,按照屏幕上的说明按相应的键,显示 Lenovo XClarity Provisioning Manager 界面。
- 步骤 2. 如果需要开机管理员密码,请输入密码。
- 步骤 3. 从"系统摘要"页面中,单击**更新 VPD**。
- 步骤 4. 将策略设置为以下设置之一。
	- **启用 NationZ TPM 2.0 仅限中国**。如果安装了 NationZ TPM 2.0 适配器,中国大 陆的客户应选择此设置。
	- **启用 TPM 世界其他地区**。中国大陆以外的客户应选择此设置。
	- **永久禁用**。如果未安装 TPM 适配器,中国大陆的客户应使用此设置。

虽然设置**未定义**可用作策略设置,但不应使用它。

#### **使物理现场授权生效**

使物理现场授权生效前,必须先启用物理现场授权策略。

如果启用了物理现场授权策略,则可通过主板上的硬件跳线使物理现场授权生效。

**注:**如果已禁用物理现场授权策略:在主板上设置硬件物理现场授权跳线以使物理现场授权生效。

#### **通过硬件使物理现场授权生效**

您还可以使用主板上的跳线使硬件物理现场授权生效。有关使用跳线使硬件物理现场授权生效的更 多信息,请参阅:[第 27 页 "主板跳线"](#page-34-0)。

# <span id="page-215-0"></span>**启用 UEFI 安全引导**

(可选)可启用 UEFI 安全引导。

如果要启用 UEFI 安全引导, 则物理现场授权必须已生效。请参[阅第 207 页 "使物理现场授权生](#page-214-0) [效"](#page-214-0)。

您可以从 UEFI 系统设置界面启用 UEFI 安全引导。要从 UEFI 系统设置界面启用 UEFI 安全引 导,请执行以下操作:

- 1. 启动服务器,出现提示时按屏幕说明中指定的键以显示系统设置界面。
- 2. 从"UEFI 设置"页面中,单击**安全性** ➙ **安全引导**。
- 3. 启用安全引导并保存设置。

# **完成部件更换**

按以下信息完成部件更换。

要完成部件更换,请执行以下操作:

- 1. 确保所有组件均已正确地重新组装,并且服务器内部未遗留任何工具或未上紧的螺钉。
- 2. 正确地布放和固定服务器内的线缆。请参阅有关每个组件的线缆连接和布放的信息。
- 3. 如果已卸下顶盖,请将其装回。请参[阅第 99 页 "安装顶盖"](#page-106-0)。
- 4. 将外部线缆和电源线接回服务器。

**注意:**为避免损坏组件,请最后再连接电源线。

- 5. 如有必要,更新服务器配置。
	- 下载并安装最新的设备驱动程序: <http://datacentersupport.lenovo.com>
	- 更新系统固件。请参[阅第 8 页 "固件更新"](#page-15-0)。
	- 如果已安装或卸下热插拔硬盘或 RAID 适配器,请重新配置磁盘阵列。请参阅 《Lenovo XClarity Provisioning Manager 用户指南》,该文档可在以下网址下载: <https://pubs.lenovo.com/lxpm-overview/>。
# <span id="page-216-0"></span>**第 4 章 问题确定**

请参阅本节中的信息确定和解决使用服务器时可能遇到的问题。

可将 Lenovo 服务器配置为在生成特定事件时自动通知 Lenovo 支持机构。可从管理应用程序(如 Lenovo XClarity Administrator)中配置自动通知 (也称为 Call Home)。如果配置了自动问题 通知,则只要服务器遇到潜在重要事件便会自动向 Lenovo 支持机构发送警报。

要确定问题,通常应先查看管理该服务器的应用程序的事件日志:

- 如果是通过 Lenovo XClarity Administrator 来管理服务器,则首先查看 Lenovo XClarity Administrator 事件日志。
- 如果使用的是一些其他的管理应用程序,则首先查看 ThinkSystem System Manager 事件日 志。

# **事件日志**

*警报* 是一条消息或其他指示, 表示一个事件或即将发生的事件。警报由 ThinkSystem System Manager 或由服务器中的 UEFI 生成。这些警报存储在 ThinkSystem System Manager 事件日志 中。如果服务器受 Lenovo XClarity Administrator 管理, 则会将警报自动转发到这些管理应用 程序。

**注:**有关事件(包括从事件中恢复正常时可能需要执行的用户操作)的列表,请参阅以下位置的 《消息和代码参考》:

**[https://thinksystem.lenovofiles.com/help/topic/7Y98/pdf\\_files.html](https://thinksystem.lenovofiles.com/help/topic/7Y98/pdf_files.html)**

**Lenovo XClarity Administrator 事件日志**

如果使用了 Lenovo XClarity Administrator 来管理服务器、网络和存储硬件,可通过 XClarity Administrator 查看来自所有受管设备的事件。

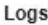

| Event Log   | Audit Log                |                                                                                                    |                   |                              |                |            |  |
|-------------|--------------------------|----------------------------------------------------------------------------------------------------|-------------------|------------------------------|----------------|------------|--|
|             |                          | (7) The Event log provides a history of hardware and management conditions that have been detected. |                   |                              |                |            |  |
| œ<br>50     | V.<br>æ<br><b>IX</b>     |                                                                                                    | Show:             |                              |                |            |  |
| All Actions | $\overline{\phantom{a}}$ |                                                                                                    | All Event Sources |                              | Filter         |            |  |
|             |                          |                                                                                                    | All Dates         |                              |                |            |  |
| Severity    |                          | Serviceability<br>Date and Time<br>System<br>$\blacktriangle$                                       |                   | Event                        | System<br>Type | Source Da  |  |
| Warning     | Support                  | Jan 30, 2017, 7:49:07 AM                                                                            | Chassis114:       | Node Node 08 device Chassis  |                | Jan 30, 20 |  |
| Warning     | Support                  | Jan 30, 2017, 7:49:07 AM                                                                            | Chassis114:       | Node Node 02 device Chassis  |                | Jan 30, 20 |  |
|             | & User                   | Jan 30, 2017, 7:49:07 AM                                                                            | Chassis114:       | I/O module IO Module Chassis |                | Jan 30, 20 |  |
| Warning     |                          |                                                                                                    |                   |                              |                |            |  |

**图 183. Lenovo XClarity Administrator 事件日志**

### <span id="page-217-0"></span>有关通过 XClarity Administrator 处理事件的更多信息,请参阅:

[http://sysmgt.lenovofiles.com/help/topic/com.lenovo.lxca.doc/events\\_vieweventlog.html](http://sysmgt.lenovofiles.com/help/topic/com.lenovo.lxca.doc/events_vieweventlog.html)

**ThinkSystem System Manager 事件日志**

ThinkSystem System Manager 使用传感器测量内部物理变量(如温度、电源模块电压、风扇转 速和组件状态), 由此监控服务器及其组件的物理状态。ThinkSystem System Manager 向系统 管理软件以及系统管理员和用户提供各种接口,从而实现服务器的远程管理和控制。

| Lenovo.                                                                           | $\equiv$                                                             |                           |                  |                       |                                     |                    | A             | US - English                 | $\mathbf{v}$<br>$C$ Refresh | $\mathbf 1$ USERID $\mathbf -$ |  |
|-----------------------------------------------------------------------------------|----------------------------------------------------------------------|---------------------------|------------------|-----------------------|-------------------------------------|--------------------|---------------|------------------------------|-----------------------------|--------------------------------|--|
| <b>Firmware Information</b><br>1.60.0<br>Nov 26 2019 21:49:48 CST<br>Host Offline | Home > IPMI Event Log<br><b>IPMI Event Log</b> All sensor event logs |                           |                  |                       |                                     |                    |               |                              |                             |                                |  |
| <b>n</b> Dashboard                                                                |                                                                      |                           |                  |                       |                                     |                    |               |                              |                             |                                |  |
| <b>6</b> System Inventory                                                         |                                                                      | Filter by Date Start Date |                  | $\odot$<br>- End Date | $\odot$<br>Filter by type           | <b>All Events</b>  |               | $\mathbf{v}$                 | All Sensors                 | $\boldsymbol{\mathrm{v}}$      |  |
| $\Box$ Utilization                                                                |                                                                      | UTC Offset: GMT + 8:0     |                  |                       |                                     |                    |               | <b>自 Clear Event Logs</b>    |                             | <b>EDownload Event Logs</b>    |  |
| $\check{ }$<br>Lul Logs & Reports                                                 |                                                                      |                           |                  |                       |                                     |                    |               |                              |                             |                                |  |
| > IPMI Event Log                                                                  |                                                                      |                           |                  |                       | Event Log: 3 out of 3 event entries |                    |               |                              |                             |                                |  |
| » Audit Log                                                                       | ID                                                                   | Severity                  | <b>Common ID</b> | <b>Sensor Name</b>    | <b>Sensor Type</b>                  | <b>Description</b> | <b>Status</b> | Time                         |                             |                                |  |
| <b>C</b> Settings                                                                 | 3                                                                    | Information               | A0D6F0200        | Drive3                | drive_slot                          | drive presence     | asserted      | January 1st 2019, 8:05:48 am |                             |                                |  |
| Remote Control                                                                    | $\overline{2}$                                                       | Information               | A226F0205        | ACPI_State            | system_acpi_power_state             | s5 or g2 soft off  | asserted      | January 1st 2019, 8:02:59 am |                             |                                |  |
| A Image Redirection                                                               |                                                                      | Information               | A16090201        | BMC_Boot_Up           | microcontroller_or_coprocessor      | device enabled     | asserted      | January 1st 2019, 8:02:57 am |                             |                                |  |
| <b>U</b> Power Control                                                            |                                                                      |                           |                  |                       |                                     |                    |               |                              |                             |                                |  |
| Maintenance                                                                       |                                                                      |                           |                  |                       |                                     |                    |               |                              |                             |                                |  |

**图 184. ThinkSystem System Manager 事件日志**

有关访问 ThinkSystem System Manager 事件日志的更多信息,请参阅:

[https://thinksystem.lenovofiles.com/help/topic/7Y00/bmc\\_user\\_guide.pdf](https://thinksystem.lenovofiles.com/help/topic/7Y00/bmc_user_guide.pdf)

### **Lightpath 诊断**

Lightpath 诊断是由服务器外接组件和内置组件上的 LED 组成的系统,可帮助您找到发生故障的 组件。发生错误时,正面 I/O 组合件、后面板、主板和故障组件上的 LED 将点亮。通过查看以下 LED,通常可以识别系统状态和设备状态并诊断问题。

- [第 15 页 "操作员信息面板"](#page-22-0)
- [第 21 页 "后视图 LED"](#page-28-0)
- [第 24 页 "主板 LED"](#page-31-0)

# **常规问题确定过程**

如果事件日志不包含特定错误或服务器不工作,请参阅本节中的信息解决问题。

如果不确定问题的原因并且电源模块工作正常,请通过完成以下步骤尝试解决问题:

- 1. 关闭服务器电源。
- 2. 确保服务器线缆连接正确。
- <span id="page-218-0"></span>3. 逐一卸下以下设备或断开设备连接(如果适用), 直到找到故障。每次卸下或拔下设备后, 均 打开服务器电源并配置服务器。
	- 任何外部设备。
	- 浪涌抑制器设备(位于服务器上)。
	- 打印机、鼠标和非 Lenovo 设备。
	- 每个适配器。
	- 硬盘。
	- 内存条,直至到达服务器支持的最低配置。

**注:**有关最低调试配置,请参阅[第 2 页 "规格"](#page-9-0)。

4. 打开服务器电源。

如果从服务器卸下一个适配器时问题得到解决,但装回同一适配器时问题重现,那么该适配器可能 有问题。如果将它更换为其他适配器后问题重现,请尝试其他 PCIe 插槽。

如果问题似乎为网络问题,但服务器能通过所有系统测试,则可能是服务器外部的网络连线有问 题。

### **解决疑似的电源问题**

电源问题可能很难解决。例如,任何配电总线上的任何位置都可能存在短路现象。通常,短路会导 致电源子系统因过流情况而关闭。

通过完成以下步骤,诊断并解决疑似的电源问题。

步骤 1. 检查事件日志并解决任何与电源相关的错误。

**注:**首先查看管理该服务器的应用程序的事件日志。有关事件日志的更多信息,请参阅[第](#page-216-0) [209 页 "事件日志"](#page-216-0)。

- 步骤 2. 检查是否存在短路情况,例如,是否有螺钉松动导致电路板上出现短路情况。
- 步骤 3. 卸下适配器并断开全部内部和外部设备的线缆和电源线,直到服务器配置降至启动服务器 所需的最低配置为止。请参阅第2页"规格"以确定服务器的最低配置。
- 步骤 4. 接回全部的交流电源线并开启服务器。如果服务器成功启动,请逐个装回适配器和设备, 直到问题得以确定。

如果服务器无法从最低配置启动,请逐个更换最低配置中的组件,直到问题得以确定。

### **解决疑似的以太网控制器问题**

以太网控制器的测试方法取决于所使用的操作系统。请参阅操作系统文档以了解有关以太网控制器 的信息,并参阅以太网控制器设备驱动程序自述文件。

通过完成以下步骤,尝试解决疑似的以太网控制器问题。 步骤 1. 确保装有正确的设备驱动程序(服务器随附)并且这些驱动程序处于最新级别。 步骤 2. 确保以太网线缆安装正确。

- 线缆在所有的连接处必须牢固连接。如果线缆已连接但问题仍然存在,请尝试使用另 一根线缆。
- 如果将以太网控制器设置为以 100 Mbps 或 1000 Mbps 的速率运行,则必须使用 5 类 线缆连接。
- <span id="page-219-0"></span>步骤 3. 确定集线器是否支持自动协商。如果不支持,请尝试手动配置集成以太网控制器,以匹配 集线器的速度和双工模式。
- 步骤 4. 检查服务器后面板上的以太网控制器 LED。这些 LED 表明接口、线缆或集线器是否存在 问题。
	- 当以太网控制器接收到来自集线器的链路脉冲时,以太网链路状态 LED 点亮。如果该 LED 熄灭,表明接口或线缆可能有故障,或者集线器有问题。
	- 当以太网控制器通过以太网发送或接收数据时,以太网发送/接收活动 LED 点亮。如果 以太网发送/接收活动 LED 熄灭, 请确保集线器和网络正常运行,且已安装正确的设 备驱动程序。
- 步骤 5. 检查服务器背面的网络活动 LED。当以太网网络中存在活动数据时, LAN 活动 LED 点 亮。如果 LAN 活动 LED 熄灭, 请确保集线器和网络正在运行, 并确保安装了正确的设 备驱动程序。
- 步骤 6. 检查问题是否存在操作系统特有的原因,还要确保正确安装了操作系统驱动程序。
- 步骤 7. 确保客户端和服务器上的设备驱动程序使用相同的协议。

如果以太网控制器仍然无法连接到网络,但硬件似乎工作正常,则网络管理员必须调查其他可能导 致错误的原因。

### **根据症状进行故障诊断**

根据以下信息查找针对症状明确的问题的解决方案。

要使用本节中基于症状的故障排除信息,请完成以下步骤:

- 1. 查看当前管理服务器的应用程序的事件日志,并按建议的操作解决任何事件代码所涉及的问 题。
	- 如果是通过 Lenovo XClarity Administrator 来管理服务器,则首先查看 Lenovo XClarity Administrator 事件日志。
	- 如果是通过 Chassis Management Module 2 来管理服务器,则首先查看 Chassis Management Module 2 事件日志。
	- 如果使用的是一些其他的管理应用程序,则首先查看 ThinkSystem System Manager 事件 日志。

有关事件日志的更多信息,请参[阅第 209 页 "事件日志"](#page-216-0)。

- 2. 回顾本节内容,查找您所遇到的症状,然后按建议的操作解决问题。
- 3. 如果问题仍然存在,请与支持机构联系(请参[阅第 230 页 "联系支持机构"](#page-237-0))。

### **打开电源和关闭电源问题**

按以下信息解决在打开或关闭服务器电源时的问题。

- [第 213 页 "引导列表中无嵌入式虚拟机监控程序"](#page-220-0)
- 第 213 页"电源控制按钮无法使用,但重置按钮可以使用(服务器不启动)"
- [第 213 页 "服务器无法打开电源"](#page-220-0)
- [第 214 页 "服务器无法关闭电源"](#page-221-0)

### <span id="page-220-0"></span>**引导列表中无嵌入式虚拟机监控程序**

完成以下步骤,直至解决该问题。

- 1. 如果最近安装、移动或维护过服务器,或者这是第一次使用嵌入式虚拟机监控程序,请确保设 备连接正确并且接口无物理损坏。
- 2. 请参阅嵌入式虚拟机监控程序闪存设备选件随附的文档,获取安装和配置信息。
- 3. 访问 <https://serverproven.lenovo.com/> 以验证服务器支持该嵌入式虚拟机监控程序设备。
- 4. 确保嵌入式虚拟机监控程序设备列在可用引导选项列表中。从管理控制器用户界面中,单击 **服务器配置** ➙ **引导选项**。

有关访问管理控制器用户界面的信息,请参阅 ThinkSystem System Manager 文档: [https://thinksystem.lenovofiles.com/help/topic/7Y00/bmc\\_user\\_guide.pdf](https://thinksystem.lenovofiles.com/help/topic/7Y00/bmc_user_guide.pdf)

- 5. 在 <http://datacentersupport.lenovo.com> 查看是否有任何与嵌入式虚拟机监控程序及服务器 相关的技术提示(服务公告)。
- 6. 确保其他软件在服务器上正常工作以确保其正常运行。

**电源控制按钮无法使用,但重置按钮可以使用(服务器不启动)**

**注:**在服务器连接到交流电源后大约需要等待 1 到 3 分钟,电源控制按钮才可用。

完成以下步骤,直至解决该问题:

- 1. 确保服务器上的电源控制按钮正常工作:
	- a. 拔下服务器电源线。
	- b. 接回服务器电源线。
	- c. 装回操作员信息面板线缆,然后重复步骤 1a 和 1b。
		- 如果服务器启动,请装回操作员信息面板。
		- 如果问题仍然存在,请更换操作员信息面板。
- 2. 确保:
	- 电源线已正确连接到服务器和可用的电源插座。
	- 电源模块上的 LED 未表明发生问题。
- 3. 重新安装电源模块。
- 4. 更换每个电源模块,每次均重新启动服务器:
	- 内存条
	- 电源模块
- 5. 如果您刚安装了可选设备,请将其卸下,并重新启动服务器。如果服务器可以启动, 则可能是 安装的设备过多,超出了电源模块的支持能力。

### **服务器无法打开电源**

完成以下步骤,直至解决该问题。

- 1. 确保为服务器正常应用交流电源。确保交流电源线已正确连接到服务器和可用的电源插座。
- 2. 检查事件日志中是否有任何与服务器无法打开电源相关的事件。
- 3. 检查是否有任何闪烁琥珀色的 LED。
- 4. 检查主板上的电源 LED。
- <span id="page-221-0"></span>5. 重新安装电源模块。
- 6. 更换电源模块。

**服务器无法关闭电源**

完成以下步骤,直至解决该问题:

- 1. 确定您使用的是高级配置和电源接口(ACPI)操作系统还是非 ACPI 操作系统。如果使用非 ACPI 操作系统,请完成以下步骤:
	- a. 按 Ctrl+Alt+Delete。
	- b. 按住电源控制按钮 5 秒, 关闭服务器。
	- c. 重新启动服务器。
	- d. 如果服务器未通过 POST, 且电源控制按钮失效, 则拔下电源线 20 秒; 然后接回电源线并 重新启动服务器。
- 2. 如果问题仍然存在或使用的是 ACPI 感知的操作系统,则可能是主板有问题。

**内存问题**

按以下信息解决与内存相关的问题。

- 第 214 页 "显示的系统内存小于已安装的物理内存"
- [第 215 页 "某个分支中的多行 DIMM 被视为发生故障"](#page-222-0)

**显示的系统内存小于已安装的物理内存**

完成以下步骤,直至解决该问题。

**注:**每次安装或卸下 DIMM 时,必须断开服务器电源;然后,等待 10 秒钟后才能重新启动服务 器。

1. 确保:

- 操作员信息面板上没有点亮任何错误 LED。
- 主板上没有点亮任何 DIMM 错误 LED。
- 不一致并非由内存镜像通道所引起。
- 内存条已正确安装到位。
- 已安装了正确类型的内存。
- 更换内存后在 Setup Utility 中更新了内存配置。
- 启用了所有存储体。服务器可能在检测到问题时自动禁用了某个存储体,或可能手动禁用 了某个存储体。
- 当服务器处于最低内存配置时,不存在内存不匹配现象。
- 2. 检查内存条事件日志并运行内存条诊断程序:
	- a. 识别故障内存条,并将故障内存条安装到其他插槽中。
	- b. 重新启动服务器, 然后检查内存条事件日志。如果问题由内存条插槽引起, 请更换故障内 存条。
- 3. 重新安装 DIMM, 然后重新启动服务器。
- <span id="page-222-0"></span>4. 当您启动解决方案并根据屏幕说明按相应的键时,默认显示 LXPM 界面。(如需更多信息, 请参阅 <https://pubs.lenovo.com/lxpm-overview/> 上适用于您的服务器的 LXPM 文档中的"启 动"一节。)通过此界面可执行内存诊断。从"诊断"页面中,单击**运行诊断** ➙ **内存测试**。
- 5. 检查 POST 错误日志:
	- 如果系统管理中断 (SMI) 禁用了某个 DIMM, 请更换该 DIMM。
	- 如果用户或 POST 禁用了 DIMM, 请装回此 DIMM; 然后, 运行 Setup Utility 并启用此 DIMM。
- 6. 插拔 DIMM。
- 7. 重新启动服务器。

**某个分支中的多行 DIMM 被视为发生故障**

- 1. 重新安装 DIMM; 然后重新启动服务器。
- 2. 卸下已确认的 DIMM 对中编号最小的 DIMM 对,并将其更换为完全相同的正常已知 DIMM; 然后重新启动服务器。必要时重复上述操作。如果更换了所有已确认的 DIMM 后故障仍存 在,请转至步骤 4。
- 3. 将卸下的 DIMM 逐个装回其原有接口, 安装每个 DIMM 后都重新启动服务器, 直至有 DIMM 发生故障。将每个发生故障的 DIMM 均更换为完全相同的已知正常 DIMM, 每更换一个 DIMM 后都重新启动服务器。重复步骤 3 直到已测试所有卸下的 DIMM。
- 4. 更换已确认的 DIMM 中编号最小的 DIMM; 然后重新启动服务器。必要时重复上述操作。
- 5. 在各通道间交换 DIMM (同一处理器), 然后重新启动服务器。如果问题由 DIMM 引起, 请 替换发生故障的 DIMM。
- 6. (仅限经过培训的技术人员)更换主板。

### **硬盘问题**

按以下信息解决与硬盘相关的问题。

- 第 215 页 "服务器无法识别硬盘"
- [第 216 页 "多个硬盘发生故障"](#page-223-0)
- [第 216 页 "多个硬盘脱机"](#page-223-0)
- [第 216 页 "置换硬盘无法重建"](#page-223-0)
- 第 217 页"绿色硬盘活动 LED 不能表示关联硬盘的实际状态"
- [第 217 页 "黄色硬盘状态 LED 不能表示关联硬盘的实际状态"](#page-224-0)

### **服务器无法识别硬盘**

完成以下步骤,直至解决该问题。

- 1. 观察关联的黄色硬盘状态 LED。如果该 LED 点亮, 则表明某个硬盘发生故障。
- 2. 如果该 LED 点亮,请从插槽上卸下硬盘,等待 45 秒, 然后重新插入硬盘, 确保硬盘组合件 与硬盘背板相连。
- 3. 观察关联的绿色硬盘活动 LED 和黄色状态 LED:
	- 如果绿色活动 LED 闪烁而黄色状态 LED 未点亮, 那么表示硬盘已被控制器识别并在正 常运行。运行针对硬盘的诊断测试。当您启动服务器并根据屏幕说明按相应的键时,默 认显示 LXPM。(如需更多信息,请参阅 <https://pubs.lenovo.com/lxpm-overview/> 上适

<span id="page-223-0"></span>用于您的服务器的 LXPM 文档中的"启动"一节。)通过此界面可执行硬盘诊断。从 "诊断"页面中,单击**运行诊断** ➙ **HDD test/硬盘测试**。

- 如果绿色活动 LED 闪烁而黄色状态 LED 缓慢闪烁, 那么表示硬盘已被控制器识别并在重 新构建。
- 如果这两个 LED 既没有点亮也不闪烁,请检查硬盘背板。
- 如果绿色活动 LED 闪烁而黄色状态 LED 点亮,请更换硬盘。如果这些 LED 的活动保持不 变,请转至步骤"硬盘问题"。如果这些 LED 的活动发生变化,请返回步骤 1。
- 4. 确保硬盘背板已正确安装到位。背板正确就位后,硬盘组合件应正确连接到背板,不得导致 背板弯曲或移动。
- 5. 插拔背板电源线,然后重复步骤 1 至 3。
- 6. 插拔背板信号线缆, 然后重复步骤 1 至 3。
- 7. 怀疑背板信号线缆或背板有问题:
	- 更换受影响的背板信号线缆。
	- 更换受影响的背板。
- 8. 运行针对硬盘的诊断测试。当您启动服务器并根据屏幕说明按相应的键时,默认显示 LXPM。(如需更多信息,请参阅 <https://pubs.lenovo.com/lxpm-overview/> 上适用于您的服 务器的 LXPM 文档中的"启动"一节。) 通过此界面可执行硬盘诊断。从"诊断"页面 中,单击**运行诊断** ➙ **HDD test/硬盘测试**。

根据这些测试:

- 如果适配器通过测试但无法识别该硬盘,请更换背板信号线缆,然后再次运行测试。
- 更换背板。
- 如果适配器未通过测试,请从适配器上拔下背板信号线缆,然后再次运行测试。
- 如果适配器未通过测试,请更换适配器。

### **多个硬盘发生故障**

完成以下步骤,直至解决该问题:

- 查看 ThinkSystem System Manager 事件日志中是否有与电源模块相关的事件,如有,则解决 这些事件的相关问题。
- 确保硬盘和服务器的设备驱动程序及固件都为最新版本。

**重要:**某些集群解决方案需要特定的代码级别或协调的代码更新。如果该设备是集群解决方案的一 部分,请在更新代码前先验证集群解决方案是否支持最新级别的代码。

### **多个硬盘脱机**

完成以下步骤,直至解决该问题:

- 查看 ThinkSystem System Manager 事件日志中是否有与电源模块相关的事件,如有,则解决 这些事件的相关问题。
- 查看存储子系统日志中是否有与存储子系统相关的事件,如有,则解决这些事件的相关问题。

#### **置换硬盘无法重建**

完成以下步骤,直至解决该问题:

1. 确保适配器识别出了硬盘(绿色硬盘活动 LED 闪烁)。

<span id="page-224-0"></span>2. 查看 SAS/SATA RAID 适配器文档以确定正确的配置参数和设置。

**绿色硬盘活动 LED 不能表示关联硬盘的实际状态**

完成以下步骤,直至解决该问题:

- 1. 如果正在使用硬盘时绿色硬盘活动 LED 未闪烁,请运行针对硬盘的诊断测试。当您启 动服务器并根据屏幕说明按相应的键时,默认显示 LXPM。(如需更多信息,请参阅 <https://pubs.lenovo.com/lxpm-overview/> 上适用于您的服务器的 LXPM 文档中的"启动" 一节。)通过此界面可执行硬盘诊断。从"诊断"页面中,单击**运行诊断** ➙ **HDD test/硬 盘测试**。
- 2. 如果硬盘通过了测试,请更换背板。
- 3. 如果硬盘未通过测试,请更换硬盘。

### **黄色硬盘状态 LED 不能表示关联硬盘的实际状态**

完成以下步骤,直至解决该问题:

- 1. 关闭服务器。
- 2. 重新安装 SAS/SATA 适配器。
- 3. 装回背板信号线缆和背板电源线。
- 4. 装回硬盘。
- 5. 开启服务器并观察硬盘 LED 的活动。

**注:**\*根据 LXPM 版本的不同,您可能会看到 **HDD test** 或**硬盘测试**。

# **显示器和视频问题**

按以下信息解决与显示器或视频相关的问题。

- 第 217 页 "显示乱码"
- 第 217 页 "黑屏"
- [第 218 页 "启动某些应用程序时黑屏"](#page-225-0)
- 第 218 页 "显示器屏幕画面抖动, 或屏幕图像有波纹、难以看清、滚动或变形"
- [第 218 页 "屏幕上显示乱码"](#page-225-0)

#### **显示乱码**

完成以下步骤:

- 1. 确认键盘和操作系统的语言和区域设置正确无误。
- 2. 如果显示的语言不正确,请将服务器固件更新至最新级别。请参阅[第 8 页 "固件更新"](#page-15-0)。

#### **黑屏**

- 1. 如果服务器连接到 KVM 切换器, 请绕过 KVM 切换器, 以排除它作为问题原因的可能性: 将 显示器线缆直接连接到服务器背面的正确接口中。
- 2. 如果安装可选视频适配器,那么会禁用管理控制器远程呈现功能。要使用管理控制器远程呈现 功能,请卸下可选视频适配器。
- 3. 如果服务器安装了图形适配器,则在开启服务器时,大约 3 分钟后会在屏幕上显示 Lenovo 徽 标。这是系统加载期间的正常操作。
- <span id="page-225-0"></span>4. 确保在服务器中安装的内存条类型相同。
- 5. 确保:
	- 服务器已开启。如果未向服务器供电,屏幕将不显示任何内容。
	- 显示器线缆已正确连接。
	- 显示器已开启,且亮度和对比度控件已调整正确。
- 6. 如果适用,请确保显示器正在由正确的服务器控制。
- 7. 确保损坏的服务器固件不会影响视频;请参阅[第 8 页 "固件更新"](#page-15-0)。
- 8. 观察主板上的检查点 LED; 如果代码有变化, 请转至步骤 6。
- 9. 按所示顺序逐个更换以下组件(每更换一个组件后都要重新启动服务器):
	- a. 显示器
	- b. 视频适配器 (如果已安装)
	- c. (仅限经过培训的技术人员)主板

### **启动某些应用程序时黑屏**

- 1. 确保:
	- 应用程序所设置的显示模式未超出显示器的能力。
	- 已安装了应用程序所需的设备驱动程序。

**显示器屏幕画面抖动,或屏幕图像有波纹、难以看清、滚动或变形**

1. 如果显示器自检表明显示器工作正常,请考虑显示器的位置因素。其他设备(如变压器、电 器、荧光灯和其他监控器)周围的磁场可能导致屏幕画面抖动或屏幕图像有波纹、难以看清、 滚动或变形。如果发生这种情况,请关闭显示器。

**注意:**移动已开启的彩色显示器可能导致屏幕色彩失真。

将设备与显示器移开至少相距 305 毫米 (12 英寸), 然后开启显示器。

**注:**

- a. 为避免软盘驱动器发生读/写错误,请确保显示器与任何外接软盘驱动器至少间隔 76 毫米 (3 英寸)。
- b. 使用非 Lenovo 显示器线缆可能会导致无法预料的问题。
- 2. 重新安装显示器线缆。
- 3. 按所示顺序逐个更换步骤 2 中列出的组件,每更换一个组件都要重新启动服务器:
	- a. 显示器线缆
	- b. 视频适配器(如果已安装)
	- c. 显示器
	- d. (仅限经过培训的技术人员)主板

**屏幕上显示乱码**

完成以下步骤,直至解决该问题:

- 1. 确认键盘和操作系统的语言和区域设置正确无误。
- 2. 如果显示的语言不正确,请将服务器固件更新至最新级别。请参[阅第 8 页 "固件更新"](#page-15-0)。

# <span id="page-226-0"></span>**键盘、鼠标或 USB 设备问题**

按以下信息解决与键盘、鼠标或 USB 设备相关的问题。

- 第 219 页 "键盘的全部键或某些键不工作"
- 第 219 页 "无法使用鼠标"
- 第 219 页 "无法使用 USB 设备"

### **键盘的全部键或某些键不工作**

- 1. 确保:
	- 键盘线缆已牢固连接。
	- 服务器和显示器已开启。
- 2. 如果您在使用 USB 键盘, 请运行 Setup Utility 并启用无键盘操作。
- 3. 如果使用的是 USB 键盘,并且该键盘连接到 USB 集线器,则从该集线器上拔下该键盘,然 后将该键盘直接连接到服务器。
- 4. 更换键盘。

**无法使用鼠标**

- 1. 确保:
	- 鼠标线缆已牢固地连接到服务器。
	- 已正确安装鼠标驱动程序。
	- 服务器和显示器已开启。
	- 在 Setup Utility 中启用了鼠标选件。
- 2. 如果使用 USB 鼠标并且该鼠标连接到 USB 集线器,请从集线器上拔下该鼠标,然后将它直 接连接到服务器。
- 3. 更换鼠标。

**无法使用 USB 设备**

- 1. 确保:
	- 已安装正确的 USB 设备驱动程序。
	- 操作系统支持 USB 设备。
- 2. 确保在系统设置中正确设置了 USB 配置选项。 重新启动服务器,按照屏幕上的说明按相应的键,显示系统设置界面。(如需更多信息,请 参阅 <https://pubs.lenovo.com/lxpm-overview/> 上适用于您的服务器的 LXPM 文档中的"启 动"一节。)然后,单击**高级** ➙ **USB 配置**。
- 3. 如果正在使用 USB 集线器, 则从集线器上拔下 USB 设备, 然后将它直接连接到服务器。

### **可选设备问题**

按以下信息解决与可选设备相关的问题。

- [第 220 页 "未识别出外部 USB 设备"](#page-227-0)
- [第 220 页 "无法识别 PCIe 适配器或其无法正常工作"](#page-227-0)
- [第 220 页 "先前可以正常工作的 Lenovo 可选设备现在无法工作。"](#page-227-0)
- <span id="page-227-0"></span>• 第 220 页"刚安装的 Lenovo 可选设备无法正常工作"
- 第 220 页 "先前可以正常工作的 Lenovo 可选设备现在无法工作。"

### **未识别出外部 USB 设备**

- 完成以下步骤,直至解决该问题:
	- 1. 确保在计算节点上安装了正确的驱动程序。有关设备驱动程序的信息,请参阅 USB 设备的产 品文档。
- 2. 使用 Setup Utility 确保正确配置了设备。
- 3. 如果 USB 设备插入集线器或控制台分支线缆,请拔下该设备,然后将其直接插入计算节点正 面的 USB 端口。
- **无法识别 PCIe 适配器或其无法正常工作**

完成以下步骤,直至解决该问题:

- 1. 检查事件日志并解决任何与该设备相关的问题。
- 2. 验证服务器是否支持该设备(请访问 <https://serverproven.lenovo.com/>)。
- 3. 确保将适配器装入正确的插槽。
- 4. 确保安装了适合设备的设备驱动程序。
- 5. 如果正在运行 Legacy 模式 (UEFI), 请解决任何资源冲突。
- 6. 检查 <http://datacentersupport.lenovo.com> 是否有任何可能与该适配器相关的技术提示(也称 为保留提示或服务公告)。
- 7. 确保任何适配器外部连接均正确无误,并且接口没有物理性损坏。

**刚安装的 Lenovo 可选设备无法正常工作**

- 1. 确保:
	- 该设备受服务器支持(请访问 <https://serverproven.lenovo.com/>)。
	- 已遵循设备随附的安装指示信息,且设备安装正确。
	- 未松动任何其他已安装设备或线缆。
	- 更新了系统设置中的配置信息。启动服务器并根据屏幕说明按下相应的键时,会显示 Setup Utility。(如需更多信息,请参阅 <https://pubs.lenovo.com/lxpm-overview/> 上适用于您的 服务器的 LXPM 文档中的"启动"一节。)更换内存或任何其他设备后, 必须更新配置。
- 2. 重新安装刚安装的设备。
- 3. 更换刚安装的设备。

**先前可以正常工作的 Lenovo 可选设备现在无法工作。**

- 1. 确保该设备的所有硬件线缆连接都牢固。
- 2. 如果设备随附了测试指示信息,请使用这些指示信息来测试设备。
- 3. 如果发生故障的设备为 SCSI 设备,请确保:
	- 所有外部 SCSI 设备的线缆都连接正确。
	- 每个 SCSI 链或 SCSI 线缆末端上的最后一个设备都已正确连接。
	- 任何外部 SCSI 设备均已开启。在开启服务器之前,必须开启外部 SCSI 设备。
- 4. 装回发生故障的设备。
- 5. 更换发生故障的设备。

# <span id="page-228-0"></span>**串行设备问题**

按以下信息解决串口或串行设备的问题。

- 第 221 页"显示的串口数量小于已安装的串口数量"
- 第 221 页 "串行设备不工作"

**显示的串口数量小于已安装的串口数量**

完成以下步骤,直至解决该问题。

- 1. 确保:
	- 在 Setup Utility 中为每个端口都分配了一个唯一地址,并且没有禁用任何串口。
	- 串口适配器(如果存在)正确就位。
- 2. 装回串口适配器。
- 3. 更换串口适配器。

**串行设备不工作**

- 1. 确保:
	- 该设备与服务器兼容。
	- 启用了串口,并向其分配了唯一地址。
	- 设备连接到正确的接口。
- 2. 重新安装以下部件:
	- a. 发生故障的串行设备。
	- b. 串行线缆。
- 3. 更换以下部件:
	- a. 发生故障的串行设备。
	- b. 串行线缆。
- 4. (仅限经过培训的技术人员)更换主板。

**间歇性问题**

按以下信息解决间歇性问题。

- 第 221 页 "间歇性外部设备问题"
- [第 222 页 "间歇性 KVM 问题"](#page-229-0)
- [第 222 页 "间歇性意外重新引导"](#page-229-0)

### **间歇性外部设备问题**

完成以下步骤,直至解决该问题。

- 1. 确保装有正确的设备驱动程序。请访问制造商的网站以获取相关文档。
- 2. 对于 USB 设备:
	- a. 确保设备已正确配置。

<span id="page-229-0"></span>重新启动服务器,按照屏幕上的说明按相应的键,显示系统设置界面。(如需更多信息, 请参阅 <https://pubs.lenovo.com/lxpm-overview/> 上适用于您的服务器的 LXPM 文档中的 "启动"一节。)然后,单击**高级** ➙ **USB 配置**。

b. 将该设备连接到另一端口。如果使用 USB 集线器, 请卸下集线器, 将该设备直接连接到服 务器。确保为端口正确配置了设备。

**间歇性 KVM 问题**

完成以下步骤,直至解决该问题。

### **视频问题:**

- 1. 确保所有线缆和控制台分支线缆连接得正确而又牢固。
- 2. 通过在另一服务器上测试监控器,确保监控器正常工作。
- 3. 在正常运行的服务器上测试控制台分支线缆以确保其正常运行。如果控制台分支线缆有问题, 请更换该线缆。

### **键盘问题:**

确保所有线缆和控制台分支线缆连接得正确而又牢固。

### **鼠标问题:**

确保所有线缆和控制台分支线缆连接得正确而又牢固。

**间歇性意外重新引导**

**注:**某些不可纠正的错误需要重新启动服务器,以便可以禁用某个设备(如内存条或处理器)以 使机器能够正常引导。

- 1. 如果在操作系统启动后发生重置,请禁用所安装的任何服务器自动重新启动(ASR)实用程序 (如 Automatic Server Restart IPMI Application for Windows) 或任何 ASR 设备。
- 2. 请参阅管理控制器事件日志以检查是否有指示重新启动的事件代码。有关查看事件日志的信 息,请参阅第 209 页"事件日志"。

### **电源问题**

按以下信息解决与电源相关的问题。

**系统错误 LED 点亮且显示事件日志"电源模块已失去输入"** 要解决该问题,请确保:

- 1. 电源模块正确连接电源线。
- 2. 该电源线连接到服务器的正确接地的电源插座。

### **网络问题**

按以下信息解决与网络相关的问题。

- [第 223 页 "无法使用 Wake on LAN 唤醒服务器"](#page-230-0)
- [第 223 页 "无法使用已启用 SSL 的 LDAP 帐户进行登录"](#page-230-0)

<span id="page-230-0"></span>**无法使用 Wake on LAN 唤醒服务器**

完成以下步骤,直至解决该问题:

- 1. 如果您正在使用双端口网络适配器并且服务器已使用以太网 5 接口连接到网络,请查看系统 错误日志或 TSM 系统事件日志,并确保:
	- a. 风扇 3 正在以待机模式运行(如果安装了 Emulex 双端口 10GBase-T 嵌入式适配器)。
	- b. 室温不会太高 (请参阅[第 2 页 "规格"](#page-9-0))。
	- c. 通风孔未堵塞。
	- d. 已牢固安装导风罩。
- 2. 重新安装双端口网络适配器。
- 3. 关闭服务器并切断其电源; 然后等待 10 秒钟后再重新启动服务器。
- 4. 如果问题仍然存在,请更换双端口网络适配器。

**无法使用已启用 SSL 的 LDAP 帐户进行登录**

完成以下步骤,直至解决该问题:

- 1. 确保许可证密钥有效。
- 2. 生成新许可证密钥,然后再次登录。

### **可察觉的问题**

按以下信息解决可察觉的问题。

- 第 223 页 "服务器在启动时立即显示 POST 事件查看器"
- 第 224 页 "服务器无响应 (POST 完毕且操作系统正在运行)"
- 第 224 页"服务器无响应(POST 失败并且无法启动系统设置)"
- [第 224 页 "事件日志中显示电压主板故障"](#page-231-0)
- [第 225 页 "异味"](#page-232-0)
- [第 225 页 "服务器温度似乎在升高"](#page-232-0)
- [第 225 页 "安装新适配器后无法进入"传统"模式"](#page-232-0)
- [第 225 页 "部件开裂或机箱开裂"](#page-232-0)

### **服务器在启动时立即显示 POST 事件查看器**

完成以下步骤,直至解决该问题。

- 1. 查看 BMC 事件日志并解决事件日志中的错误。
- 2. 确保 UEFI 固件和 BMC 固件为最新版本。
- 3. 将系统恢复至最低配置。
- 4. 纠正 Lightpath 诊断 LED 提示的任何错误。
- 5. 确保服务器支持所有处理器,且这些处理器在速度和高速缓存大小上匹配。 可从系统设置中查看处理器详细信息。 要确定服务器是否支持处理器,请参阅 <https://serverproven.lenovo.com/>。
- 6. (仅限经过培训的技术人员)确保处理器已正确安装到位。
- 7. 按所示顺序逐个更换以下组件,并且每更换一个组件后都要重新启动服务器:
- <span id="page-231-0"></span>a. (仅限经过培训的技术人员)处理器
- b. (仅限经过培训的技术人员)主板

**服务器无响应(POST 完毕且操作系统正在运行)**

完成以下步骤,直至解决该问题。

- 如果当前可以接触到计算节点,请完成以下步骤:
	- 1. 如果使用 KVM 连接,请确保该连接正常运行。否则,确保键盘和鼠标正常运行。
	- 2. 如有可能,请登录到计算节点并确认所有应用程序均在运行(无应用程序挂起)。
	- 3. 重新启动计算节点。
	- 4. 如果问题仍然存在,请确保已正确安装并配置任何新软件。
	- 5. 与软件购买处或软件提供商取得联系。
- 如果从远程位置访问计算节点,请完成以下步骤:
	- 1. 确保所有应用程序均在运行(没有应用程序挂起)。
	- 2. 尝试从系统注销,然后重新登录。
	- 3. 通过从命令行中 ping 计算节点或对它运行 trace route, 验证网络访问。
		- a. 如果在 ping 测试期间无法获得响应, 请尝试 ping 机柜中的其他计算节点以确定这是连 接问题还是计算节点问题。
		- b. 运行 traceroute 以确定连接在何处中断。尝试解决 VPN 或连接中断处的连接问题。
	- 4. 通过管理界面远程重新启动计算节点。
	- 5. 如果问题仍然存在,请确认已正确安装并配置任何新软件。
	- 6. 与软件购买处或软件提供商取得联系。

**服务器无响应(POST 失败并且无法启动系统设置)**

配置更改(如添加设备或适配器固件更新)和固件或应用程序代码问题可能导致服务器 POST(开 机自检)失败。

如果发生这种情况,则服务器将按以下任一方式进行响应:

- 服务器自动重新启动并重新尝试 POST。
- 服务器挂起,必须由您手动重新启动服务器以使服务器重新尝试 POST。

(自动或手动)连续尝试指定次数之后,服务器将恢复默认 UEFI 配置并启动系统设置,以使您可 对配置作出必要的纠正并重新启动服务器。如果服务器无法使用默认配置成功完成 POST, 则主 板可能有问题。

可在系统设置中指定尝试连续重新启动的次数。重新启动服务器,按照屏幕上的说明按相应的键, 显示 LXPM 系统设置界面。(如需更多信息, 请参阅 <https://pubs.lenovo.com/lxpm-overview/> 上 适用于您的服务器的 LXPM 文档中的"启动"一节。)然后,单击**系统设置** ➙ **恢复和 RAS** ➙ **POST 尝试** ➙ **POST 尝试限制**。可用选项为 3、6、9 和禁用。

### **事件日志中显示电压主板故障**

完成以下步骤,直至解决该问题。

1. 查看 BMC 事件日志并按照《ThinkSystem System Manager 用户指南》解决事件日志中介绍 的错误。请参[阅https://thinksystem.lenovofiles.com/help/topic/7Y00/bmc\\_user\\_guide.pdf](https://thinksystem.lenovofiles.com/help/topic/7Y00/bmc_user_guide.pdf)。

- <span id="page-232-0"></span>2. 将 UEFI 固件和 BMC 固件更新到最新版本。
- 3. 将系统恢复至最低配置。请参阅[第 2 页 "规格"](#page-9-0)以了解所需的处理器和 DIMM 的最少数量。
- 4. 重新启动系统。
	- 如果系统重新启动,请逐个添加先前卸下的部件(每次都重新启动系统),直至发生错误。 更换发生错误的相应部件。
	- 如果系统不能重新启动,则可能是主板有问题。

#### **异味**

完成以下步骤,直至解决该问题。

- 1. 异味可能来自新安装的设备。
- 2. 如果问题仍然存在,请与 Lenovo 支持机构联系。

### **服务器温度似乎在升高**

完成以下步骤,直至解决该问题。

多个计算节点或机箱:

- 1. 确保室温在指定范围内(请参阅第2页"规格")。
- 2. 检查管理处理器事件日志中是否有温度升高事件。如果没有任何事件,则计算节点在正常运行 温度范围内运行。请注意,您可能会遇到一些温度变化。

**安装新适配器后无法进入"传统"模式**

请完成以下过程来解决该问题。

- 1. 转至 **UEFI 设置** ➙ **设备和 I/O 端口** ➙ **设置 Option ROM 执行顺序**。
- 2. 将安装了操作系统的 RAID 适配器移动到列表顶部。
- 3. 选择**保存**。
- 4. 重新启动系统并自动引导到操作系统。

**部件开裂或机箱开裂**

请与 Lenovo 支持机构联系。

### **软件问题**

按以下信息解决软件问题。

- 1. 要确定问题是否由软件引起,请确保:
	- 服务器具有使用该软件所需的最小内存。有关内存要求,请参阅软件随附的信息。

**注:**如果刚安装了适配器或内存,则服务器可能发生内存地址冲突。

- 软件设计为在服务器上运行。
- 其他软件可以在服务器上运行。
- 该软件可以在另一台服务器上运行。
- 2. 如果在使用软件时收到任何错误消息,请参阅该软件随附的信息以获取消息描述以及问题的 建议解决方案。
- 3. 与软件的购买地点联系。

# <span id="page-234-0"></span>**附录 A 拆卸硬件以进行回收**

请按照本节中的说明回收组件以符合当地法律或法规。

# **拆卸主板以进行回收**

回收之前,请按照本节中的说明拆卸主板。

在拆卸主板前:

- 1. 从服务器中卸下主板(请参阅[第 202 页 "卸下主板"](#page-209-0))。
- 2. 请参阅当地的环境、废物或处置法规以确保合规。

完成以下步骤以拆卸主板:

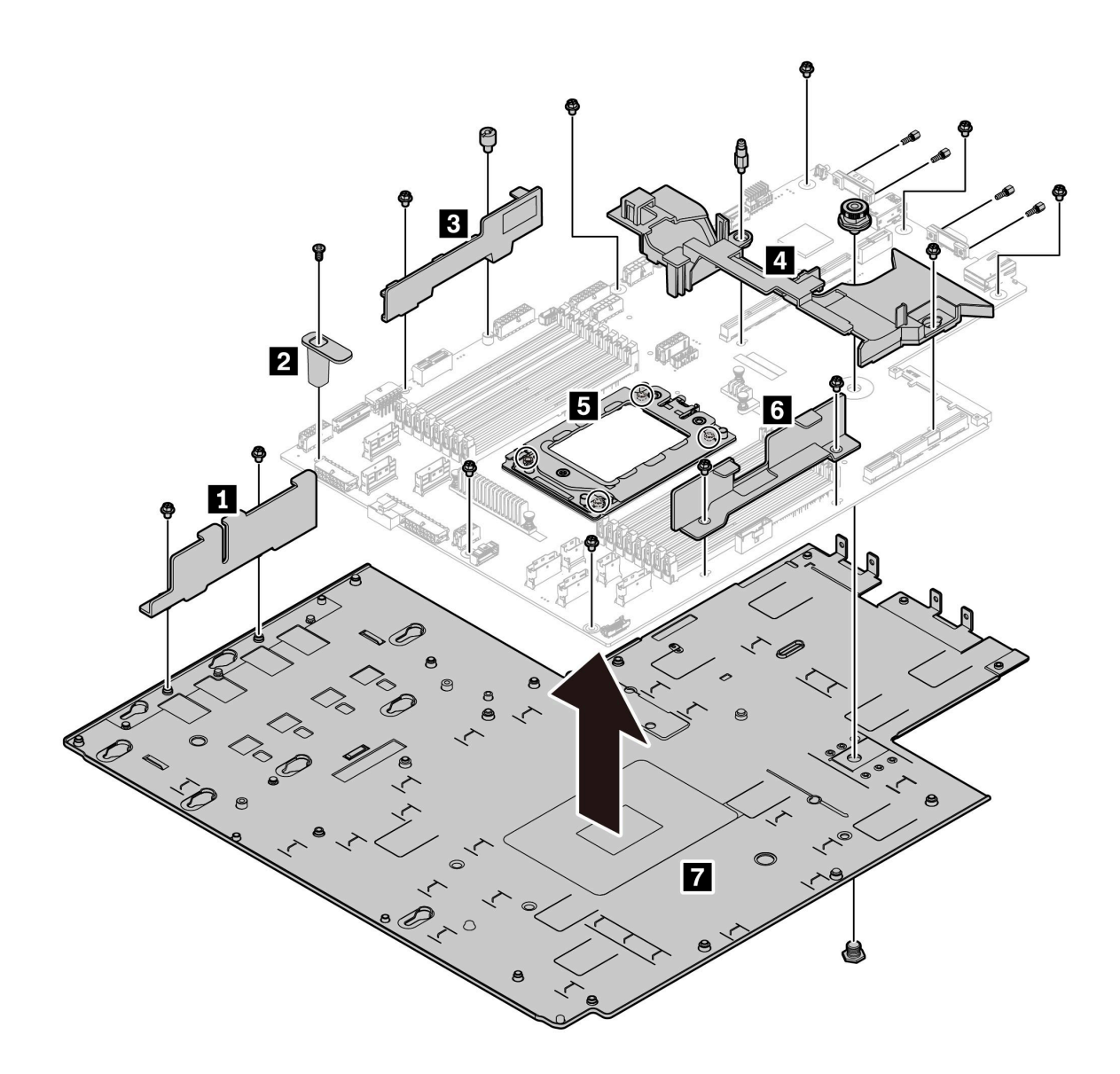

**图 185. 拆卸主板**

步骤 1. 按照图示的方法卸下以下螺钉:

- 13 颗有槽螺钉 (用 PH2 螺丝刀)
- 一个圆形支架(用 0.5 毫米平头螺丝刀)
- 一个导向销支架(用 6 毫米扳手)
- 一根柱塞(用 11 毫米和 16 毫米扳手)
- CPU 插槽上的四颗 T20 螺钉 (用 T20 螺丝刀)
- VGA 和 COM (RS232)接口上的四颗六角螺栓(用 5 毫米扳手)

# 步骤 2. 从主板上分离组件 **1 2 3 4 5 6 7** 。

拆卸主板后,请遵守当地法规进行回收。

# <span id="page-236-0"></span>**附录 B 获取帮助和技术协助**

如果您需要帮助、服务或技术协助,或者只是希望获取关于 Lenovo 产品的更多信息,那么将会发 现 Lenovo 提供了的多种资源来协助您。

请参阅以下网址,了解有关 Lenovo 系统、可选设备、服务和支持的最新信息:

### <http://datacentersupport.lenovo.com>

**注:**IBM 是 Lenovo 对于 ThinkSystem 的首选服务提供商。

# **致电之前**

在致电之前,可执行若干步骤以尝试自行解决问题。如果您确定自己确实需要致电寻求帮助,请提 前收集技术服务人员所需的信息以便更快解决您的问题。

### **尝试自行解决问题**

通过执行 Lenovo 在联机帮助或 Lenovo 产品文档中提供的故障诊断过程, 您可以在没有外部帮助 的情况下解决许多问题。Lenovo 产品文档还介绍了多种可执行的诊断测试。大多数系统、操作系 统和程序的文档均包含故障诊断步骤以及对错误消息和错误代码的说明。如果怀疑软件有问题,请 参阅操作系统或程序的文档。

可在以下位置找到 ThinkSystem 产品的产品文档:

可在以下位置找到 ThinkSystem 产品的产品文档: <https://pubs.lenovo.com/>

可执行以下步骤以尝试自行解决问题:

- 检查所有线缆以确保它们都已连接。
- 检查电源开关以确保系统和所有可选设备均已开启。
- 检查是否有经过更新的软件、固件和操作系统设备驱动程序适用于您的 Lenovo 产品。Lenovo 保修条款和条件声明 Lenovo 产品的所有者负责维护和更新产品的所有软件和固件(除非另有 维护合同涵盖此项)。如果软件升级中记载了问题的解决方案,则技术服务人员将要求您升级 软件和固件。
- 如果您在自己的环境中安装了新硬件或软件,请查看 <https://serverproven.lenovo.com/> 以确保您 的产品支持该硬件和软件。
- 访问 <http://datacentersupport.lenovo.com> 并检查是否有可帮助您解决问题的信息。
	- 查看 Lenovo 论坛 ([https://forums.lenovo.com/t5/Datacenter-Systems/ct-p/sv\\_eg](https://forums.lenovo.com/t5/Datacenter-Systems/ct-p/sv_eg)) 以了 解是否其他人遇到过类似问题。

### **收集致电支持机构时所需的信息**

如果您认为您的 Lenovo 产品需要保修服务, 那么请在致电之前做好准备, 这样技术服务人员将能 够更高效地为您提供帮助。您还可以查看 <http://datacentersupport.lenovo.com/warrantylookup> 了 解关于产品保修的详细信息。

<span id="page-237-0"></span>收集以下信息以提供给技术服务人员。这些信息将帮助技术服务人员快速提供问题解决方案,并确 保您享受到可能已在合同中签订的服务级别。

- 硬件和软件维护协议合同编号(如果适用)
- 机器类型编号(Lenovo 四位数机器标识)
- 型号
- 序列号
- 当前系统 UEFI 和固件级别
- 其他相关信息,如错误消息和日志

除了致电 Lenovo 支持机构,您还可以访问 <https://support.lenovo.com/servicerequest> 以提交 电子服务请求。提交电子服务请求将开始一个过程,其中通过向技术服务人员提供相关信息, 确定问题的解决方案。在您完成并提交"电子服务请求"后, Lenovo 技术服务人员将立即开 始处理您的问题并确定解决方案。

# **收集服务数据**

为了明确识别服务器问题的根本原因或响应 Lenovo 支持机构的请求, 您可能需要收集可用于进一 步分析的服务数据。服务数据包括事件日志和硬件清单等信息。

可通过以下工具收集服务数据:

• **Lenovo XClarity Provisioning Manager**

使用 Lenovo XClarity Provisioning Manager 的"收集服务数据"功能可收集系统服务数据。 可收集现有系统日志数据,也可运行新诊断以收集新数据。

• **BMC**

可使用 BMC Web 界面或 CLI 来收集服务器的服务数据。可保存文件并将其发送到 Lenovo 支 持机构。

- 有关使用 Web 界面收集服务数据的更多信息, 请参阅 [https://thinksys](https://thinksystem.lenovofiles.com/help/topic/7Y00/bmc_user_guide.pdf)[tem.lenovofiles.com/help/topic/7Y00/bmc\\_user\\_guide.pdf](https://thinksystem.lenovofiles.com/help/topic/7Y00/bmc_user_guide.pdf)。

# **联系支持机构**

可联系支持以获取问题帮助。

可通过 Lenovo 授权服务提供商获取硬件服务。要查找 Lenovo 授权提供保修服务 的服务提供商,请访问 <https://datacentersupport.lenovo.com/serviceprovider>, 然后使 用筛选功能搜索不同国家/地区的支持信息。要查看 Lenovo 支持电话号码,请参阅 <https://datacentersupport.lenovo.com/supportphonelist> 了解所在区域的支持详细信息。

# <span id="page-238-0"></span>**附录 C 声明**

本文档中讨论的 Lenovo 产品、服务或功能可能未在部分国家或地区提供。有关您当前所在区域的 产品和服务的信息,请向您当地的 Lenovo 代表咨询。

任何对 Lenovo 产品、程序或服务的引用并非意在明示或暗示只能使用该 Lenovo 产品、程序或服 务。只要不侵犯 Lenovo 的知识产权, 任何同等功能的产品、程序或服务, 都可以代替 Lenovo 产 品、程序或服务。但是,用户需自行负责评估和验证任何其他产品、程序或服务的运行情况。

Lenovo 公司可能已拥有或正在申请与本文档中所描述内容有关的各项专利。提供本文档并非要 约,因此本文档不提供任何专利或专利申请下的许可证。您可以用书面方式将查询寄往以下地址:

Lenovo (United States), Inc. <sup>8001</sup> Development Drive Morrisville, NC <sup>27560</sup> U.S.A. Attention: Lenovo Director of Licensing

Lenovo"按现状"提供本文档,不附有任何种类的(无论是明示的还是暗含的)保证,包括但不 限于暗含的有关非侵权、适销性和特定用途适用性的保证。部分管辖区域在特定交易中不允许免除 明示或暗含的保修,因此本条款可能不适用于您。

本信息中可能包含技术方面不够准确的地方或印刷错误。此处的信息将定期更改;这些更改将编 入本资料的新版本中。Lenovo 可以随时对本出版物中描述的产品和/或程序进行改进和/或更改, 而不另行通知。

本文档中描述的产品不应该用于移植或其他生命支持应用(其中的故障可能导致人身伤害或死 亡)。本文档中包含的信息不影响或更改 Lenovo 产品规格或保修。根据 Lenovo 或第三方的知识 产权,本文档中的任何内容都不能充当明示或暗含的许可或保障。本文档中所含的全部信息均在特 定环境中获得,并且作为演示提供。在其他操作环境中获得的结果可能不同。

Lenovo 可以按其认为适当的任何方式使用或分发您所提供的任何信息,而无须对您承担任何责任。

本文档对非 Lenovo 网站的任何引用均仅为方便起见,并不以任何方式充当对此类网站的担保。 此类网站中的资料并非本 Lenovo 产品资料的一部分,因此使用此类网站带来的风险将由您自行 承担。

此处包含的任何性能数据都是在受控环境下测得的。因此,在其他操作环境中获得的数据可能会有 明显的不同。有些测量可能是在开发级系统上进行的,因此不保证与一般可用系统上进行的测量结 果相同。此外,有些测量可能是通过推算估计出的。实际结果可能会有差异。本文档的用户应验 证其特定环境的适用数据。

### **商标**

LENOVO、THINKSYSTEM 和 XCLARITY 是 Lenovo 的商标。

<span id="page-239-0"></span>AMD 和 EPYC 是 AMD Corporation 在美国的商标。Microsoft 和 Windows 是 Microsoft 企业 集团的商标。Linux 是 Linus Torvalds 的注册商标。所有其他商标均是其各自所有者的财产。© 2021 Lenovo.

### **重要注意事项**

处理器速度指示微处理器的内部时钟速度;其他因素也会影响应用程序性能。

CD 或 DVD 光驱速度是可变读取速率。实际速度各有不同,经常小于可达到的最大值。

当指代处理器存储、真实和虚拟存储或通道容量时, KB 代表 1024 字节, MB 代表 1048576 字 节,GB 代表 1073741824 字节。

当指代硬盘容量或通信容量时,MB 代表 1000000 字节, GB 代表 10000000000 字节。用户可访问 的总容量可因操作环境而异。

内置硬盘的最大容量假定更换任何标准硬盘,并在所有硬盘插槽中装入可从 Lenovo 购得的当前 支持的最大容量硬盘。

达到最大内存可能需要将标准内存更换为可选内存条。

每个固态存储单元的写入循环次数是单元必然会达到的一个固有、有限的数字。因此,固态设备具 有一个可达到的最大写入循环次数,称为 total bytes written (TBW)。超过此限制的设备可能无法 响应系统发出的命令或可能无法向其写入数据。Lenovo 不负责更换超出其最大担保编程/擦除循环 次数(如设备的正式发表的规范所记载)的设备。

Lenovo 对于非 Lenovo 产品不作任何陈述或保证。对于非 Lenovo 产品的支持(如果有)由第三 方提供,而非 Lenovo。

部分软件可能与其零售版本(如果存在)不同,并且可能不包含用户手册或所有程序功能。

# **电信监管声明**

本产品在您所在的国家/地区可能尚未通过以任何方式连接到远程通信网络的认证。在进行任何此 类连接之前,可能需要获得进一步的认证。如有任何疑问,请联系 Lenovo 代表或经销商。

### **电子辐射声明**

在将显示器连接到设备时,必须使用显示器随附的专用显示器线缆和任何抑制干扰设备。

如需其他电子辐射声明,请访问:

[https://pubs.lenovo.com/important\\_notices/](https://pubs.lenovo.com/important_notices/)

# <span id="page-240-0"></span>**中国台湾 BSMI RoHS 声明**

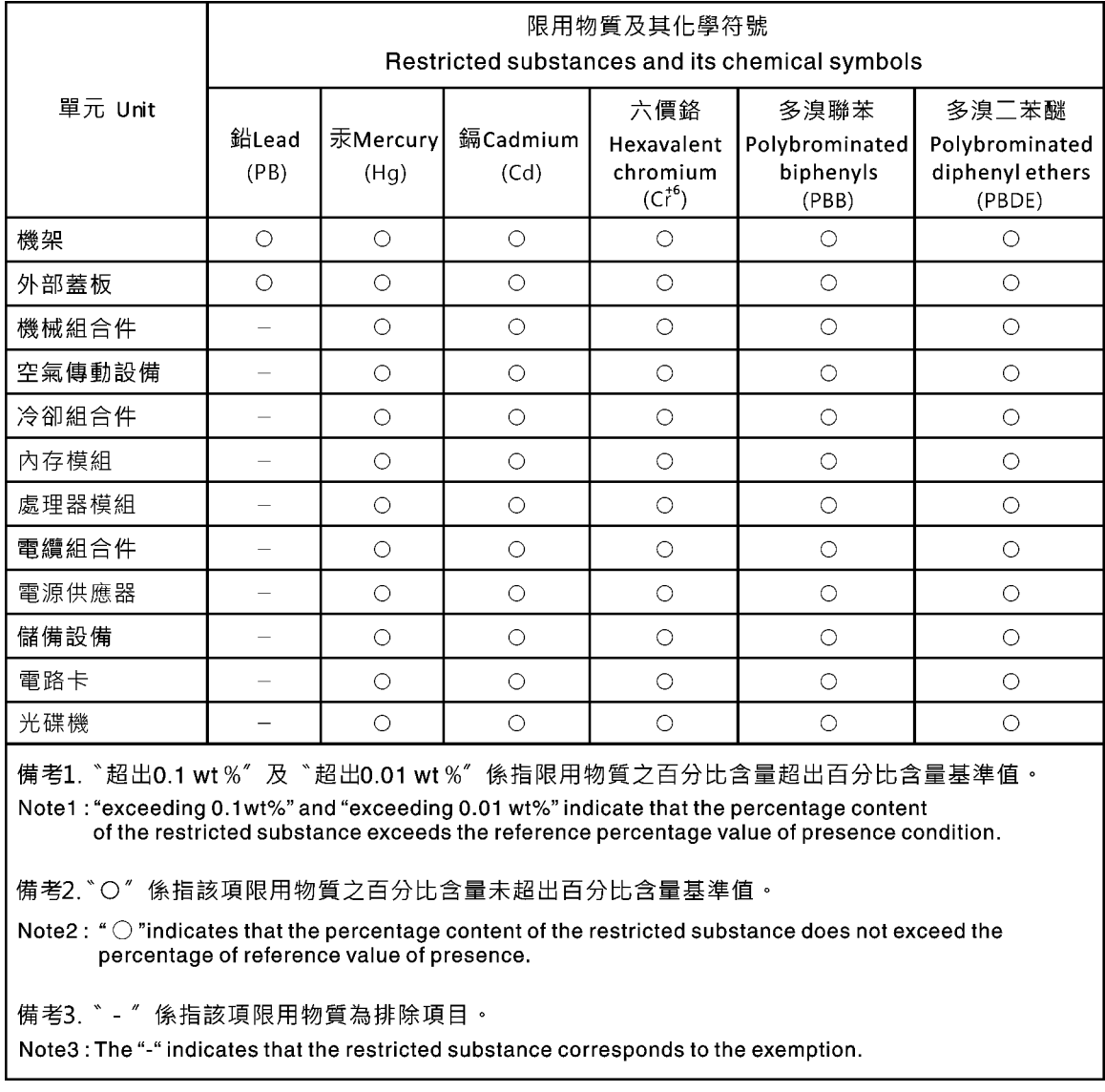

# **中国台湾进口和出口联系信息**

提供中国台湾进口和出口联系信息。

委製商/進口商名稱:台灣聯想環球科技股份有限公司 進口商地址: 台北市南港區三重路 66號 8樓 進口商電話: 0800-000-702

# **索引**

[10 x 2.5 英寸热插拔硬盘背板](#page-150-0) [卸下 143](#page-150-0) [更换 144](#page-151-0) [4 x 3.5 英寸热插拔硬盘背板](#page-145-0) [卸下 138](#page-145-0) [更换 139](#page-146-0) [8 x 2.5 英寸热插拔硬盘背板](#page-148-0) [卸下 141](#page-148-0) [更换 142](#page-149-0) c

[CMOS 电池](#page-156-0) [卸下 149](#page-156-0) [安装 151](#page-158-0) [更换 149](#page-156-0) [CPU](#page-201-0) [安装 194](#page-201-0) [更换 192](#page-199-0)

### d

[DIMM](#page-121-0) [更换 114](#page-121-0)

### g

[GPU](#page-144-0) [卸下 137](#page-144-0) [安装 138](#page-145-0) [更换 137](#page-144-0)

# l

[Lightpath 诊断 210](#page-217-0)

### m

[M.2 适配器上的固定器](#page-177-0) [调整 170](#page-177-0) [M.2 适配器和 M.2 硬盘](#page-178-0) [安装 171](#page-178-0) [更换 167](#page-174-0)

### o

[OCP 3.0 以太网适配器](#page-127-0) [更换 120](#page-127-0)

### p

[PCIe](#page-226-0)

[故障诊断 219](#page-226-0) [PCIe 资源不足](#page-226-0) [解决 219](#page-226-0) [PCIe 适配器](#page-136-0) [卸下 129](#page-136-0) [安装 132](#page-139-0) [更换 129](#page-136-0) [PIB 板](#page-207-0) [安装 200](#page-207-0) [更换 199](#page-206-0) r [RAID 超级电容器模块](#page-182-0) [更换 175](#page-182-0) t [TPM 207](#page-214-0) [TPM 策略 207](#page-214-0) [TPM 适配器](#page-160-0) [卸下 153](#page-160-0) [安装 154](#page-161-0) [更换 153](#page-160-0) u [UEFI 安全引导 208](#page-215-0) [USB 设备问题 219](#page-226-0)  $\overline{\phantom{a}}$ [中国台湾 BSMI RoHS 声明 233](#page-240-0) [中国台湾进口和出口联系信息 233](#page-240-0) [中间硬盘仓](#page-167-0) [更换 160](#page-167-0) [串行设备问题 221](#page-228-0)  $\sqrt{ }$ [主板 227](#page-234-0) [卸下 202](#page-209-0) [安装 204](#page-211-0) [更换 201](#page-208-0) [主板 LED 25](#page-32-0) [主板组件 23](#page-30-0) 人 [以太网](#page-218-0) [控制器](#page-218-0) [故障诊断 211](#page-218-0)

[以太网控制器问题](#page-218-0) [解决 211](#page-218-0) [使](#page-214-0) [使物理现场授权生效 207](#page-214-0) [使物理现场授权生效 207](#page-214-0) [保修 1](#page-8-0)

# $\lambda$

[入侵感应开关](#page-142-0) [卸下 135](#page-142-0) [安装 136](#page-143-0) [更换 135](#page-142-0)

# 八

[关闭服务器电源 11](#page-18-0)

# 冂

[内存](#page-221-0) [问题 214](#page-221-0) [内存条](#page-121-0) [卸下 114](#page-121-0) [内存条,安装 115](#page-122-0) [内存条安装规则 86](#page-93-0) [内存条错误 LED 25](#page-32-0) [内部线缆布放 28](#page-35-0) [内部转接卡组合件](#page-129-0) [卸下 122](#page-129-0) [安装 123](#page-130-0) [更换 122](#page-129-0)

# 冫

[准则](#page-92-0) [系统可靠性 85](#page-92-0) [选件安装 83](#page-90-0)

# 刀

[创建个性化支持网页 229](#page-236-0)

# 卩

[卸下](#page-150-0) [10 x 2.5 英寸热插拔硬盘背板 143](#page-150-0) [4 x 3.5 英寸热插拔硬盘背板 138](#page-145-0) [8 x 2.5 英寸热插拔硬盘背板 141](#page-148-0) [CMOS 电池 149](#page-156-0) [GPU 137](#page-144-0) [M.2 适配器和 M.2 硬盘 167](#page-174-0) [OCP 3.0 以太网适配器 120](#page-127-0) [PCIe 适配器 129](#page-136-0) [PIB 板 199](#page-206-0) [TPM 适配器 153](#page-160-0)

[中间硬盘仓 160](#page-167-0) [主板 202](#page-209-0) [入侵感应开关 135](#page-142-0) [内存条 114](#page-121-0) [内部转接卡组合件 122](#page-129-0) [图形处理单元 137](#page-144-0) 处理器 [192](#page-199-0), [194](#page-201-0) [安全挡板 107](#page-114-0) [导风罩 100](#page-107-0) [散热器 192](#page-199-0) [机架滑锁 102](#page-109-0) [机箱上的 RAID 超级电容器模块 177](#page-184-0) [正面 I/O 组合件 181](#page-188-0) [热插拔电源模块 183](#page-190-0) [热插拔硬盘 117](#page-124-0) [硬盘 117](#page-124-0) [系统风扇 111](#page-118-0) [背面热插拔硬盘仓 155](#page-162-0) [背面背板 145](#page-152-0) [超级电容器模块 175](#page-182-0) [转接卡 125](#page-132-0) [顶盖 97](#page-104-0) [风扇板 197](#page-204-0) [卸下,内存条 114](#page-121-0)

### 口

[可信平台模块 207](#page-214-0) [可察觉的问题 223](#page-230-0) [可选设备问题 219](#page-226-0) [后视图 16](#page-23-0) [启用](#page-214-0) [TPM 207](#page-214-0) [商标 232](#page-239-0)

# 囗

[回收 227](#page-234-0) [固件更新 8](#page-15-0) [图形处理单元](#page-144-0) [卸下 137](#page-144-0) [安装 138](#page-145-0)

### 土

```
在服务器内部进行操作
 打开电源 85
```
### 士

[声明 231](#page-238-0)

### 夂

[处理器](#page-201-0) [卸下 194](#page-201-0)

安装 [192,](#page-199-0) [194](#page-201-0) – [195](#page-202-0) [更换 192](#page-199-0) [处理器和内存扩展托盘 227](#page-234-0) [处理器散热器模块](#page-201-0) [安装 194](#page-201-0)

### 夕

[外盖](#page-104-0) [卸下 97](#page-104-0) [安装 99](#page-106-0) [更换 97](#page-104-0)

#### 宀

[安全 iii](#page-4-0) [安全公告 11](#page-18-0) [安全引导 208](#page-215-0) [安全挡板](#page-114-0) [卸下 107](#page-114-0) [安装 108](#page-115-0) [更换 107](#page-114-0) 安全检查核对表 [iv](#page-5-0), [84](#page-91-0) [安装](#page-158-0) [CMOS 电池 151](#page-158-0) [CPU 194](#page-201-0) [GPU 138](#page-145-0) [OCP 3.0 以太网适配器 121](#page-128-0) [PCIe 适配器 132](#page-139-0) [PIB 板 200](#page-207-0) [TPM 适配器 154](#page-161-0) [中间硬盘仓 163](#page-170-0) [主板 204](#page-211-0) [入侵感应开关 136](#page-143-0) [内存条 115](#page-122-0) [准则 83](#page-90-0) [图形处理单元 138](#page-145-0) 处理器 [194](#page-201-0) – [195](#page-202-0) [安全挡板 108](#page-115-0) [导风罩 101](#page-108-0) [微处理器 194](#page-201-0) [散热器 195](#page-202-0) [机架滑锁 104](#page-111-0) [机箱上的 RAID 超级电容器模块 179](#page-186-0) [正面 I/O 组合件 182](#page-189-0) [热插拔电源模块 187](#page-194-0) [热插拔硬盘 118](#page-125-0) [硬盘 118](#page-125-0) [系统风扇 112](#page-119-0) [背面热插拔硬盘仓 156](#page-163-0) [背面背板 147](#page-154-0) [转接卡 127](#page-134-0) [顶盖 99](#page-106-0) [风扇板 198](#page-205-0) [安装准则 83](#page-90-0)

[完成](#page-215-0) [部件更换 208](#page-215-0) [定制支持网页 229](#page-236-0) [容易被静电损坏的设备](#page-92-0) [搬动 85](#page-92-0) 寸 [导风罩](#page-107-0) [卸下 100](#page-107-0) [安装 101](#page-108-0) [更换 100](#page-107-0) 巾 [帮助 229](#page-236-0) 彳 [微处理器](#page-201-0) [安装 194](#page-201-0) [更换 192](#page-199-0) 手 [打开服务器电源 11](#page-18-0) [技术提示 10](#page-17-0) [拆卸 227](#page-234-0) [操作容易被静电损坏的设备 85](#page-92-0) 支 [支持网页,定制 229](#page-236-0) 攴 [收集服务数据 230](#page-237-0) 故障诊断 [217,](#page-224-0) [219](#page-226-0), [225](#page-232-0) [USB 设备问题 219](#page-226-0) [串行设备问题 221](#page-228-0) [内存问题 214](#page-221-0) [可察觉的问题 223](#page-230-0)

[基于症状的故障诊断 212](#page-219-0) [打开电源和关闭电源问题 212](#page-219-0) [根据症状 212](#page-219-0) [电源问题 222](#page-229-0) [硬盘问题 215](#page-222-0) [网络问题 222](#page-229-0) [视频 217](#page-224-0) [键盘问题 219](#page-226-0) [间歇性问题 221](#page-228-0) [鼠标问题 219](#page-226-0) [散热器](#page-199-0) [卸下 192](#page-199-0)

[安装 195](#page-202-0) [更换 192](#page-199-0) [散热器和微处理器](#page-199-0) [更换 192](#page-199-0)

### 日

[显示器问题 217](#page-224-0)

### 曰

[更换](#page-151-0) [10 x 2.5 英寸热插拔硬盘背板 144](#page-151-0) [4 x 3.5 英寸热插拔硬盘背板 139](#page-146-0) [8 x 2.5 英寸热插拔硬盘背板 142](#page-149-0) [CMOS 电池 149](#page-156-0) [CPU 192](#page-199-0) [DIMM 114](#page-121-0) [GPU 137](#page-144-0) [M.2 适配器和 M.2 硬盘 167](#page-174-0) [OCP 3.0 以太网适配器 120](#page-127-0) [PCIe 适配器 129](#page-136-0) [PIB 板 199](#page-206-0) [RAID 超级电容器模块 175](#page-182-0) [TPM 适配器 153](#page-160-0) [中间硬盘仓 160](#page-167-0) [主板 201](#page-208-0) [入侵感应开关 135](#page-142-0) [内部转接卡组合件 122](#page-129-0) [图形处理单元 137](#page-144-0) [处理器 192](#page-199-0) [安全挡板 107](#page-114-0) [导风罩 100](#page-107-0) [微处理器 192](#page-199-0) [散热器 192](#page-199-0) [散热器和微处理器 192](#page-199-0) [机架滑锁 102](#page-109-0) [正面 I/O 组合件 181](#page-188-0) [热插拔电源模块 183](#page-190-0) [热插拔硬盘 117](#page-124-0) [硬盘 117](#page-124-0) [系统风扇 111](#page-118-0) [背板 138](#page-145-0) [背面热插拔硬盘仓 155](#page-162-0) [转接卡 125](#page-132-0) [顶盖 97](#page-104-0) [风扇板 197](#page-204-0) [更新](#page-212-0) [更新重要产品数据\(VPD\) 205](#page-212-0) [更新固件 8](#page-15-0)

# 月

[有关 HBA/RAID 适配器的技术规则 94](#page-101-0) [有关 OCP 3.0 以太网适配器的技术规则 96](#page-103-0) [有关 PCIe 适配器的技术规则 95](#page-102-0)

[有关以太网适配器的技术规则 95](#page-102-0) [有关处理器的技术规则 88](#page-95-0) [有关电源模块的技术规则 89](#page-96-0) [服务与支持](#page-237-0) [硬件 230](#page-237-0) [致电之前 229](#page-236-0) [软件 230](#page-237-0) [服务器打开电源或关闭电源问题 212](#page-219-0) [服务数据 230](#page-237-0)

### 木

```
机架滑锁
 卸下 102
 安装 104
 更换 102
机箱上的 RAID 超级电容器模块
 卸下 177
 安装 179
标识标签 1
```
止

```
正面 I/O 组合件
 卸下 181
 安装 182
 更换 181
```

```
气
```

```
气态污染物 7
```
### 水

[污染物,颗粒和气体 7](#page-14-0) [注意事项,重要 232](#page-239-0)

### 火

```
热插拔电源模块
 卸下 183
 安装 187
 更换 183
热插拔硬盘
 卸下 117
 安装 118
 更换 117
```
# 田

[电信监管声明 232](#page-239-0) [电源](#page-229-0) [问题 222](#page-229-0) [电源线 80](#page-87-0) [电源问题 211](#page-218-0)

[电话号码 230](#page-237-0) 石 [硬件服务和支持电话号码 230](#page-237-0) [硬盘](#page-124-0) [卸下 117](#page-124-0) [安装 118](#page-125-0) [更换 117](#page-124-0) [硬盘的技术规则 93](#page-100-0) [硬盘问题 215](#page-222-0) 竹 [简介 1](#page-8-0) 糸 [系统可靠性准则 85](#page-92-0) [系统标识 LED 25](#page-32-0) [系统电源 LED 25](#page-32-0) [系统错误 LED 25](#page-32-0) [系统风扇](#page-118-0) [卸下 111](#page-118-0) [安装 112](#page-119-0) [更换 111](#page-118-0) 纟 [线缆布放](#page-79-0) [M.2 模块 72](#page-79-0) [VGA 接口 74](#page-81-0) [入侵感应开关 77](#page-84-0) [超级电容器 72](#page-79-0) 网 [网络](#page-229-0) [问题 222](#page-229-0) [网络访问标签 1](#page-8-0) 肉 [背板](#page-145-0) [更换 138](#page-145-0) [背面热插拔硬盘仓](#page-162-0) [卸下 155](#page-162-0) [安装 156](#page-163-0) [更换 155](#page-162-0) [背面背板](#page-152-0)

[卸下 145](#page-152-0) [安装 147](#page-154-0)

#### 艹

[获取帮助 229](#page-236-0)

# 见

[视频问题 217](#page-224-0)

# 角

[解决](#page-226-0) [PCIe 资源不足 219](#page-226-0) [以太网控制器问题 211](#page-218-0) [解决电源问题 211](#page-218-0)

# 讠

[设备,容易被静电损坏的](#page-92-0) [搬动 85](#page-92-0)

### 走

[超级电容器模块](#page-182-0) [卸下 175](#page-182-0) [安装 176](#page-183-0)

### 足

[跳线 27](#page-34-0)

### 车

[转接卡](#page-132-0) [卸下 125](#page-132-0) [安装 127](#page-134-0) [更换 125](#page-132-0) 软件 [13](#page-20-0), [15](#page-22-0) [软件服务和支持电话号码 230](#page-237-0) [软件问题 225](#page-232-0)

# 邑

[部件列表 77](#page-84-0) [部件更换,完成 208](#page-215-0)

# 酉

[配备八个 2.5 英寸 SAS/SATA 硬盘的服务器型号 41](#page-48-0) [配备六个 2.5 英寸 SAS/SATA 硬盘和四个 2.5 英寸](#page-56-0) [NVMe 硬盘的服务器型号 49](#page-56-0) [配备十个 2.5 英寸 SAS/SATA/NVMe](#page-64-0) [硬盘的服务器型号 57](#page-64-0) [配备四个 3.5 英寸 SAS/SATA 硬盘的服务器型号 32](#page-39-0)

### 里

[重要注意事项 232](#page-239-0)

# 钅

[键盘问题 219](#page-226-0)

# 门

[问题](#page-226-0) [PCIe 219](#page-226-0) [USB 设备 219](#page-226-0) [串行设备 221](#page-228-0) [以太网控制器 211](#page-218-0) [内存 214](#page-221-0) [可察觉 223](#page-230-0) [可选设备 219](#page-226-0) [打开电源和关闭电源 212](#page-219-0) [显示器 217](#page-224-0) 电源 [211,](#page-218-0) [222](#page-229-0) [硬盘 215](#page-222-0) [网络 222](#page-229-0) [视频 217](#page-224-0) [软件 225](#page-232-0) [键盘 219](#page-226-0) [间歇性 221](#page-228-0) [鼠标 219](#page-226-0) [间歇性问题 221](#page-228-0)

# 页

```
顶盖
 卸下 97
 安装 99
 更换 97
颗粒污染物 7
风
风扇板
 安装 198
 更换 197
风扇错误 LED 25
```
# 鼠

[鼠标问题 219](#page-226-0)

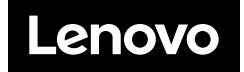